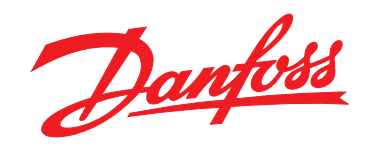

# **Guía de programación VLT**® **AutomationDrive FC 301/302**

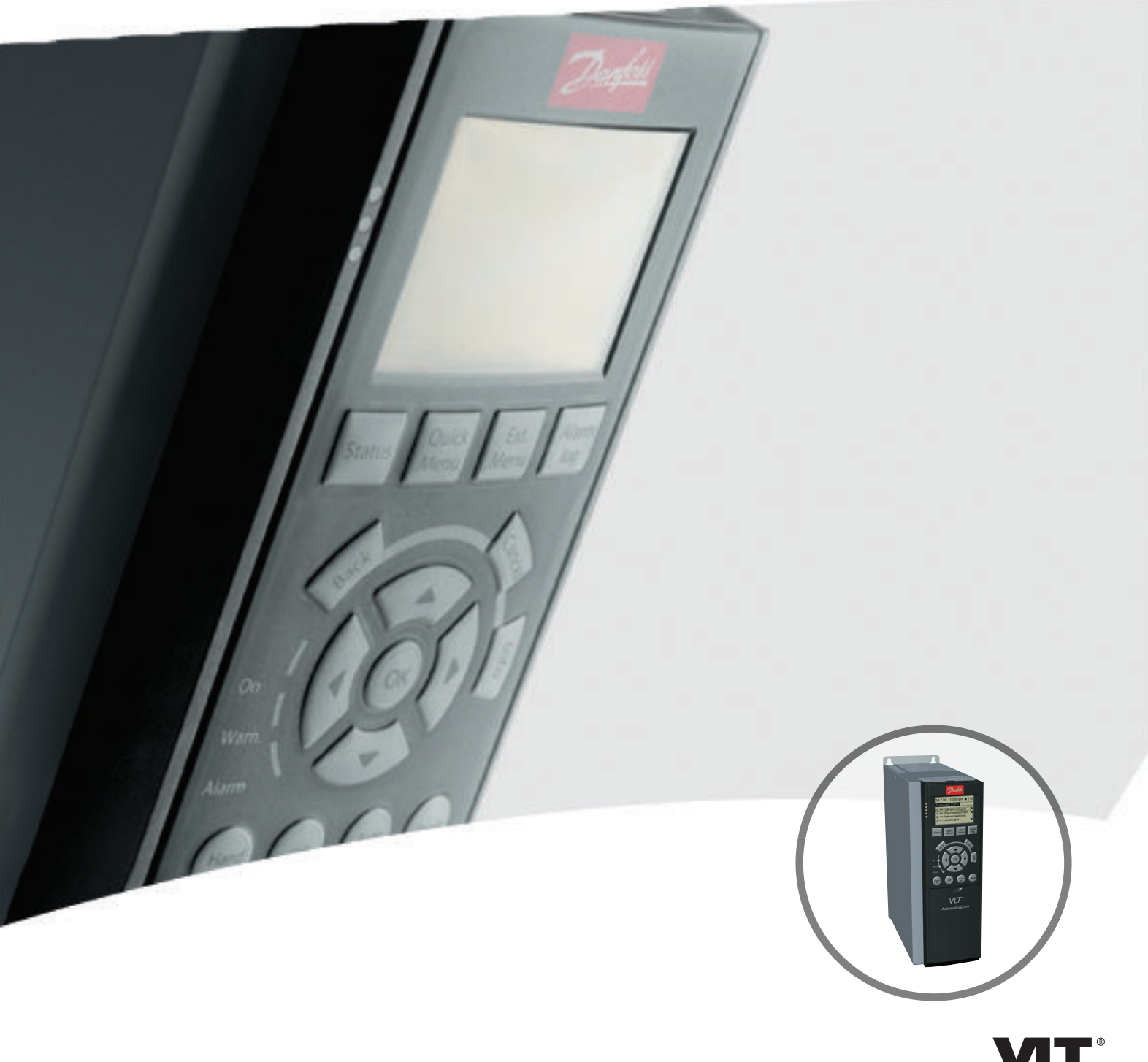

DRIVE

Danfoss

**Índice Guía de programación**

### **Índice**

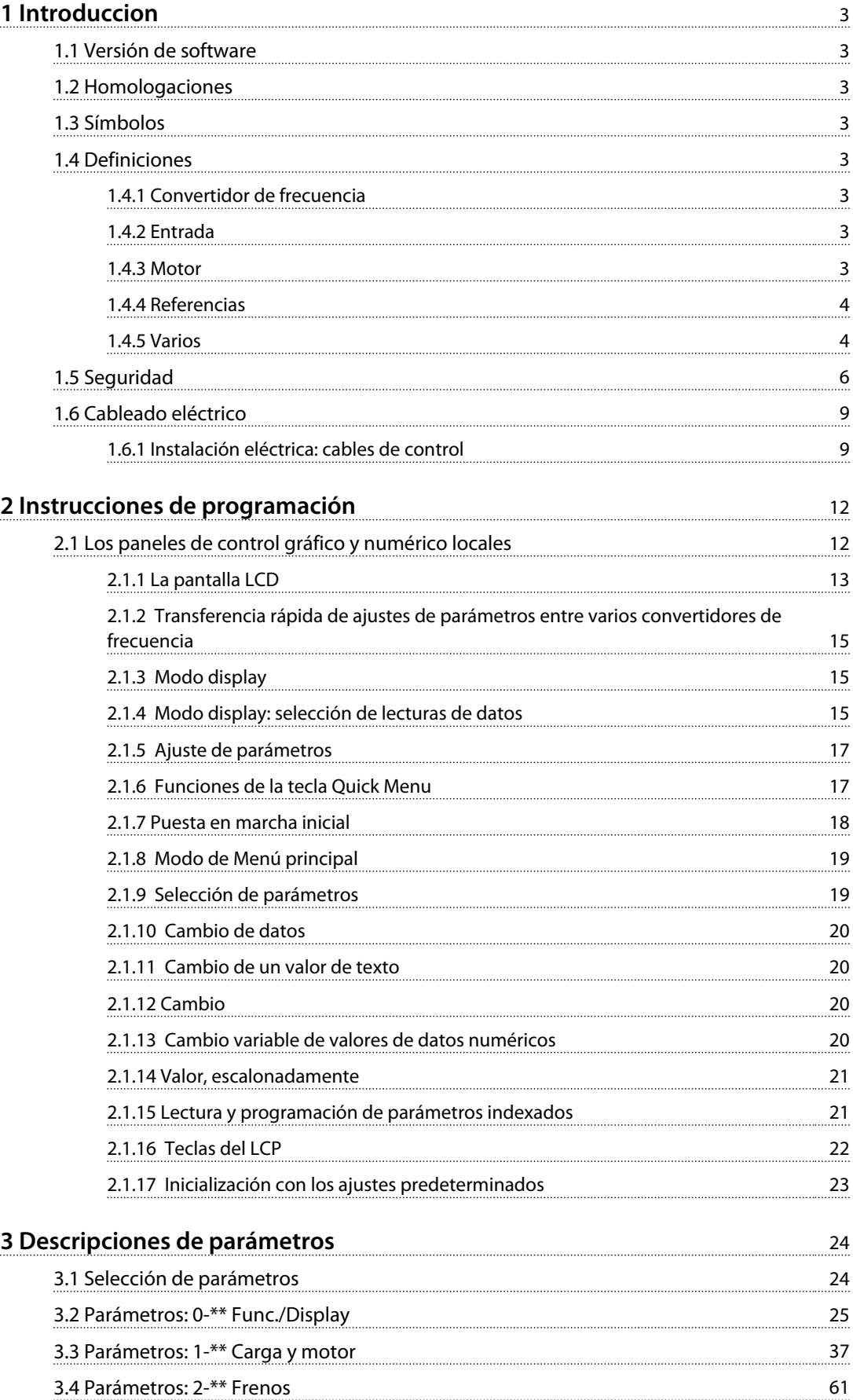

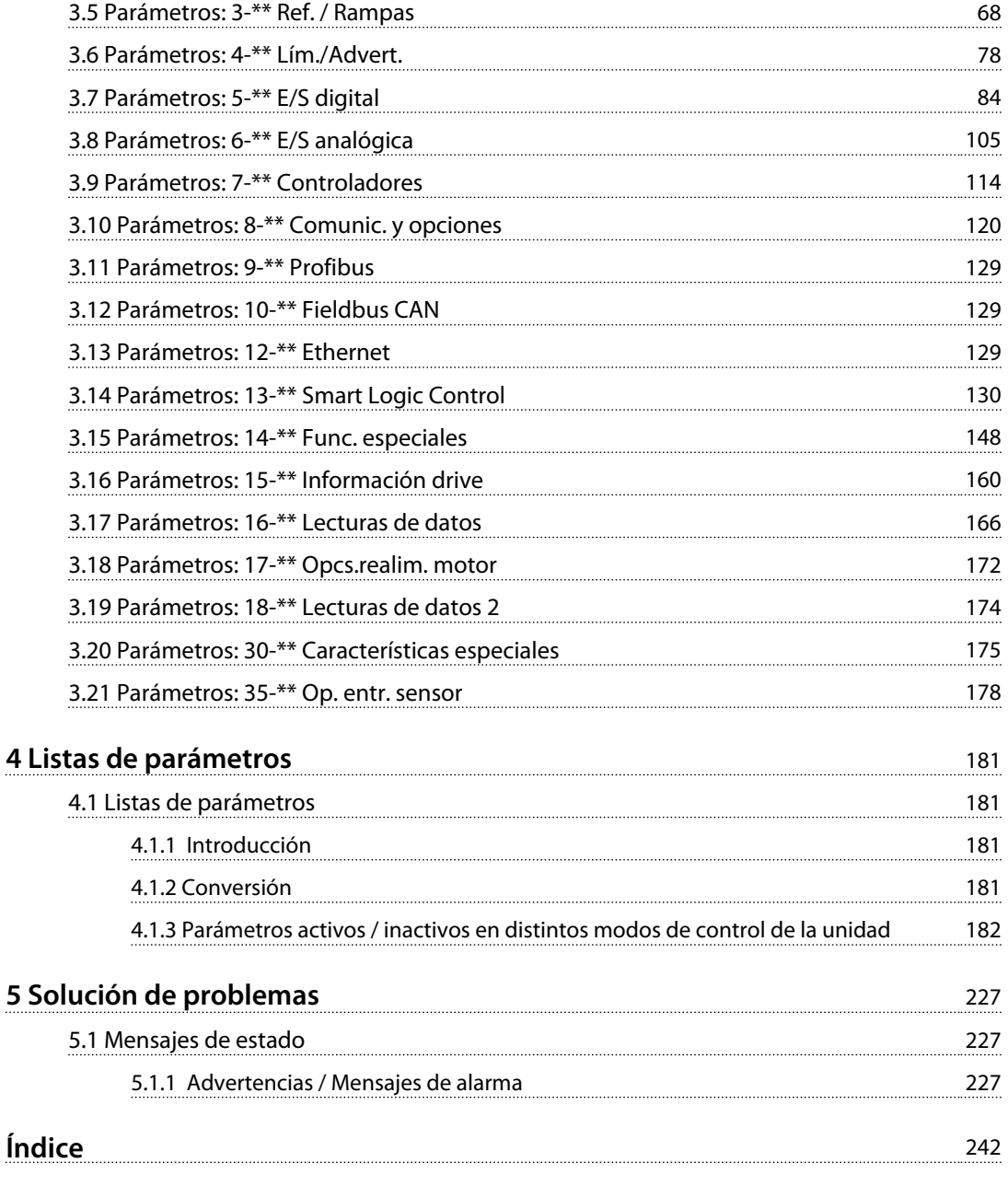

<span id="page-4-0"></span>**Introduccion Guía de programación**

### 1 Introduccion

#### 1.1 Versión de software

**Guía de programación Versión del software: 7.X**

Esta Guía de programación puede emplearse para todos los convertidores de frecuencia FC 300 que incorporen la versión de software 7.X.

El número de la versión de software puede verse en *parámetro 15-43 Versión de software*.

**Tabla 1.1 Versión de software**

#### 1.2 Homologaciones

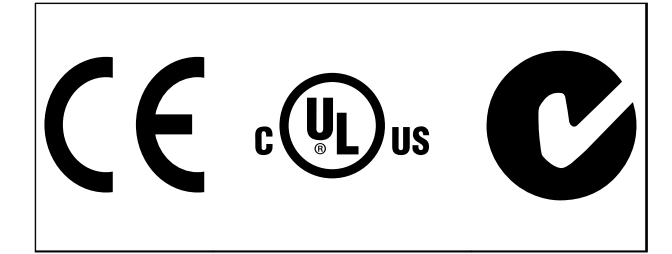

**Tabla 1.2**

#### 1.3 Símbolos

En este manual, se utilizan los siguientes símbolos.

### **ADVERTENCIA**

**Indica situaciones potencialmente peligrosas que pueden producir lesiones graves o incluso la muerte.**

## **APRECAUCION**

**Indica una situación potencialmente peligrosa que puede producir lesiones leves o moderadas. También puede utilizarse para alertar contra prácticas inseguras.**

### *AVISO!*

**Indica información importante, entre la que se incluyen situaciones que pueden producir daños en el equipo u otros bienes.**

### 1.4 Definiciones

### 1.4.1 Convertidor de frecuencia

**IVLT, MAX**

Intensidad de salida máxima.

**IVLT**<sub>N</sub>

Intensidad de salida nominal suministrada por el convertidor de frecuencia.

**UVLT,MAX** Tensión de salida máxima.

### 1.4.2 Entrada

#### **Comando de control**

Inicie y detenga el funcionamiento del motor conectado mediante el LCP y las entradas digitales. Las funciones se dividen en dos grupos.

Las funciones del grupo 1 tienen mayor prioridad que las funciones del grupo 2.

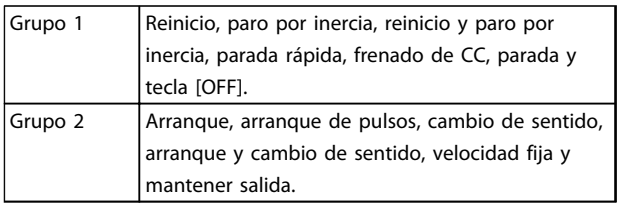

**Tabla 1.3 Grupos de funciones**

#### 1.4.3 Motor

#### **Motor en funcionamiento**

Par generado en la salida de eje motor y velocidad de cero r/min a la velocidad máxima del motor.

#### **fVELOCIDAD FIJA**

La frecuencia del motor cuando se activa la función de velocidad fija (mediante terminales digitales).

#### **fM**

Frecuencia del motor.

#### **fMÁX.**

Frecuencia máxima del motor.

#### **fMÍN.**

Frecuencia mínima del motor.

#### **fM,N**

Frecuencia nominal del motor (datos de la placa de características).

#### **IM**

Intensidad del motor (real).

Danfoss

<span id="page-5-0"></span>**1 1**

Intensidad nominal del motor (datos de la placa de características).

#### **nM,N**

**IM,N**

Velocidad nominal del motor (datos de la placa de características).

#### **ns**

Velocidad del motor síncrono

$$
ns = \frac{2 \times par. \cdot 1 - 23 \times 60 \cdot s}{par. \cdot 1 - 39}
$$

**ndeslizamiento** Deslizamiento del motor.

#### **PM,N**

Potencia nominal del motor (datos de la placa de características en kW o CV).

#### **TM,N**

Par nominal (motor).

#### **U<sup>M</sup>**

Tensión instantánea del motor.

#### **UM,N**

Tensión nominal del motor (datos de la placa de características).

#### Par

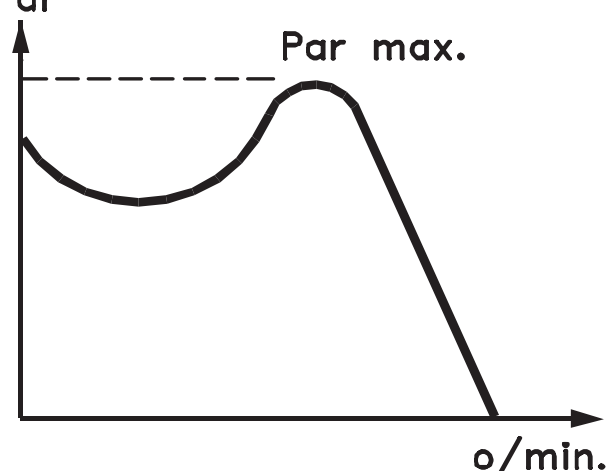

#### 175ZA078.10

**Ilustración 1.1 Par de arranque**

#### **Par de arranque**

#### **ηVLT**

El rendimiento del convertidor de frecuencia se define como la relación entre la potencia de salida y la potencia de entrada.

#### **Comando de desactivación de arranque**

Un comando de parada que pertenece al grupo 1 de los comandos de control (consulte la *[Tabla 1.3](#page-4-0)*).

#### **Comando de parada**

Consulte los comandos de control.

#### 1.4.4 Referencias

#### **Referencia analógica**

Una señal transmitida a las entradas analógicas 53 o 54 puede ser tensión o intensidad.

#### **Referencia binaria**

Una señal transmitida al puerto de comunicación en serie.

#### **Referencia interna**

Una referencia interna definida que puede ajustarse a un valor comprendido entre el –100 % y el +100 % del intervalo de referencia. Pueden seleccionarse ocho referencias internas mediante los terminales digitales.

#### **Referencia de pulsos**

Señal de frecuencia de impulsos transmitida a las entradas digitales (terminal 29 o 33).

#### **RefMÁX.**

Determina la relación entre la entrada de referencia a un 100 % de escala completa (normalmente, 10 V y 20 mA) y la referencia resultante. El valor de referencia máximo se ajusta en *parámetro 3-03 Referencia máxima*.

#### **RefMÍN.**

Determina la relación entre la entrada de referencia a un valor del 0 % (normalmente, 0 V, 0 mA y 4 mA) y la referencia resultante. El valor de referencia mínimo ajustado en *parámetro 3-02 Referencia mínima*.

#### 1.4.5 Varios

#### **Entradas analógicas**

Las entradas analógicas se utilizan para controlar varias funciones del convertidor de frecuencia. Hay 2 tipos de entradas analógicas: Entrada de intensidad, 0-20 mA y 4-20 mA Entrada de tensión, –10-+10 V CC.

#### **Salidas analógicas**

Las salidas analógicas pueden proporcionar una señal de 0-20 mA, 4-20 mA.

#### **Adaptación automática del motor, AMA**

El algoritmo AMA determina los parámetros eléctricos para el motor conectado cuando se encuentra parado.

#### **Resistencia de freno**

La resistencia de freno es un módulo capaz de absorber la potencia de frenado generada durante el frenado regenerativo. Esta potencia de frenado regenerativo aumenta la tensión del circuito intermedio y un interruptor de freno garantiza que la potencia se transmita a la resistencia de freno.

#### **Características de par constante (CT)**

Características de par constante utilizadas para todas las aplicaciones, como cintas transportadoras, bombas de desplazamiento y grúas.

Danfoss

#### **Entradas digitales**

Las entradas digitales pueden utilizarse para controlar distintas funciones del convertidor de frecuencia.

#### **Salidas digitales**

El convertidor de frecuencia dispone de dos salidas de estado sólido que pueden proporcionar una señal de 24 V CC (máx. 40 mA).

#### **DSP**

Procesador digital de señal.

#### **ETR**

El relé termoelectrónico es un cálculo de la carga térmica basado en la carga actual y el tiempo que transcurre con esa carga. Su finalidad es calcular la temperatura del motor.

#### **Hiperface**®

Hiperface® es una marca registrada de Stegmann.

#### **Inicialización**

Si se lleva a cabo una inicialización (*parámetro 14-22 Modo funcionamiento*), el convertidor de frecuencia vuelve a los ajustes predeterminados.

#### **Ciclo de trabajo intermitente**

Una clasificación de trabajo intermitente es una secuencia de ciclos de trabajo. Cada ciclo está formado por un periodo en carga y un periodo sin carga. El funcionamiento puede ser de trabajo periódico o de trabajo no periódico.

#### **LCP**

El panel de control local (**LCP**) es una completa interfaz para el control y la programación del convertidor de frecuencia. El panel de control es desmontable y puede instalarse hasta a 3 m del convertidor de frecuencia, es decir, en un panel frontal con la opción del kit de instalación.

#### **NLCP**

Panel numérico de control local (**NLCP**) interfaz para el control y la programación del convertidor de frecuencia. La pantalla es numérica y el panel se utiliza para mostrar los valores de proceso. El NLCP no tiene funciones de almacenamiento ni de copia.

#### **lsb**

Bit menos significativo.

#### **msb**

Bit más significativo.

#### **MCM**

Siglas en inglés de Mille Circular Mil, unidad norteamericana de sección de cables. 1 MCM =  $0,5067$  mm<sup>2</sup>.

#### **Parámetros en línea / fuera de línea**

Los cambios realizados en los parámetros en línea se activan inmediatamente después de cambiar el valor de dato. Pulse [OK] para activar cambios en los parámetros fuera de línea.

#### **PID de proceso**

El control de PID mantiene la velocidad, presión, temperatura, etc., que desee ajustando la frecuencia de salida para adaptarla a la carga variable.

#### **PCD**

Datos de control de proceso.

#### **Ciclo de potencia**

Desactive la red hasta que la pantalla (LCP) quede oscura. A continuación, active de nuevo la alimentación.

#### **Entrada de pulsos / codificador incremental**

Un transmisor externo de pulsos digitales utilizado para proporcionar información sobre la velocidad del motor. El codificador se utiliza para aplicaciones donde se necesita una gran precisión en el control de velocidad.

#### **RCD**

Dispositivo de corriente residual.

#### **Ajuste**

Guarde ajustes de parámetros en cuatro configuraciones distintas. Puede cambiar entre estas cuatro configuraciones de parámetros y editar una mientras otra está activa.

#### **SFAVM**

Patrón de conmutación denominado Modulación asíncrona de vectores orientada al flujo del estátor (**SFAVM**) (*parámetro 14-00 Patrón conmutación*).

#### **Compensación de deslizamiento**

El convertidor de frecuencia compensa el deslizamiento del motor añadiendo un suplemento a la frecuencia que sigue a la carga medida del motor, manteniendo la velocidad del mismo casi constante.

#### **Smart Logic Control (SLC)**

SLC es una secuencia de acciones definidas por el usuario que se ejecuta cuando el Smart Logic Control evalúa como verdaderos los eventos asociados definidos por el usuario. (Grupo de parámetros *13-\*\* Smart Logic Control (SLC)*.

#### **STW**

Código de estado.

#### **Bus estándar FC**

Incluye el bus RS-485 bus con el protocolo FC o el protocolo MC. Consulte *8-30 Protocolo*.

#### **THD**

Distorsión total de armónicos (**THD**) indica la contribución total de armónicos.

#### **Termistor**

Resistencia que depende de la temperatura y que se coloca en el punto donde ha de controlarse la temperatura (convertidor de frecuencia o motor).

### **Desconexión**

<span id="page-7-0"></span>**1 1**

Estado al que se pasa en situaciones de fallo; por ejemplo, si el convertidor de frecuencia se sobrecalienta, o cuando está protegiendo al motor, al proceso o al mecanismo. Se impide el rearranque hasta que desaparece la causa del fallo y se anula el estado de desconexión mediante la activación del reinicio o, en algunos casos, mediante la programación de un reinicio automático. No debe utilizarse la desconexión para la seguridad personal.

#### **Bloqueo por alarma**

Estado al que se pasa en situaciones de fallo cuando el convertidor de frecuencia está protegiéndose a sí mismo y requiere una intervención física; por ejemplo, si el convertidor de frecuencia se cortocircuita en la salida. Un bloqueo por alarma solo puede cancelarse desconectando la alimentación, eliminando la causa del fallo y volviendo a conectar el convertidor de frecuencia. Se impide el rearranque hasta que se cancela el estado de desconexión mediante la activación del reinicio o, en algunos casos, mediante la programación del reinicio automático. No debe utilizarse el bloqueo por alarma como medida de seguridad personal.

#### **Características de VT**

Características de par variable utilizadas en bombas y ventiladores.

#### **VVCplus**

Comparado con el control estándar de la relación de tensión / frecuencia, el control vectorial de tensión (VVCplus) mejora la dinámica y la estabilidad, tanto cuando se cambia la referencia de velocidad como en relación con el par de carga.

#### **60° AVM**

Patrón de conmutación denominado Modulación asíncrona de vectores (**AVM**) a 60° (*parámetro 14-00 Patrón conmutación*).

#### **Factor de potencia**

El factor de potencia es la relación entre  $I_1$  e IRMS.

$$
Potencia potencia = \frac{\sqrt{3} \times U \times 11 \cos\varphi}{\sqrt{3} \times U \times IRMS}
$$

El factor de potencia para el control trifásico es:

$$
= \frac{\Lambda \times cos\varphi 1}{\text{IRMS}} = \frac{\Lambda}{\text{IRMS}} \text{ puesto que cos\varphi 1} = 1
$$

El factor de potencia indica hasta qué punto el convertidor de frecuencia impone una carga a la alimentación de red. Cuanto menor es el factor de potencia, mayor es IRMS para el mismo rendimiento en kW.

$$
IRMS = \sqrt{l_1^2 + l_5^2 + l_7^2} + \ldots + l_n^2
$$

Además, un factor de potencia elevado indica que las distintas corrientes armónicas son bajas.

Las bobinas de CC integradas en los convertidores de frecuencia producen un alto factor de potencia que reduce al mínimo la carga impuesta a la alimentación de red.

#### 1.5 Seguridad

# **ADVERTENCIA**

**La tensión del convertidor de frecuencia es peligrosa cuando el equipo está conectado a la red. La instalación incorrecta del motor, del convertidor de frecuencia o del bus de campo puede producir daños al equipo, lesiones físicas graves e incluso la muerte. Por lo tanto, es necesario respetar las instrucciones de este manual, así como las normas y los reglamentos de seguridad locales y nacionales.**

#### **Normas de seguridad**

- 1. Desconecte la alimentación de red al convertidor de frecuencia siempre que se vayan a realizar actividades de reparación. Antes de retirar las conexiones del motor y de la red eléctrica, compruebe que se haya desconectado la alimentación de red y que haya transcurrido el tiempo necesario.
- 2. [Off] no desconecta la alimentación de red, por lo que no debe utilizarse como un interruptor de seguridad.
- 3. Conecte el equipo a tierra debidamente, proteja al usuario contra la tensión de alimentación y proteja el motor contra sobrecargas conforme a la normativa nacional y local aplicable.
- 4. La corriente de fuga a tierra supera los 3,5 mA.
- 5. La protección contra la sobrecarga del motor no está incluida en los ajustes de fábrica. Si se desea utilizar esta función, ajuste *parámetro 1-90 Protección térmica motor* al valor de dato *[4] Descon. ETR 1* o al valor de dato *[3] Advert. ETR 1*.
- 6. No desconecte las conexiones del motor ni la alimentación de red mientras el convertidor de frecuencia esté conectado a la red. Antes de retirar las conexiones del motor y de la red eléctrica, compruebe que se haya desconectado la alimentación de red y que haya transcurrido el tiempo necesario.
- 7. El convertidor de frecuencia tiene otras fuentes de tensión además de las entradas L1, L2 y L3 cuando la carga está compartida (enlace del circuito intermedio CC) o hay instalado suministro externo de 24 V CC. Antes de efectuar las actividades de reparación, compruebe que se hayan desconectado todas las fuentes de tensión y que haya transcurrido un periodo de tiempo suficiente.
- 1. Mientras el convertidor de frecuencia esté conectado a la red eléctrica, el motor podrá pararse mediante comandos digitales, comandos de bus, referencias o parada local. Estas funciones de parada no son suficientes para evitar un arranque accidental del motor y, por lo tanto, para evitar lesiones causadas, por ejemplo, por contacto con las piezas móviles. Para la seguridad personal, desconecte la alimentación de red o active la función de Desconexión segura de par.
- 2. El motor puede arrancar mientras se ajustan los parámetros. Si esto pone en peligro la seguridad personal (p. ej., lesiones causadas por contacto con las piezas móviles de la máquina): evite que el motor arranque, por ejemplo, utilizando la función Desconexión segura de par o la desconexión segura de la conexión del motor.
- 3. Un motor parado con la alimentación de red conectada podría arrancar si se produjese un fallo en los componentes electrónicos del convertidor de frecuencia, mediante una sobrecarga temporal, o si se solucionase un fallo de la red eléctrica o en la conexión del motor. Si debe evitarse un arranque accidental por motivos de seguridad personal (por ejemplo, riesgo de accidente provocado por un contacto con las piezas móviles de la máquina), las funciones de parada normal del convertidor de frecuencia no son suficientes. En estos casos, desconecte la alimentación de red o active la desconexión segura de par.

### *AVISO!*

**Cuando utilice la función Desconexión segura de par, siga siempre las instrucciones pertinentes del apartado** *Desconexión segura de par* **de la** *Guía de Diseño***.**

4. Las señales de control del convertidor de frecuencia o de su interior pueden, en raras ocasiones, activarse por error, retardarse o no producirse en modo alguno. Cuando se utilice en situaciones en las que la seguridad resulte vital, por ejemplo, al controlar la función de freno electromagnético de una aplicación de elevación, no debe confiarse exclusivamente en estas señales de control.

# **ADVERTENCIA**

#### **Alta tensión**

**El contacto con los componentes eléctricos puede llegar a provocar la muerte, incluso una vez desconectado el equipo de la red de alimentación.**

**Además, asegúrese de haber desconectado el resto de entradas de tensión, como el suministro externo de 24 V CC, la carga compartida (enlace del circuito intermedio de CC) y la conexión del motor para energía regenerativa.**

**Los sistemas en los que hay convertidores de frecuencia instalados deben equiparse con dispositivos adicionales de control, si fuera necesario, y protegerse de acuerdo con las normas de seguridad vigentes, por ejemplo, la ley sobre herramientas mecánicas, normativas para la prevención de accidentes, etc. Se permiten modificaciones en los convertidores de frecuencia a través del software de funcionamiento.**

### *AVISO!*

**El fabricante / instalador de la máquina deberá identificar las situaciones peligrosas y será responsable de tomar las medidas preventivas necesarias. Deberán incluirse dispositivos adicionales de control y protección, de acuerdo con las normas de seguridad vigentes, como la ley sobre herramientas mecánicas, las normativas para la prevención de accidentes, etc.**

### *AVISO!*

**Grúas, montacargas y elevadores:**

**El control de los frenos externos debe tener siempre un sistema redundante. El convertidor de frecuencia no debe considerarse, bajo ninguna circunstancia, el circuito de seguridad principal. Deben cumplirse las normas vigentes, por ejemplo: Grúas y elevadores: CEI 60204-32 Montacargas: EN 81**

Danfoss

### **1 1**

#### **Modo de protección**

Una vez que se supera un límite de hardware en la intensidad del motor o en la tensión de bus CC, el convertidor de frecuencia entra en el modo de protección. El Modo protección conlleva un cambio en la estrategia de modulación (PWM) y una baja frecuencia de conmutación para reducir al mínimo las pérdidas. Esto continúa durante 10 s después del último fallo, lo que incrementa la fiabilidad y la solidez del convertidor de frecuencia, a la vez que vuelve a establecer el pleno control del motor. En aplicaciones de elevación, el modo de protección no puede utilizarse, ya que el convertidor de frecuencia normalmente no es capaz de abandonar de nuevo este modo y, por tanto, alarga el tiempo antes de activar el freno, lo que no es recomendable.

El modo de protección puede inhibirse poniendo a cero *parámetro 14-26 Ret. de desc. en fallo del convert.*, lo que significa que el convertidor de frecuencia se desconecta inmediatamente si se supera uno de los límites de hardware.

### *AVISO!*

**Se recomienda desactivar el modo de protección en aplicaciones de elevación (***parámetro 14-26 Ret. de desc. en fallo del convert.* **= 0)**

#### <span id="page-10-0"></span>1.6 Cableado eléctrico

### 1.6.1 Instalación eléctrica: cables de control

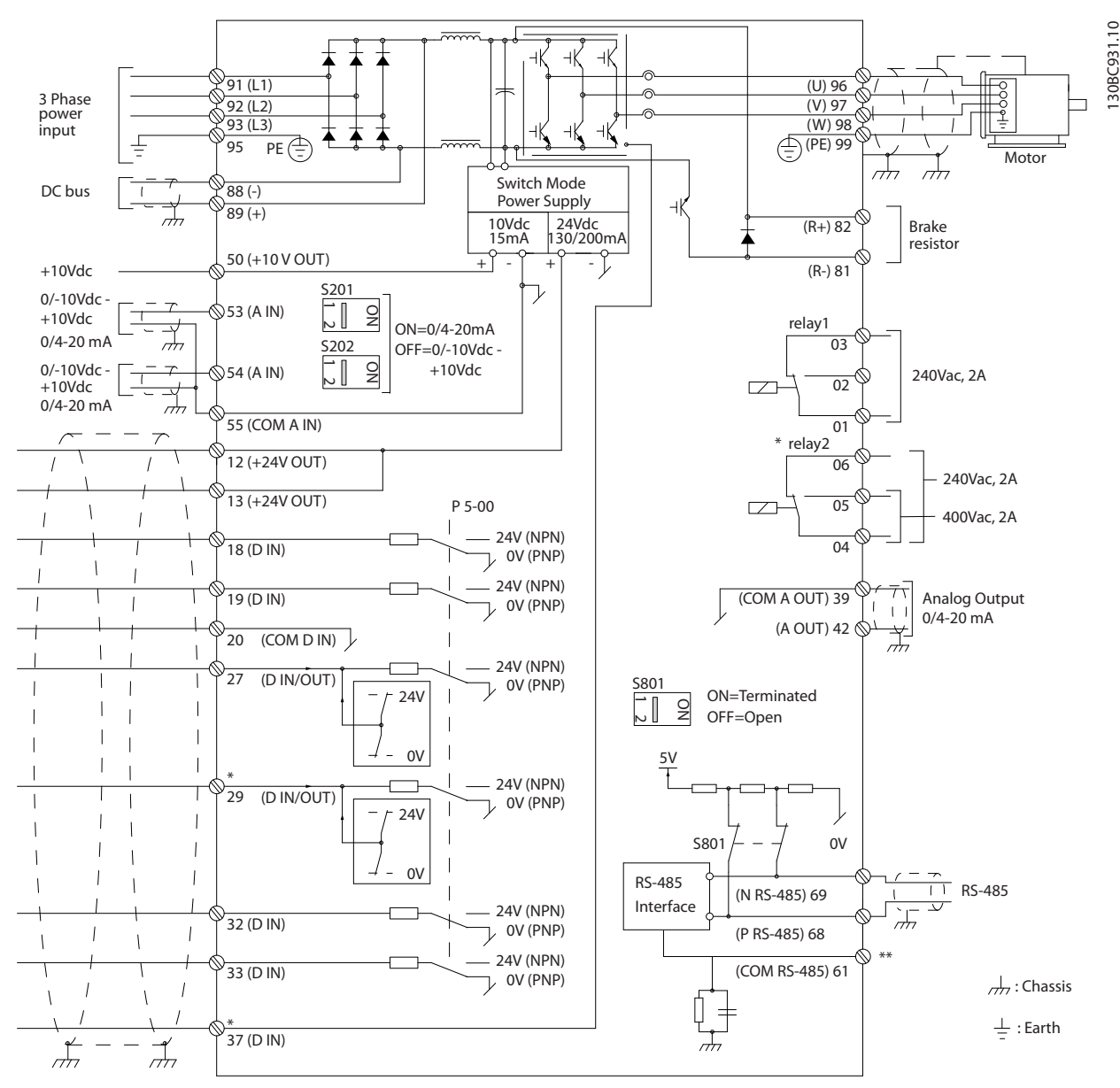

**Ilustración 1.2 Dibujo esquemático del cableado básico**

 $A =$  analógico,  $D =$  digital

El terminal 37 se utiliza para la desconexión segura de par. Encontrará las instrucciones sobre la instalación de la desconexión segura de par en la *Guía de Diseño*.

\* El terminal 37 no está incluido en el FC 301 (excepto con la protección de tipo A1). El relé 2 y el terminal 29 no tienen ninguna función en el FC 301.

\*\* No conecte el apantallamiento de cables.

Los cables de control y de señales analógicas muy largos pueden, en casos raros y en función de la instalación, producir lazos de tierra de 50/60 Hz debido al ruido introducido a través de los cables de alimentación.

Si esto ocurre, puede ser necesario romper la pantalla o introducir un condensador de 100 nF entre la pantalla y el chasis.

**1 1**

Danfoss

Las entradas y salidas analógicas y digitales deben estar conectadas por separado a las entradas comunes del convertidor de frecuencia (terminal 20, 55, 39) para evitar que las intensidades a tierra de ambos grupos afecten a otros grupos. Por ejemplo, conectar la entrada digital podría perturbar la señal de entrada analógica.

**Polaridad de entrada de los terminales de control**

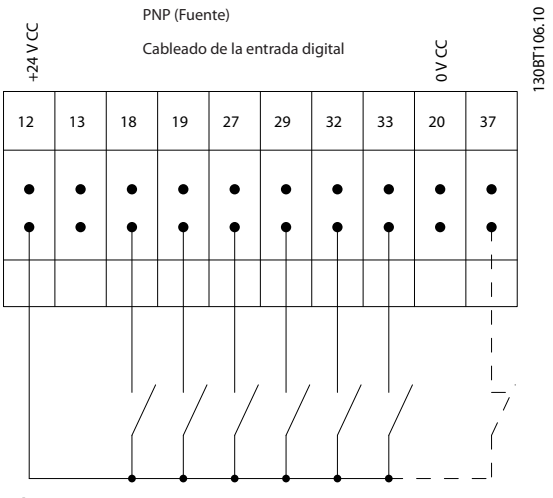

**Ilustración 1.3 PNP (Fuente)**

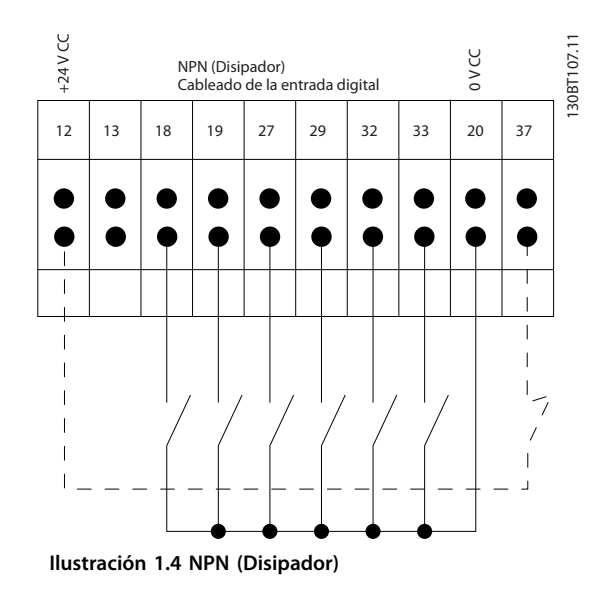

### *AVISO!*

**Los cables de control deben ser apantallados / blindados.** 

Consulte el apartado *Conexión a tierra de cables de control apantallados* en la *Guía de Diseño* para ver la terminación correcta de los cables de control.

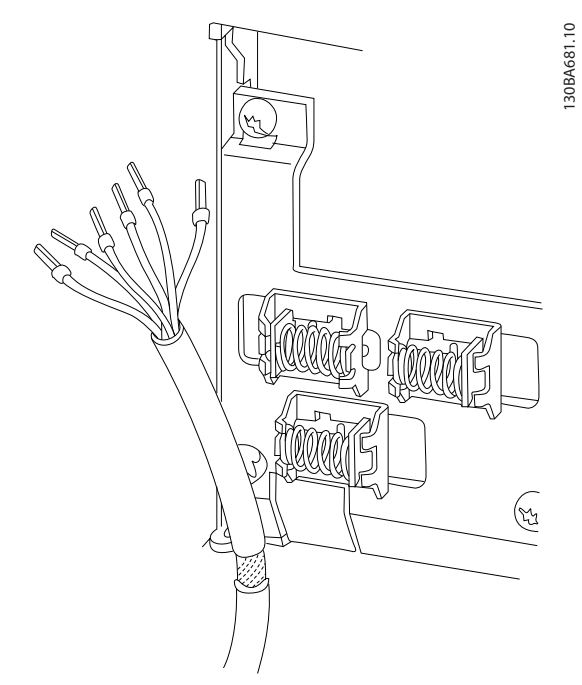

**Ilustración 1.5 Conexión a tierra de cables de control apantallados / blindados**

#### 1.6.2 Arranque / parada

Terminal 18 = *5-10 Terminal 18 Entrada digital [8] Arranque* Terminal 27 = *5-12 Terminal 27 Entrada digital [0] Sin función* (predeterminado: *inercia*) Terminal 37 = Desconexión segura de par (si está

disponible)

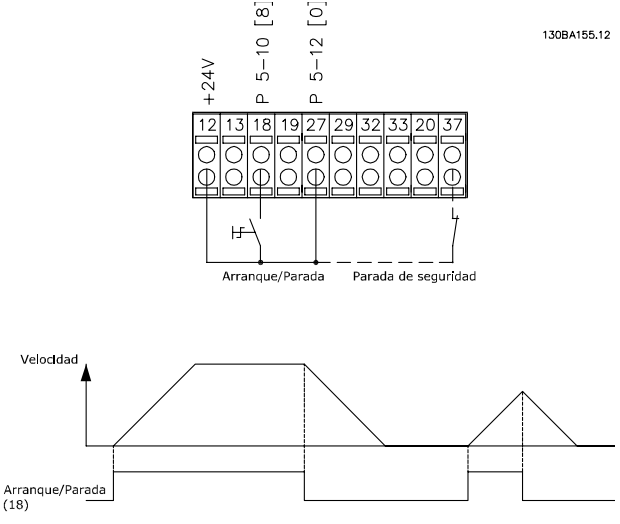

**Ilustración 1.6 Arranque / parada**

### 1.6.3 Arranque / parada de pulsos

Terminal 18 = *5-10 Terminal 18 Entrada digital*, *[9] Arranque por pulsos*.

Terminal 27= *5-12 Terminal 27 Entrada digital*, *[6] Parada*. Terminal 37 = Desconexión segura de par (si está disponible).

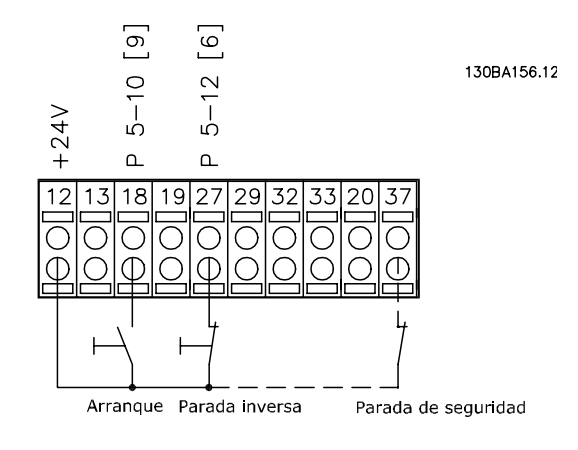

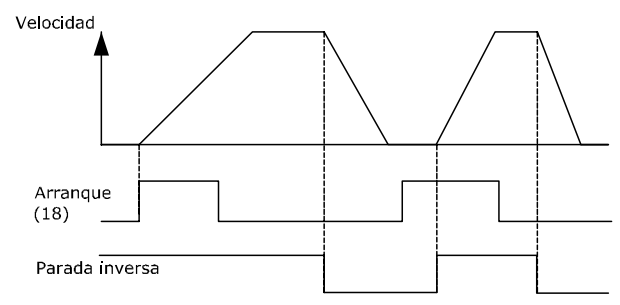

**Ilustración 1.7 Arranque / parada de pulsos**

### 1.6.4 Aceleración / deceleración

#### **Terminales 29/32 = Aceleración / deceleración**

Terminal 18 = *5-10 Terminal 18 Entrada digital [9] Arranque por pulsos* (predeterminado)

Terminal 27 = *5-12 Terminal 27 Entrada digital [19] Mantener referencia*

Terminal 29 = *5-13 Terminal 29 Entrada digital [21] Aceleración*

Terminal 32 = *5-14 Terminal 32 entrada digital [22] Deceleración*

### *AVISO!*

**Terminal 29 solo en los modelos FC x02 (x=tipo de serie).**

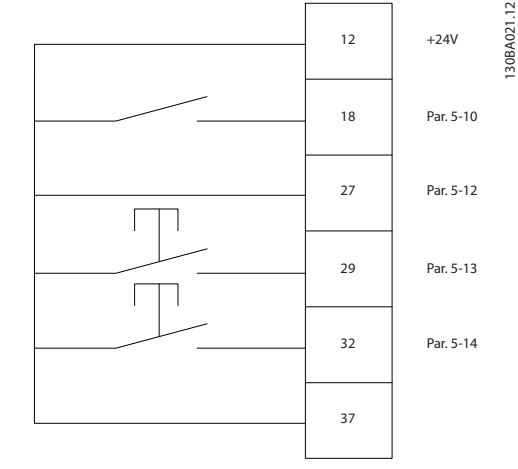

**Ilustración 1.8 Aceleración / deceleración**

#### 1.6.5 Referencia de potenciómetro

#### **Referencia de tensión a través de un potenciómetro** Fuente de referencia 1 = [1] *Entrada analógica 53* (predeterminada)

Terminal 53, tensión baja = 0 V

Terminal 53, tensión alta = 10 V

Terminal 53, valor bajo ref. / realimentación = 0 r/min

Terminal 53, valor alto ref. / realimentación = 1500 r/min

Interruptor  $S201 =$  OFF (U)

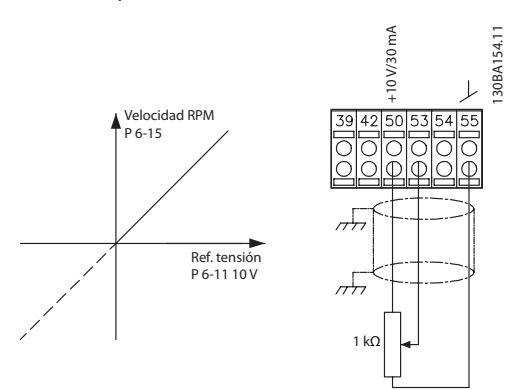

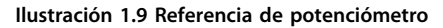

Danfoss

### <span id="page-13-0"></span>2 Instrucciones de programación

### 2.1 Los paneles de control gráfico y numérico locales

La forma más sencilla de programar el convertidor de frecuencia es mediante el LCP gráfico (LCP 102). Consulte la *Guía de Diseño* del convertidor de frecuencia para utilizar el panel de control local numérico (LCP 101).

#### **El panel de control está dividido en 4 grupos funcionales:**

- 1. Pantalla gráfica con líneas de estado.
- 2. Teclas del menú y luces indicadoras: cambio de parámetros y cambio entre las funciones de la pantalla.
- 3. Teclas de navegación y luces indicadoras (LED).
- 4. Teclas de funcionamiento y luces indicadoras (LED).

Todos los datos aparecen en una pantalla LCP gráfica, que puede mostrar hasta cinco elementos de datos de funcionamiento en la visualización [Status].

#### **Líneas de pantalla:**

- a. **Línea de estado:** mensajes de estado que muestran iconos y gráficos.
- b. **Línea 1-2:** líneas de datos del operario que muestran datos definidos o seleccionados por el usuario. Si se pulsa [Status], puede añadirse una línea adicional.
- c. **Línea de estado:** mensajes de estado que muestran un texto.

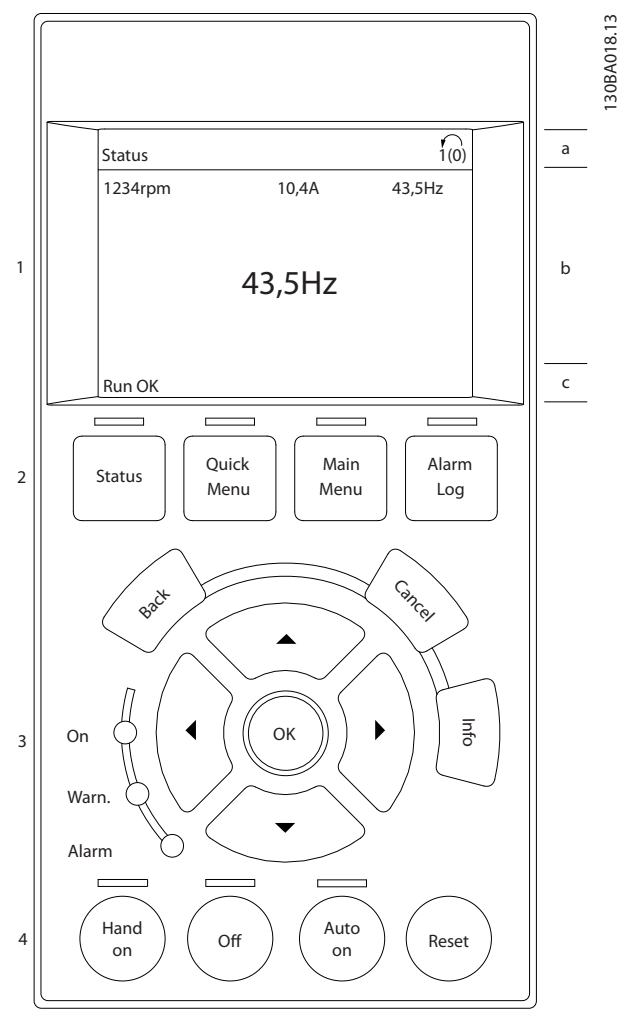

**Ilustración 2.1 Panel de control (LCP)**

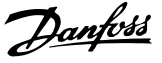

130BP045.10

30BP045.

<span id="page-14-0"></span>La pantalla LCD cuenta con una luz de fondo y un total de seis líneas alfanuméricas. Las líneas de la pantalla muestran la dirección de rotación (flecha), el ajuste seleccionado y el ajuste de programación. La pantalla se divide en tres secciones.

#### **Sección superior**

Muestra hasta 2 medidas en estado de funcionamiento normal.

#### **Sección media**

La línea superior muestra hasta cinco medidas con la unidad correspondiente, independientemente del estado (excepto en caso de advertencia o alarma).

#### **Sección inferior**

Siempre muestra el estado del convertidor de frecuencia en el modo Estado.

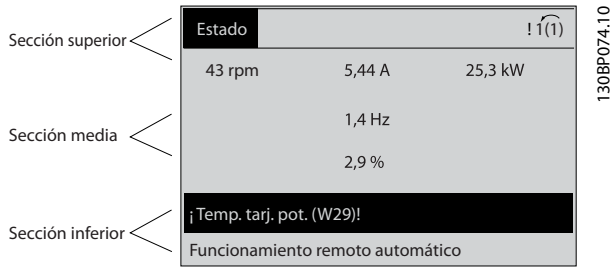

**Ilustración 2.2 Sección inferior**

Se muestra el ajuste activo (seleccionado como ajuste activo en *parámetro 0-10 Ajuste activo*). Cuando se programe otro ajuste distinto al ajuste activo, el número del ajuste programado aparecerá a la derecha.

#### **Ajuste de contraste de la pantalla**

Pulse [Status] y [▲] para oscurecer la pantalla. Pulse [Status] y [▼] para dar más brillo a la pantalla.

La mayoría de los ajustes de parámetros de la unidad pueden cambiarse de forma inmediata mediante el LCP, salvo que se cree una contraseña mediante *parámetro 0-60 Contraseña menú principal* o *parámetro 0-65 Contraseña Menú rápido*.

#### **Luces indicadoras (LED)**

En caso de que se sobrepasen determinados valores de umbral, se iluminarán los LED de alarma o advertencia. Aparecerá un texto de alarma y estado en el LCP. El LED de encendido se activa cuando el convertidor de frecuencia recibe tensión de la red o a través de un terminal de bus de CC o suministro externo de 24 V. Al mismo tiempo, se enciende la iluminación de la pantalla.

- **•** LED verde / encendido: la sección de control está funcionando.
- **•** LED amarillo / advertencia: indica una advertencia.
- **•** LED rojo intermitente / alarma: indica una alarma.

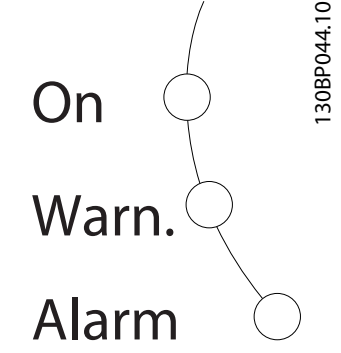

**Ilustración 2.3 Luces indicadoras (LED)**

#### **Teclas del LCP**

Las teclas de control se dividen en funciones. Las teclas situadas debajo de la pantalla y las luces indicadoras se utilizan para ajustar parámetros, incluida la selección de la información que se visualiza en la pantalla durante el funcionamiento normal.

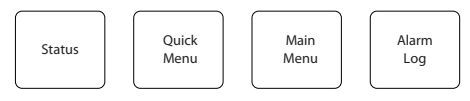

**Ilustración 2.4**

#### **[Status] (Estado)**

Indica el estado del convertidor de frecuencia o del motor. Seleccione entre tres lecturas de datos distintas pulsando [Status]: lecturas de datos de cinco líneas, lecturas de datos de cuatro líneas o Smart Logic Control.

Pulse [Status] para seleccionar el modo de visualización o para volver al modo Display, tanto desde el modo Menú rápido como desde el modo Menú principal o del de Alarma. Utilice también [Status] para cambiar del modo de lectura simple al doble y viceversa.

#### **[Quick Menu] (Menú rápido)**

Le permite el acceso rápido a los diferentes menús rápidos como son:

- **•** Mi menú personal
- **•** Ajuste rápido
- **•** Cambios realizados
- **•** Registros

Pulse [Quick Menu] para programar los parámetros pertenecientes al Menú rápido. Se puede pasar directamente del modo Menú rápido al modo Menú principal y viceversa.

#### **[Main Menu] (Menú principal)**

Se utiliza para programar todos los parámetros. Es posible pasar directamente del modo Menú principal al modo Menú rápido y viceversa.

Se puede acceder directamente a los parámetros pulsando [Main Menu] durante tres segundos. El acceso directo proporciona acceso inmediato a todos los parámetros.

#### **[Alarm Log] (Registro de alarmas)**

Muestra una lista con las últimas cinco alarmas (numeradas de A1 a A5). Para obtener más detalles sobre una alarma, utilice las teclas de dirección para señalar el número de alarma y pulse [OK]. Se mostrará información sobre el estado del convertidor de frecuencia antes de entrar en el modo de alarma.

#### **[Back] (Atrás)**

Conduce al paso o nivel anterior en la estructura de navegación.

#### **[Cancel] (Cancelar)**

Cancela el último cambio o el último comando, siempre que la pantalla no haya cambiado.

#### **[Info] (Información)**

Ofrece información sobre un comando, parámetro o función en cualquier ventana de la pantalla. [Info] proporciona información detallada siempre que se necesita ayuda.

Para salir del modo de información, pulse [Info], [Back] o [Cancel].

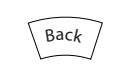

**Ilustración 2.5 [Back] (Atrás)**

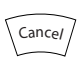

**Ilustración 2.6 [Cancel] (Cancelar)**

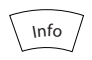

**Ilustración 2.7 [Info] (Información)**

#### **Teclas de navegación**

Las cuatro teclas de navegación se utilizan para navegar entre las distintas opciones disponibles en [Quick Menu], [Main Menu] y [Alarm log]. Utilice las teclas para mover el cursor.

#### **[OK] (Aceptar)**

Se utiliza para seleccionar un parámetro marcado con el cursor y para activar el cambio de un parámetro.

#### **Teclas de control local**

Se encuentran en la parte inferior del LCP.

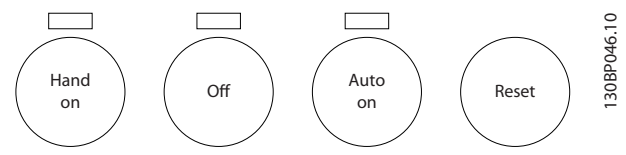

Danfoss

**Ilustración 2.8 Teclas de control local**

#### **[Hand on] (Manual)**

Activa el control del convertidor de frecuencia a través del LCP. [Hand on] también arranca el motor; además, ahora es posible introducir los datos de velocidad del mismo con las teclas de flecha. Esta tecla puede seleccionarse como *[1] Activado* o *[0] Desactivado* por medio de *0-40 Botón (Hand on) en LCP*.

Las señales de parada externas activadas con señales de control o de un bus de serie anulan los comandos de «arranque» introducidos a través del LCP.

Cuando [Hand on] esté activado, seguirán activas las siguientes señales de control:

- **•** [Hand on] [Off] [Auto on]
- **•** Reinicio
- **•** Parada inversa por inercia
- **•** Cambio de sentido
- **•** Selec. ajuste LSB / Selec. ajuste MSB
- **•** Comando de parada desde la comunicación en serie
- **•** Parada rápida
- **•** Freno de CC

#### **[Off] (Apagado)**

Detiene el motor conectado. Esta tecla puede seleccionarse como *[1] Activado* o *[0] Desactivado* por medio de *parámetro 0-41 Botón (Off) en LCP*. Si no se selecciona ninguna función de parada externa y la tecla [Off] está desactivada, puede detenerse el motor desconectando la tensión.

#### **[Auto on] (Automático)**

Permite que el convertidor de frecuencia se controle mediante los terminales de control y / o la comunicación en serie. El convertidor de frecuencia se activa cuando se aplica una señal de arranque en los terminales de control y / o en el bus. Esta tecla puede seleccionarse como *[1] Activado* o *[0] Desactivado* por medio de *parámetro 0-42 [Auto activ.] llave en LCP*.

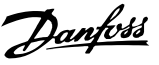

<span id="page-16-0"></span>**Una señal activa HAND-OFF-AUTO a través de las entradas digitales tiene mayor prioridad que las teclas de control [Hand on] / [Auto on].**

#### **[Reset] (Reinicio)**

Se utiliza para reiniciar el convertidor de frecuencia tras una alarma (desconexión). Esta tecla puede ponerse en *[1] Activado* o *[0] Desactivado* por medio de *parámetro 0-43 Botón (Reset) en LCP*.

El acceso directo a los parámetros se puede realizar pulsando la tecla [Main Menu] durante tres segundos. El acceso directo proporciona acceso inmediato a todos los parámetros.

#### 2.1.2 Transferencia rápida de ajustes de parámetros entre varios convertidores de frecuencia

Una vez completada la configuración de un convertidor de frecuencia, almacene los datos en el LCP o en un PC utilizando el software de configuración MCT 10.

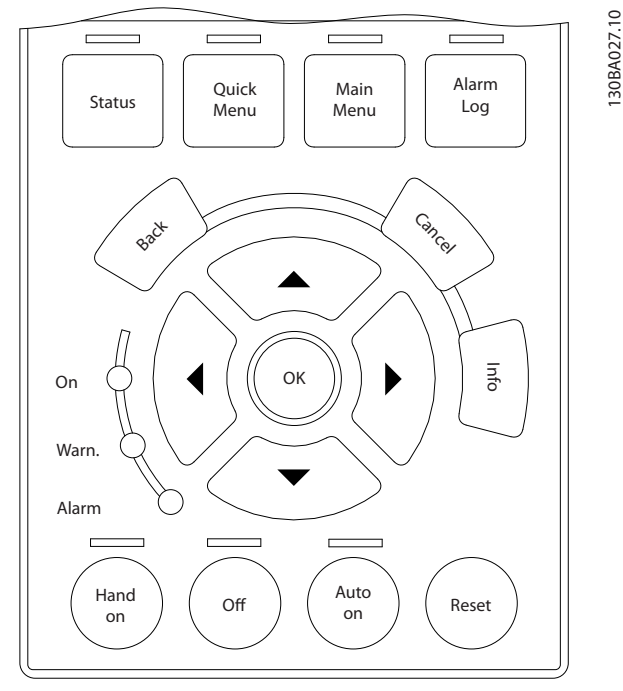

**Ilustración 2.9 LCP**

#### **Almacenamiento de datos en el LCP** *AVISO!*

#### **Antes de realizar esta operación, pare el motor.**

- 1. Vaya a *0-50 Copia con LCP*
- 2. Pulse la tecla [OK]
- 3. Seleccione [1] Trans. LCP tod. par.
- 4. Pulse la tecla [OK]

Todos los ajustes de parámetros se almacenarán en el LCP, lo que se indica en la barra de progreso. Cuando se alcance el 100 %, pulse [OK].

Conecte el LCP a otro convertidor de frecuencia y copie los ajustes de parámetros en dicho convertidor.

#### **Transferencia de datos del LCP al convertidor de frecuencia** *AVISO!*

**Antes de realizar esta operación, pare el motor.**

- 1. Vaya a *0-50 Copia con LCP*
- 2. Pulse la tecla [OK]
- 3. Seleccione [2] Tr d LCP tod. par.
- 4. Pulse la tecla [OK]

En ese momento, todos los ajustes de parámetros almacenados en el LCP se transferirán al convertidor de frecuencia, lo que se indica mediante la barra de progreso. Cuando se alcance el 100 %, pulse [OK].

#### 2.1.3 Modo display

En funcionamiento normal, pueden visualizarse continuamente hasta cinco variables de funcionamiento en la zona media de la pantalla: 1.1, 1.2 y 1.3, así como 2 y 3.

#### 2.1.4 Modo display: selección de lecturas de datos

Puede alternar entre tres pantallas de lectura de estado pulsando [Status].

En cada pantalla de estado se muestran las variables de funcionamiento con diferentes formatos (consulte más adelante).

La *[Tabla 2.1](#page-17-0)* muestra las medidas que se pueden vincular a cada una de las variables de funcionamiento. Cuando hay opciones montadas, hay mediciones adicionales disponibles. Defina los enlaces mediante *parámetro 0-20 Línea de pantalla pequeña 1.1*, *0-21 Línea de pantalla pequeña 1.2*, *0-22 Línea de pantalla pequeña 1.3*, *0-23 Línea de pantalla grande 2* y *0-24 Línea de pantalla grande 3*.

Cada parámetro de lectura de datos seleccionado entre los de *parámetro 0-20 Línea de pantalla pequeña 1.1* a *0-24 Línea de pantalla grande 3* posee su propia escala y sus propios dígitos tras una posible coma decimal. Cuanto mayor sea el valor numérico de un parámetro, menos dígitos se visualizarán tras la coma decimal. Ej.: Lectura de datos de intensidad 5,25 A; 15,2 A 105 A.

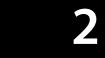

<span id="page-17-0"></span>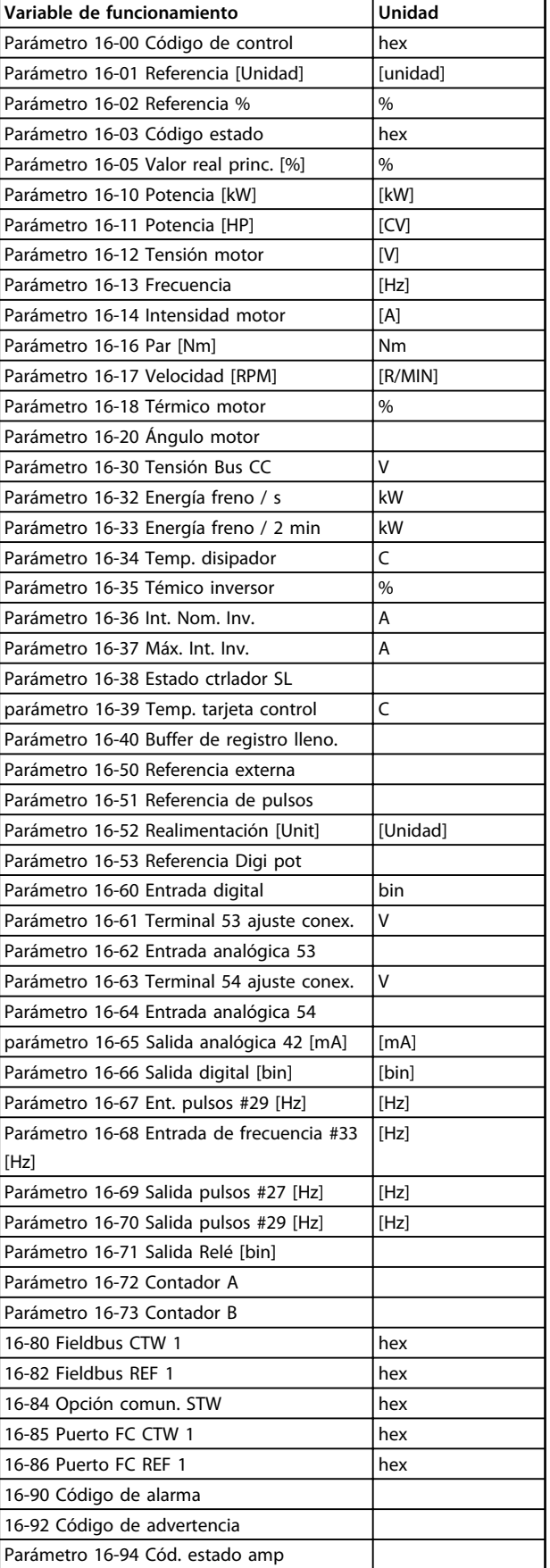

#### Este es el estado de lectura de datos estándar después del

**Pantalla de estado I**

arranque o después de la inicialización.

Pulse [Info] para obtener información acerca de las medidas relacionadas con las variables de funcionamiento que se muestran (1.1, 1.2, 1.3, 2 y 3).

Consulte las variables de funcionamiento mostradas en la *Ilustración 2.10*.

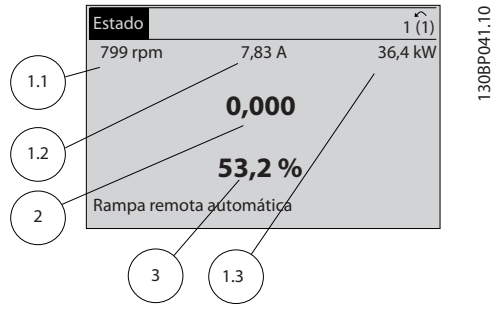

**Ilustración 2.10 Pantalla de estado I**

#### **Pantalla de estado II**

Consulte las variables de funcionamiento (1.1, 1.2, 1.3 y 2) mostradas en la *Ilustración 2.11*.

En el ejemplo, están seleccionadas las variables velocidad, intensidad del motor, potencia del motor y frecuencia en la primera y segunda líneas.

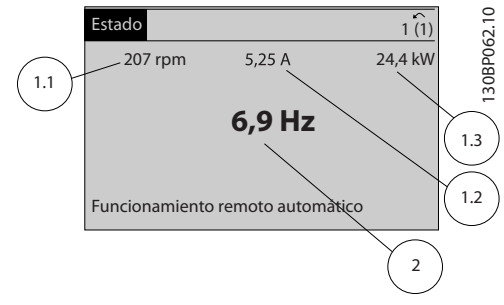

**Ilustración 2.11 Pantalla de estado II**

#### **Pantalla de estado III**

Este estado muestra el evento y la acción asociada del Smart Logic Control. Para obtener más información, consulte *[capétulo 3.14 Parámetros: 13-\\*\\* Smart Logic](#page-131-0) [Control](#page-131-0)*.

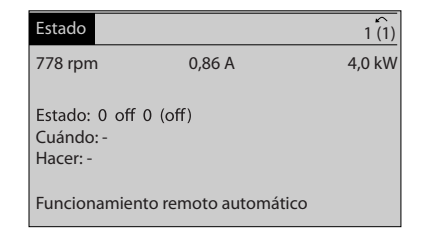

**Ilustración 2.12 Pantalla de estado III**

**Tabla 2.1 Medidas**

130BP063.10

30BP063.10

### <span id="page-18-0"></span>2.1.5 Ajuste de parámetros

El convertidor de frecuencia puede emplearse prácticamente para cualquier tarea. El convertidor de frecuencia ofrece una elección entre dos modos de programación: un modo Menú principal y un modo Menú rápido. El primero da acceso a todos los parámetros. El segundo lleva al usuario por los parámetros que permiten poner en funcionamiento al convertidor de frecuencia. Cambie un parámetro en el modo Menú principal o en el modo Menú rápido.

### 2.1.6 Funciones de la tecla Quick Menu

Pulse [Quick Menu] para ver una lista de las diferentes áreas de las que consta el Menú rápido. Seleccione *Mi menú personal* para que se muestren parámetros personales seleccionados. Estos parámetros se seleccionan en *parámetro 0-25 Mi menú personal*. Se pueden añadir a este menú hasta 50 parámetros diferentes.

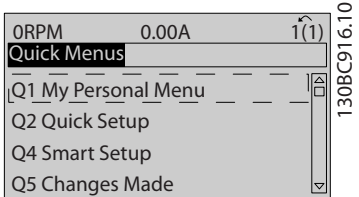

#### **Ilustración 2.13**

Seleccione *Q2 Ajuste rápido* para ajustar una cantidad limitada de parámetros y conseguir que el motor funcione de manera óptima. El ajuste predeterminado de los demás parámetros tiene en cuenta las funciones de control deseadas, además de la configuración de las señales de entrada / salida (terminales de control).

La selección de parámetros se realiza con las teclas de flecha. Es posible acceder a los parámetros de la *Tabla 2.2*.

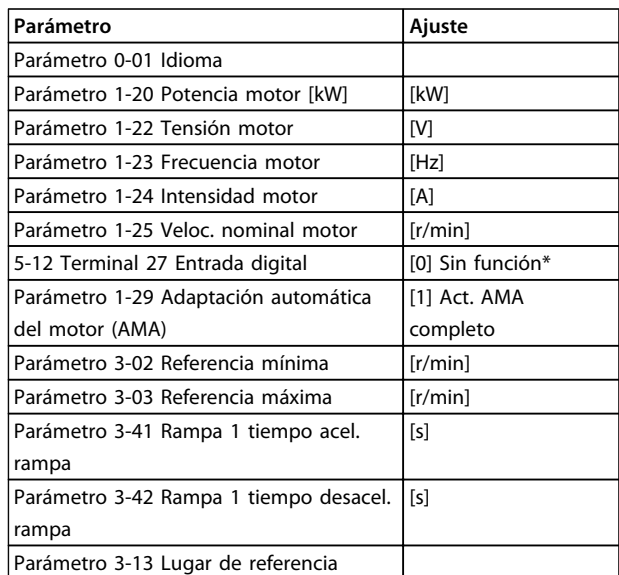

#### **Tabla 2.2 Selección de parámetros**

\* Si el terminal 27 se configura como *[0] Sin función*, no es necesario conectarlo a +24 V.

Seleccione *Cambios realizados* para obtener información sobre:

- **•** Los últimos 10 cambios. Utilice las teclas de navegación [▲] y [▼] para desplazarse entre los últimos 10 parámetros modificados.
- **•** Los cambios realizados desde los ajustes predeterminados.

Seleccione *Registros* para obtener información sobre las lecturas de línea de pantalla. Se muestra la información en forma gráfica.

Se pueden ver solamente los parámetros de pantalla seleccionados en *parámetro 0-20 Línea de pantalla pequeña 1.1* y *0-24 Línea de pantalla grande 3*. Puede almacenar hasta 120 muestras en la memoria para futuras consultas.

Danfoss

### <span id="page-19-0"></span>2.1.7 Puesta en marcha inicial

La forma más sencilla de realizar la puesta en marcha inicial es pulsar [Quick Menu] y seguir el procedimiento de configuración rápida utilizando el LCP 102 (lea la *Tabla 2.3* de izquierda a derecha). El ejemplo es válido para las aplicaciones de lazo abierto.

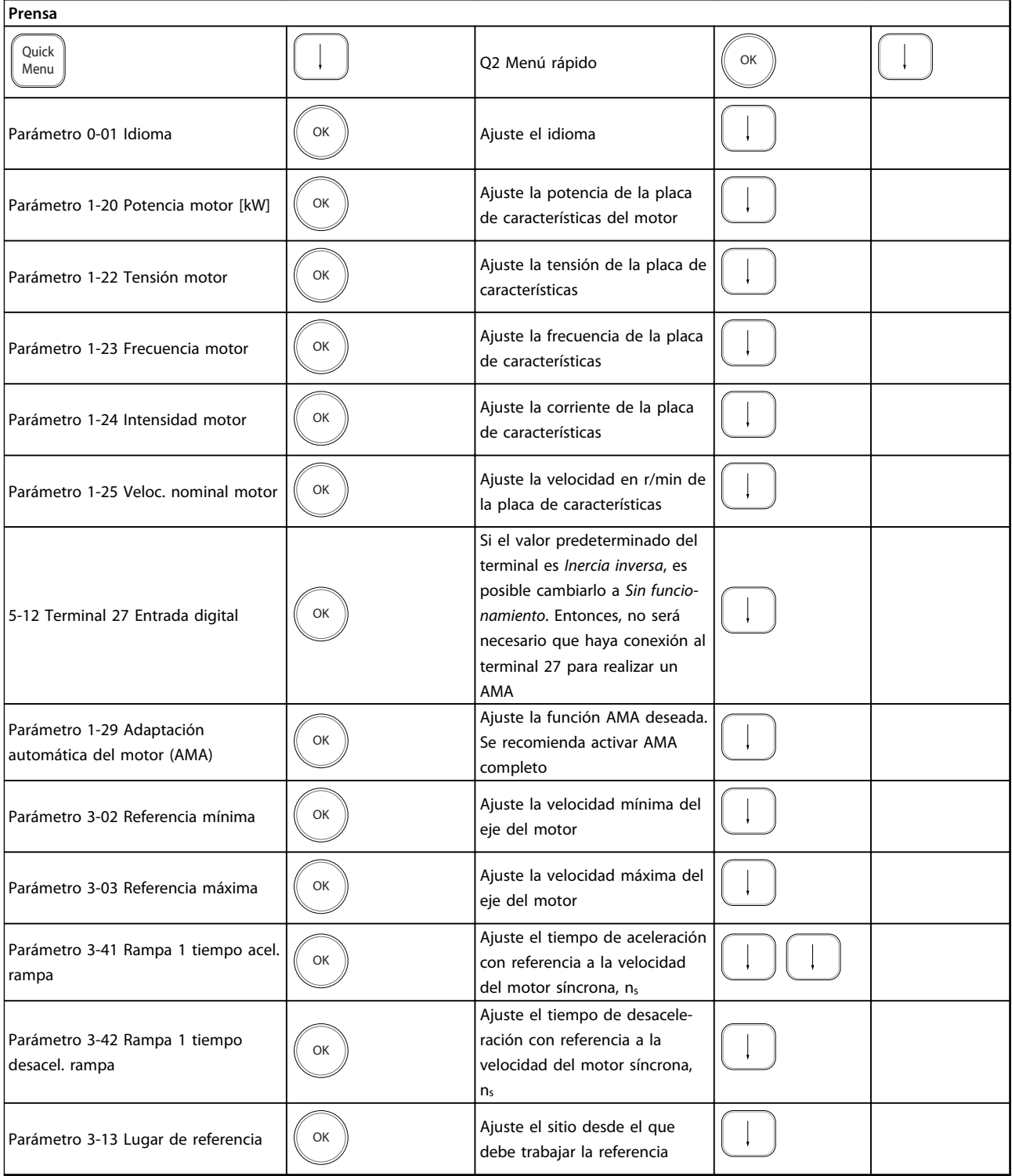

**Tabla 2.3 Procedimiento de configuración rápida**

<span id="page-20-0"></span>Otra forma sencilla de poner en marcha el convertidor de frecuencia es utilizando **configuración de aplicaciones Smart (SAS)**, que también se puede encontrar en el Menú rápido. Siga las indicaciones de las pantallas sucesivas para configurar las aplicaciones de las listas.

Utilice [Info] en el SAS para visualizar la información de ayuda sobre varias selecciones, ajustes y mensajes. Se incluyen las tres aplicaciones siguientes:

- **•** Freno mecánico
- **•** Cinta transportadora
- **•** Bomba / ventilador

Se pueden seleccionar los cuatro buses de campo siguientes:

- **•** Profibus
- **•** Profinet
- **•** DeviceNet
- **•** EthernetIP

### *AVISO!*

**Las condiciones de arranque se ignoran mientras se encuentren en el asistente.**

### *AVISO!*

**La configuración inteligente se ejecuta automáticamente la primera vez que se arranque el convertidor de frecuencia o después de reiniciar los ajustes de fábrica. Si no se realiza ninguna acción, la pantalla de SAS desaparece automáticamente después de 10 min.**

### 2.1.8 Modo de Menú principal

Para iniciar el modo Menú principal, pulse [Main Menu]. Aparecerá en la pantalla la lectura que se muestra a continuación.

En las secciones media e inferior de la pantalla, se muestra una lista de grupos de parámetros que se pueden seleccionar con las teclas [▲] y [▼].

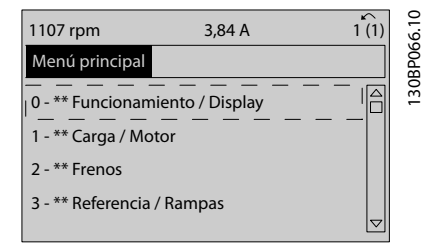

**Ilustración 2.14 Modo de Menú principal**

Cada parámetro tiene un nombre y un número, que es siempre el mismo, independientemente del modo de programación. En el modo Menú principal, los parámetros se dividen en varios grupos. El primer dígito del número de parámetro (desde la izquierda) indica el número del grupo de parámetros.

Todos los parámetros se pueden modificar en el Menú principal. No obstante, en función de la selección de la configuración (*parámetro 1-00 Modo Configuración*), puede que «falten» algunos parámetros. Por ejemplo, el lazo abierto oculta todos los parámetros de PID, mientras que al habilitar otras opciones se hacen visibles más grupos de parámetros.

### 2.1.9 Selección de parámetros

En el modo Menú principal, los parámetros están divididos en grupos. Seleccione un grupo de parámetros utilizando las teclas de navegación.

Se puede acceder a los siguientes grupos de parámetros:

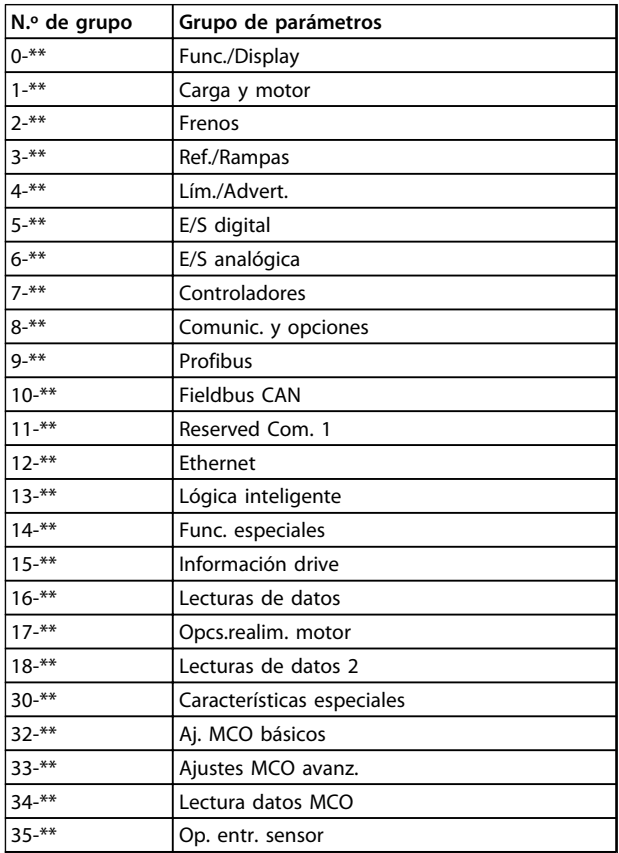

#### **Tabla 2.4 Grupos de parámetros a los que se puede acceder**

Tras seleccionar un grupo de parámetros, elija un parámetro con las teclas de navegación. La zona media de la pantalla muestra el número y el nombre del parámetro, así como el valor del parámetro seleccionado.

<span id="page-21-0"></span>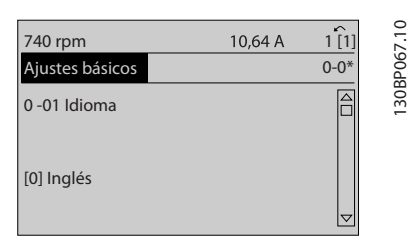

**Ilustración 2.15 Selección de parámetros**

#### 2.1.10 Cambio de datos

El procedimiento para modificar los datos es el mismo en el Menú rápido que en el modo Menú principal. Pulse [OK] para modificar el parámetro seleccionado.

El procedimiento para modificar los datos depende de si el parámetro seleccionado representa un valor de dato numérico o un valor de texto.

### 2.1.11 Cambio de un valor de texto

Si el parámetro seleccionado es un valor de texto, cambie el valor de texto mediante las teclas [▲] y [▼].

Coloque el cursor sobre el valor que desea guardar y pulse  $[OK]$ .

| 740 rpm         | 10,64 A | ↶        |             |
|-----------------|---------|----------|-------------|
| Ajustes básicos |         | $0 - 0*$ |             |
| $0 - 01$ Idioma |         |          | 130BP068.10 |
| [0] Inglés      |         |          |             |

**Ilustración 2.16 Cambio de un valor de texto**

### 2.1.12 Cambio

Si el parámetro seleccionado representa un valor de dato numérico, puede cambiar el valor del dato seleccionado con las teclas de navegación [◀] [▶], así como con las teclas de navegación [▲] y [▼]. Pulse las teclas [◀] y [▶] para mover el cursor horizontalmente.

| 113 rpm                             | 1,78 A |          |           |
|-------------------------------------|--------|----------|-----------|
| Aj. depend. carga                   |        | $1 - 6*$ | 30BP069.1 |
| 1 - 60 Compensación de carga a baja |        |          |           |
| velocidad                           |        |          |           |
| 100 %                               |        |          |           |
|                                     |        |          |           |
|                                     |        |          |           |

**Ilustración 2.17 Cambio de un valor de dato**

Pulse las teclas [▲] y [▼] para cambiar el valor de dato. Con [▲], el valor de dato aumenta, con [▼], disminuye. Coloque el cursor sobre el valor que desea guardar y pulse [OK].

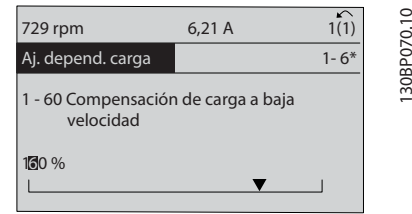

**Ilustración 2.18 Guardado de un valor de dato**

#### 2.1.13 Cambio variable de valores de datos numéricos

Si el parámetro seleccionado representa un valor de dato numérico, seleccione un dígito con [◀] y [▶].

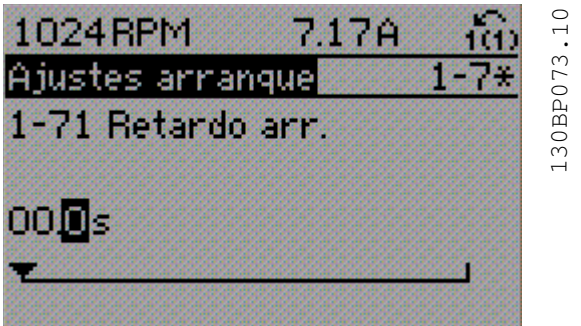

**Ilustración 2.19 Selección de un dígito**

Cambie el valor del dígito seleccionado, variable de forma continua, mediante [▲] y [▼].

El dígito seleccionado se indica con el cursor. Coloque el cursor sobre el dígito que desea guardar y pulse [OK].

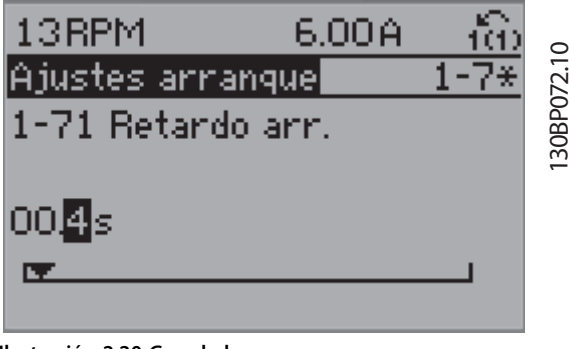

**Ilustración 2.20 Guardado**

### <span id="page-22-0"></span>2.1.14 Valor, escalonadamente

Algunos parámetros pueden cambiarse de forma escalonada (por intervalos) o de forma continua. Esto es aplicable a *1-20 Potencia motor [kW]*, *1-22 Tensión motor* y *1-23 Frecuencia motor*.

Los parámetros se cambian tanto como un grupo de valores de datos numéricos como valores de datos numéricos variables infinitamente.

#### 2.1.15 Lectura y programación de parámetros indexados

Los parámetros se indexan cuando se sitúan en una pila circular.

Los parámetros que van desde el *Parámetro 15-30 Registro fallos: Código de fallo* hasta el *parámetro 15-32 Reg. alarma: hora* contienen un registro de fallos que puede consultarse. Seleccione un parámetro, pulse [OK] y utilice [▲] y [▼] para desplazarse por el registro de valores.

#### Utilice *parámetro 3-10 Referencia interna* como otro ejemplo:

Seleccione el parámetro, pulse [OK] y utilice [▲] y [▼] para desplazarse por los valores indexados. Para cambiar el valor del parámetro, seleccione el valor indexado y pulse [OK]. Para cambiar el valor, pulse [▲] o [▼]. Pulse [OK] para aceptar el nuevo ajuste. Pulse [Cancel] para anular. Pulse [Back] para salir del parámetro.

Las siguientes instrucciones son válidas para el LCP numérico (LCP 101).

El panel de control está dividido en 4 grupos funcionales:

- 1. Pantalla numérica.
- 2. Teclas del menú y luces indicadoras: cambio de parámetros y cambio entre las funciones de la pantalla.
- 3. Teclas de navegación y luces indicadoras (LED).
- 4. Teclas de funcionamiento y luces indicadoras  $(IFD)$

#### **Línea de la pantalla: mensajes de estado que muestran iconos y valores numéricos. Luces indicadoras (LED)**

- **•** LED verde / encendido: indica si la sección de control está activada.
- **•** LED amarillo / adv.: indica una advertencia.
- **•** LED rojo intermitente / alarma: indica una alarma.

### **Teclas del LCP**

### **[Menu]**

Seleccione uno de los modos siguientes:

- **•** Estado
- **•** Configuración rápida
- **•** Menú principal

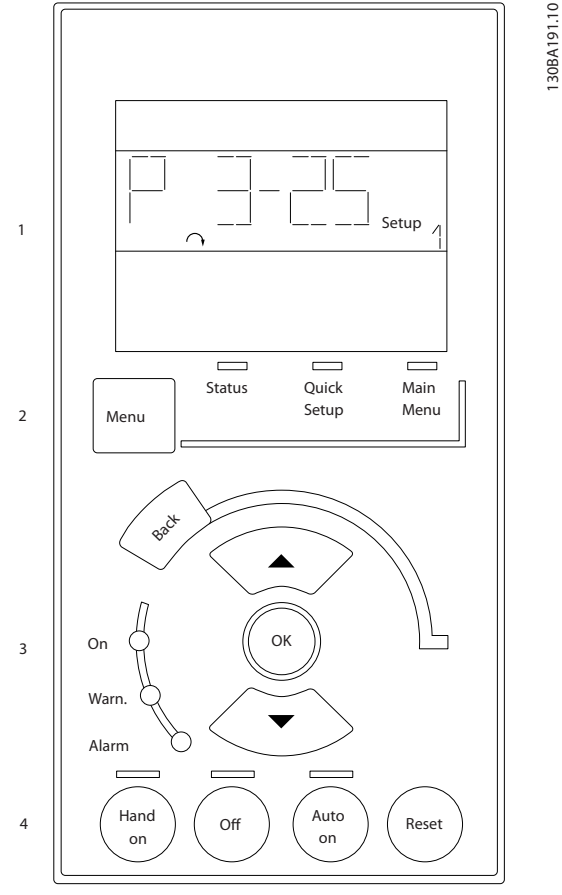

**Ilustración 2.21 Teclas del LCP**

#### **Modo de estado**

Muestra el estado del convertidor de frecuencia o del motor.

Si se produce una alarma, el NLCP cambia automáticamente al modo de estado.

Se pueden mostrar varias alarmas.

#### *AVISO!*

**La copia de parámetros no es posible con el Panel de control local numérico LCP 101.**

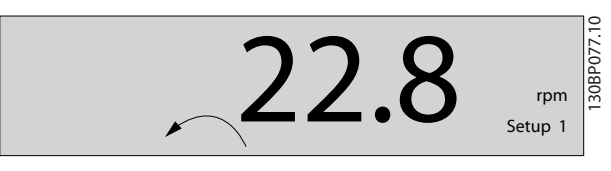

**Ilustración 2.22 Modo de estado**

<span id="page-23-0"></span>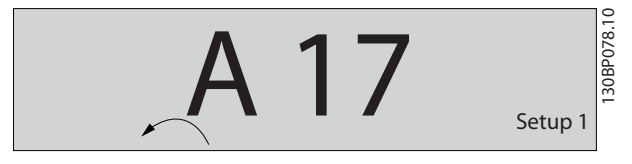

**Ilustración 2.23 Alarma**

**2 2**

#### **Menú principal / Ajuste rápido**

Se utiliza para programar todos los parámetros o solo los parámetros del Menú rápido (consulte también la descripción anterior del LCP 102 en *[capétulo 2.1 Los](#page-13-0) [paneles de control gráfico y numérico locales](#page-13-0)*).

Cuando el valor parpadea, pulse [▲] o [▼] para cambiar los valores del parámetro.

Para seleccionar el Menú principal, pulse varias veces [Menu].

Seleccione el grupo de parámetros [xx-\_\_] y pulse [OK]. Seleccione el parámetro [ -xx] y pulse [OK].

Si el parámetro es un parámetro de matrices, seleccione el número de la matriz y pulse [OK].

Seleccione el valor de datos deseado y pulse [OK].

Los parámetros con opciones funcionales muestran valores como [1], [2], etc. Para ver una descripción de las distintas opciones, consulte la descripción de cada parámetro en *[capétulo 3 Descripciones de parámetros](#page-25-0)*.

#### **[Back]**

Se utiliza para retroceder un paso

**[**▲**]** y **[**▼**]** se utilizan para maniobrar entre los comandos y dentro de los parámetros.

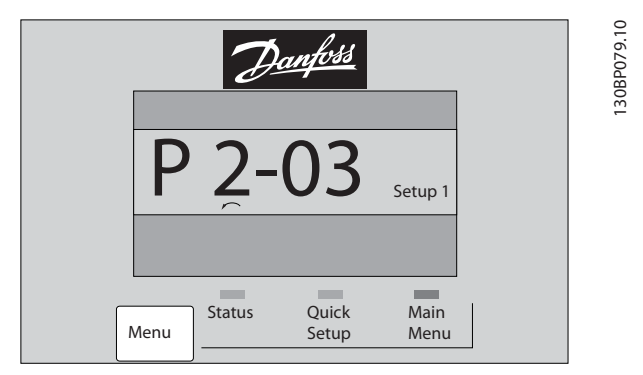

**Ilustración 2.24 Menú principal / Ajuste rápido**

### 2.1.16 Teclas del LCP

Las teclas del control local están en la parte inferior del LCP.

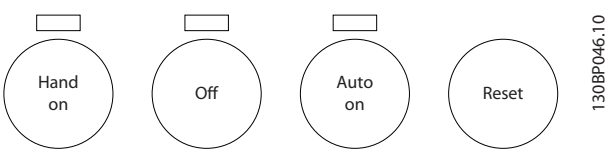

**Ilustración 2.25 Teclas del LCP**

#### **[Hand on]**

Activa el control del convertidor de frecuencia a través del LCP. [Hand on] también arranca el motor; además, ahora es posible introducir los datos de velocidad del mismo con las teclas de flecha. Esta tecla puede seleccionarse como *[1] Activado* o *[0] Desactivado* por medio de *0-40 Botón (Hand on) en LCP*.

Las señales de parada externas activadas por medio de señales de control o de un bus de serie anulan el comando de arranque introducido a través del LCP. Cuando [Hand on] esté activado, seguirán activas las siguientes señales de control:

- **•** [Hand on] [Off] [Auto on]
- **•** Reinicio
- **•** Parada inversa por inercia
- **•** Cambio de sentido
- **•** Selección de ajuste del bit menos significativo Selección de ajuste del bit más significativo
- **•** Comando de parada desde la comunicación en serie
- **•** Parada rápida
- **•** Freno de CC

#### **[Off] (Apagado)**

Detiene el motor conectado. Esta tecla puede seleccionarse como *[1] Activado* o *[0] Desactivado* por medio de *parámetro 0-41 Botón (Off) en LCP*.

Si no se selecciona ninguna función de parada externa y la tecla [Off] está desactivada, puede detenerse el motor desconectando la tensión.

#### **[Auto on] (Automático)**

Permite que el convertidor de frecuencia se controle mediante los terminales de control y / o la comunicación en serie. El convertidor de frecuencia se activa cuando se aplica una señal de arranque en los terminales de control y / o en el bus. Esta tecla puede seleccionarse como *[1] Activado* o *[0] Desactivado* por medio de *parámetro 0-42 [Auto activ.] llave en LCP*.

### *AVISO!*

**La señal activa HAND-OFF-AUTO mediante las entradas digitales tendrá prioridad sobre las teclas de control [Hand on] [Auto on].**

#### **[Reset]**

Se utiliza para reiniciar el convertidor de frecuencia tras una alarma (desconexión). Se puede seleccionar como *[1] Activado* o *[0] Desactivado* por medio de *parámetro 0-43 Botón (Reset) en LCP*.

*AVISO!*

**registro de fallos.**

**Cuando se lleva a cabo una inicialización manual, también se reinician la comunicación en serie, los ajustes del filtro RFI (***parámetro 14-50 Filtro RFI***) y los ajustes del**

Danfoss

#### <span id="page-24-0"></span>2.1.17 Inicialización con los ajustes predeterminados

Puede devolver todos los parámetros del convertidor de frecuencia a los ajustes predeterminados de dos formas distintas.

#### **Inicialización recomendada (a través de**  *parámetro 14-22 Modo funcionamiento***)**

- 1. Seleccione *14-22 Modo funcionamiento*.
- 2. Pulse [OK].
- 3. Seleccione *[2] Inicialización.*
- 4. Pulse [OK].
- 5. Desconecte la alimentación de red y espere a que se apague la pantalla.
- 6. Vuelva a conectar el suministro eléctrico. El convertidor de frecuencia ya está reiniciado.

14-22 Modo funcionamiento inicializa todos excepto:

8-30 Protocolo

Parámetro 8-31 Dirección

Parámetro 14-50 Filtro RFI

Parámetro 8-32 Veloc. baudios port FC

Parámetro 8-35 Retardo respuesta mín.

Parámetro 8-36 Retardo respuesta máx.

Parámetro 8-37 Retardo máximo intercarac.

De Parámetro 15-00 Horas de funcionamiento a *parámetro 15-05 Sobretensión*

De Parámetro 15-20 Registro histórico: Evento a *parámetro 15-22 Registro histórico: Tiempo*

De Parámetro 15-30 Registro fallos: Código de fallo a *parámetro 15-32 Reg. alarma: hora*

#### **Inicialización manual**

- 1. Desconecte la unidad de la red eléctrica y espere a que se apague la pantalla.
- 2. 2a Pulse [Status] [Main Menu] [OK] al mismo tiempo, mientras enciende la pantalla gráfica LCP 102.
	- 2b Pulse [Menu] [OK] mientras enciende la pantalla numérica LCP 101.
- 3. Suelte las teclas después de cinco segundos.
- 4. Ahora, el convertidor de frecuencia se encuentra configurado con los ajustes predeterminados.
- Con este procedimiento, se inicializa todo excepto: *Parámetro 15-00 Horas de funcionamiento*
	- *Parámetro 15-03 Arranques*
	- *Parámetro 15-04 Sobretemperat.*

*Parámetro 15-05 Sobretensión*

### **2 2**

Danfoss

### <span id="page-25-0"></span>3 Descripciones de parámetros

#### 3.1 Selección de parámetros

Los parámetros para el FC 300 se agrupan en diversos grupos para facilitar la selección de los más adecuados para optimizar el funcionamiento del convertidor de frecuencia.

0-\*\* Func./Display

- **•** Ajustes básicos, manipulación de ajustes
- **•** Parámetros de la pantalla y del panel de control local para seleccionar lecturas de datos, configurar selecciones y copiar funciones

1-\*\* Carga y motor: los parámetros de carga y motor incluyen todos los parámetros relacionados con la carga y el motor

2-\*\* Frenos

- **•** Freno de CC
- **•** Freno dinámico (freno con resistencia)
- **•** Freno mecánico
- **•** Control de sobretensión

3-\*\* Ref./Rampas: los parámetros de referencias y rampas incluyen la función DigiPot

4-\*\* Lím./Advert.: ajuste de los parámetros de límites y advertencias

5-\*\* E/S digital: entradas y salidas digitales; incluye los controles de relé

6-\*\* E/S analógica: entradas y salidas analógicas

7-\*\* Controladores: ajuste de los parámetros para los controles del proceso y la velocidad

8-\*\* Comunic. y opciones: parámetros de comunicaciones y opciones para ajustar el RS485 y parámetros para el puerto USB

9-\*\* Profibus

10-\*\* Fieldbus CAN: parámetros de DeviceNet y de bus de campo CAN

12-\*\* Ethernet

13-\*\* Lógica inteligente

- 14-\*\* Func. especiales
- 15-\*\* Información drive
- 16-\*\* Lecturas de datos
- 17-\*\* Parámetros de opcs.realim. motor
- 18-\*\* Lecturas de datos 2
- 30-\*\* Características especiales
- 32-\*\* Aj. MCO básicos
- 33-\*\* Ajustes MCO avanz.
- 34-\*\* Lectura datos MCO
- 35-\*\* Op. entr. sensor

### *AVISO!*

**Para ver si un parámetro se puede utilizar en un modo de control específico, utilice la** *[Tabla 4.3](#page-183-0)***.**

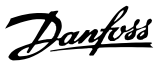

### <span id="page-26-0"></span>3.2 Parámetros: 0-\*\* Func./Display

Parámetros relacionados con las funciones fundamentales del convertidor de frecuencia, el funcionamiento de las teclas del LCP y la configuración de su pantalla.

### 3.2.1 0-0\* Ajustes básicos

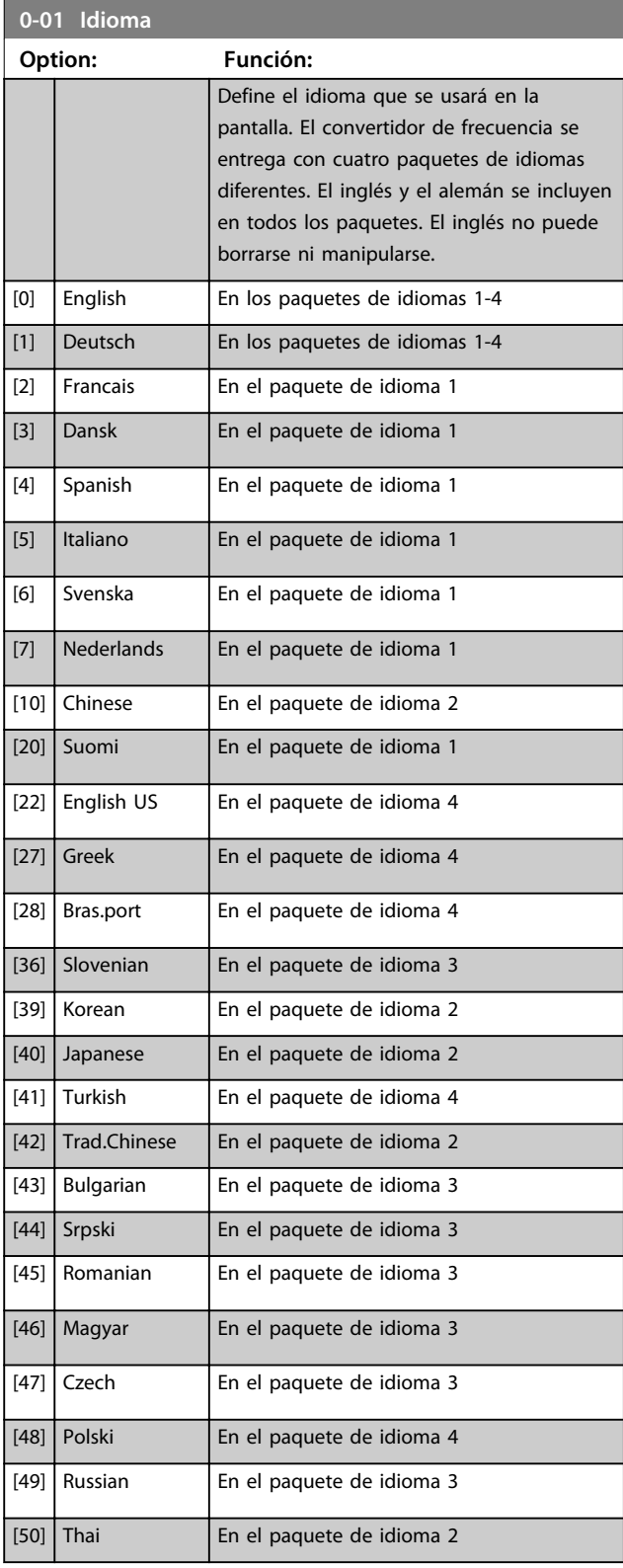

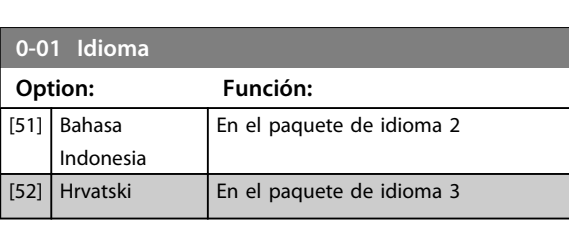

### **0-02 Unidad de velocidad de motor**

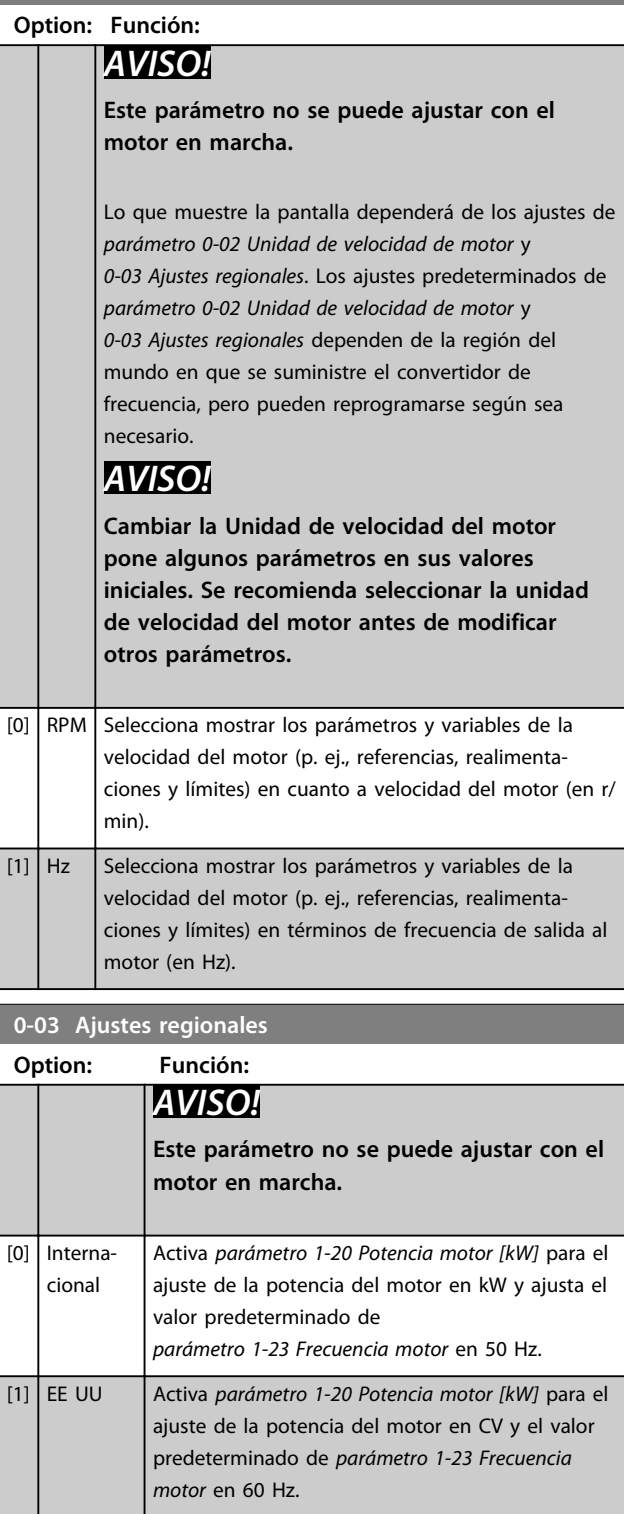

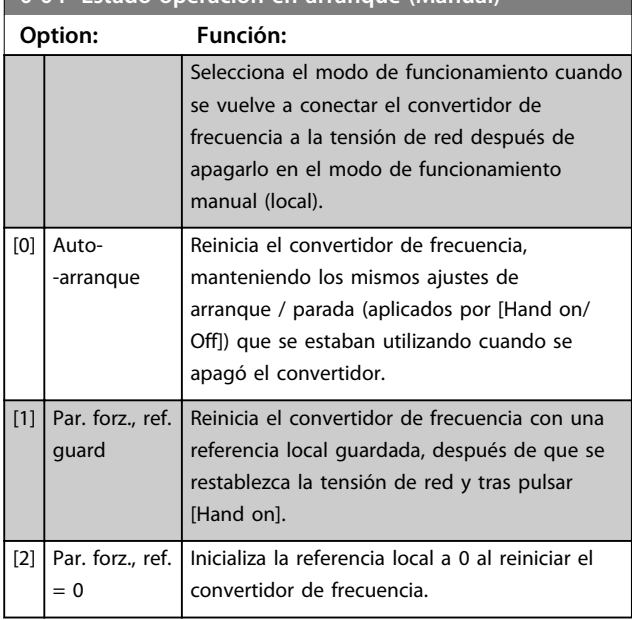

#### **0-04 Estado operación en arranque (Manual)**

#### 3.2.2 0-1\* Operac. de ajuste

Defina y controle los ajustes de parámetro individuales. El convertidor de frecuencia cuenta con cuatro ajustes de parámetros que se pueden programar independientemente unos de otros. Esto hace que el convertidor de frecuencia sea muy flexible y capaz de resolver problemas complejos de control avanzado, ahorrando con frecuencia el coste de equipos externos. Por ejemplo, estos pueden utilizarse para programar el convertidor de frecuencia para que funcione de acuerdo con un esquema de control en un ajuste (p. ej., motor 1 para movimiento horizontal), y otro esquema de control en otro ajuste (p. ej., motor 2 para movimiento vertical). Alternativamente, pueden ser utilizados por un fabricante de maquinaria OEM para programar idénticamente todos los convertidores de frecuencia instalados en su fábrica para diferentes tipos de máquinas, dentro de un intervalo, con los mismos parámetros, y luego, durante la producción / puesta en marcha, seleccionar simplemente un ajuste específico en función de la máquina en la que se vaya a instalar el convertidor.

El ajuste activo (es decir, el ajuste en el que el convertidor de frecuencia está funcionando) se puede seleccionar en *parámetro 0-10 Ajuste activo* y se mostrará en el LCP. Utilizando Ajuste múltiple, es posible cambiar entre ajustes, con el convertidor de frecuencia en funcionamiento o parado, utilizando una entrada digital o a través de comandos de comunicación en serie. Si es necesario cambiar los ajustes durante el funcionamiento, asegúrese de programar *parámetro 0-12 Ajuste actual enlazado a* de la manera adecuada. Utilizando *parámetro 0-11 Editar ajuste* es posible editar parámetros dentro de cualquiera de los ajustes, mientras el convertidor de frecuencia sigue funcionando en el ajuste activo, que puede ser diferente del que se está editando. Utilizando *parámetro 0-51 Copia de ajuste*, es posible copiar ajustes de parámetros entre ajustes para permitir una puesta en servicio más rápida si se necesitan ajustes similares de parámetros en diferentes ajustes.

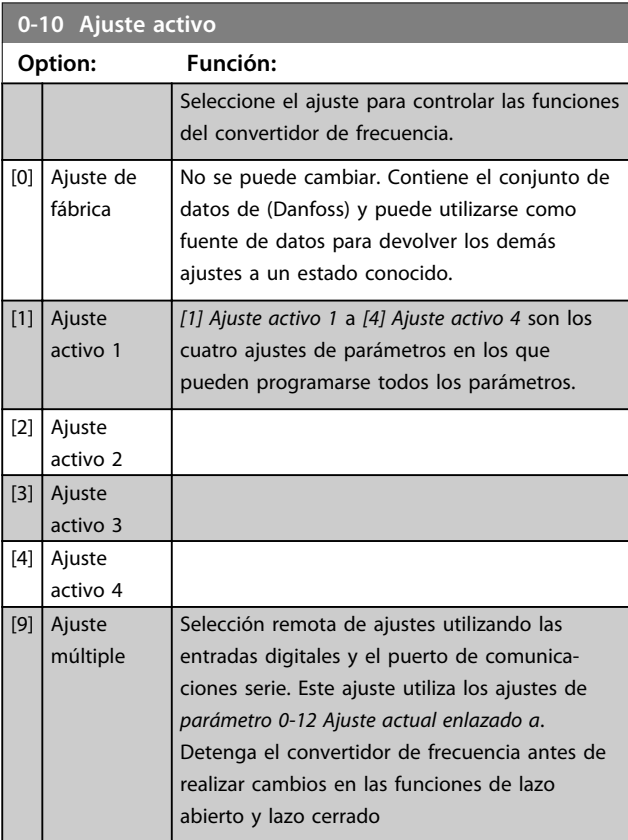

Utilice *parámetro 0-51 Copia de ajuste*para copiar un ajuste sobre otro o sobre todos los demás ajustes. Detenga el convertidor de frecuencia antes de cambiar entre ajustes en los que los parámetros marcados como «no modificables durante el funcionamiento» tengan valores diferentes. Para evitar configuraciones contradictorias del mismo parámetro en ajustes diferentes, enlace los ajustes entre sí utilizando *parámetro 0-12 Ajuste actual enlazado a*. Los parámetros «no modificables durante el funcionamiento» están marcados como FALSO en las listas de parámetros del apartado *[capétulo 4 Listas de parámetros](#page-182-0)*.

#### **Descripciones de parámetros Guía de programación**

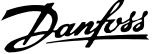

**3 3**

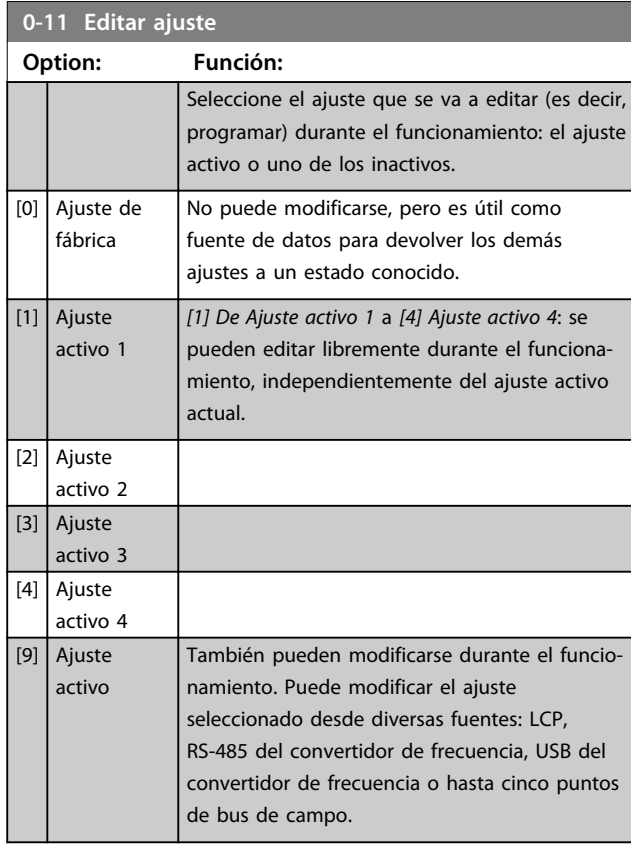

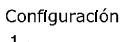

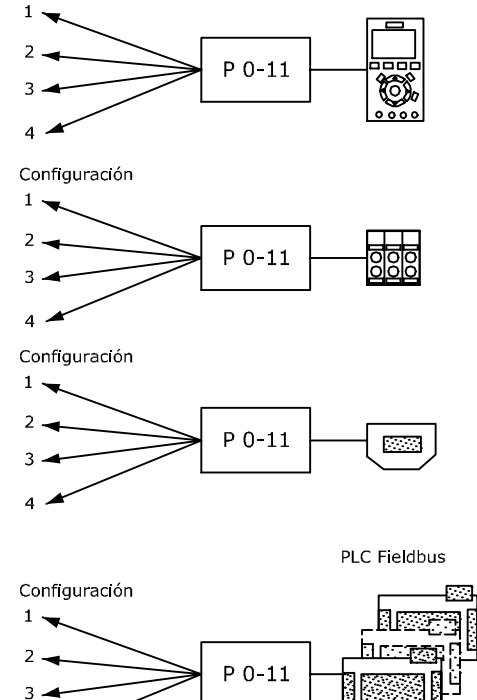

#### **Ilustración 3.1 Editar ajuste**

 $\overline{\mathbf{4}}$ 

130BA199.10

K

#### **0-12 Ajuste actual enlazado a**

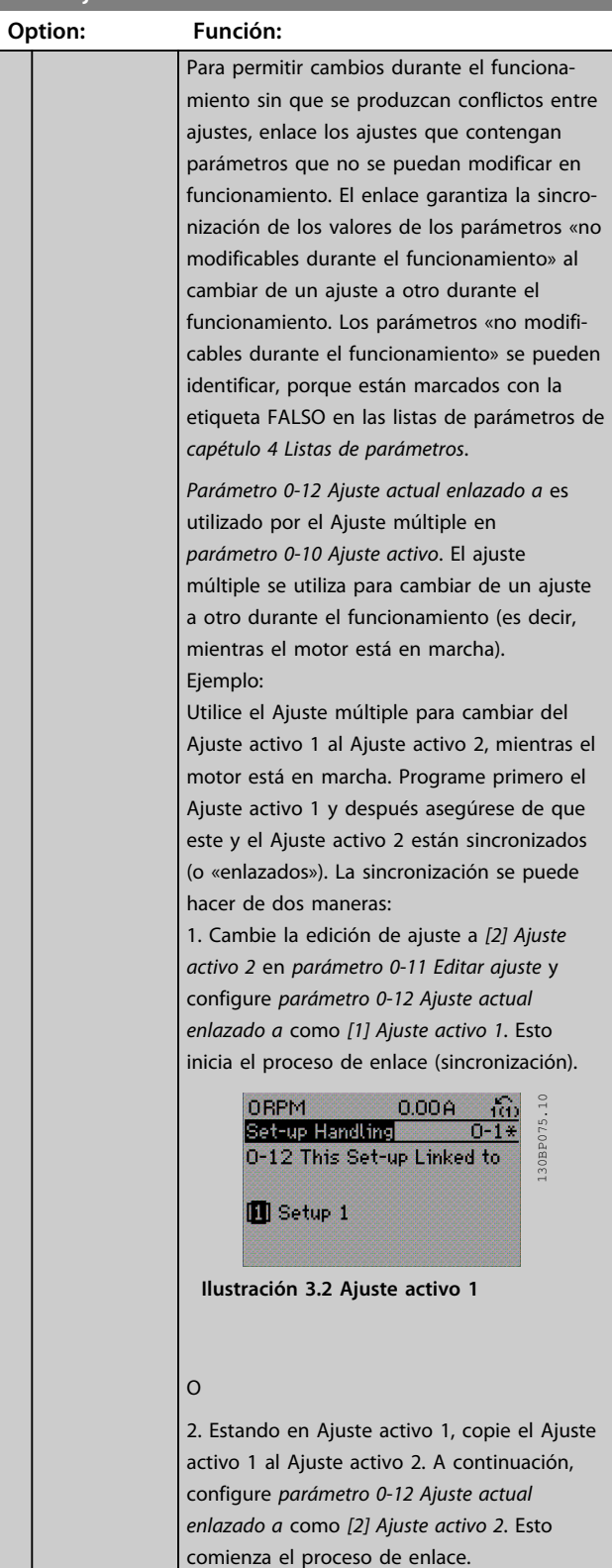

**3 3**

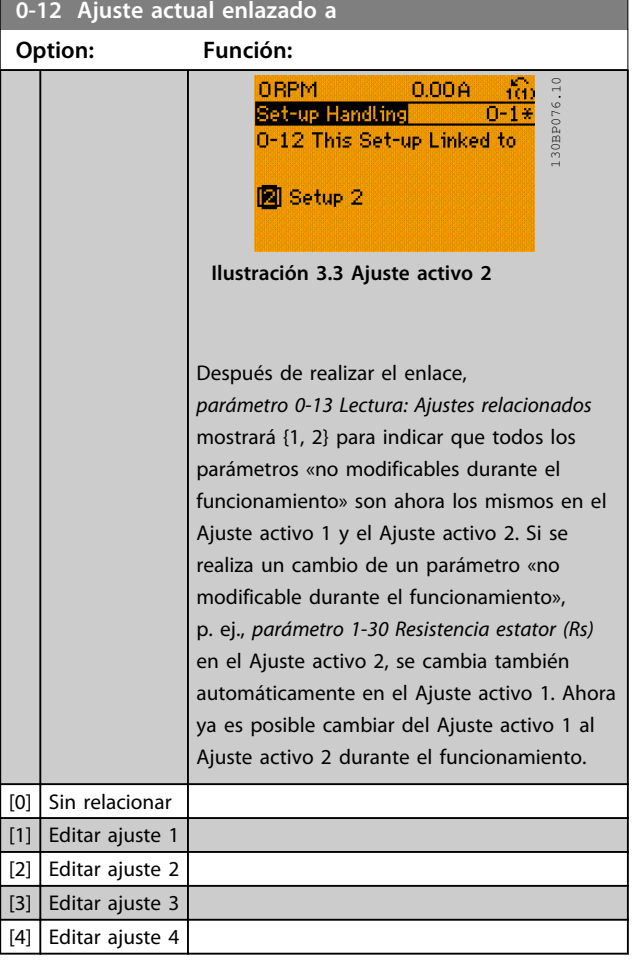

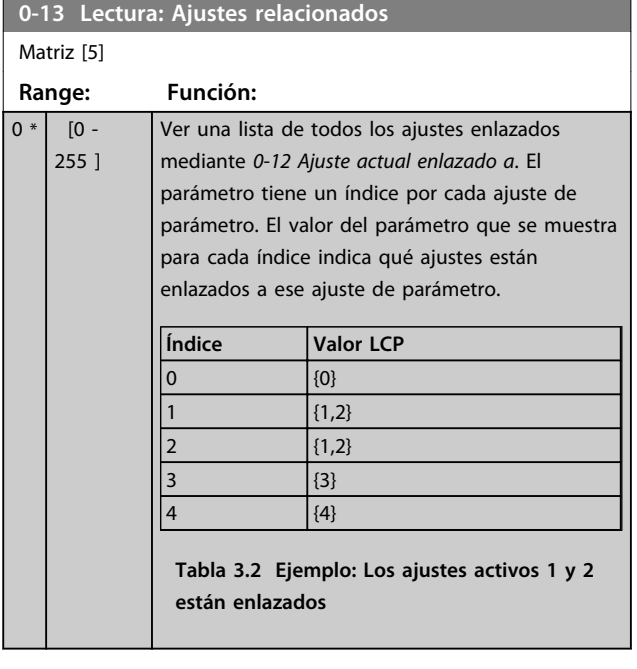

### **0-14 Lectura: Editar ajustes / canal**

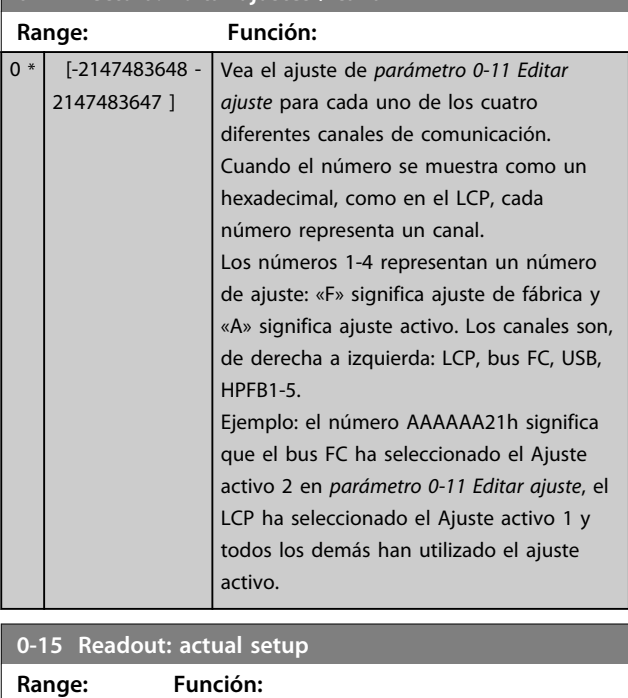

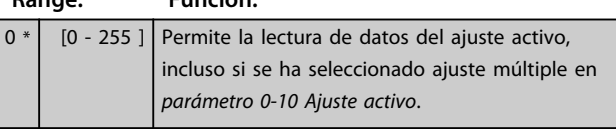

### 3.2.3 0-2\* Display LCP

Defina las variables mostradas en el panel de control local gráfico (LCP).

### *AVISO!*

**Consulte los parámetros** *0-37 Texto display 1***,** *0-38 Texto display 2* **y** *0-39 Texto display 3* **para obtener información sobre cómo escribir textos para la pantalla.**

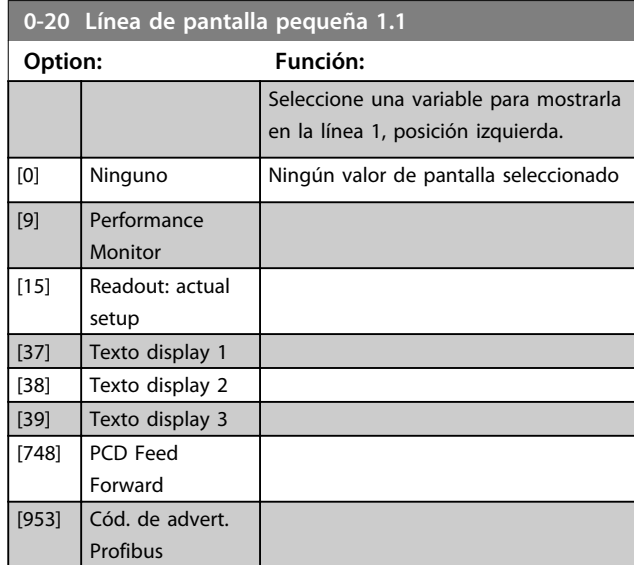

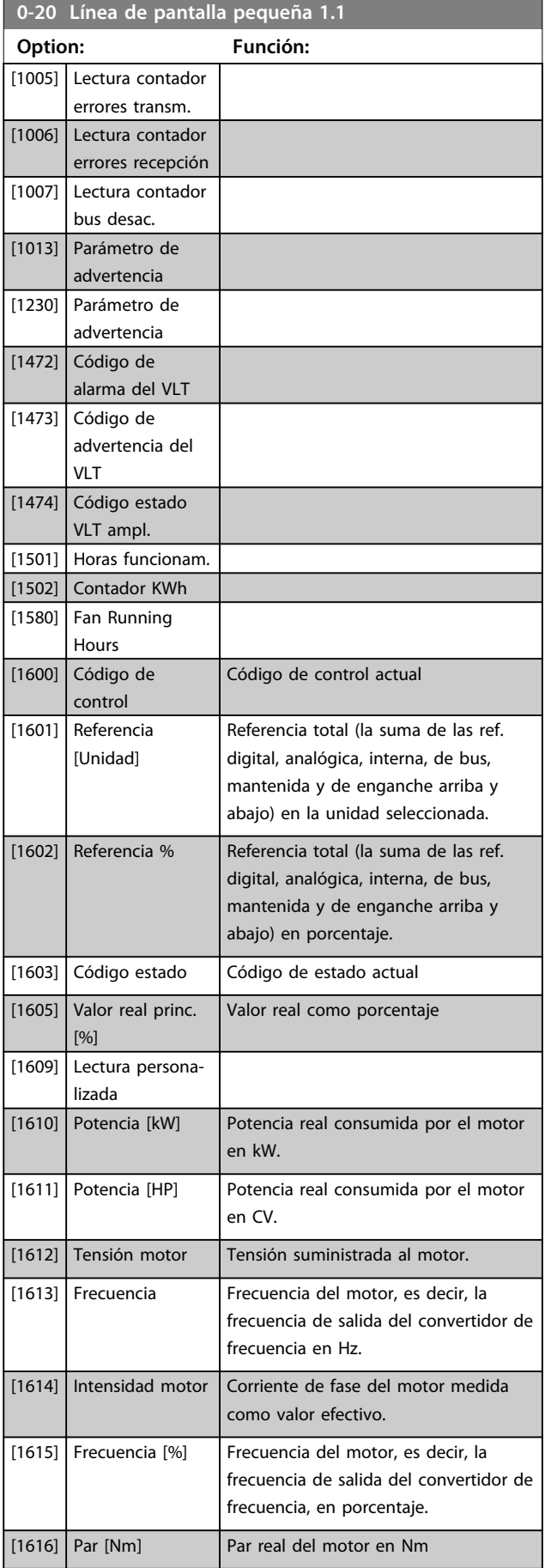

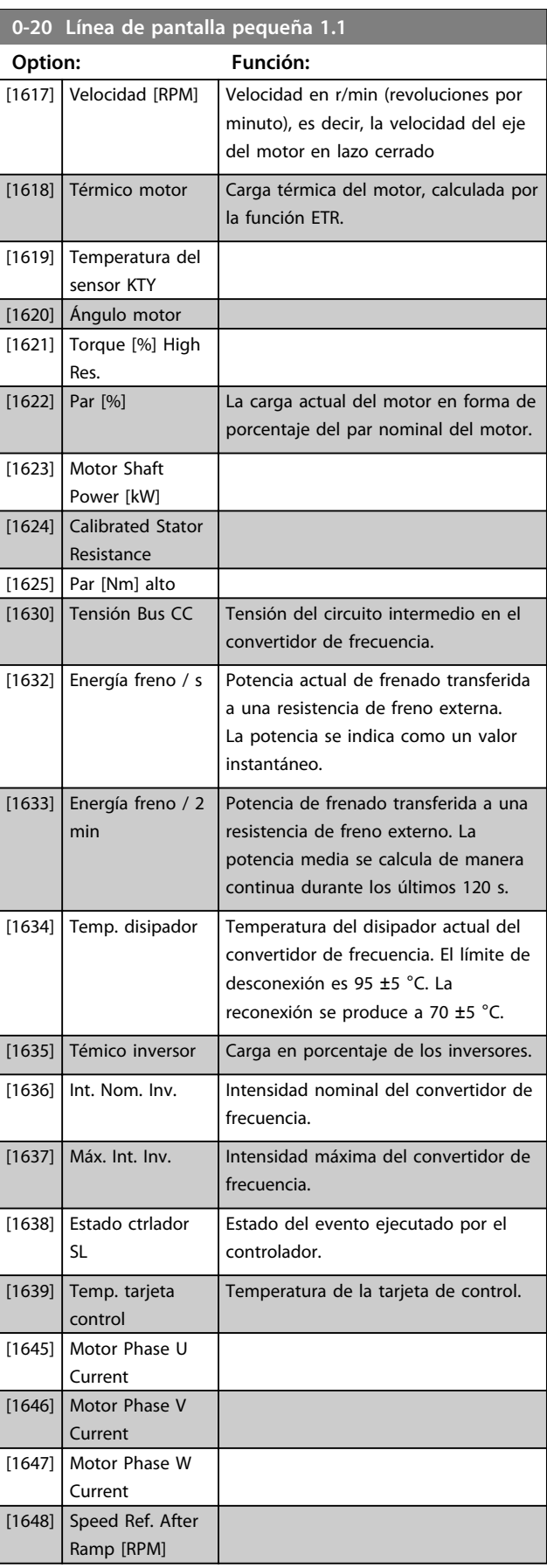

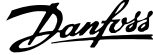

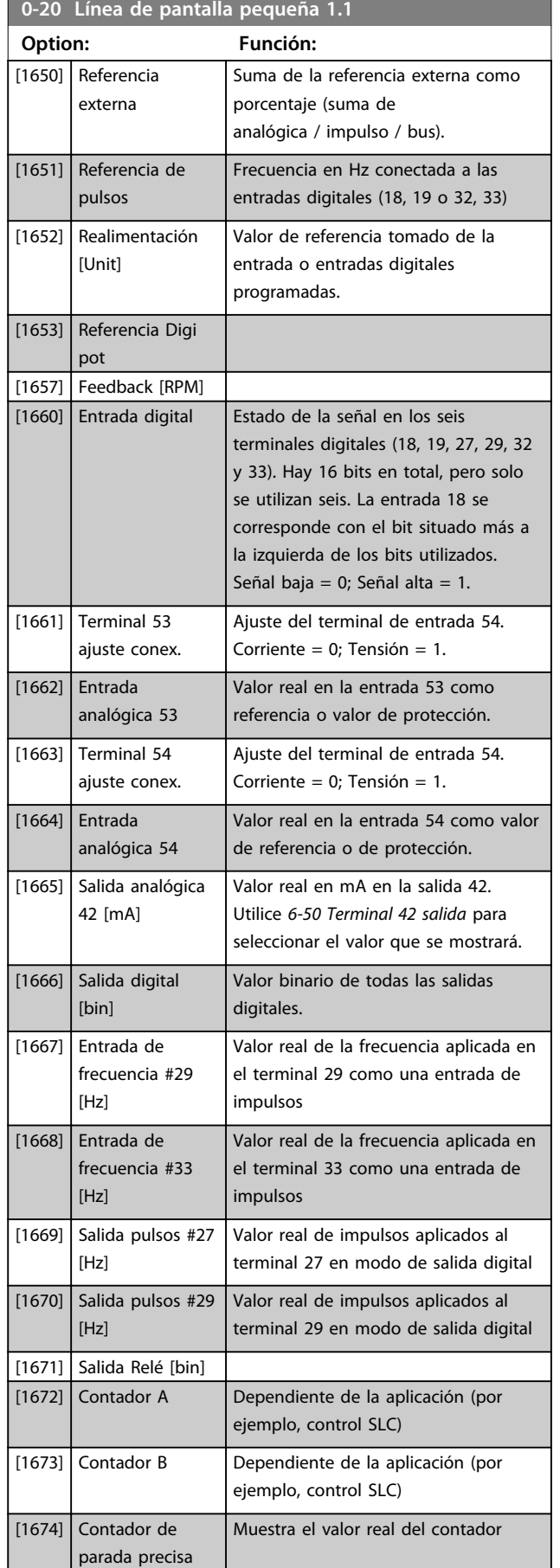

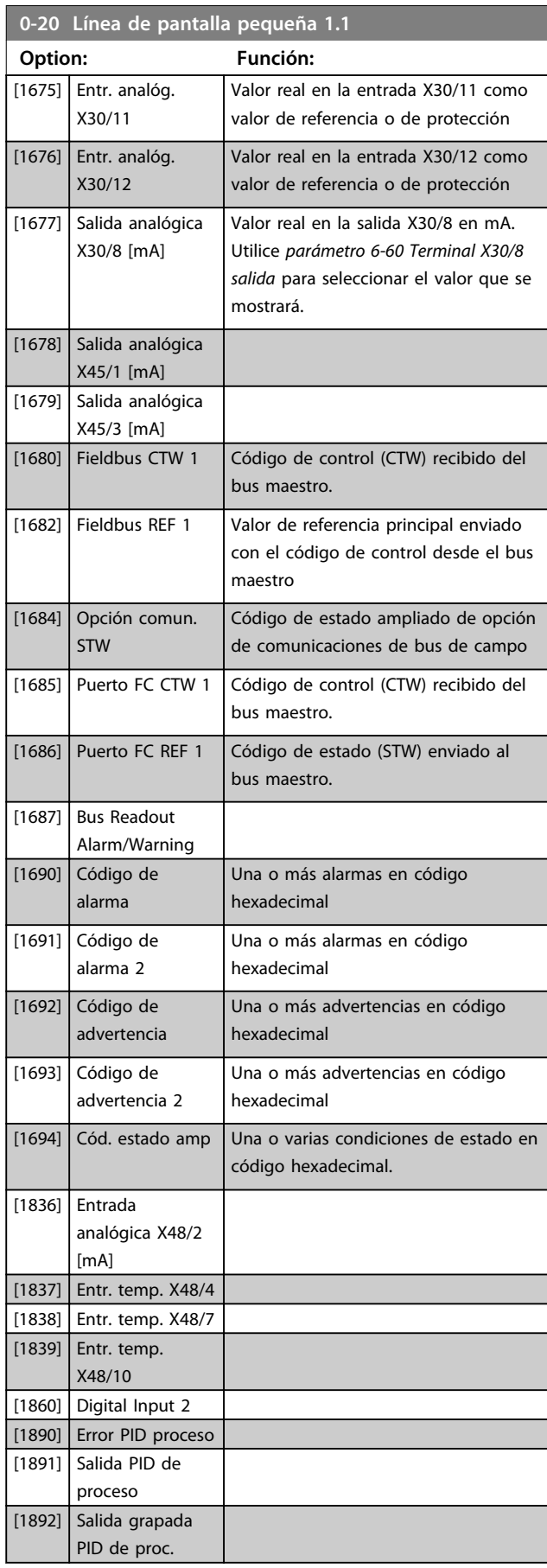

**Descripciones de parámetros Guía de programación**

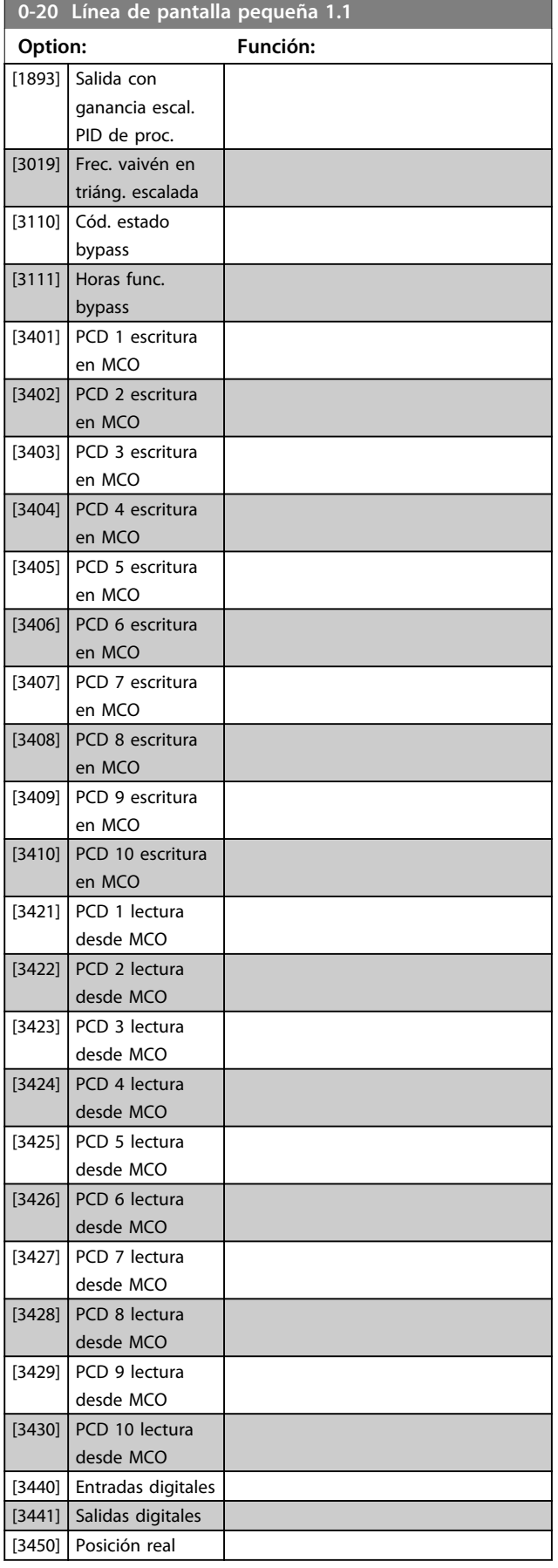

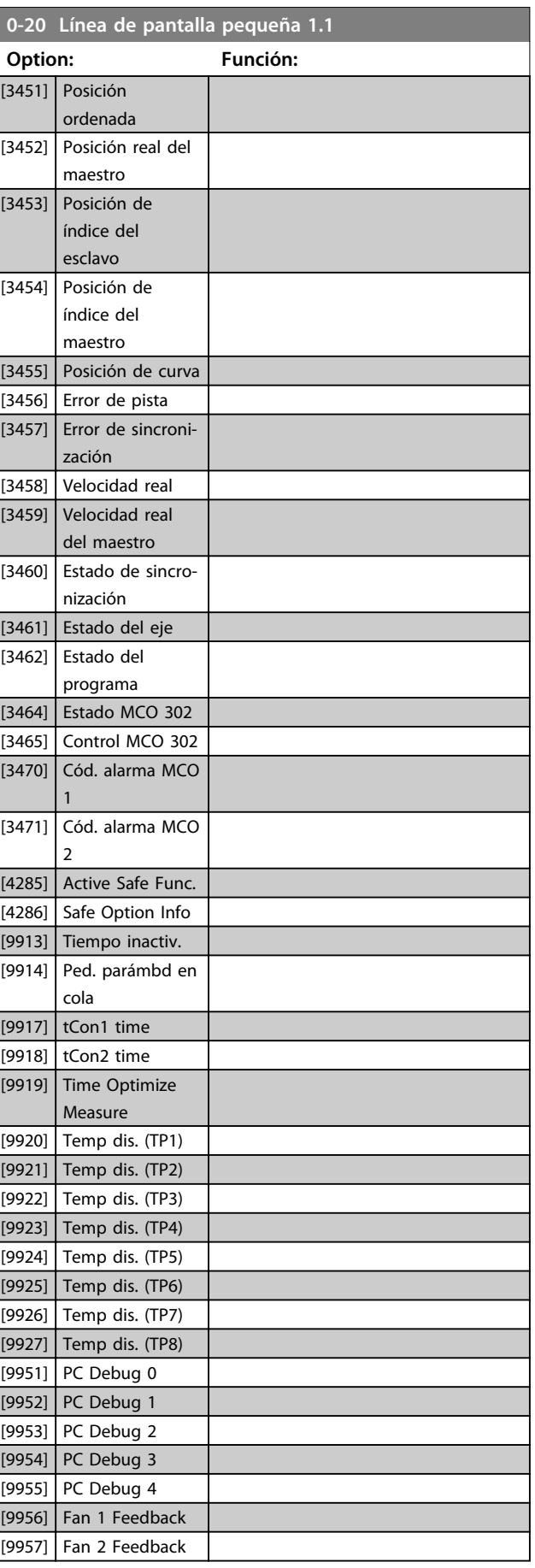

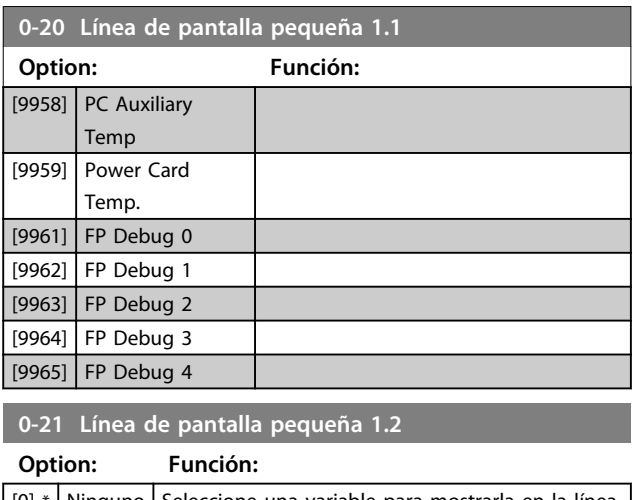

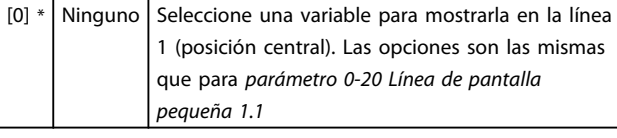

#### **0-22 Línea de pantalla pequeña 1.3**

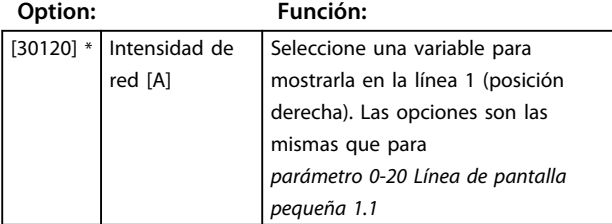

### **0-23 Línea de pantalla grande 2**

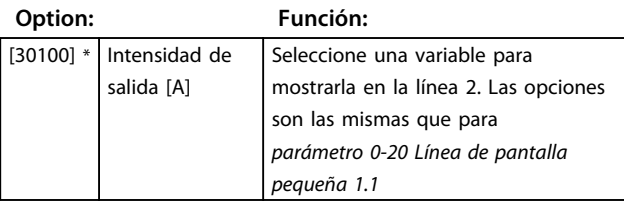

#### **0-24 Línea de pantalla grande 3**

Seleccione una variable para mostrarla en la línea 3.

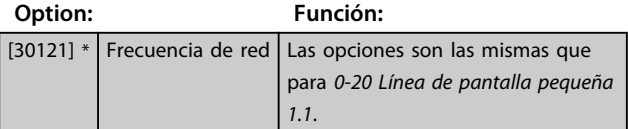

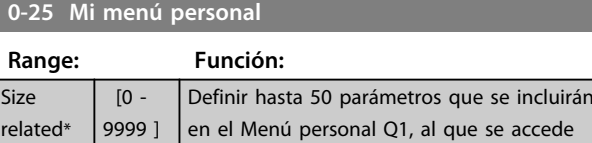

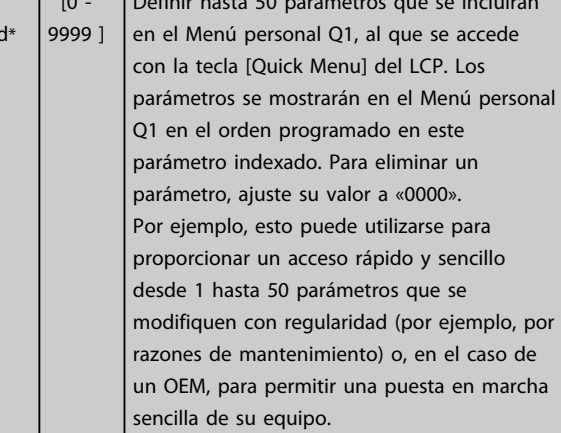

### 3.2.4 0-3\* Lectura LCP

Es posible personalizar los elementos de la pantalla con diversos fines: \*Lectura personalizada. Valor proporcional a la velocidad (lineal, cuadrada o cúbica en función de la unidad seleccionada en *0-30 Unidad de lectura personalizada*) \*Texto de display. Cadena de texto almacenada en un parámetro.

#### **Lectura personalizada**

El valor calculado que se mostrará se basa en los ajustes de *0-30 Unidad de lectura personalizada*, *0-31 Valor mínimo de lectura personalizada* (solo lineal), *parámetro 0-32 Valor máximo de lectura personalizada*, *4-13 Límite alto veloc. motor [RPM]*, *parámetro 4-14 Límite alto veloc. motor [Hz]* y en la velocidad real.

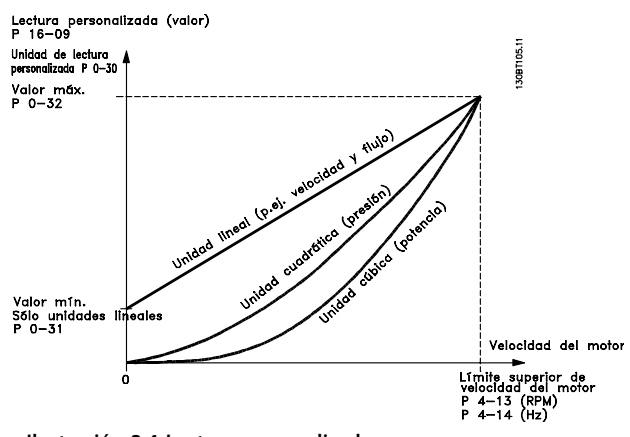

**Ilustración 3.4 Lectura personalizada**

La relación depende del tipo de unidad seleccionada en *0-30 Unidad de lectura personalizada*:

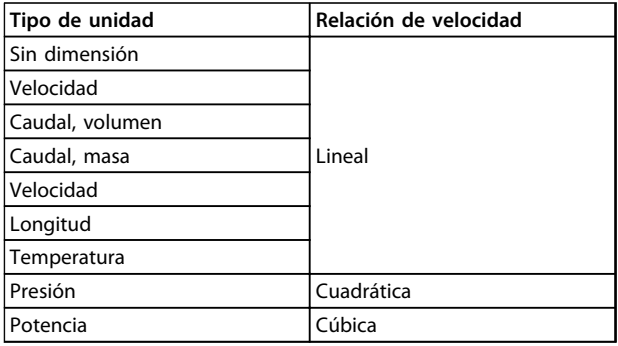

**Tabla 3.3 Relaciones de velocidad para diferentes tipos de unidades**

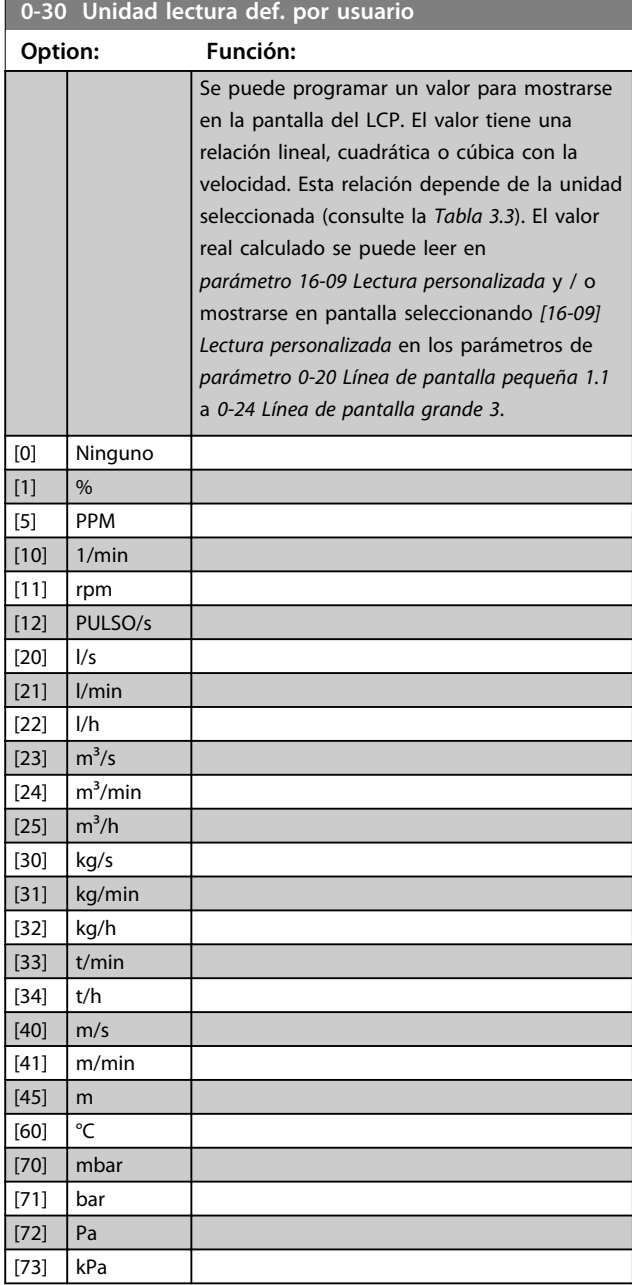

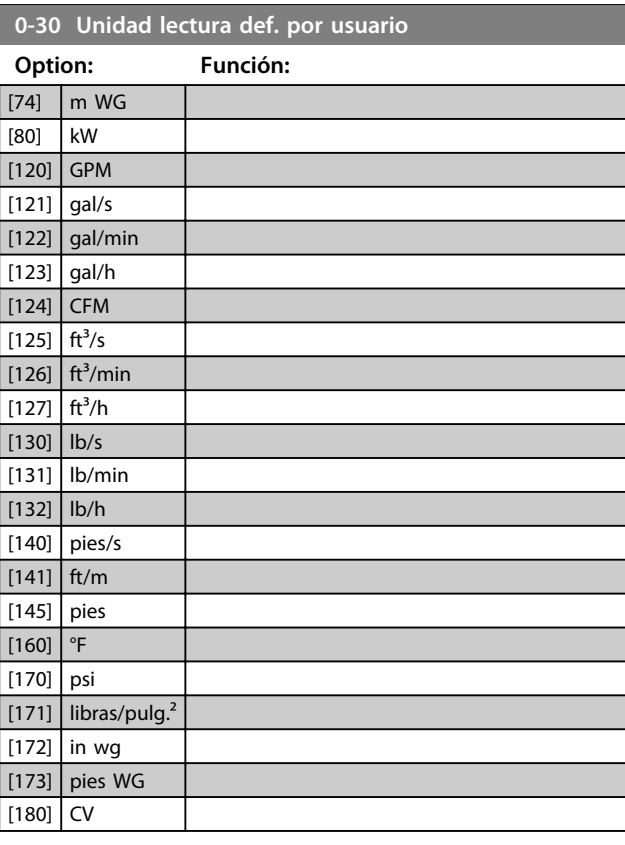

**0-31 Valor mín. de lectura def. por usuario**

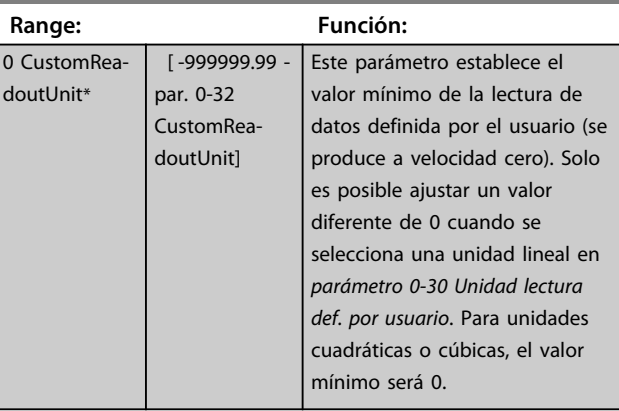

#### **0-32 Valor máximo de lectura personalizada**

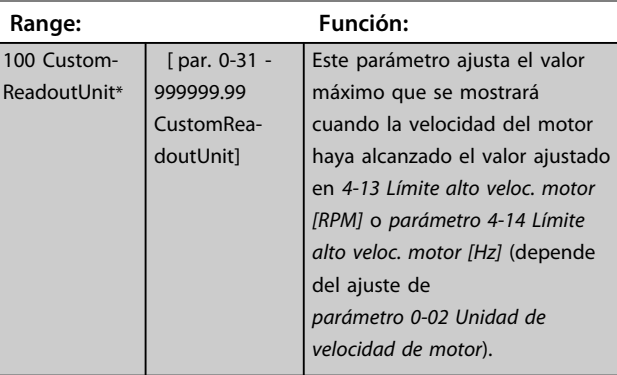

**0-37 Texto display 1**

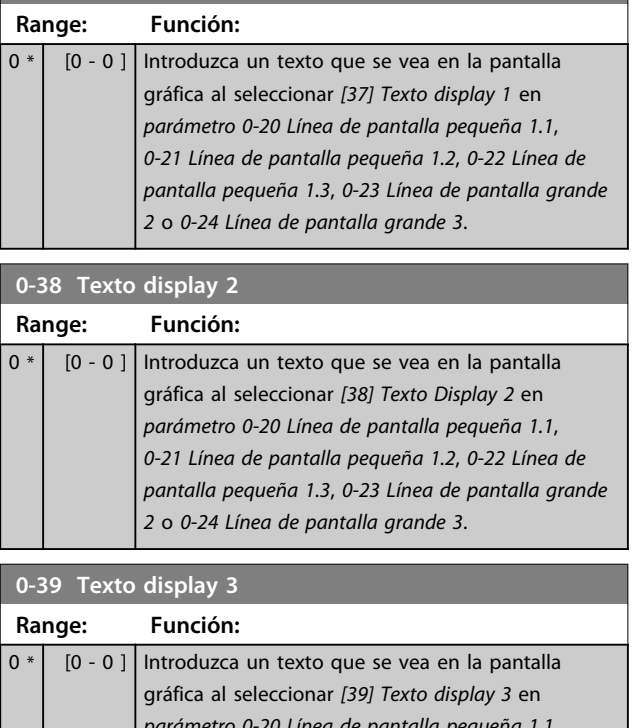

*parámetro 0-20 Línea de pantalla pequeña 1.1*, *0-21 Línea de pantalla pequeña 1.2*, *0-22 Línea de pantalla pequeña 1.3*, *0-23 Línea de pantalla grande 2* o *0-24 Línea de pantalla grande 3*.

### 3.2.5 0-4\* Teclado LCP

Activar, desactivar y proteger con contraseña teclas individuales del LCP.

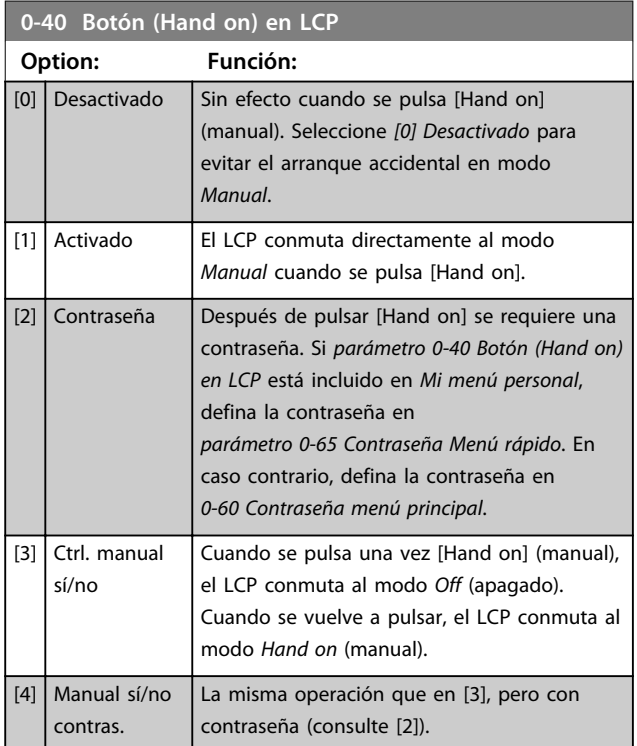

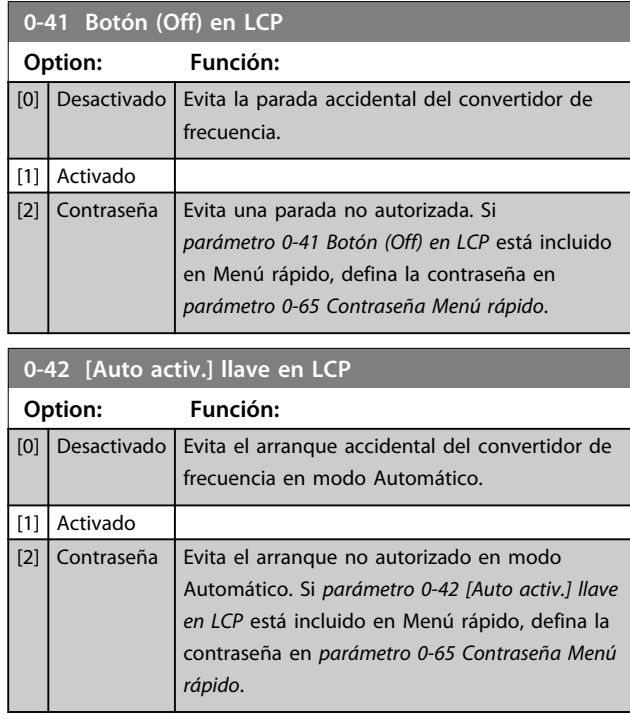

#### **0-43 Botón (Reset) en LCP**

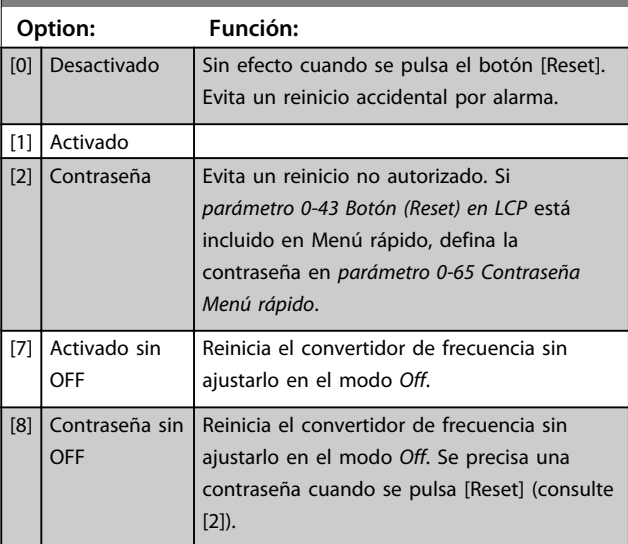

### 3.2.6 0-5\* Copiar/Guardar

Copie ajustes de parámetros entre configuraciones y desde / hasta el LCP.

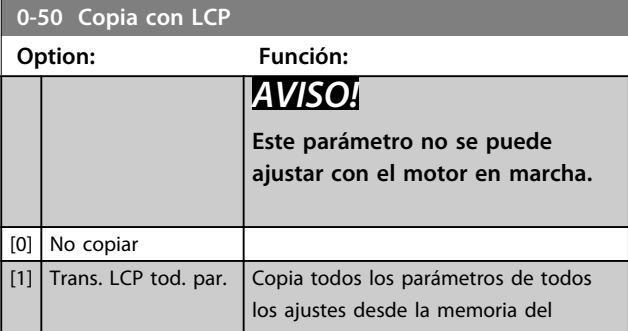
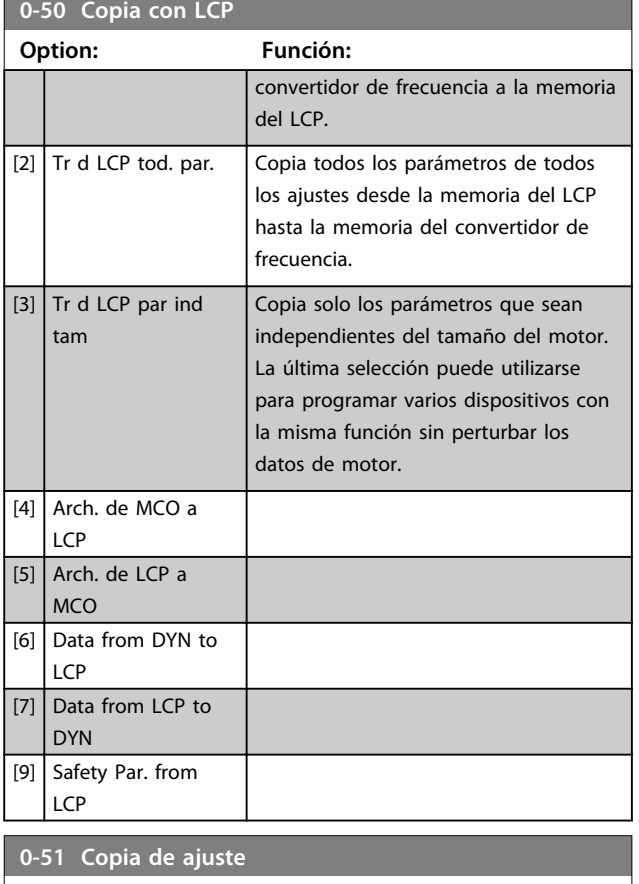

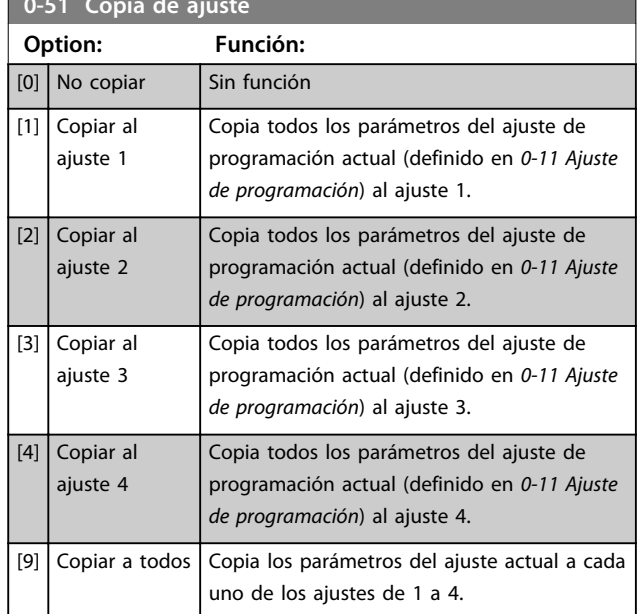

## 3.2.7 0-6\* Contraseña

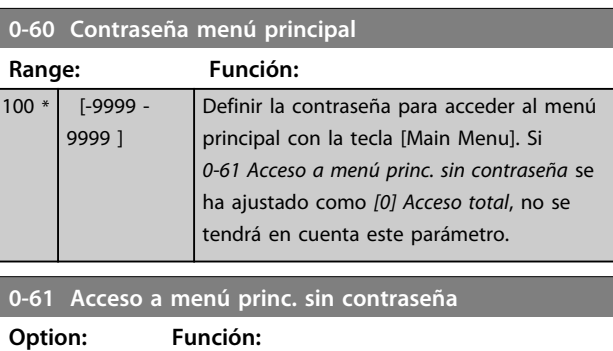

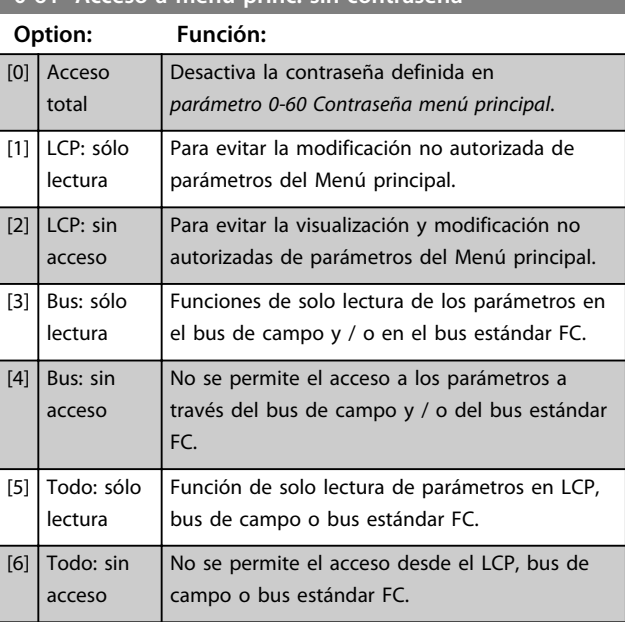

Si se selecciona *Acceso total* [0], los parámetros *parámetro 0-60 Contraseña menú principal*, *0-65 Código de menú personal* y *0-66 Acceso a menú personal sin contraseña* se ignoran.

# *AVISO!*

**Hay una protección de contraseña más completa para OEM si se solicita.**

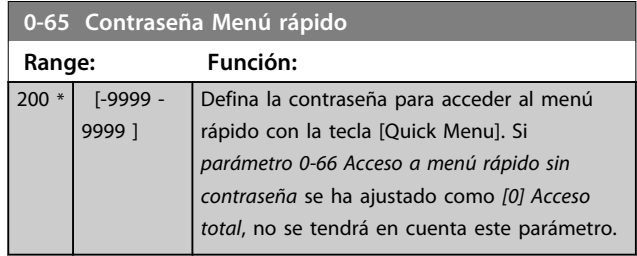

Danfoss

٦

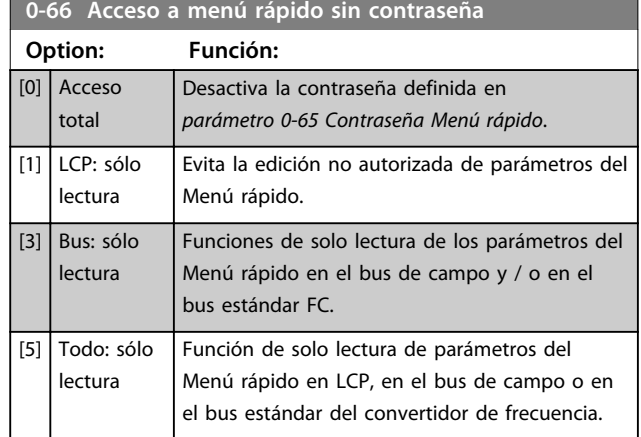

Si *0-61 Acceso a menú princ. sin contraseña* se ha ajustado como *[0] Acceso total*, no se tiene en cuenta este parámetro.

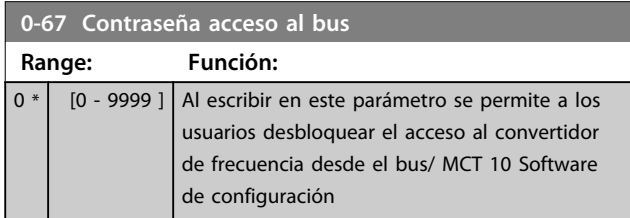

# 3.3 Parámetros: 1-\*\* Carga y motor

# 3.3.1 1-0\* Ajustes generales

Definir si el convertidor de frecuencia funciona en modo velocidad o en modo par y también si el control de PID interno debe activarse o no.

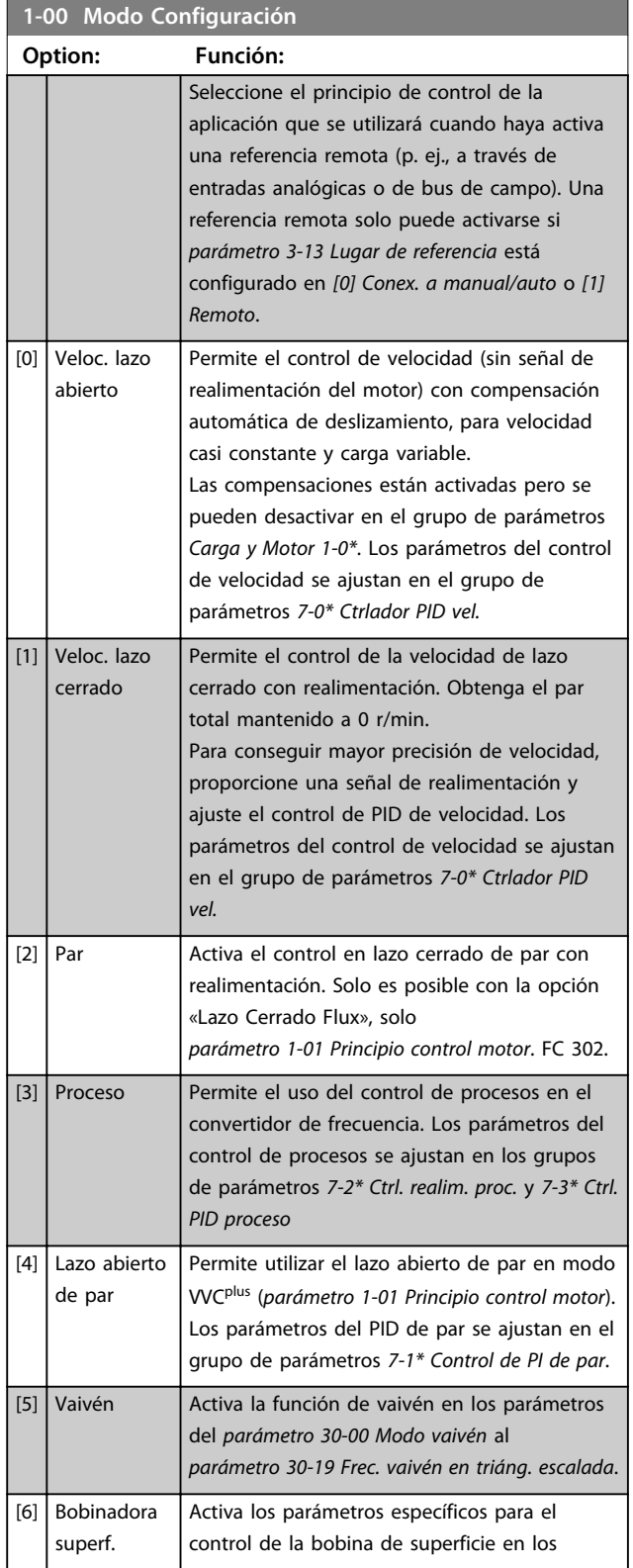

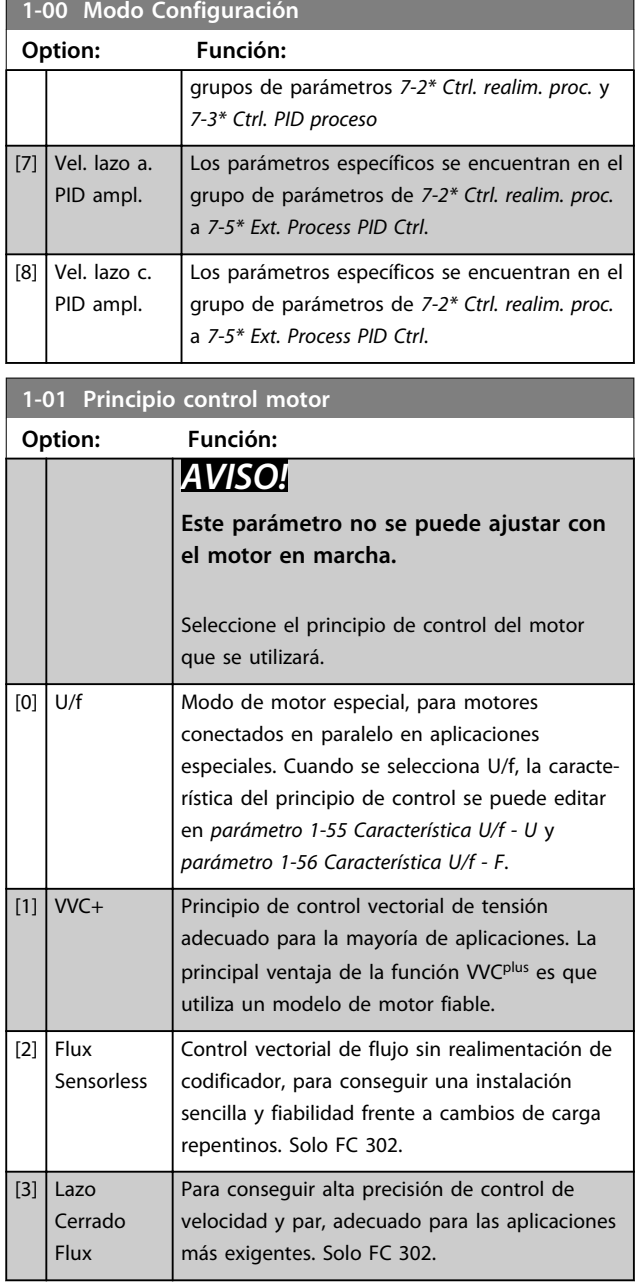

Normalmente, el mejor rendimiento en el eje se consigue utilizando alguno de los dos modos de control vectorial de flujo *[2] Flux sensorless* y *[3] Flux con realimentación de codificador*.

# *AVISO!*

*[capétulo 4.1.3 Parámetros activos / inactivos en distintos](#page-183-0) [modos de control de la unidad](#page-183-0)* **ofrece una visión general de las posibles combinaciones de los ajustes**  *parámetro 1-00 Modo Configuración* **y**  *parámetro 1-01 Principio control motor***.**

**Descripciones de parámetros Guía de programación**

**Option: Función:**

**1-02 Realimentación encoder motor Flux**

*AVISO!*

**el motor en marcha.**

realimentación del motor.

**Este parámetro no se puede ajustar con**

Seleccione la interfaz por la que se recibirá la

Codificador de canal A y B que puede

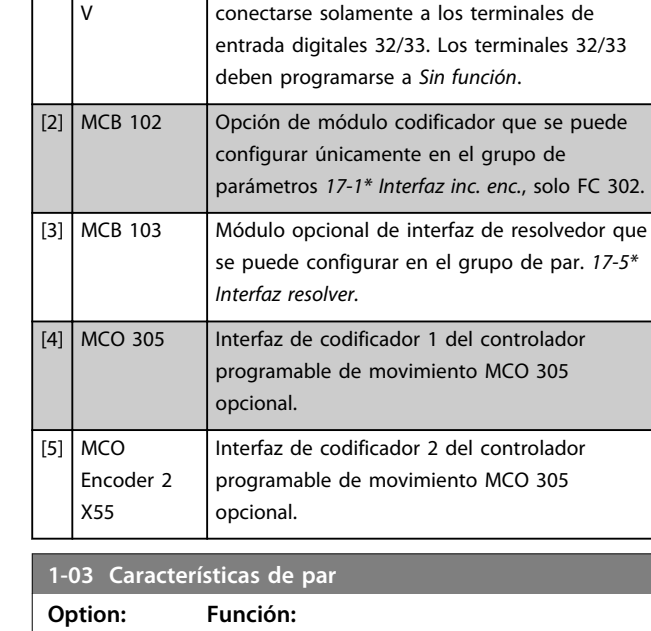

[1] Encoder 24

s de par **Option: Función:**

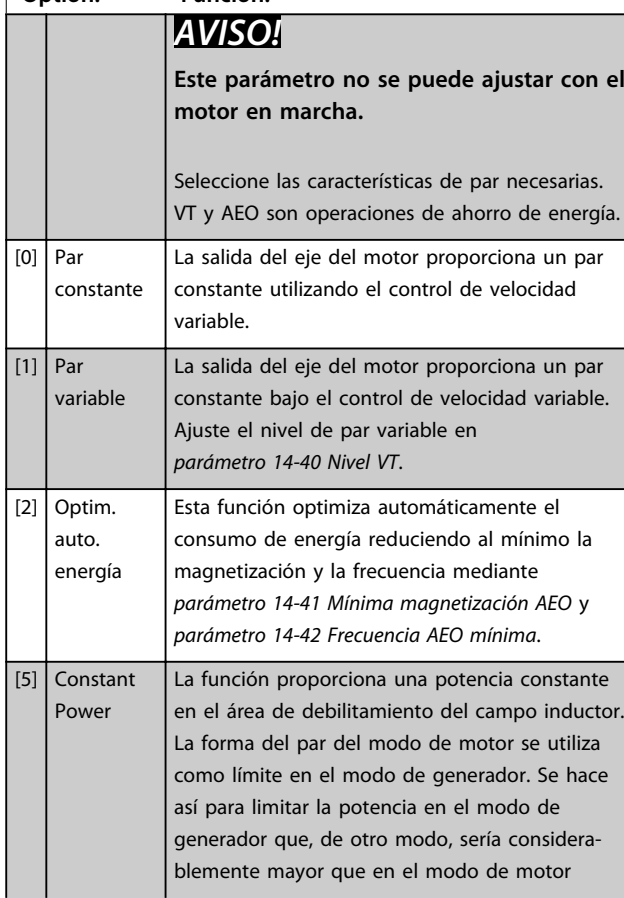

#### **1-03 Características de par**

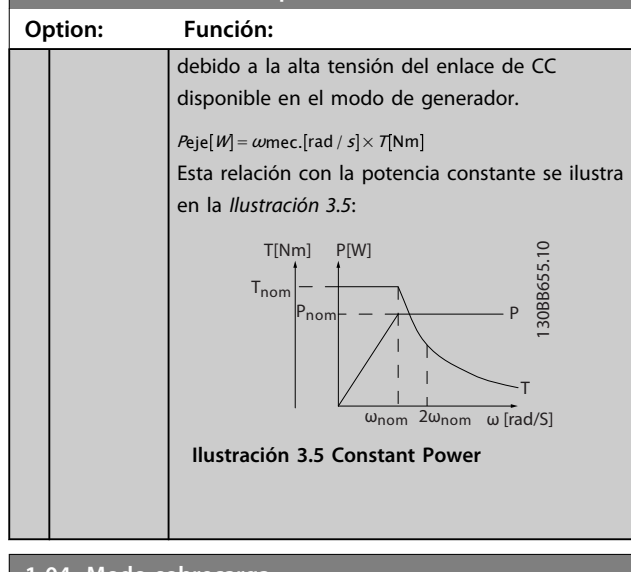

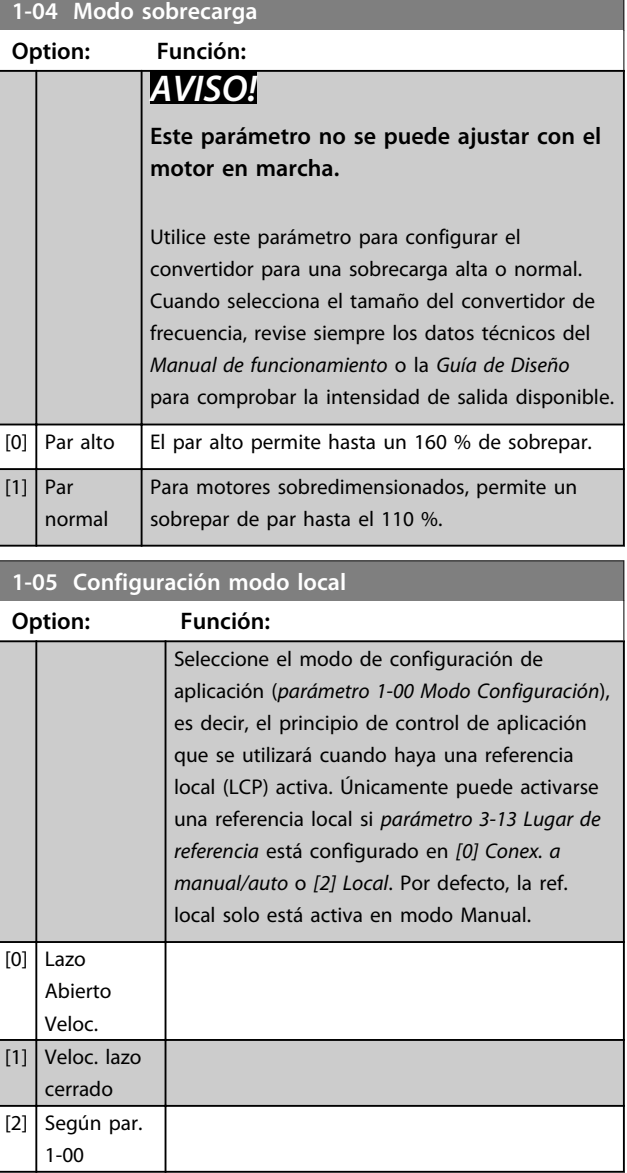

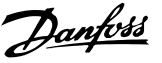

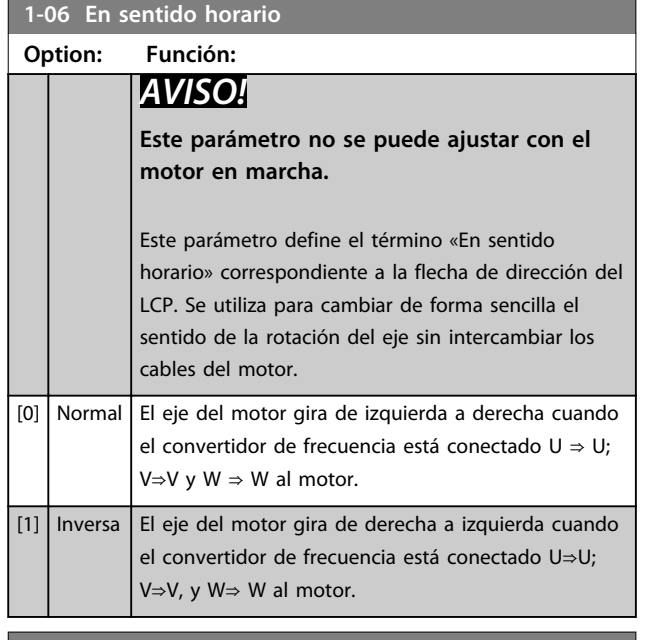

#### **1-07 Motor Angle Offset Adjust**

Este parámetro solo es válido para FC 302 y solo cuando se combina con un motor PM con realimentación.

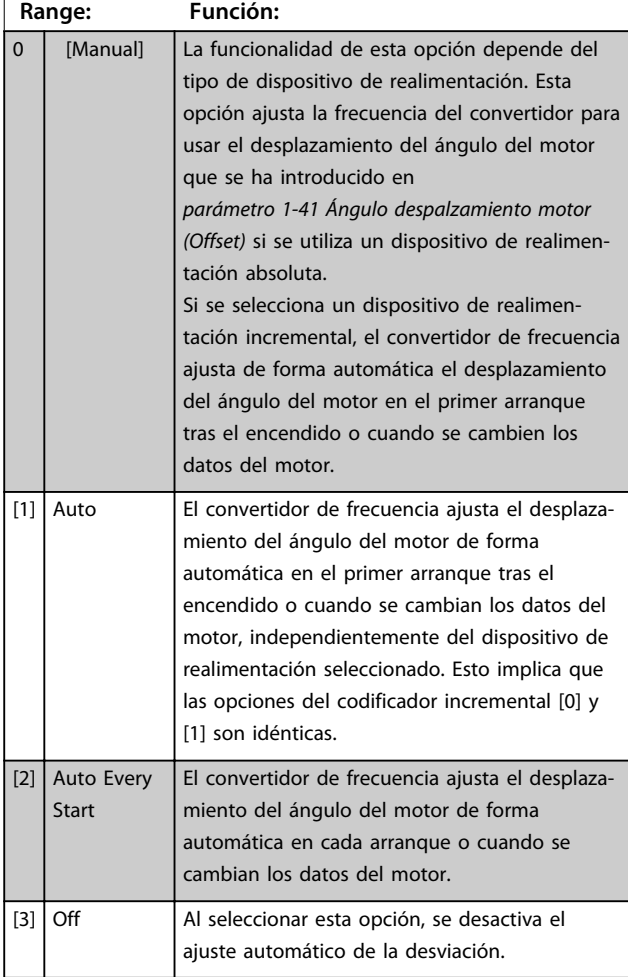

## 3.3.2 1-1\* Selección de motor

# *AVISO!*

**No se pueden cambiar los parámetros de este grupo con el motor en marcha.** 

## 3.3.3 Ajustes de PM

Si se selecciona *[2] Std. PM, non salient* en *parámetro 1-10 Construcción del motor*, introduzca los parámetros del motor de forma manual, en el siguiente orden:

- 1. parámetro 1-24 Intensidad motor
- 2. parámetro 1-26 Par nominal continuo
- 3. parámetro 1-25 Veloc. nominal motor
- 4. parámetro 1-39 Polos motor
- 5. parámetro 1-30 Resistencia estator (Rs)
- 6. parámetro 1-37 Inductancia eje d (Ld)
- 7. parámetro 1-40 fcem a 1000 RPM

Se han añadido los siguientes parámetros para los motores PM.

> parámetro 1-41 Ángulo despalzamiento motor (Offset)

parámetro 1-07 Motor Angle Offset Adjust

parámetro 1-14 Factor de ganancia de amortiguación

parámetro 1-47 Torque Calibration

parámetro 1-58 Intens. imp. prueba con motor en giro

parámetro 1-59 Frec. imp. prueba con motor en giro

parámetro 1-70 PM Start Mode

parámetro 30-20 Tiempo par arranque alto

parámetro 30-21 High Starting Torque Current [%]

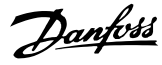

# <span id="page-41-0"></span>*AVISO!*

**Es necesario configurar los parámetros estándar (p. ej.,**  *parámetro 4-19 Frecuencia salida máx.* **etc.).**

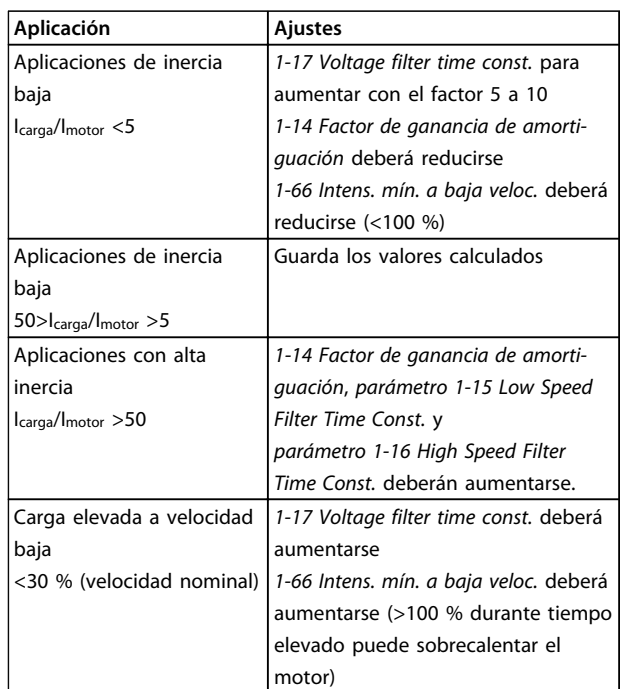

#### **Tabla 3.4 Recomendaciones para las aplicaciones VVCplus**

Si el motor arranca con una oscilación a una velocidad concreta, aumente *1-14 Factor de ganancia de amortiguación*. Aumente el valor en intervalos pequeños. En función del motor, un valor bueno para este parámetro podrá ser 10 % o 100 % mayor que el valor predeterminado.

Ajuste el par de arranque en *1-66 Intens. mín. a baja veloc.*. 100 % proporciona un par nominal como par de arranque.

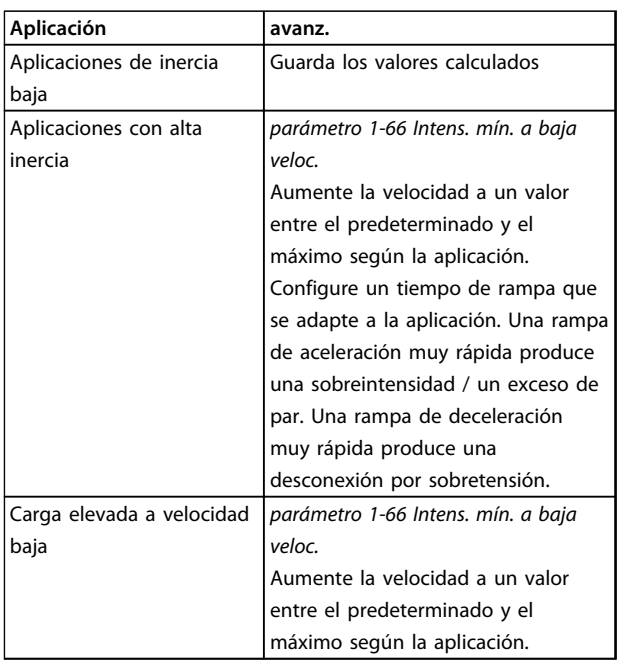

#### **Tabla 3.5 Recomendaciones para las aplicaciones FLUX**

Ajuste el par de arranque en *parámetro 1-66 Intens. mín. a baja veloc.*. 100 % proporciona un par nominal como par de arranque.

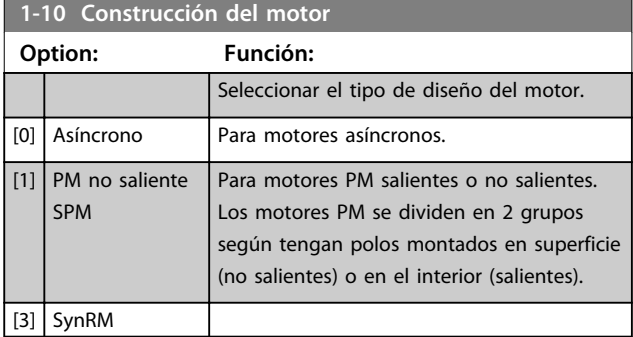

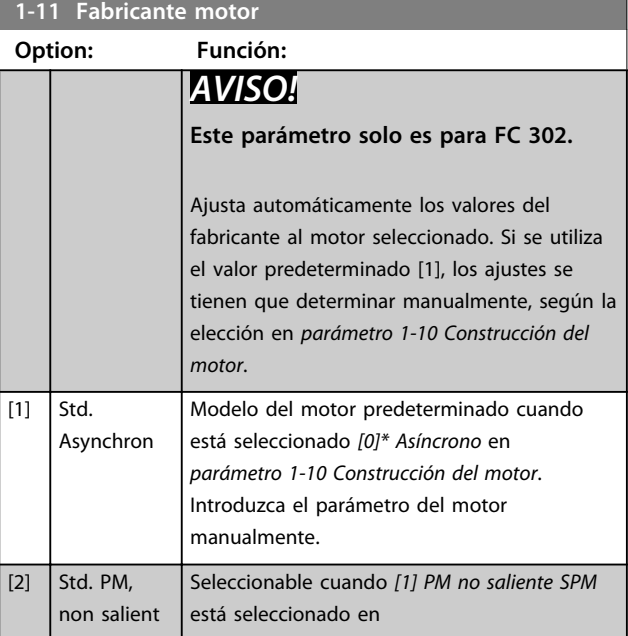

**1-11 Fabricante motor**

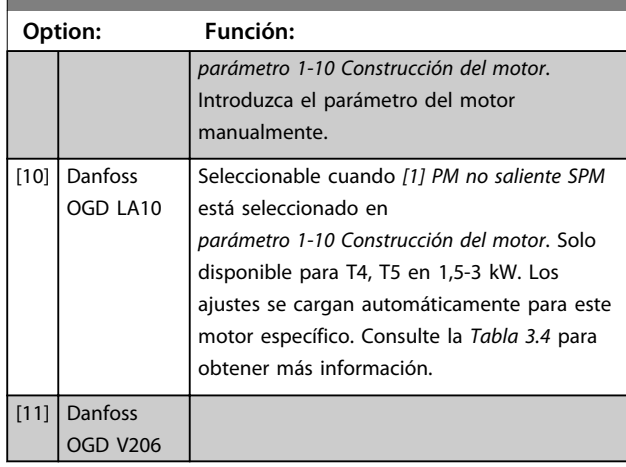

**1-14 Factor de ganancia de amortiguación**

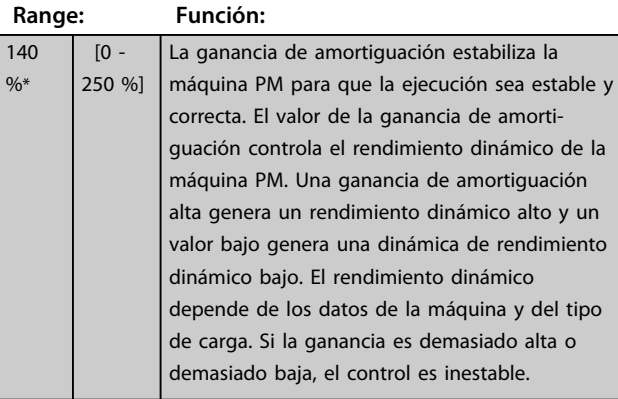

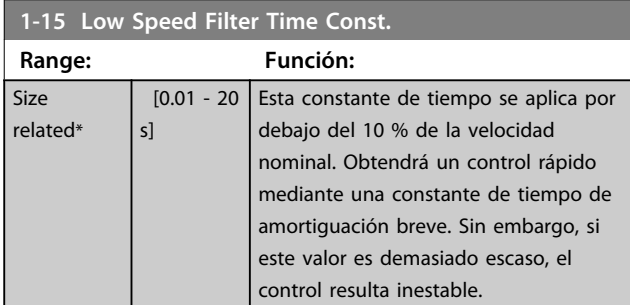

**1-16 High Speed Filter Time Const.**

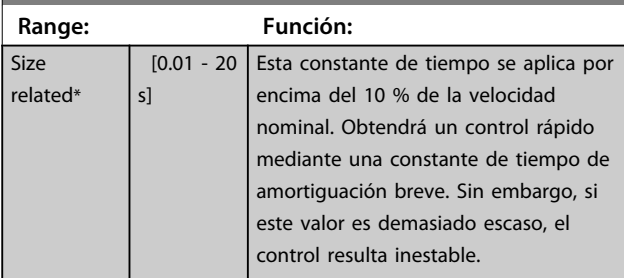

# **1-17 Voltage filter time const.**

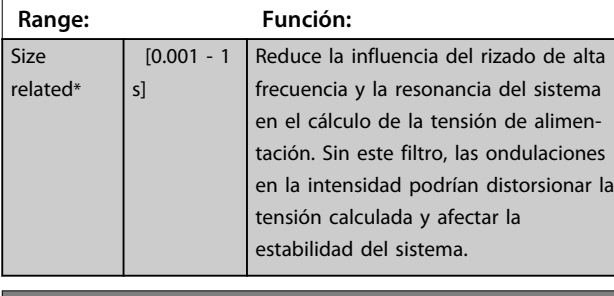

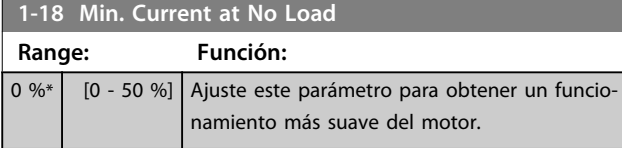

# 3.3.4 1-2\* Datos de motor

El grupo de parámetros contiene los datos de la placa de características del motor conectado.

# *AVISO!*

**Cambiar el valor de estos parámetros afecta a los ajustes de otros parámetros.**

# *AVISO!*

*1-20 Potencia motor [kW]***,** *1-21 Potencia motor [CV]***,** *1-22 Tensión motor* **y** *1-23 Frecuencia motor* **no tienen efecto cuando** *1-10 Construcción del motor* **= [1] PM no saliente SPM.**

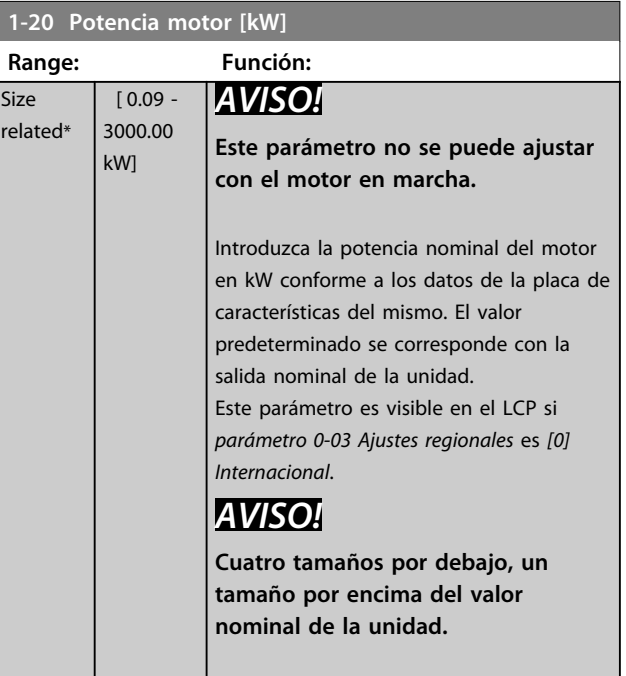

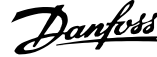

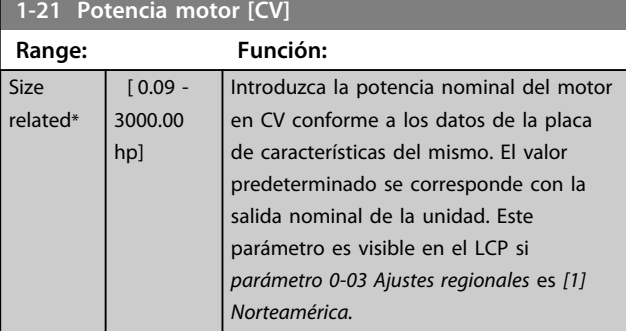

#### **1-22 Tensión motor**

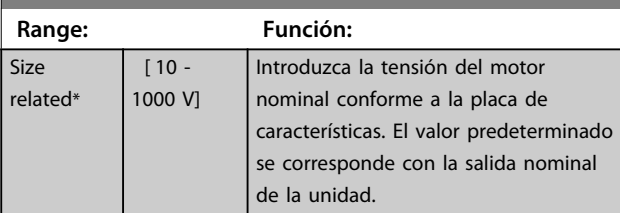

#### **1-23 Frecuencia motor Range: Función:** Size related\* [20 - 1000 Hz] Frecuencia del motor mín. - máx.: 20-1000 Hz. Seleccione el valor de frecuencia del motor según la placa de características del mismo. Si se selecciona un valor diferente de 50 o 60 Hz, adapte los ajustes independientes de la carga en los parámetros del *parámetro 1-50 Magnet. motor a veloc. cero* al *parámetro 1-53 Modo despl. de frec.*. Para el funcionamiento a 87 Hz con motores de 230 / 400 V, ajuste los datos de la placa de características para 230 V / 50 Hz. Para un funcionamiento a 87 Hz, adapte *parámetro 4-13 Límite alto veloc. motor [RPM]* y *parámetro 3-03 Referencia máxima*.

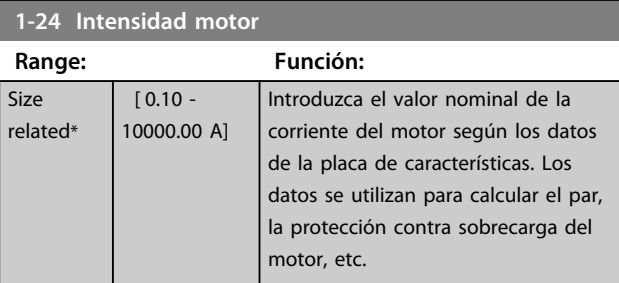

#### **1-25 Veloc. nominal motor**

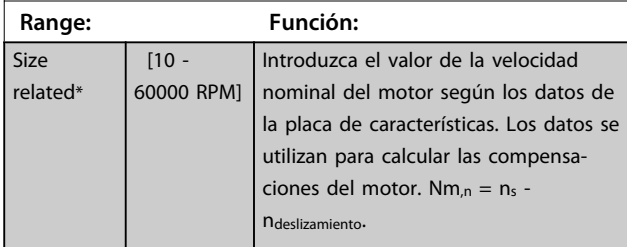

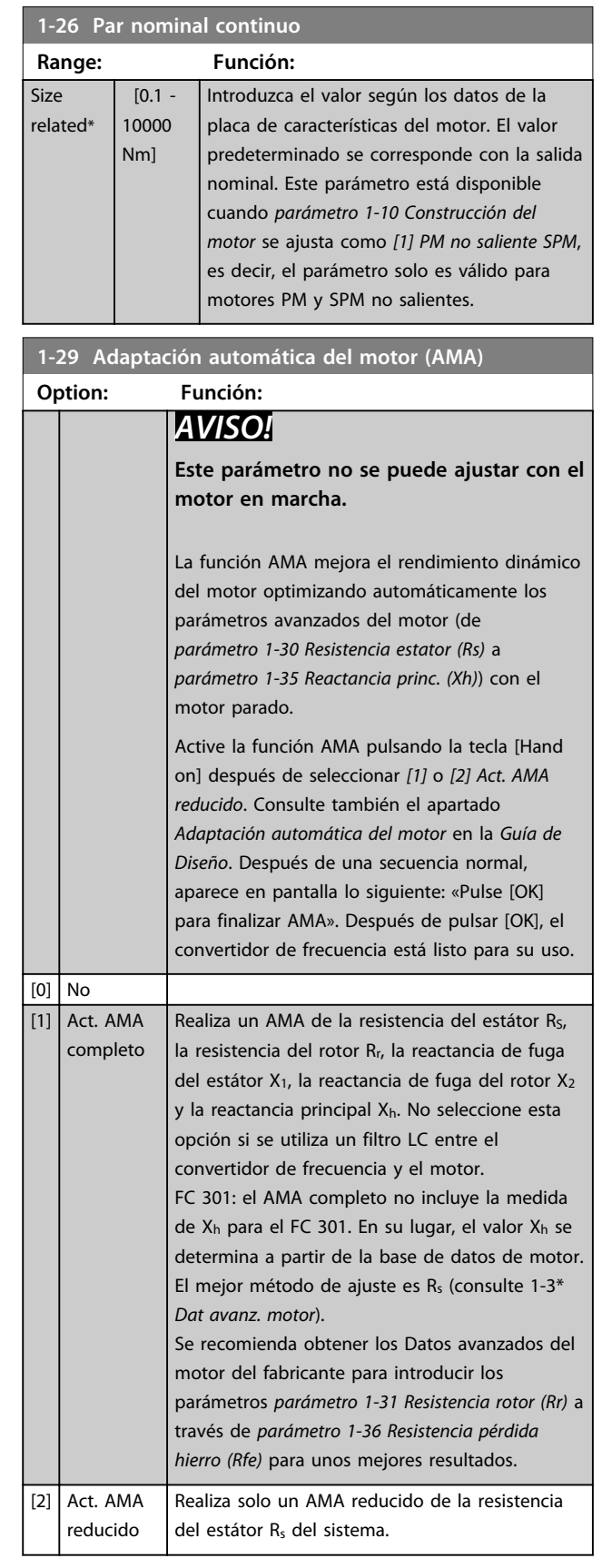

<span id="page-44-0"></span>Nota:

- **•** Para obtener la mejor adaptación posible del convertidor de frecuencia, ejecute el AMA con el motor frío.
- **•** El AMA no puede realizarse con el motor en funcionamiento.
- **•** El AMA no puede realizarse en motores de magnetización permanente.

# *AVISO!*

**Es importante ajustar correctamente el grupo de parámetros** *1-2\* Datos de motor***, porque forman parte del algoritmo AMA. Se debe llevar a cabo un AMA para conseguir el rendimiento dinámico óptimo del motor. Este proceso puede tardar hasta 10 minutos, en función de la clasificación de potencia del motor.**

# *AVISO!*

**Evite la generación externa de par durante el AMA.**

# *AVISO!*

**Si cambia alguno de los ajustes del grupo de parámetros** *1-2\* Datos de motor***, de** *parámetro 1-30 Resistencia estator (Rs)* **a** *parámetro 1-39 Polos motor***, los parámetros avanzados del motor volverán a los ajustes predeterminados.**

# *AVISO!*

**El AMA funciona perfectamente en un motor de tamaño reducido, funciona de forma normal en dos motores de tamaño reducido, funciona raramente en tres tamaños reducidos y nunca con cuatro tamaños reducidos. Tenga en cuenta que la precisión de los datos de motor obtenidos es inferior al trabajar en motores con un tamaño inferior al tamaño de convertidor de frecuencia nominal.**

## 3.3.5 1-3\* Dat. avanz. motor

Parámetros para datos avanzados del motor. Asegúrese de que los datos de motor en los parámetros de *parámetro 1-30 Resistencia estator (Rs)* a

*parámetro 1-39 Polos motor* se ajusten al motor. Los ajustes predeterminados se basan en valores para motores estándar. Si estos parámetros no se ajustan correctamente, puede producirse un mal funcionamiento del convertidor de frecuencia. Si no se conocen los datos de motor, es aconsejable realizar un AMA (adaptación automática del motor). Consulte *parámetro 1-29 Adaptación automática del motor (AMA)*.

No se pueden cambiar los grupos de parámetros *1-3\** y *1-4\** con el motor en marcha.

# *AVISO!*

**Un simple control del valor de la suma X1 + Xh se efectúa dividiendo la tensión del motor línea a línea por la raíz cuadrada(3) y dividiendo este valor por la intensidad del motor sin carga. [VL-L/sqrt(3)]/** $I_{NL}$  **= X1 + Xh, consulte la** *Ilustración 3.6***. Estos valores son importantes para magnetizar adecuadamente el motor. Esta comprobación se recomienda encarecidamente en los motores de ocho o más polos.**

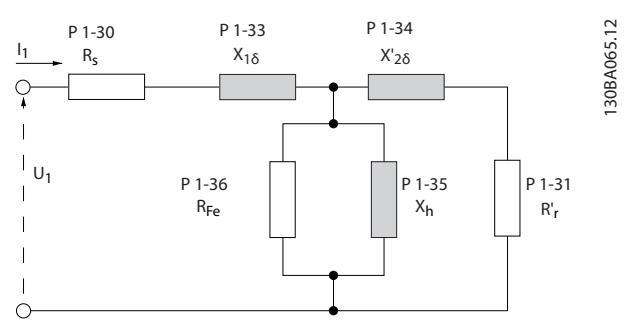

**Ilustración 3.6 Diagrama equivalente del motor para un motor asíncrono**

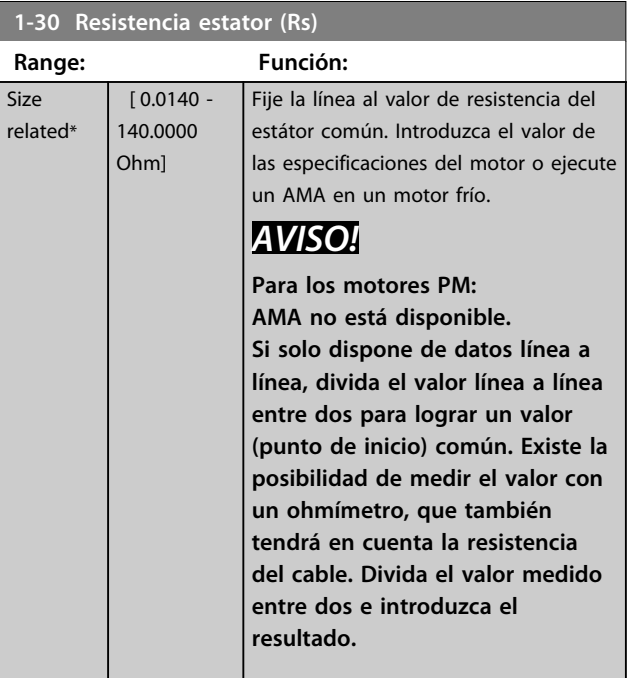

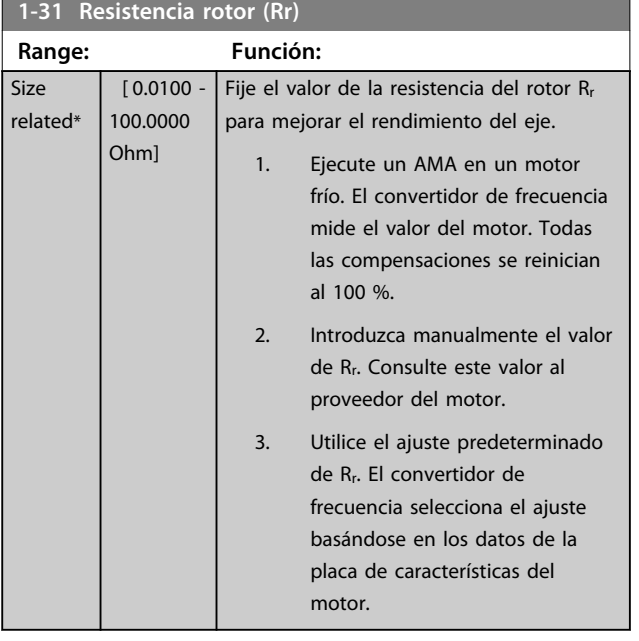

# *AVISO!*

*Parámetro 1-31 Resistencia rotor (Rr)* **no tiene efecto cuando** *1-10 Construcción del motor* **= [1] PM no saliente SPM.**

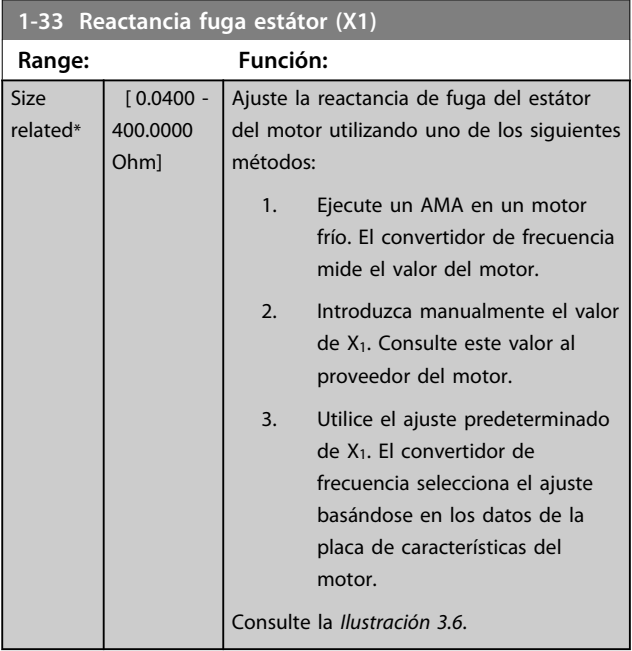

# *AVISO!*

*Parámetro 1-33 Reactancia fuga estátor (X1)***no tiene efecto cuando** *1-10 Construcción del motor* **= [1] PM no saliente SPM.**

#### **1-34 Reactancia de fuga del rotor (X2)**

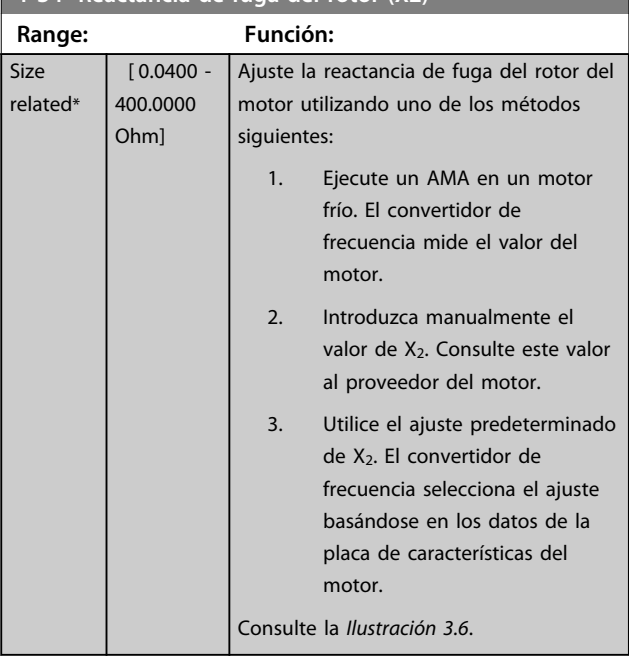

# *AVISO!*

*Parámetro 1-34 Reactancia de fuga del rotor (X2)***no tiene efecto cuando** *1-10 Construcción del motor* **= [1] PM no saliente SPM.**

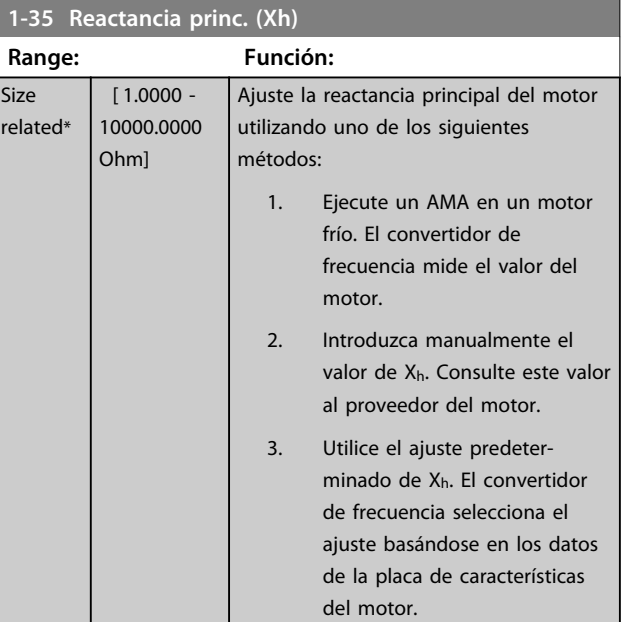

**3 3**

<span id="page-46-0"></span>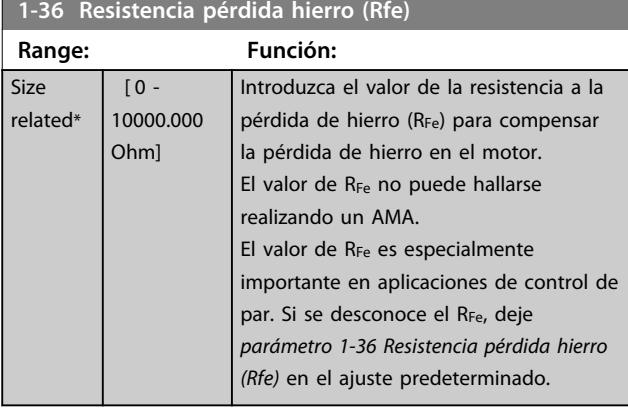

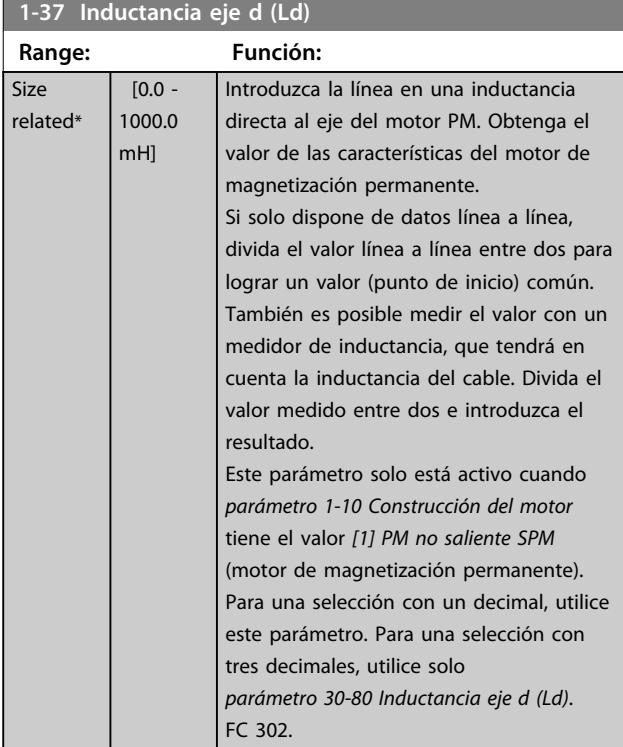

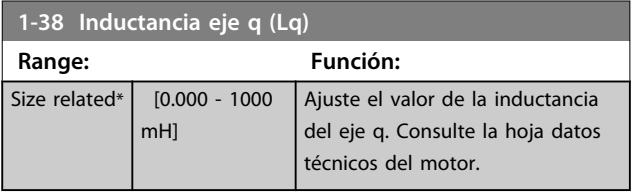

## **1-39 Polos motor**

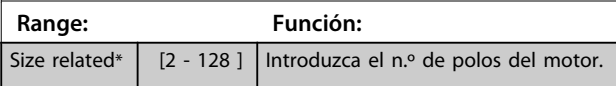

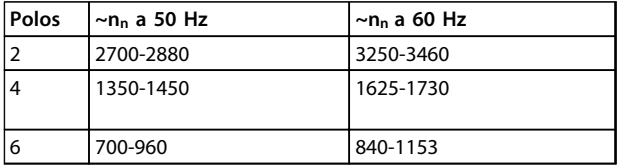

**Tabla 3.6 Número de polos para intervalos de velocidad normales**

La *Tabla 3.6* muestra el número de polos para los intervalos de velocidad normales para varios tipos de motor. Los motores diseñados para otras frecuencias se deben definir por separado. El número de polos del motor debe ser siempre un número par porque la cifra se refiere al número de polos del motor, no a pares de polos. El convertidor de frecuencia crea el ajuste inicial de *parámetro 1-39 Polos motor* basándose en

*parámetro 1-23 Frecuencia motor* y en *parámetro 1-25 Veloc. nominal motor*.

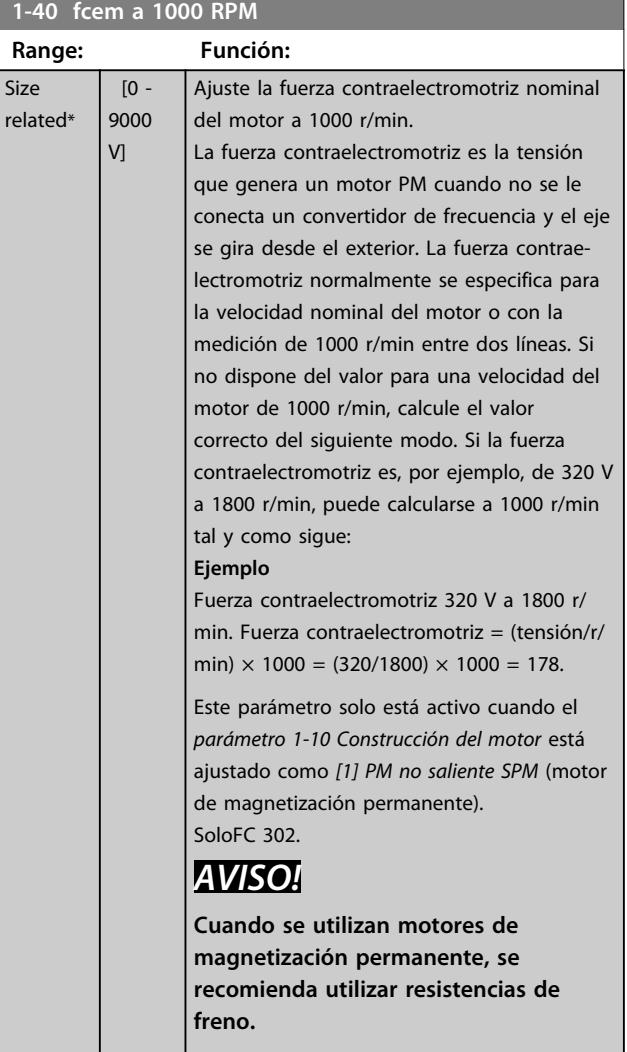

## **1-41 Ángulo despalzamiento motor (Offset)**

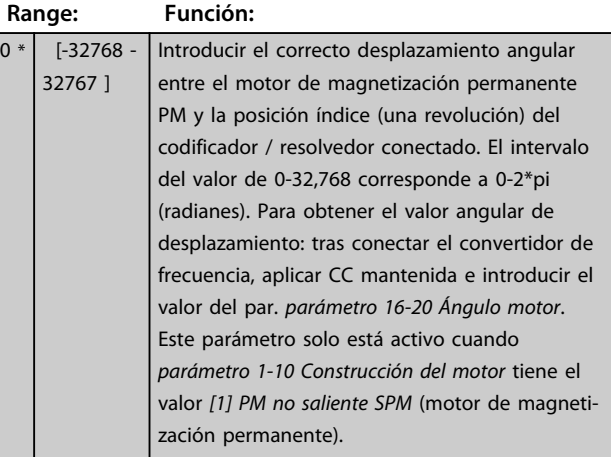

#### **1-44 d-axis Inductance Sat. (LdSat)**

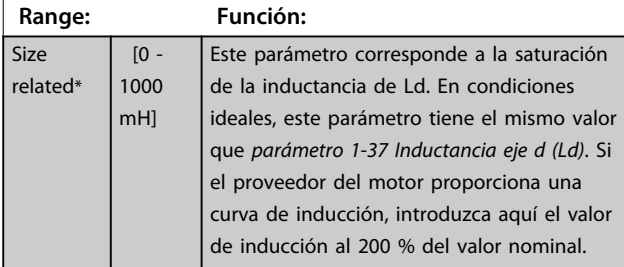

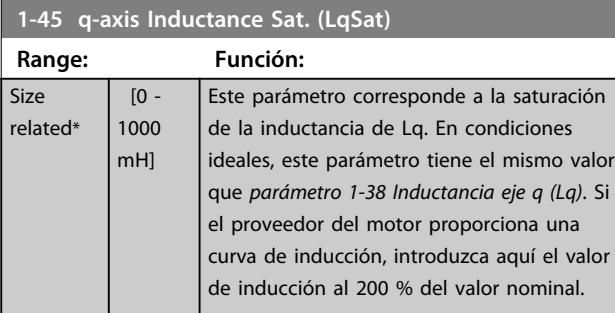

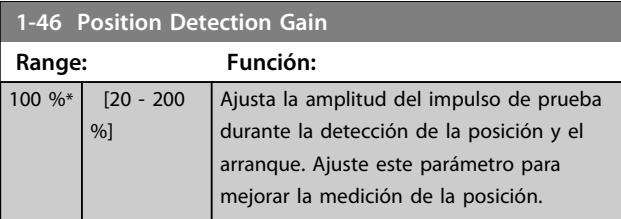

#### **1-47 Torque Calibration**

Utilice este parámetro para optimizar la estimación de par en el intervalo de velocidad máximo. El par estimado se basa en la potencia del eje, P<sub>eje</sub> = P<sub>m</sub> - R<sub>s</sub>  $\times$  l<sup>2</sup>. Esto significa que es importante tener el valor R<sub>s</sub> correcto. El valor R<sub>s</sub> en esta fórmula es igual a la pérdida de potencia en el motor, el cable y convertidor de frecuencia. A veces no es posible ajustar *parámetro 1-30 Resistencia estator (Rs)* en cada convertidor de frecuencia para compensar la longitud del cable, las pérdidas del convertidor de frecuencia y la desviación de temperatura del motor. Al activar esta función, el convertidor de frecuencia calcula el valor R<sub>s</sub> cuando arranca, lo cual garantiza la estimación de par óptima y, por lo tanto, el rendimiento óptimo.

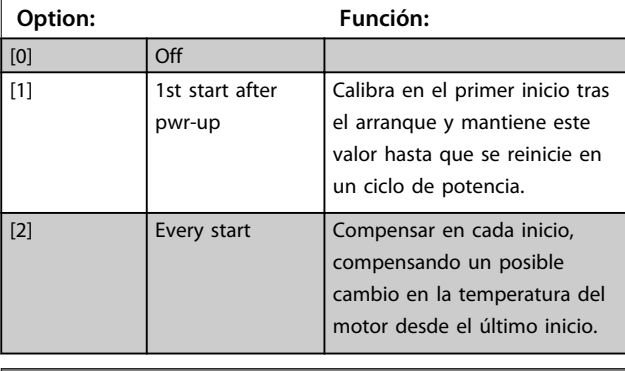

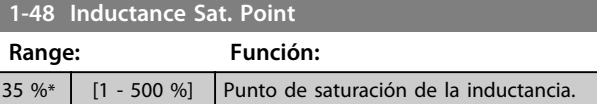

# 3.3.6 1-5\* Aj. indep. carga

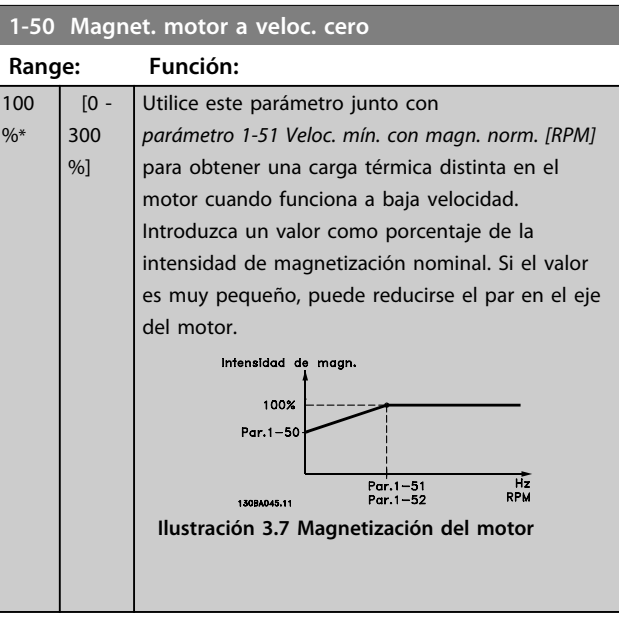

# *AVISO!*

*Parámetro 1-50 Magnet. motor a veloc. cero* **no tiene efecto cuando** *1-10 Construcción del motor* **= [1] PM no saliente SPM.**

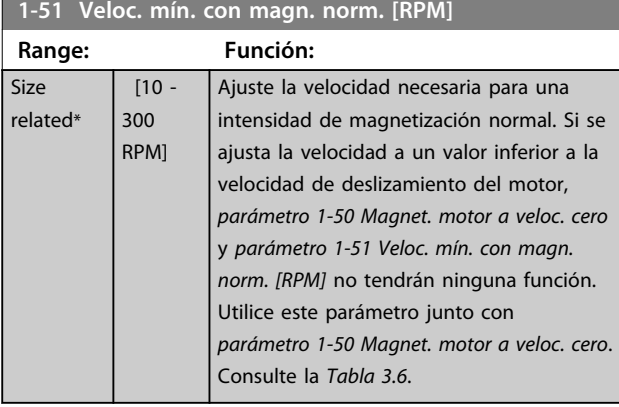

# *AVISO!*

*Parámetro 1-51 Veloc. mín. con magn. norm. [RPM]* **no tiene efecto cuando** *1-10 Construcción del motor* **= [1] PM no saliente SPM.**

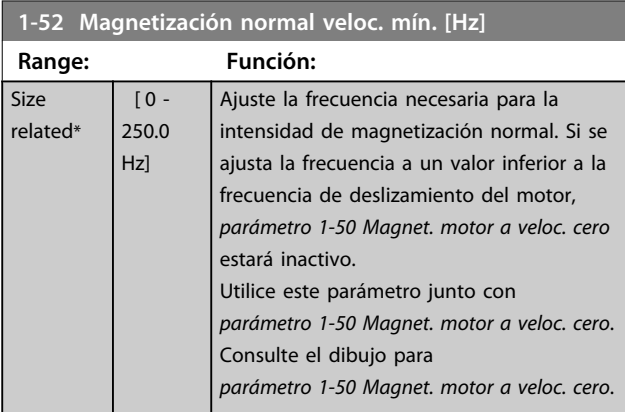

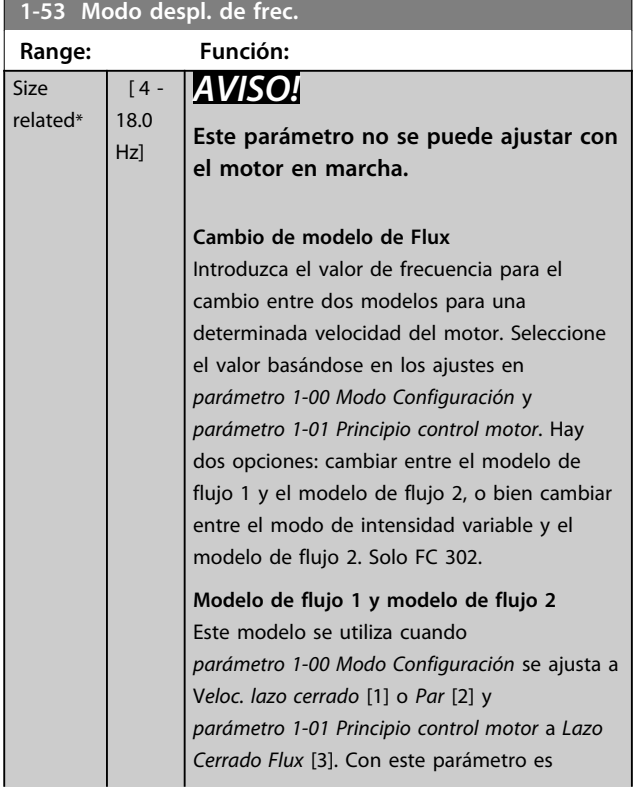

#### **1-53 Modo despl. de frec.**

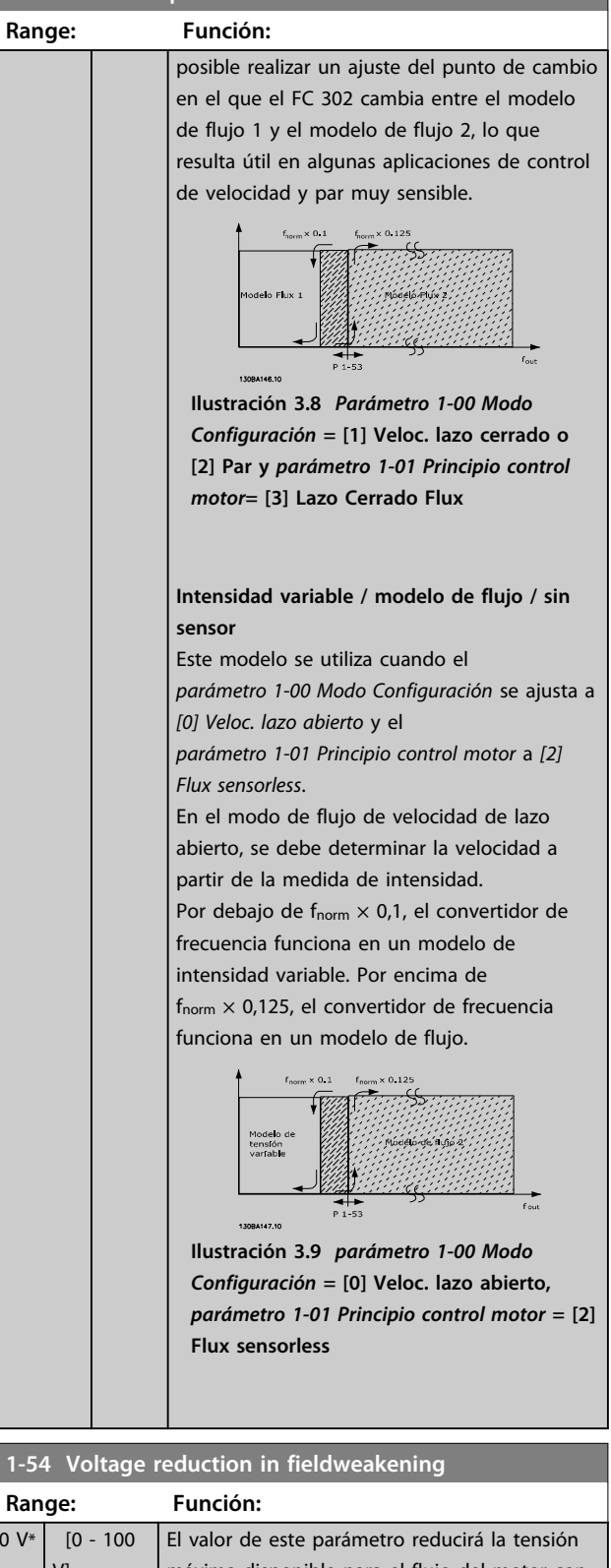

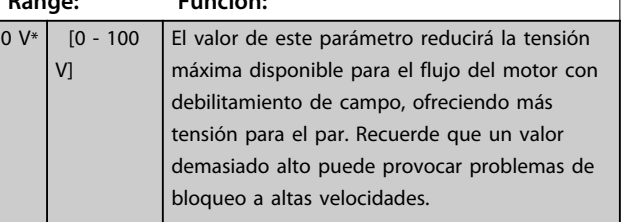

**3 3**

130BA166.10

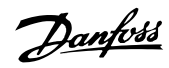

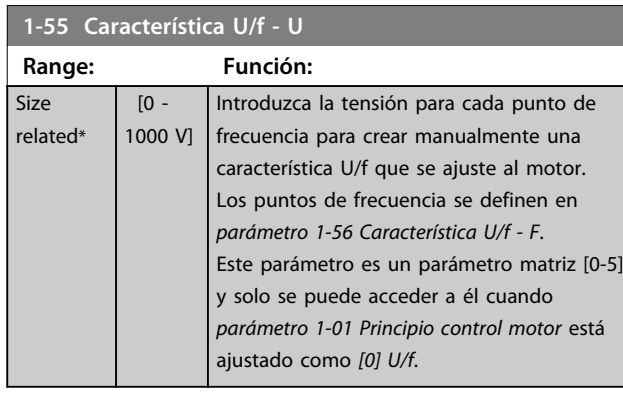

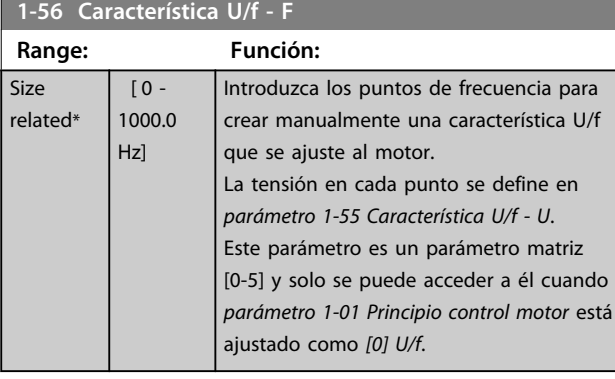

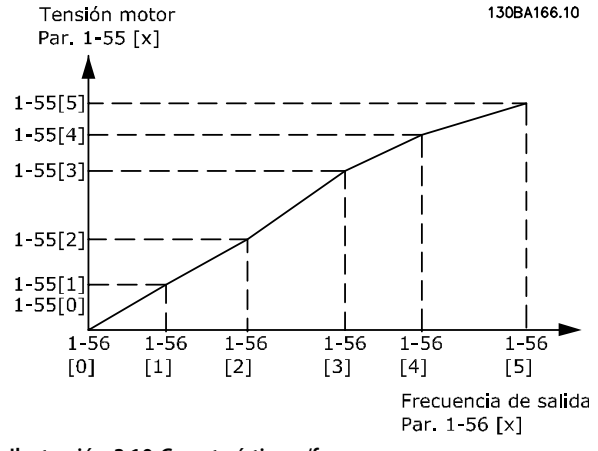

**Ilustración 3.10 Característica u/f**

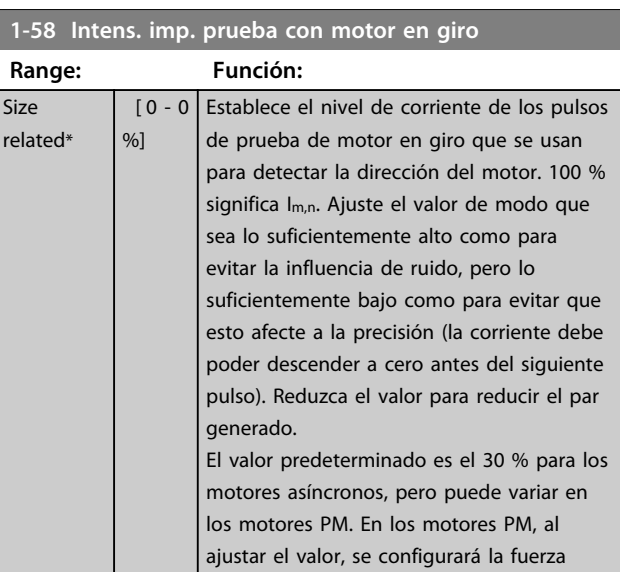

d del motor. Este parámetro solo está disponible en VVCplus .

contraelectromotriz y la inductancia del eje

**1-59 Frec. imp. prueba con motor en giro**

| Range:   |                  | Función:                                          |
|----------|------------------|---------------------------------------------------|
| Size     | $\overline{0}$ - | Establece la frecuencia de los pulsos de          |
| related* | $0\%$ ]          | prueba de motor de giro que se usan para          |
|          |                  | detectar la dirección del motor. 100 %            |
|          |                  | significa $2 \times$ fdeslizamiento. Aumente este |
|          |                  | valor para reducir el par generado. En los        |
|          |                  | motores PM, este valor es el porcentaje           |
|          |                  | Nm,n del motor PM que funciona                    |
|          |                  | libremente. Por encima de este valor.             |
|          |                  | siempre se ejecuta el motor en giro. Por          |
|          |                  | debajo de este valor, el modo de arrangue         |
|          |                  | se selecciona en parámetro 1-70 PM Start          |
|          |                  | Mode                                              |
|          |                  | Este parámetro solo está disponible en            |
|          |                  | <b>VVC</b> plus                                   |
|          |                  |                                                   |

3.3.7 1-6\* Aj. depend. carga

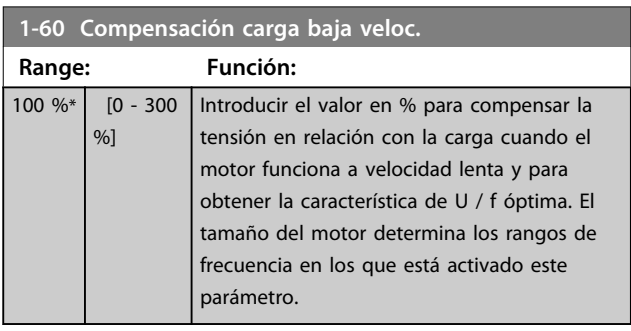

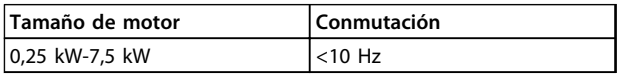

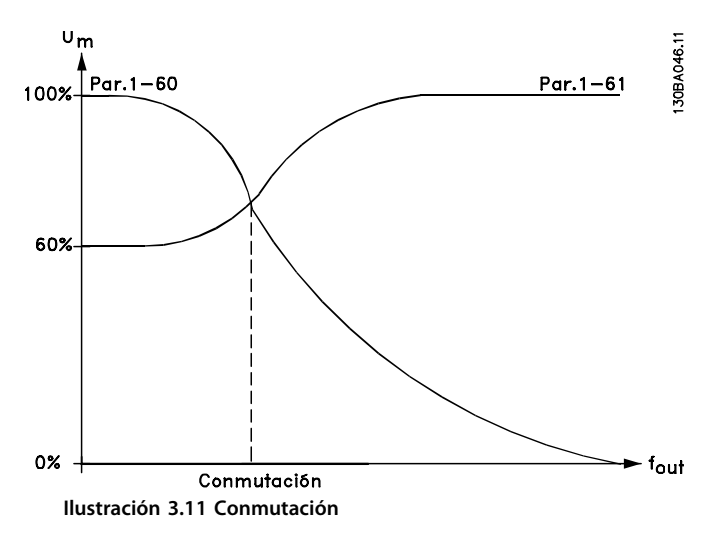

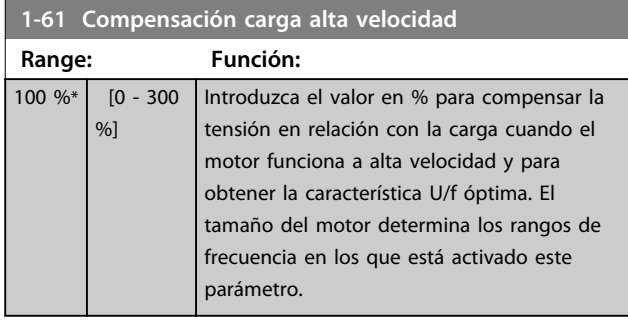

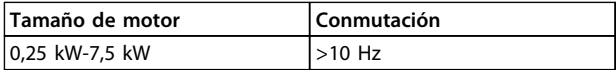

**Tabla 3.7**

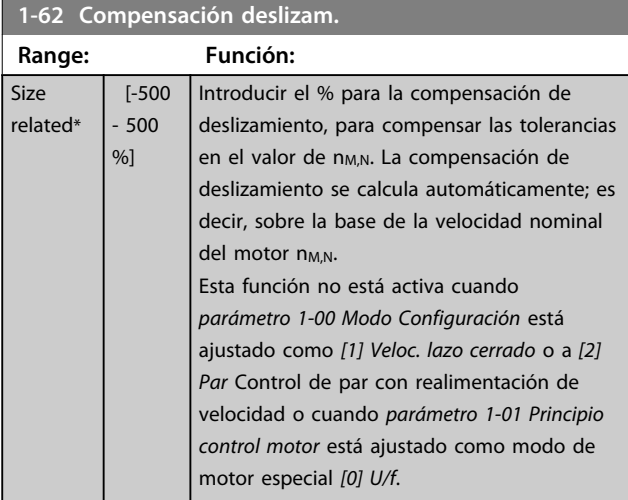

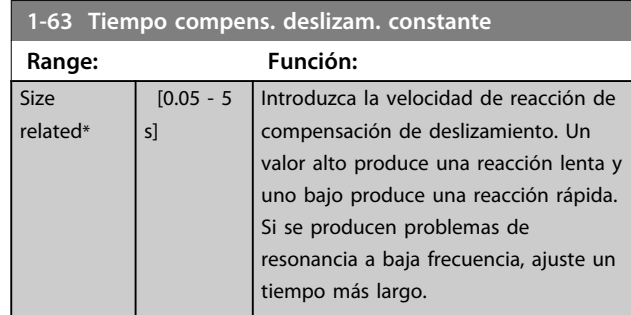

# *AVISO!*

*Parámetro 1-63 Tiempo compens. deslizam. constante* **no tiene efecto cuando** *1-10 Construcción del motor* **= [1] PM no saliente SPM.**

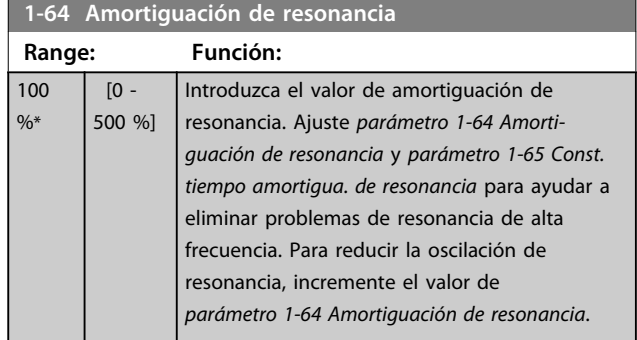

# *AVISO!*

*Parámetro 1-64 Amortiguación de resonancia* **no tiene efecto cuando** *1-10 Construcción del motor* **=** *[1] PM* **no saliente SPM.**

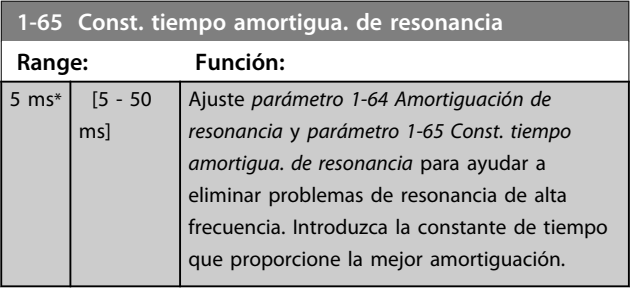

# *AVISO!*

*Parámetro 1-65 Const. tiempo amortigua. de resonancia* **no tiene efecto cuando** *1-10 Construcción del motor* **=** *[1] PM* **no saliente SPM.**

**1-66 Intens. mín. a baja veloc.**

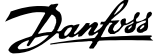

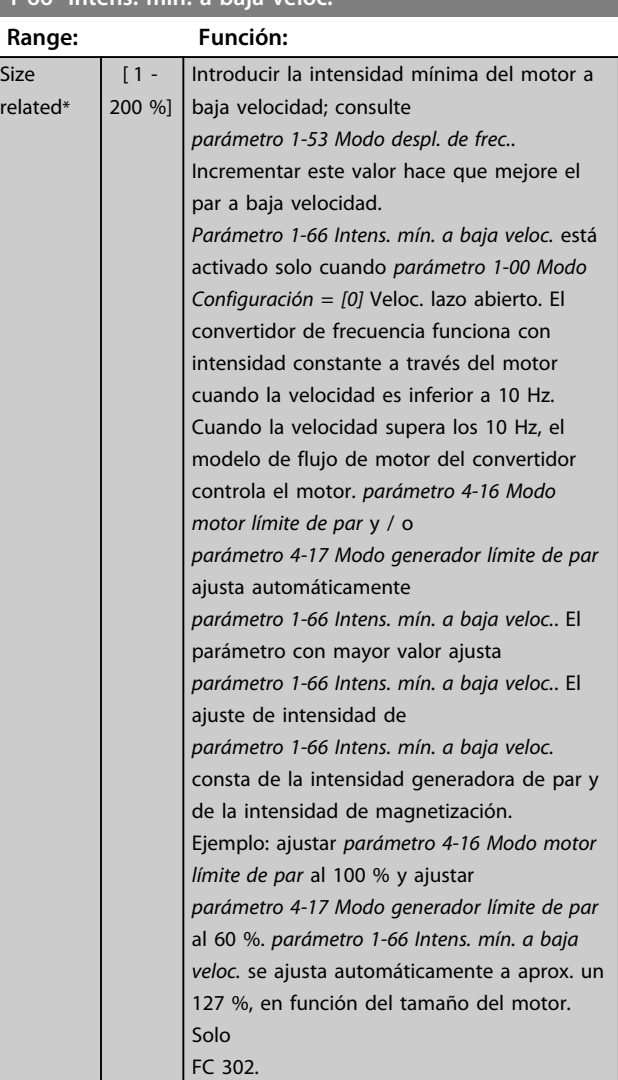

Este parámetro solo es válido para FC 302.

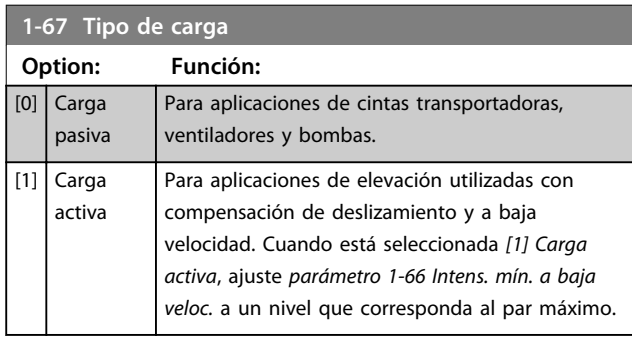

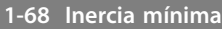

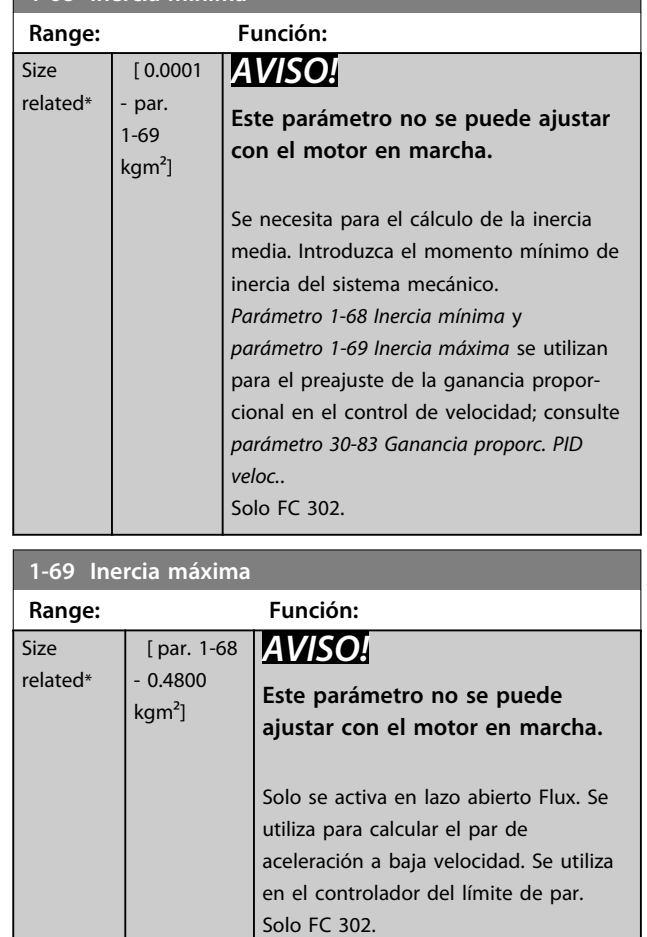

# 3.3.8 1-7\* Ajustes arranque

#### **1-70 PM Start Mode**

Seleccione el modo de arranque del motor PM. Esto se realiza para iniciar el núcleo de control VCC<sup>plus</sup> para que el motor PM funcione libremente. Ambas selecciones estiman la velocidad y ángulo. Solo activo para motores PM y WCPlus.

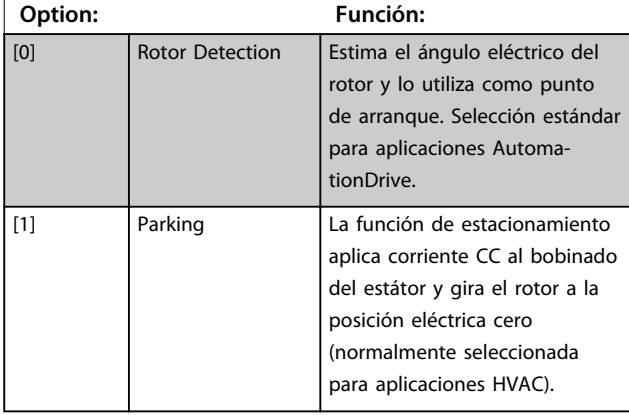

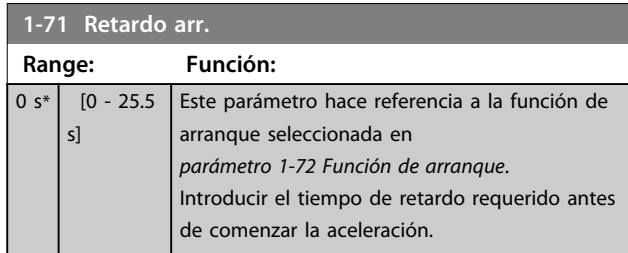

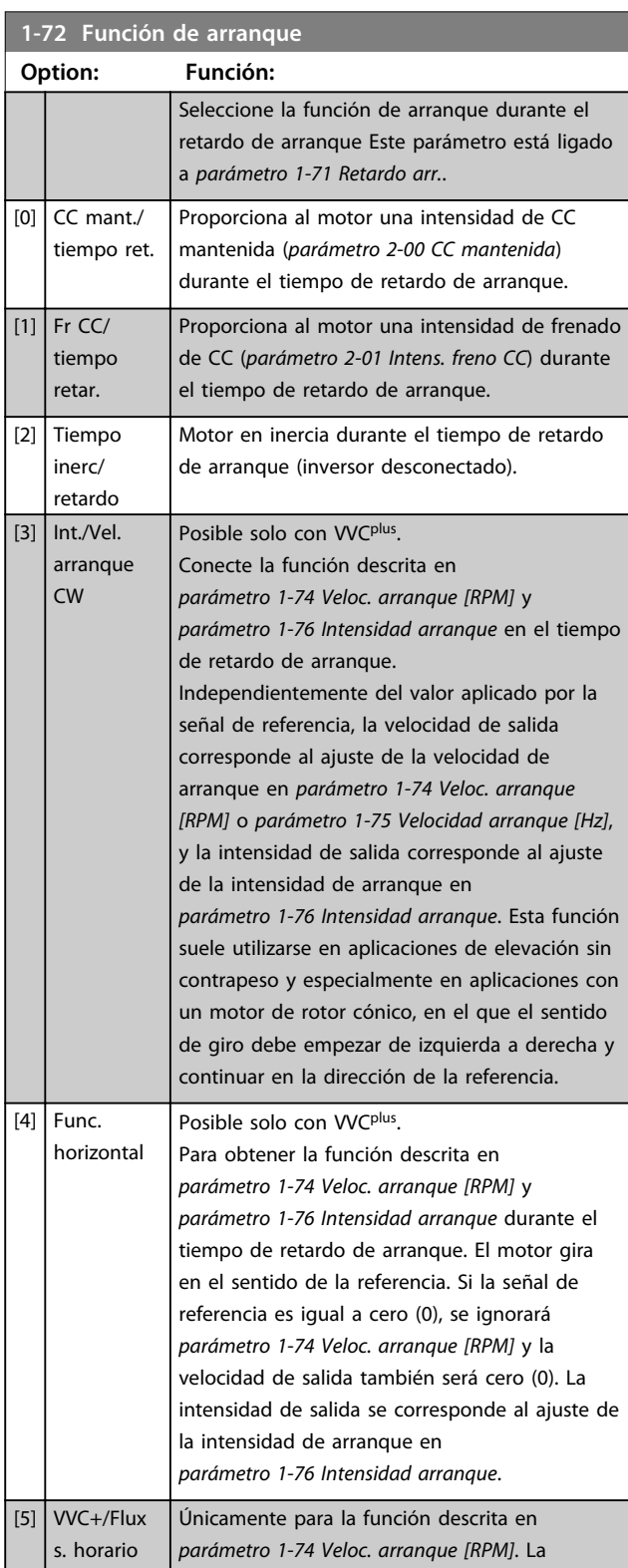

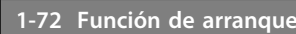

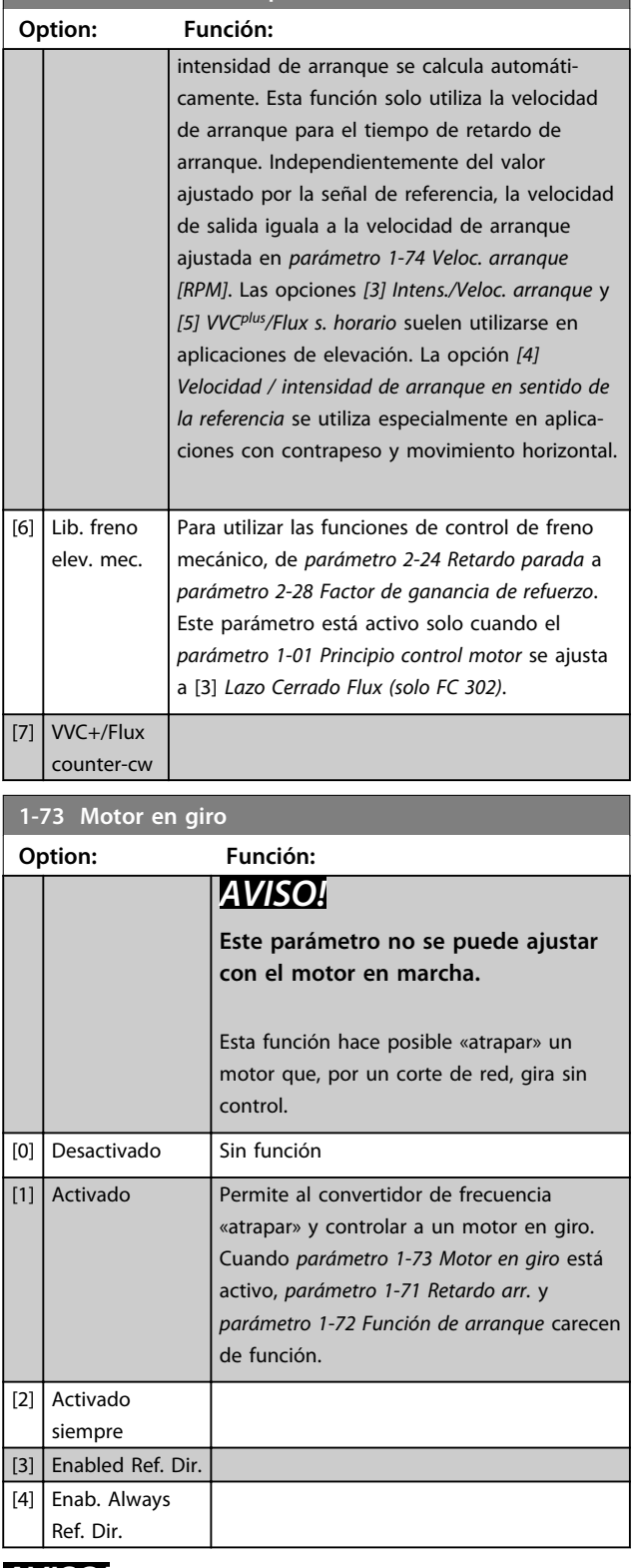

# *AVISO!*

**No se recomienda esta función para aplicaciones de elevación.**

**En el caso de niveles de potencia superiores a 55 kW, debe utilizarse el modo de flujo para conseguir mejores resultados.**

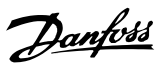

# *AVISO!*

**Para obtener el máximo rendimiento de la función de Motor en giro, los datos avanzados del motor de**  *parámetro 1-30 Resistencia estator (Rs)* **a**  *parámetro 1-35 Reactancia princ. (Xh)* **deben ser correctos.**

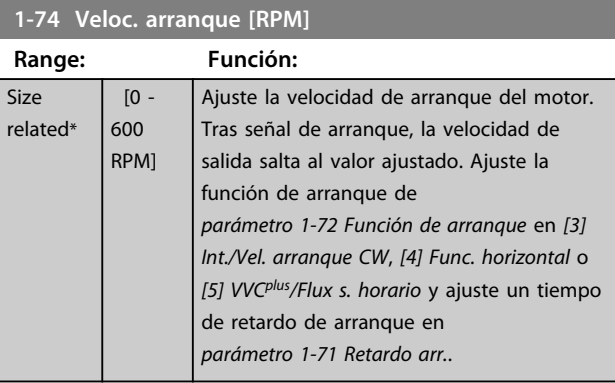

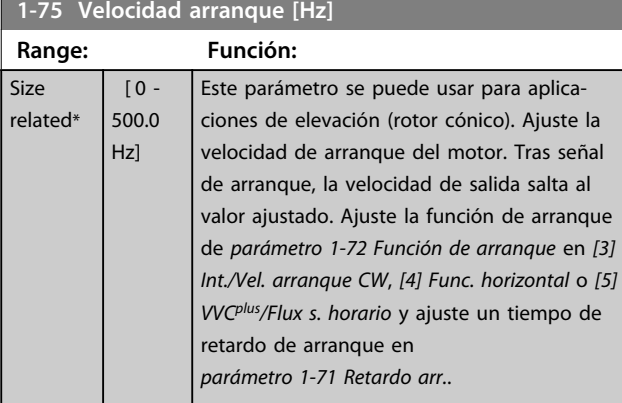

**1-76 Intensidad arranque**

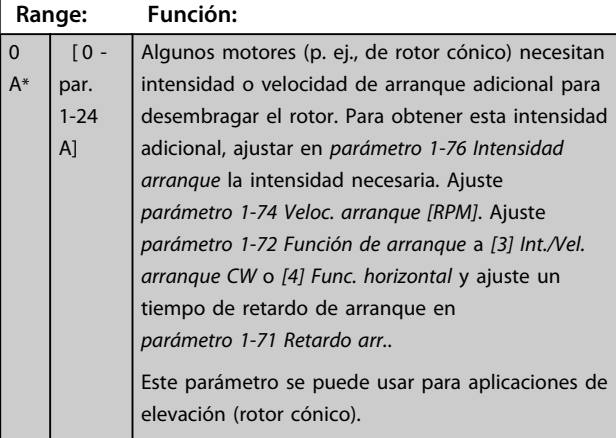

# 3.3.9 1-8\* Ajustes de parada

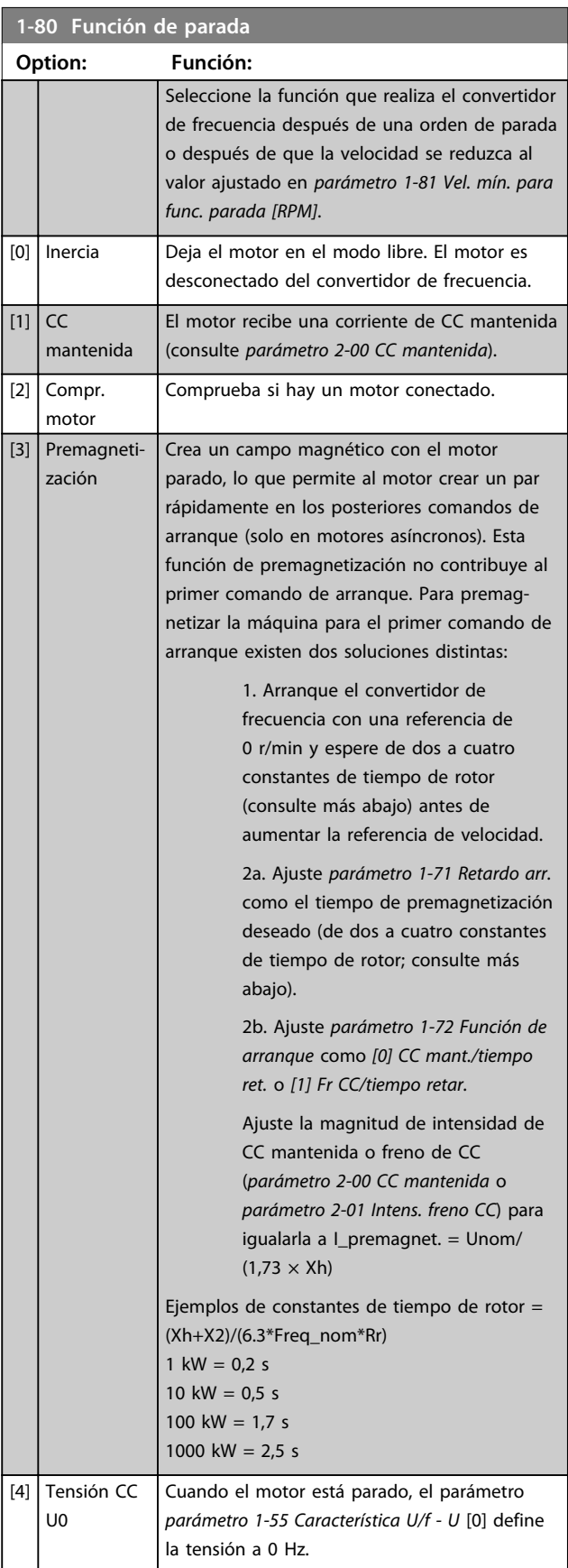

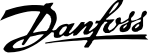

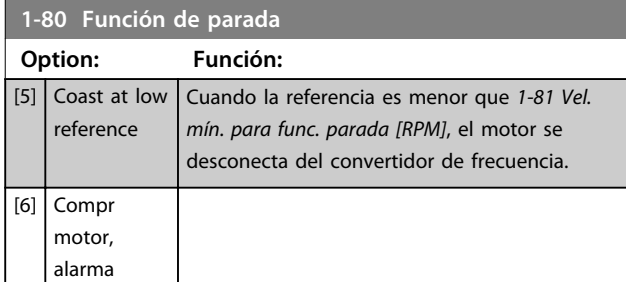

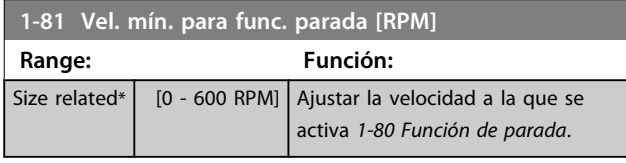

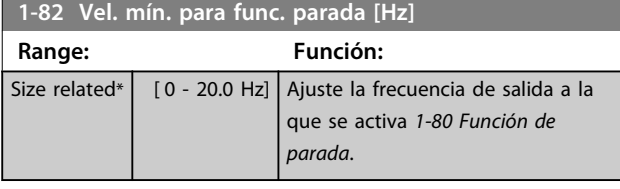

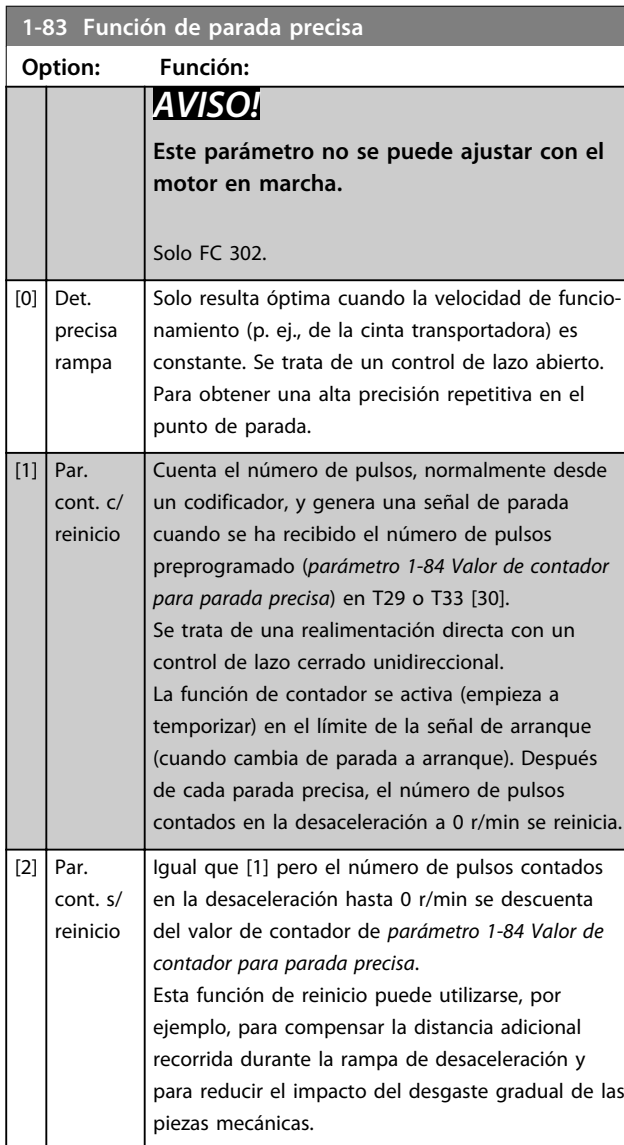

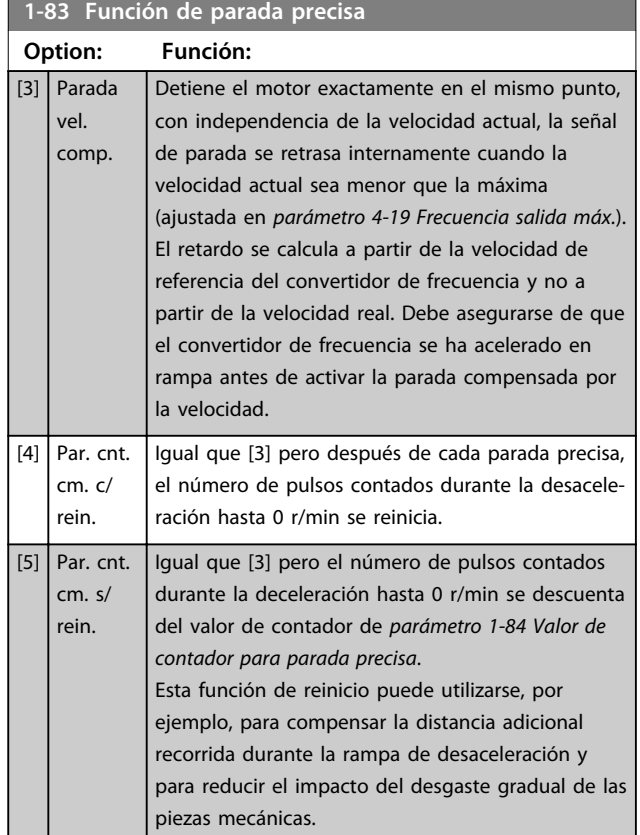

Las funciones de parada precisa resultan beneficiosas en aplicaciones donde se requiere una gran precisión. Si se utiliza un comando de parada normal, la precisión viene determinada por el tiempo de tarea interno. No es el caso cuando se utiliza la función de parada precisa; que elimina la dependencia del tiempo de tarea y aumenta la precisión considerablemente.

La tolerancia del convertidor de frecuencia normalmente viene dada por su tiempo de tarea. Sin embargo, al emplear la función especial de parada precisa, la tolerancia se vuelve independiente del tiempo de tarea porque la señal de parada interrumpe inmediatamente la ejecución del programa del convertidor de frecuencia. La función de parada precisa proporciona un retraso muy reproducible desde que se emite la señal de parada hasta que se inicia la rampa de desaceleración. Es necesario realizar una prueba para determinar este retardo, ya que es la suma del sensor, el PLC, el convertidor de frecuencia y las piezas mecánicas.

Para garantizar una precisión óptima debería haber como mínimo 10 ciclos durante la rampa de desaceleración, consulte *parámetro 3-42 Rampa 1 tiempo desacel. rampa*, *parámetro 3-52 Rampa 2 tiempo desacel. rampa*, *parámetro 3-62 Rampa 3 tiempo desacel. rampa* y *parámetro 3-72 Rampa 4 tiempo desacel. rampa*. La función de parada precisa se configura aquí y se activa con la ED T29 o T33.

**Descripciones de parámetros Guía de programación**

Danfoss

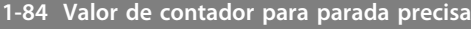

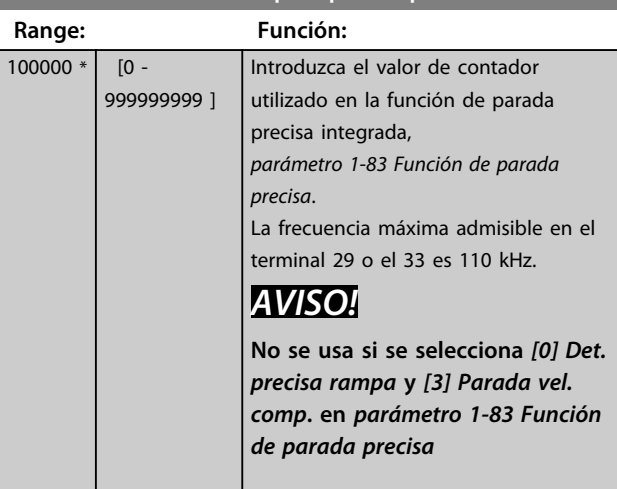

# **1-85 Demora comp. veloc. det. precisa**

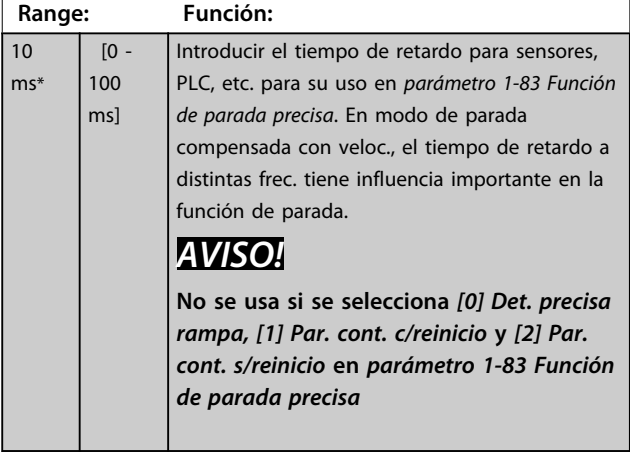

# 3.3.10 1-9\* Temperatura motor

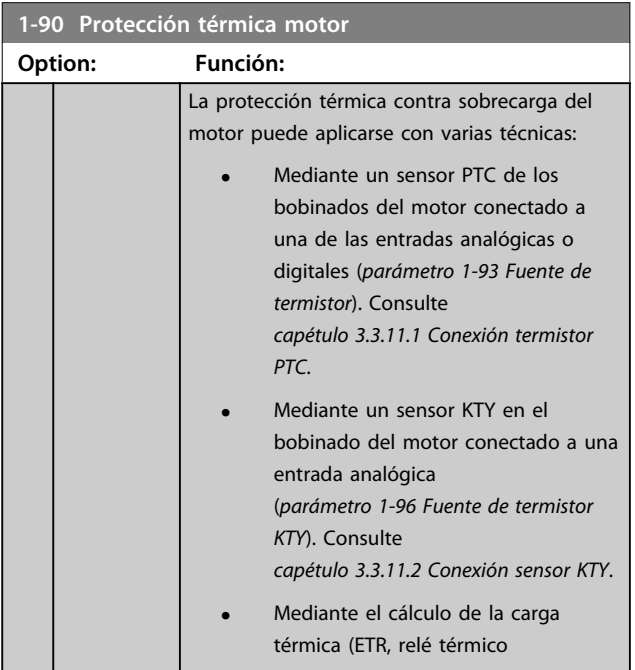

# **1-90 Protección térmica motor Option: Función:**

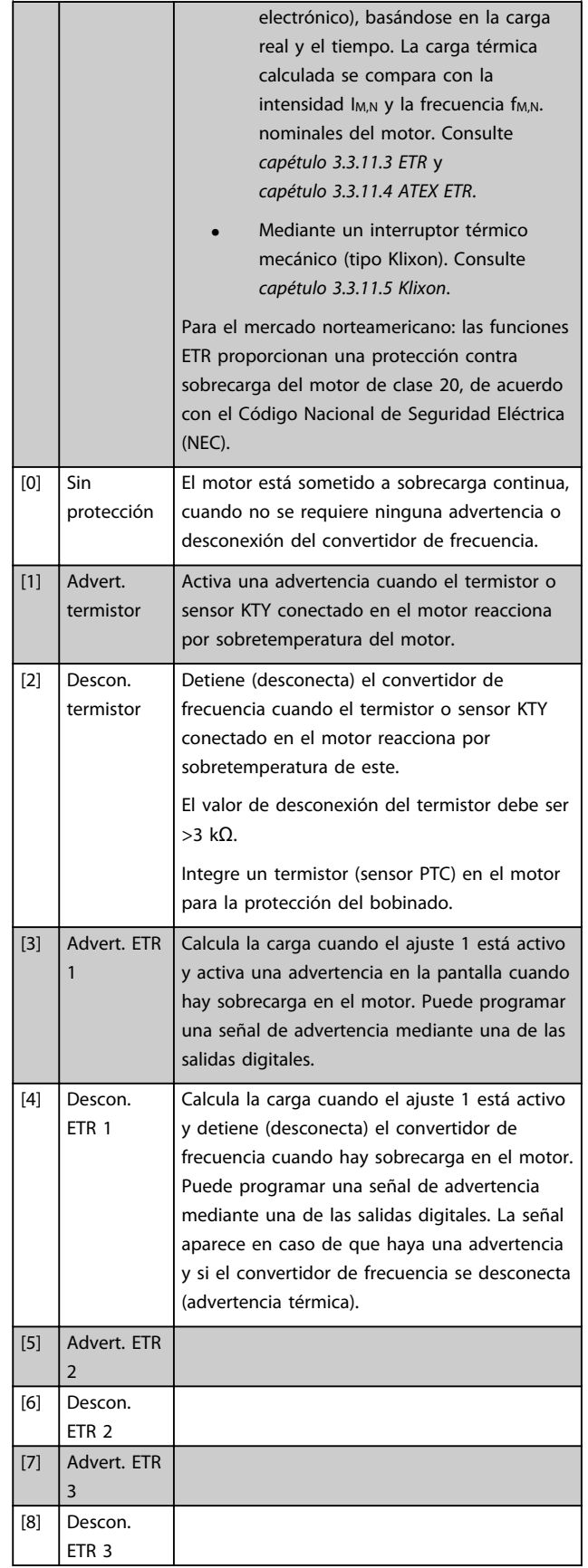

<u>Danfoss</u>

<span id="page-56-0"></span>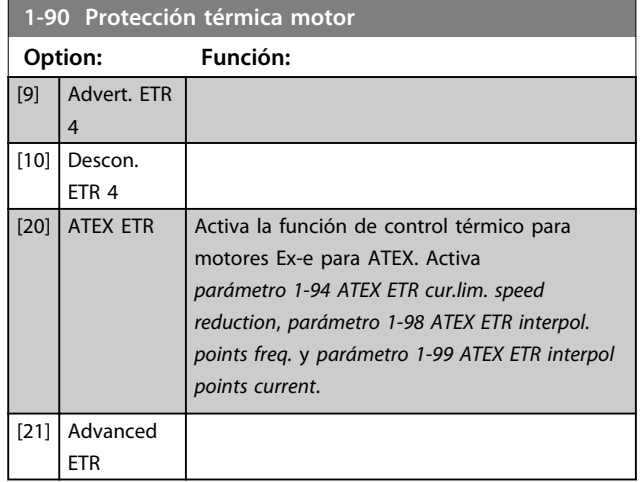

# *AVISO!*

**Si se selecciona** *[20] ATEX ETR,* **siga estrictamente las instrucciones descritas en el capítulo específico de la** *Guía de diseño* **de** *Convertidor de frecuencia VLT*® *AutomationDrive* **y las instrucciones del fabricante del motor.**

# *AVISO!*

**Si se selecciona** *[20] ATEX ETR***,** *parámetro 4-18 Límite intensidad* **debe ajustarse a 150 %.**

#### 3.3.11.1 Conexión termistor PTC

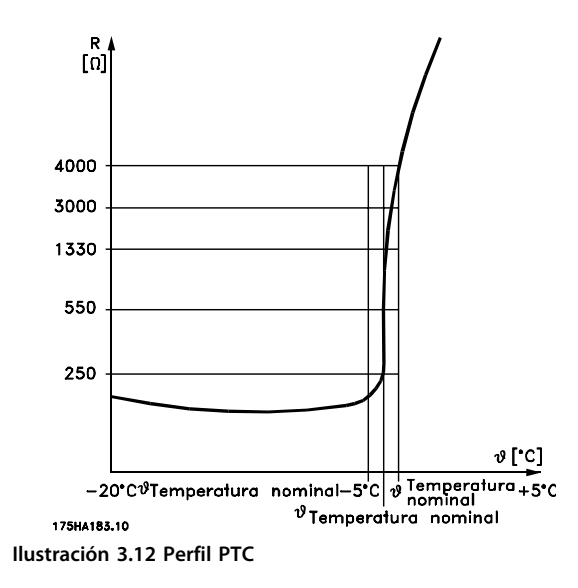

Utilizando una entrada digital y 10 V como fuente de alimentación:

Ejemplo: el convertidor de frecuencia produce una desconexión cuando la temperatura del motor es demasiado alta.

Ajustes de parámetros:

ajuste *parámetro 1-90 Protección térmica motor* como *[2] Descon. termistor.*

Ajuste *parámetro 1-93 Fuente de termistor* como *[6] Entrada digital 33.*

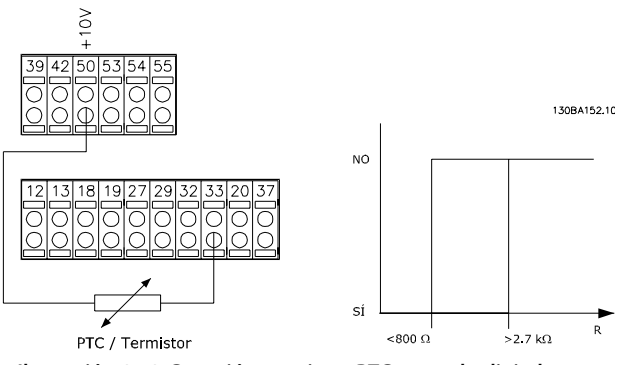

**Ilustración 3.13 Conexión termistor PTC: entrada digital**

Uso de una entrada analógica y 10 V como fuente de alimentación:

Ejemplo: el convertidor de frecuencia produce una desconexión cuando la temperatura del motor es demasiado alta.

Ajustes de parámetros:

ajuste *parámetro 1-90 Protección térmica motor* como *[2] Descon. termistor.*

Ajuste *parámetro 1-93 Fuente de termistor* como *[2] Entrada analógica 54.*

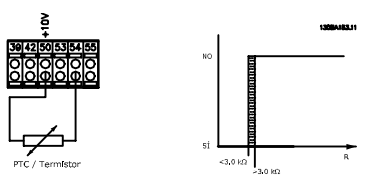

**Ilustración 3.14 Conexión termistor PTC: entrada analógica**

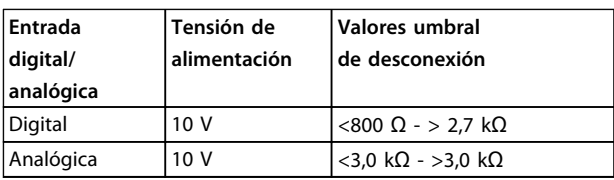

# *AVISO!*

**Compruebe que la tensión de alimentación seleccionada cumple las especificaciones del elemento termistor utilizado.**

**3 3**

#### <span id="page-57-0"></span>3.3.11.2 Conexión sensor KTY

#### (solo FC 302)

Los sensores KTY se utilizan especialmente en servomotores de magnetización permanente (motores PM), para ajuste dinámico de los parámetros del motor, como por ejemplo resistencia del estátor

(*parámetro 1-30 Resistencia estator (Rs)*) para motores PM y también resistencia del rotor (*parámetro 1-31 Resistencia rotor (Rr)*) para motores asíncronos, en función de la temperatura del bobinado. El cálculo es:

 $Rs = Rs20^\circ C \times (1 + \alpha cu \times \Delta T)$  [Ω] donde  $\alpha cu = 0.00393$ 

Pueden utilizarse sensores KTY para proteger el motor (*parámetro 1-97 Nivel del umbral KTY*). El

FC 302 puede utilizar tres tipos de sensores KTY, definidos en *parámetro 1-95 Tipo de sensor KTY*. La temperatura real del sensor puede leerse en *parámetro 16-19 Temperatura del sensor KTY*.

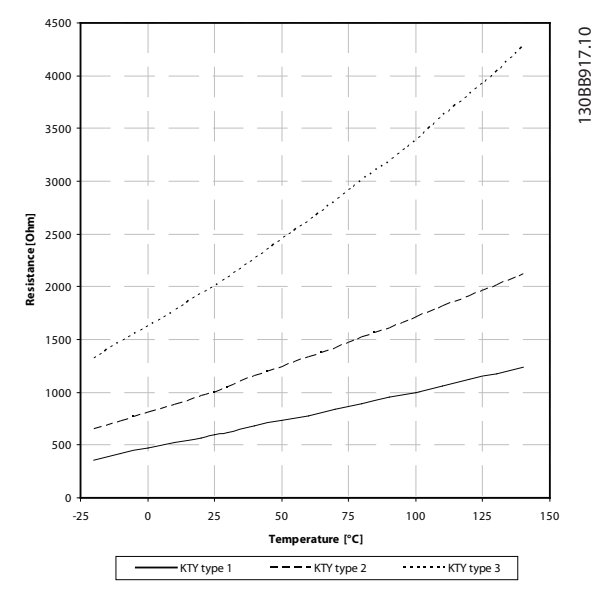

**Ilustración 3.15 Selección de tipo KTY**

Sensor KTY 1: 1 k $\Omega$  a 100 °C (p. ej., Philips KTY 84-1) Sensor KTY 2: 1 kΩ a 25 °C (p. ej., Philips KTY 83-1) Sensor KTY 3: 2 kΩ a 25 °C (p. ej., Infineon KTY-10)

# *AVISO!*

**Si la temperatura del motor se utiliza mediante un termistor o un sensor KTY, en caso de cortocircuito entre el devanado del motor y el sensor no se cumple con PELV. Para cumplir con PELV, el sensor debe estar aislado.**

#### 3.3.11.3 ETR

Los cálculos estiman la necesidad de una carga menor a menor velocidad, debido a una refrigeración más baja por parte del ventilador integrado en el motor.

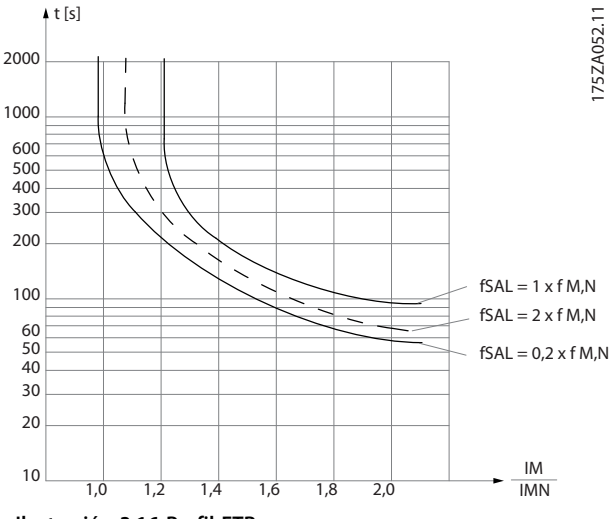

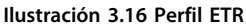

## 3.3.11.4 ATEX ETR

La opción B del termistor MCB 112 PTC ofrece el control homologado por ATEX de la temperatura del motor. De forma alternativa, también puede usarse un dispositivo externo de protección PTC homologado ATEX.

## *AVISO!*

**Solamente motores homologados ATEX Ex-e puede emplearse en esta función. Consulte la placa de características del motor, el certificado de homologación, la hoja de datos o bien contacte con el proveedor del motor.**

Cuando se controla un motor Ex-e con «Seguridad aumentada», es importante garantizar ciertas limitaciones. Los parámetros que deben programarse se indican en el siguiente ejemplo de aplicación.

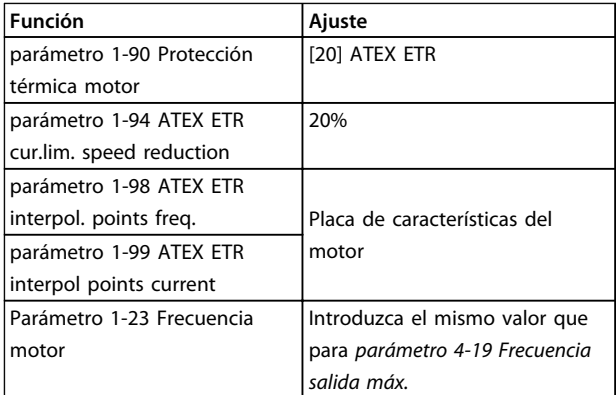

Danfoss

**3 3**

<span id="page-58-0"></span>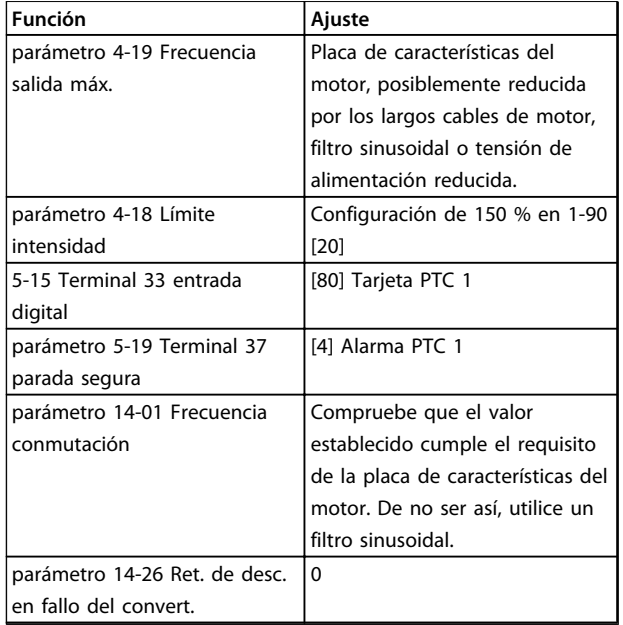

**Tabla 3.8 Parámetros**

# **APRECAUCIÓN**

**Compare el requisito de frecuencia de conmutación mínima, indicado por el fabricante del motor, con la frecuencia de conmutación mínima del convertidor de frecuencia, con el valor predeterminado en**  *parámetro 14-01 Frecuencia conmutación***. Si el convertidor de frecuencia no cumple este requisito, utilice un filtro sinusoidal.**

Puede encontrar información adicional sobre el control térmico de ATEX ETR en la Nota de la aplicación MN33G.

## 3.3.11.5 Klixon

El magnetotérmico tipo Klixon emplea una lámina de metal KLIXON®. A una determinada sobrecarga, el calor causado por la corriente a través de la lámina provoca una desconexión.

Uso de una entrada digital y 24 V como fuente de alimentación:

Ejemplo: el convertidor de frecuencia produce una desconexión cuando la temperatura del motor es demasiado alta.

Ajustes de parámetros:

ajuste *parámetro 1-90 Protección térmica motor* como *[2] Descon. termistor.*

Ajuste *parámetro 1-93 Fuente de termistor* como *[6] Entrada digital 33.*

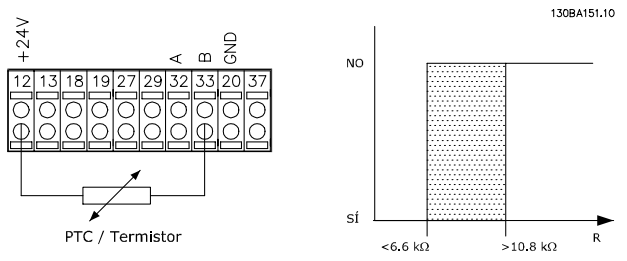

**Ilustración 3.17 Conexión termistor**

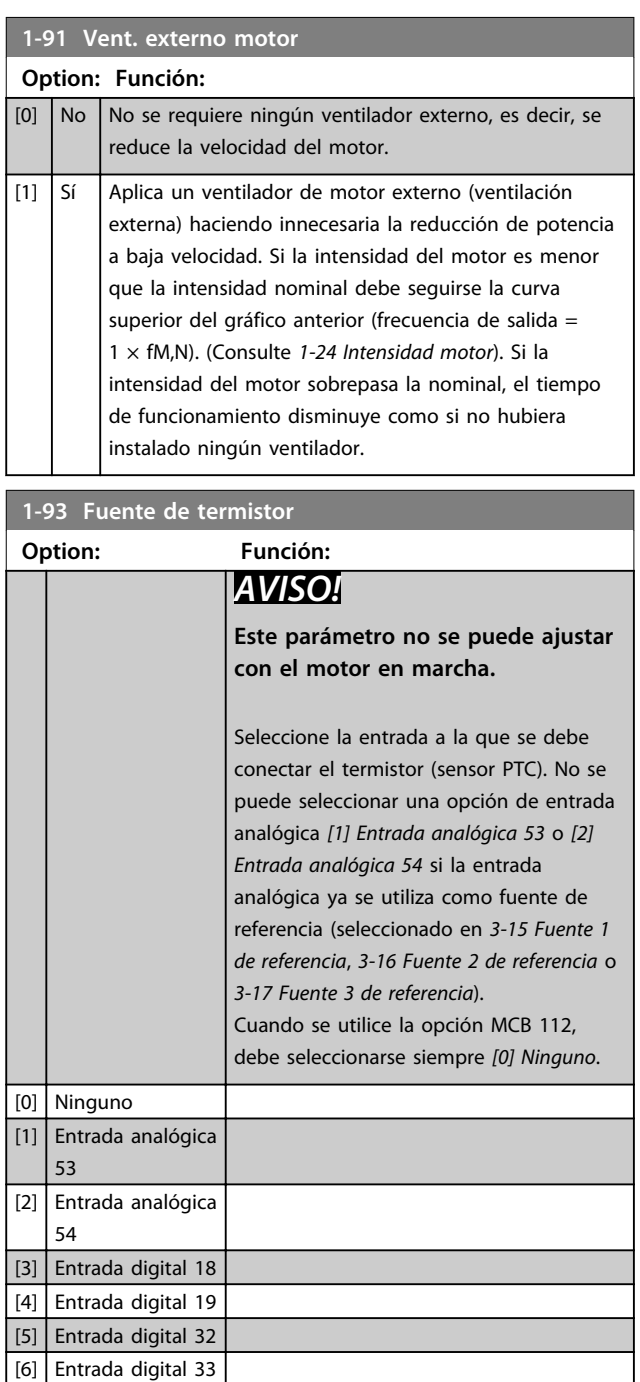

# Danfoss

# *AVISO!*

**La entrada digital debe ajustarse como** *[0] PNP – Activo a 24 V* **en** *5-00 Modo E/S digital***.**

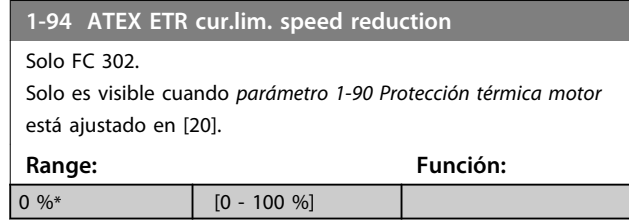

Es necesario configurar la reacción para el funcionamiento en límite de intensidad Ex-e.

0%: el convertidor de frecuencia no modifica nada aparte de emitir la advertencia 163 ATEX ETR advertencia lím.int. >0%: el convertidor de frecuencia emite la advertencia 163 y reduce la velocidad del motor tras la rampa 2 (grupo de parámetros *3-5\* Rampa 2*).

#### Ejemplo:

referencia actual = 50  $r/min$ ,

*Parámetro 1-94 ATEX ETR cur.lim. speed reduction* = 20 % Referencia resultante = 40 r/min

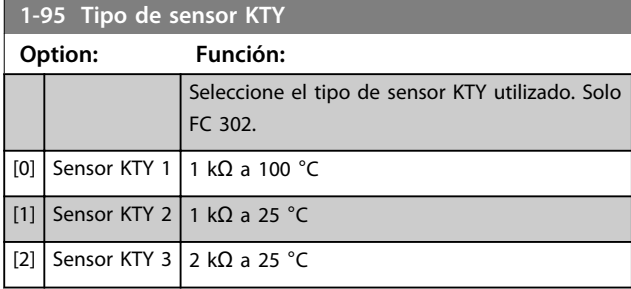

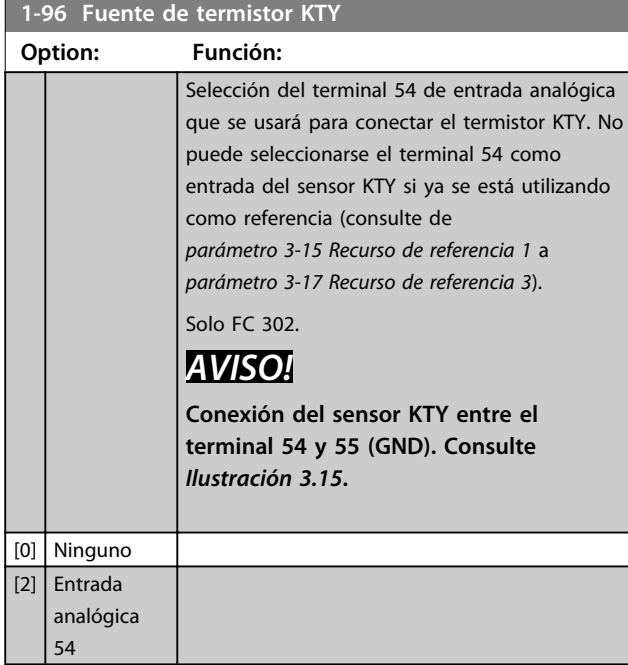

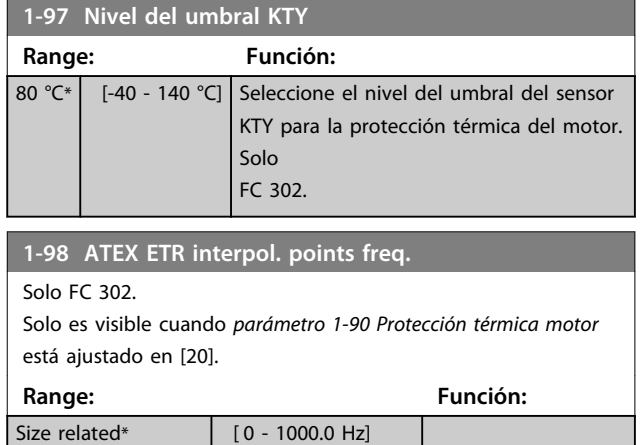

Introduzca en esta matriz los cuatro puntos de frecuencia [Hz] de la placa de características del motor. Junto con *parámetro 1-99 ATEX ETR interpol points current*, también pueden presentarse en *Tabla 3.9*.

# *AVISO!*

**Deben programarse todos los puntos de frecuencia / límite de intensidad de la placa de características del motor o de la hoja de datos de motor.**

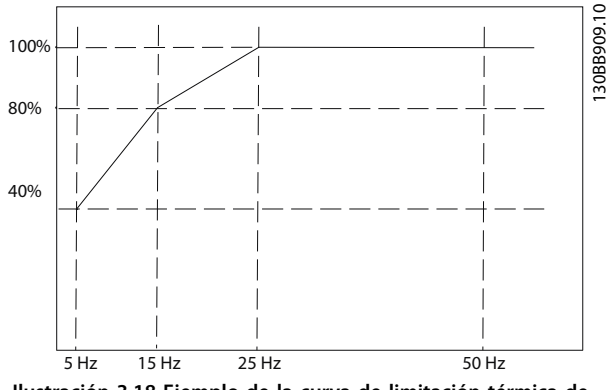

**Ilustración 3.18 Ejemplo de la curva de limitación térmica de ATEX ETR.**

**eje x: fm [Hz]**

**eje y: Im/Im,n × 100 [%]**

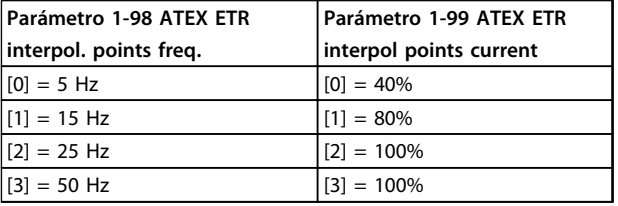

Todos los puntos de funcionamiento por debajo de la curva se permiten continuamente. Sin embargo, por encima de la línea, solo durante un tiempo limitado calculado como función de la sobrecarga. En caso de una intensidad de máquina mayor que 1,5 veces la intensidad nominal, se producirá una desconexión inmediata.

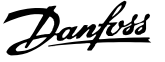

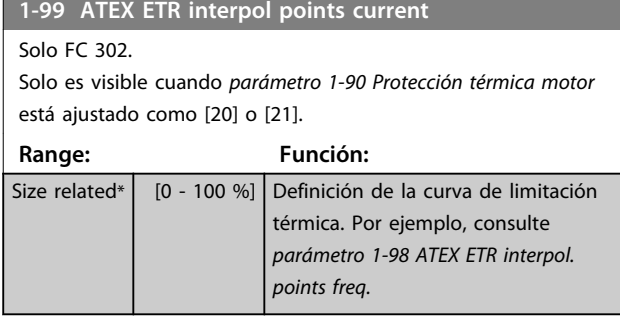

Utilice los cuatro puntos de intensidad [A] de la placa de características del motor. Calcule los valores como valor porcentual de la intensidad nominal del motor, Im/Im,n x 100 [%], e introdúzcalos en esta matriz.

Junto con *parámetro 1-98 ATEX ETR interpol. points freq.*, conforman una tabla (f [Hz],I [%]).

# *AVISO!*

**Deben programarse todos los puntos de frecuencia / límite de intensidad de la placa de características del motor o de la hoja de datos de motor.**

#### 3.3.12 Ajustes de PM

Si se selecciona *[2] Std. PM, non salient* en *parámetro 1-10 Construcción del motor*, introduzca los parámetros del motor de forma manual, en el siguiente orden:

- 1. parámetro 1-24 Intensidad motor
- 2. parámetro 1-26 Par nominal continuo
- 3. parámetro 1-25 Veloc. nominal motor
- 4. parámetro 1-39 Polos motor
- 5. parámetro 1-30 Resistencia estator (Rs)
- 6. parámetro 1-37 Inductancia eje d (Ld)
- 7. parámetro 1-40 fcem a 1000 RPM

Se han añadido los siguientes parámetros para los motores PM.

parámetro 1-41 Ángulo despalzamiento motor (Offset)

parámetro 1-07 Motor Angle Offset Adjust

parámetro 1-14 Factor de ganancia de amortiguación

parámetro 1-47 Torque Calibration

parámetro 1-58 Intens. imp. prueba con motor en giro

parámetro 1-59 Frec. imp. prueba con motor en giro

parámetro 1-70 PM Start Mode

parámetro 30-20 Tiempo par arranque alto

parámetro 30-21 High Starting Torque Current [%]

# *AVISO!*

**Es necesario configurar los parámetros estándar (p. ej.,**  *parámetro 4-19 Frecuencia salida máx.* **etc.).**

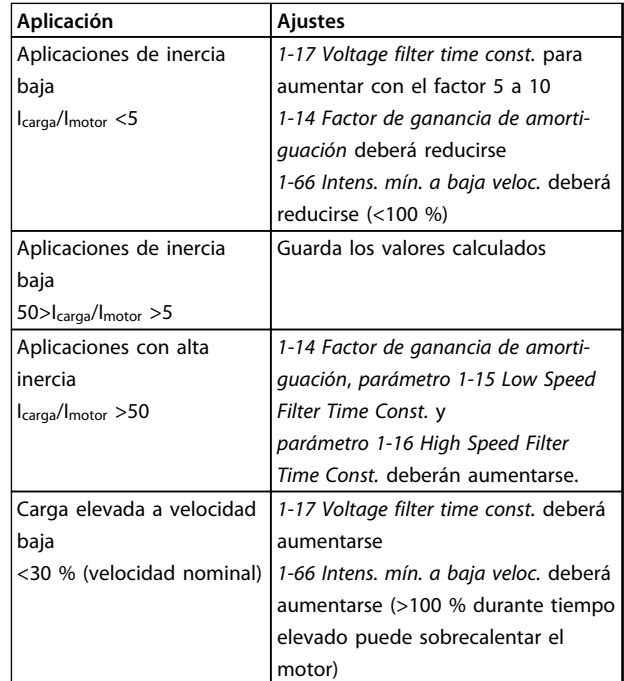

#### **Tabla 3.9 Recomendaciones para las aplicaciones VVCplus**

Si el motor arranca con una oscilación a una velocidad concreta, aumente *1-14 Factor de ganancia de amortiguación*. Aumente el valor en intervalos pequeños. En función del motor, un valor bueno para este parámetro podrá ser 10 % o 100 % mayor que el valor predeterminado.

Ajuste el par de arranque en *1-66 Intens. mín. a baja veloc.*. 100 % proporciona un par nominal como par de arranque.

Danfoss

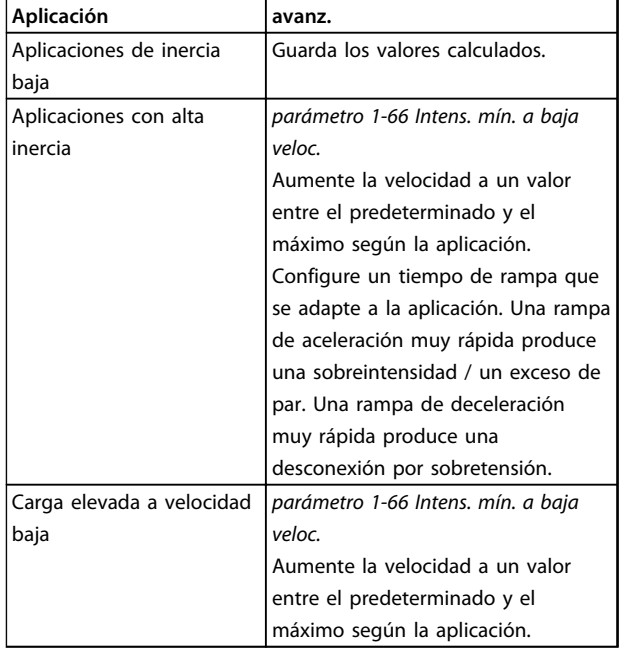

#### **Tabla 3.10 Recomendaciones para las aplicaciones FLUX**

Ajuste el par de arranque en *parámetro 1-66 Intens. mín. a baja veloc.*. 100 % proporciona un par nominal como par de arranque.

## 3.4 Parámetros: 2-\*\* Frenos

# 3.4.1 2-0\* Freno CC

Grupo de parámetros para configurar las funciones de freno de CC y de CC mantenida.

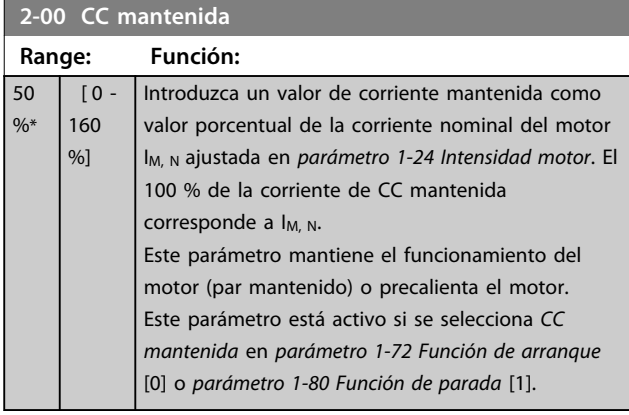

# *AVISO!*

**El valor máximo depende de la corriente nominal del motor.**

**Evite la corriente al 100 % durante demasiado tiempo. Puede dañar el motor.**

**Los valores bajos de CC mantenida producirán corrientes mayores de las esperadas con tamaños de potencia del motor mayores. Este error se acentuará en la medida en que la potencia del motor aumente.**

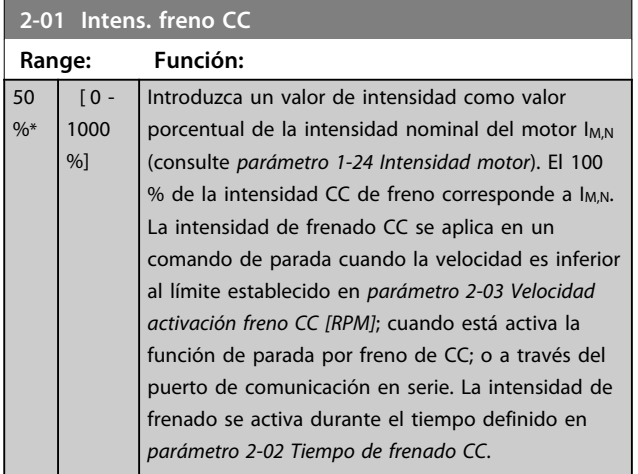

# *AVISO!*

**El valor máximo depende de la corriente nominal del motor.**

**Evite la corriente al 100 % durante demasiado tiempo. Puede dañar el motor.**

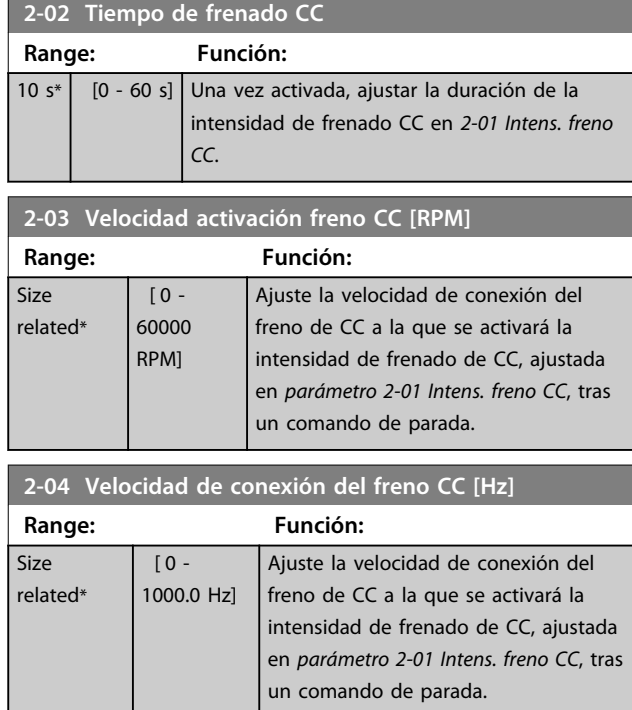

# *AVISO!*

*Parámetro 2-04 Velocidad de conexión del freno CC [Hz]* **no tiene efecto cuando** *1-10 Construcción del motor* **= [1] PM no saliente SPM.**

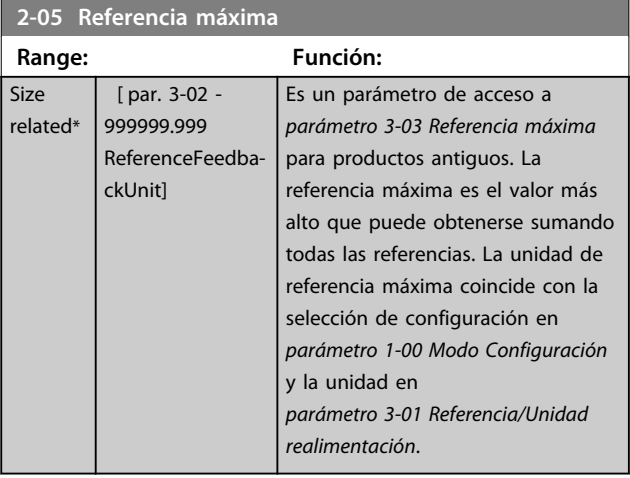

**2-06 Parking Current**

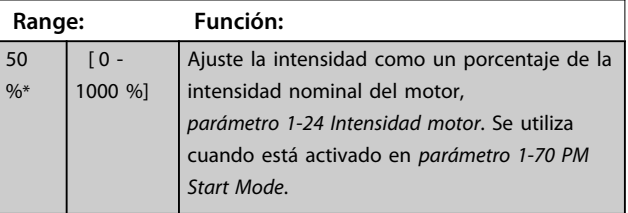

**3 3**

 $2 - 12$ 

Size

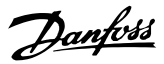

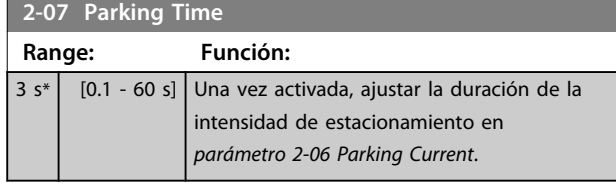

# 3.4.2 2-1\* Func. energ. freno

Grupo de parámetros para seleccionar parámetros de frenado dinámico. Solo válido para los convertidores de frecuencia con interruptor de freno.

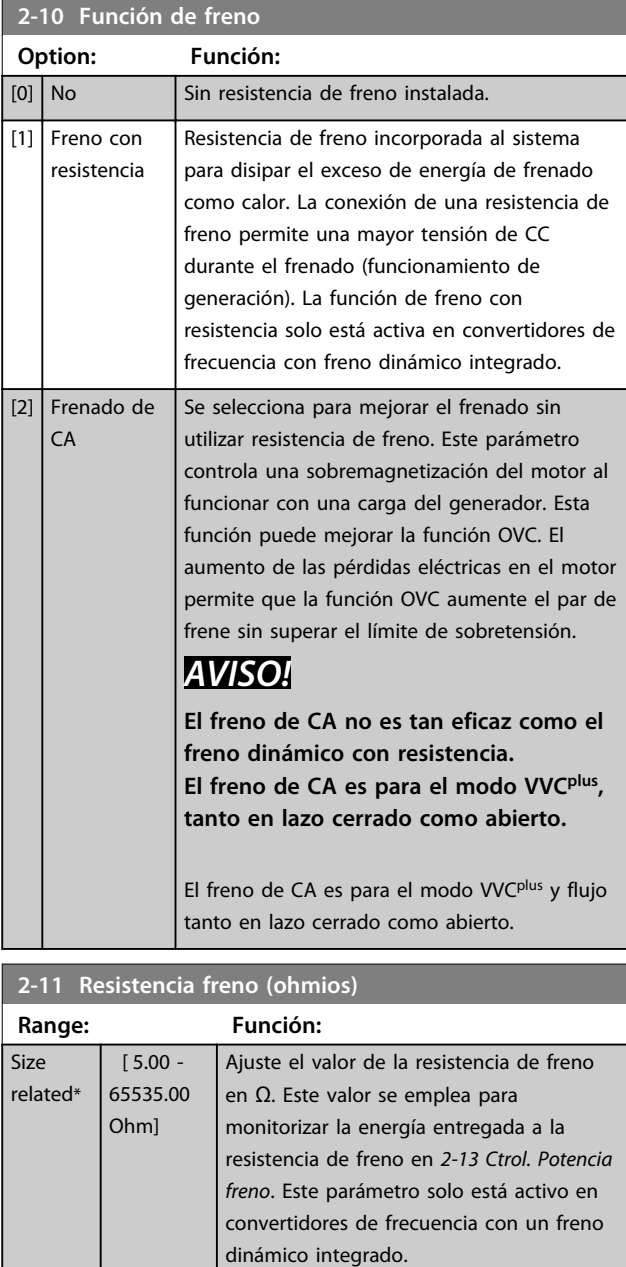

#### decimales. Si la selección tiene dos decimales, utilice

*parámetro 30-81 Resistencia freno (ohmios)*.

Utilice este parámetro para valores sin

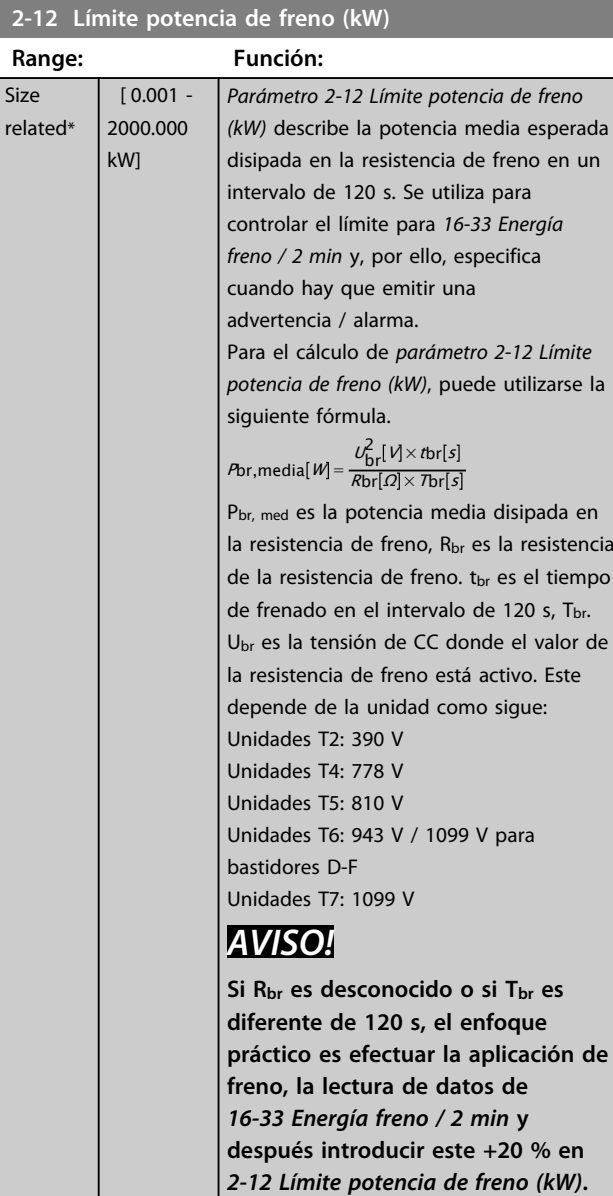

#### **2-13 Ctrol. Potencia freno**

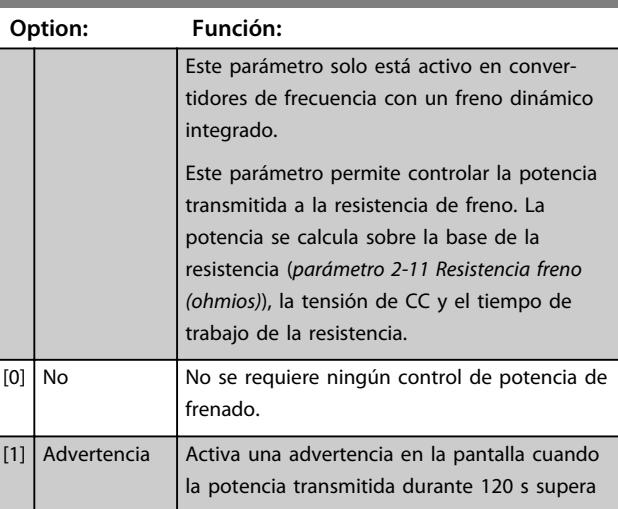

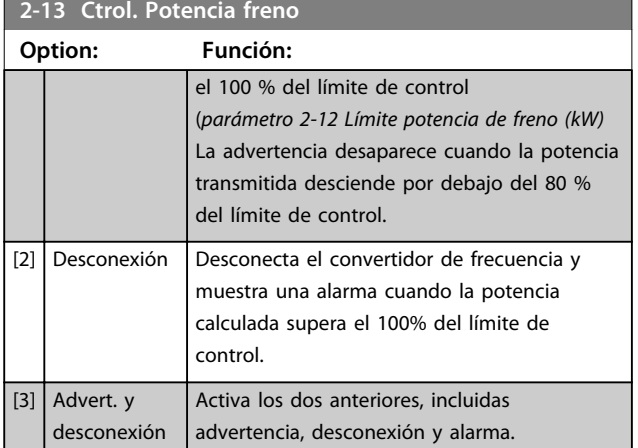

Si el control de potencia está ajustado como *[0] No* o *[1] Advertencia*, la función de freno sigue activa, incluso si se supera el límite de control. Esto puede llevar a la sobrecarga térmica de la resistencia. También es posible generar una advertencia mediante las salidas de relé / digitales. La precisión de medición del control de potencia depende de la exactitud del valor de la resistencia (mejor que ±20 %).

#### **2-15 Comprobación freno**

#### **Option: Función:** *parámetro 2-15 Comprobación freno* solo está activo en convertidores de frecuencia con un freno dinámico integrado.

Seleccione el tipo de prueba y la función de control para comprobar la conexión a la resistencia de freno, o si está presente una resistencia de freno, y para mostrar una advertencia o una alarma en caso de fallo.

# *AVISO!*

**La función de desconexión de la resistencia de freno se comprueba durante el encendido. No obstante, la prueba de IGBT del freno se realiza cuando no hay frenado. Una advertencia o desconexión desconecta la función de freno.**

La secuencia de prueba es la siguiente:

- 1. La amplitud de rizado del enlace de CC se mide durante 300 ms sin frenado.
- 2. Se mide durante 300 ms la amplitud de rizado del enlace de CC con el freno aplicado.
- 3. Si la amplitud de rizado del bus de CC durante el frenado es inferior a la amplitud de rizado del bus de CC antes del frenado +1 %: *Cuando hay un fallo en la comprobación del freno devuelve una advertencia o una alarma.*
- 4. Si la amplitud de rizado del bus de CC durante el frenado es superior a la amplitud de rizado del bus de CC antes del frenado +1 %: *la comprobación del freno es correcta.*

#### **2-15 Comprobación freno**

#### **Option: Función:**

 $[0]$  No Controla si hay cortocircuito en la resistencia de freno y en el IGBT del freno durante su funcionamiento. Si se produce un cortocircuito, aparece la advertencia 25.

# *AVISO!*

**Para eliminar una advertencia relativa a [0]** *Desactivado* **o [1]** *Advertencia***, desconecte y vuelva a conectar la alimentación de red. Primero, deberá corregirse el fallo. Con** *[0] Desactivado* **o** *[1] Advertencia***, el convertidor de frecuencia sigue funcionando, incluso si se localiza un fallo.**

#### **2-16 AC brake Max. Current**

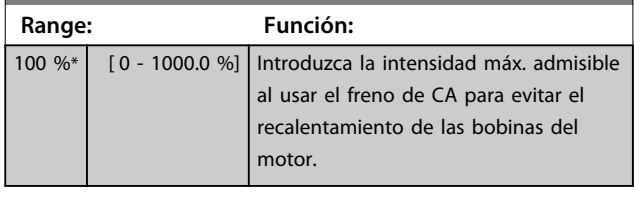

# *AVISO!*

*Parámetro 2-16 AC brake Max. Current* **no tiene efecto cuando** *1-10 Construcción del motor* **= [1] PM no saliente SPM.**

#### **2-17 Control de sobretensión Option: Función:** El control de sobretensión (OVC) reduce el riesgo de que el convertidor de frecuencia se desconecte, debido a una sobretensión en el enlace de CC provocado por la energía generativa procedente de la carga.  $[0]$  Desactivado  $\blacksquare$  No se requiere control de sobretensión (OVC). [1] Activado (no parada) Activa OVC excepto cuando se está usando una señal de parada para detener al convertidor de frecuencia.  $\lceil 2 \rceil$  Activado  $\lceil 2 \rceil$  Activa el control de sobretensión (OVC).

# *AVISO!*

**No debe activarse OVC en aplicaciones de elevación.**

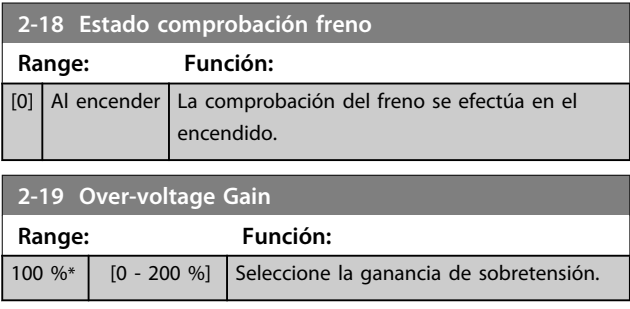

Danfoss

### 3.4.3 2-2\* Freno mecánico

Parámetros para controlar el funcionamiento de un freno electromagnético (mecánico), requerido habitualmente en aplicaciones de elevación.

Para controlar un freno mecánico, se requiere una salida de relé (relé 01 o 02) o una salida digital programada (terminal 27 o 29). Normalmente, esta salida debe estar cerrada cuando el convertidor de frecuencia no pueda «mantener» el motor debido, por ejemplo, a que la carga es demasiado elevada. Seleccione *[32] Ctrl. freno mec.* para aplicaciones con un freno electromagnético en *parámetro 5-40 Relé de función*, *5-30 Terminal 27 salida digital* o *5-31 Terminal 29 salida digital*. Si se ha seleccionado *[32] Ctrl. freno mec.*, el freno mecánico se cerrará desde el arranque hasta que la intensidad de salida sea superior al nivel seleccionado en *parámetro 2-20 Intensidad freno liber.*. Durante la parada, el freno mecánico se activa cuando la velocidad cae por debajo del nivel seleccionado en *parámetro 2-21 Velocidad activación freno [RPM]*. Si el convertidor de frecuencia entra en una condición de alarma o situación de sobreintensidad o tensión excesiva, el freno mecánico se conectará inmediatamente. Este es también el caso durante una desconexión segura de par.

# *AVISO!*

**El modo de protección y las funciones de retardo de desconexión (***parámetro 14-25 Retardo descon. con lím. de par* **y**  *parámetro 14-26 Ret. de desc. en fallo del convert.***) pueden retrasar la activación del freno mecánico en una situación de alarma. Estas funciones deben deshabilitarse en aplicaciones de elevación.**

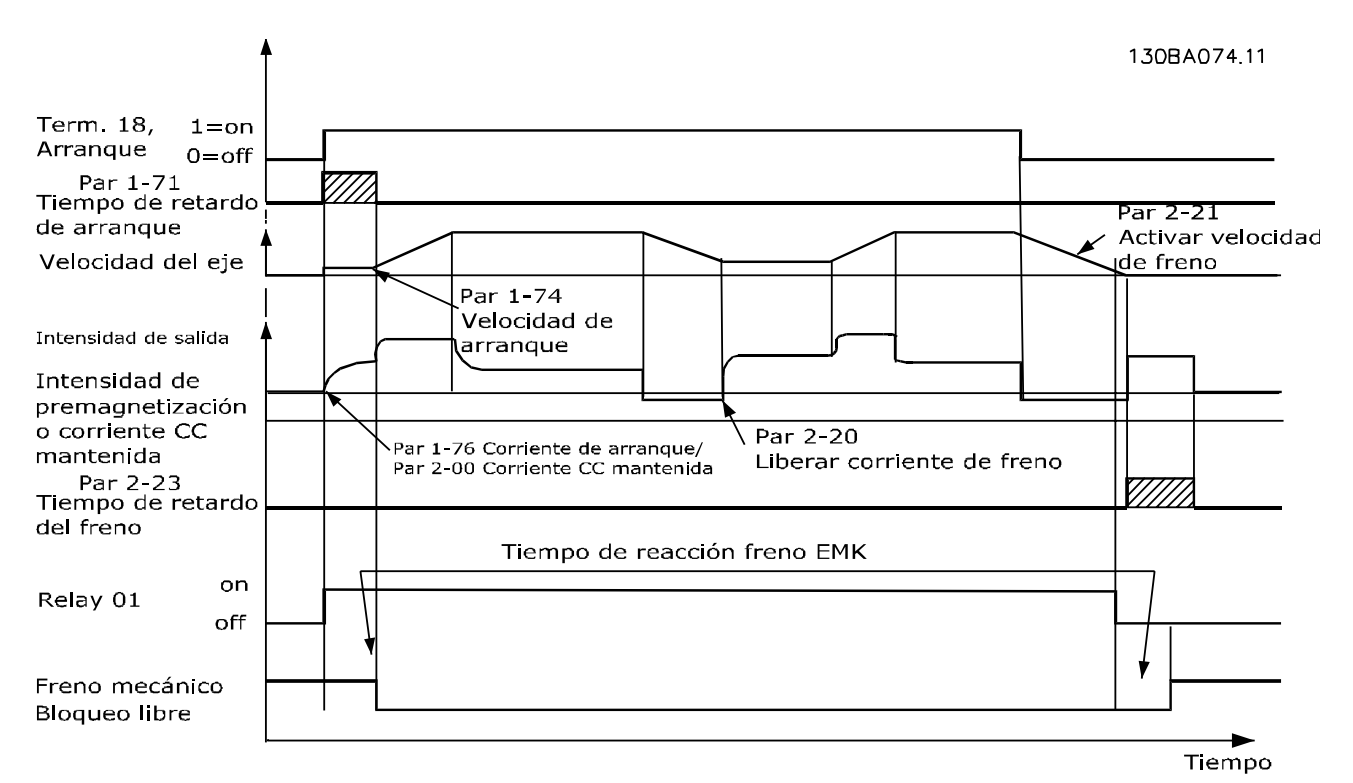

**Ilustración 3.19 Freno mecánico**

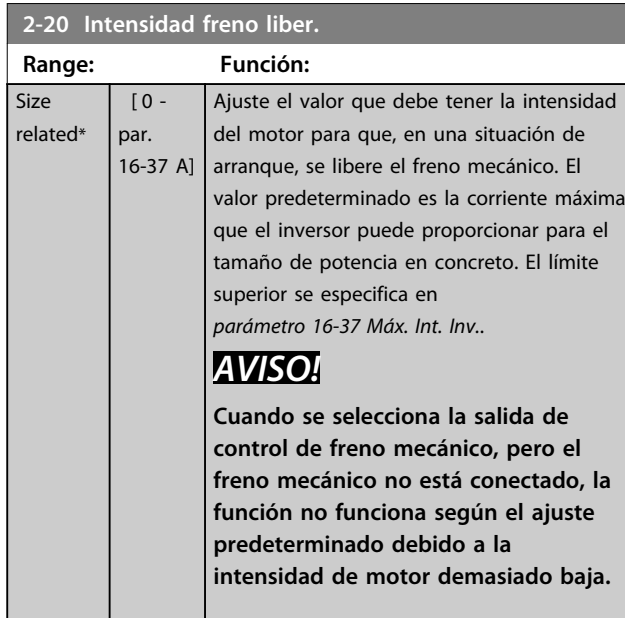

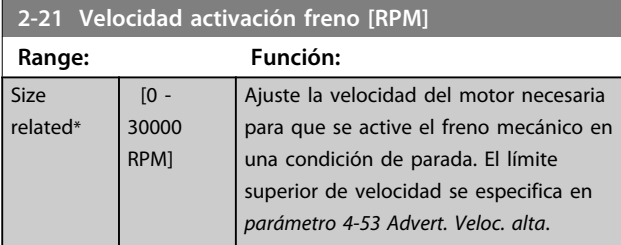

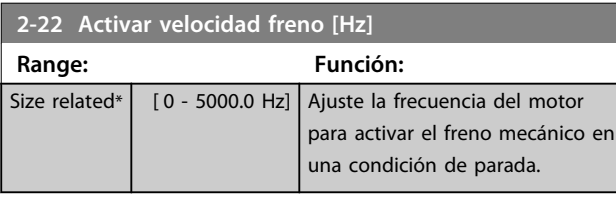

# **2-23 Activar retardo de freno**

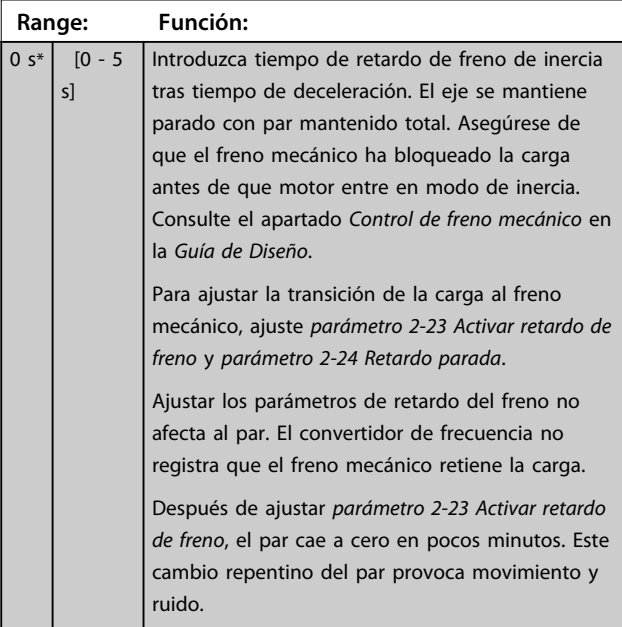

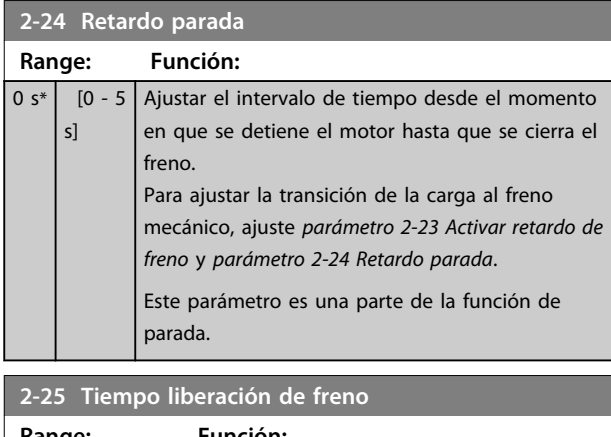

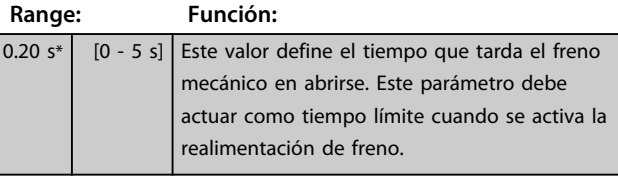

#### <span id="page-67-0"></span>3.4.4 Freno mecánico para elevador

El control de frenado mecánico para elevación cuenta con las siguientes funciones:

- **•** Dos canales para realimentación del freno mecánico para ofrecer más protección contra acciones accidentales derivadas de la rotura de una cable.
- **•** Control de la realimentación del freno mecánico en todo el ciclo. Esto ayuda a proteger el freno mecánico, sobre todo si hay más de un convertidor de frecuencia conectado al mismo eje.
- **•** No hay rampa de aceleración hasta que la realimentación confirma que el freno mecánico está abierto.
- **•** Mejora en el control de carga en parada. Si 2-23 se ajusta muy corto, W22 se activa y se impide que el par esté en rampa de deceleración.
- **•** Es posible configurar la transición en el momento en que el motor asume la carga del freno. Se puede aumentar *2-28 Factor de ganancia de refuerzo* para reducir el movimiento al mínimo. Para obtener una transición muy suave, cambie el ajuste del control de velocidad a la posición de control durante el cambio.
	- **•** Ajuste *2-28 Factor de ganancia de refuerzo* a 0 para activar el Control de posición durante el *2-2 Tiempo liberación de freno*. De esta forma se activan los parámetros de 2-30 a 2-33, que son parámetros PID del Control de posición.

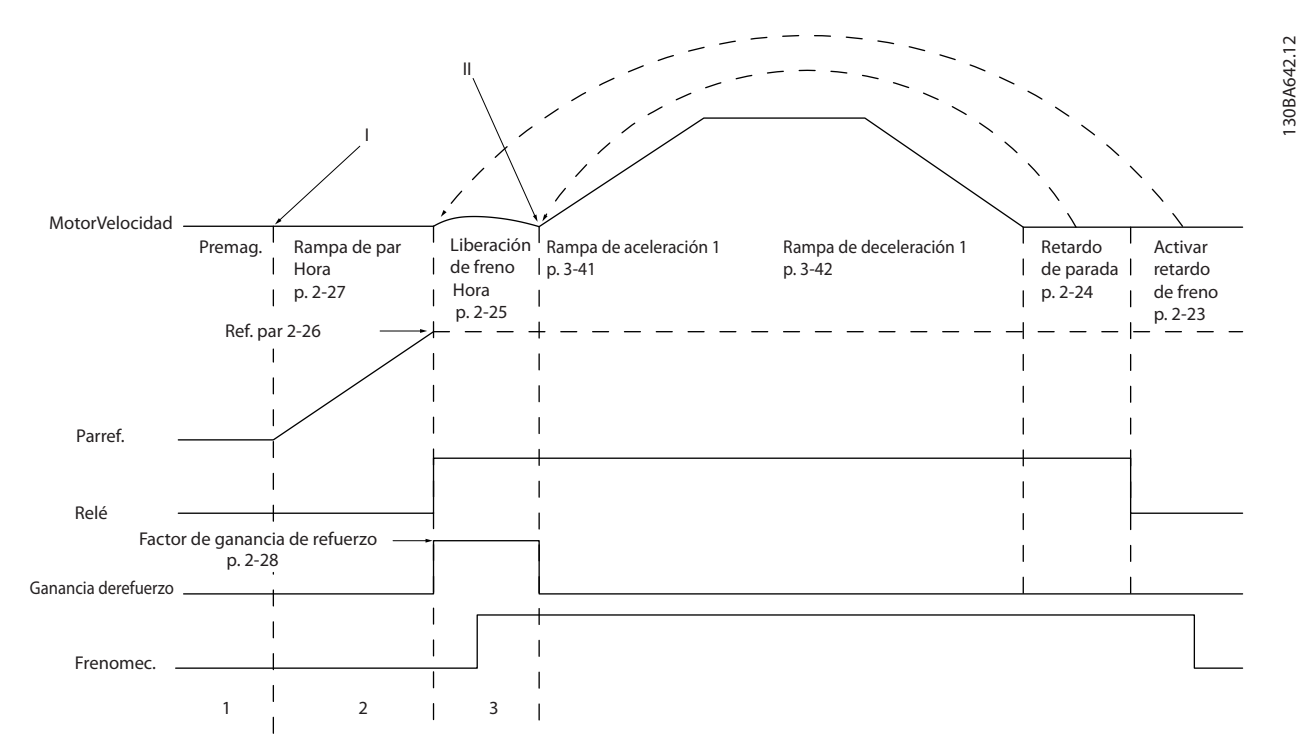

**Ilustración 3.20 Secuencia de liberación de freno para control de freno mecánico para elevación Este control de freno solo está disponible en FLUX con realimentación del motor, para motores asíncronos y motores PM no salientes.**

Danfoss

Los parámetros de 2-26 a 2-33 solo están disponibles para el control de freno mecánico de elevación (FLUX con realimentación del motor).

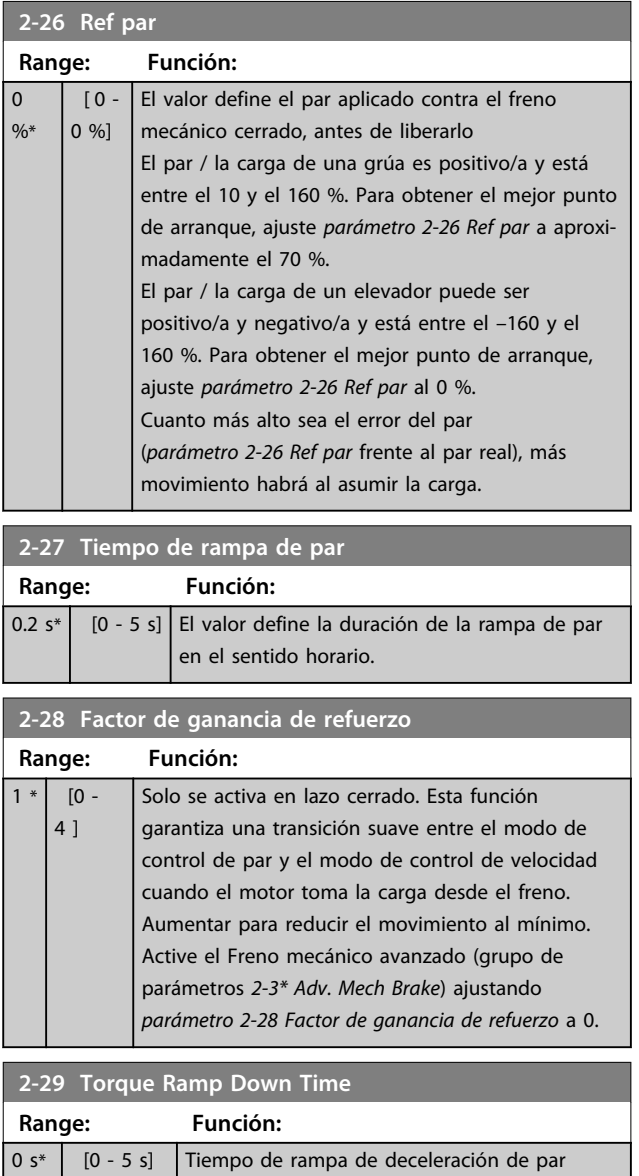

Los parámetros de 2-30 a 2-33 pueden configurarse para obtener un cambio de transición muy suave del control de velocidad al control de la posición durante *2-25 Tiempo liberación de freno (*tiempo en el que la carga se traslada del freno mecánico al convertidor de frecuencia). Los parámetros de 2-30 a 2-33 se activan cuando *2-28 Factor de ganancia de refuerzo* se ajusta a 0. Consulte la *[Ilustración 3.20](#page-67-0)* para más información.

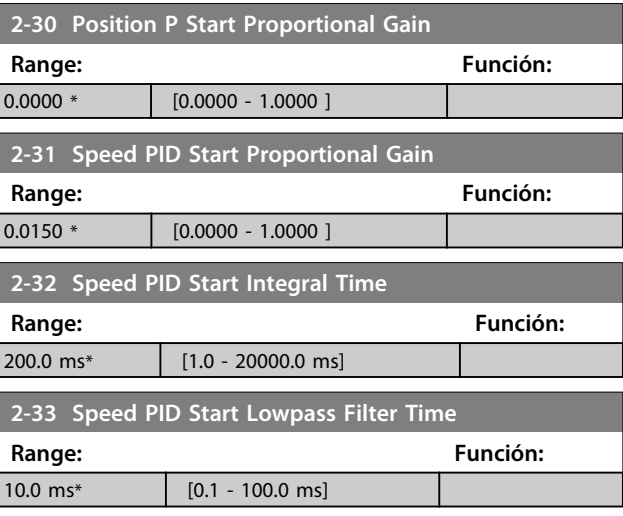

Danfoss

# 3.5 Parámetros: 3-\*\* Ref. / Rampas

Parámetros para el manejo de referencias, definición de limitaciones y configuración de la reacción del convertidor de frecuencia a los cambios.

## 3.5.1 3-0\* Límites referencia

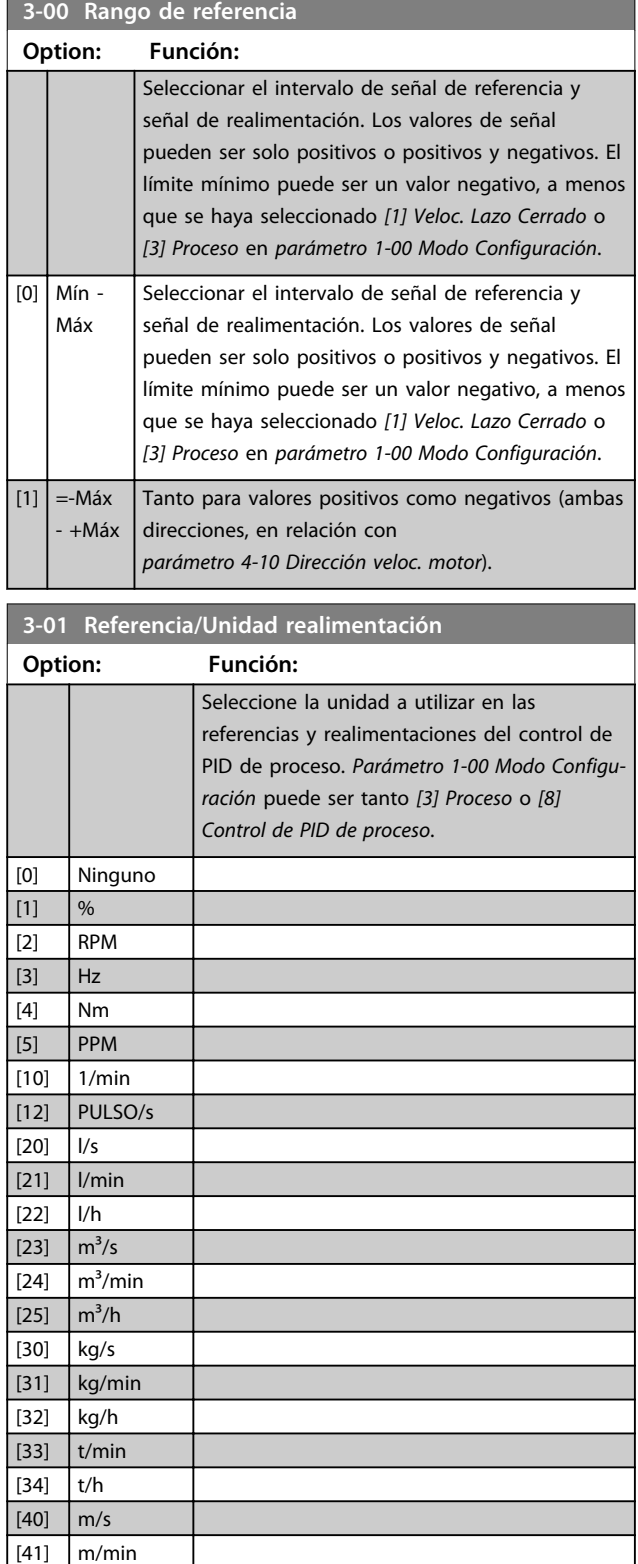

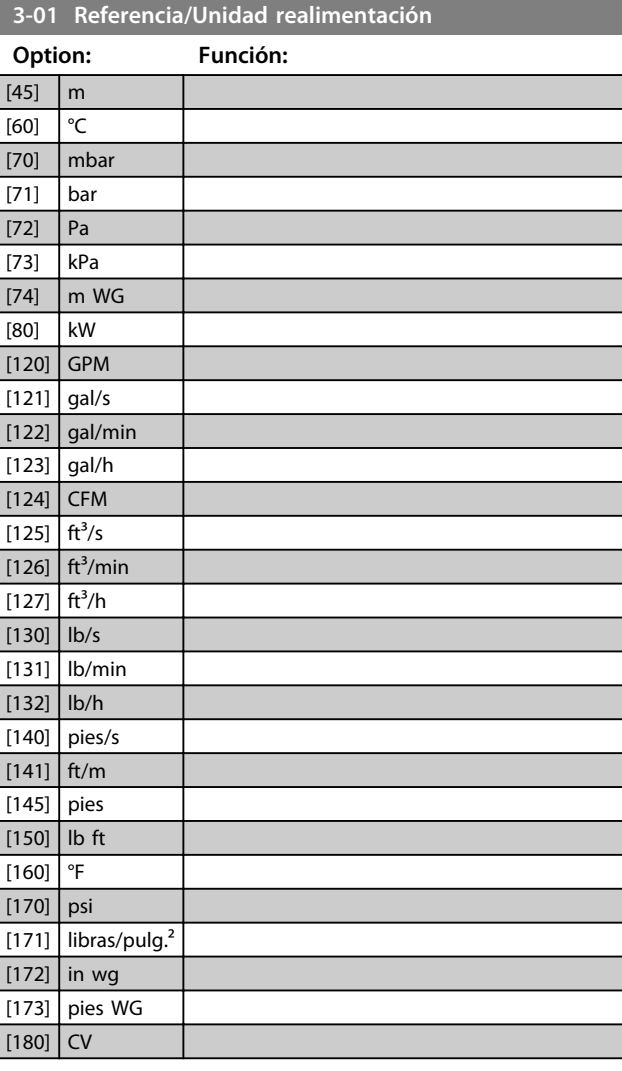

#### **3-02 Referencia mínima**

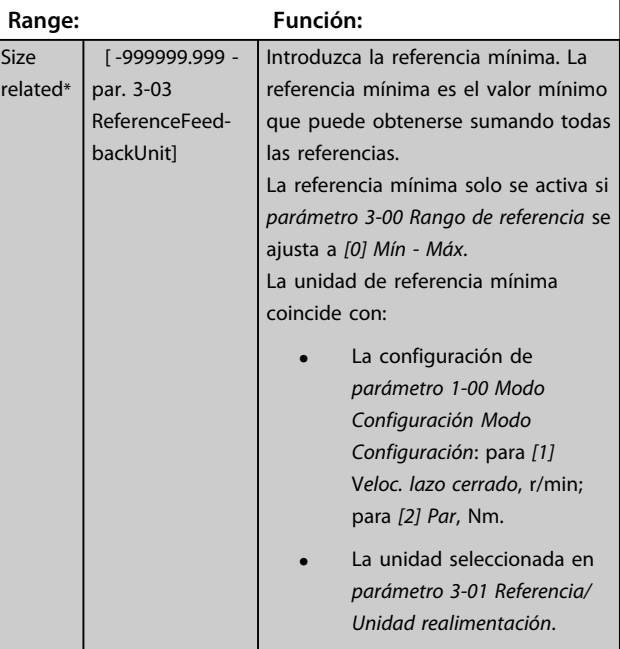

Danfoss

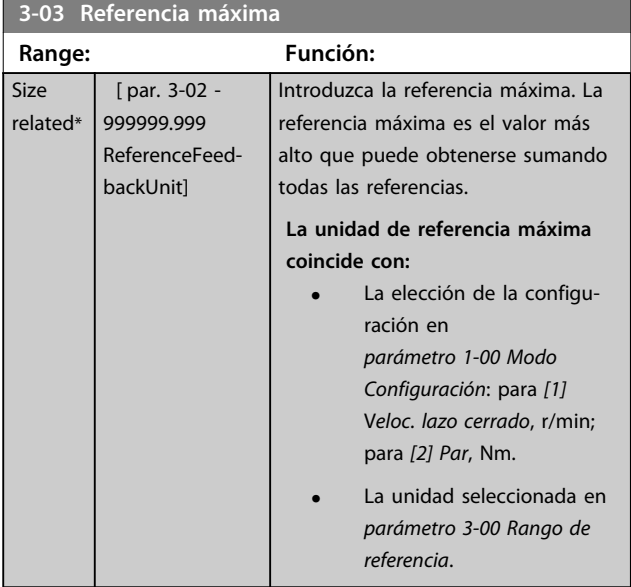

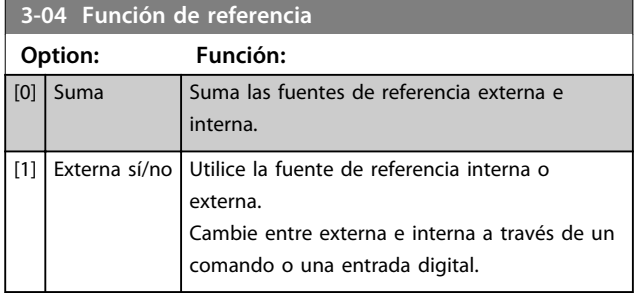

# 3.5.2 3-1\* Referencias

Seleccione las referencias internas. Seleccione Ref. interna bit 0 / 1 / 2 [16], [17] o [18] para las entradas digitales correspondientes en el grupo de parámetros *5-1\* Entradas digitales*.

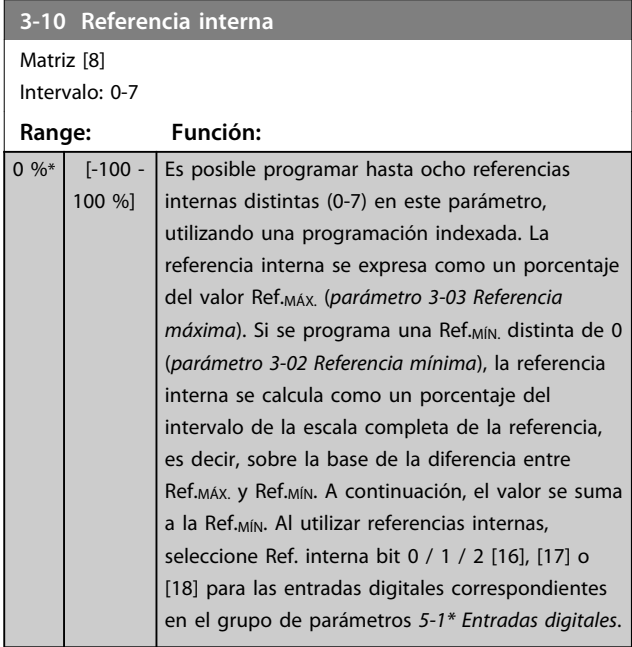

#### 130BA149.10

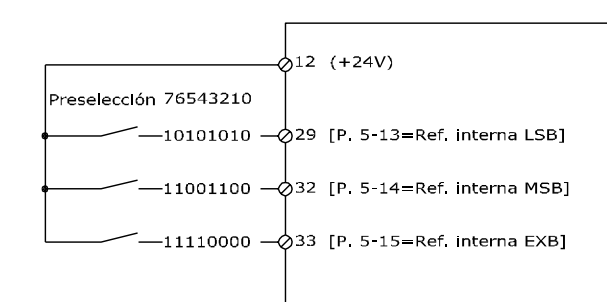

#### **Ilustración 3.21 Referencia interna**

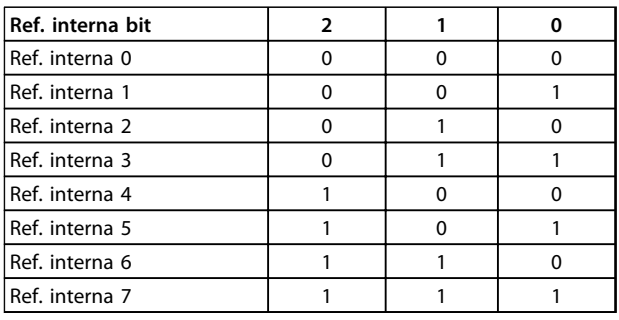

#### **Tabla 3.11 Ref. interna Bit**

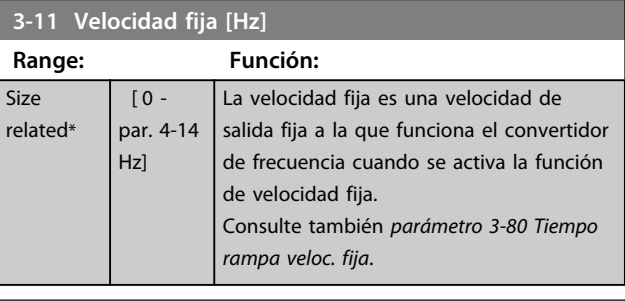

#### **3-12 Valor de enganche/arriba-abajo**

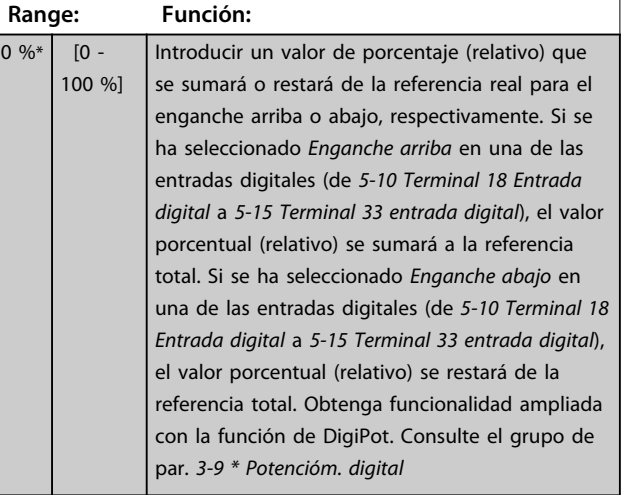

**3 3**

Danfoss

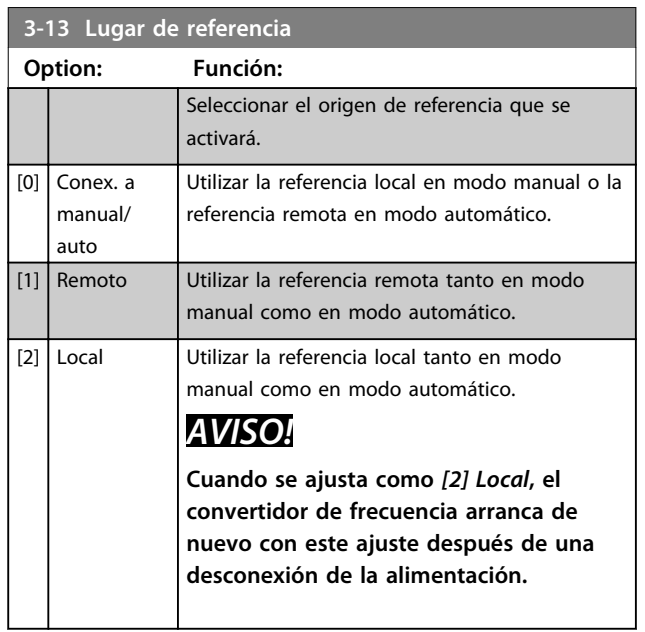

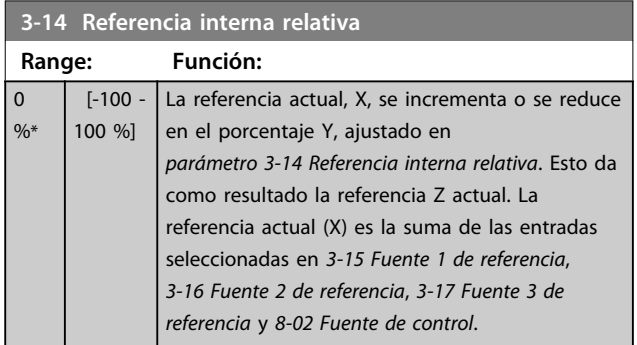

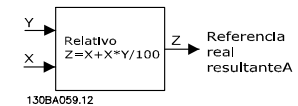

#### **Ilustración 3.22 Referencia interna relativa**

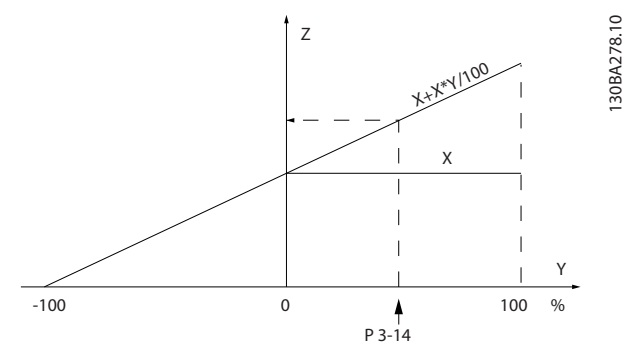

**Ilustración 3.23 Referencia real**

## **3-15 Recurso de referencia 1**

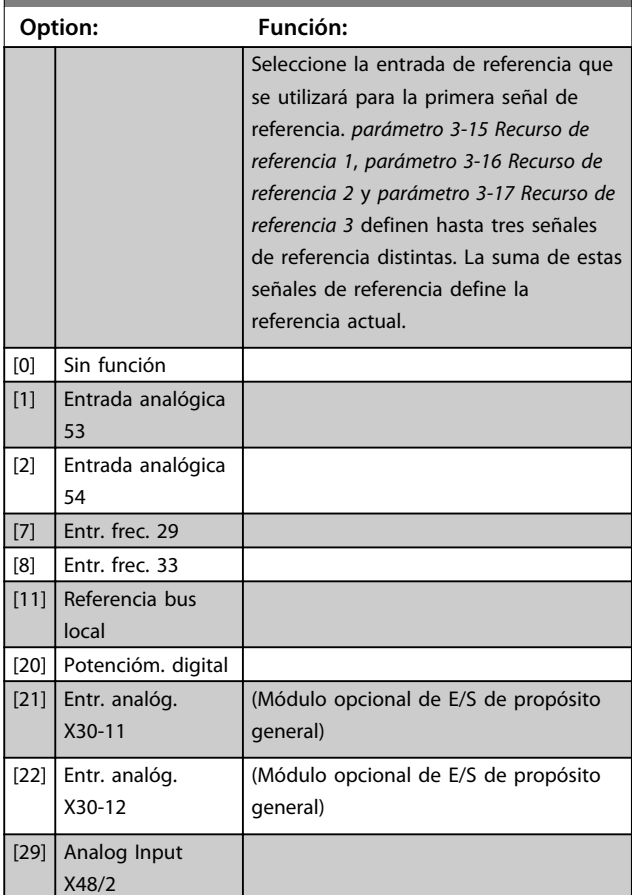

# **3-16 Recurso de referencia 2**

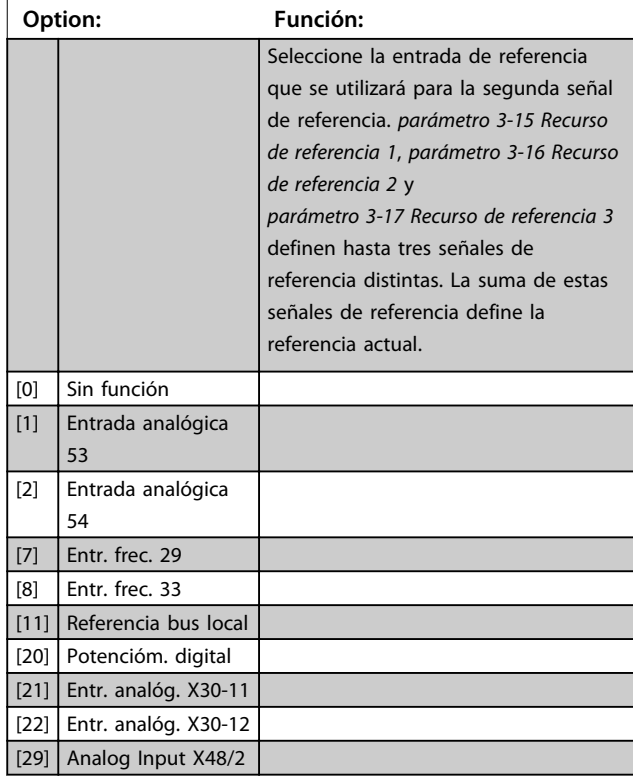
Danfoss

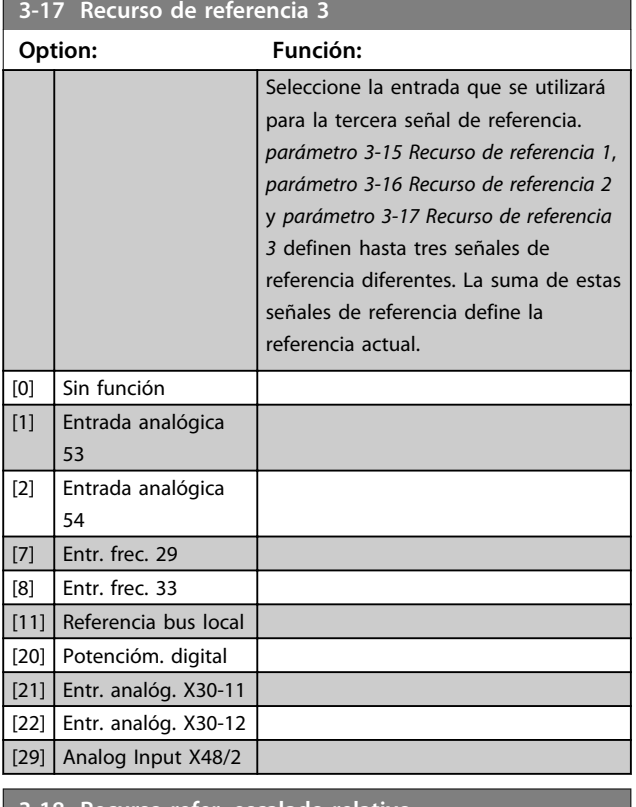

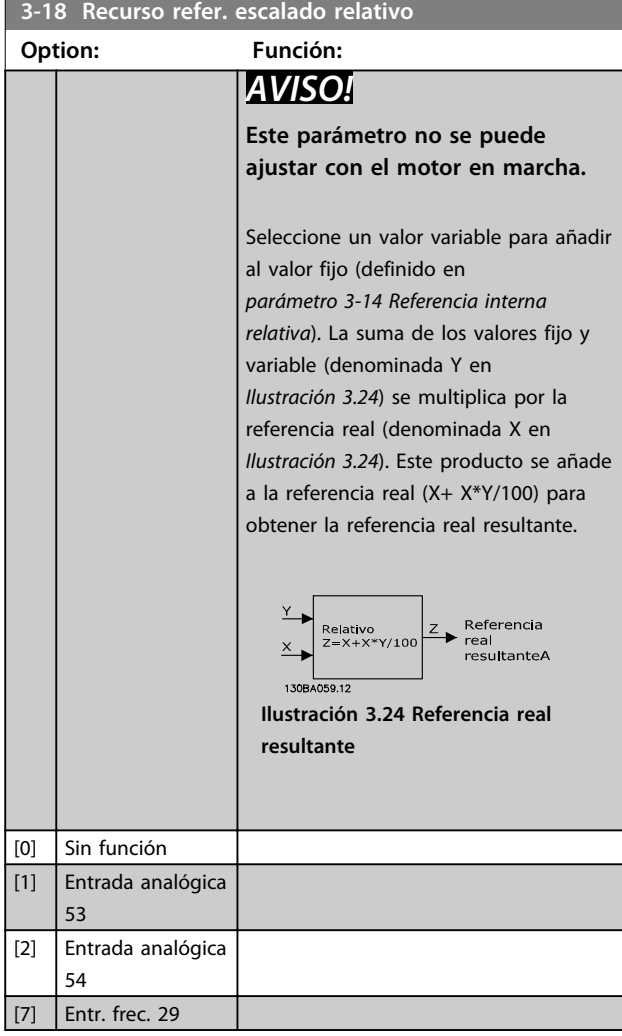

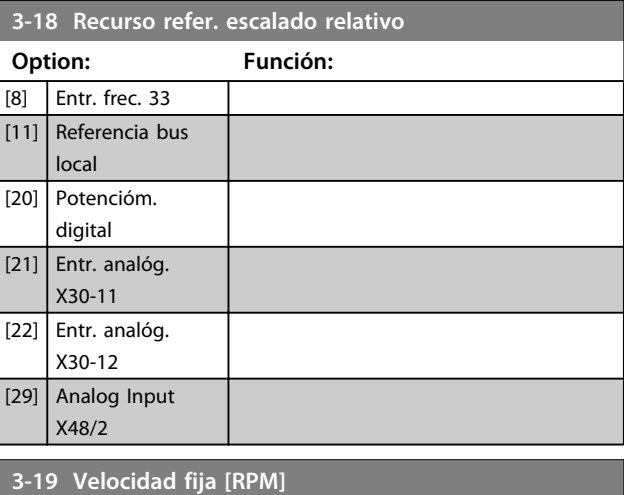

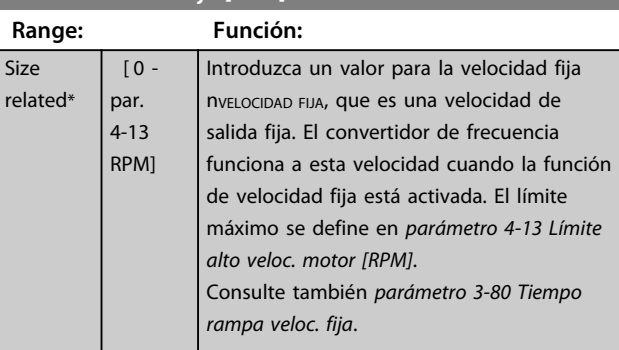

#### 3.5.3 Rampas 3-4\* Rampa 1

Por cada cuatro rampas (grupos de parámetros *3-4\* Rampa 1, 3-5\* Rampa 2, 3-6\* Rampa 3 y 3-7\* Rampa 4*), configure los parámetros de rampa: tipo de rampa, tiempos de rampa (duración de la aceleración y desaceleración) y nivel de compensación de tirones para las rampas S.

Para empezar, ajuste los tiempos de rampa lineales que corresponden a *Ilustración 3.25* y *[Ilustración 3.26](#page-73-0)*.

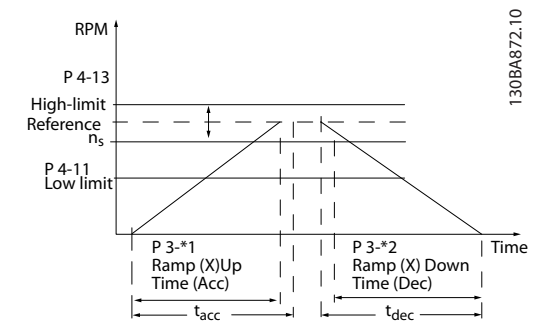

**Ilustración 3.25 Tiempos de rampa lineales**

<span id="page-73-0"></span>Si se seleccionan rampas S, ajuste el nivel de compensación de tirones no lineal requerido. Ajuste la compensación de tirones definiendo la proporción de tiempos de rampa de aceleración y desaceleración, donde la aceleración y la desaceleración son variables (es decir, creciente o decreciente). Los ajustes de aceleración y desaceleración de rampas S se definen como un porcentaje del tiempo real de rampa.

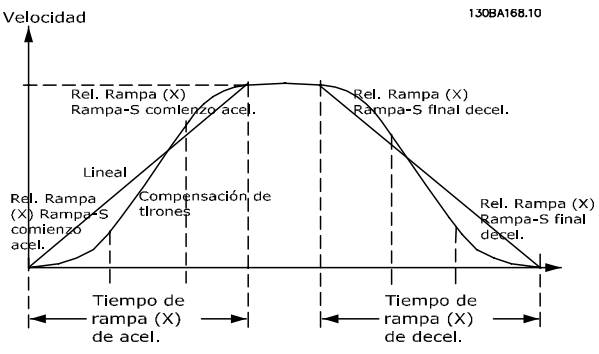

**Ilustración 3.26 Tiempos de rampa lineales**

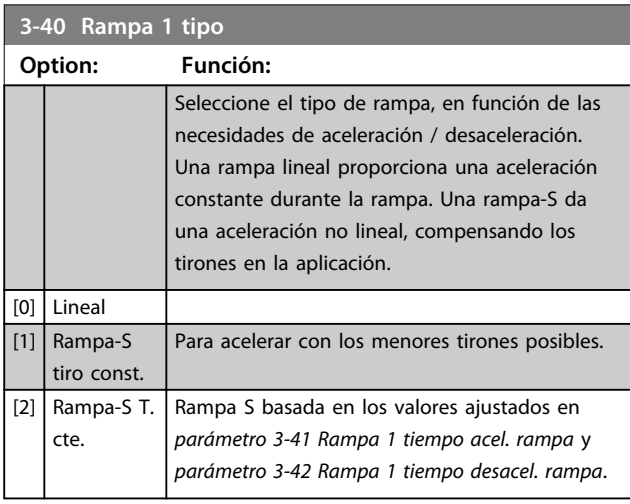

# *AVISO!*

**Si se selecciona** *[1] Rampa-S tiro const.* **y se cambia la referencia durante la rampa, el tiempo de rampa puede prolongarse para realizar un movimiento sin tirones, lo que puede producir tiempos de arranque o parada más largos.**

**Pueden ser necesarios ajustes adicionales en los valores para la rampa S o en los iniciadores de conmutación.**

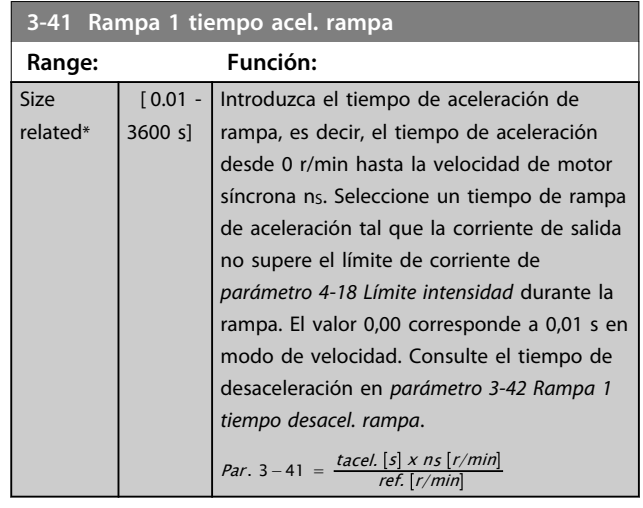

### **3-42 Rampa 1 tiempo desacel. rampa**

 $\overline{\mathsf{Si}}$  $r \in$ 

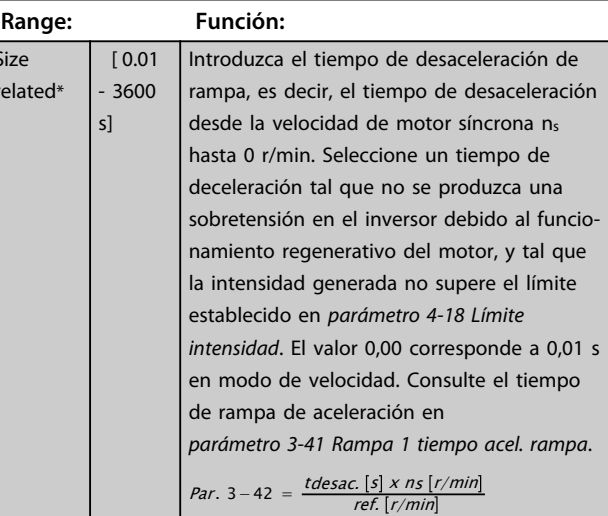

**3-45 Rel. Rampa1/Rampa-S comienzo acel**

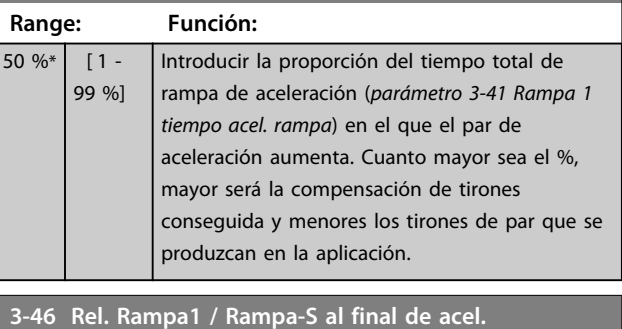

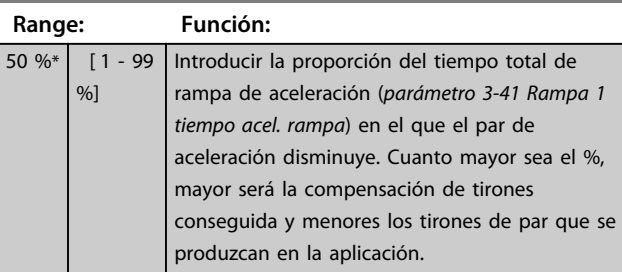

 $re$ 

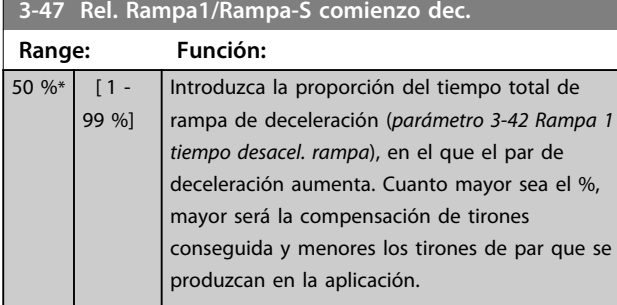

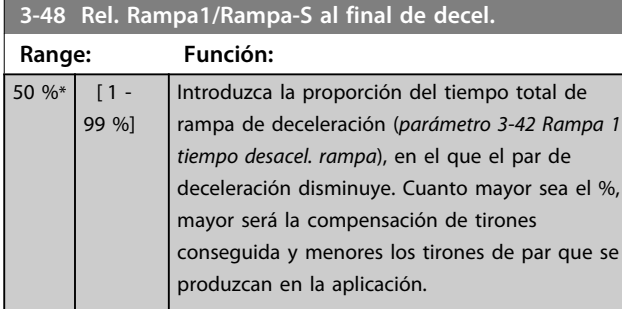

### 3.5.4 3-5\* Rampa 2

Para seleccionar los parámetros de rampa, consulte el grupo de parámetros *3-4\* Rampa 1*.

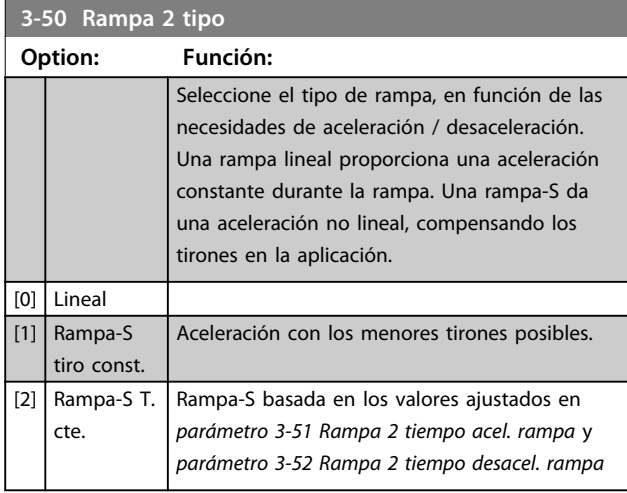

## *AVISO!*

**Si se selecciona** *[1] Rampa-S tiro const.* **y se cambia la referencia durante la rampa, el tiempo de rampa puede prolongarse para realizar un movimiento sin tirones, lo que puede producir tiempos de arranque o parada más largos.**

**Pueden ser necesarios ajustes adicionales en los valores para la rampa S o en los iniciadores de conmutación.**

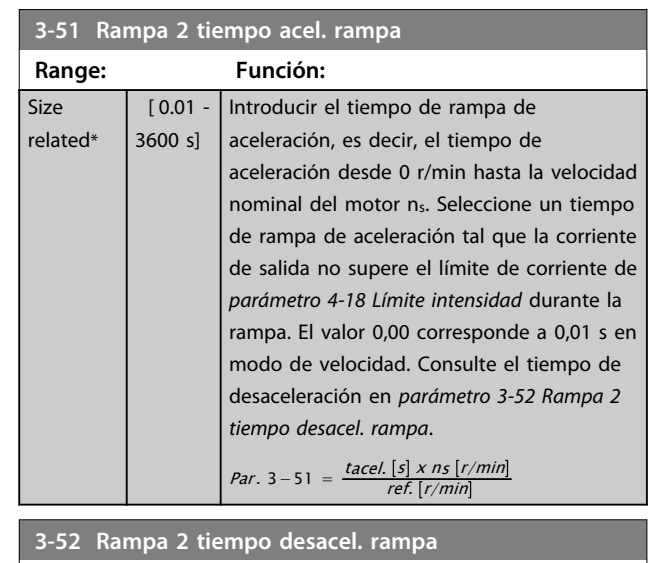

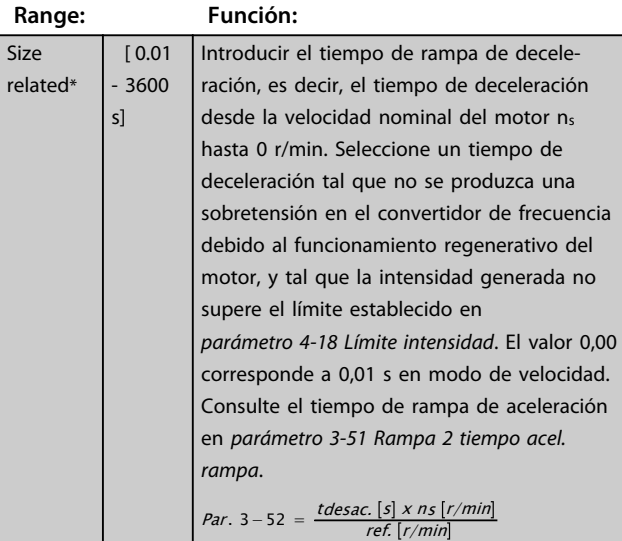

#### **3-55 Rel. Rampa2/Rampa-S comienzo acel**

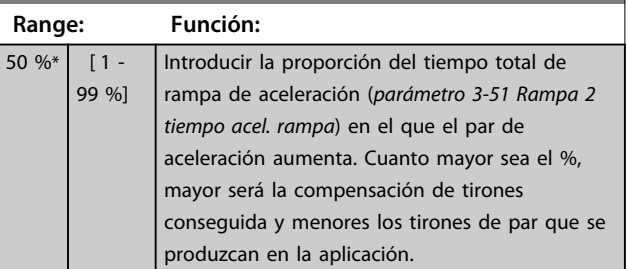

## **3-56 Rel. Rampa2 / Rampa-S al final de acel.**

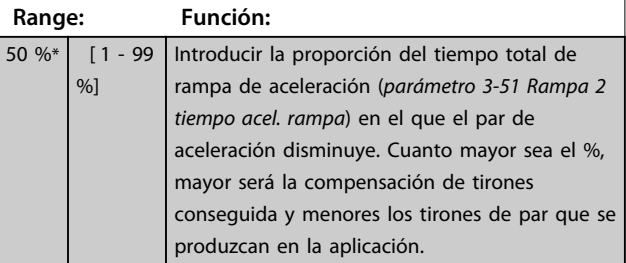

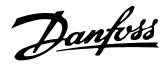

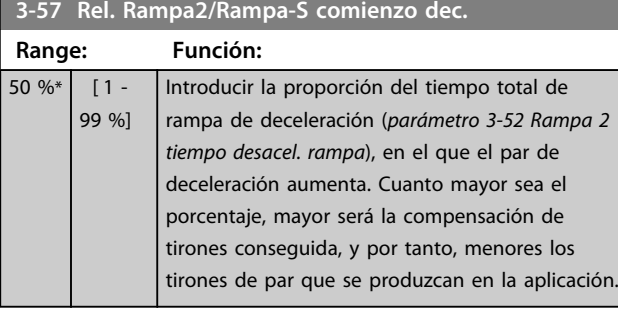

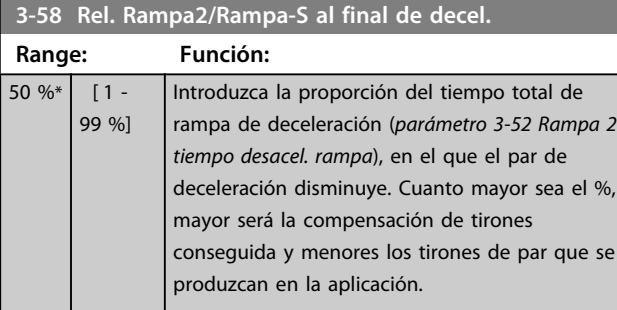

## 3.5.5 3-6\* Rampa 3

Configure los parámetros de rampa; consulte *3-4\* Rampa 1*.

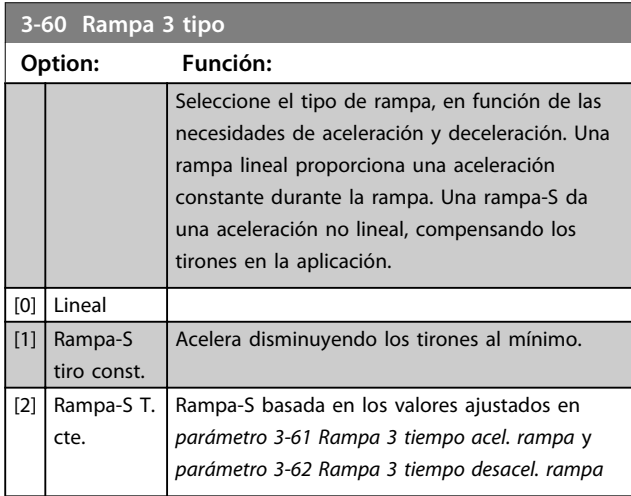

# *AVISO!*

**Si se selecciona** *[1] Rampa-S tiro const***. y se cambia la referencia durante la rampa, el tiempo de rampa puede prolongarse para realizar un movimiento sin tirones, lo que puede producir tiempos de arranque o parada más largos.**

**Pueden ser necesarios ajustes adicionales en los valores para la rampa S o en los iniciadores de conmutación.**

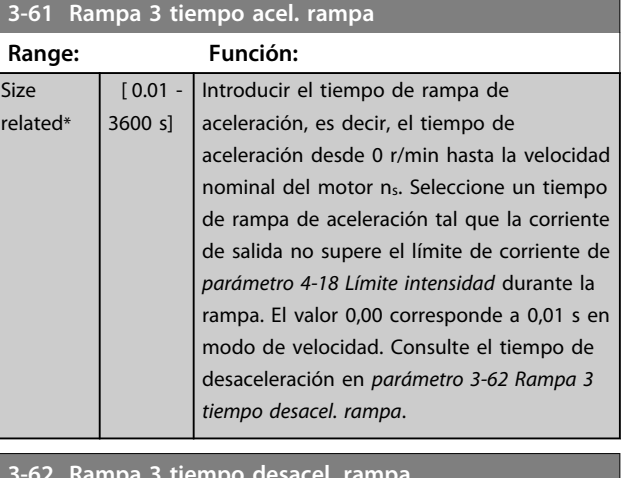

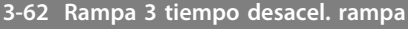

Size rel

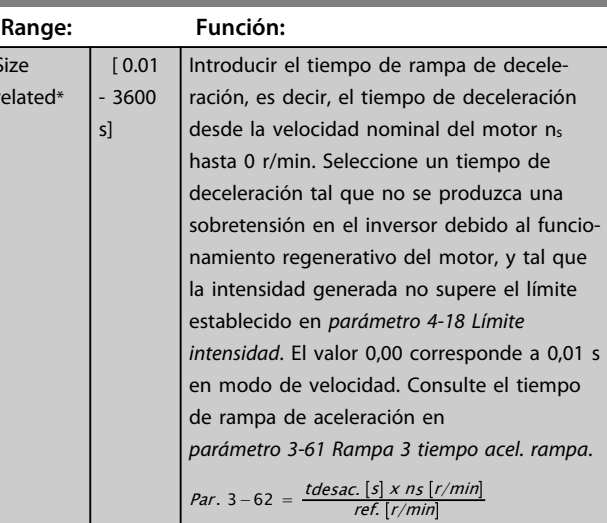

#### **3-65 Rel Rampa3/Rampa-S comienzo acel**

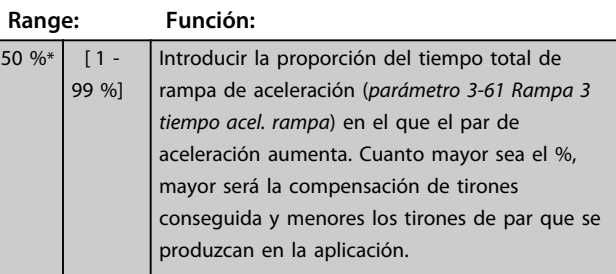

### **3-66 Rel. Rampa3 / Rampa-S al final de acel.**

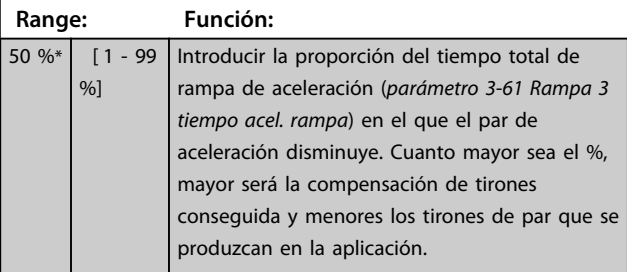

**3 3**

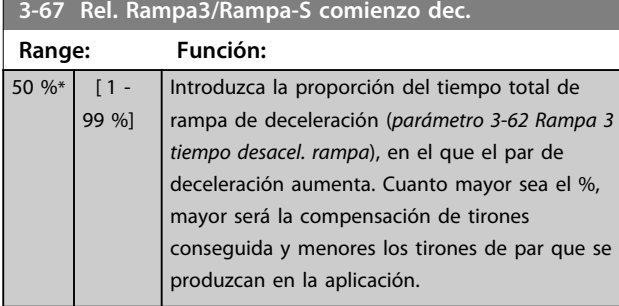

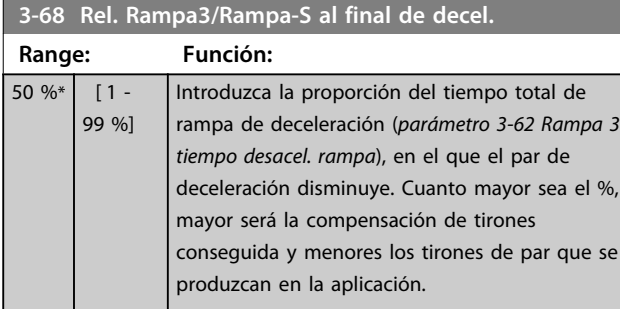

## 3.5.6 3-7\* Rampa 4

Configure los parámetros de rampa, consulte el grupo de parámetros *3-4\* Rampa 1*.

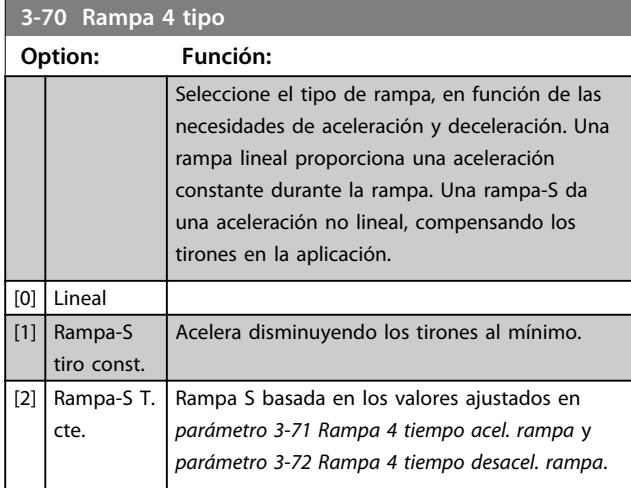

# *AVISO!*

**Si se selecciona** *[1] Rampa-S tiro const***. y se cambia la referencia durante la rampa, el tiempo de rampa puede prolongarse para realizar un movimiento sin tirones, lo que puede producir tiempos de arranque o parada más largos.**

**Pueden ser necesarios ajustes adicionales en los valores para la rampa S o en los iniciadores de conmutación.**

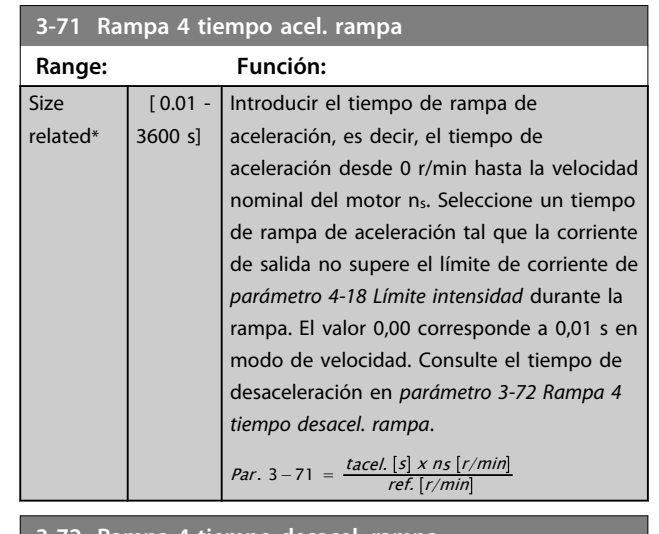

#### **3-72 Rampa 4 tiempo desacel. rampa**

 $r$ 

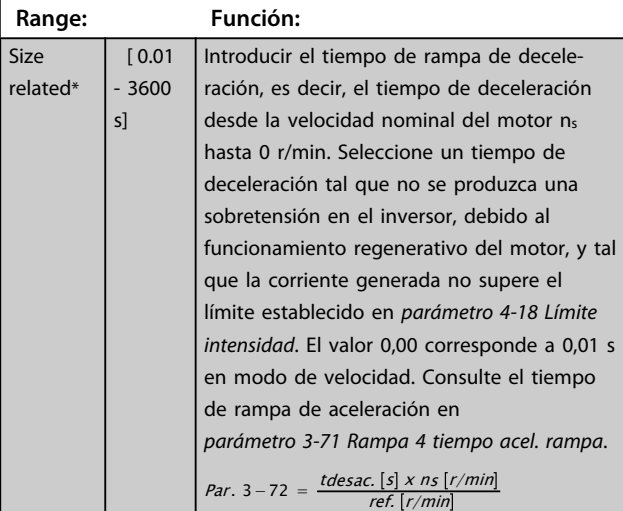

**3-75 Rel Rampa4/Rampa-S comienzo acel**

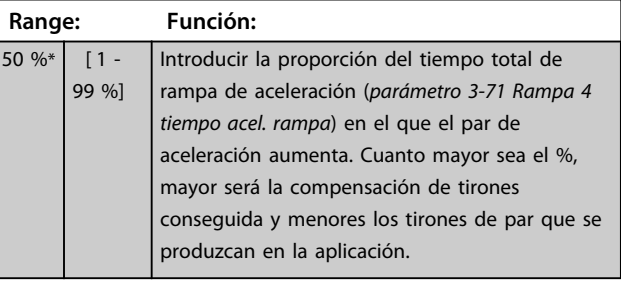

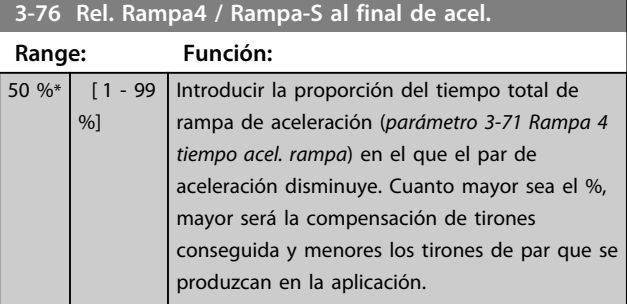

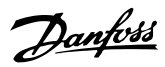

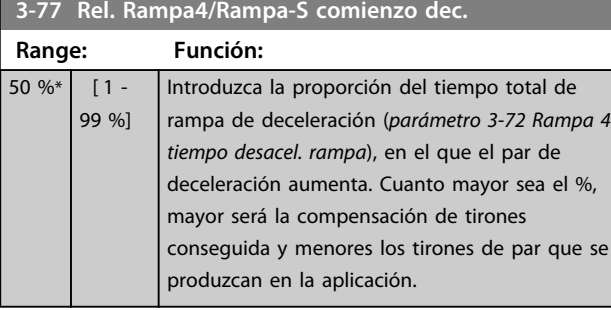

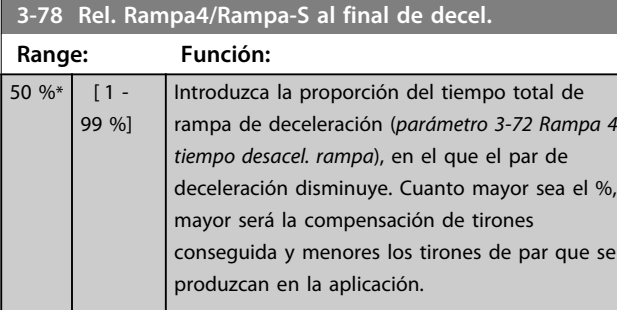

## 3.5.7 3-8\* Otras rampas

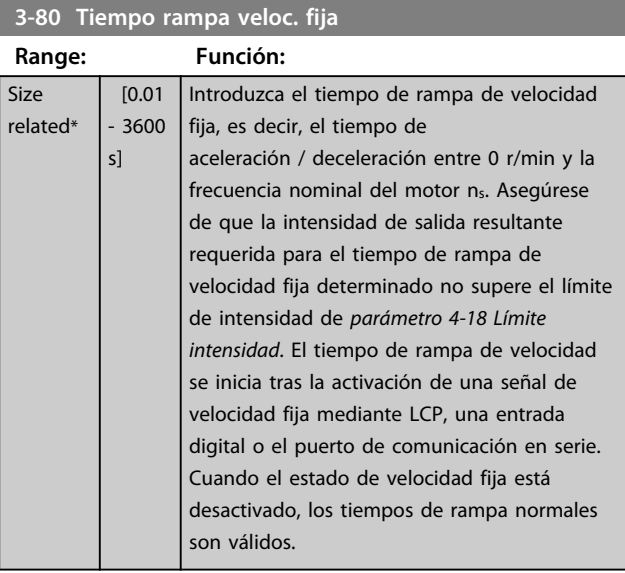

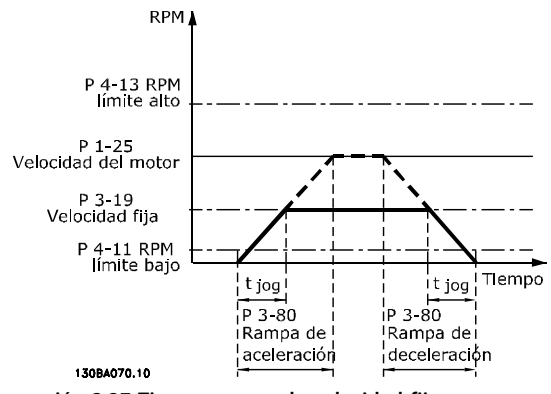

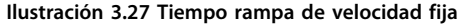

### **3-81 Tiempo rampa parada rápida**

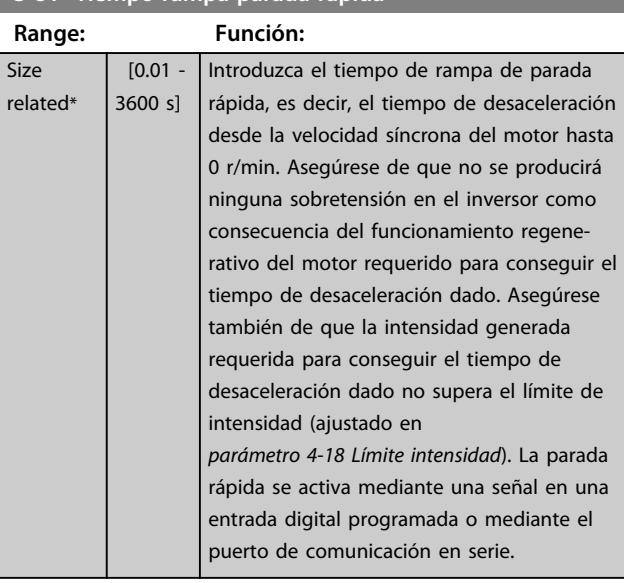

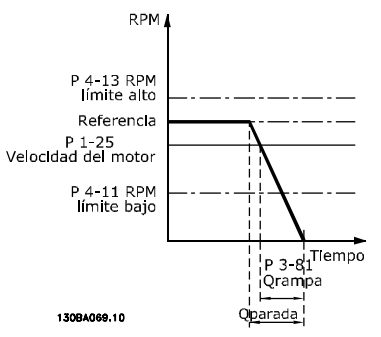

**Ilustración 3.28 Tiempo rampa parada rápida**

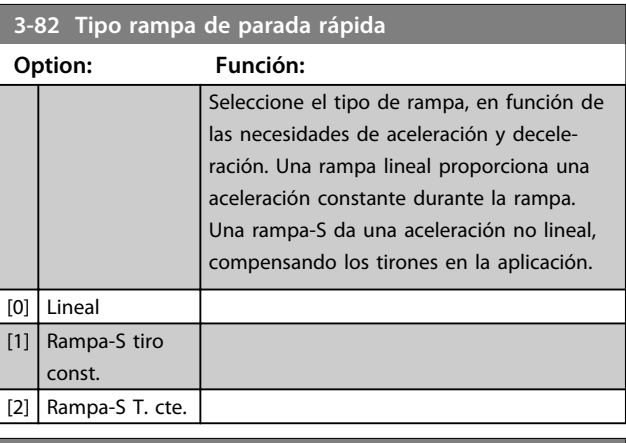

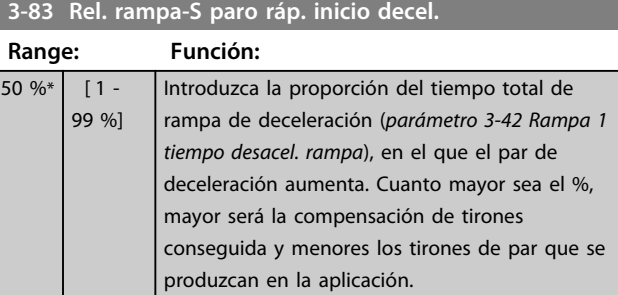

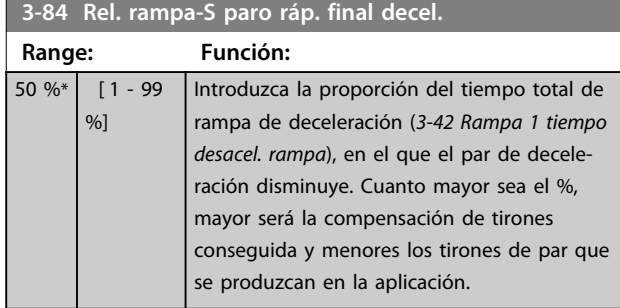

## 3.5.8 3-9\* Potencióm. digital

El potenciómetro digital permite aumenta o disminuye la referencia actual ajustando la configuración de las entradas digitales mediante las funciones *Aumentar, Disminuir* o *Borrar*. Para activar la función, al menos una entrada digital debe ajustarse como *Aumentar* o *Disminuir*.

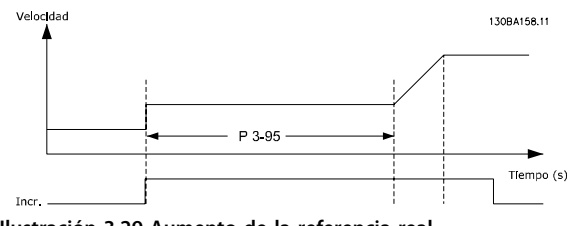

**Ilustración 3.29 Aumento de la referencia real**

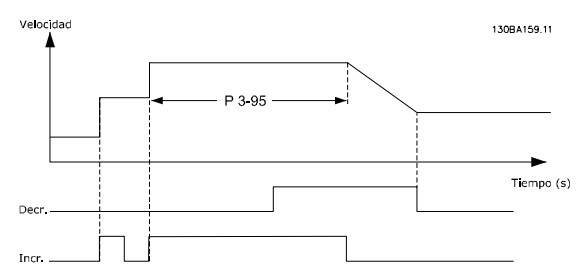

**Ilustración 3.30 Aumento / disminución de la referencia real**

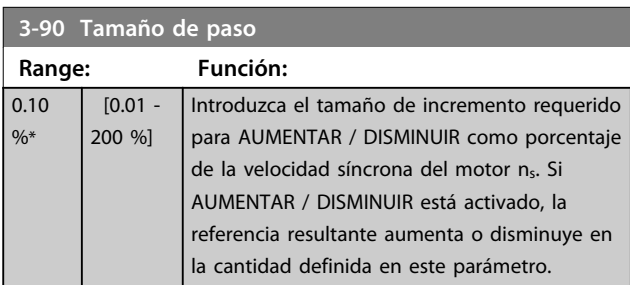

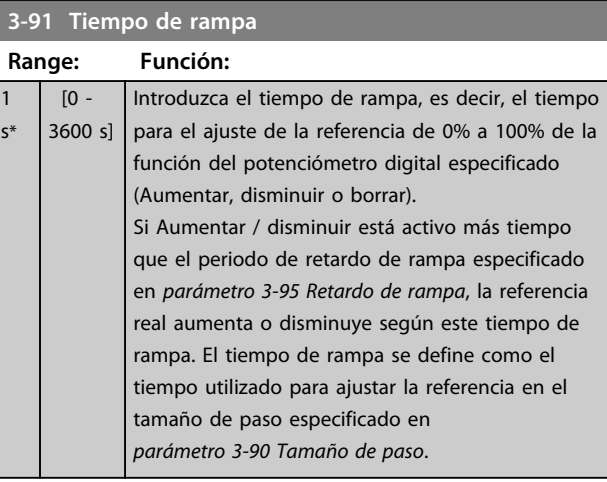

#### **3-92 Restitución de Energía**

#### **Option: Función:**

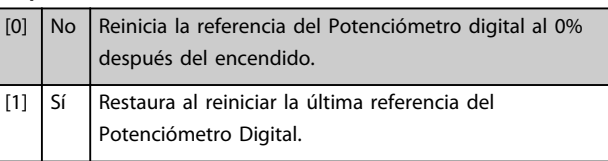

### **3-93 Límite máximo**

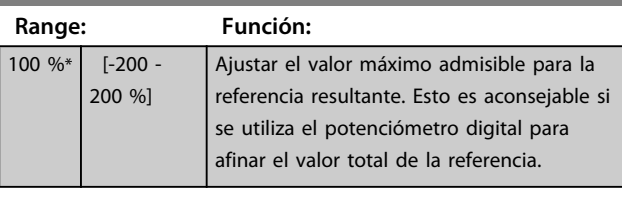

#### **3-94 Límite mínimo**

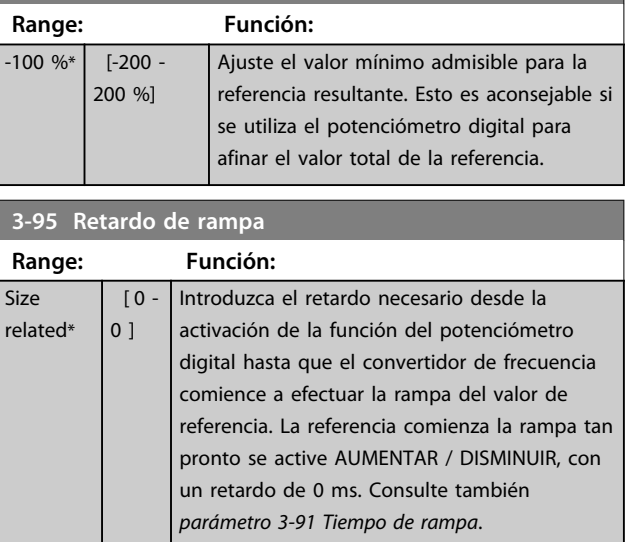

### 3.6 Parámetros: 4-\*\* Lím./Advert.

## 3.6.1 4-1\* Límites motor

Defina los límites de par, corriente y velocidad para el motor y la reacción del convertidor de frecuencia cuando se sobrepasen los límites.

Un límite puede generar un mensaje en la pantalla. Una advertencia genera siempre un mensaje en pantalla o en el bus de campo. Una función de control puede iniciar una advertencia o una desconexión, a partir de la cual el convertidor de frecuencia se para y genera un mensaje de alarma.

#### **4-10 Dirección veloc. motor Option: Función:** *AVISO!* **Este parámetro no se puede ajustar con el motor en marcha.** Selecione las direcciones de la velocidad del motor necesarias. Use este parámetro para impedir cambios de sentido no deseados. Cuando *parámetro 1-00 Modo Configuración* está ajustado a *[3] Proceso*, *parámetro 4-10 Dirección veloc. motor* se ajusta a *[0] Izqda. a dcha.* de forma predeterminada. El ajuste de *parámetro 4-10 Dirección veloc. motor* no limita las opciones de ajuste de *parámetro 4-13 Límite alto veloc. motor [RPM]*. [0] Izqda. a dcha. La referencia se ajusta a la rotación Izqda. a dcha. Debe abrirse la entrada de cambio de sentido (término predet. 19). [1] Dcha. a izqda. La referencia se ajusta a rotación dcha. a izqda. Debe cerrarse la entrada de cambio de sentido (término predet. 19). Si es necesario el cambio de sentido con «Invertir», la entrada se abre y la dirección del motor puede cambiarse por *parámetro 1-06 En sentido horario* [2] Ambos sentidos Permite que el motor pueda girar en ambos sentidos.

### **4-11 Límite bajo veloc. motor [RPM]**

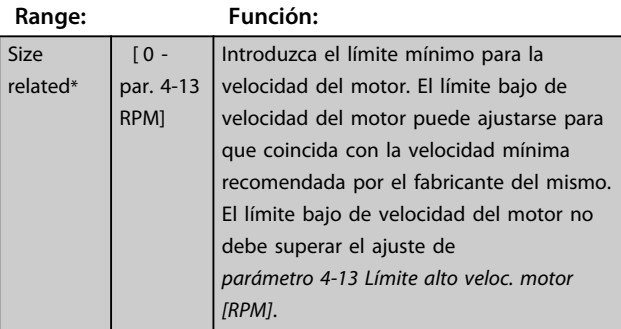

#### **4-12 Límite bajo veloc. motor [Hz]**

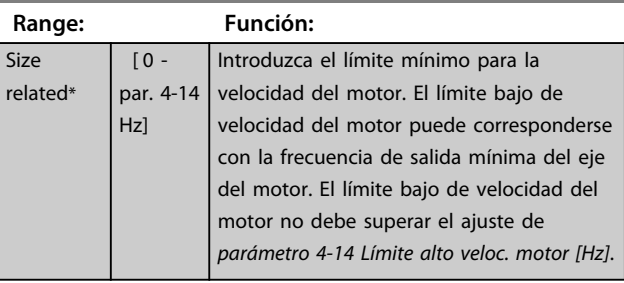

#### **4-13 Límite alto veloc. motor [RPM]**

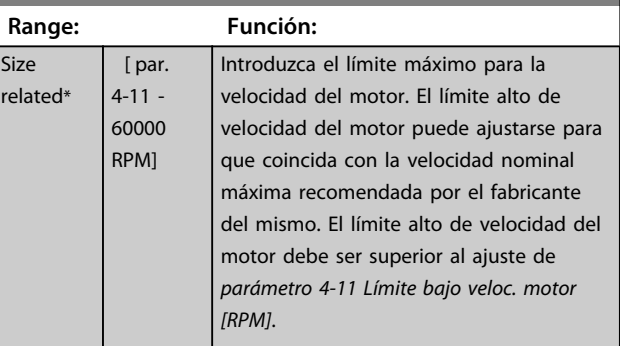

## *AVISO!*

**La frecuencia de salida máxima no puede superar el 10 % de la frecuencia de conmutación del inversor (***parámetro 14-01 Frecuencia conmutación***).**

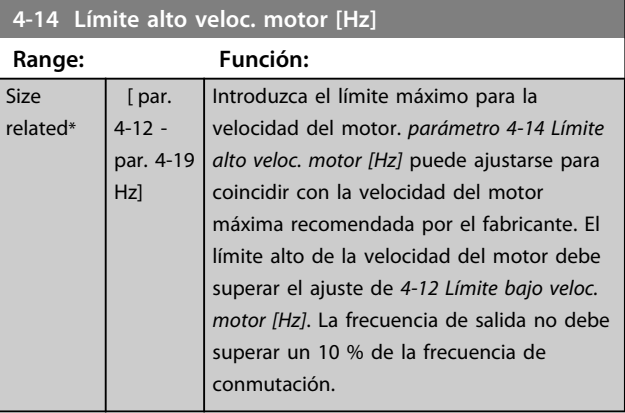

## *AVISO!*

**La frecuencia de salida máxima no puede superar el 10 % de la frecuencia de conmutación del inversor (***14-01 Frecuencia conmutación***).**

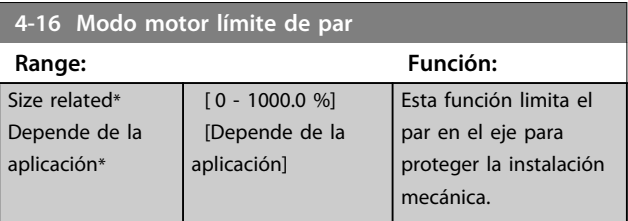

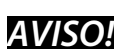

**Cambie** *parámetro 4-16 Modo motor límite de par* **cuando**  *parámetro 1-00 Modo Configuración* **se ajusta a** *[0] Veloc. lazo abierto***,** *parámetro 1-66 Intens. mín. a baja veloc.* **se reajusta automáticamente.**

# *AVISO!*

**El límite de par reacciona en el par actual no filtrado, incluyendo picos de par. Este no es el par que se ve desde el LCP o el bus de campo porque está filtrado.**

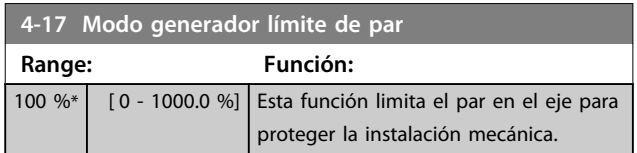

## *AVISO!*

**El límite de par reacciona en el par actual no filtrado, incluyendo picos de par. Este no es el par que se ve desde el LCP o el bus de campo porque está filtrado.**

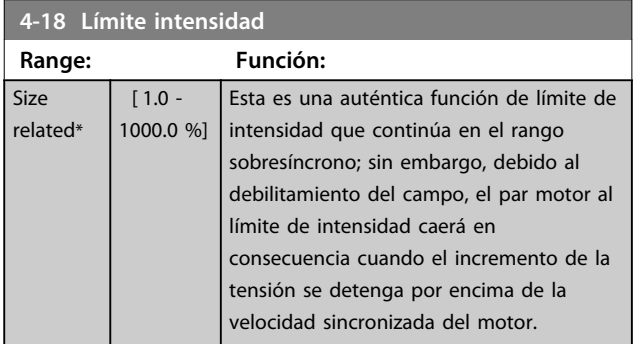

## **4-19 Frecuencia salida máx.**

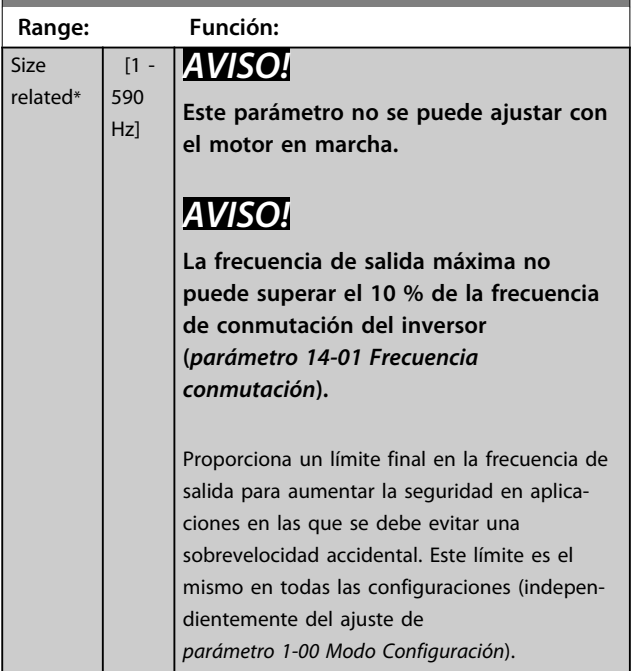

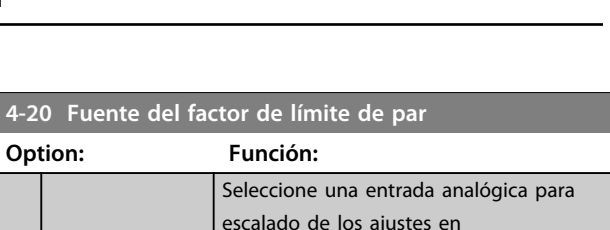

Danfoss

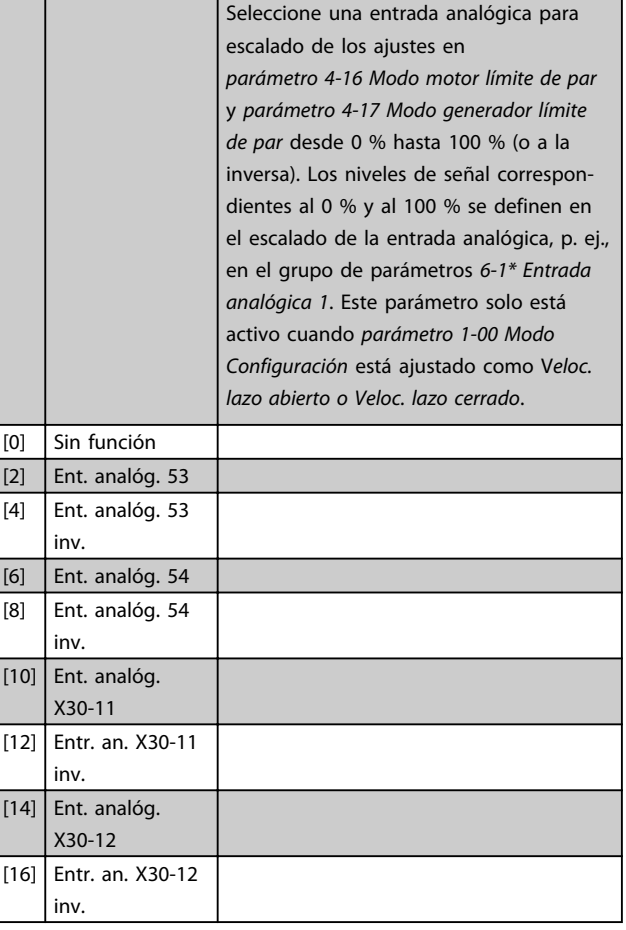

**4-20 Fuente del factor de li** 

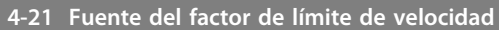

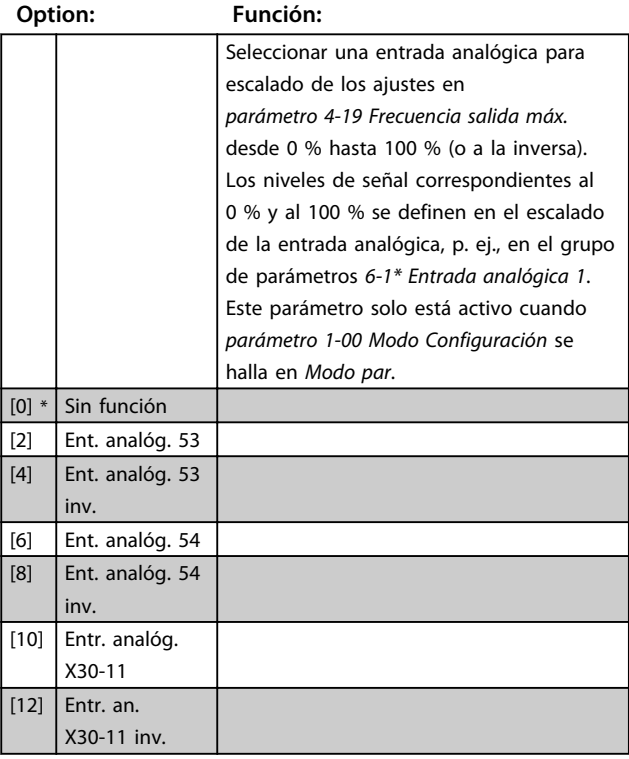

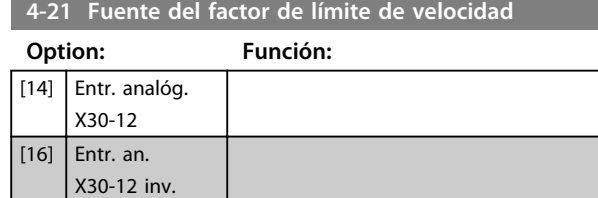

## 3.6.2 4-3\* Mon. veloc. motor

Este grupo de parámetros incluye ajustes para controlar y manejar los dispositivos de realimentación del motor, tales como codificadores y resolvedores.

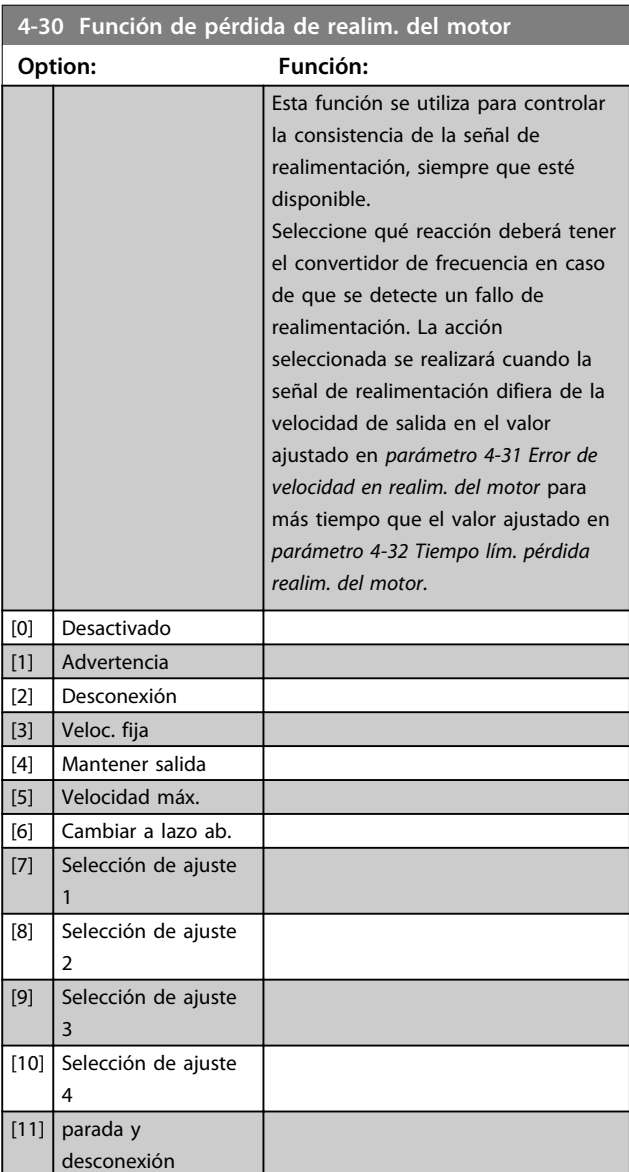

La advertencia 90 se activa cuando se supera el valor de *parámetro 4-31 Error de velocidad en realim. del motor*, independientemente del ajuste de *parámetro 4-32 Tiempo lím. pérdida realim. del motor*. Advertencia/Alarma 61 Error de realimentación está relacionado con la función de pérdida de realimentación del motor.

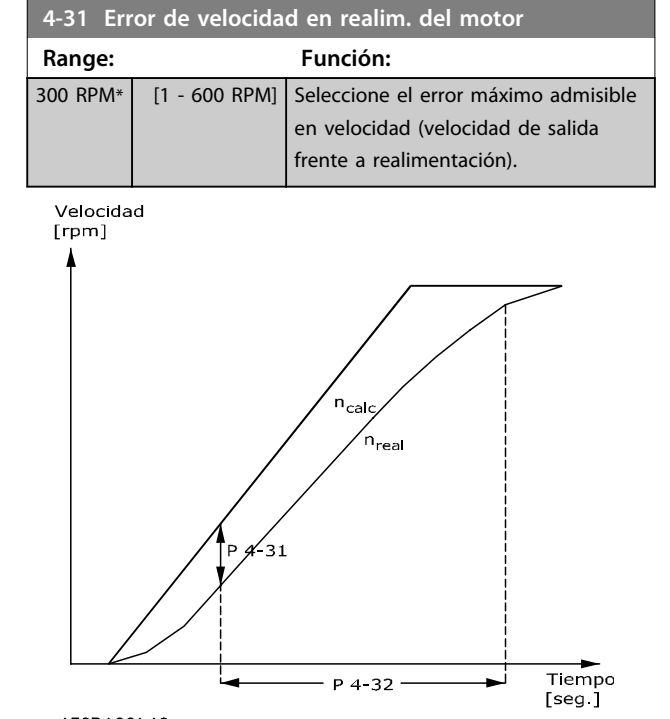

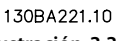

**Ilustración 3.31 Error de velocidad en realimentación del motor**

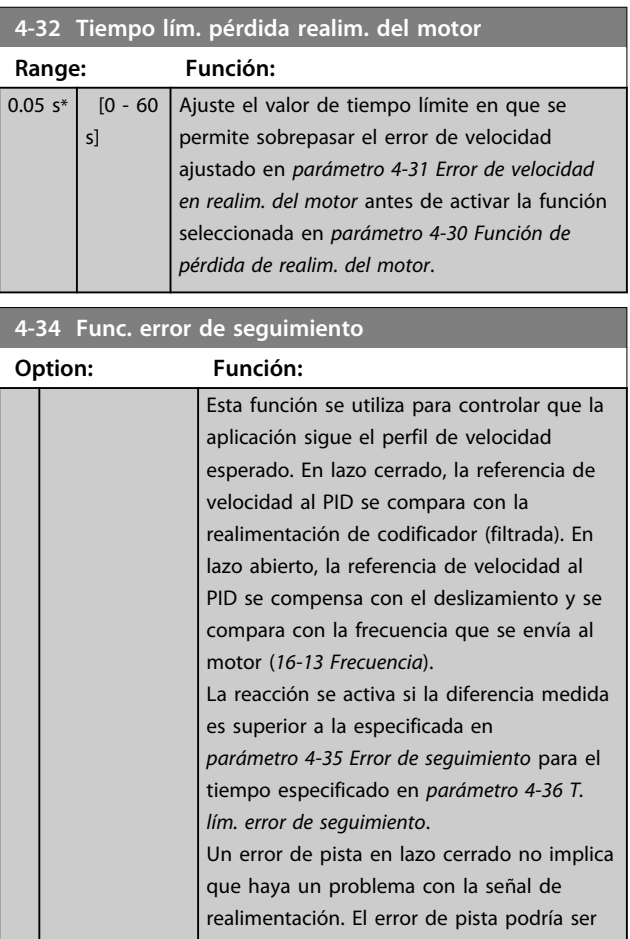

**3 3**

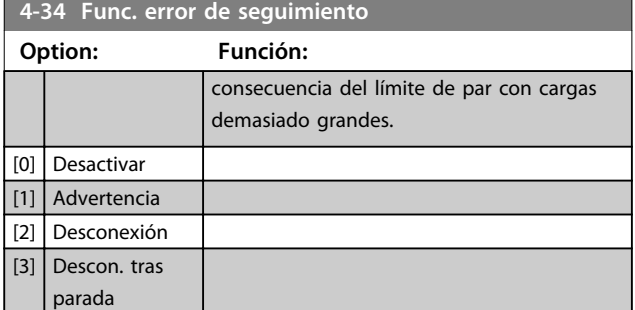

Advertencia/Alarma 78 Error de seguimiento está relacionado con la función de error de seguimiento.

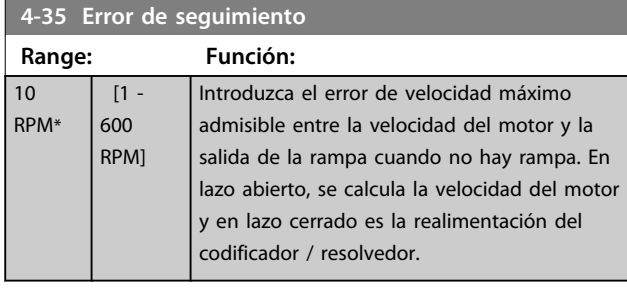

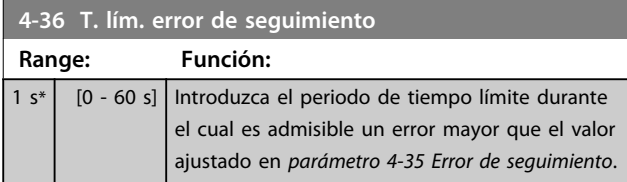

### **4-37 Error de seguimiento rampa**

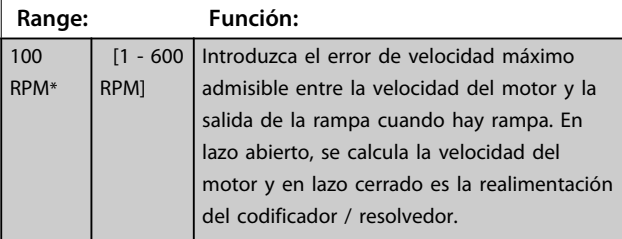

**4-38 T. lím. error de seguimiento rampa**

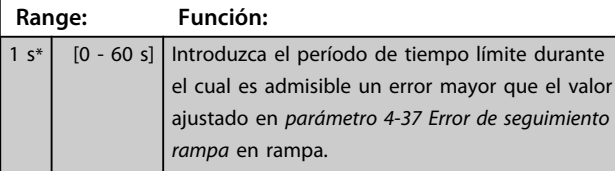

**4-39 Error seguim. tras tiempo lím. rampa**

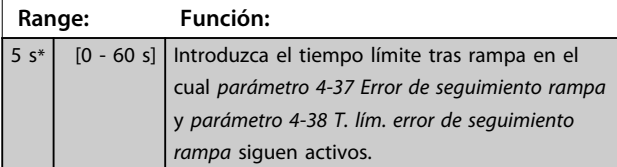

### 3.6.3 4-5\* Ajuste Advert.

Utilice estos parámetros para configurar ajustes de los límites de advertencias sobre intensidad, velocidad, referencia y realimentación.

Las advertencias que se muestran en el LCP pueden programarse para ser salidas o para ser leídas a través del código de estado ampliado.

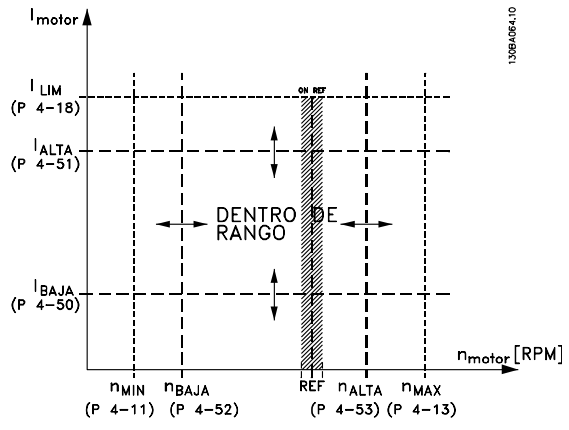

**Ilustración 3.32 Advertencias ajustables**

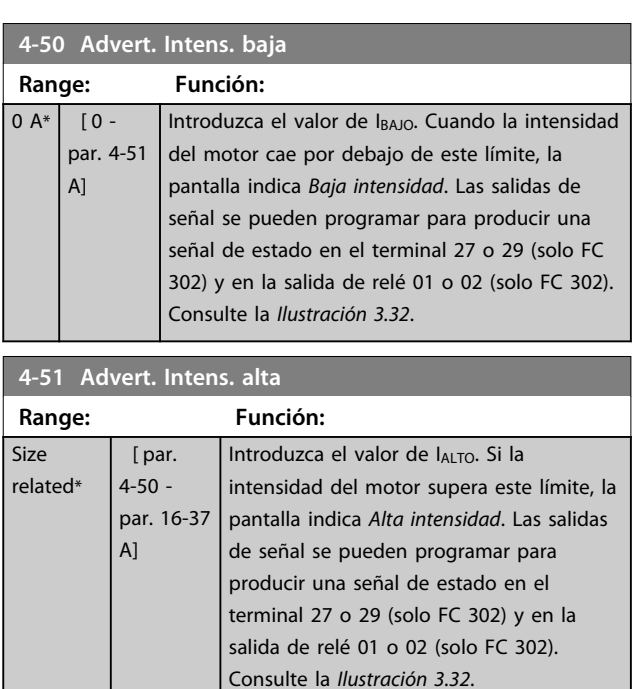

#### **4-52 Advert. Veloc. baja**

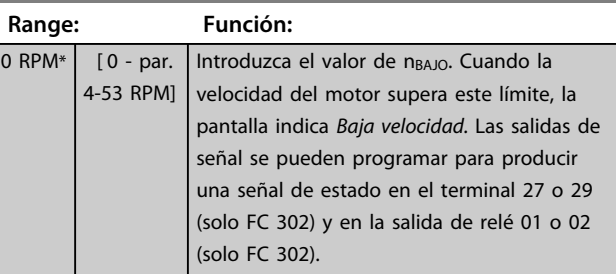

Danfoss

**ajustar** 

caso de

#### **Descripciones de parámetros Guía de programación**

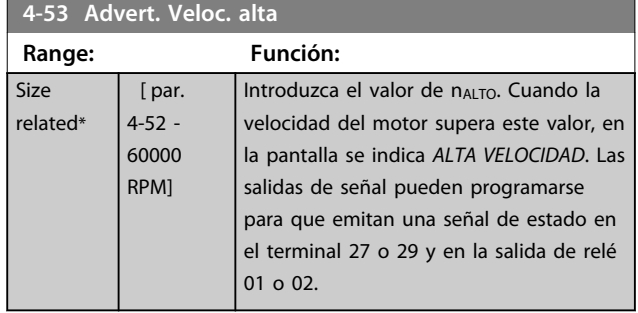

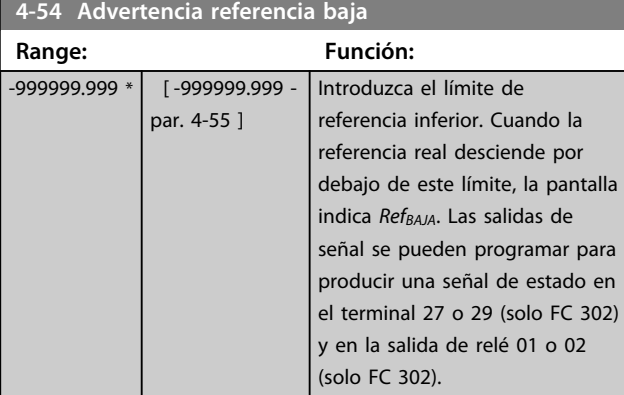

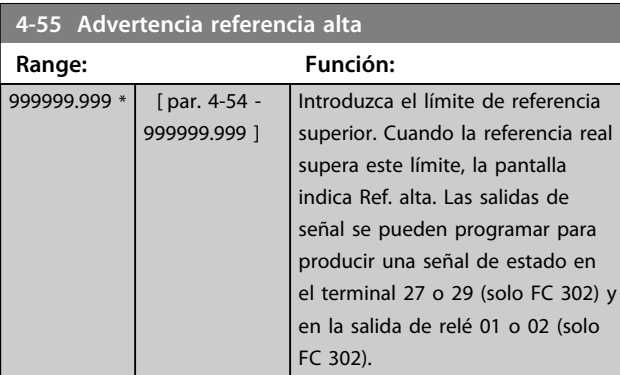

### **4-56 Advertencia realimentación baja**

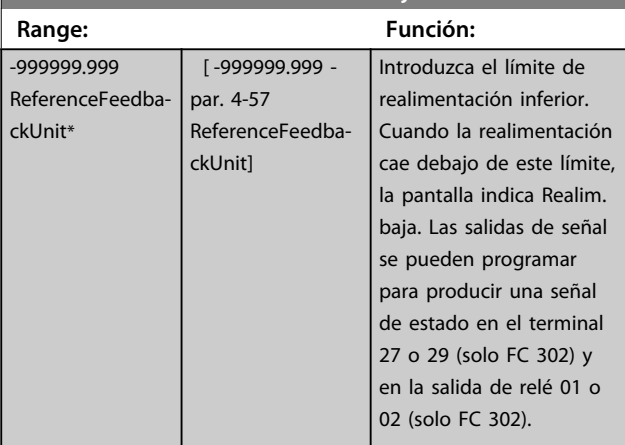

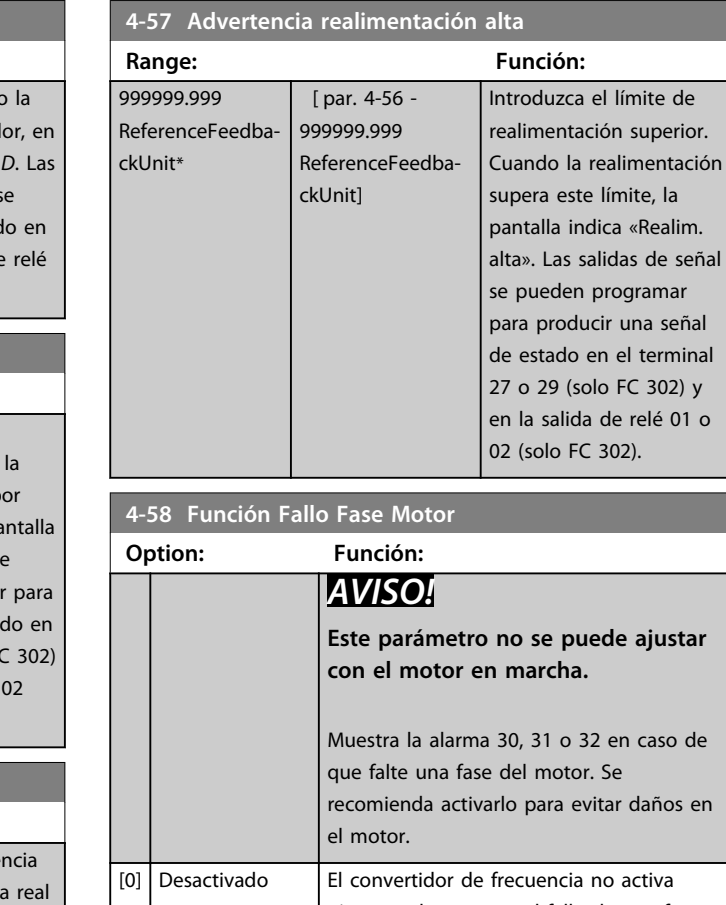

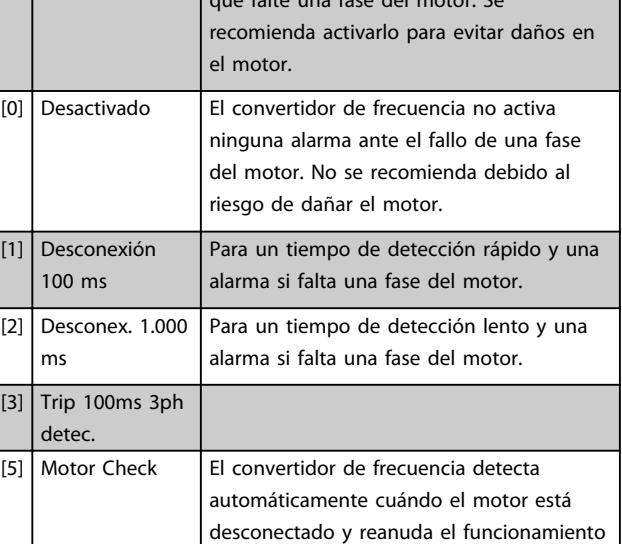

una vez el motor se vuelve a conectar.

Danfoss

## 3.6.4 4-6\* Bypass veloc.

Algunos sistemas requieren evitar algunas velocidades o frecuencias de salida, debido a problemas de resonancia. Pueden evitarse como máximo cuatro intervalos de frecuencia o de velocidad.

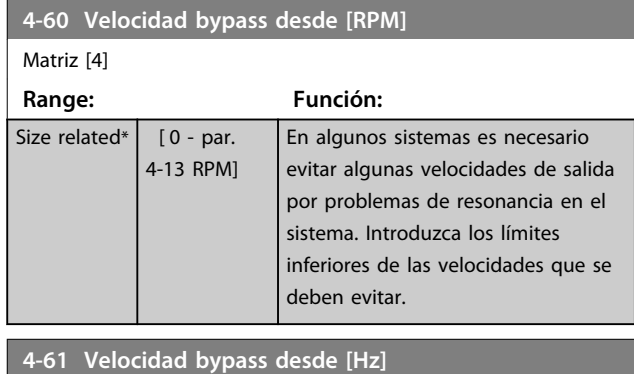

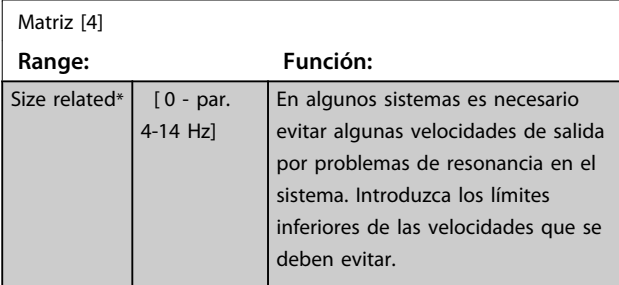

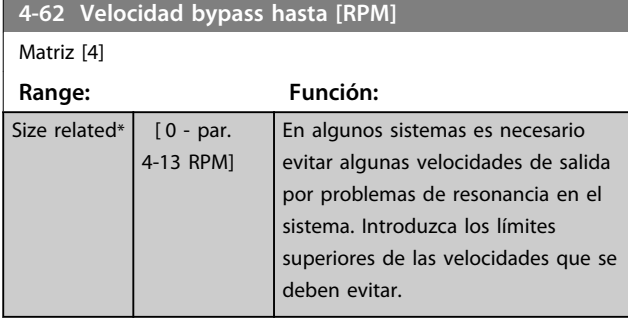

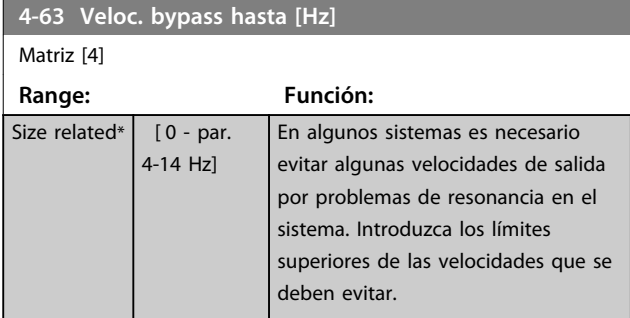

# 3.7 Parámetros: 5-\*\* E/S digital

## 3.7.1 5-0\* Modo E/S digital

Parámetros para configurar la entrada y salida utilizando NPN y PNP.

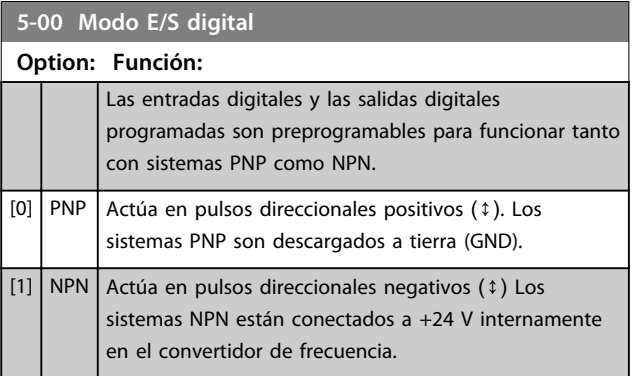

## *AVISO!*

**Una vez que este parámetro se ha modificado, debe activarse desconectando la alimentación y volviendo a conectarla.**

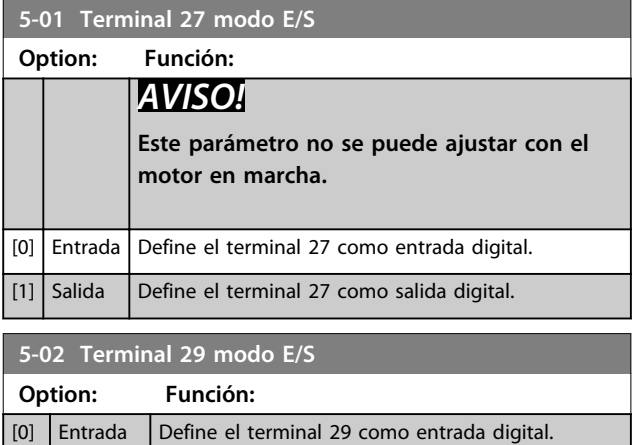

[1] Salida Define el terminal 29 como salida digital.

Este parámetro solo está disponible para el FC 302.

## 3.7.2 5-1\* Entradas digitales

Las entradas digitales se usan para seleccionar varias funciones del convertidor de frecuencia. Todas las entradas digitales pueden ajustarse a las siguientes funciones:

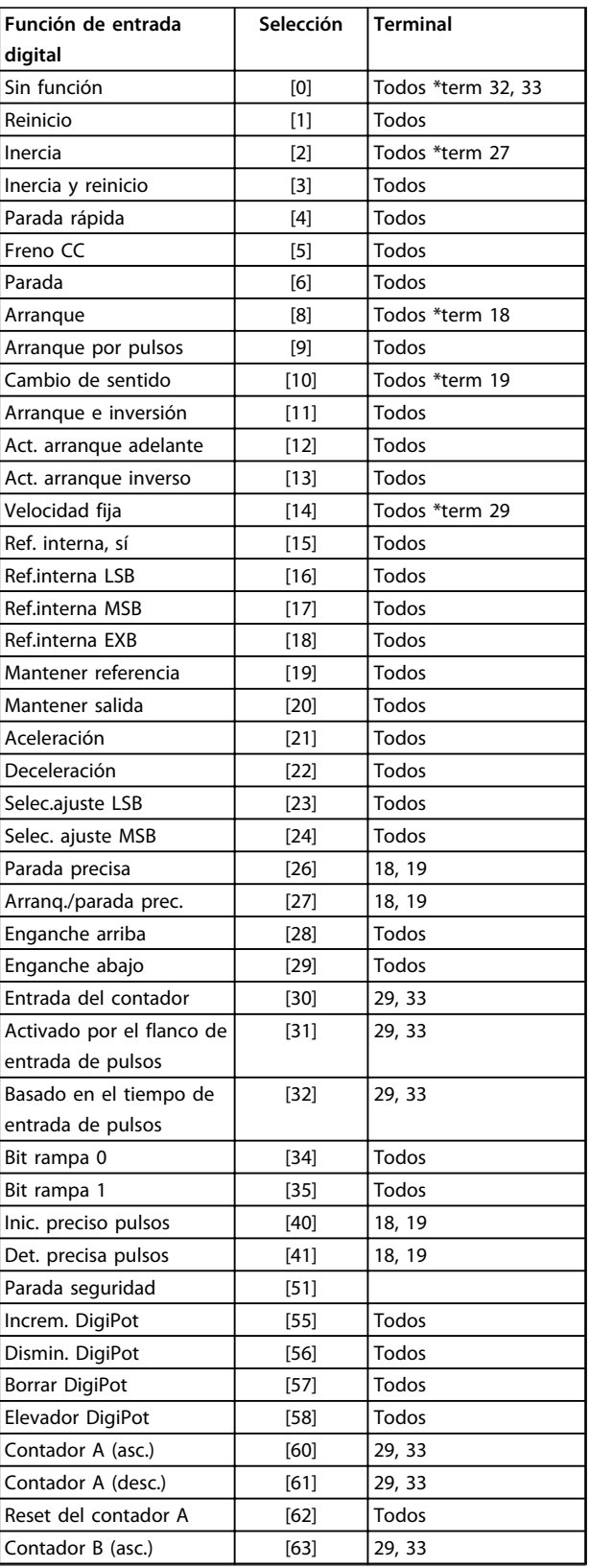

Danfoss

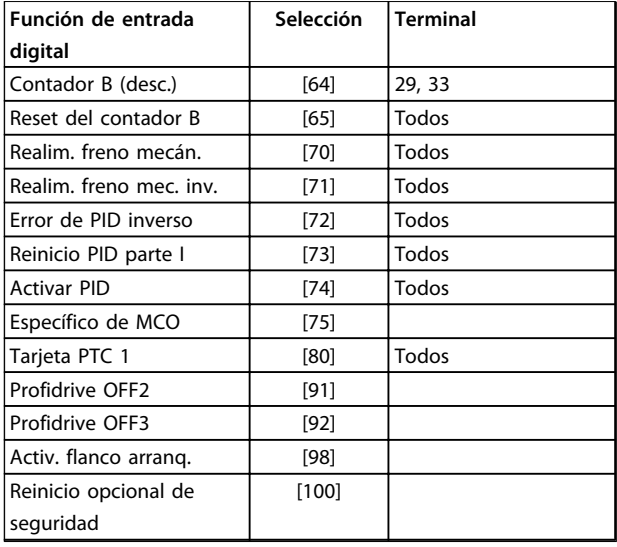

#### **Tabla 3.12 Función de entrada digital**

Los terminales estándar en el FC 300 son 18, 19, 27, 29, 32 y 33. Los terminales en la opción MCB 101 son X30/2, X30/3 y X30/4.

El terminal 29 funciona como salida solo en el FC 302.

Las funciones dedicadas a una sola entrada digital se definen en el parámetro asociado.

Todas las entradas digitales pueden programarse para las siguientes funciones:

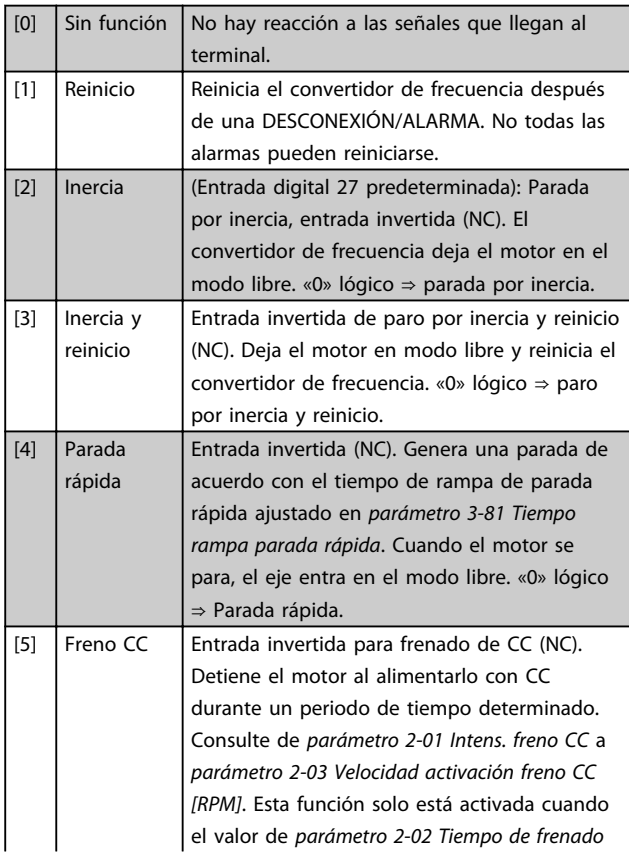

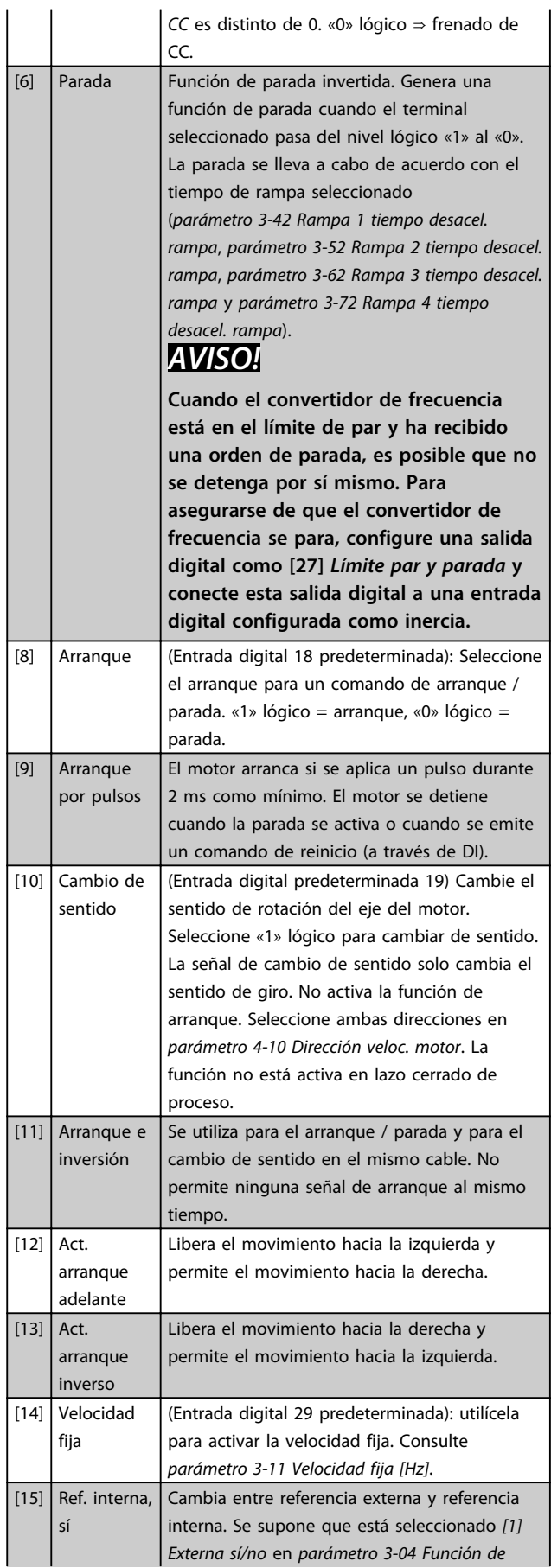

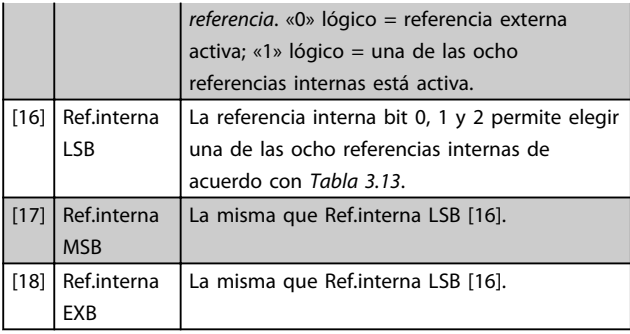

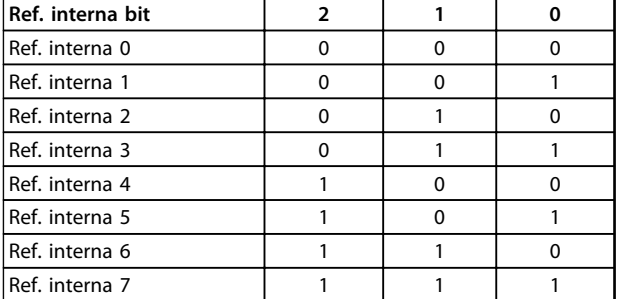

#### **Tabla 3.13 Ref. interna Bit**

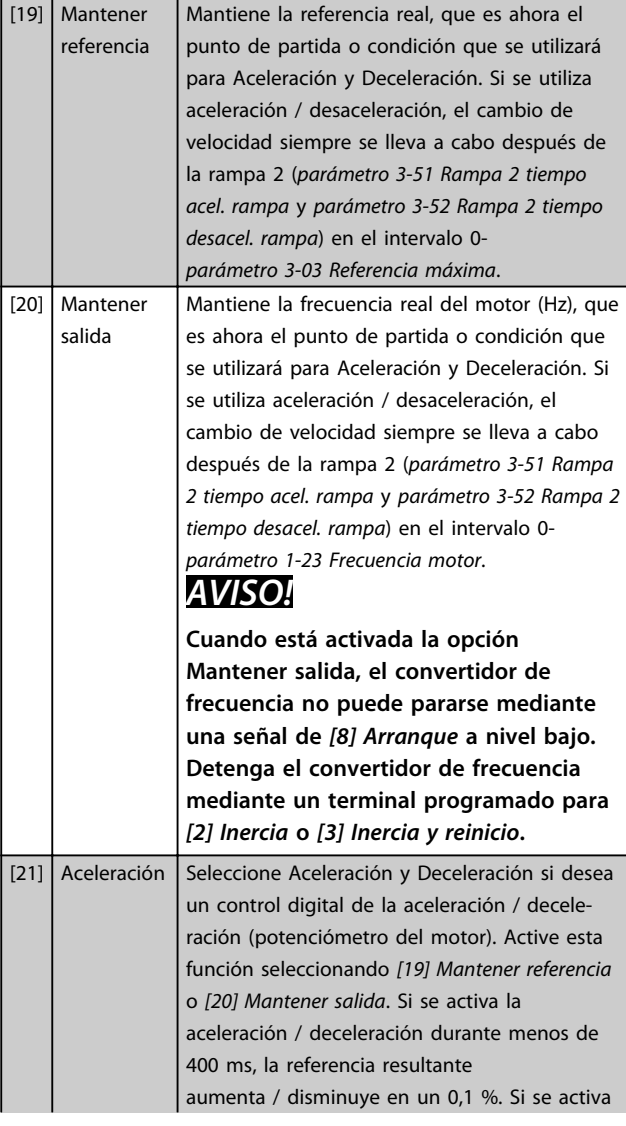

la aceleración / deceleración durante más de 400 ms, la referencia resultante sigue el ajuste del parámetro de aceleración / deceleración 3- -x1 / 3-x2.

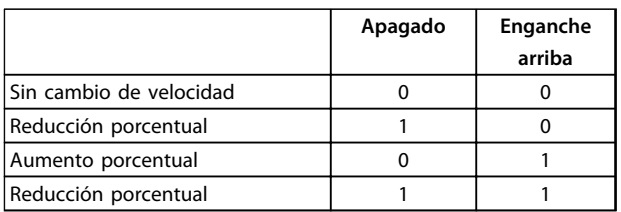

#### **Tabla 3.14 Apagado / enganche arriba**

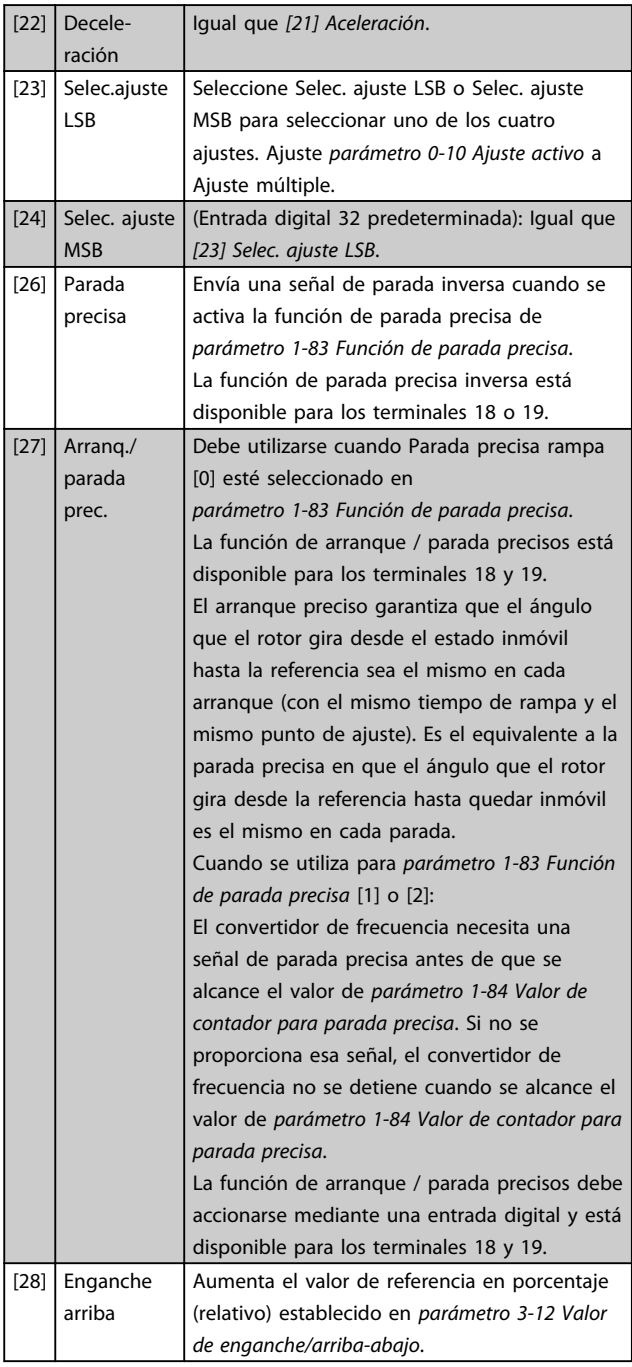

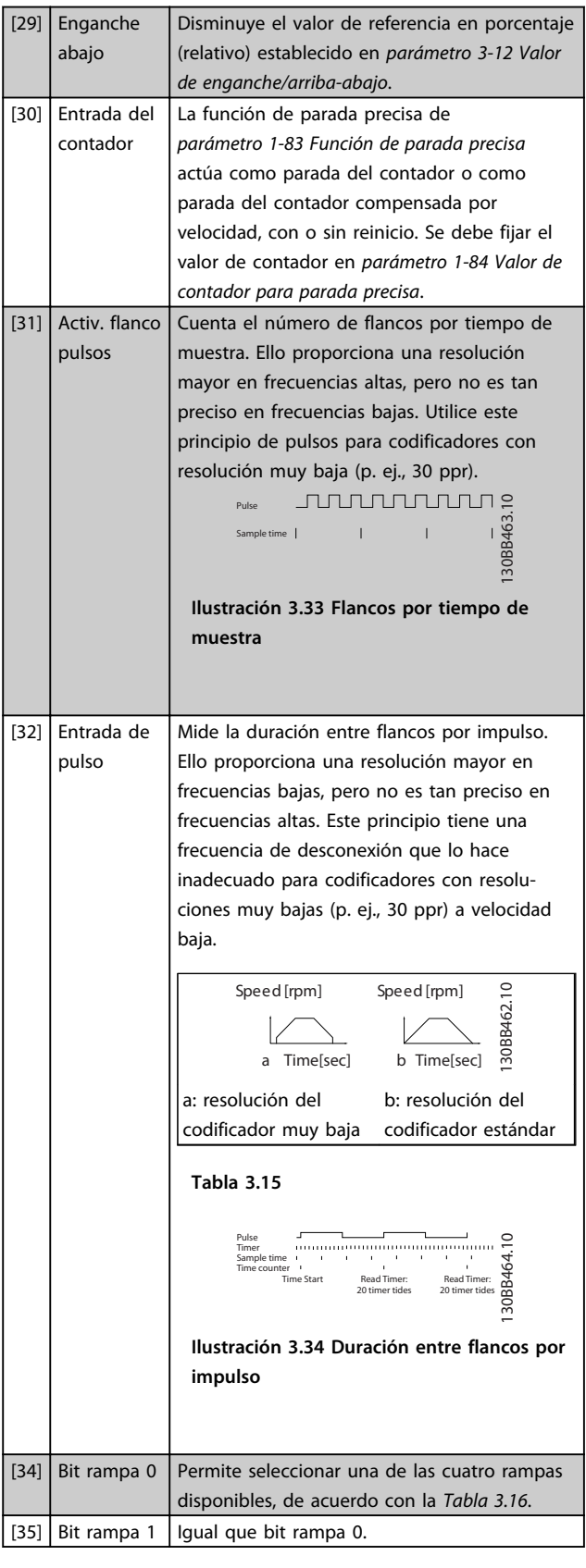

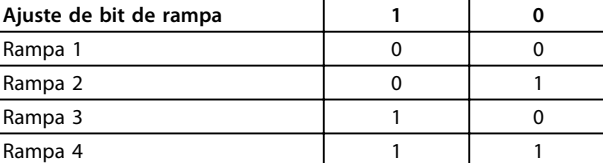

#### **Tabla 3.16 Ajuste de bit de rampa**

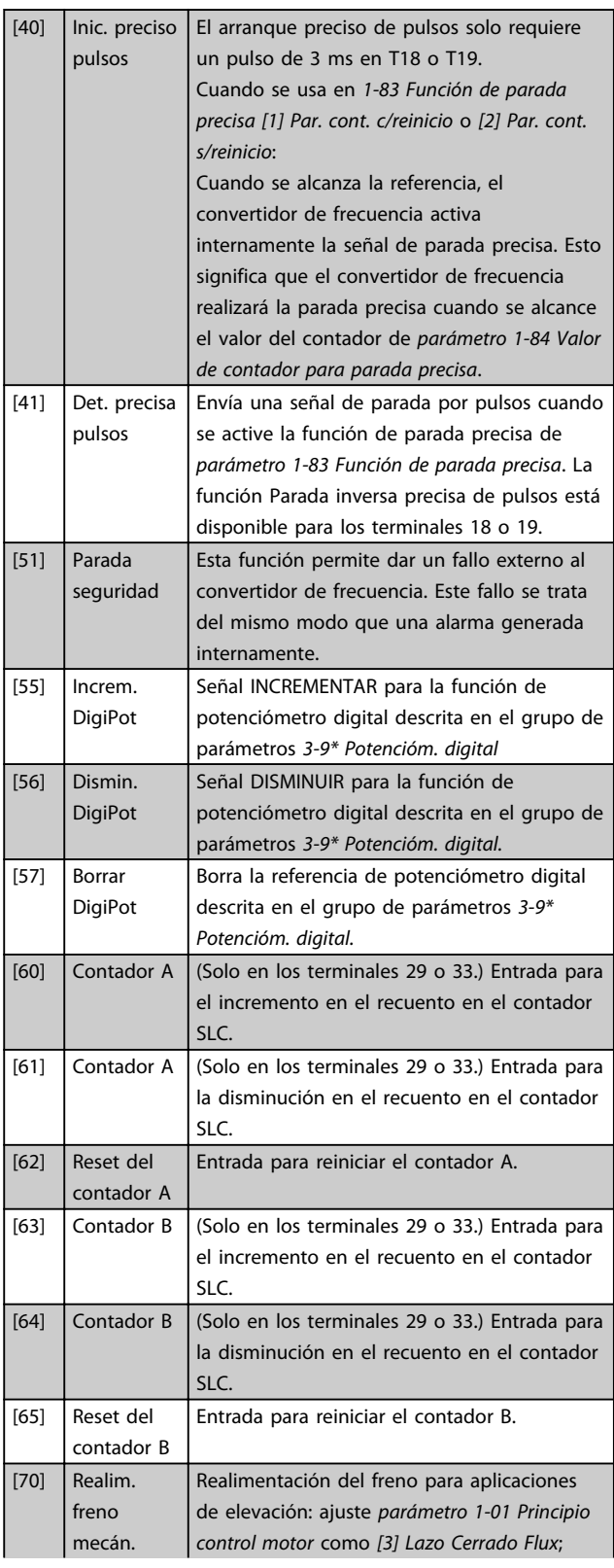

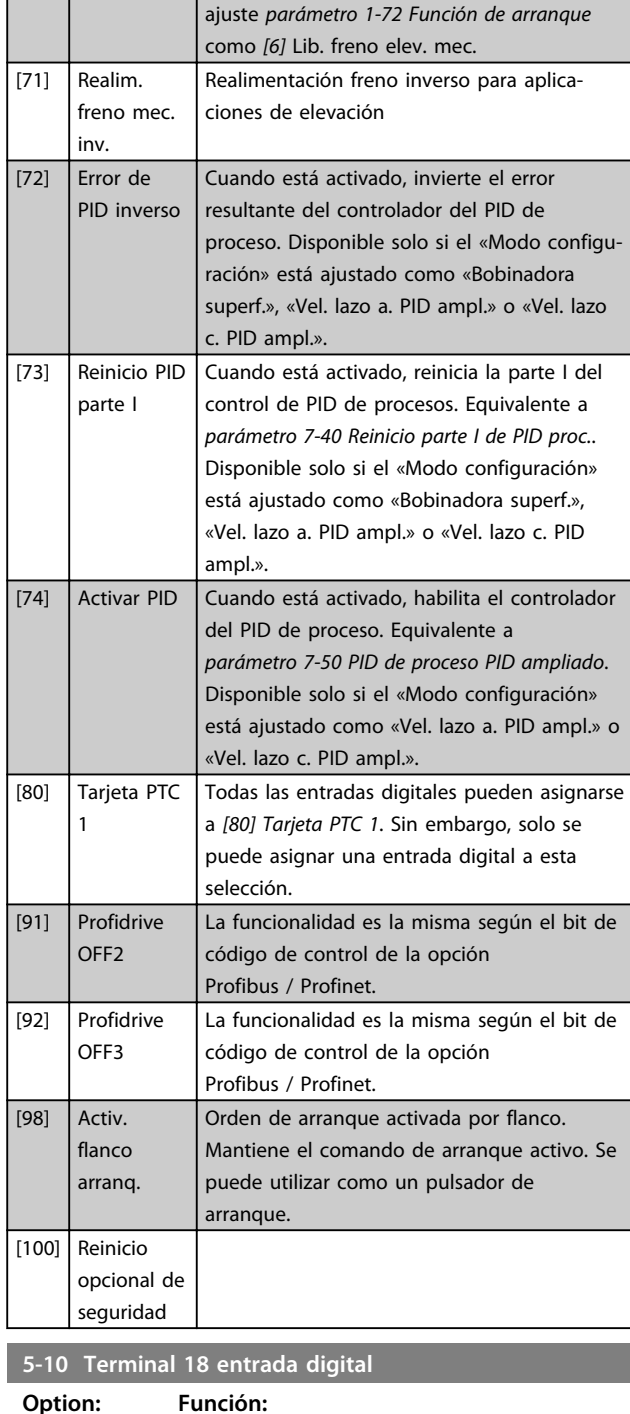

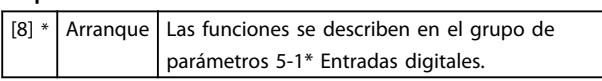

**5-11 Terminal 19 entrada digital**

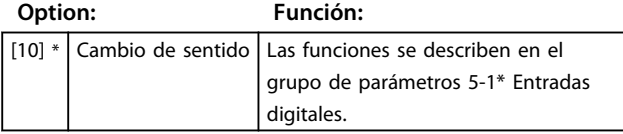

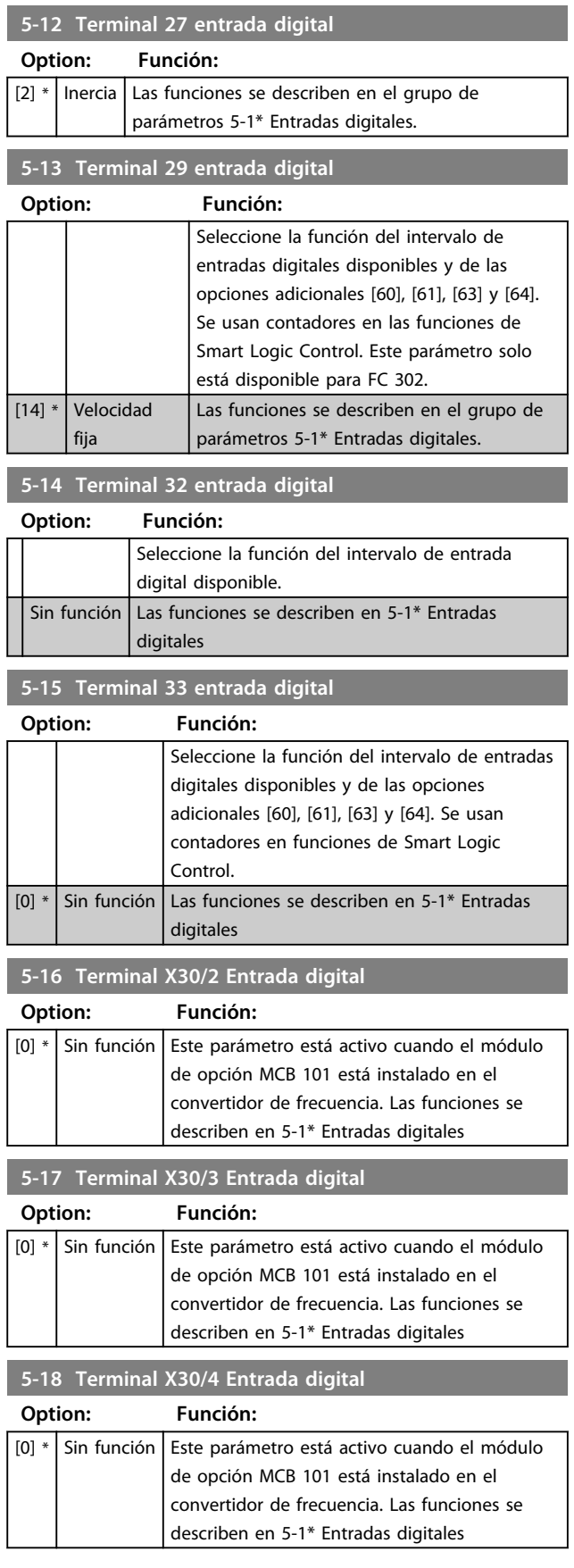

a sa Ta

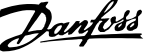

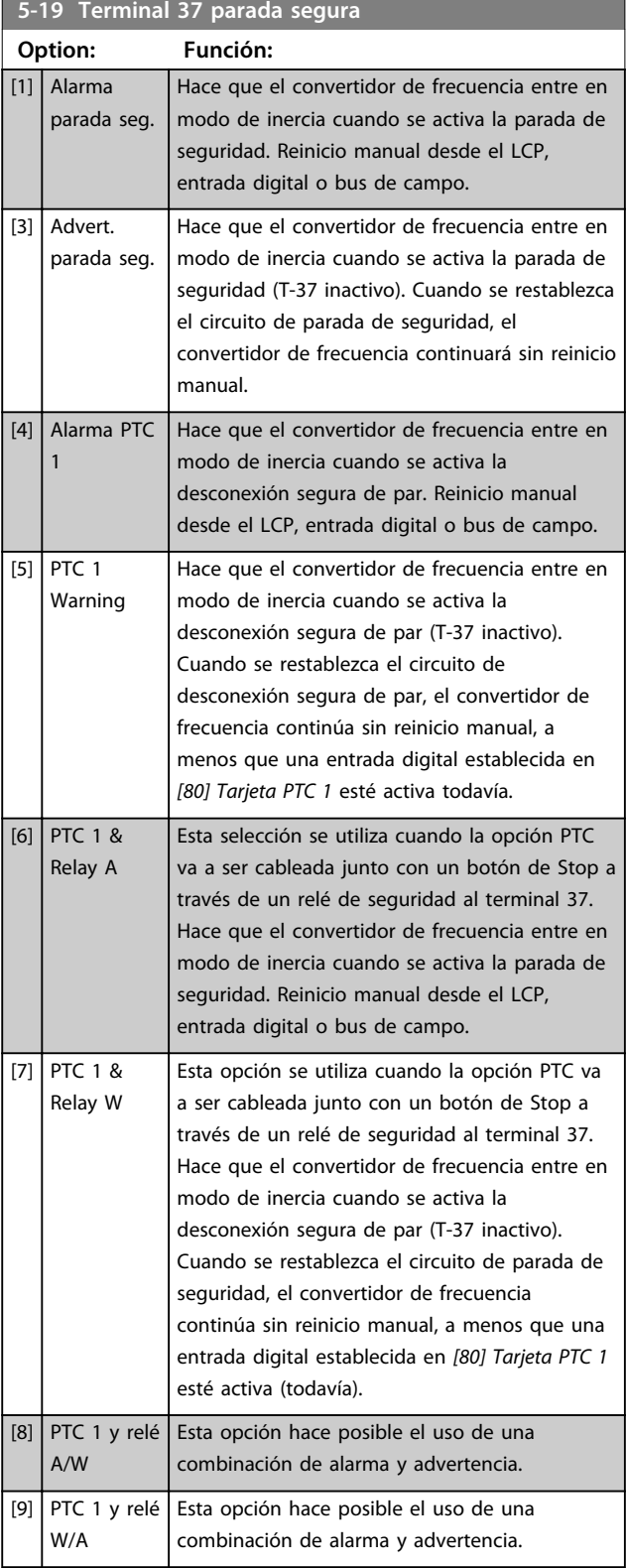

# *AVISO!*

**Las opciones [4]-[9] solo están disponibles cuando hay conectada una tarjeta MCB 112 de termistor PTC.**

# *AVISO!*

**Cuando se selecciona reinicio automático / advertencia, el convertidor de frecuencia se prepara para un rearranque automático.**

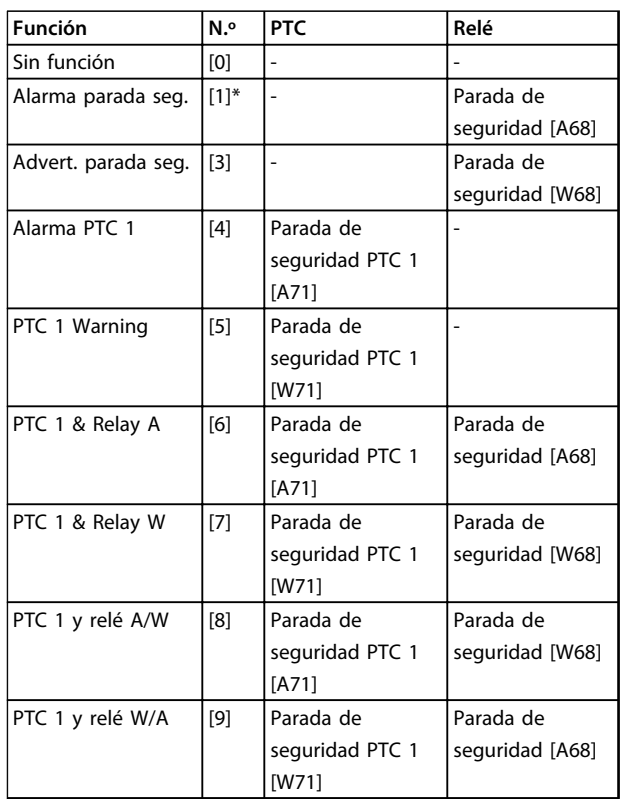

#### **Tabla 3.17 Visión general de funciones alarmas y advertencias**

*W significa advertencia y A significa alarma. Para obtener más información, consulte Alarmas y Advertencias en el apartado Solución de problemas de la Guía de Diseño o del Manual de Funcionamiento*

Un fallo peligroso relacionado con la desconexión segura de par, provocará una *Alarma: Fallo peligroso [A72]*.

Consulte la *[Tabla 5.1](#page-229-0)*.

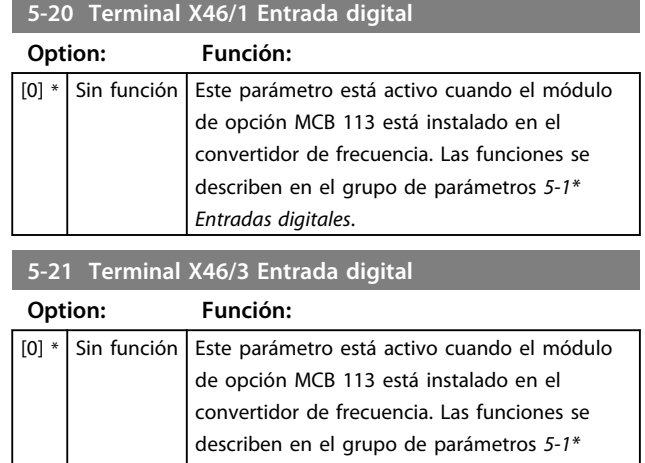

*Entradas digitales*.

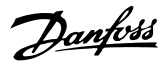

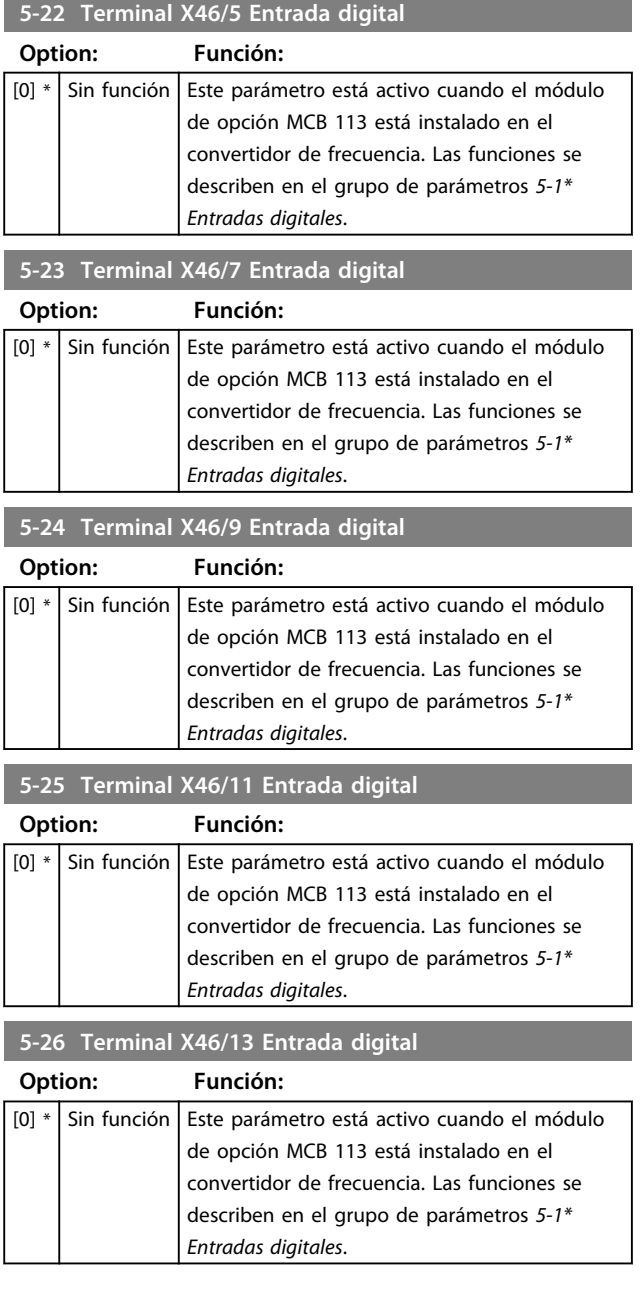

# 3.7.3 5-3\* Salidas digitales

Las dos salidas digitales de estado sólido son comunes para los terminales 27 y 29. Ajuste la función de E/S para el terminal 27 en *parámetro 5-01 Terminal 27 modo E/S* y la función de E/S para el terminal 29 en *parámetro 5-02 Terminal 29 modo E/S*.

# *AVISO!*

**Estos parámetros no se pueden ajustar con el motor en marcha.**

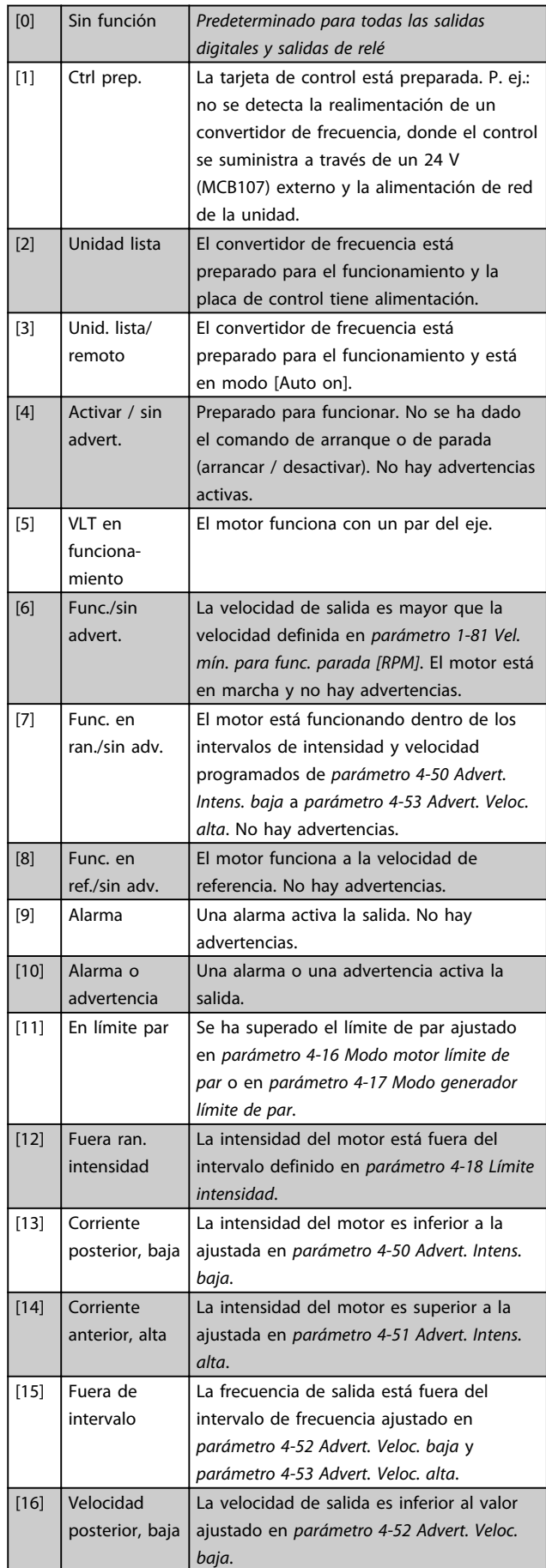

 $\overline{\phantom{a}}$ 

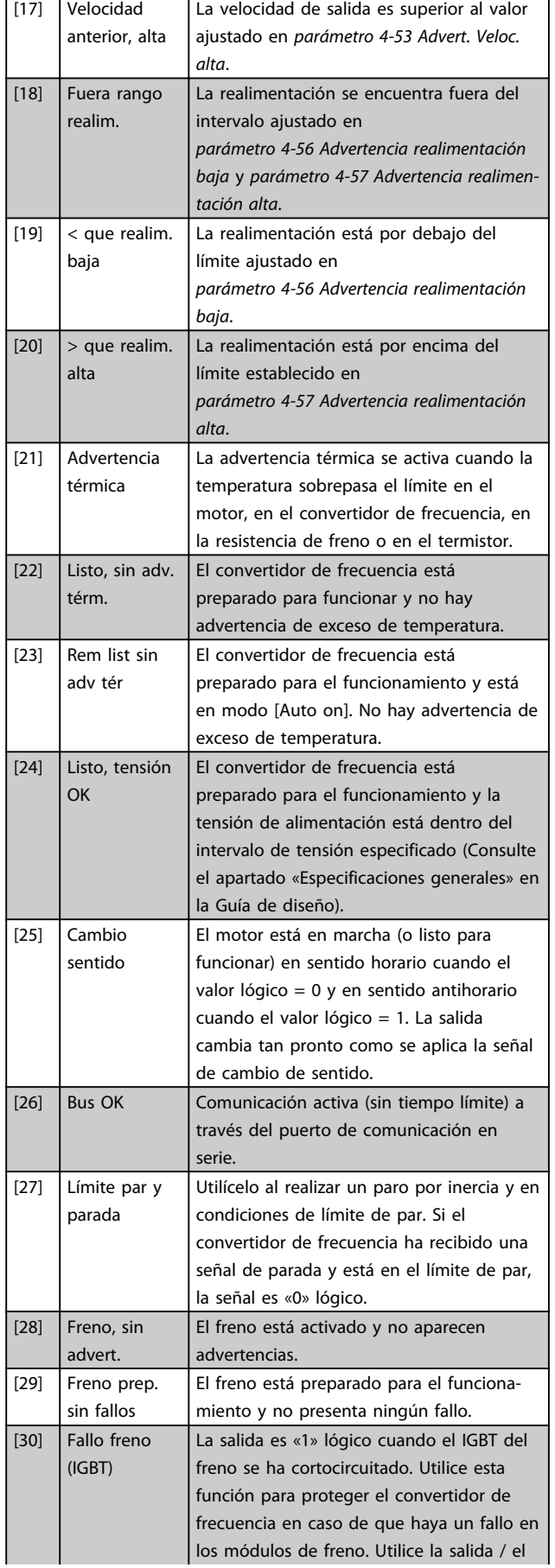

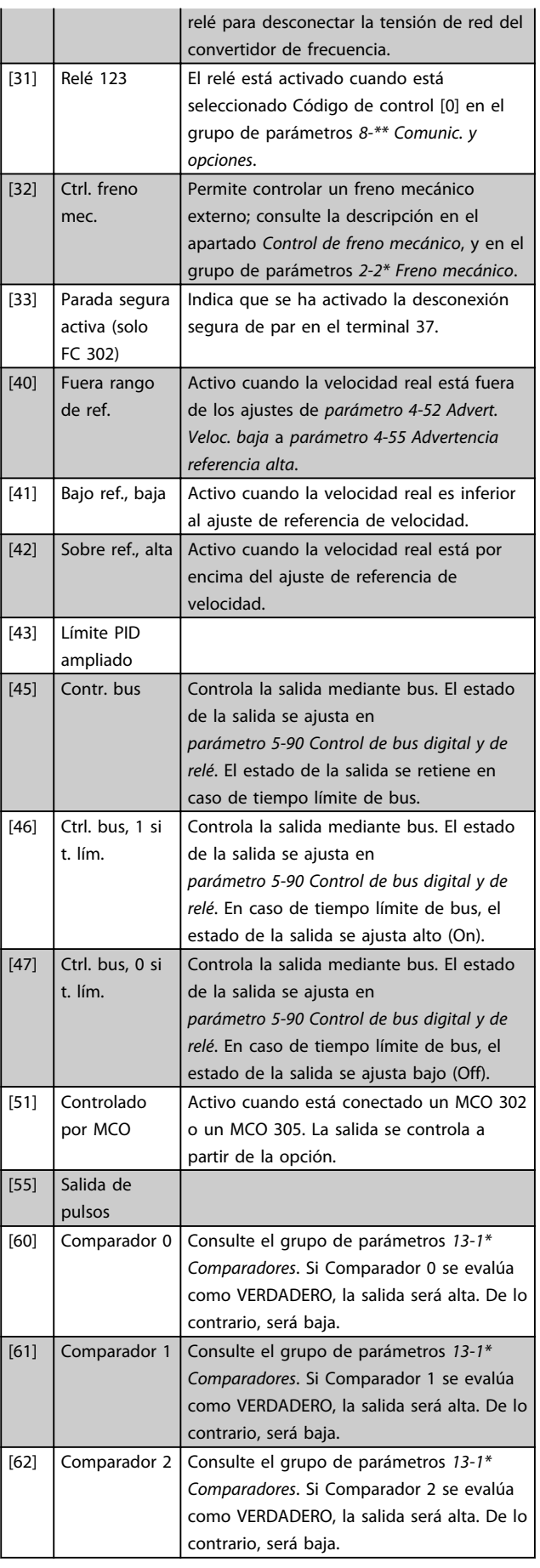

Danfoss

**Descripciones de parámetros Guía de programación**

Danfoss

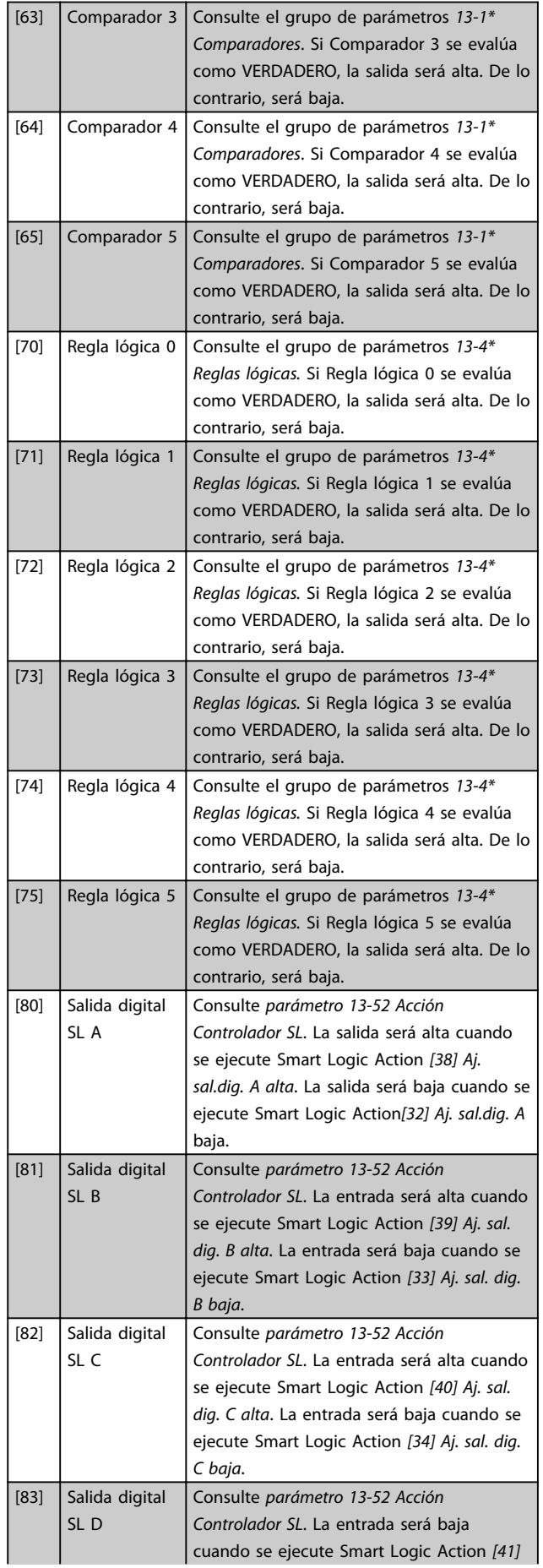

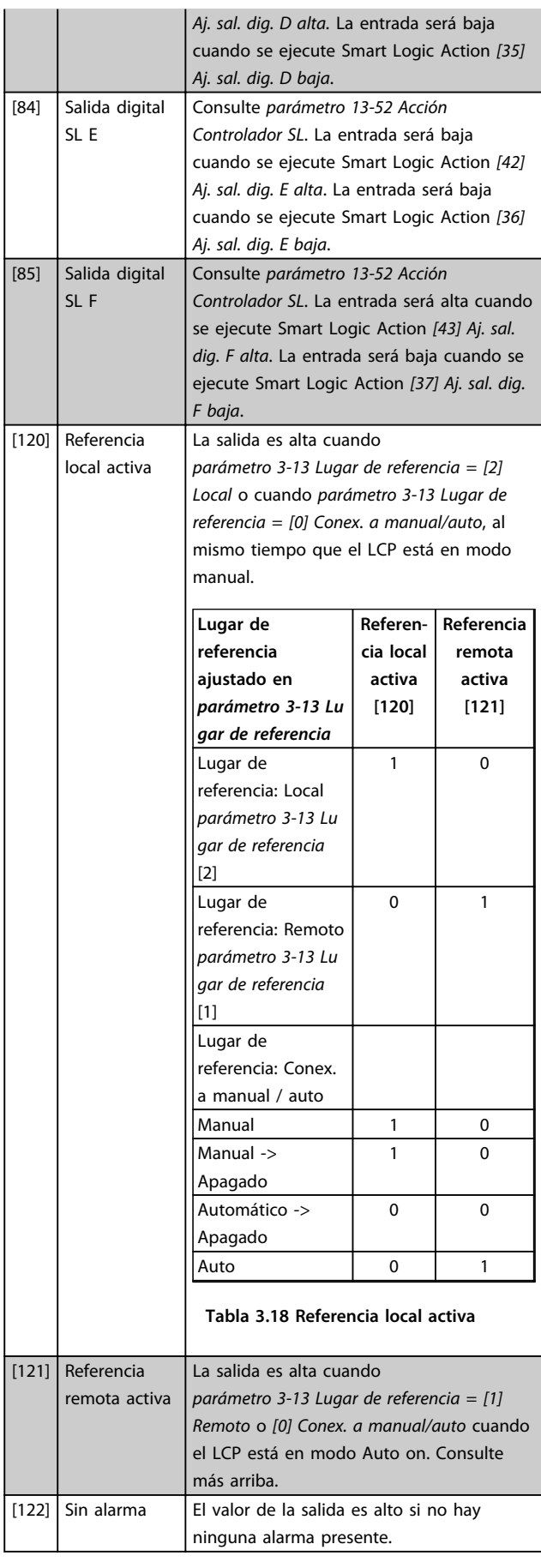

Danfoss

**3 3**

#### **Descripciones de parámetros Guía de programación**

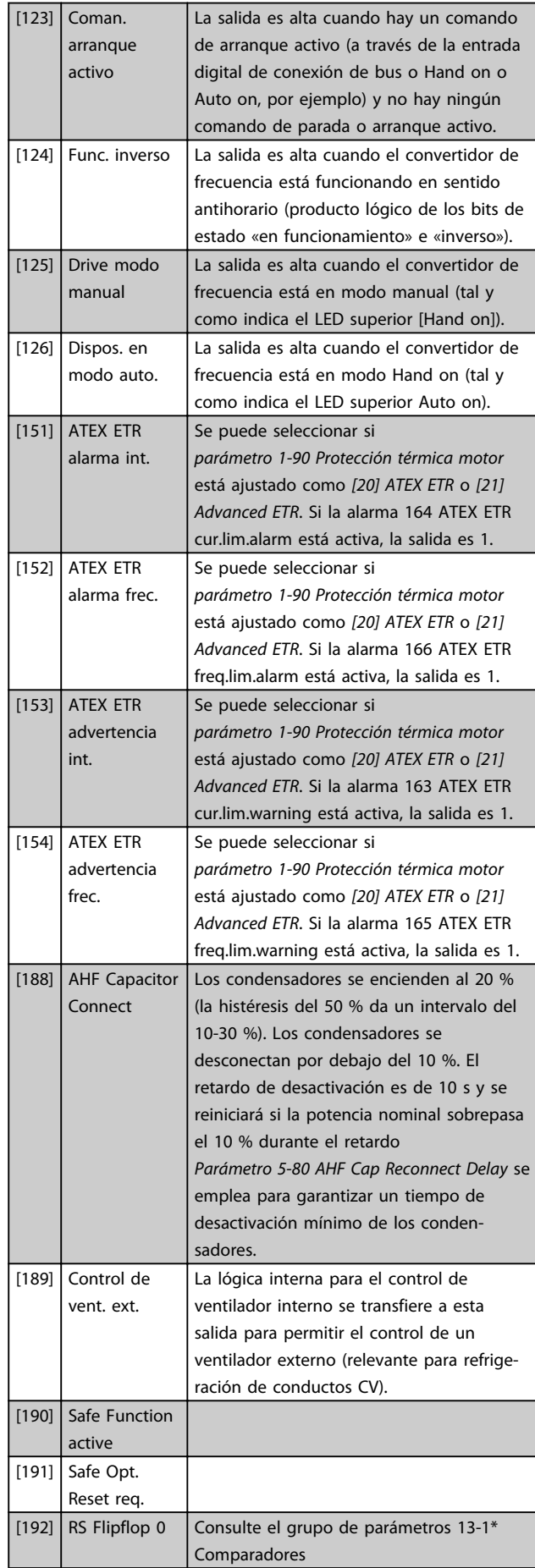

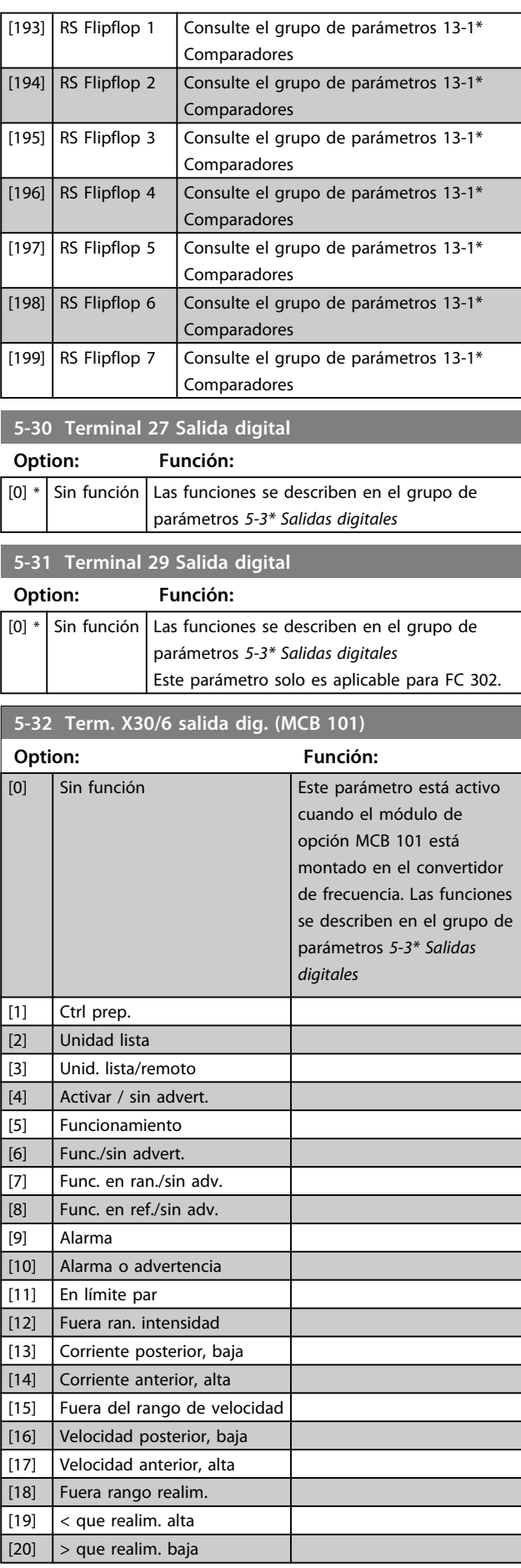

**3 3**

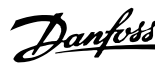

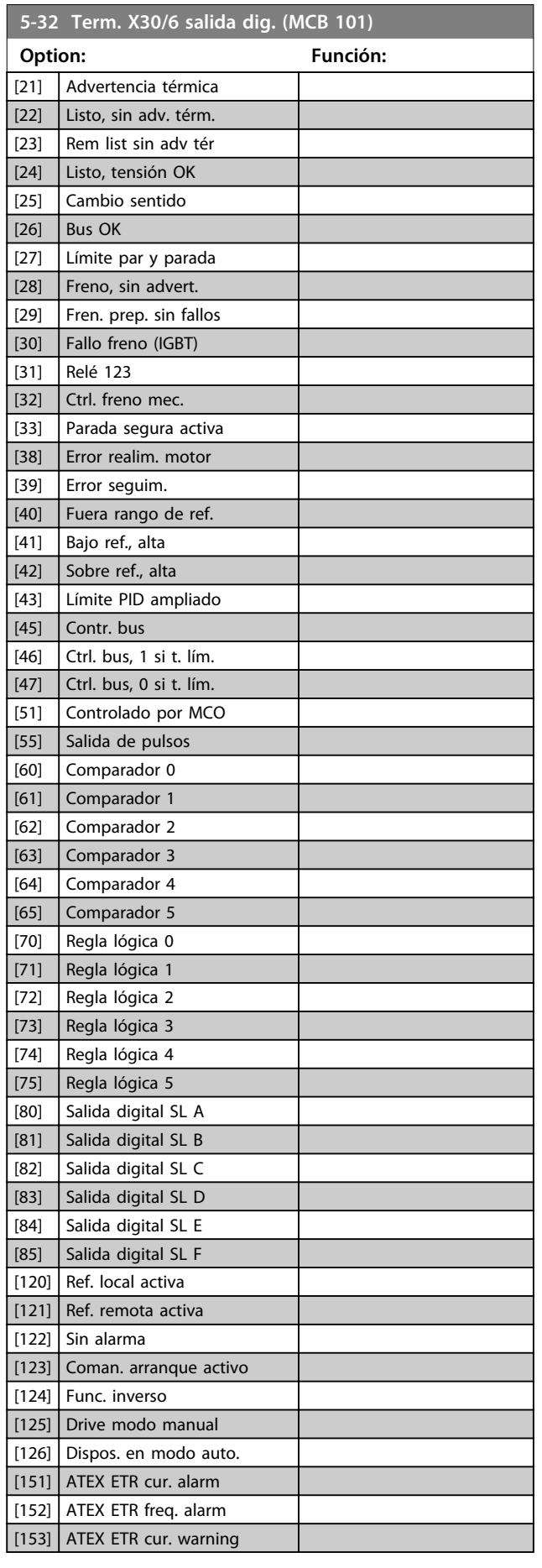

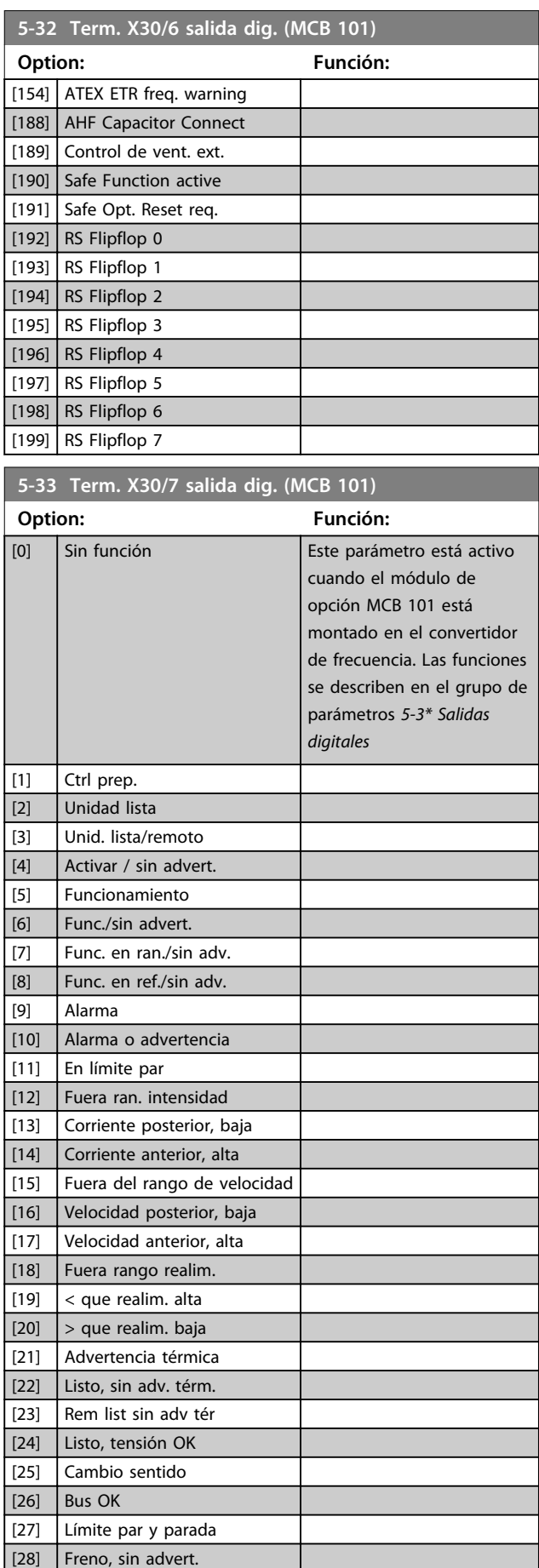

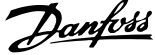

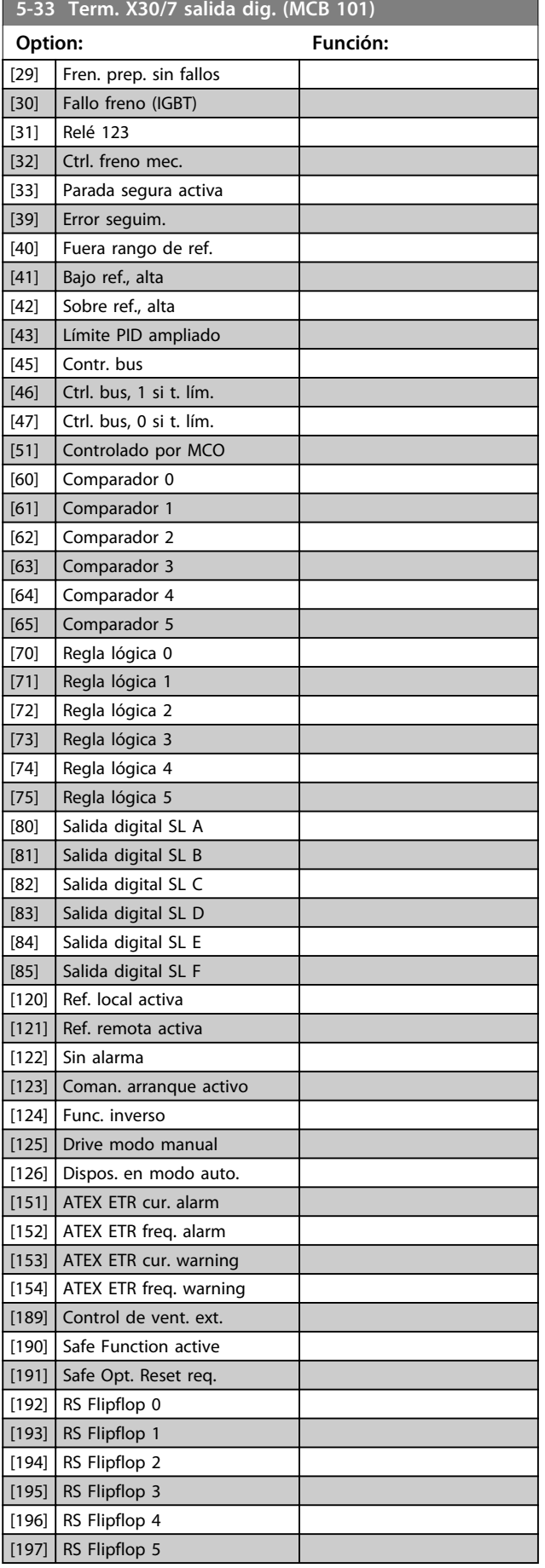

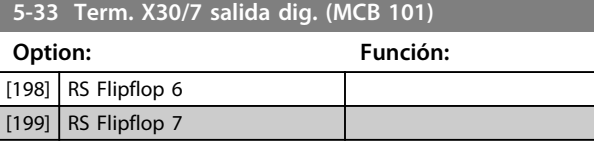

### 3.7.4 5-4\* Relés

**5-40 Relé de función**

#### Parámetros para configurar la sincronización y las funciones de salida para los relés.

## Matriz [9] (Relé 1 [0], Relé 2 [1], Relé 3 [2] (MCB 113), Relé 4 [3] (MCB 113), Relé 5 [4] (MCB 113), Relé 6 [5] (MCB 113), Relé 7 [6] (MCB 105), Relé 8 [7] (MCB 105), Relé 9 [8] (MCB 105)) **Option: Función:** [0] Sin función Todas las salidas digitales y salidas de relé se ajustan por defecto a «Sin funcionamiento». [1] Ctrl prep. La tarjeta de control está preparada. P. ej.: no se detecta la realimentación de un convertidor de frecuencia, donde el

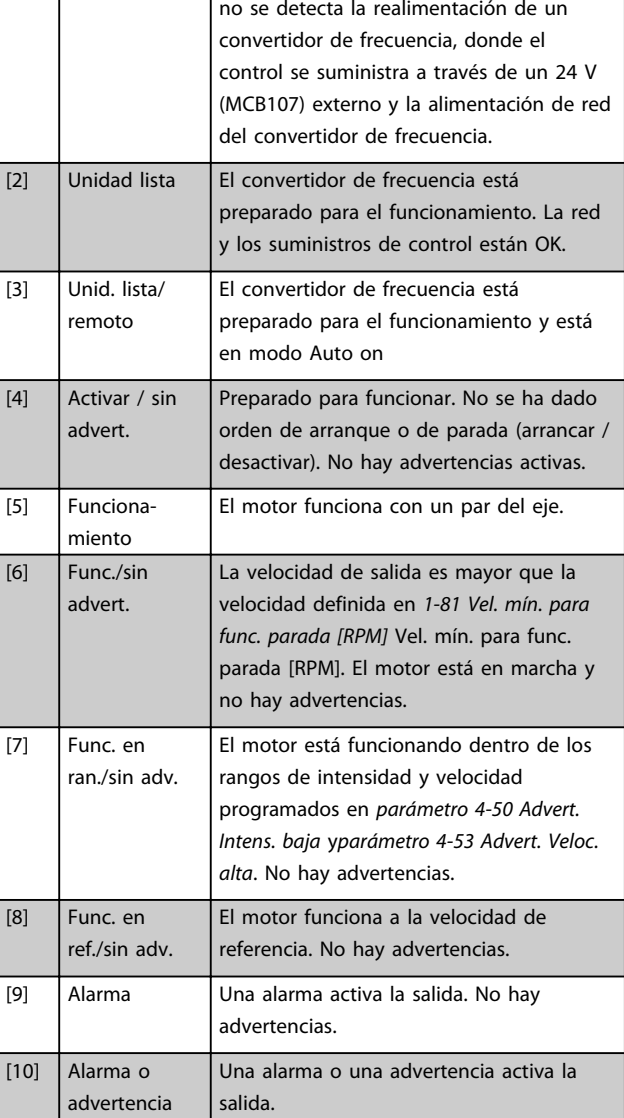

Danfoss

### **5-40 Relé de función**

Matriz [9]

(Relé 1 [0], Relé 2 [1], Relé 3 [2] (MCB 113), Relé 4 [3] (MCB 113), Relé 5 [4] (MCB 113), Relé 6 [5] (MCB 113), Relé 7 [6] (MCB 105), Relé 8 [7] (MCB 105), Relé 9 [8] (MCB 105))

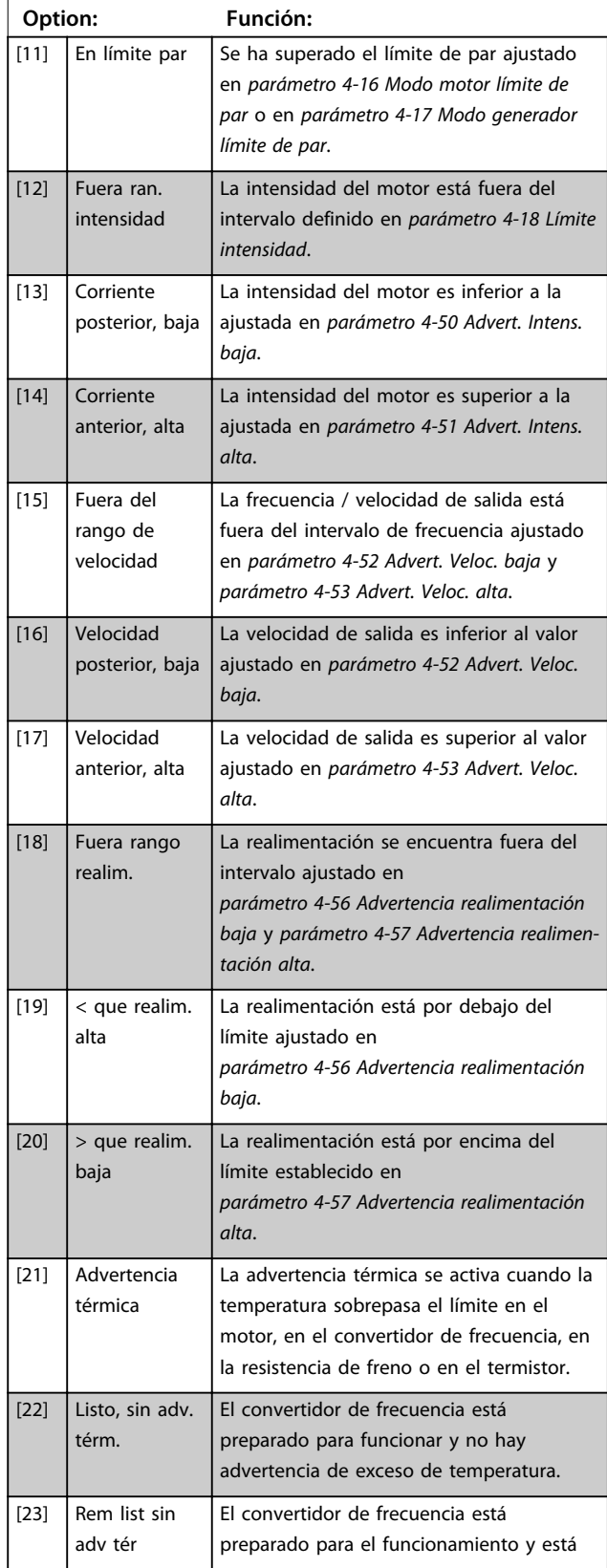

## **5-40 Relé de función**

#### Matriz [9]

(Relé 1 [0], Relé 2 [1], Relé 3 [2] (MCB 113), Relé 4 [3] (MCB 113), Relé 5 [4] (MCB 113), Relé 6 [5] (MCB 113), Relé 7 [6] (MCB 105), Relé 8 [7] (MCB 105), Relé 9 [8] (MCB 105))

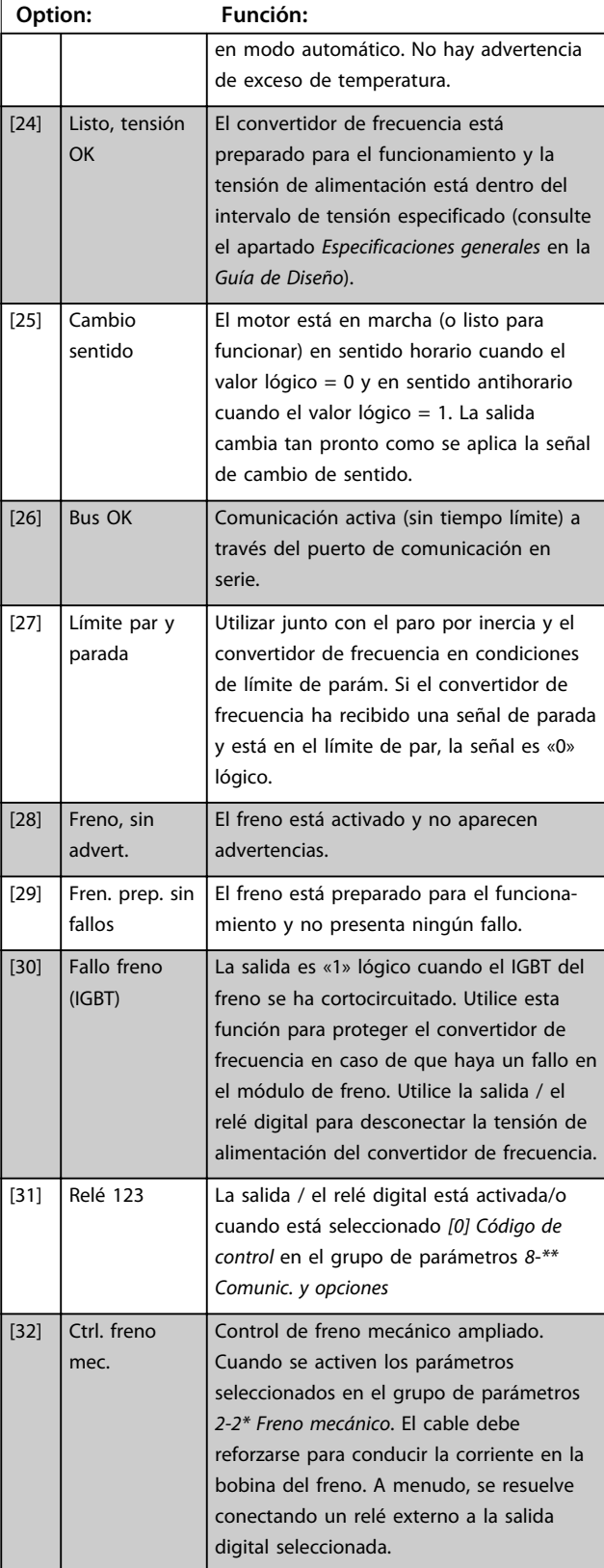

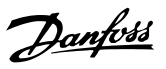

### **5-40 Relé de función**

Matriz [9] (Relé 1 [0], Relé 2 [1], Relé 3 [2] (MCB 113), Relé 4 [3] (MCB 113), Relé 5 [4] (MCB 113), Relé 6 [5] (MCB 113), Relé 7 [6] (MCB 105), Relé 8 [7] (MCB 105), Relé 9 [8] (MCB 105))

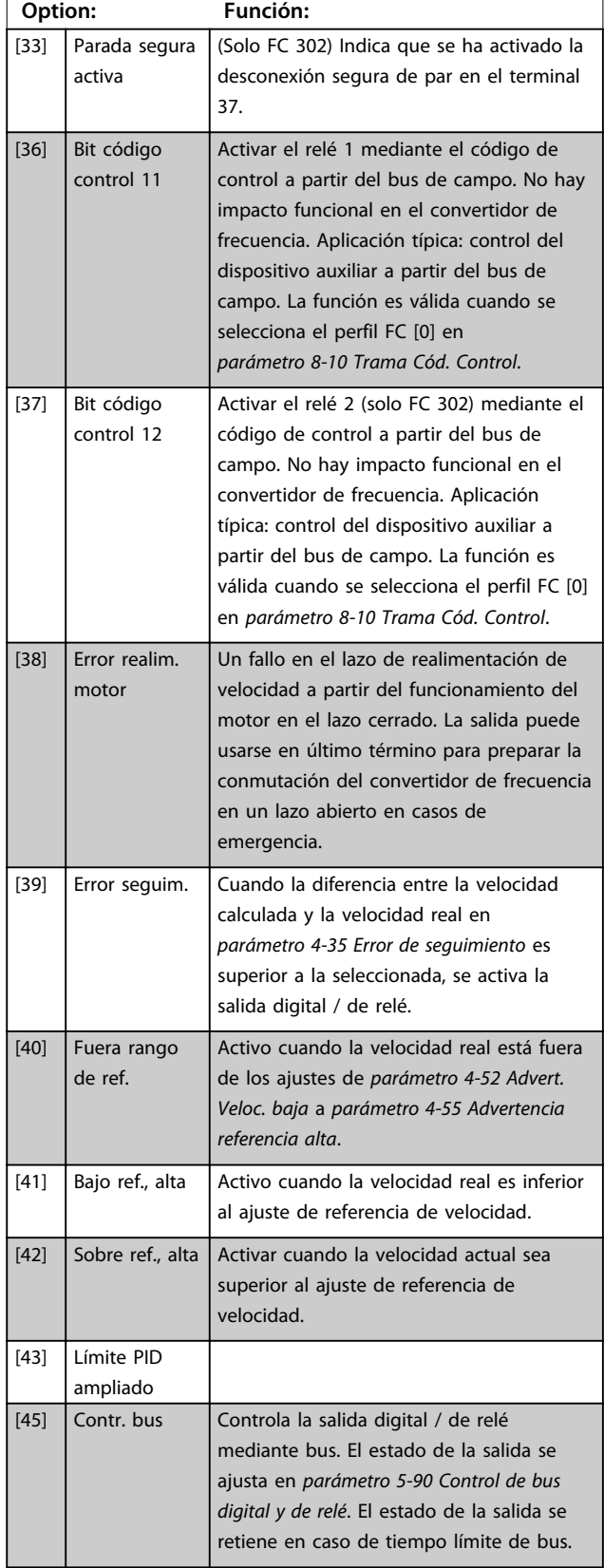

## **5-40 Relé de función**

#### Matriz [9]

(Relé 1 [0], Relé 2 [1], Relé 3 [2] (MCB 113), Relé 4 [3] (MCB 113), Relé 5 [4] (MCB 113), Relé 6 [5] (MCB 113), Relé 7 [6] (MCB 105), Relé 8 [7] (MCB 105), Relé 9 [8] (MCB 105))

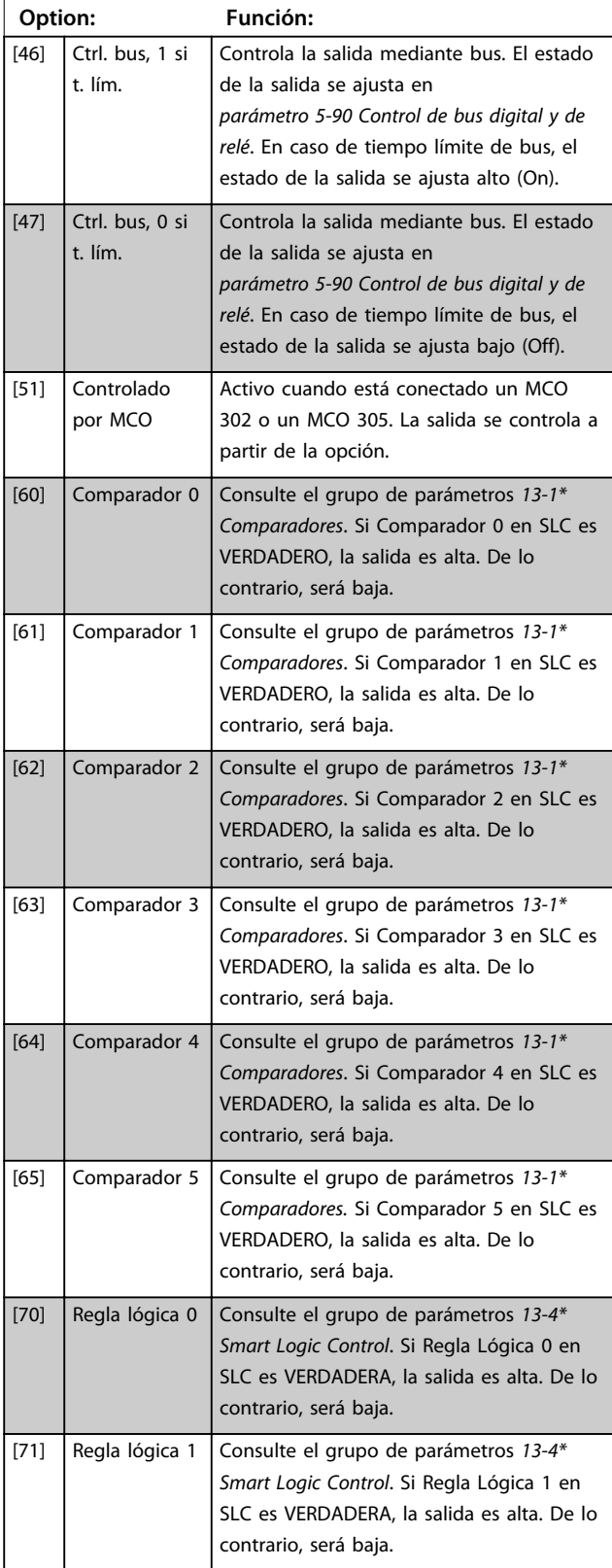

Danfoss

#### **5-40 Relé de función**

Matriz [9]

(Relé 1 [0], Relé 2 [1], Relé 3 [2] (MCB 113), Relé 4 [3] (MCB 113), Relé 5 [4] (MCB 113), Relé 6 [5] (MCB 113), Relé 7 [6] (MCB 105), Relé 8 [7] (MCB 105), Relé 9 [8] (MCB 105))

**Option: Función:** [72] Regla lógica 2 Consulte el grupo de parámetros *13-4\* Smart Logic Control*. Si Regla Lógica 2 en SLC es VERDADERA, la salida es alta. De lo contrario, será baja. [73] Regla lógica 3 Consulte el grupo de parámetros *13-4\* Smart Logic Control*. Si Regla Lógica 3 en SLC es VERDADERA, la salida es alta. De lo contrario, será baja. [74] Regla lógica 4 Consulte el grupo de parámetros *13-4\* Smart Logic Control*. Si Regla Lógica 4 en SLC es VERDADERA, la salida es alta. De lo contrario, será baja. [75] Regla lógica 5 Consulte el grupo de parámetros *13-4\* Smart Logic Control*. Si Regla Lógica 5 en SLC es VERDADERA, la salida es alta. De lo contrario, será baja. [80] Salida digital SL A Consulte *parámetro 13-52 Acción Controlador SL*. La salida A es baja cuando se ejecuta Smart Logic Action *[32]*. La salida A es alta cuando se ejecuta Smart Logic Action *[38].* [81] Salida digital SL B Consulte *parámetro 13-52 Acción Controlador SL*. La salida B es baja cuando se ejecuta Smart Logic Action *[33]*. La salida B es alta cuando se ejecuta Smart Logic Action *[39].* [82] Salida digital SL C Consulte *parámetro 13-52 Acción Controlador SL*. La salida C es baja cuando se ejecuta Smart Logic Action *[34].* La salida C es alta cuando se ejecuta Smart Logic Action *[40].* [83] Salida digital SL D Consulte *parámetro 13-52 Acción Controlador SL*. La salida D es baja cuando se ejecuta Smart Logic Action *[35].* La salida D es alta cuando se ejecuta Smart Logic Action *[41]*. [84] Salida digital SL E Consulte *parámetro 13-52 Acción Controlador SL*. La salida E es baja cuando se ejecuta Smart Logic Action *[36].* La salida E es alta cuando se ejecuta Smart Logic Action *[42].* [85] Salida digital SL F Consulte *parámetro 13-52 Acción Controlador SL*. La salida F es baja cuando se ejecuta Smart Logic Action *[37].* La salida F es alta cuando se ejecuta Smart Logic Action *[43].*

#### **5-40 Relé de función**

#### Matriz [9]

(Relé 1 [0], Relé 2 [1], Relé 3 [2] (MCB 113), Relé 4 [3] (MCB 113), Relé 5 [4] (MCB 113), Relé 6 [5] (MCB 113), Relé 7 [6] (MCB 105), Relé 8 [7] (MCB 105), Relé 9 [8] (MCB 105))

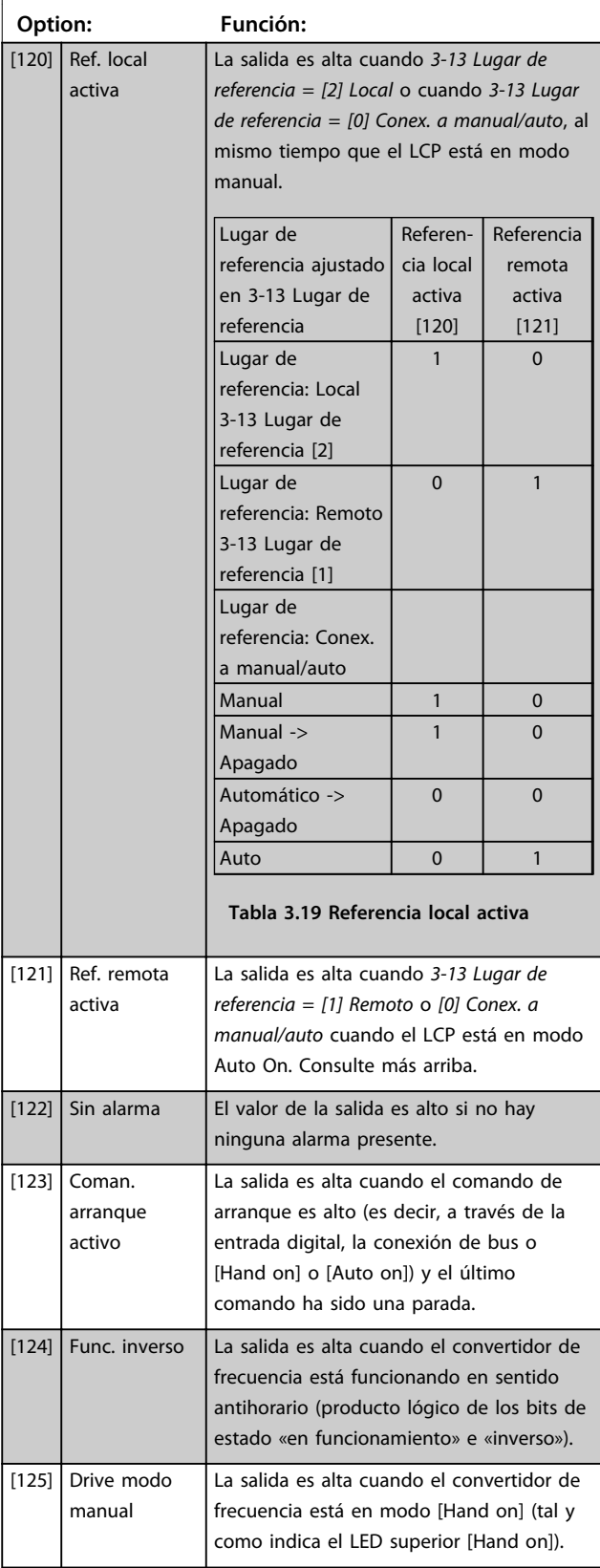

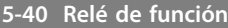

Matriz [9] (Relé 1 [0], Relé 2 [1], Relé 3 [2] (MCB 113), Relé 4 [3] (MCB 113), Relé 5 [4] (MCB 113), Relé 6 [5] (MCB 113), Relé 7 [6] (MCB 105), Relé 8 [7] (MCB 105), Relé 9 [8] (MCB 105))

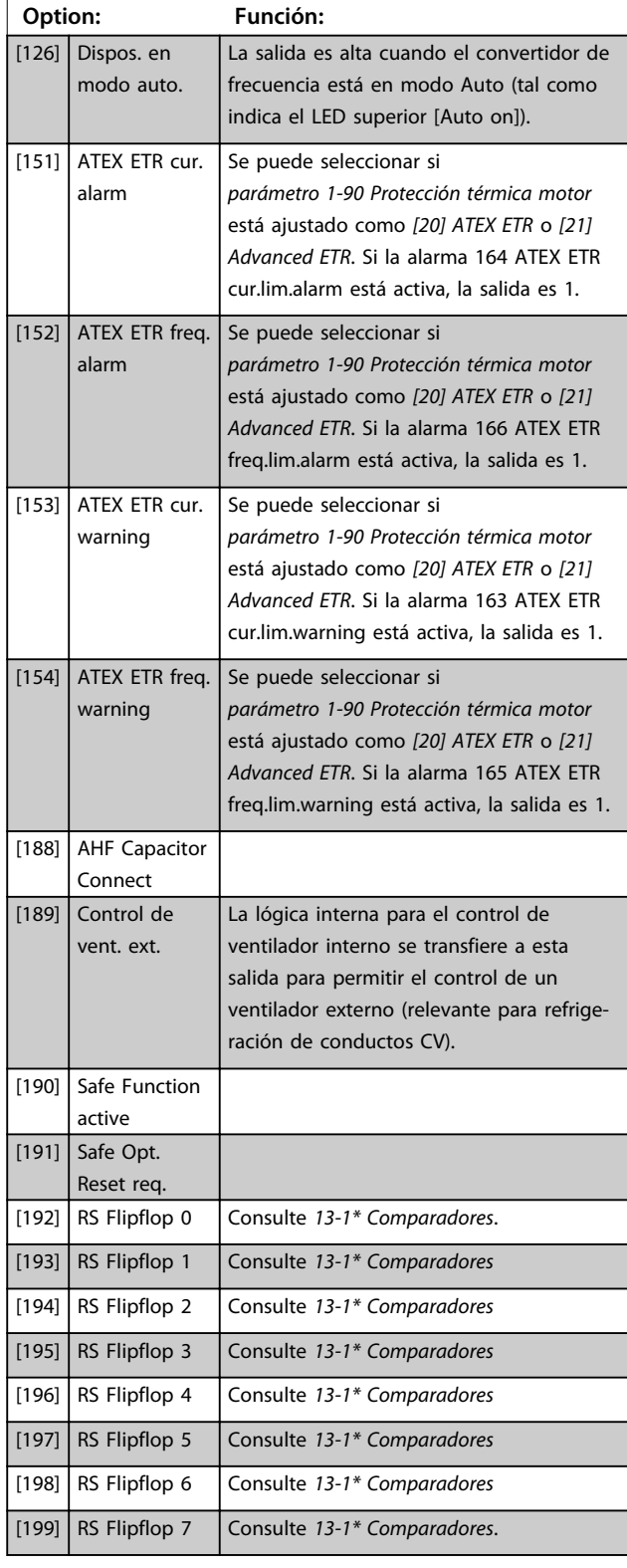

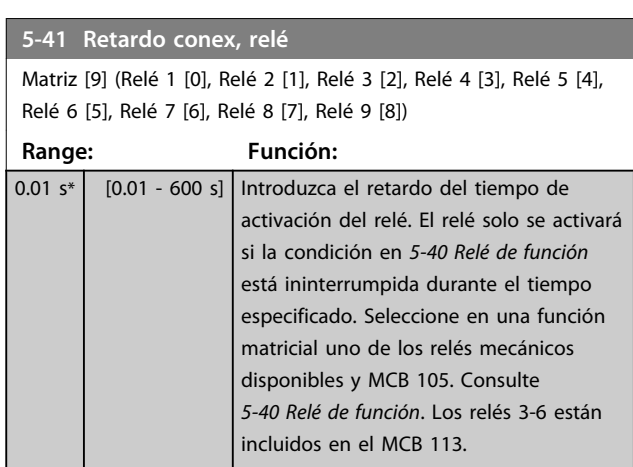

130BA171.10

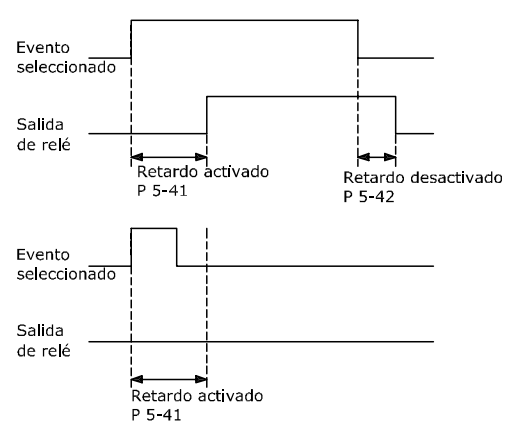

**Ilustración 3.35**

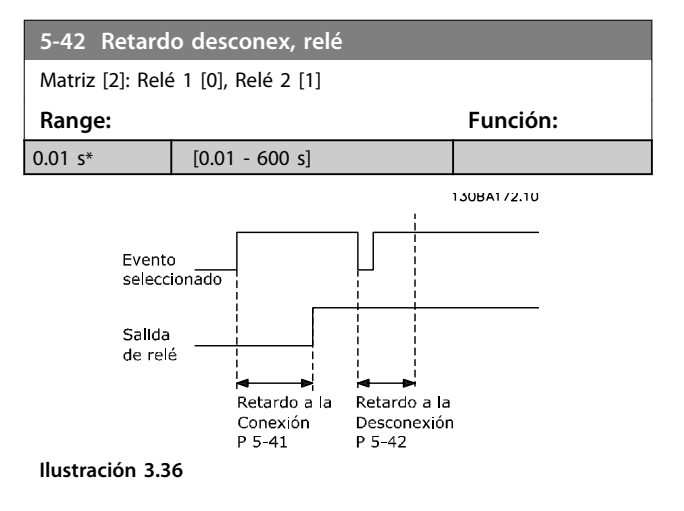

Si la condición de Evento seleccionada cambia antes de que expire el temporizador de retardo de conexión o desconexión, la salida de relé no se verá afectada.

*valor bajo ref./realim*. Ajuste el terminal 29 a entrada

(*parámetro 5-02 Terminal 29 modo E/S* = *[0] entrada* (predeterminado) y *5-13 Terminal 29 Entrada digital* = valor aplicable). Este parámetro solo está disponible para el FC 302.

digital

## 3.7.5 5-5\* Entrada de pulsos

Los parámetros de entrada de pulsos se usan para definir una ventana adecuada para el área de referencia del pulso configurando los ajustes de escalado y filtro para las entradas de pulsos. Los terminales de entrada 29 o 33 funcionan como entradas de referencia de frecuencia. Ajuste el terminal 29 (*5-13 Terminal 29 Entrada digital*) o el terminal 33 (*5-15 Terminal 33 entrada digital*) en *[32] Entrada de pulsos*. Si se utiliza el terminal 29 como entrada, debe ajustarse *parámetro 5-01 Terminal 27 modo E/S* en *[0] Entrada*.

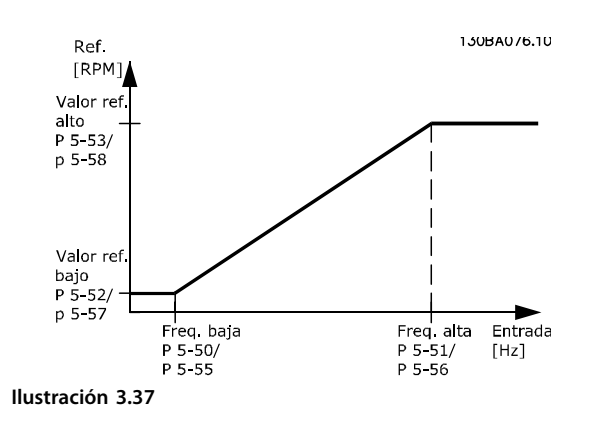

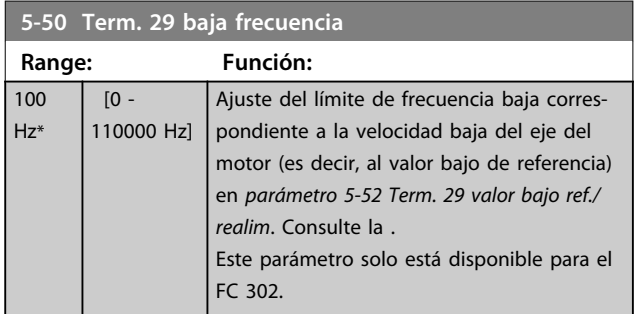

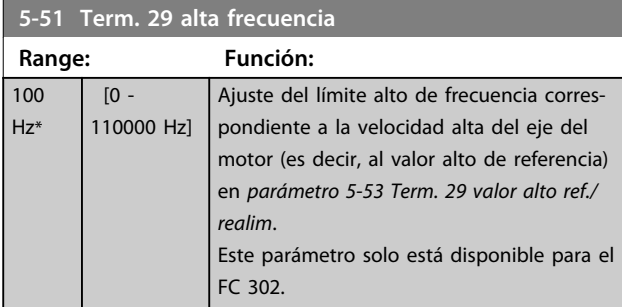

#### **5-52 Term. 29 valor bajo ref./realim Range: Función:** 0 Reference-FeedbackUnit\* [-999999.999 - 999999.999 ReferenceFeedbackUnit] Ajuste el límite del valor bajo de referencia para la velocidad del eje del motor [r/min]. Este es también el valor de realimentación más bajo; consulte también *parámetro 5-57 Term. 33*

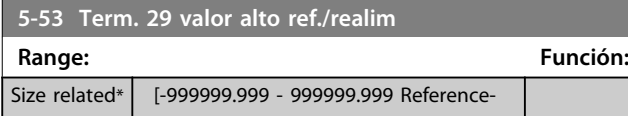

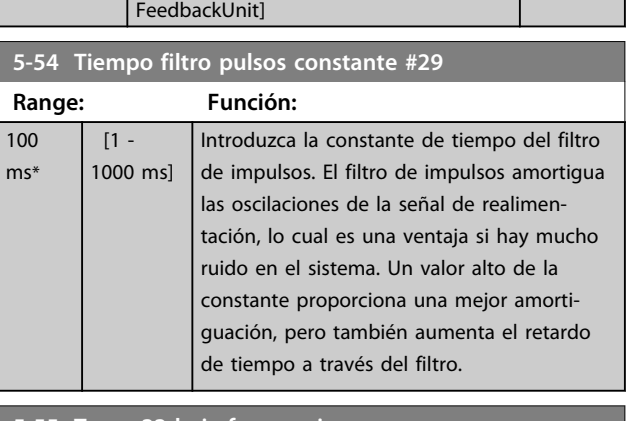

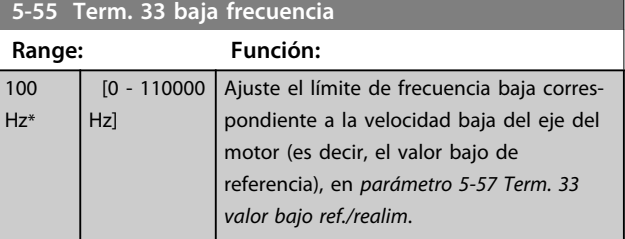

#### **5-56 Term. 33 alta frecuencia Range: Función:** 100 Hz\* [0 - 110000 Hz] Ajuste el límite alto de frecuencia correspondiente a la velocidad alta del eje del motor (es decir, el valor alto de referencia), en *5-58 Term. 33 valor alto ref./realim*.

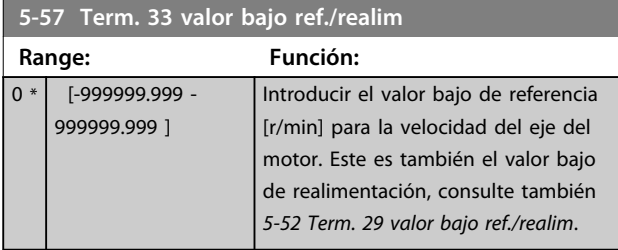

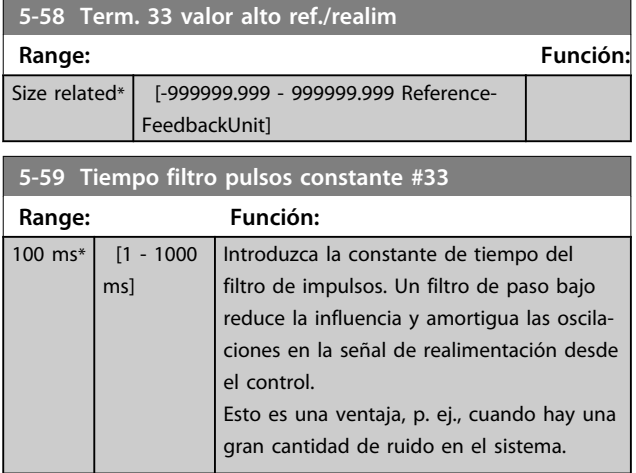

## 3.7.6 5-6\* Salida de pulsos

# *AVISO!*

**Estos parámetros no se pueden ajustar con el motor en marcha.** 

Estos parámetros se utilizan para configurar las salidas de pulsos con sus funciones y escalado. Los terminales 27 y 29 se designan como salidas de pulsos mediante *parámetro 5-01 Terminal 27 modo E/S* y *parámetro 5-02 Terminal 29 modo E/S*, respectivamente.

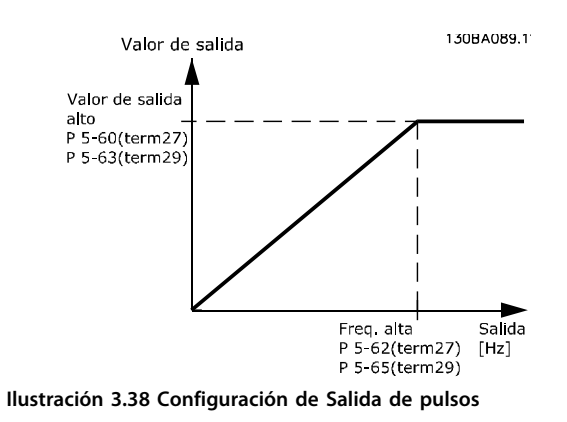

Opciones para las variables de lectura de la salida:

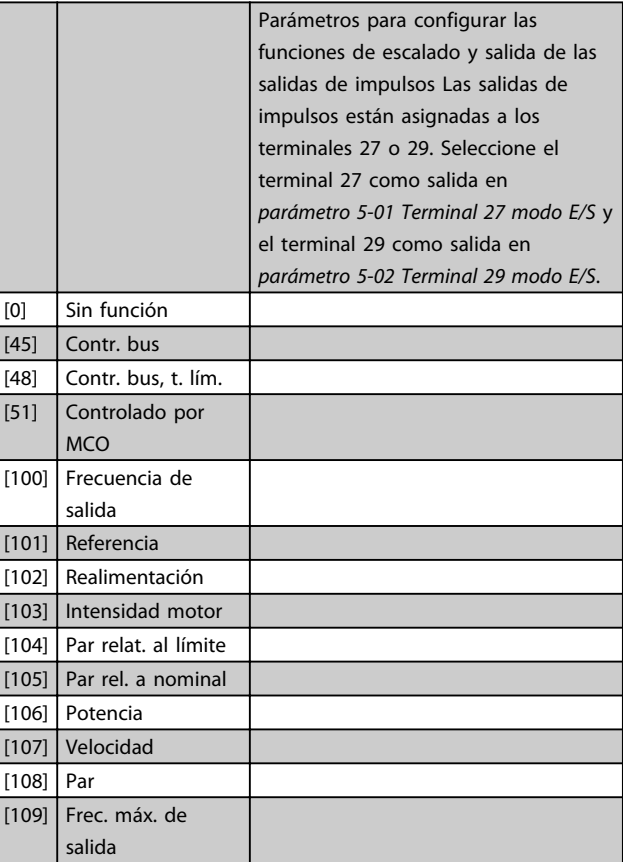

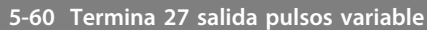

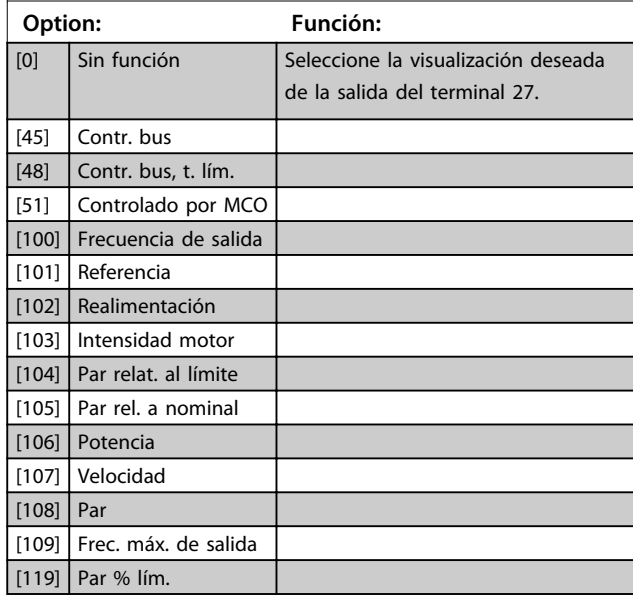

#### **5-62 Frec. máx. salida de pulsos #27**

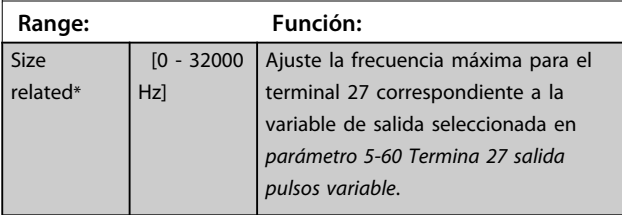

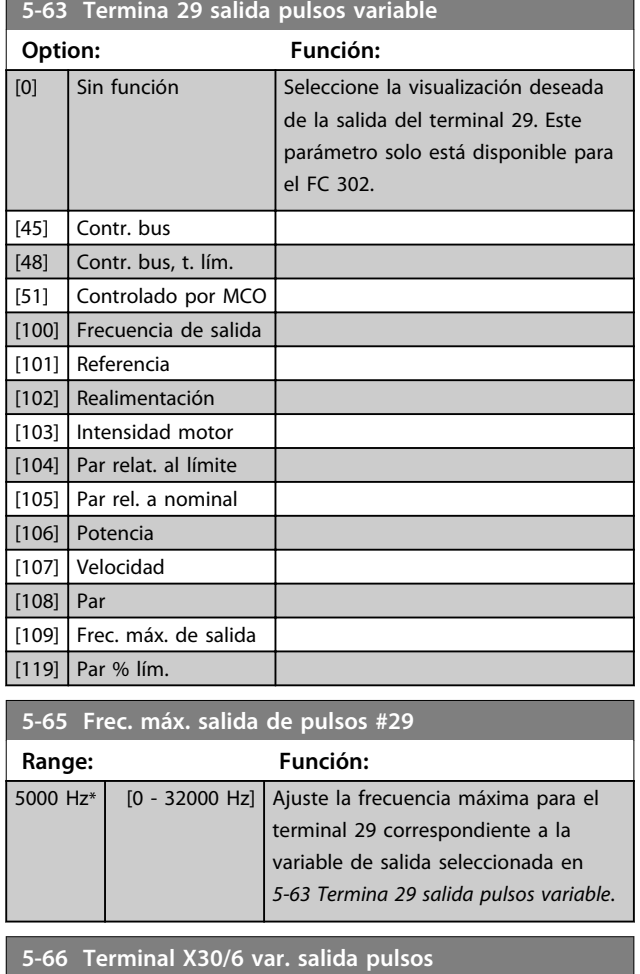

Seleccione la variable para la lectura en el terminal X30/6. Este parámetro está activo cuando el módulo de opción MCB 101 está instalado en el convertidor de frecuencia. Las mismas opciones y funciones que el grupo de parámetros *5-6\* Salida de pulsos*

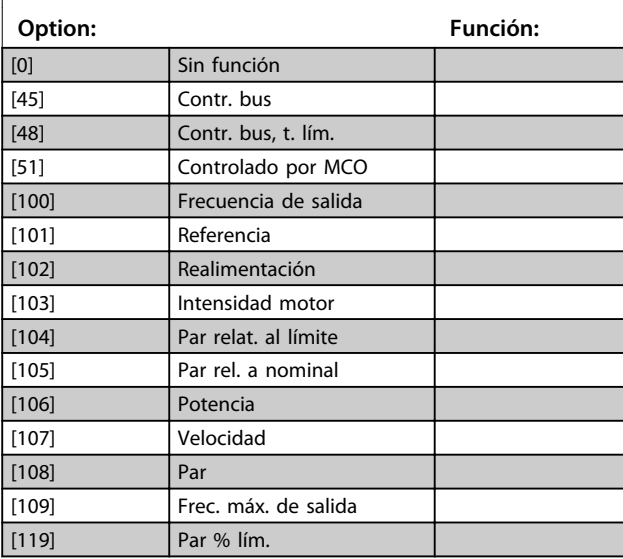

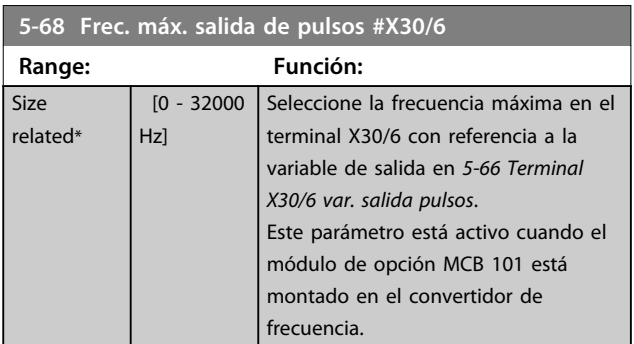

## 3.7.7 5-7\* Entr. encoder 24 V

Conecte el codificador de 24 V al terminal 12 (suministro de 24 V CC), al terminal 32 (Canal A), al terminal 33 (Canal B) y al terminal 20 (masa). Las entradas digitales 32/33 están activas para las entradas del codificador cuando está seleccionado *[1] Encoder 24 V* en *parámetro 1-02 Realimentación encoder motor Flux* y en *parámetro 7-00 Fuente de realim. PID de veloc.*. El codificador utilizado es de tipo doble canal (A y B) de 24 V. Máxima frecuencia de entrada: 110 kHz.

#### **Conexión del codificador al convertidor de frecuencia.** Codificador incremental de 24 V. Longitud máx. de cable, 5 m.

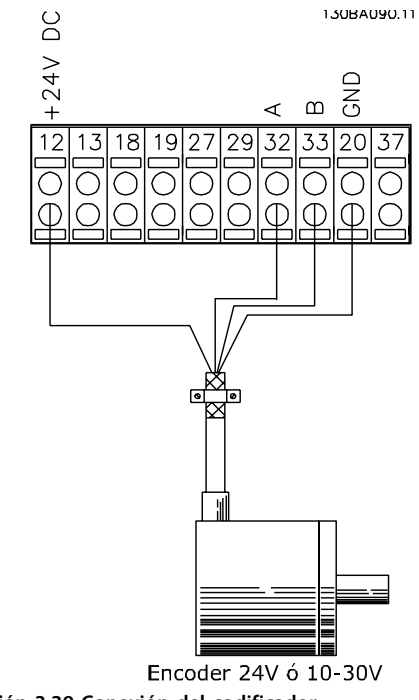

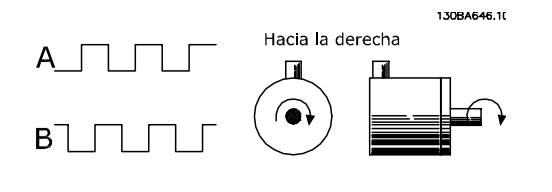

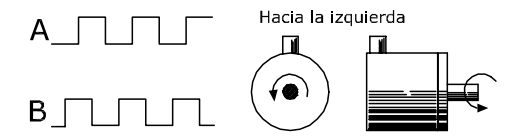

**Ilustración 3.40 Dirección de rotación del codificador**

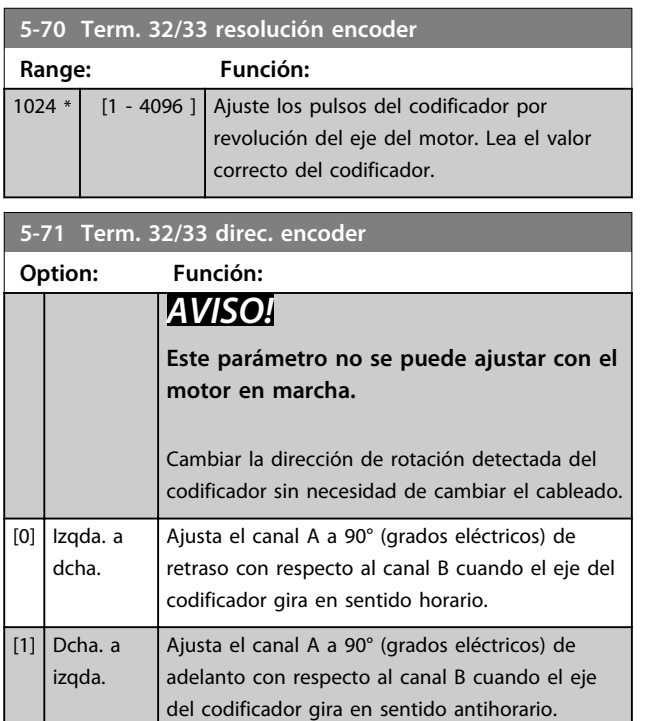

## 3.7.8 5-8\* Salida de encoder

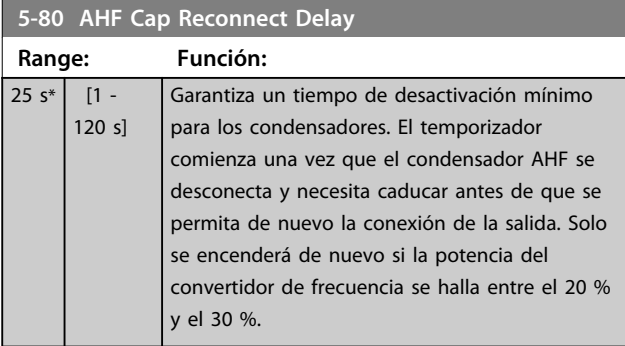

## 3.7.9 5-9\* Controlado por bus

Este grupo de parámetros selecciona salidas digitales y de relé mediante un ajuste del bus de campo.

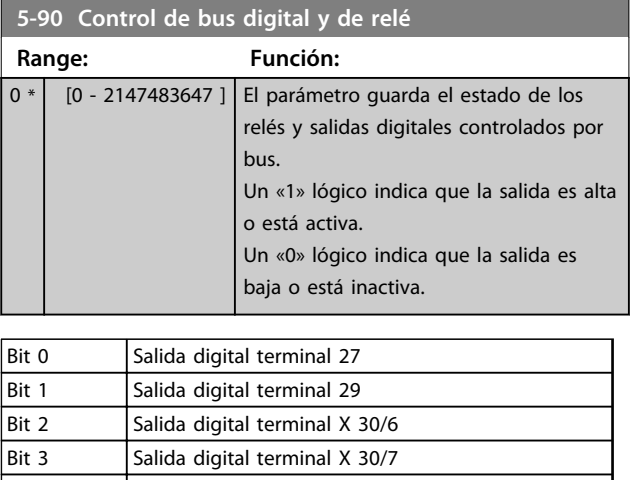

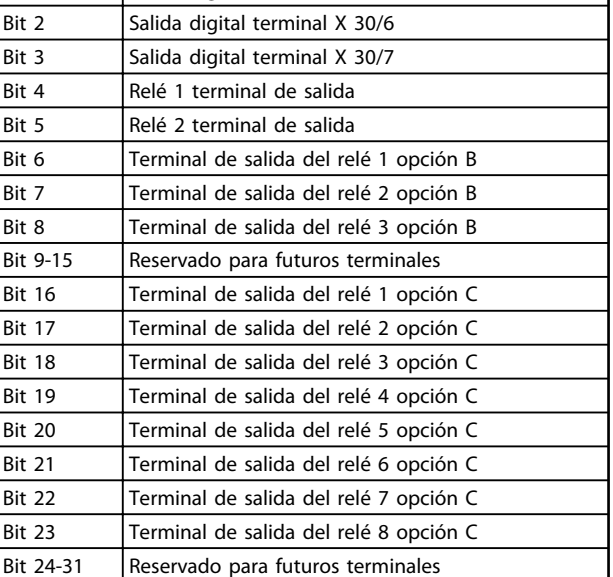

**Tabla 3.20 Salidas digitales y relés controlados por bus**

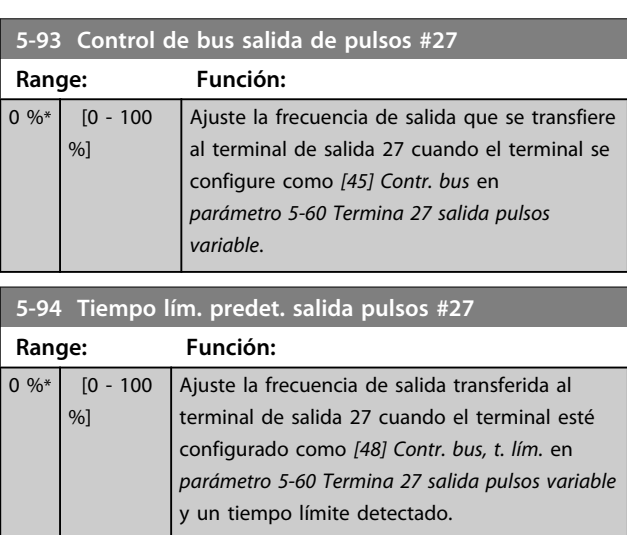

Danfoss

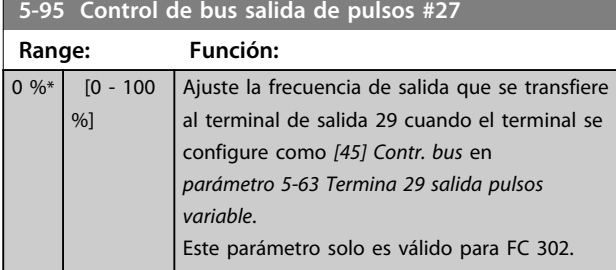

**5-96 Tiempo lím. predet. salida pulsos #29 Range: Función:**  $0\%*$   $[0 - 100]$ %] Ajuste la frecuencia de salida transferida al terminal de salida 29 cuando el terminal esté configurado como *[48] Contr. bus, t. lím.* en *parámetro 5-63 Termina 29 salida pulsos variable* y se detectará un tiempo límite.

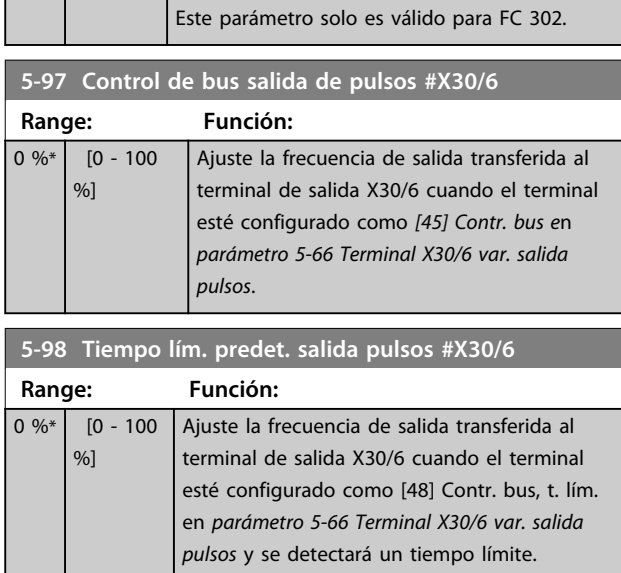

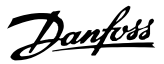

## 3.8 Parámetros: 6-\*\* E/S analógica

## 3.8.1 6-0\* Modo E/S analógico

Las entradas analógicas pueden asignarse libremente a cualquier entrada de tensión (FC 301: 0-10 V: FC 302 0-±10 V) o intensidad (FC 301/FC 302: 0/4-20 mA).

# *AVISO!*

**Pueden conectarse termistores a una entrada analógica o a una digital.**

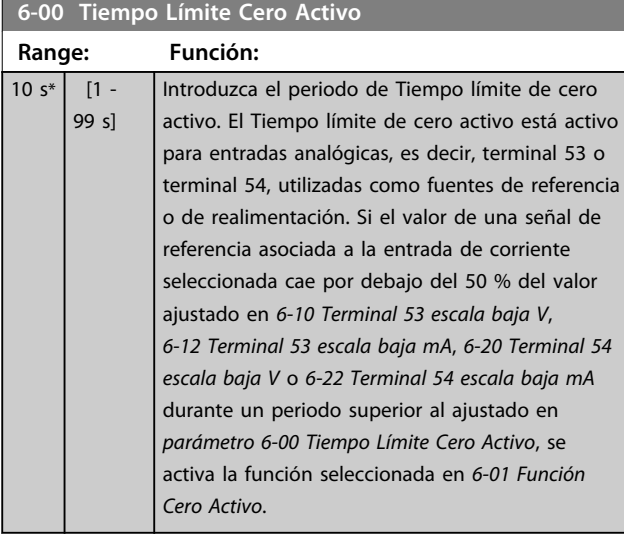

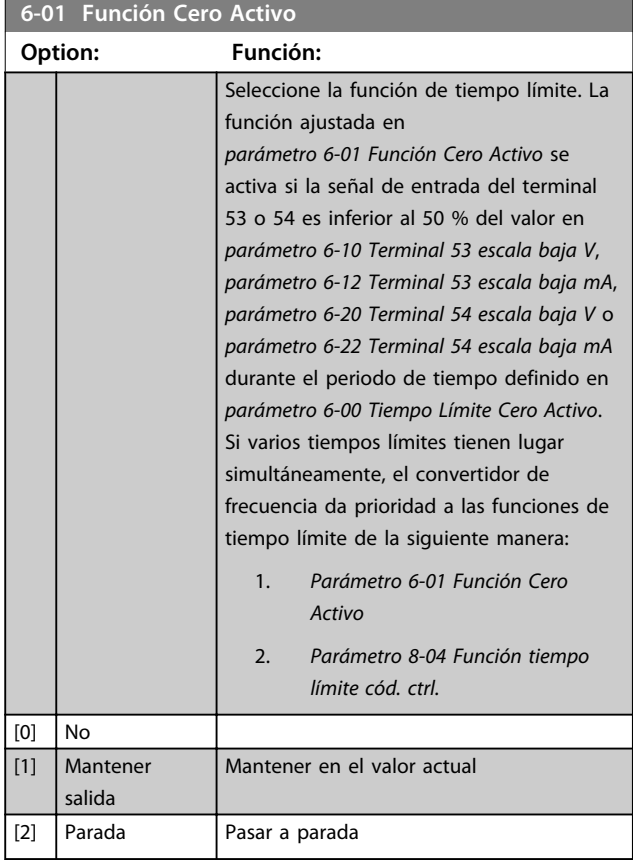

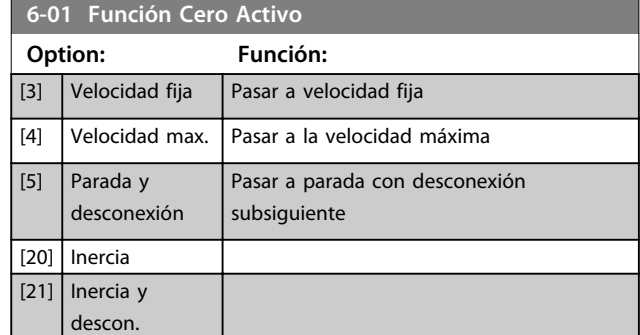

## 3.8.2 6-1\* Entrada analógica 1

Parámetros para configurar el escalado y los límites para la entrada analógica 1 (terminal 53).

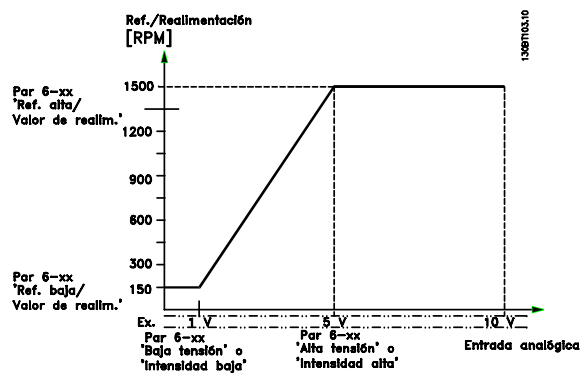

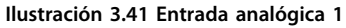

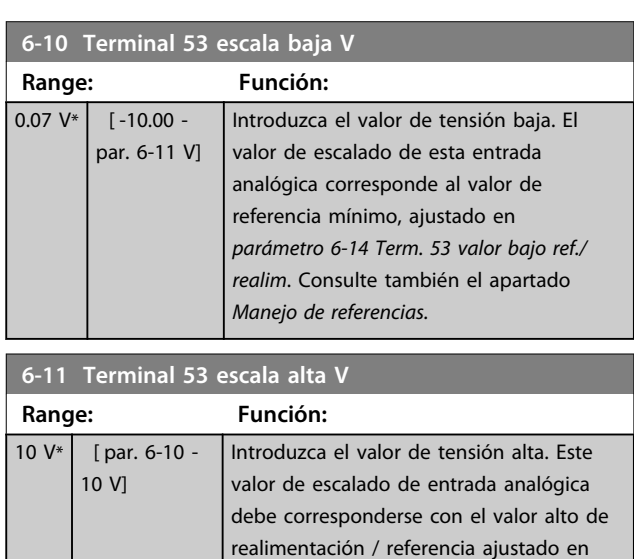

*6-15 Term. 53 valor alto ref./realim*.

**3 3**

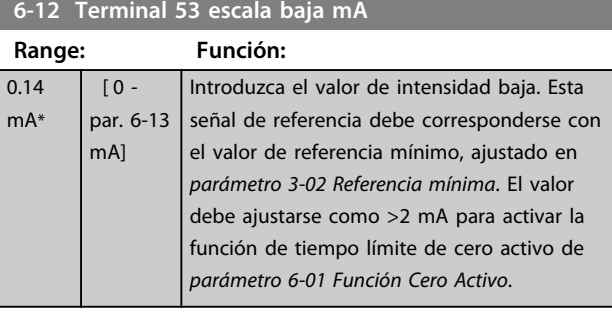

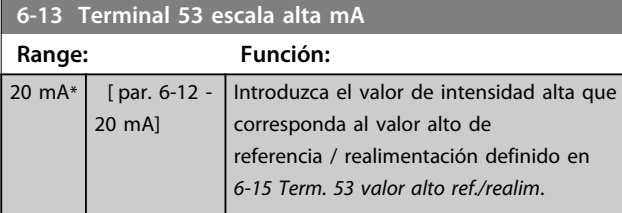

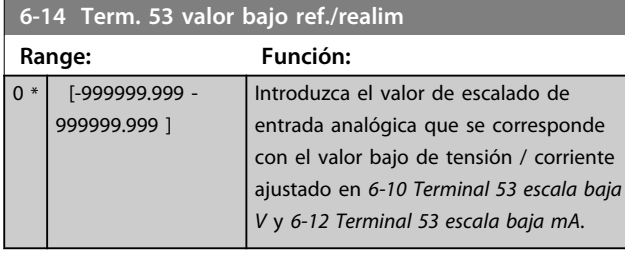

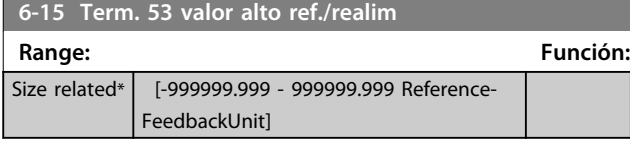

### **6-16 Terminal 53 tiempo filtro constante**

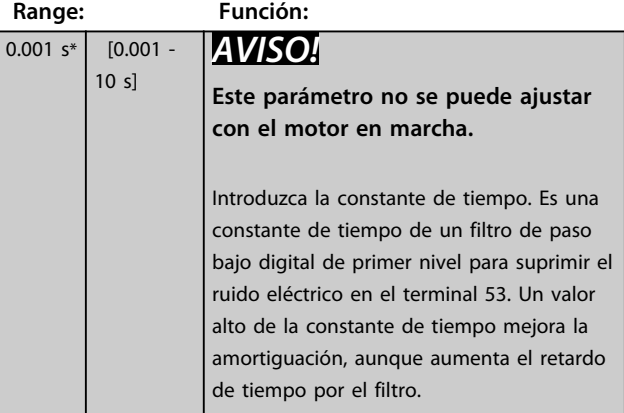

# 3.8.3 6-2\* Entrada analógica 2

Parámetros para configurar el escalado y los límites para la entrada analógica 2 (terminal 54).

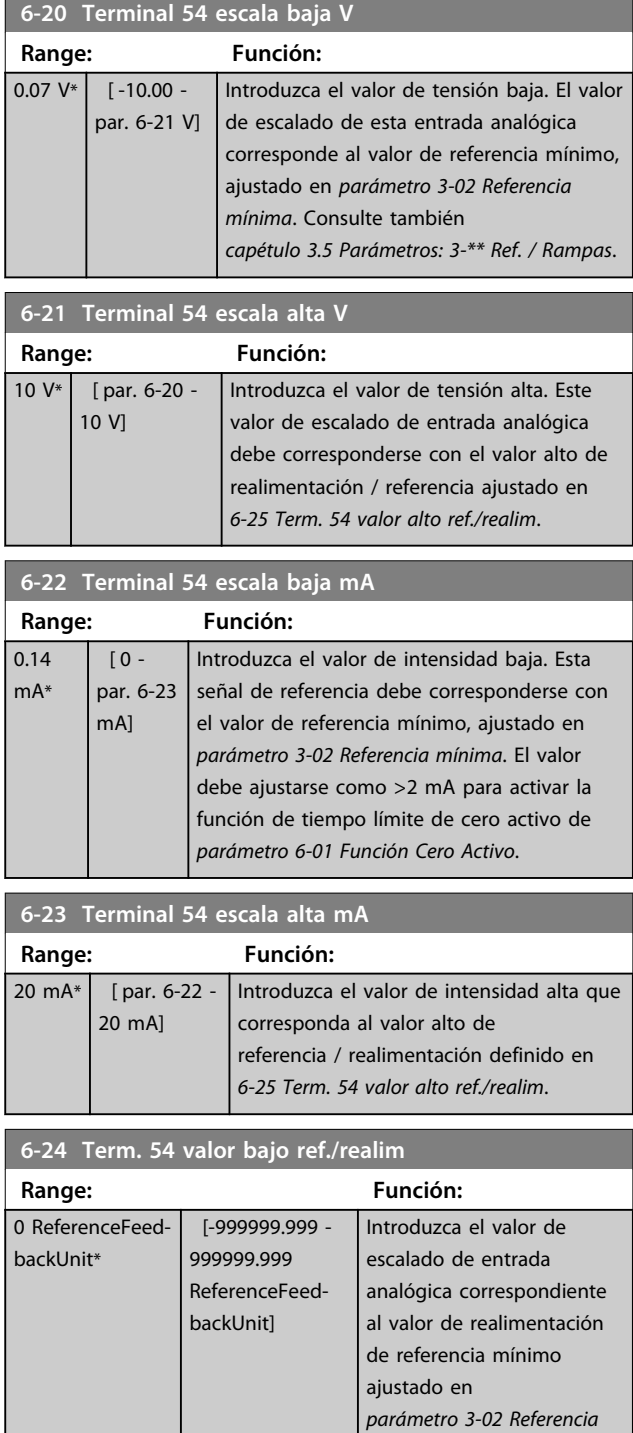

*mínima*.
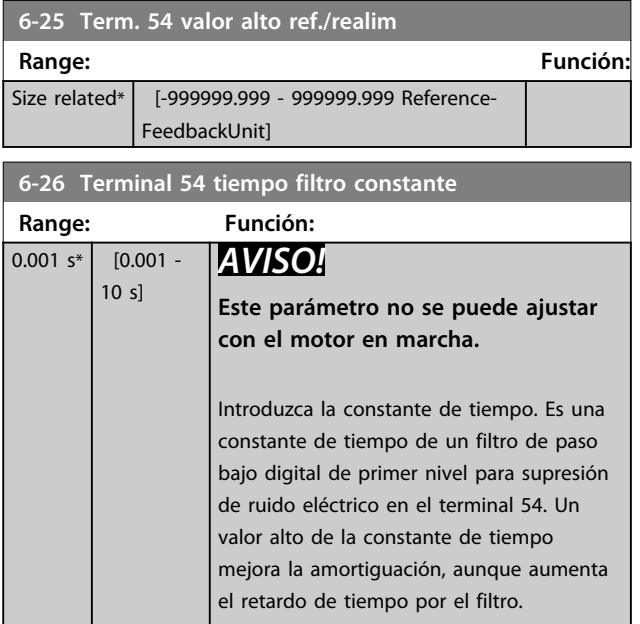

### 3.8.4 6-3\* Entrada analógica 3 MCB 101

Grupo de parámetros para configurar el escalado y los límites para la entrada analógica 3 (X30/11) colocada en el módulo de opción MCB 101.

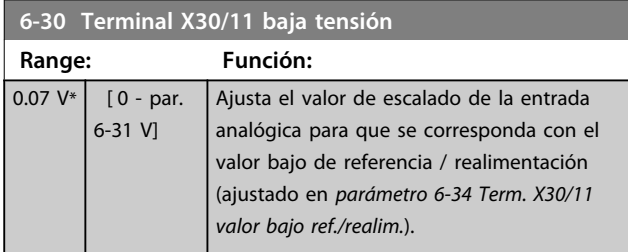

**6-31 Terminal X30/11 alta tensión**

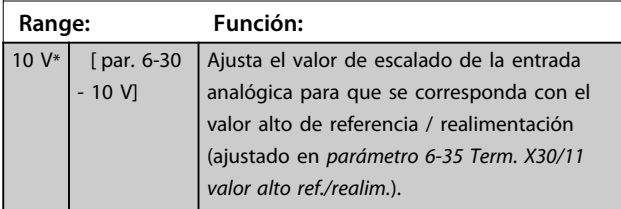

**6-34 Term. X30/11 valor bajo ref./realim.**

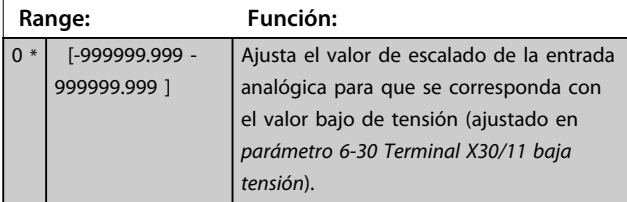

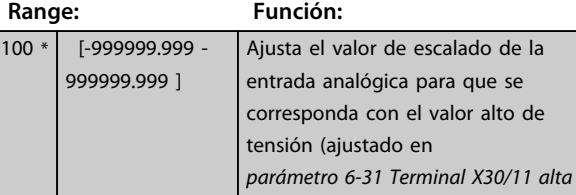

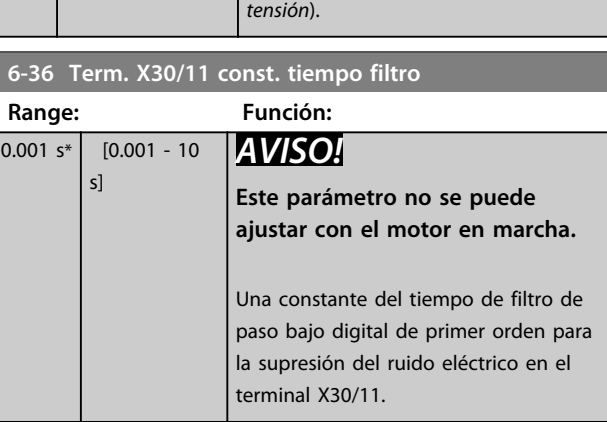

### 3.8.5 6-4\* Entrada analógica 4 MCB 101

Grupo de parámetros para configurar el escalado y los límites para la entrada analógica 4 (X30/12) colocada en el módulo de opción MCB 101.

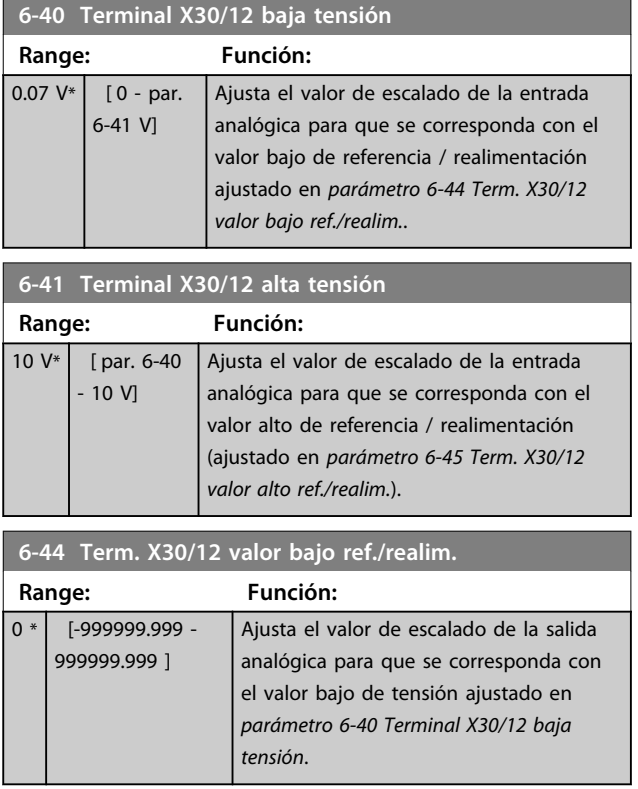

# **6-35 Term. X30/11 valor alto ref./realim.**

 $\overline{\overline{\phantom{a}}}$  de la

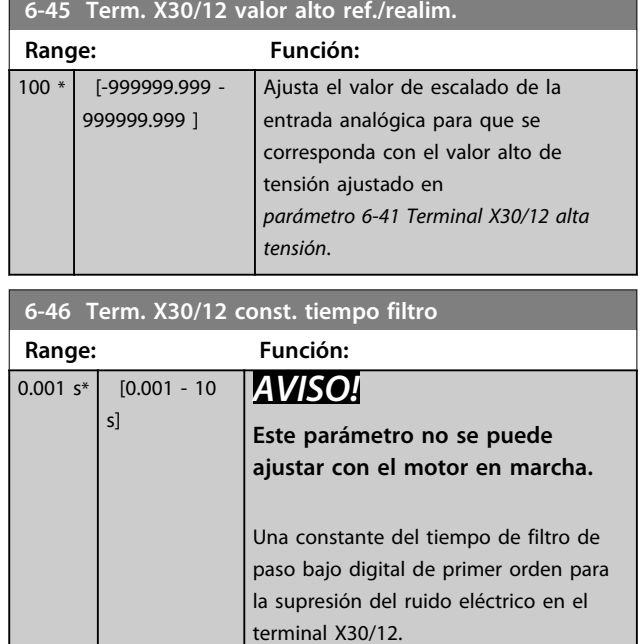

### 3.8.6 6-5\* Salida analógica 1

Parámetros para configurar el escalado y los límites para la salida analógica 1, es decir, Terminal 42. Las salidas analógicas son salidas de intensidad: de 0/4 a 20 mA. El terminal común (terminal 39) es el mismo terminal y tiene el mismo potencial eléctrico para la conexión común analógica y común digital. La resolución en salida digital es de 12 bits.

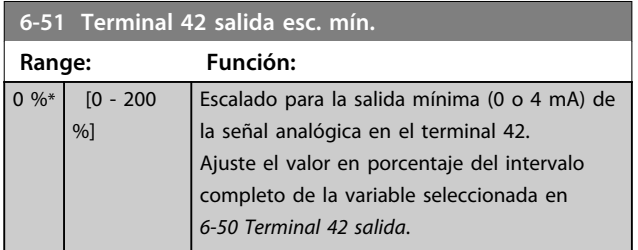

### **6-52 Terminal 42 salida esc. máx.**

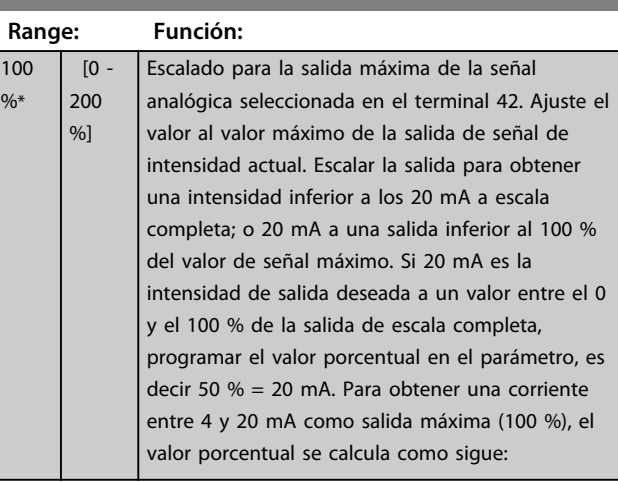

20 mA / corriente máxima deseada x 100%

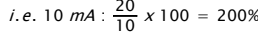

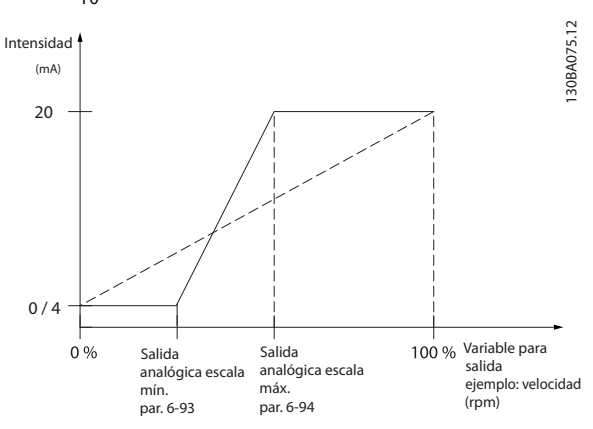

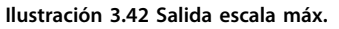

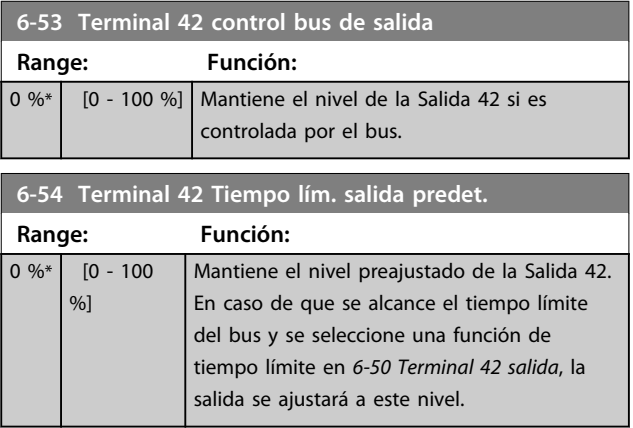

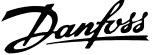

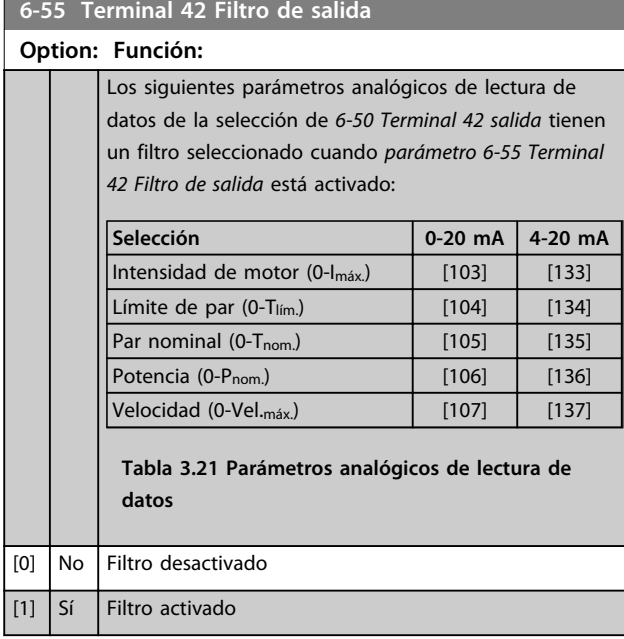

#### 3.8.7 6-6\* Salida analógica 2 MCB 101

Las salidas analógicas son salidas de intensidad: 0/4-20 mA. El terminal común (terminal X30/8) es el mismo terminal y potencial eléctrico para la conexión común analógica. La resolución en salida digital es de 12 bits.

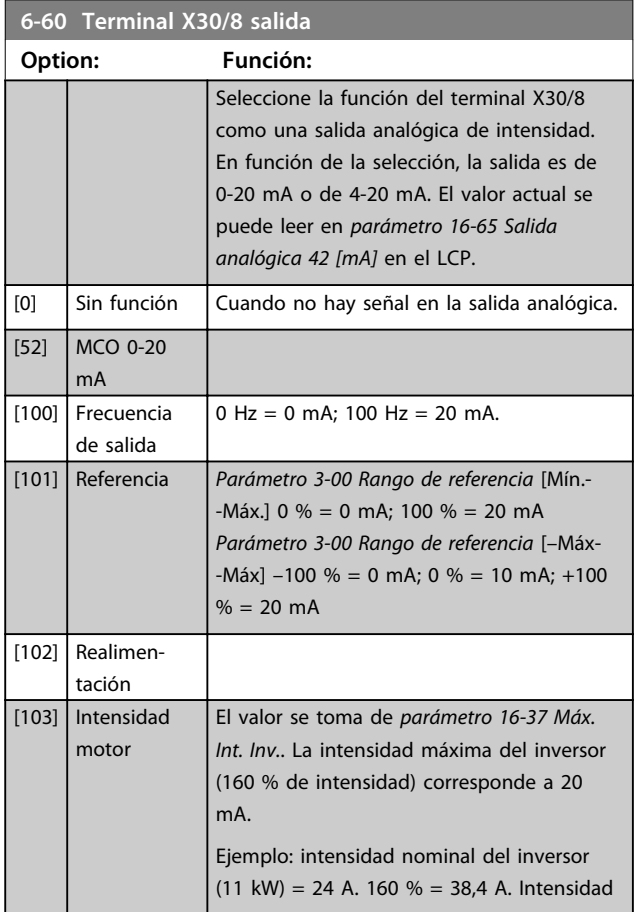

#### **6-60 Terminal X30/8 salida Option: Función:** nominal del motor = 22 A Lectura 11,46 mA.  $\frac{20 \text{ mA} \times 22 \text{ A}}{28 \text{ A A}}$  = 11.46 mA 38.4 A En caso de que la intensidad nominal del motor sea 20 mA, el ajuste del par *parámetro 6-62 Terminal X30/8 Escala máx.*  $\rho_S$ IVLTMáx. <sup>x</sup> 100 = 38.4 <sup>x</sup> 100 <sup>22</sup> =175% **IMotorNorm**  $[104]$  Par relat. al límite El ajuste del par está relacionado con el ajuste en *parámetro 4-16 Modo motor límite de par*. [105] Par rel. a nominal El par está relacionado con el ajuste del par del motor. [106] Potencia Tomado de *parámetro 1-20 Potencia motor [kW]*. [107] Velocidad Tomado de *parámetro 3-03 Referencia máxima*. 20 mA = valor en *parámetro 3-03 Referencia máxima* [108] Par Referencia de par relativa al 160 % del par. [109] Frec. máx. de salida En relación con *parámetro 4-19 Frecuencia salida máx.*.  $[113]$  Salida grapada PID [119] Par % lím. [130] Frec salida 4-20 mA [131] Referencia

 $0$  Hz = 4 mA, 100 Hz = 20 mA 4-20mA *Parámetro 3-00 Rango de referencia* [Mín.-  $-Max.$ ] 0 % = 4 mA; 100 % = 20 mA *Parámetro 3-00 Rango de referencia* [–Max-  $-Max$ ]–100 % = 4 mA; 0 % = 12 mA;  $+100 \% = 20$  mA [132] Realim. 4-20 mA  $[133]$  Int. motor 4-20 mA El valor se toma de *parámetro 16-37 Máx. Int. Inv.*. La intensidad máxima del inversor (160 % de intensidad) corresponde a 20 mA. Ejemplo: intensidad nominal del inversor (11 kW) = 24 A. 160 % = 38,4 A. Intensidad nominal del motor = 22 A Lectura 11,46 mA.  $\frac{16 \text{ mA} \times 22 \text{ A}}{38.4 \text{ A}} = 9.17 \text{ mA}$ En caso de que la intensidad nominal del motor sea 20 mA, el ajuste del par *parámetro 6-62 Terminal X30/8 Escala máx.* es:  $\frac{IVLTM$ áx. x 100<br>IMotorNorm =  $\frac{38.4 \times 100}{22}$  = 175%

**IMotorNorm** 

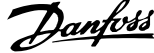

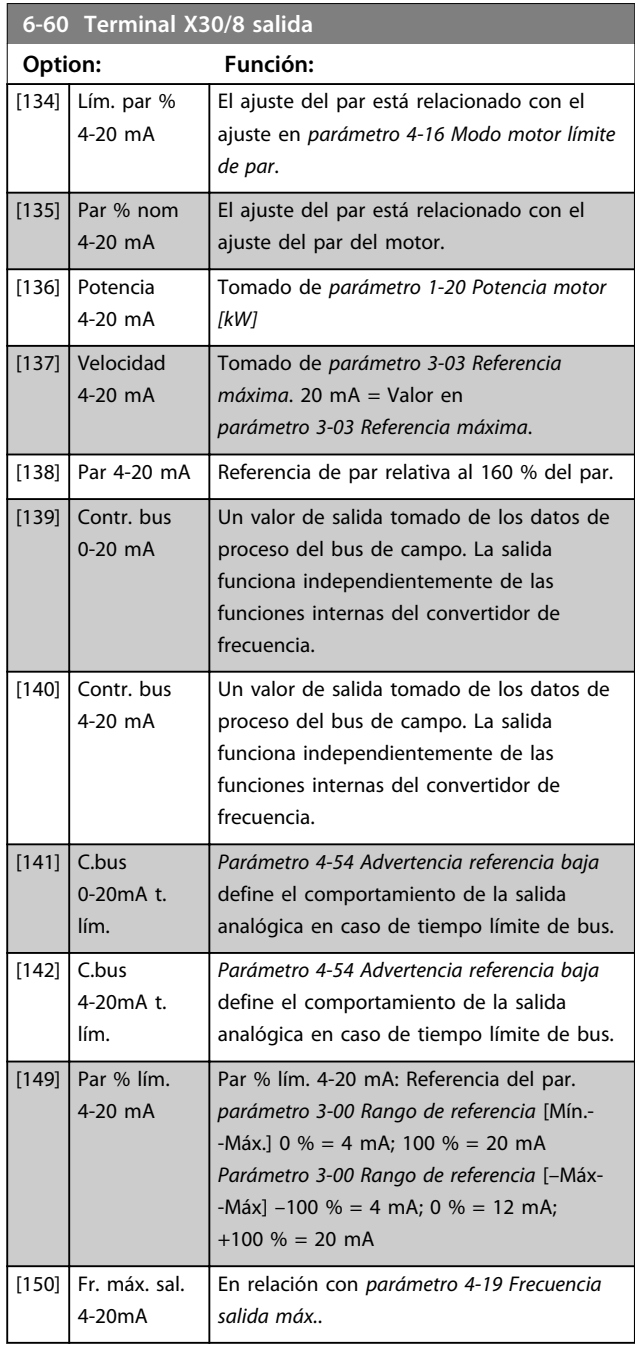

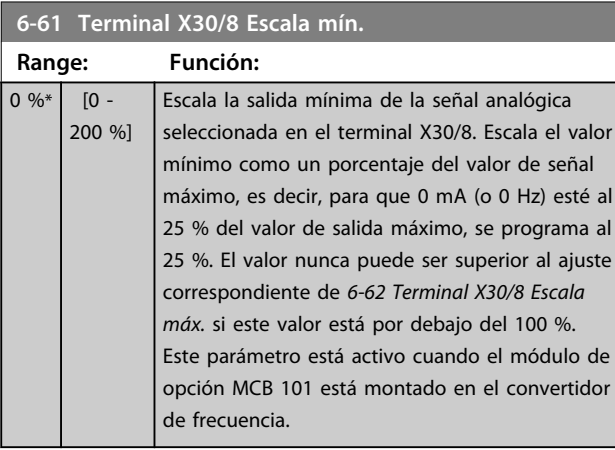

#### **6-62 Terminal X30/8 Escala máx.**

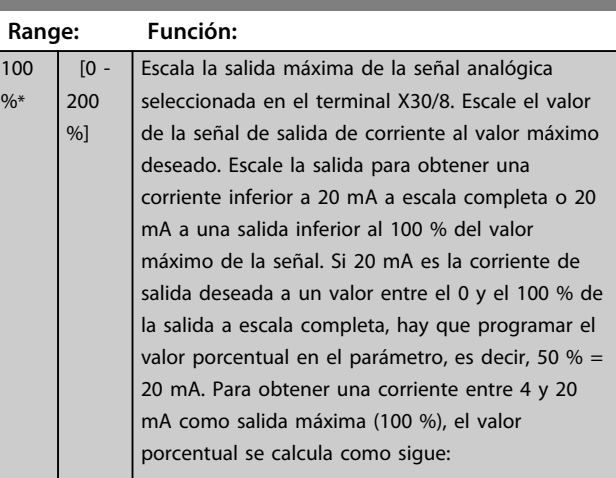

20 mA / corriente máxima deseada x 100%

*i.e.* 10  $mA: \frac{20-4}{10} \times 100 = 160\%$ 

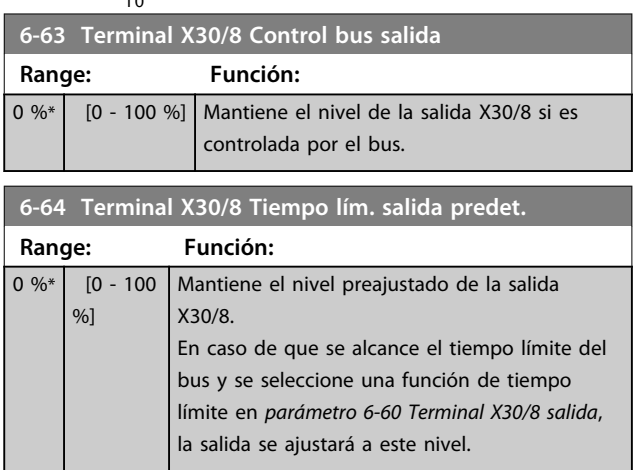

### 3.8.8 6-7\* Salida analógica 3 MCB 113

Parámetros para configurar escalado y límites para la salida analógica 3, terminales X45/1 y X45/2. Las salidas analógicas son salidas de intensidad: 0/4-20 mA. La resolución en salida digital es de 11 bits.

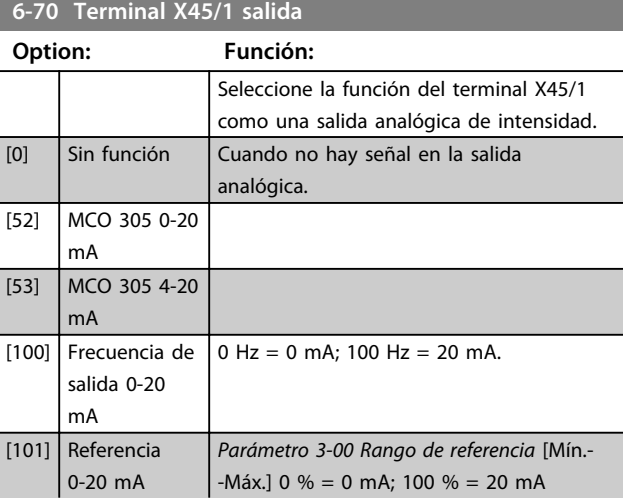

**3 3**

#### **Descripciones de parámetros Guía de programación**

### **6-70 Terminal X45/1 salida**

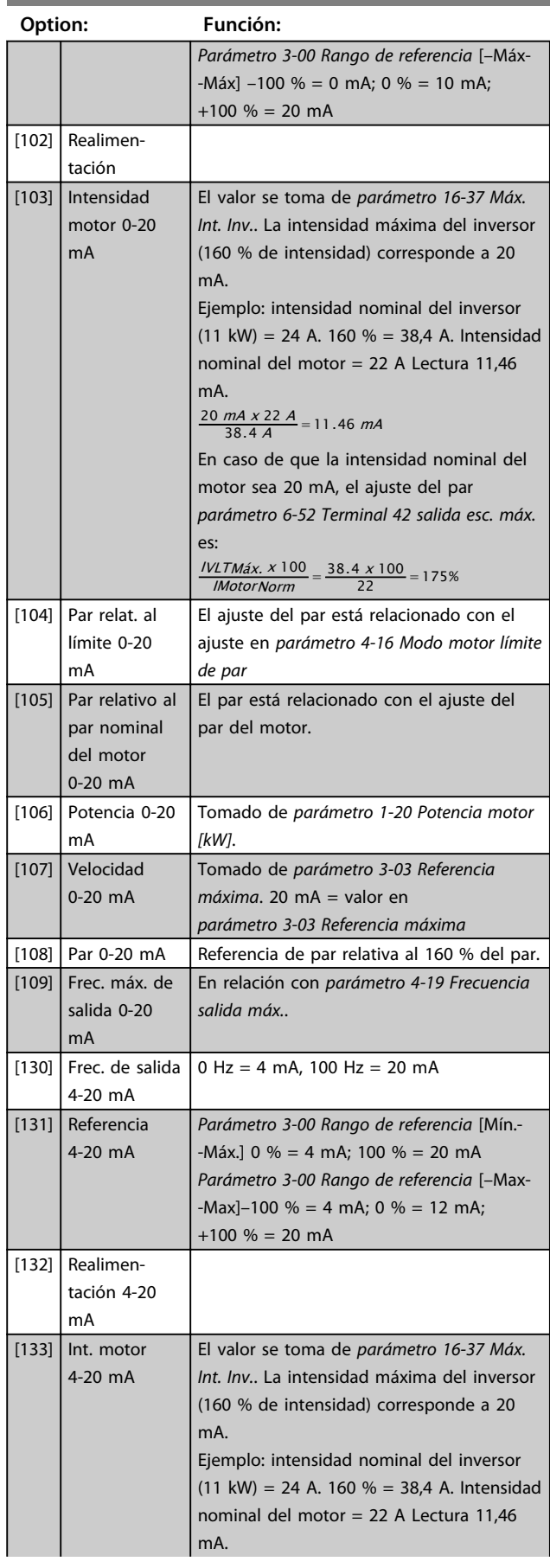

### **6-70 Terminal X45/1 salida**

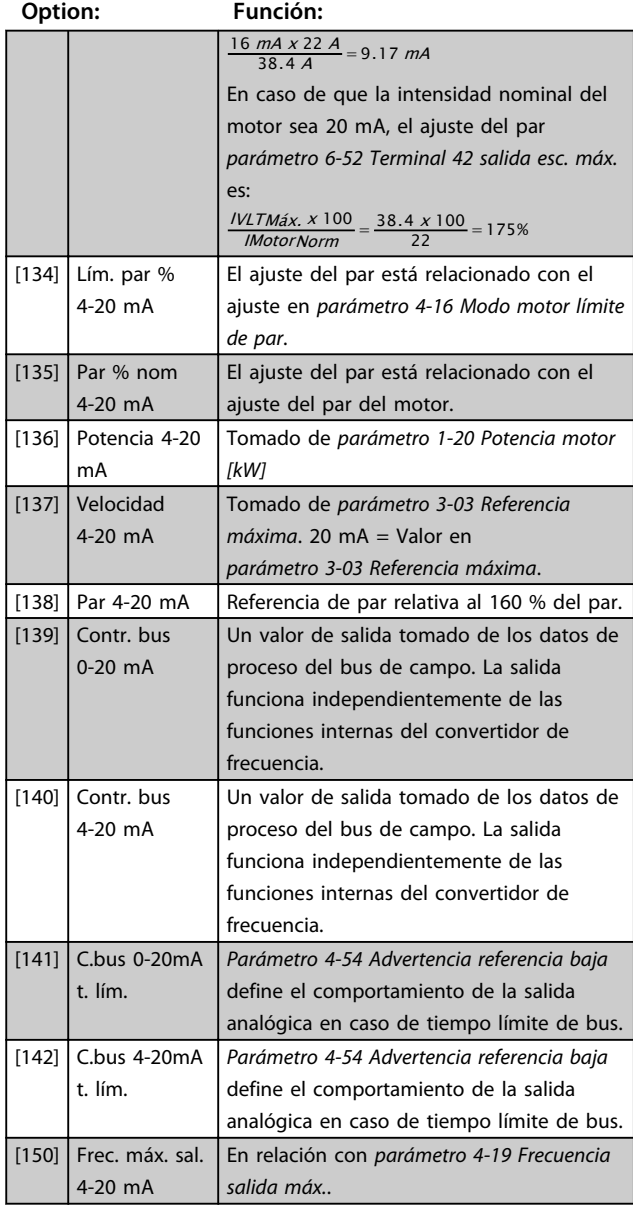

#### **6-71 Terminal X45/1 Escala mín.**

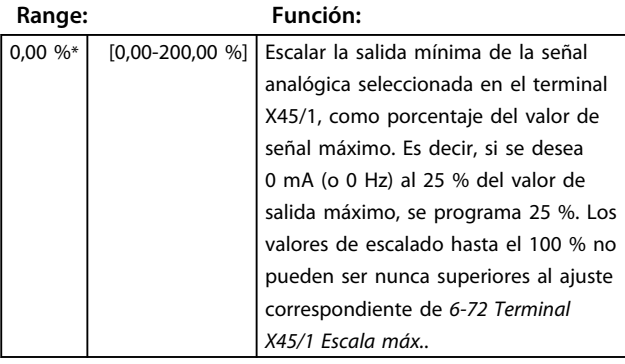

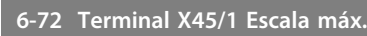

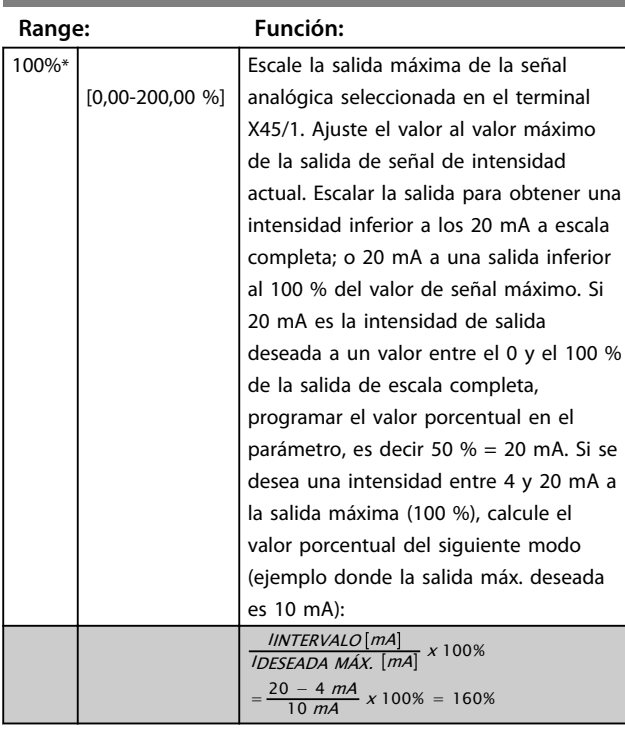

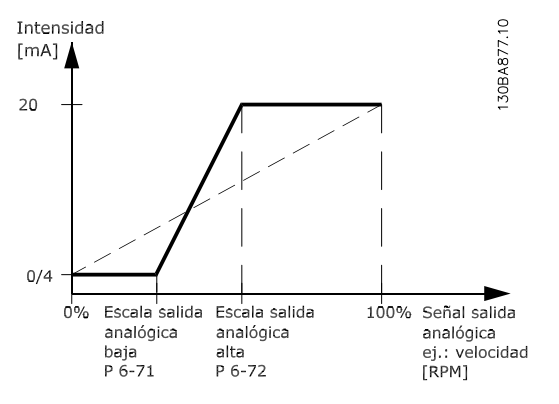

**Ilustración 3.43 Salida escala máx.**

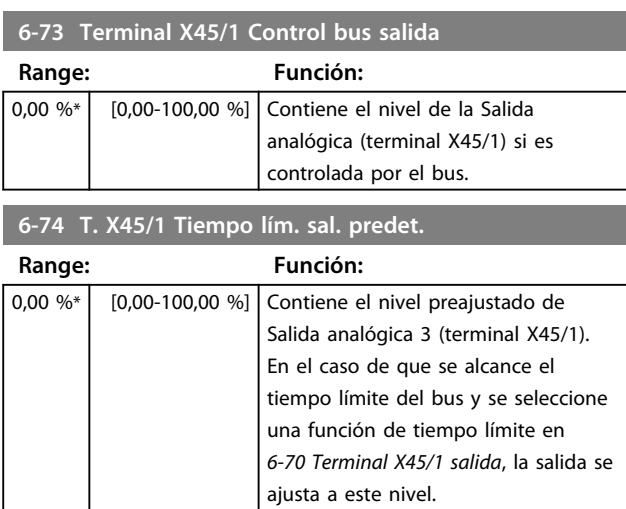

#### 3.8.9 6-8\* Salida analógica 4 MCB 113

Parámetros para configurar el escalado y los límites para la salida analógica 4. Terminales X45/3 y X45/4. Las salidas analógicas son salidas de intensidad: de 0/4 a 20 mA. La resolución en salida digital es de 11 bits.

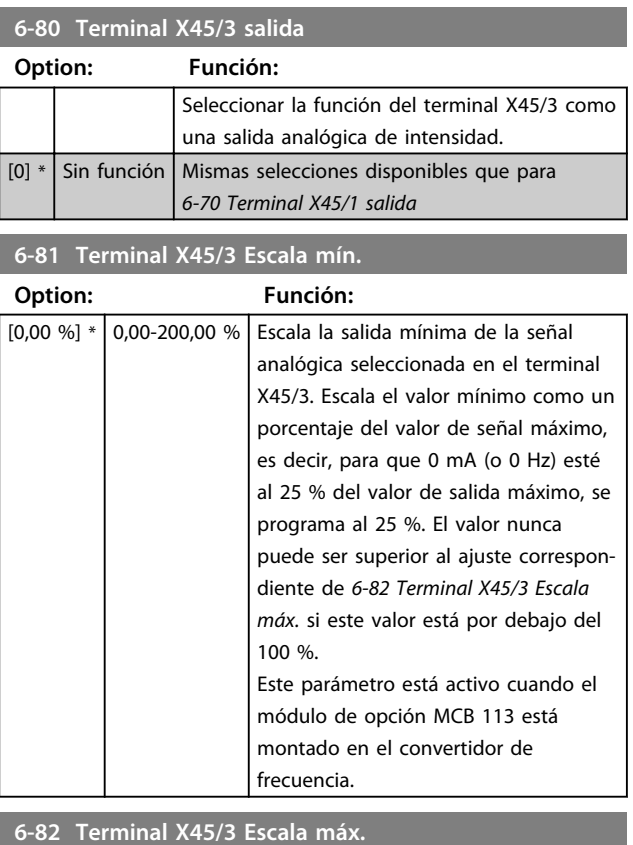

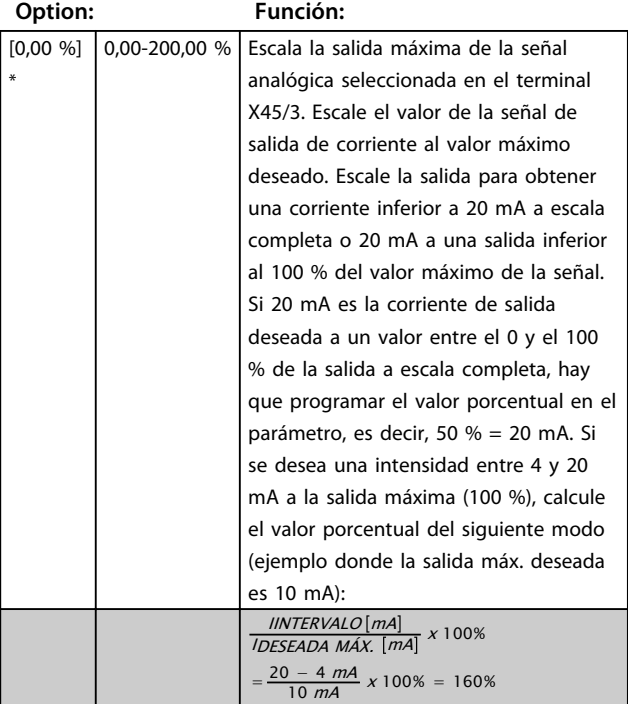

**Descripciones de parámetros Guía de programación**

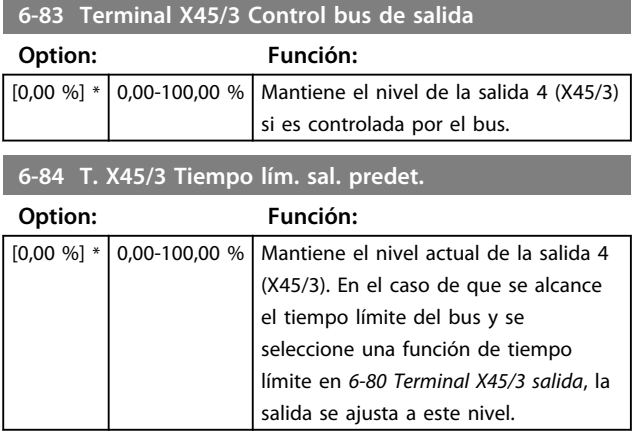

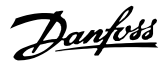

# 3.9 Parámetros: 7-\*\* Controladores

### 3.9.1 7-0\* Ctrlador PID vel.

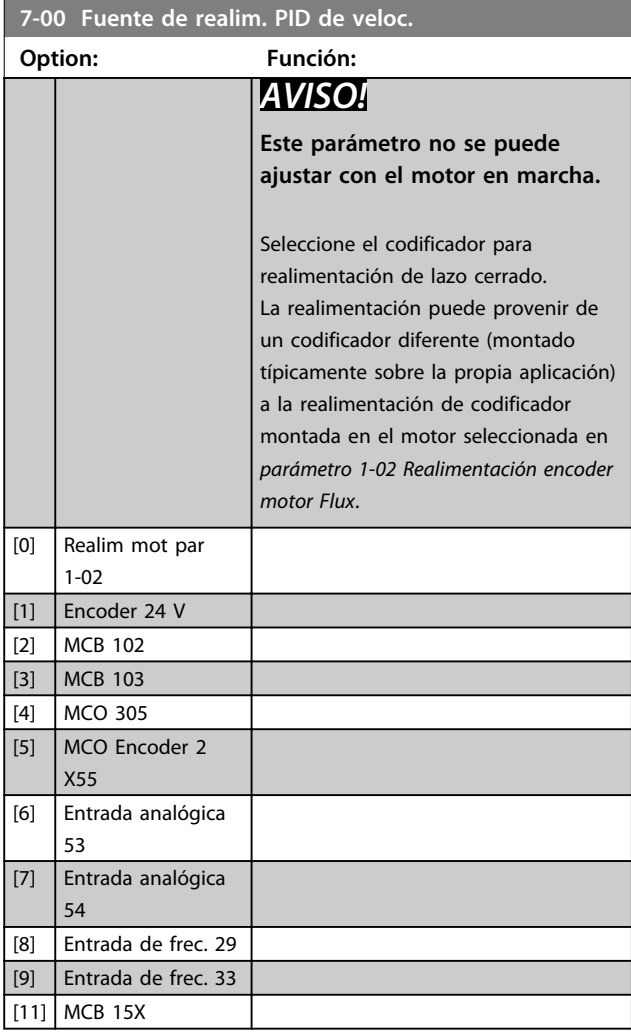

### *AVISO!*

**Si se utilizan codificadores independientes (solo FC 302) los parámetros de ajuste de rampa de los siguientes grupos de parámetros (3-4\*, 3-5\*, 3-6\*, 3-7\* y 3-8\*) deben ajustarse de acuerdo a la relación de engranajes entre los dos codificadores.**

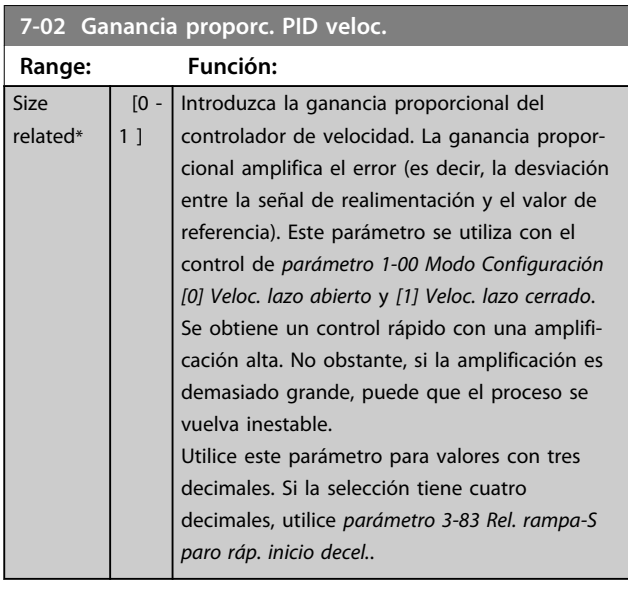

#### **7-03 Tiempo integral PID veloc.**

 $r_{\ell}$ 

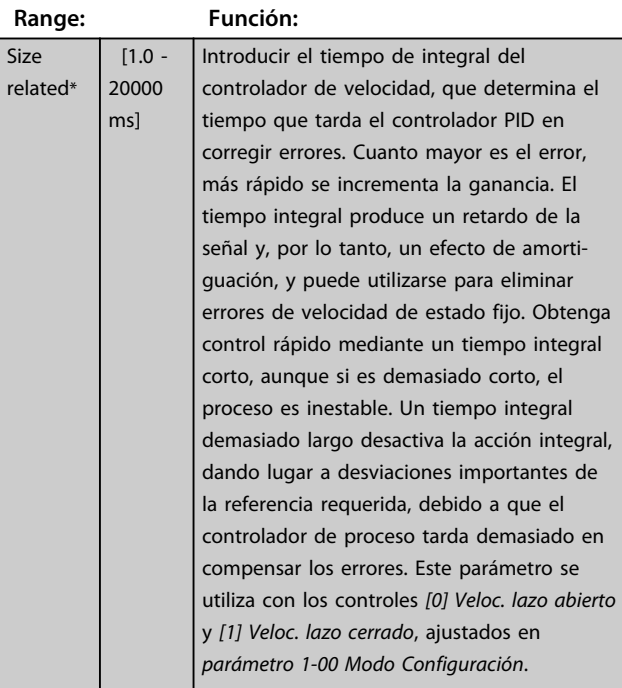

#### **7-04 Tiempo diferencial PID veloc.**

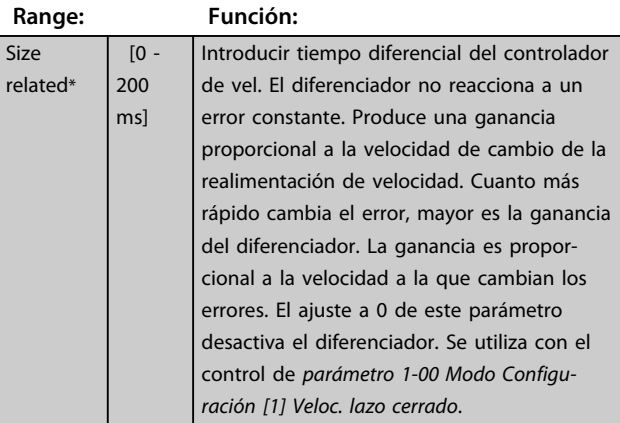

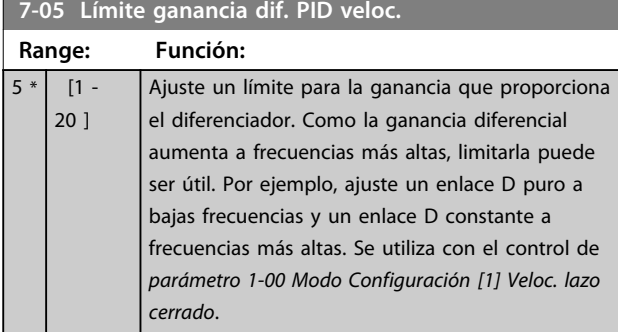

#### **7-06 Tiempo filtro paso bajo PID veloc.**

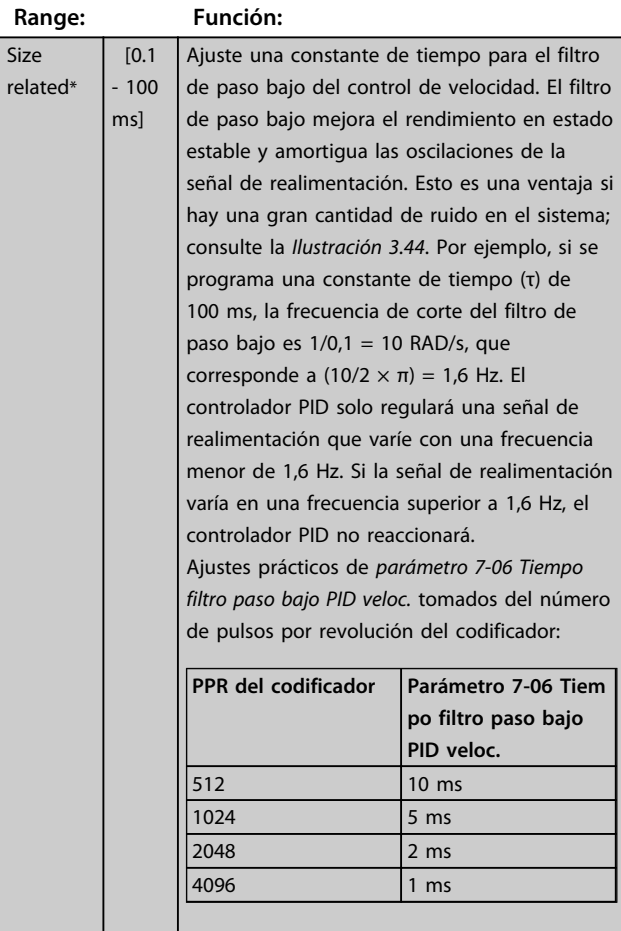

### *AVISO!*

**Una filtración grave puede perjudicar el rendim. dinámico.**

**Este parámetro se utiliza con el control de** 

*parámetro 1-00 Modo Configuración***,** *[1] Veloc. lazo cerrado* **y** *[2] Par***.**

**Ajuste el tiempo del filtro en Flux Sensorless a 3-5 ms.**

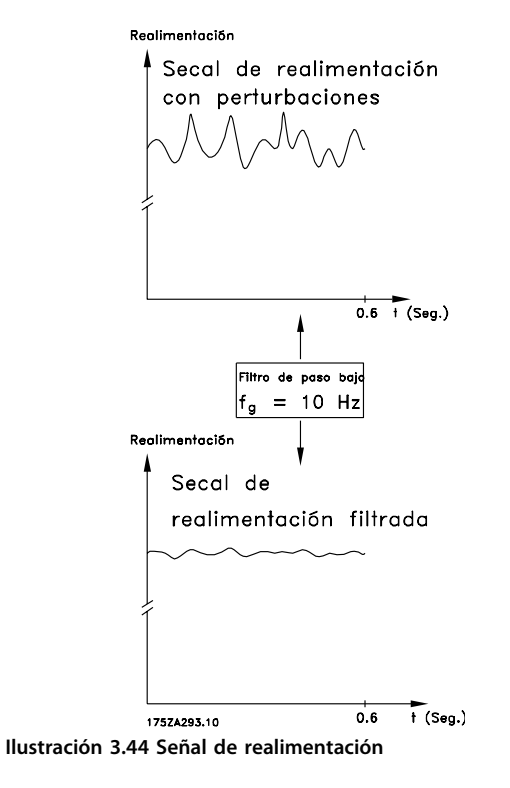

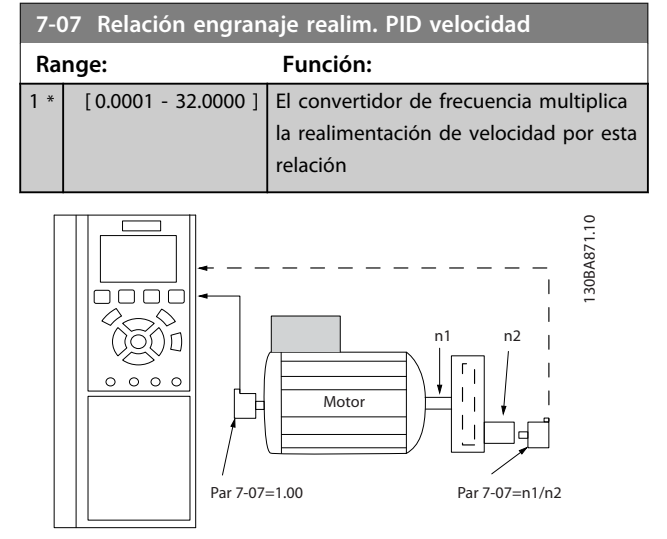

**Ilustración 3.45 Relación engranaje realim. PID velocidad**

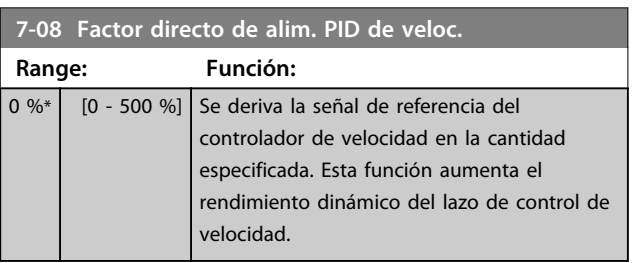

**3 3**

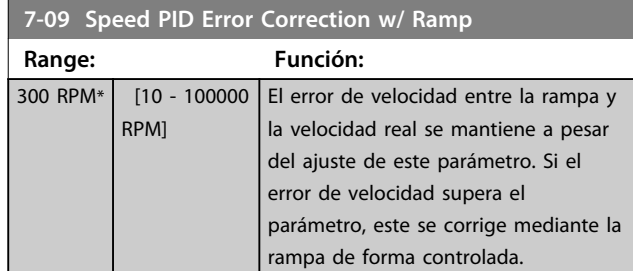

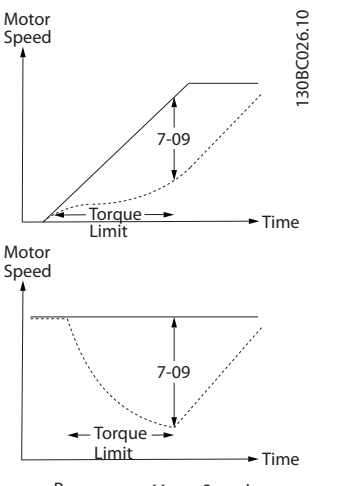

-Ramp Motor Speed

**Ilustración 3.46 Error de velocidad entre la rampa y la velocidad real**

### 3.9.2 7-1\* Control de PI de par

Parámetros para configurar el control PI de par en lazo abierto de par (*parámetro 1-00 Modo Configuración*).

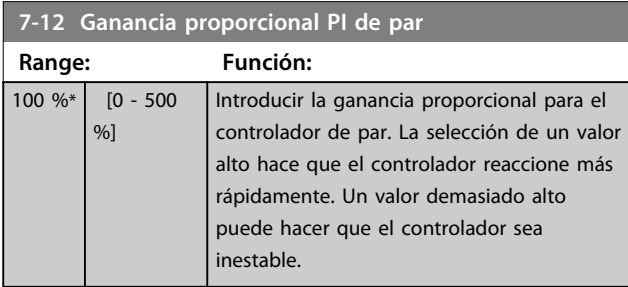

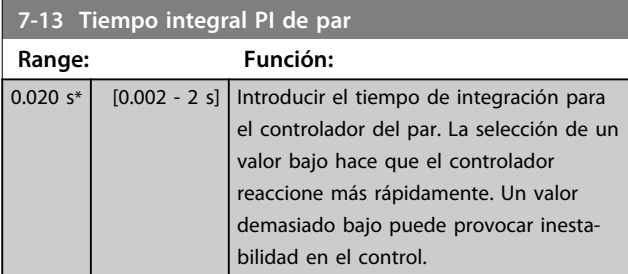

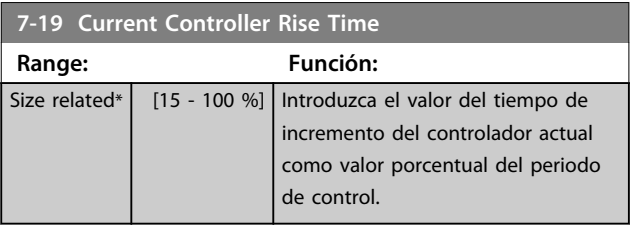

### 3.9.3 7-2\* Ctrl. realim. proc.

Seleccione las fuentes de realimentación para el control de PID de proceso, y cómo debe utilizarse esta realimentación.

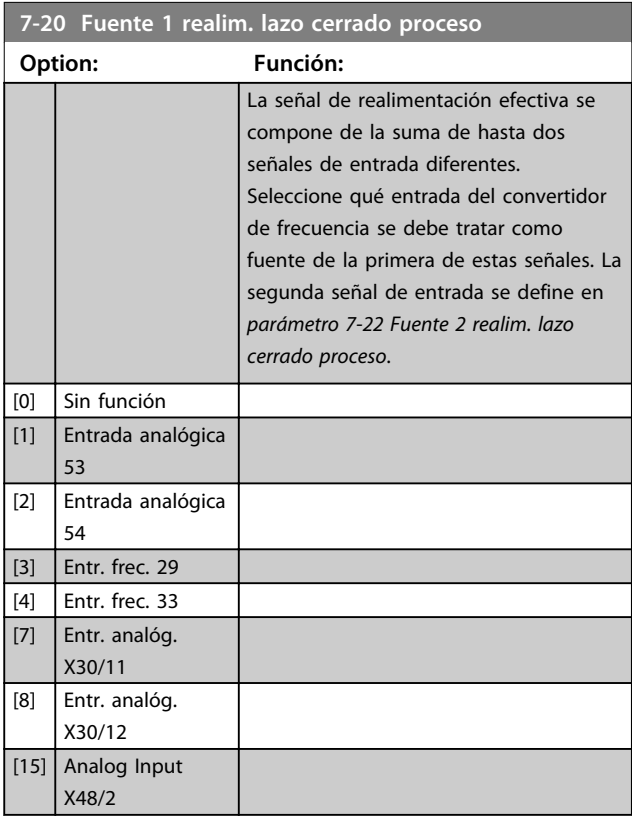

#### **7-22 Fuente 2 realim. lazo cerrado proceso**

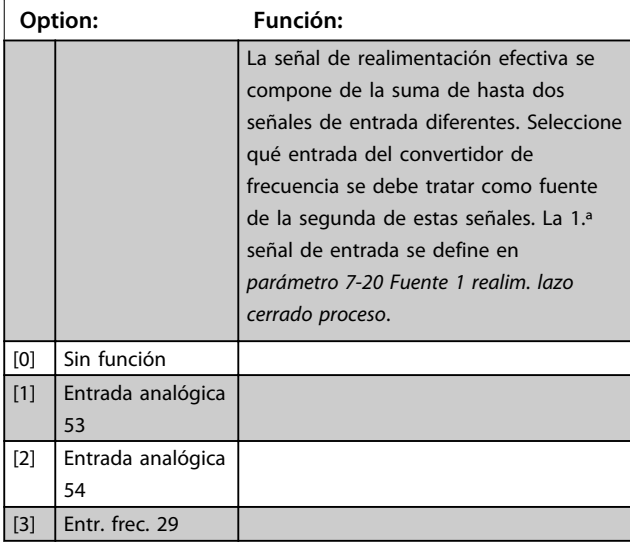

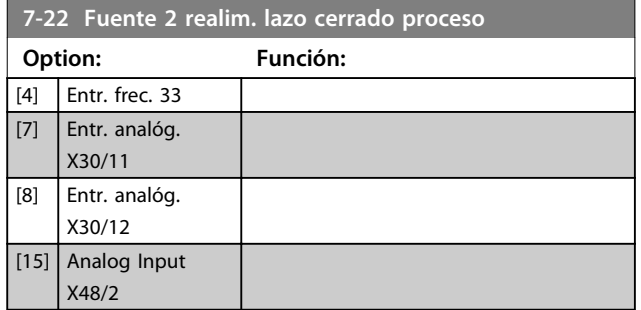

### 3.9.4 7-3\* Ctrl. PID proceso

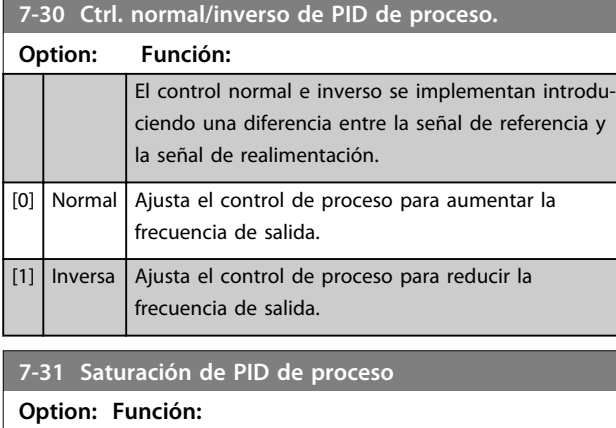

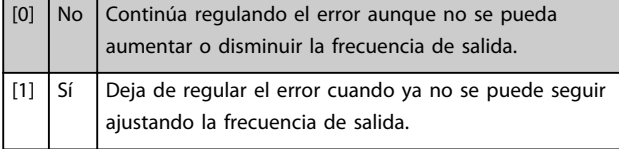

#### **7-32 Valor arran. para ctrldor. PID proceso.**

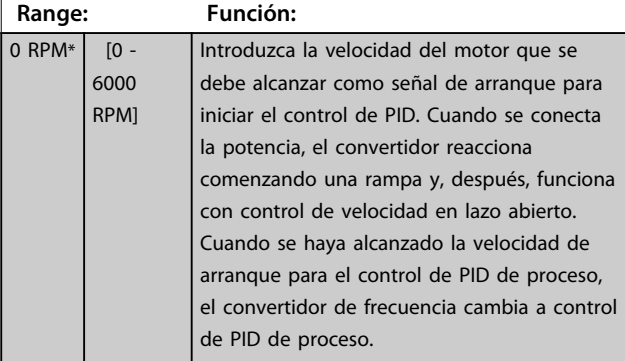

**7-33 Ganancia proporc. PID de proc. Range: Función:** 0.01 \* [0 - 10 ] Introducir la ganancia proporcional del PID. La ganancia proporcional multiplica el error entre el valor de referencia y la señal de realimentación.

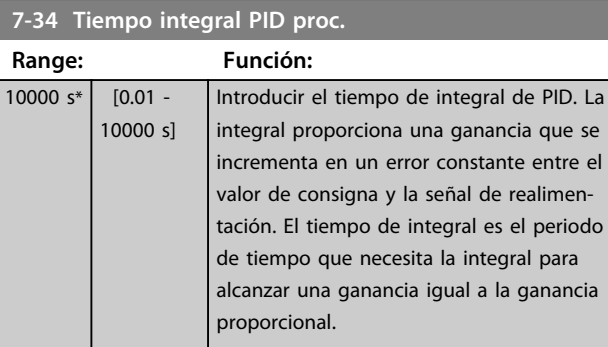

#### **7-35 Tiempo diferencial PID proc.**

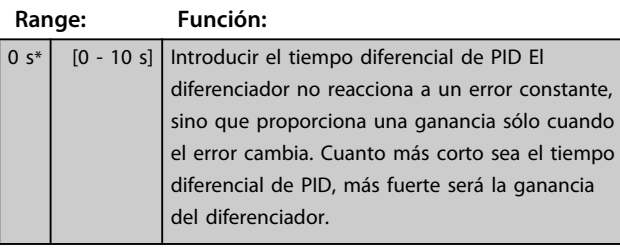

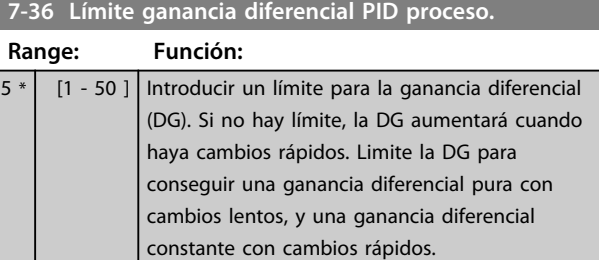

#### **7-38 Factor directo aliment. PID de proc.**

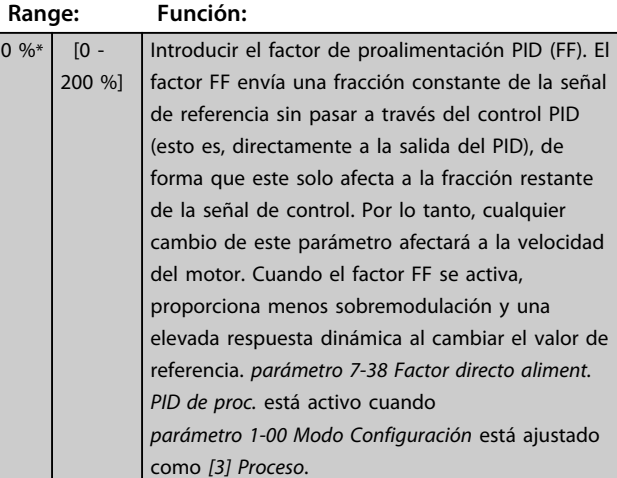

#### **7-39 Ancho banda En Referencia**

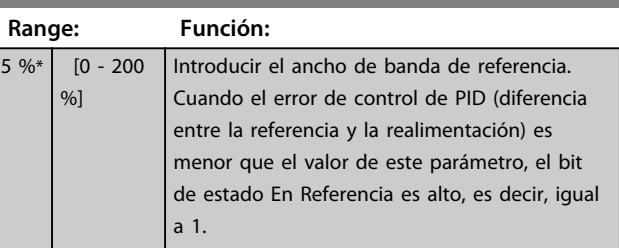

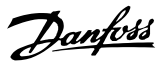

### 3.9.5 7-4\* Advanced Process PID Ctrl.

Este grupo de parámetros solo se utiliza si *parámetro 1-00 Modo Configuración* se ajusta a *[7] Vel. lazo a. PID ampl.* o *[8] Vel. lazo c. PID ampl*.

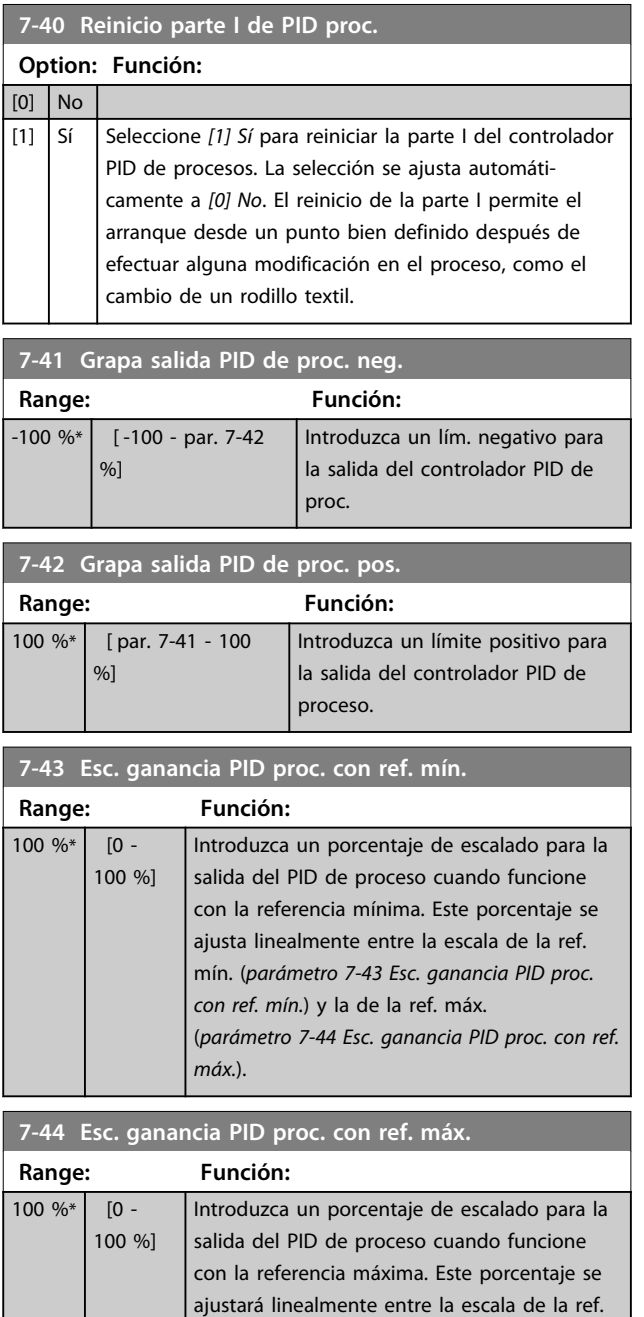

mín. (*parámetro 7-43 Esc. ganancia PID proc.*

(*parámetro 7-44 Esc. ganancia PID proc. con ref.*

*con ref. mín.*) y la de la ref. máx.

*máx.*).

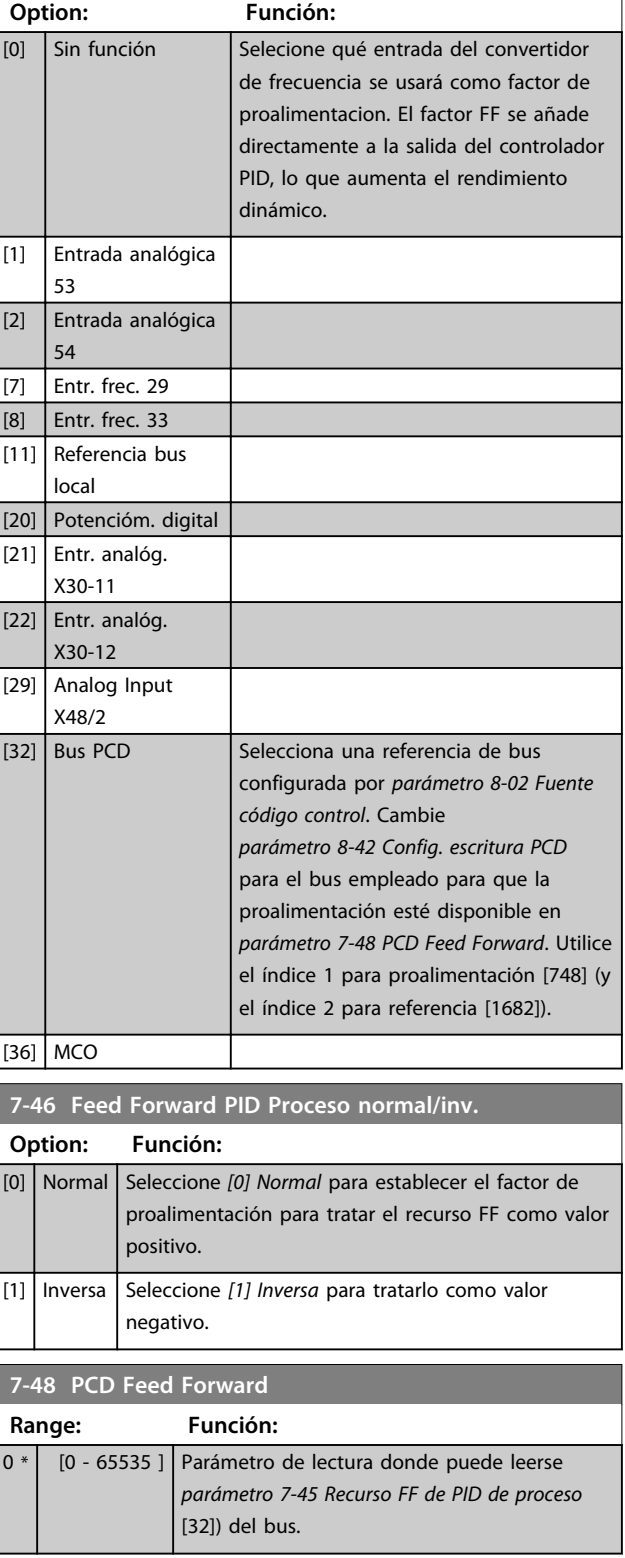

**7-45 Recurso FF de PID de proceso**

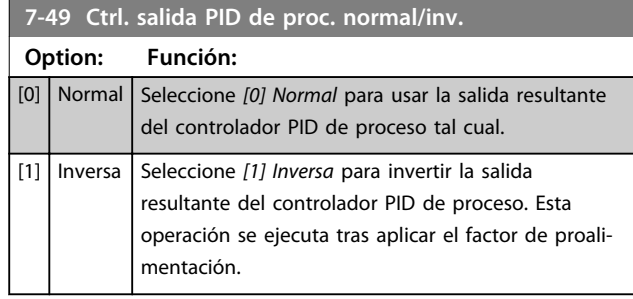

### 3.9.6 7-5\* Ext. Process PID Ctrl.

Este grupo de parámetros solo se utiliza si *parámetro 1-00 Modo Configuración* se ajusta a *[7] Vel. lazo a. PID ampl.* o *[8] Vel. lazo c. PID ampl*.

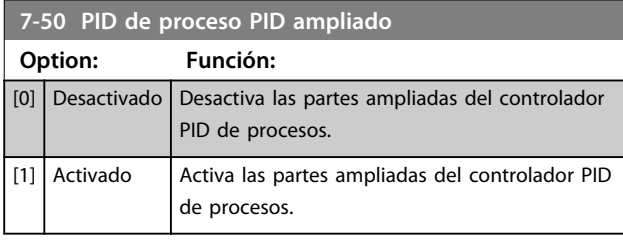

#### **7-51 Ganancia FF de PID de proc.**

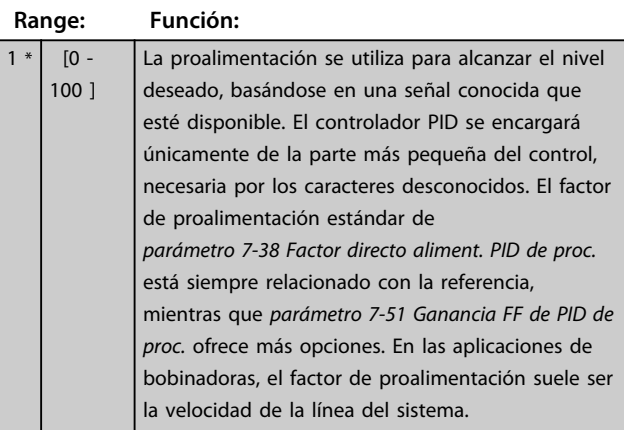

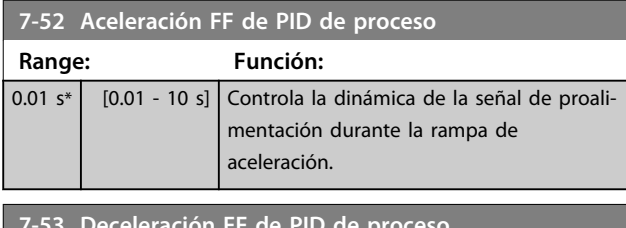

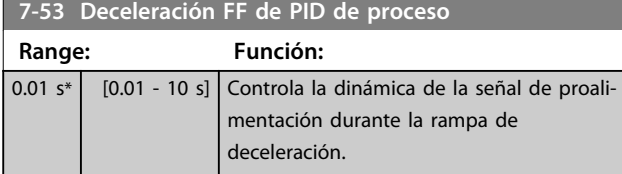

### **7-56 Tiempo filtro ref. PID de proc.**

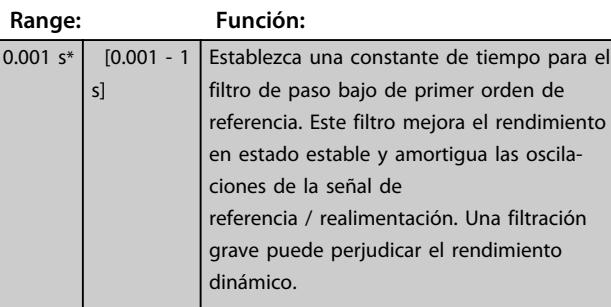

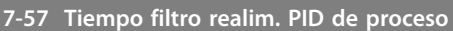

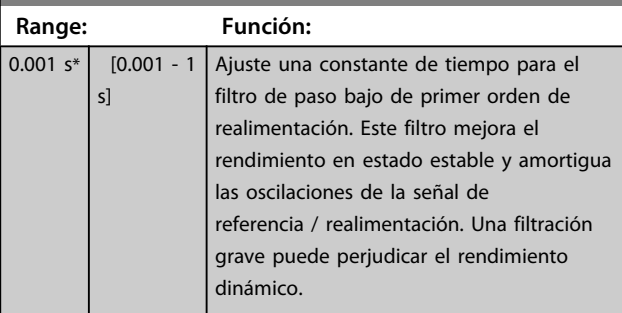

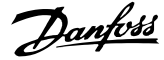

## 3.10 Parámetros: 8-\*\* Comunic. y opciones

### 3.10.1 8-0\* Ajustes generales

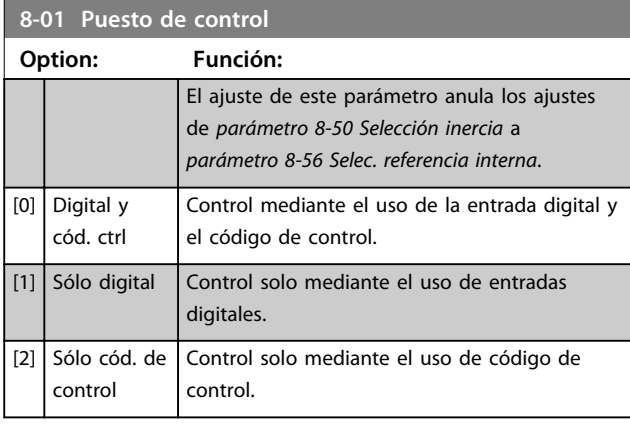

### **8-02 Fuente código control**

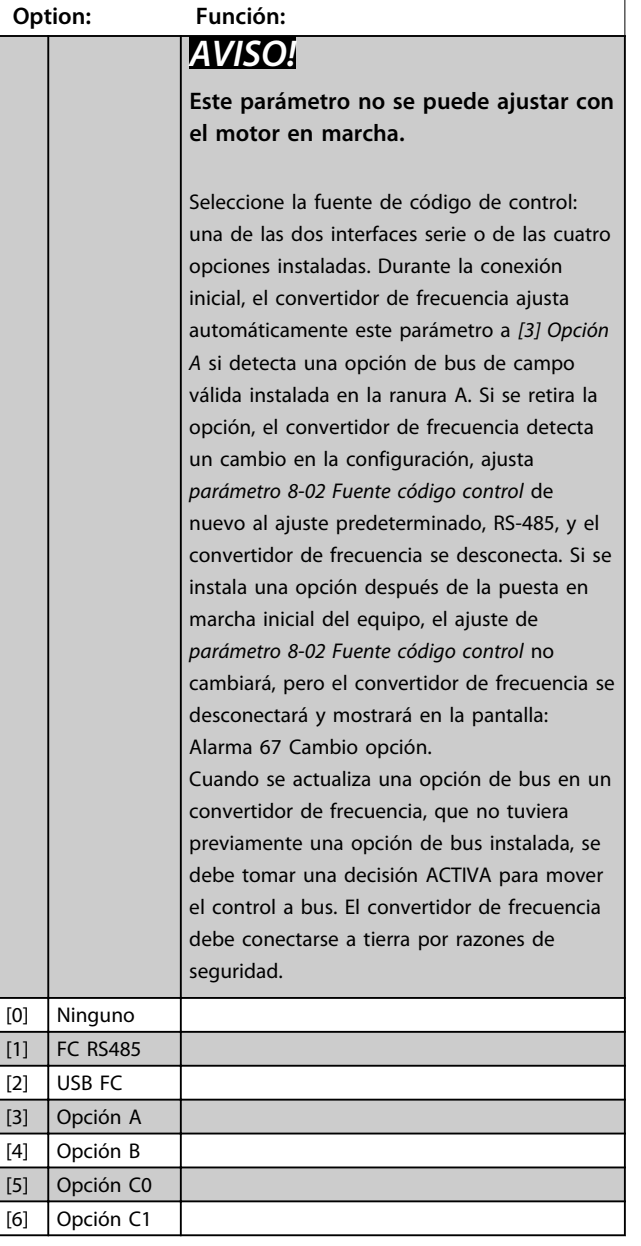

#### **8-02 Fuente código control Option: Función:** [30] CAN externo **8-03 Valor de tiempo límite cód. ctrl. Range: Función:**  $\begin{bmatrix} 1,0 \text{ s} \end{bmatrix}$  0,1-18 000,0 s | Introduzca el tiempo máximo entre la recepción de dos telegramas consecutivos. Si se supera este tiempo, esto indica que la comunicación en serie se ha detenido. Se ejecutará entonces la función seleccionada en *parámetro 8-04 Función tiempo límite cód. ctrl.*. Un código de control válido activa el contador del tiempo límite. 20 s\*  $[0,1-18,000,0 s]$ Introduzca el tiempo máximo entre la recepción de dos telegramas consecutivos. Si se supera este tiempo, esto indica que la comunicación en serie se ha detenido. Se ejecutará entonces la función seleccionada en *parámetro 8-04 Función tiempo límite cód. ctrl.*. Un código de control válido activa el contador del tiempo límite. **8-04 Función tiempo límite cód. ctrl.** Seleccione la función de tiempo límite. La función de tiempo límite se activa cuando el código de control no es actualizado dentro del periodo de tiempo especificado en *8-03 Valor de tiempo límite cód. ctrl.*. **Option: Función:** [0] | No  $\blacksquare$  Reanuda el control a través del bus serie (bus de campo o estándar) utilizando el código de control más reciente. [1] | Mantener salida | Mantiene la frecuencia de salida hasta que se reanude la comunicación. [2] Parada Realiza una parada con reinicio automático cuando se reanude la comunicación. [3] Velocidad fija Opera el motor a frecuencia de velocidad fija hasta que se reanude la comunicación. [4] Velocidad max. | Opera el motor a máxima frecuencia hasta que se reanude la comunicación. [5] Parada y Detiene el motor y luego reinicia el

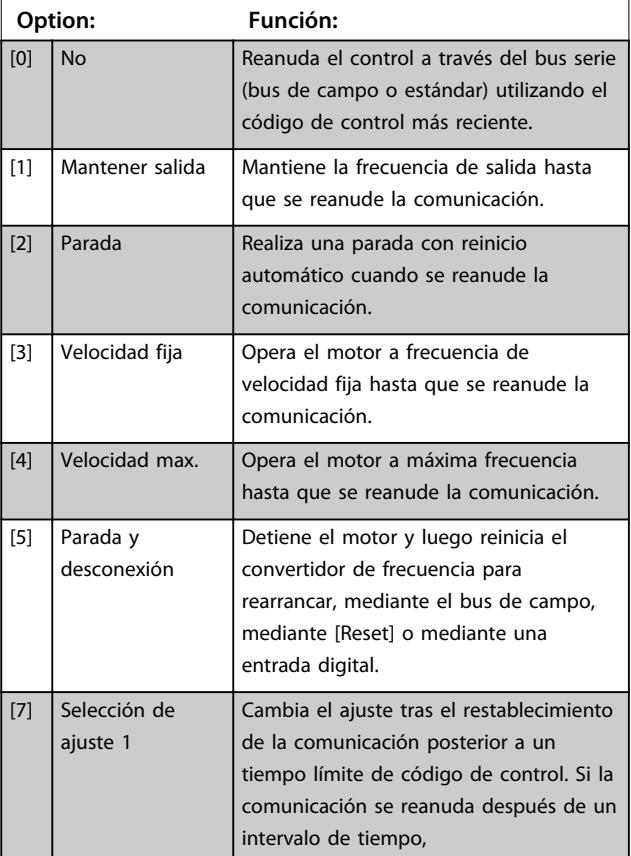

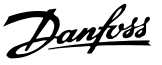

#### **8-04 Función tiempo límite cód. ctrl.**

Seleccione la función de tiempo límite. La función de tiempo límite se activa cuando el código de control no es actualizado dentro del periodo de tiempo especificado en *8-03 Valor de tiempo límite cód. ctrl.*.

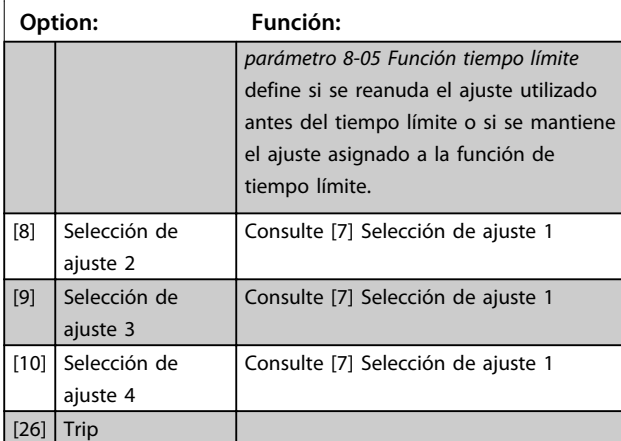

### *AVISO!*

**Para cambiar los ajustes después de un intervalo de tiempo, se necesita la siguiente configuración: Ajuste** *parámetro 0-10 Ajuste activo* **como** *[9] Ajuste múltiple* **y seleccione el enlace pertinente en**  *parámetro 0-12 Ajuste actual enlazado a***.**

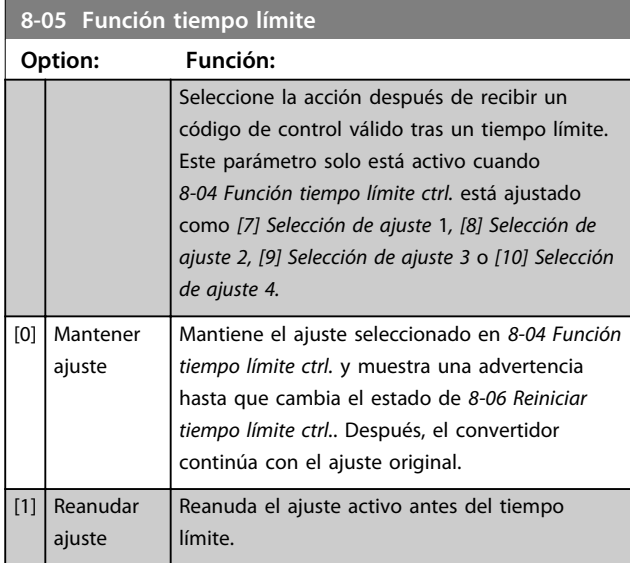

#### **8-06 Reiniciar si tiempo límite cód. ctrl.**

Este parámetro solo está activo cuando se ha seleccionado la opción *[0] Mantener ajuste* en *parámetro 8-05 Función tiempo límite*.

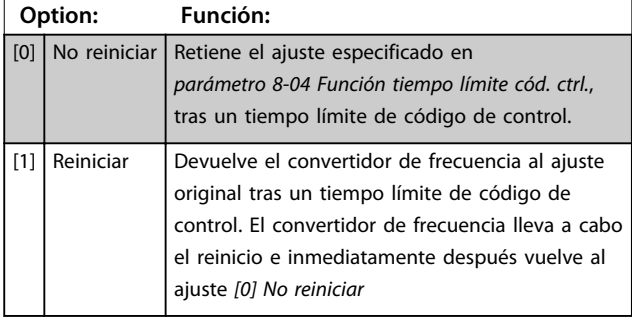

#### **8-07 Accionador diagnóstico**

Este parámetro no tiene ninguna función para DeviceNet.

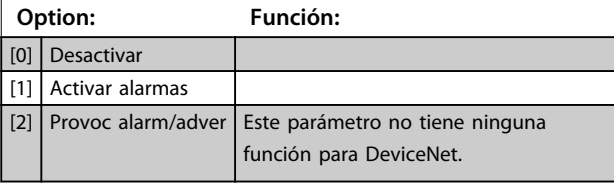

#### **8-08 Filtro lectura de datos**

La función se utiliza si fluctúan las lecturas de datos de los valores de realimentación de velocidad en el bus de campo. Seleccione filtrado si se requiere la función. Se precisa un ciclo de potencia para que se efectúen los cambios.

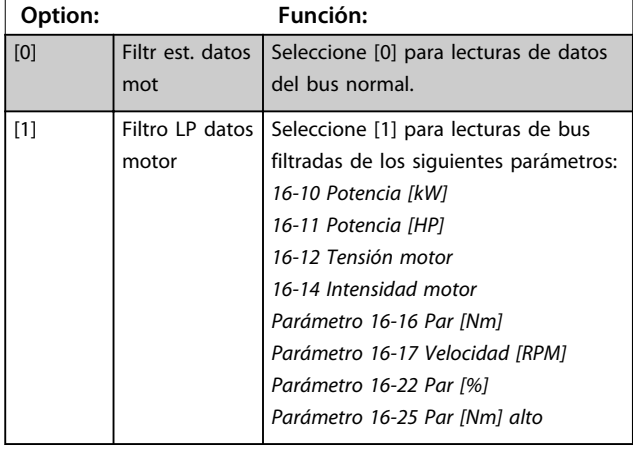

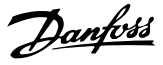

### 3.10.2 8-1\* Aj. cód. ctrl.

#### **8-10 Trama Cód. Control**

Seleccione la interpretación del código de control y del código de estado correspondientes al bus de campo instalado. Solo las selecciones válidas para el bus de campo instalado en la ranura A serán visibles en la pantalla LCP.

Para ver las pautas para la selección de *[0] Protocolo FC* y de [1] *Perfil PROFIdrive,* consulte el apartado *Comunicación serie mediante la interfaz RS-485* de la *Guía de Diseño*.

Para indicaciones adicionales sobre la selección de *[1] Perfil PROFIdrive*, consulte el *Manual de funcionamiento* del bus de campo instalado.

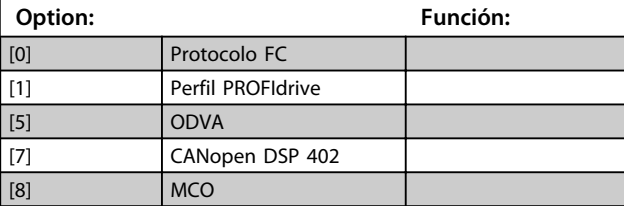

#### **8-13 Código de estado configurable STW**

El código de estado tiene 16 bits (0-15). Se pueden configurar los bits 5 y 12-15. Cada uno de estos bits puede configurarse para cualquiera de las siguientes opciones.

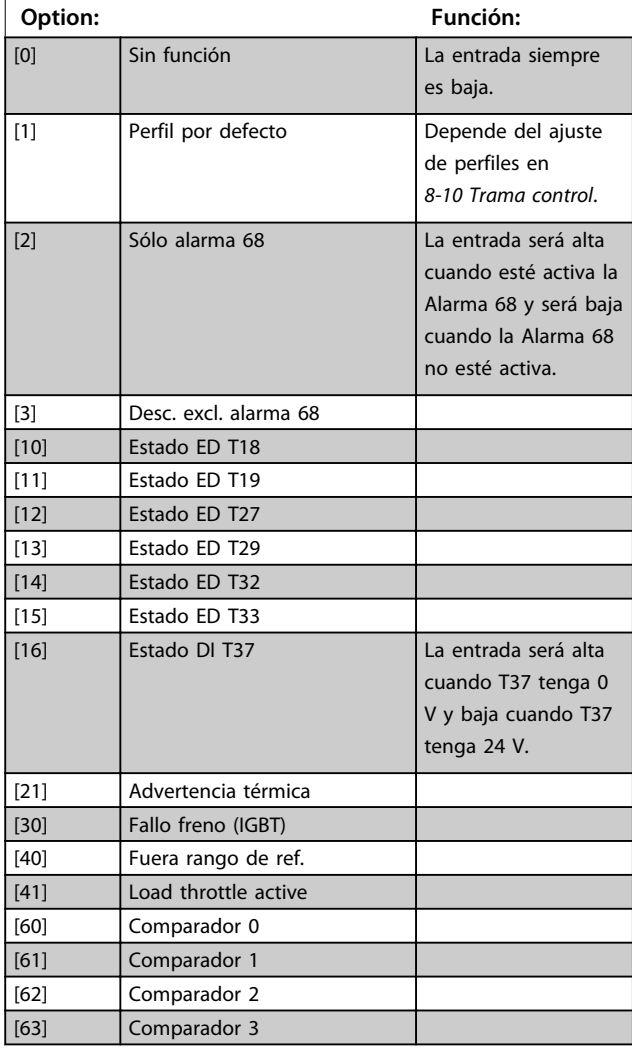

#### **8-13 Código de estado configurable STW**

El código de estado tiene 16 bits (0-15). Se pueden configurar los bits 5 y 12-15. Cada uno de estos bits puede configurarse para cualquiera de las siguientes opciones.

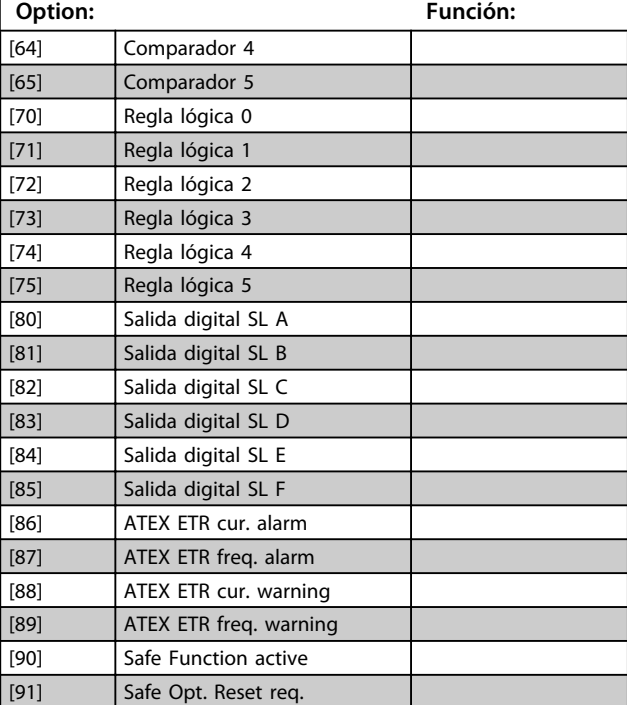

#### **8-14 Código de control configurable CTW**

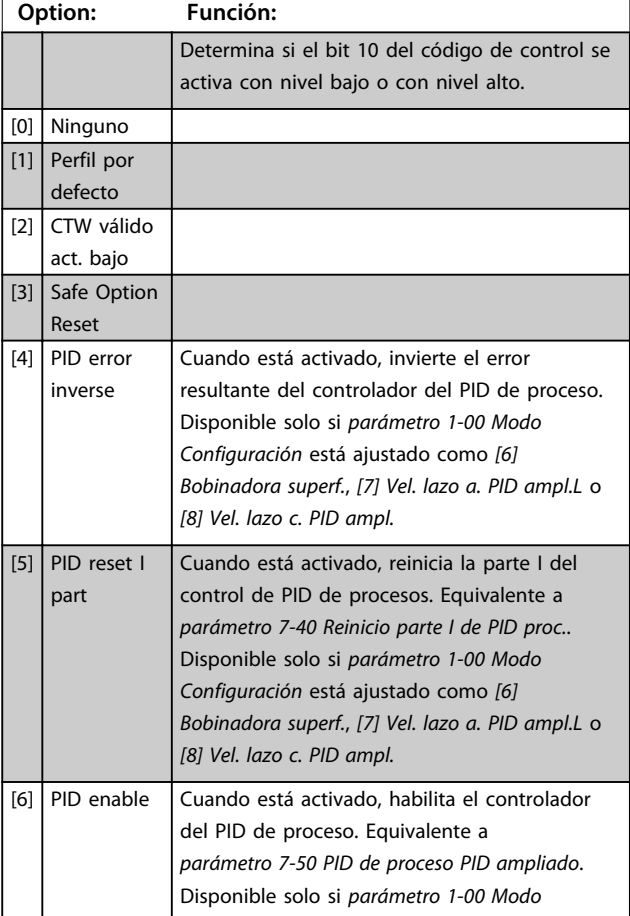

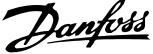

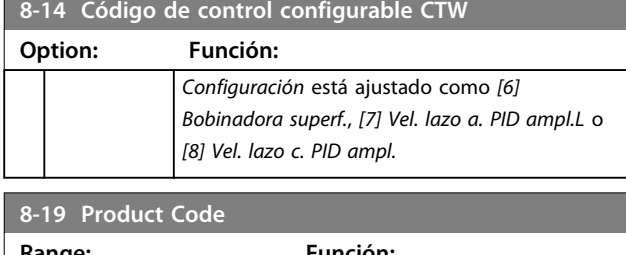

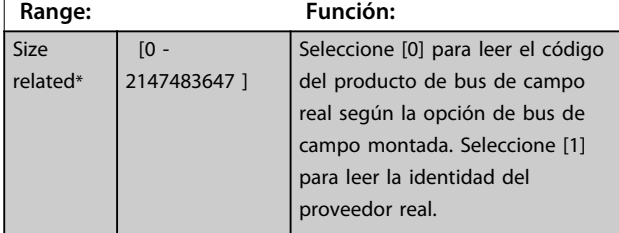

# 3.10.3 8-3\* Ajuste puerto FC

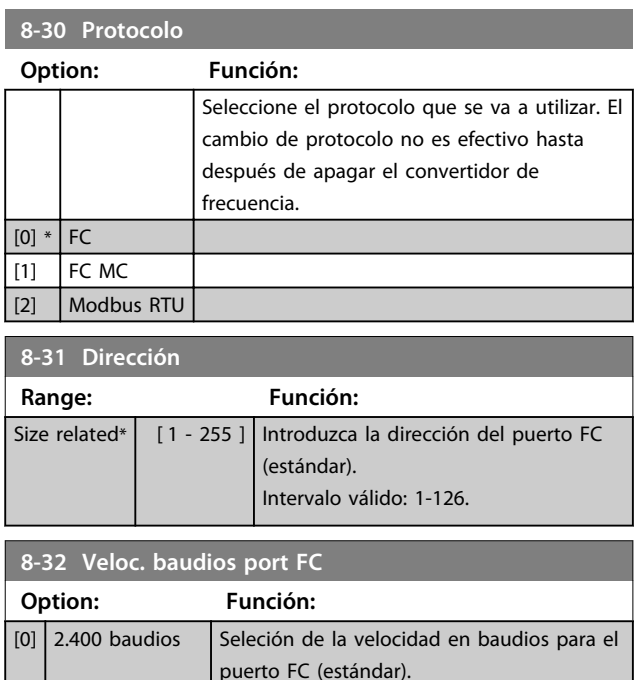

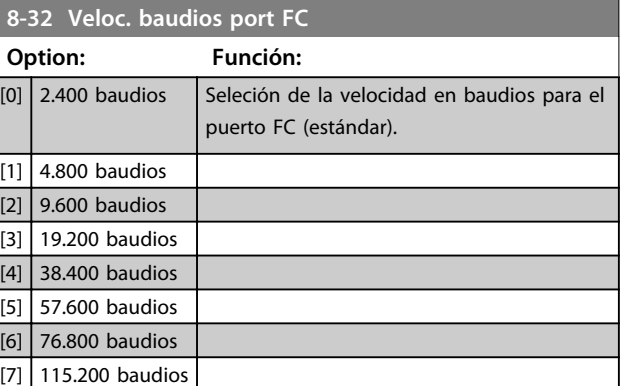

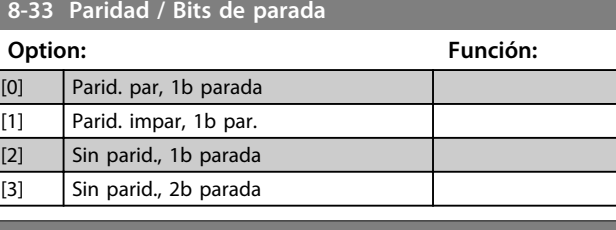

### **8-34 Tiempo de ciclo estimado**

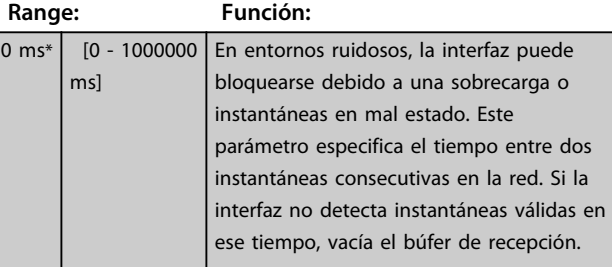

#### **8-35 Retardo respuesta mín.**

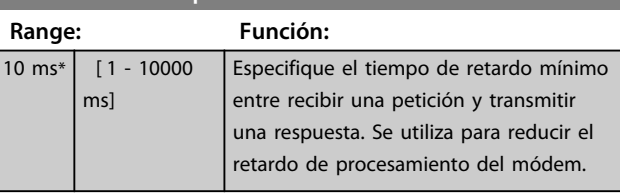

### **8-36 Retardo respuesta máx.**

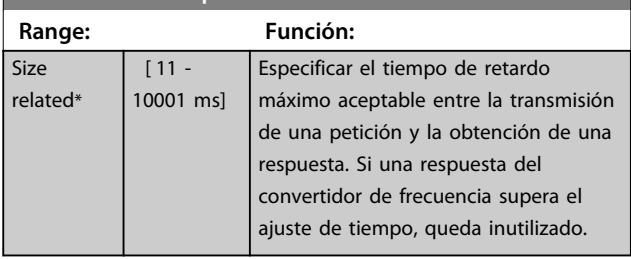

#### **8-37 Retardo máximo intercarac.**

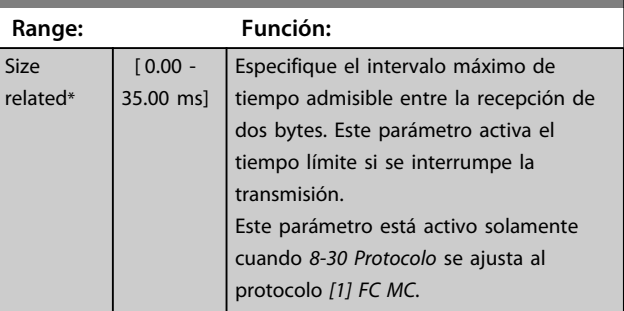

# 3.10.4 8-4\* Conf. protoc. FC MC

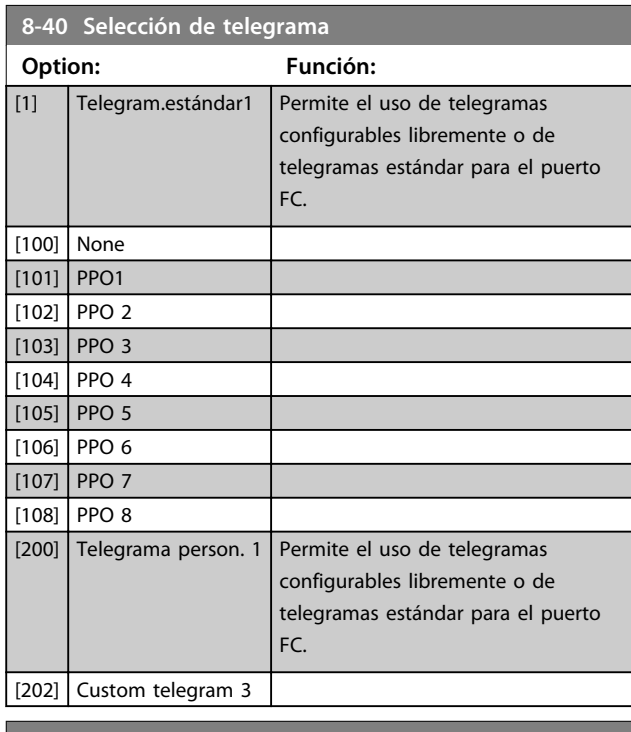

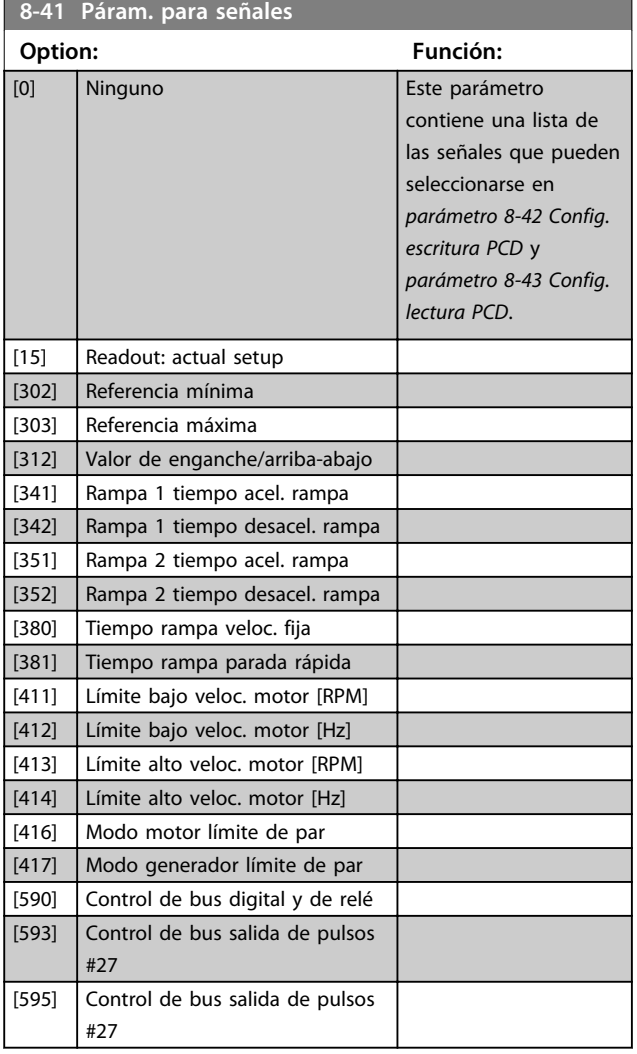

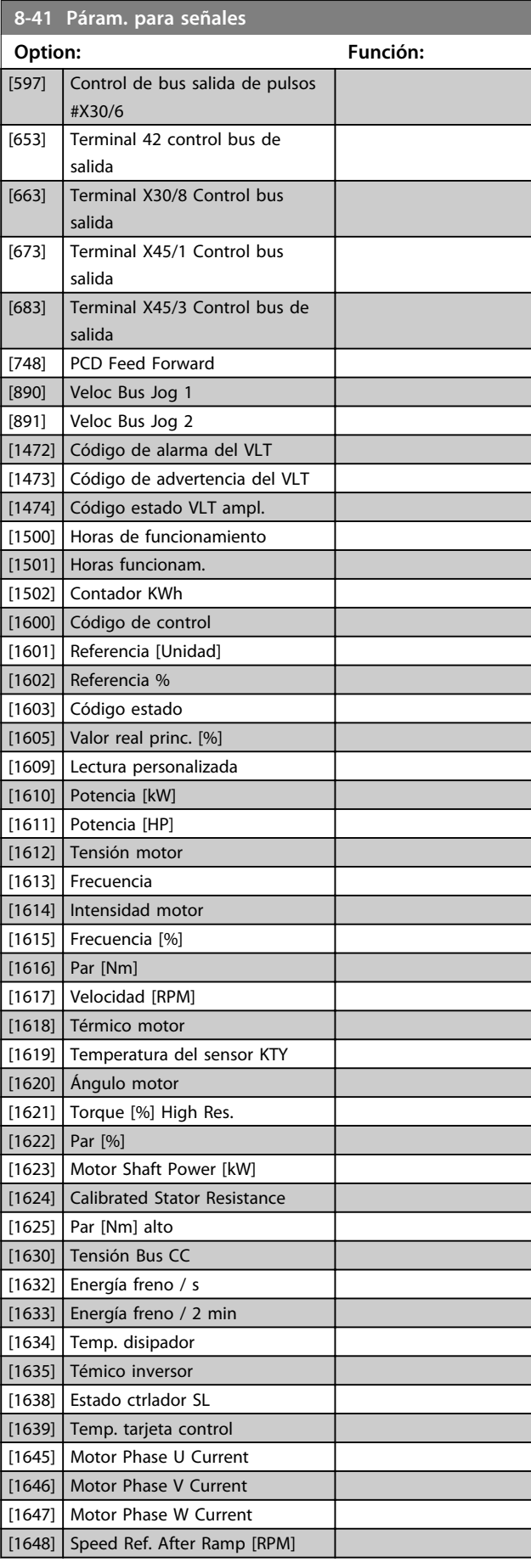

٦

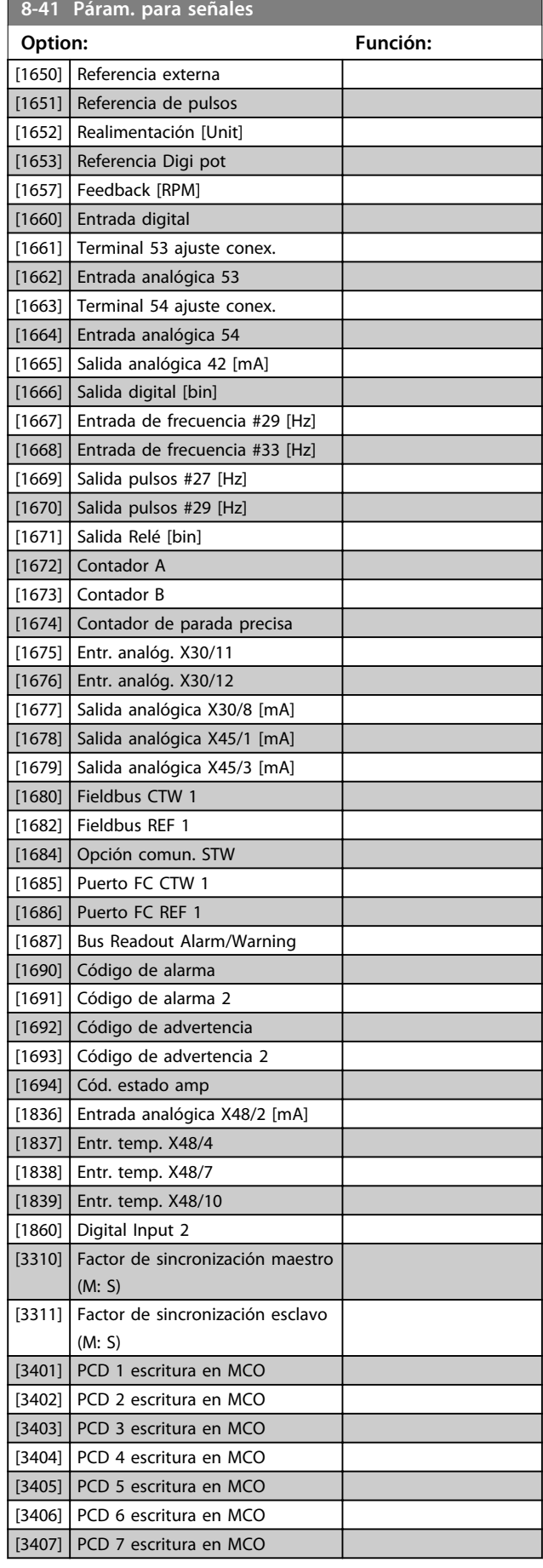

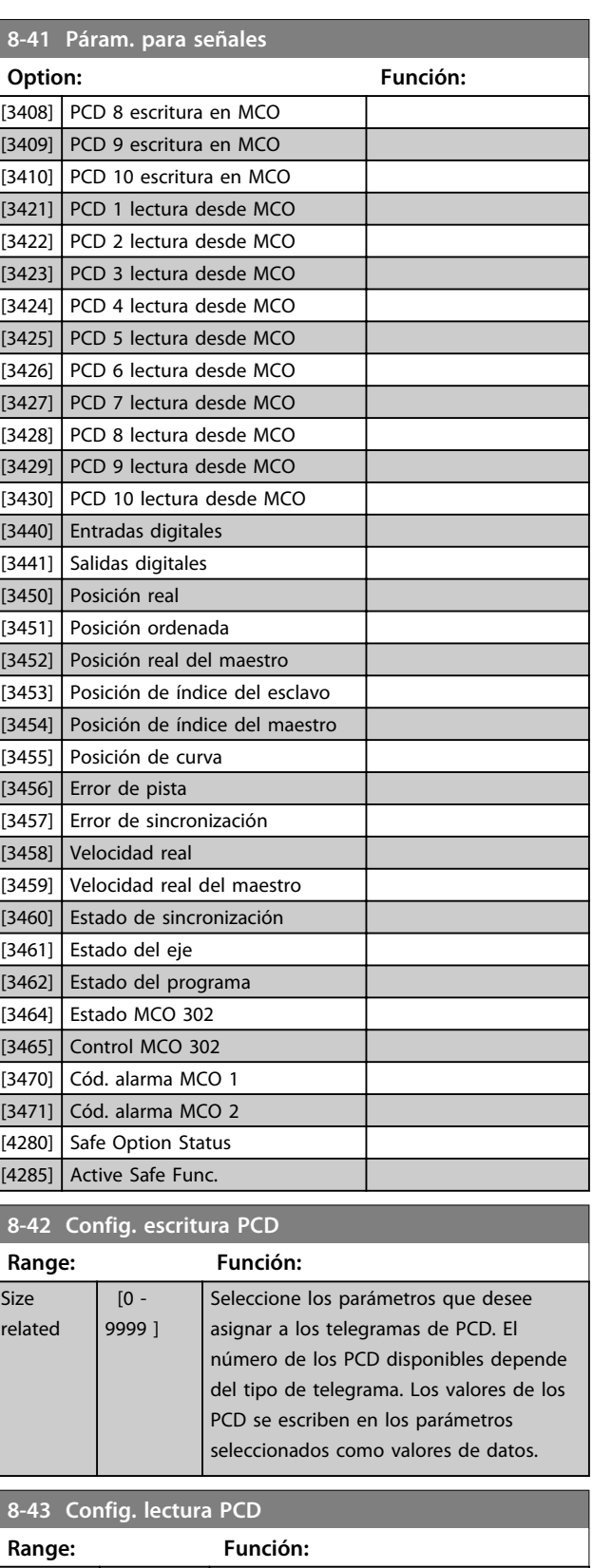

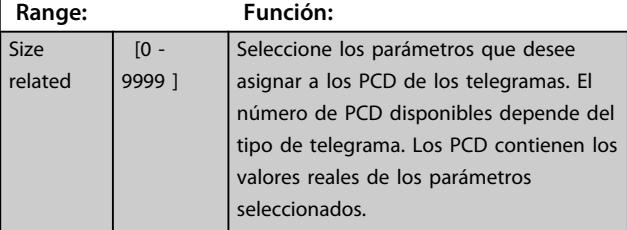

Danfoss

I

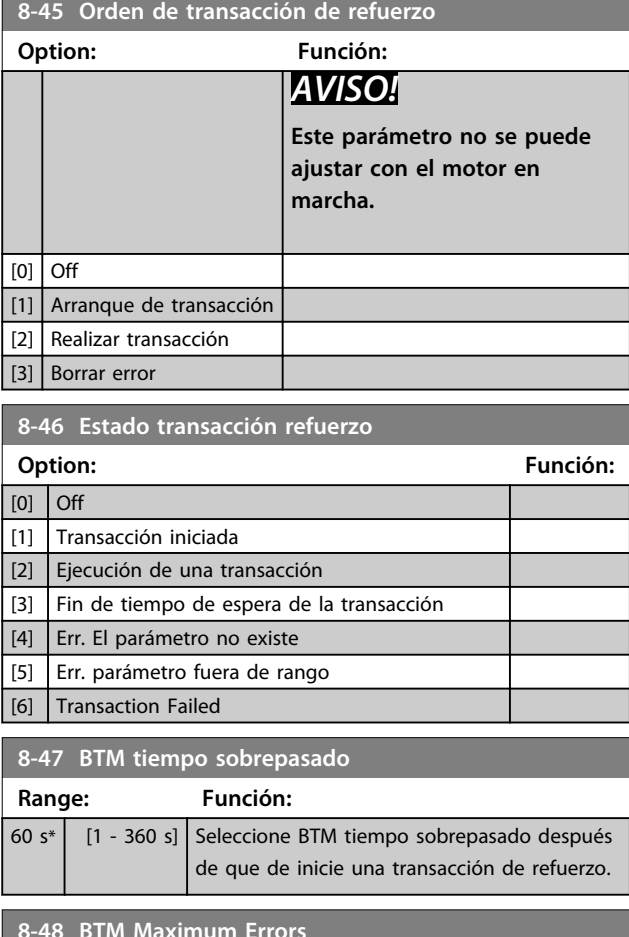

#### **8-48 BTM Maximum Errors**

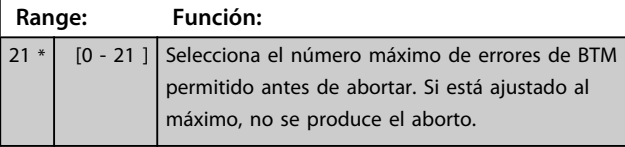

#### **8-49 BTM Error Log**

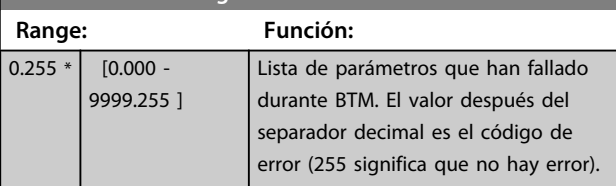

### 3.10.5 8-5\* Digital / Bus

Parámetros para configurar la unión del código de control digital / bus.

# *AVISO!*

**Estos parámetros solo están activos si** 

*parámetro 8-01 Puesto de control* **está ajustado como** *[0] Digital y cód. ctrl***.**

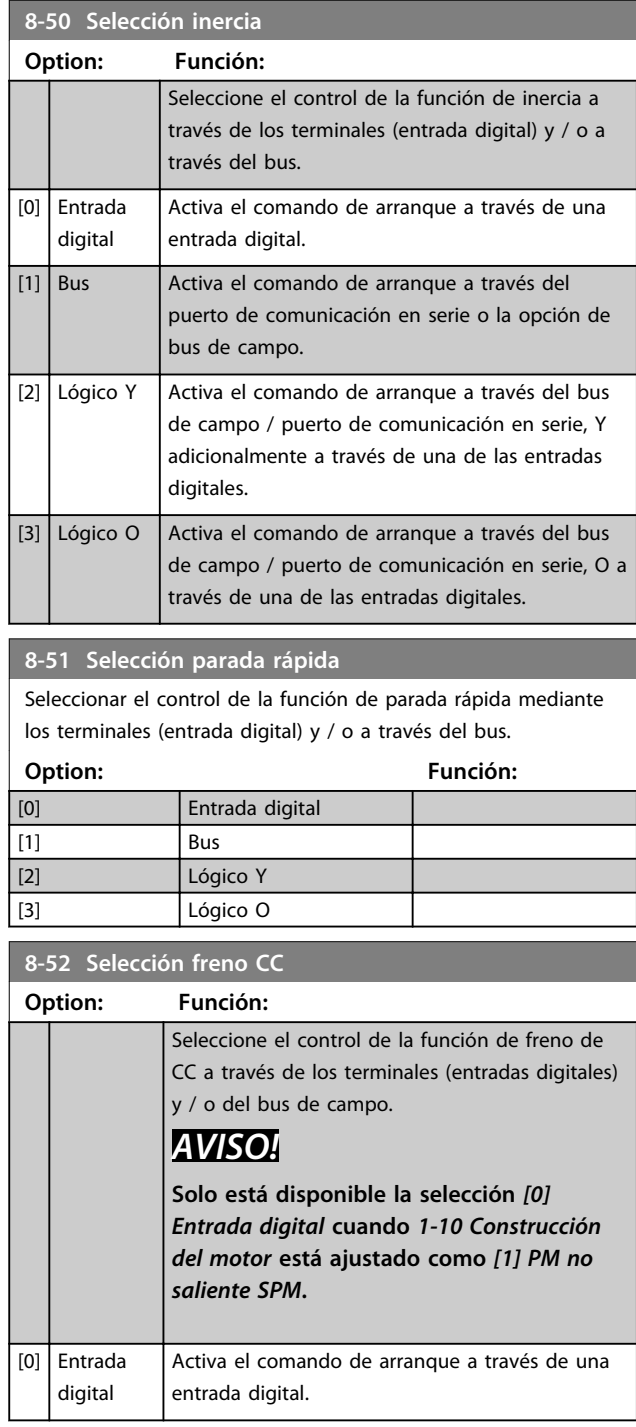

#### **Descripciones de parámetros Guía de programación**

a a shekara

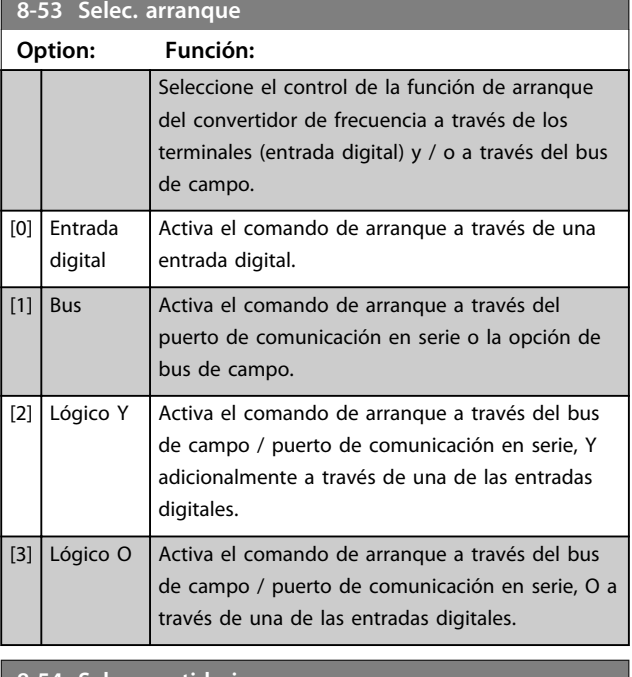

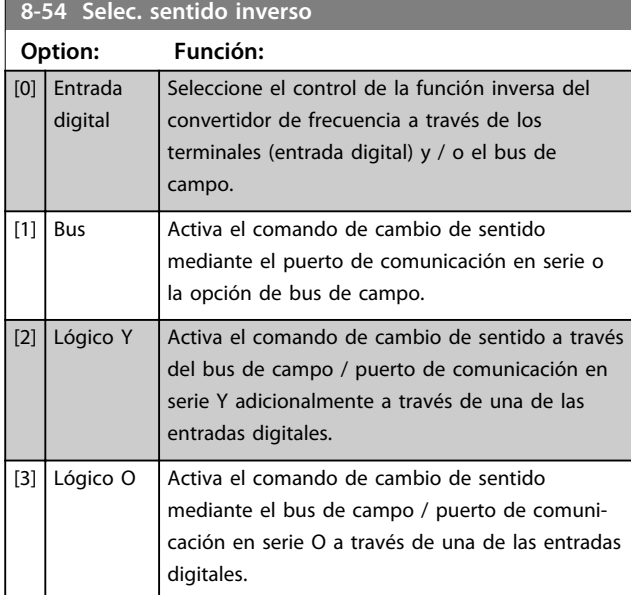

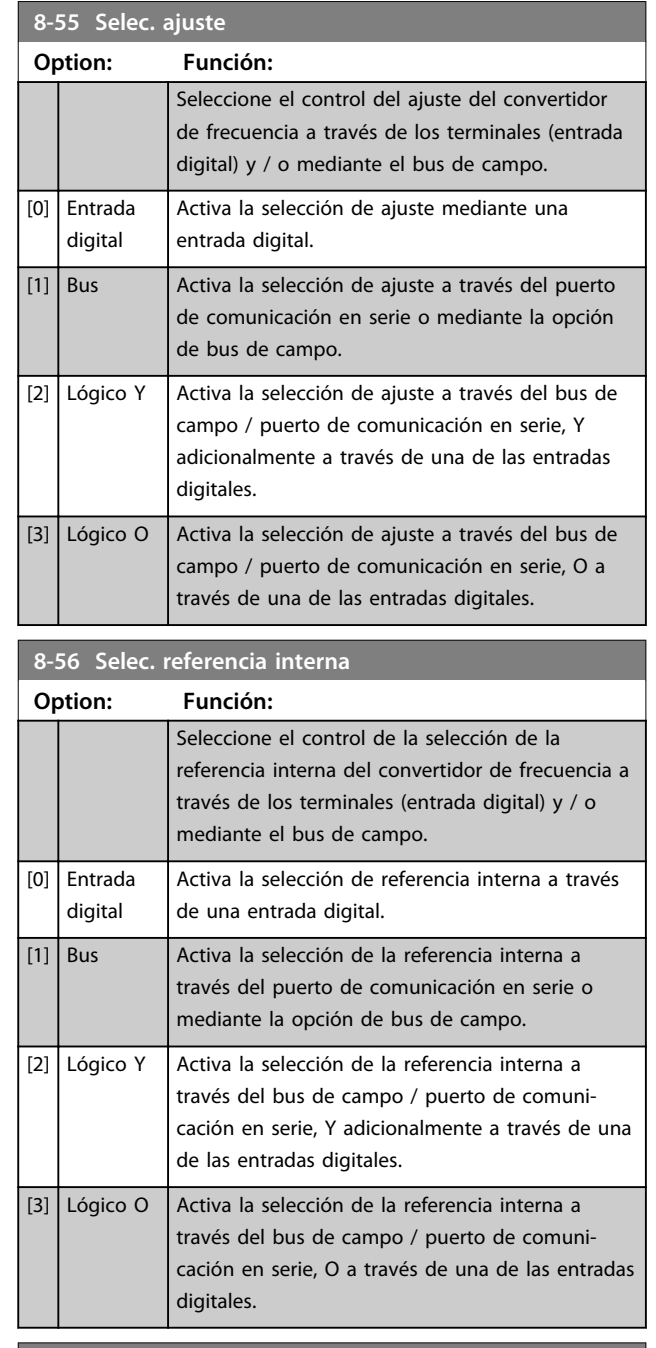

#### **8-57 Profidrive OFF2 Select**

Seleccione el control de selección de APAGADO 2 del convertidor de frecuencia a través de los terminales (entrada digital) y / o mediante el bus de campo. Este parámetro solo está activo si *parámetro 8-01 Puesto de control* se ajusta como *[0] Digital y cód. ctrl* y si *parámetro 8-10 Trama Cód. Control* se ajusta como *[1] Perfil PROFIdrive*.

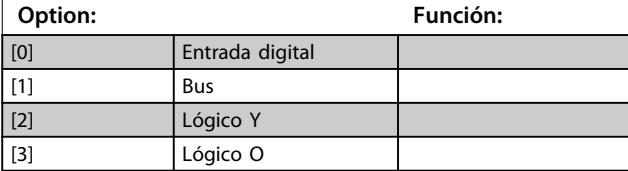

# **3 3**

**8-58 Profidrive OFF3 Select**

Seleccione el control de selección de APAGADO 3 del convertidor de frecuencia a través de los terminales (entrada digital) y / o mediante el bus de campo. Este parámetro solo está activo si *parámetro 8-01 Puesto de control* se ajusta como *[0] Digital y cód. ctrl* y si *parámetro 8-10 Trama Cód. Control* se ajusta como *[1] Perfil PROFIdrive*.

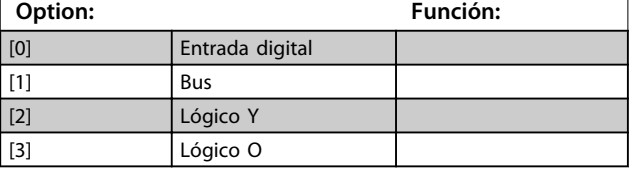

### 3.10.6 8-8\* Diagnóstico puerto FC

#### Estos parámetros se utilizan para controlar el bus de comunicación a través del puerto FC.

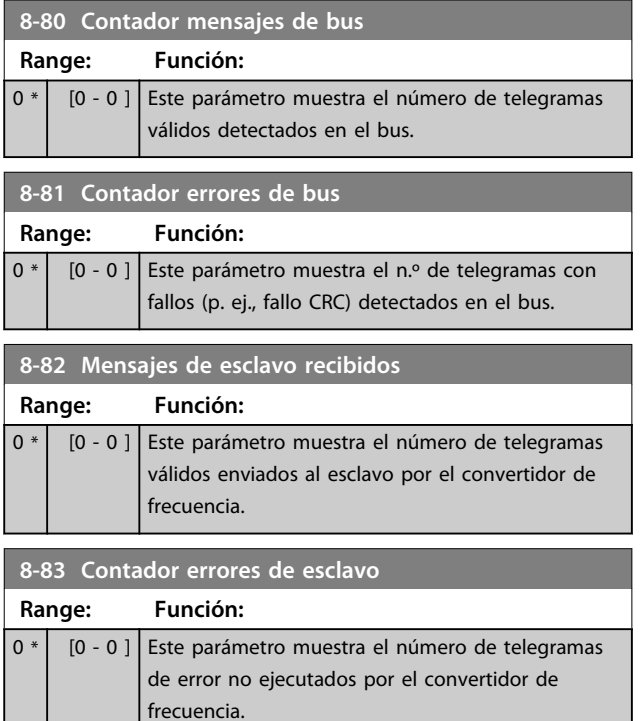

### 3.10.7 8-9\* Vel. fija bus1

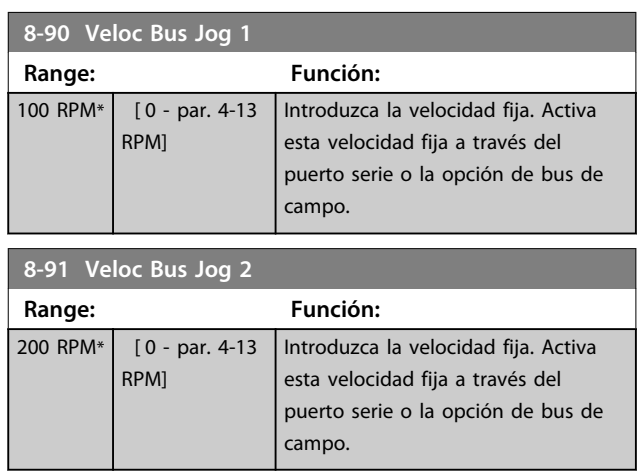

### 3.11 Parámetros: 9-\*\* Profibus

Para ver las descripciones de los parámetros de Profibus, consulte el *Manual de funcionamiento de Profibus*.

#### 3.12 Parámetros: 10-\*\* Fieldbus CAN

Para ver la descripción del parámetro DeviceNet, consulte el *Manual de funcionamiento de Devicenet*.

### 3.13 Parámetros: 12-\*\* Ethernet

Para ver las descripciones de los parámetros de Ethernet, consulte el *Manual de funcionamiento de Ethernet.*

# 3.14 Parámetros: 13-\*\* Smart Logic Control

### 3.14.1 Características de prog.

Smart Logic Control (SLC) es esencialmente una secuencia de acciones definidas por el usuario (consulte *parámetro 13-52 Acción Controlador SL* [x]) ejecutadas por el SLC cuando el evento asociado definido por el usuario (consulte *parámetro 13-51 Evento Controlador SL* [x]) es evaluado como «TRUE» («VERDADERO») por el SLC. La condición de que un evento pueda estar en un estado determinado o de que la salida de una regla lógica o un operando comparador pase a ser VERDADERO. Esto da lugar a una acción asociada, como se indica:

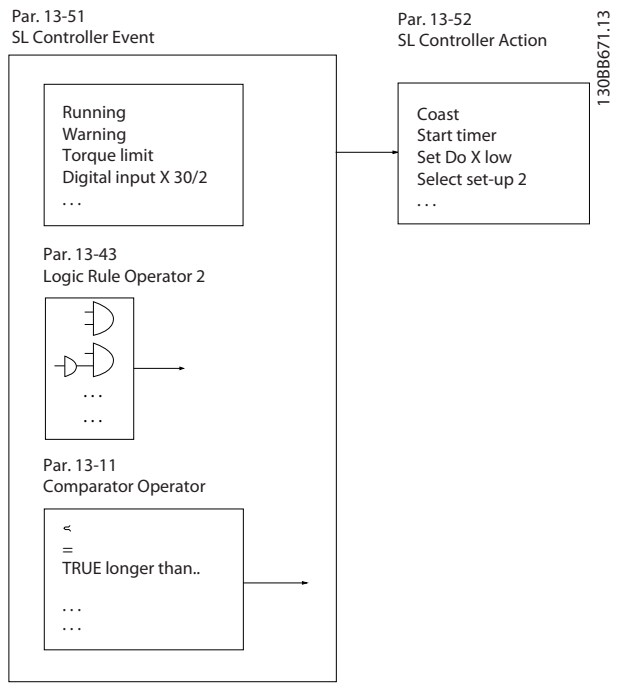

**Ilustración 3.47 Smart Logic Control (SLC)**

Los eventos y las *acciones* están numerados y vinculados en parejas (estados). Esto significa que cuando se complete el *evento* [0] (cuando alcance el valor VERDADERO), se ejecutará la *acción* [0]. Después de esto, se evaluarán las condiciones del *evento* [1], y si se evalúan como VERDADERAS, se ejecutará la *acción* [1], y así sucesivamente. En cada momento solo se evalúa un *evento*. Si un *evento* se evalúa como FALSO, no sucede nada (en el SLC) durante el intervalo de exploración actual y no se evalúan otros *eventos*. Esto significa que cuando el SLC se inicia, evalúa el *evento* [0] (y solo el *evento* [0]) en cada ciclo de escaneo. El SLC ejecuta una *acción* [0] e inicia la evaluación de otro *evento* [1] solo si el *evento* [0] se considera VERDADERO. Se pueden programar entre 1 y 20 *eventos* y *acciones*.

Cuando se haya ejecutado el último *evento* / la última *acción*, la secuencia vuelve a comenzar desde el *evento* [0] / la *acción* [0]. La *Ilustración 3.48* muestra un ejemplo con tres eventos / acciones:

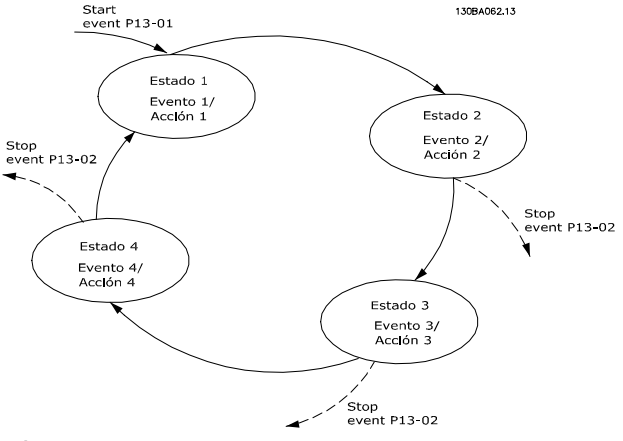

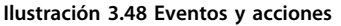

#### **Arranque y parada del SLC:**

Se puede iniciar y parar el SLC seleccionando *[1] Off* u *[0] On* en *parámetro 13-00 Modo Controlador SL*. El SLC siempre comienza en estado 0 (donde evalúa el *evento* [0]). El SLC se inicia cuando el evento de arranque (definido en *parámetro 13-01 Evento arranque*) se evalúa como VERDADERO (siempre que esté seleccionado [1] *Sí* en *parámetro 13-00 Modo Controlador SL*). El SLC se detiene cuando el *Evento de parada* (*parámetro 13-02 Evento parada*) es VERDADERO.*parámetro 13-03 Reiniciar SLC* restaura todos los parámetros del SLC e inicia la programación desde el comienzo.

### *AVISO!*

**SLC solo está activo en modo automático, no en modo Hand On**

### 3.14.2 13-0\* Ajustes SLC

Utilice los ajustes de SLC para activar, desactivar y reiniciar la secuencia del Smart Logic Control. Las funciones lógicas y los comparadores siempre funcionan en segundo plano, abriendo el control individual de las entradas y salidas digitales.

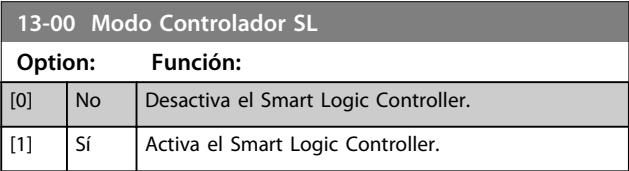

#### **Descripciones de parámetros Guía de programación**

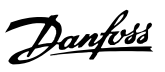

### **13-01 Evento arranque**

Seleccione la entrada booleana (VERDADERO o FALSO) para activar Smart Logic Control.

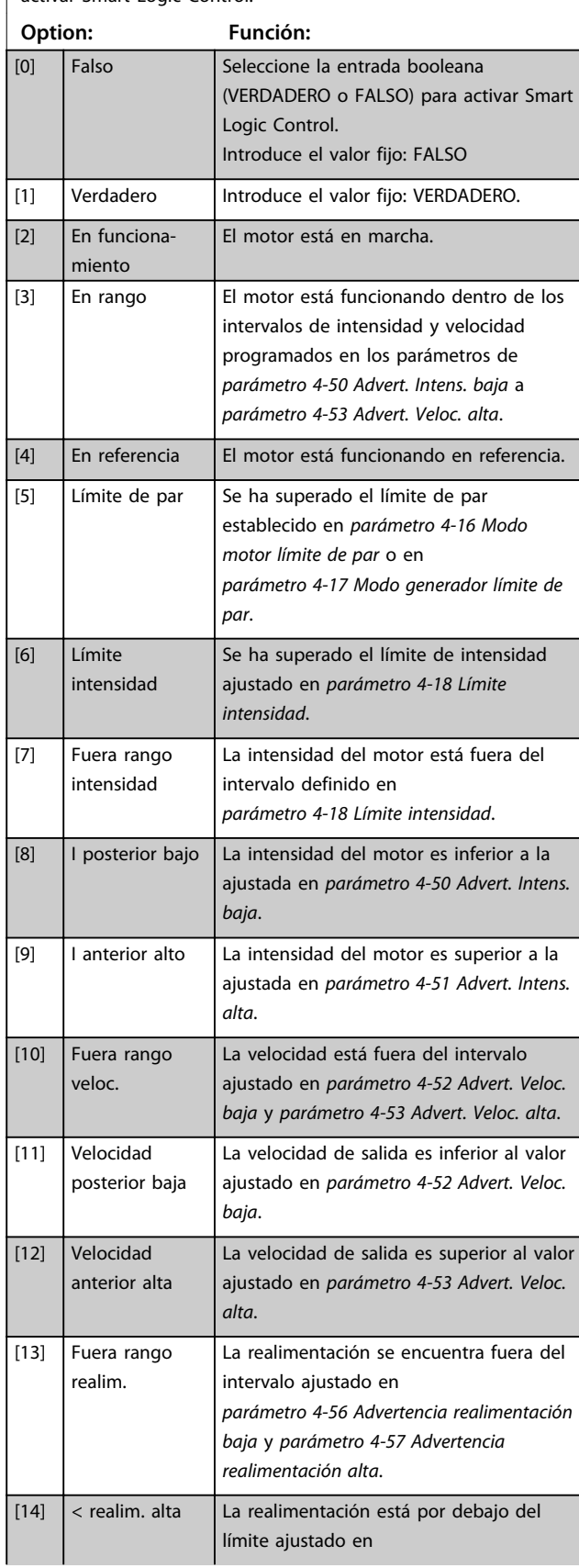

# **13-01 Evento arranque**

Seleccione la entrada booleana (VERDADERO o FALSO) para activar Smart Logic Control.

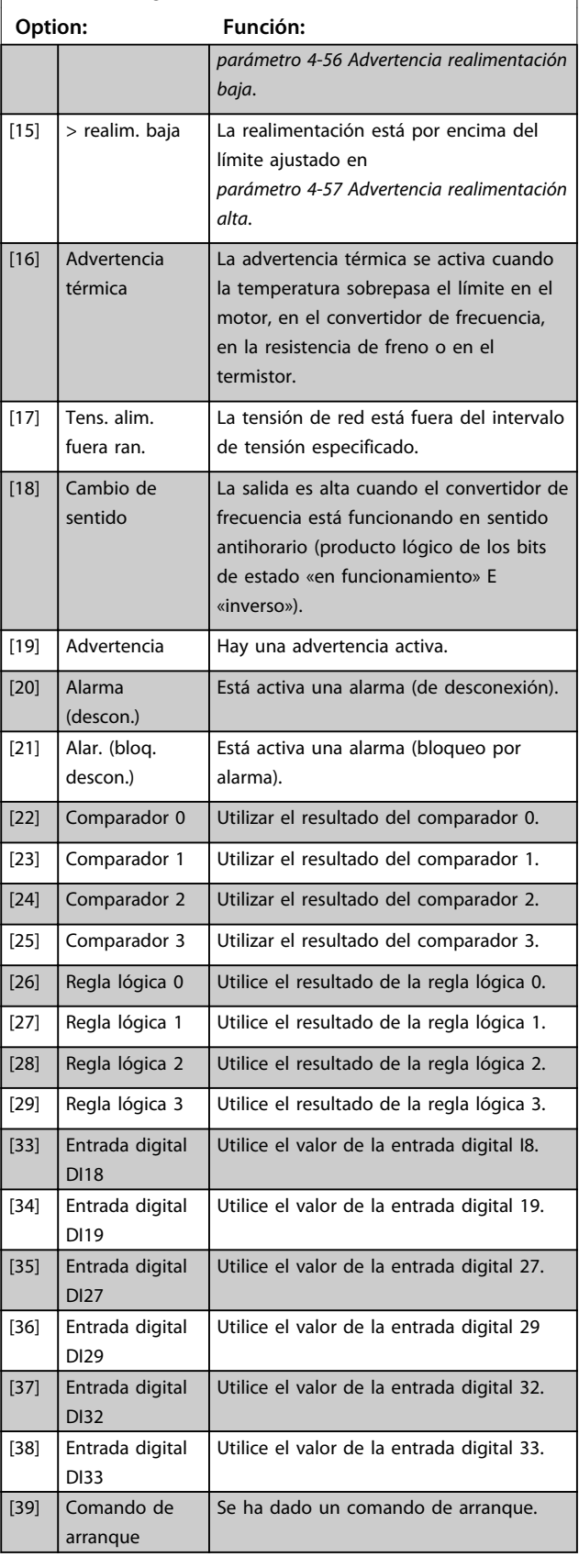

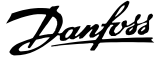

# **3 3**

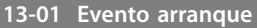

Seleccione la entrada booleana (VERDADERO o FALSO) para activar Smart Logic Control.

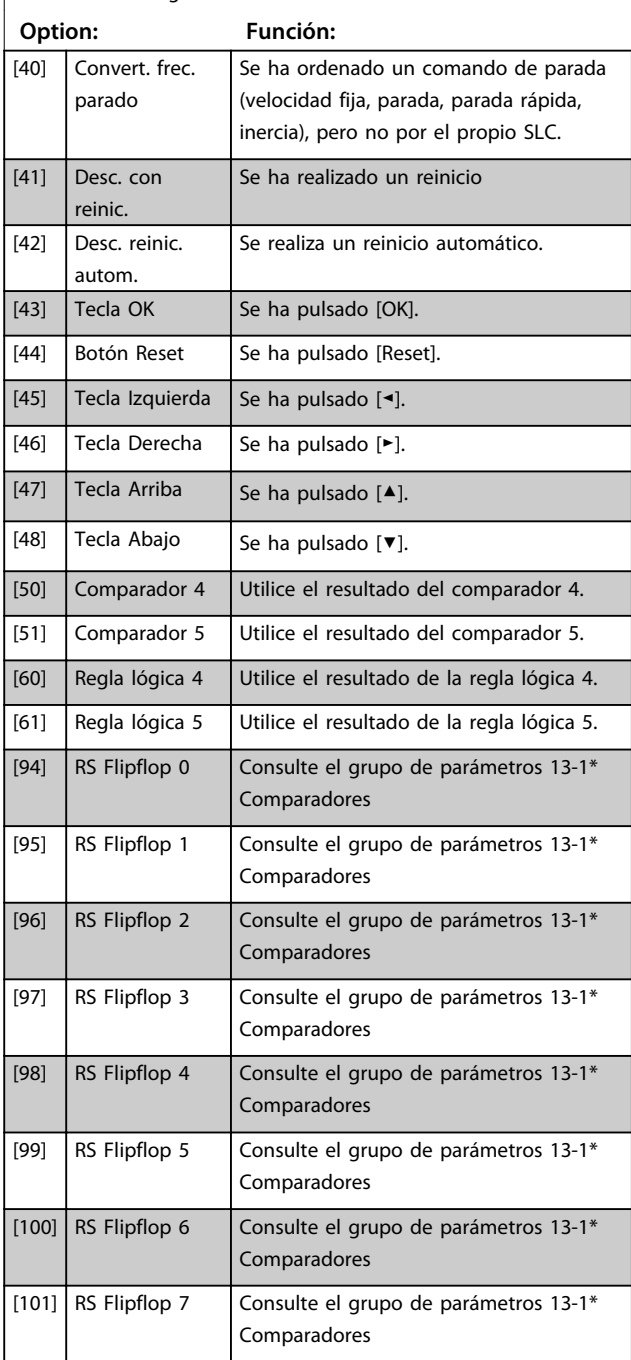

#### **13-02 Evento parada** Seleccione la entrada booleana (VERDADERO o FALSO) para desactivar Smart Logic Control. **Option: Función:** [0] Falso Consulte las descripciones de [0] a [61] en *parámetro 13-01 Evento arranque*, *Evento arranque* [1] Verdadero  $[2]$  En funcionamiento  $[3]$  En rango [4] En referencia [5] Límite de par [6] Límite intensidad [7] Fuera rango intensidad [8] I posterior bajo [9] I anterior alto [10] Fuera rango veloc. [11] Velocidad posterior baja [12] Velocidad anterior alta [13] Fuera rango realim. [14]  $|$  < realim. alta  $\boxed{15}$  > realim. baja [16] Advertencia térmica [17] Tens. alim. fuera ran. [18] Cambio de sentido [19] Advertencia [20] Alarma (descon.) [21] Alar. (bloq. descon.) [22] Comparador 0 [23] Comparador 1 [24] Comparador 2 [25] Comparador 3  $[26]$  Regla lógica 0 [27] Regla lógica 1 [28] Regla lógica 2 [29] Regla lógica 3 [30] Tiempo límite SL 0 [31] Tiempo límite SL 1 [32] Tiempo límite SL 2 [33] Entrada digital DI18 [34] Entrada digital DI19 [35] Entrada digital DI27 [36] Entrada digital DI29 [37] Entrada digital DI32 [38] Entrada digital DI33 [39] Comando de arranque [40] Convert. frec. parado [41] Desc. con reinic. [42] Desc. reinic. autom.

[43]  $\vert$  Tecla OK

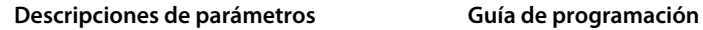

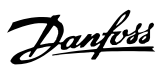

### **13-02 Evento parada**

Seleccione la entrada booleana (VERDADERO o FALSO) para

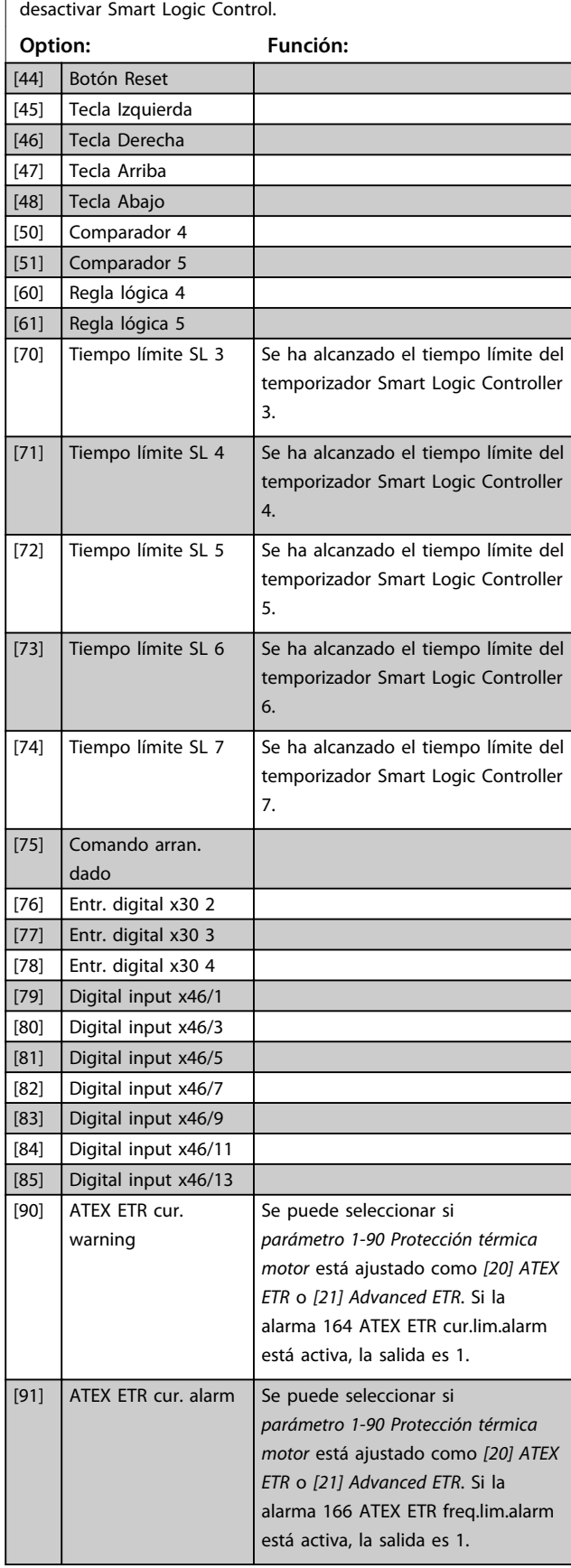

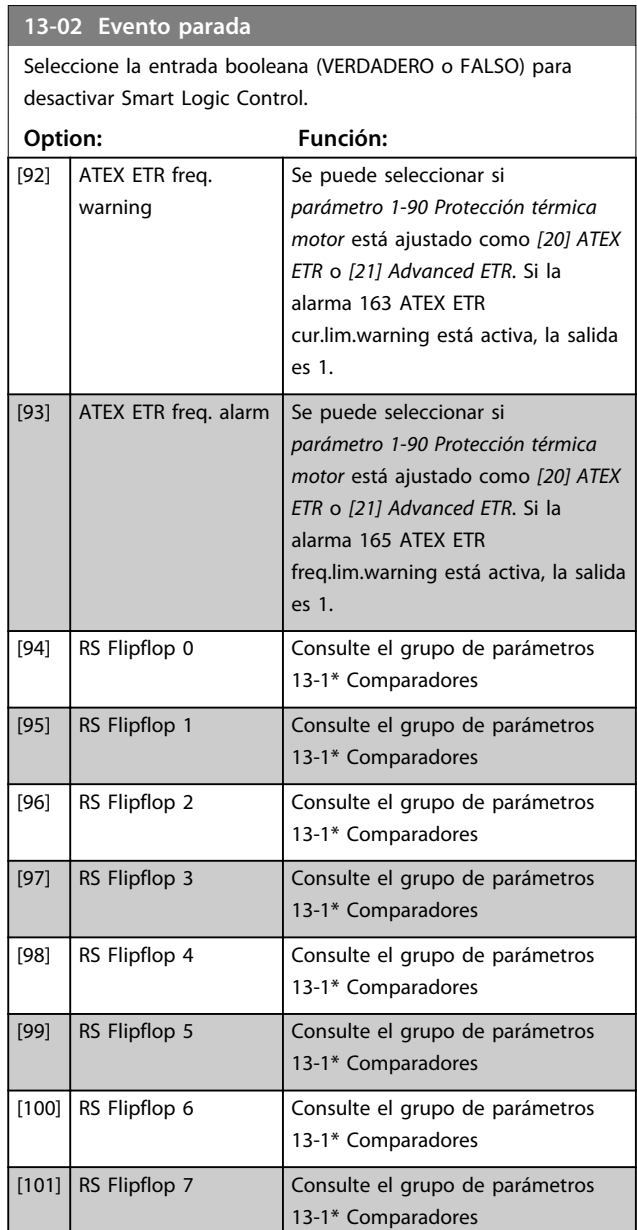

## **13-03 Reiniciar SLC**

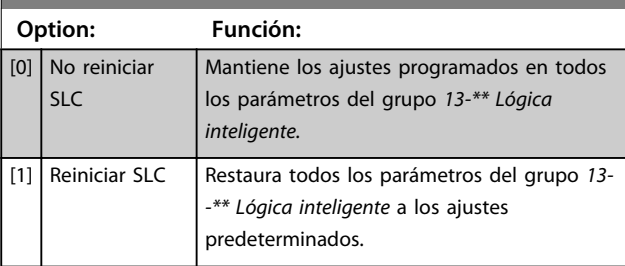

**3 3**

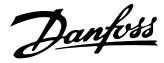

### 3.14.3 13-1\* Comparadores

Los comparadores se usan para comparar variables continuas (frecuencia o intensidad de salida, entrada analógica, etc.) con valores fijos predeterminados.

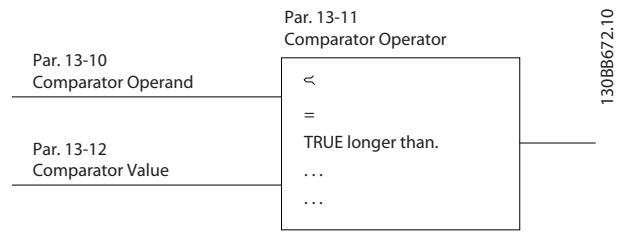

**Ilustración 3.49 Comparadores**

Además, hay valores digitales que se comparan según intervalos de tiempo fijados. Consulte la explicación en *parámetro 13-10 Operando comparador*. Los comparadores se evalúan una vez en cada intervalo de escaneo. Utilice directamente el resultado (VERDADERO o FALSO). Todos los parámetros de este grupo son parámetros matriciales con índice de 0 a 5. Seleccione índice 0 para programar Comparador 0, índice 1 para progr. Comp. 1, y así sucesivamente.

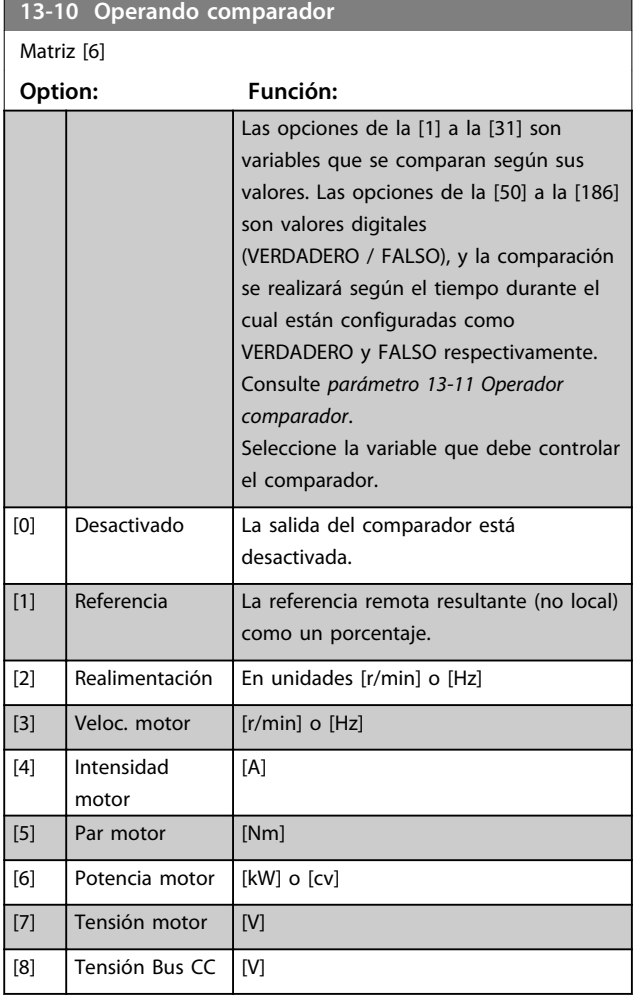

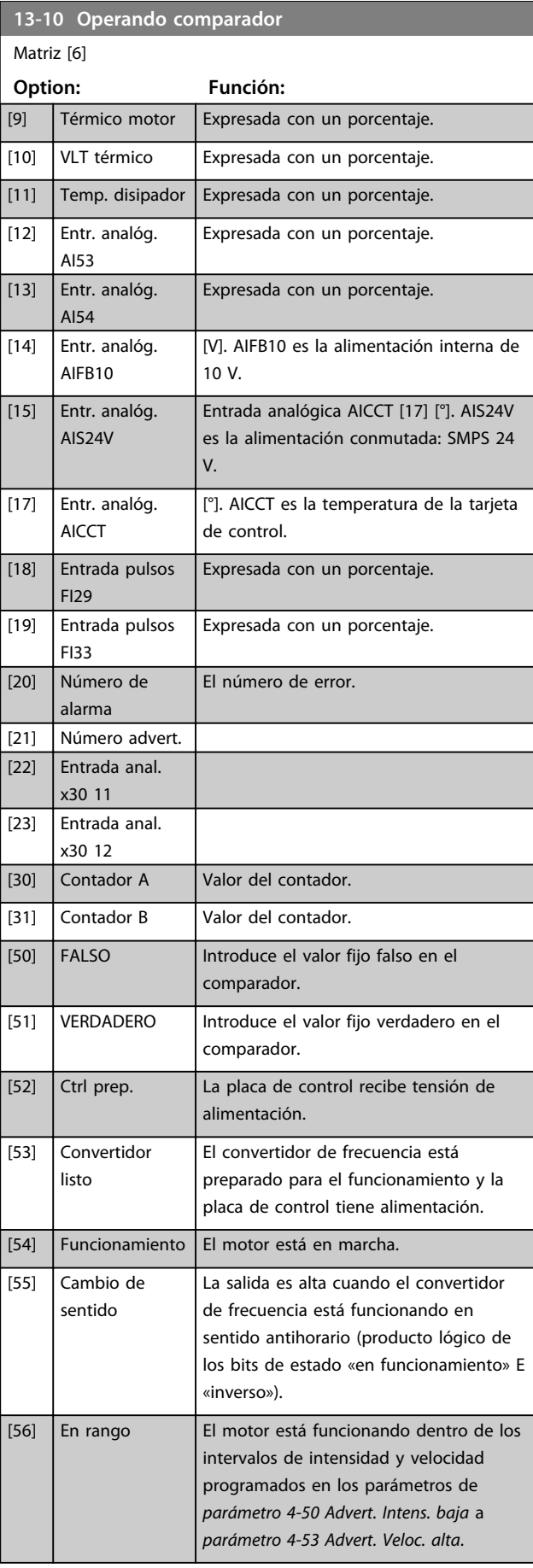

Г

٦

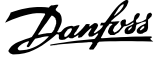

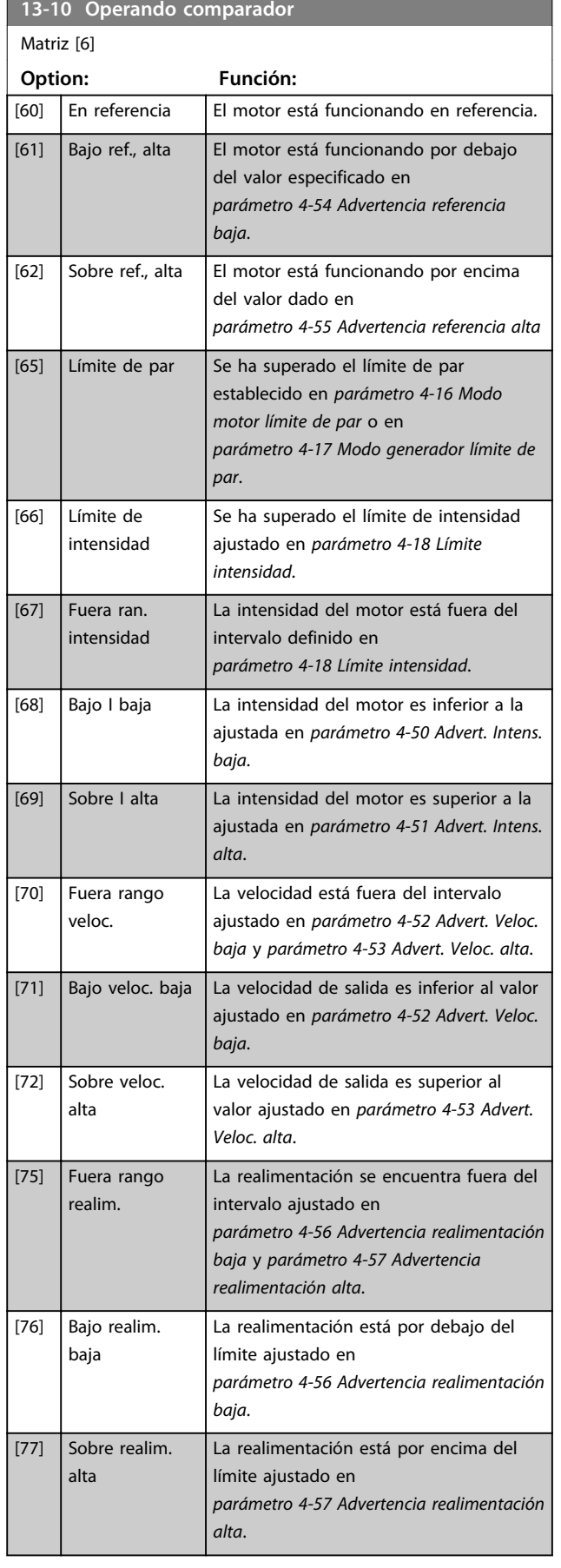

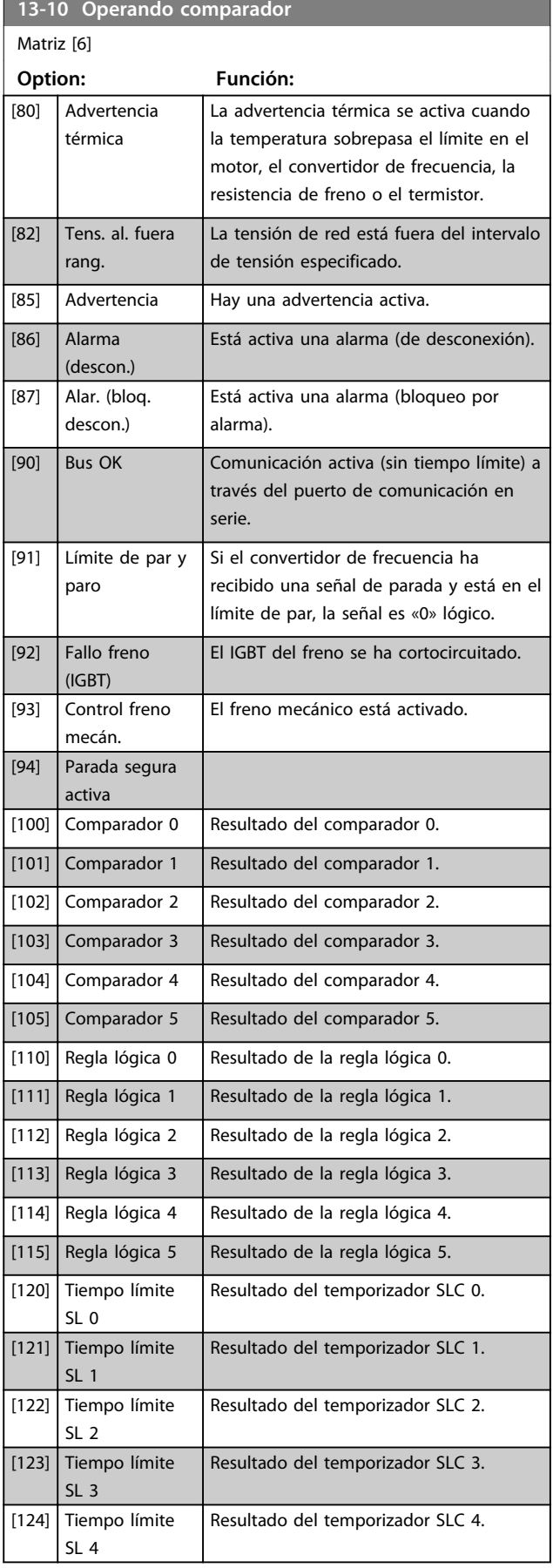

**13-10 Operando comparador**

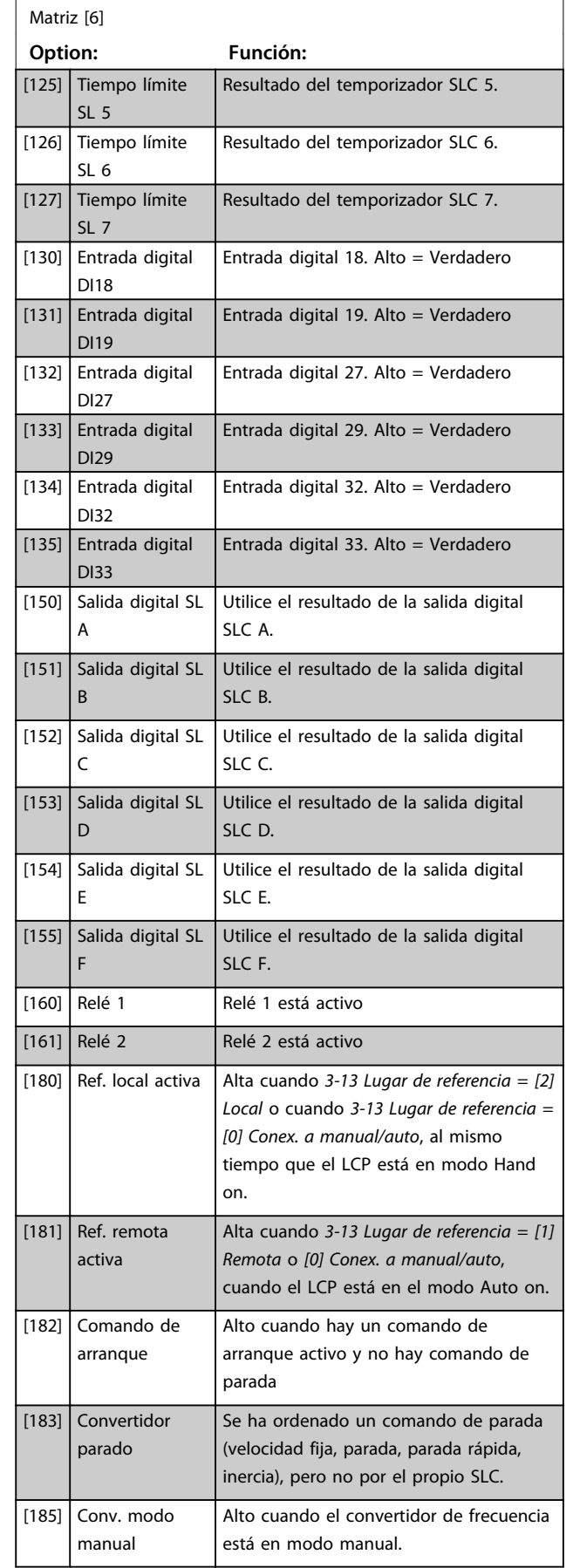

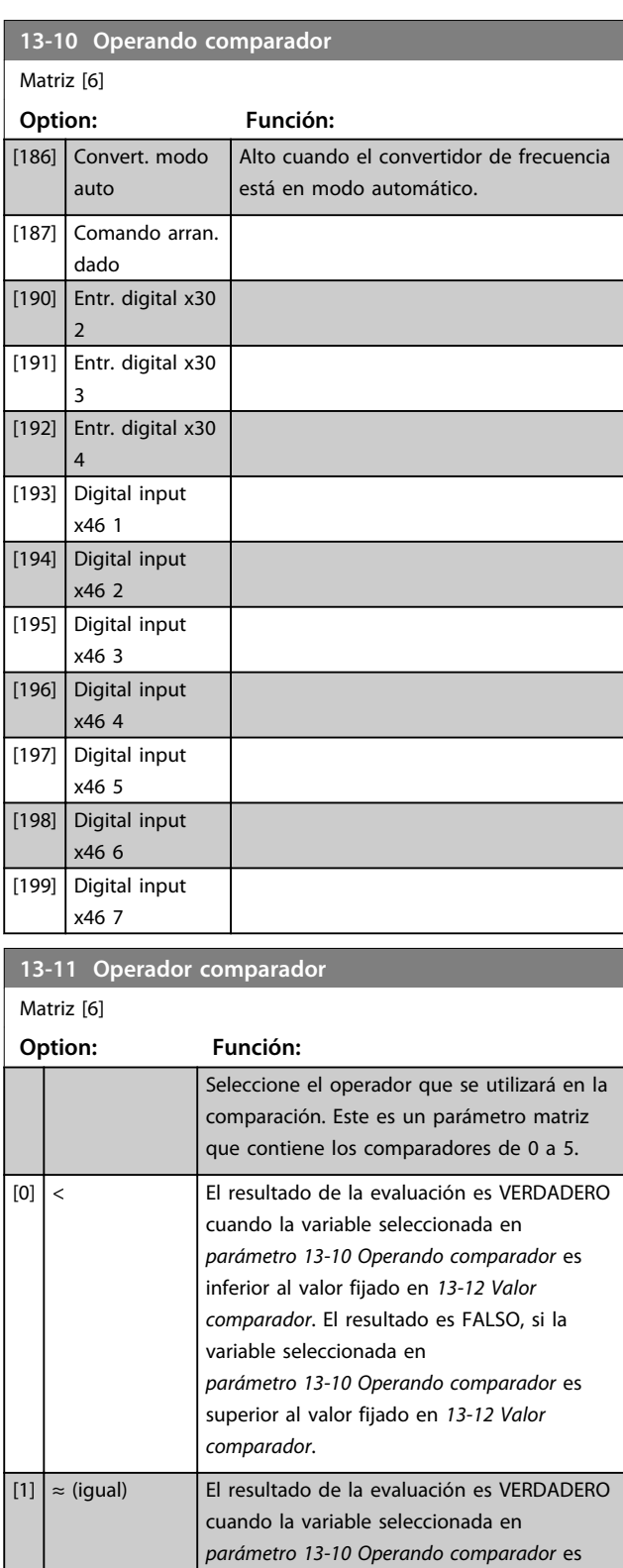

Danfoss

aproximadamente igual al valor fijado en

*13-12 Valor comparador*.

 $\boxed{[2]} >$  Lógica inversa de la opción < [0].

[5] VERDADERO  $\mathcal{L}$ [6] FALSO mayor que...

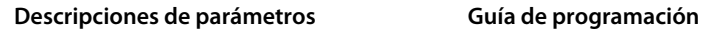

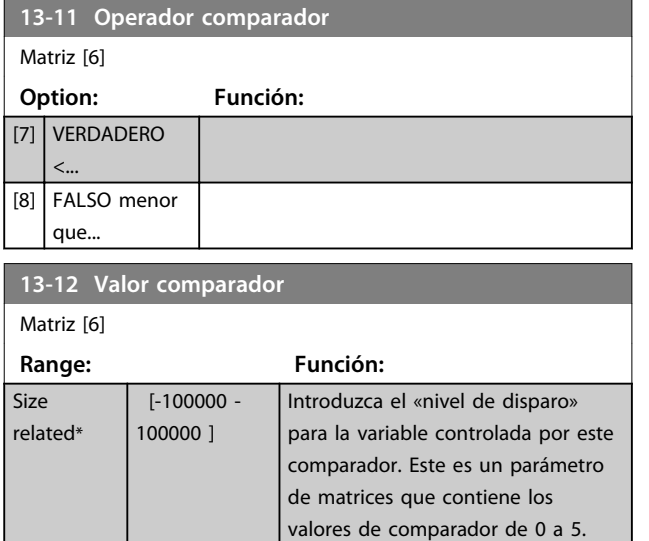

### 3.14.4 13-1\* RS Flip Flops

Los Reset/Set Flip Flops mantienen la señal hasta el ajuste / reinicio.

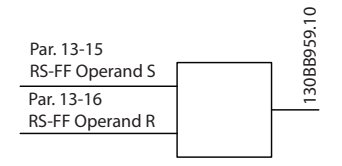

**Ilustración 3.50 Reset/Set Flip Flops**

Se utilizan dos parámetros y la salida puede utilizarse en las reglas lógicas y como eventos.

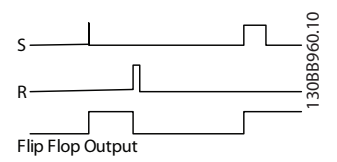

**Ilustración 3.51 Salidas de Flip Flop**

Los dos operadores pueden seleccionarse entre una larga lista. En casos especiales, puede utilizarse la misma entrada digital para el ajuste / reinicio, de forma que puede usarse la misma entrada digital como arranque / parada. Los siguientes ajustes pueden aplicarse para establecer la misma entrada digital como arranque / parada (el ejemplo facilitado con DI32, pero no es un requisito).

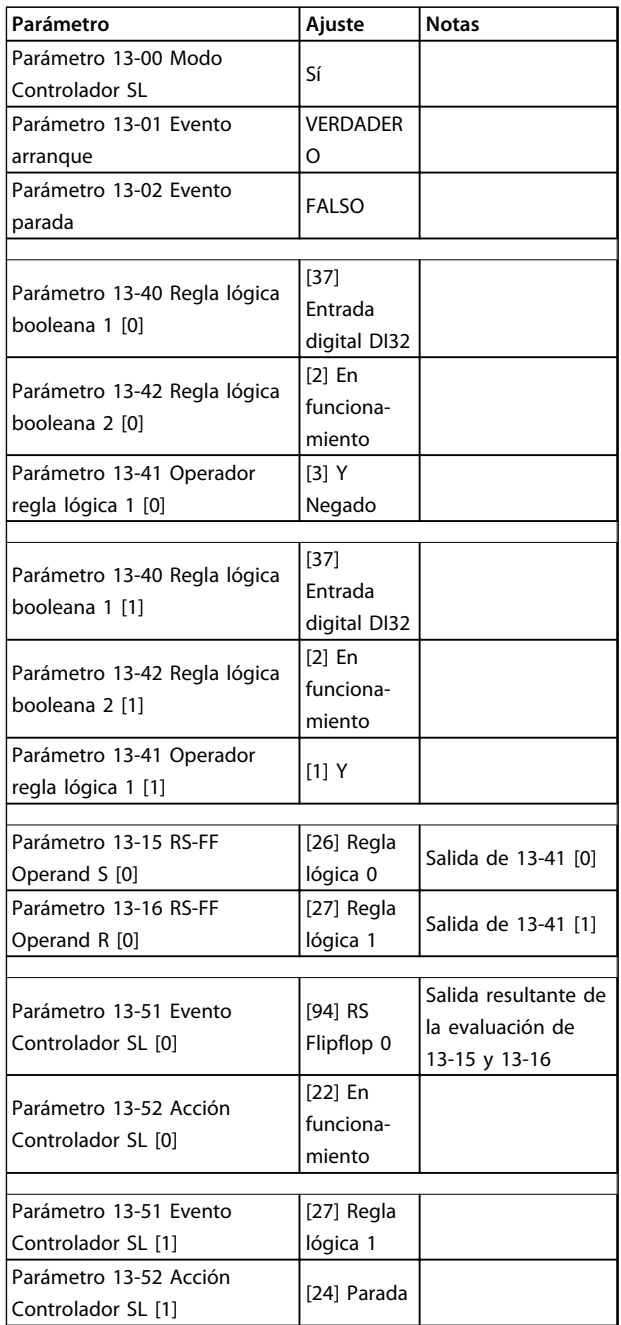

**Tabla 3.22 Operadores**

**13-15 RS-FF Operand S**

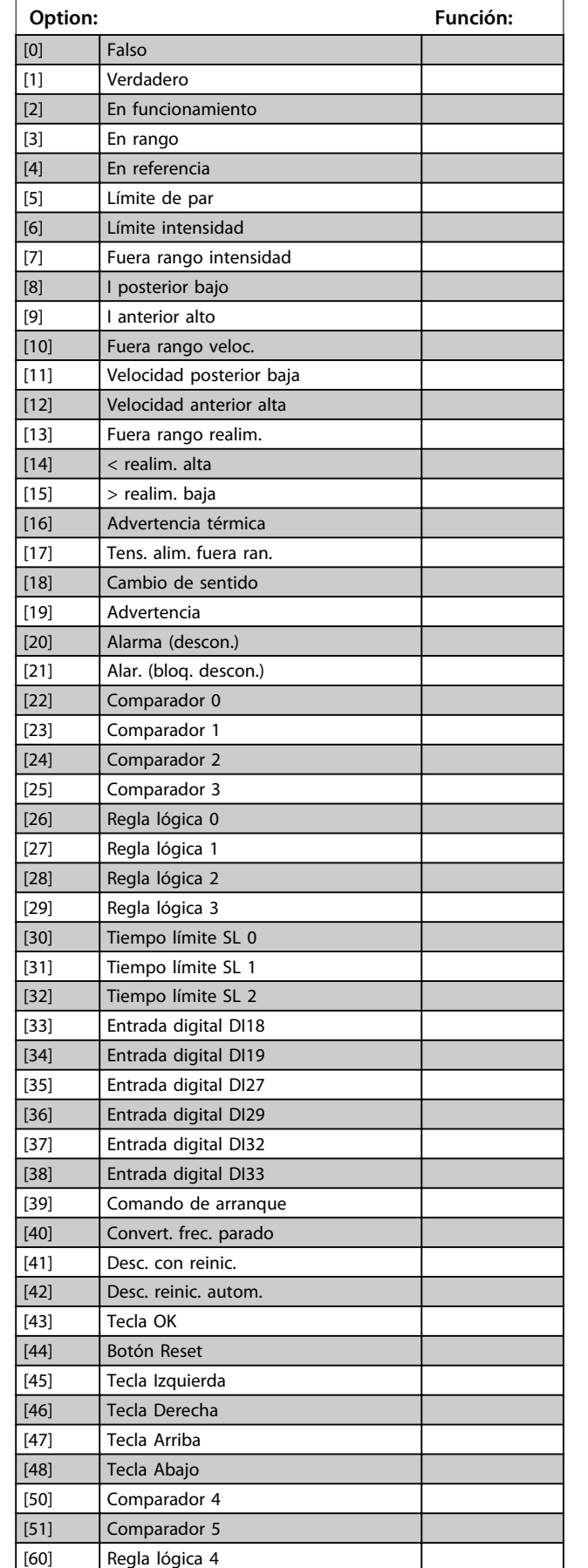

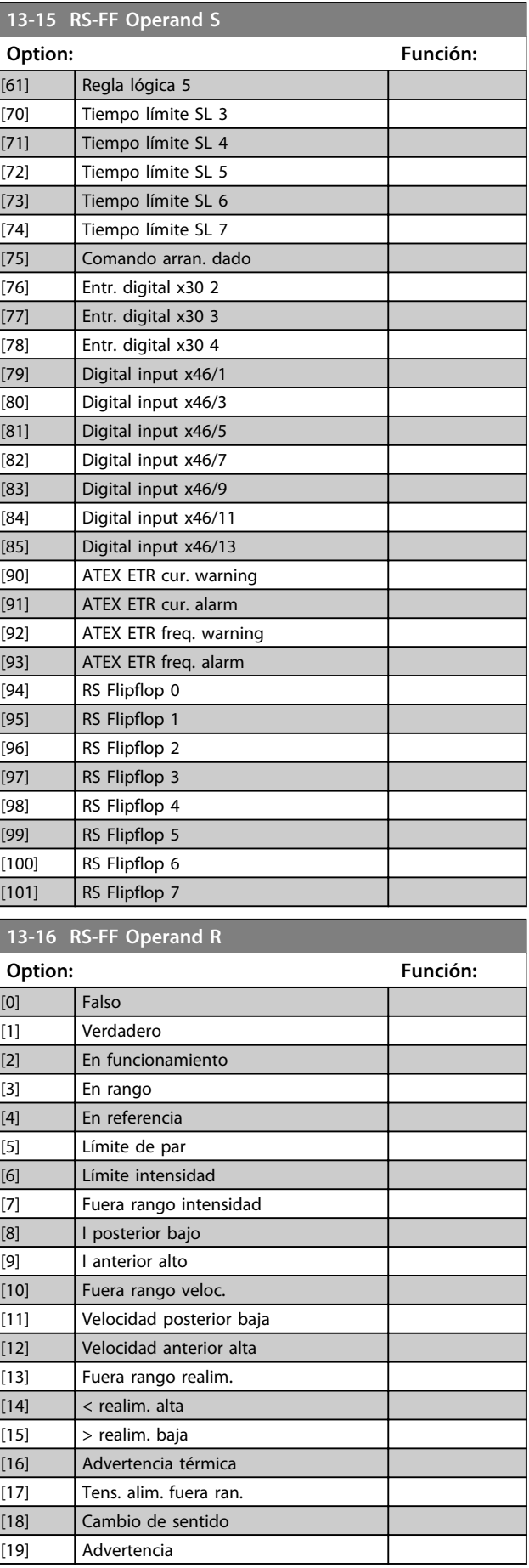

**13-16 RS-FF Operand R**

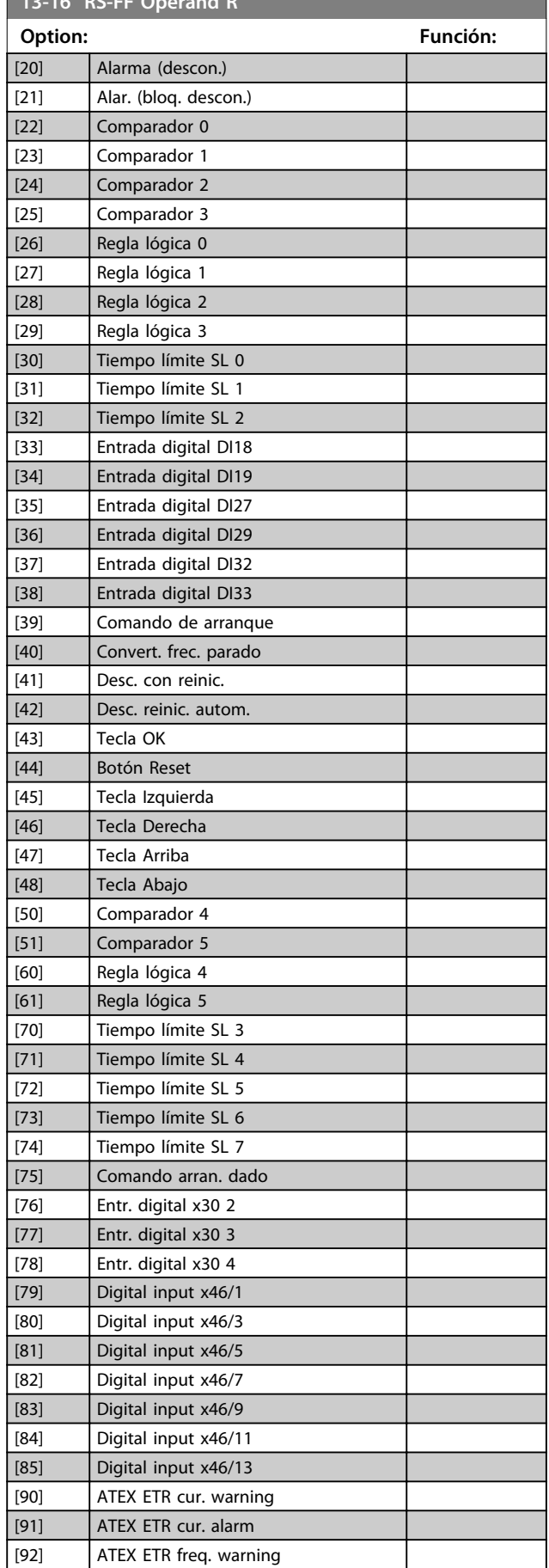

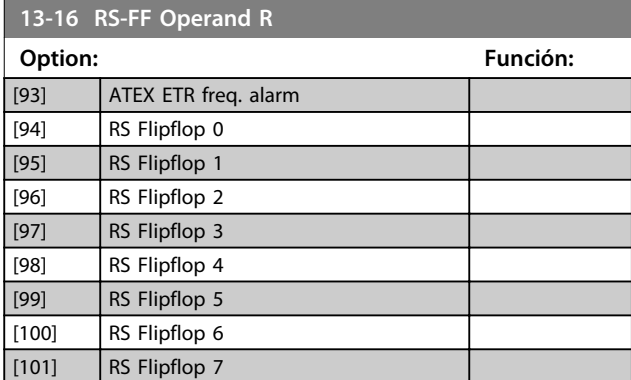

#### 3.14.5 13-2\* Temporizadores

Utilice el resultado (VERDADERO o FALSO) directamente de los *temporizadores* para definir un *evento* (consulte *13-51 Evento Controlador SL*), o como entrada booleana en una *regla lógica* (consulte *13-40 Regla lógica booleana 1*, *13-42 Regla lógica booleana 2* o *13-44 Regla lógica booleana 3*). Un temporizador es FALSO cuando lo inicia una acción (p. ej., *[29] Iniciar temporizador 1*) hasta que pase el valor del temporizador introducido en este parámetro. A continuación, vuelve a ser VERDADERO.

Todos los parámetros de este grupo son parámetros matriciales con índice 0 a 2. Seleccione el índice 0 para programar el Temporizador 0, seleccione el índice 1 para programar el Temporizador 1 y así sucesivamente.

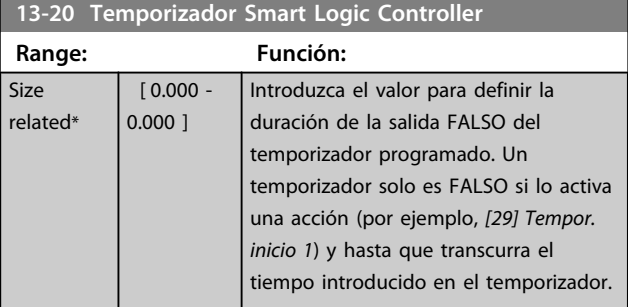

#### 3.14.6 13-4\* Reglas lógicas

Se pueden combinar hasta tres entradas booleanas (entradas VERDADERAS / FALSAS) de temporizadores, comparadores, entradas digitales, bits de estado y acontecimientos utilizando los operadores lógicos Y, O y NO. Seleccione entradas booleanas para el cálculo en *13-40 Regla lógica booleana 1*, *13-42 Regla lógica booleana 2* y *13-44 Regla lógica booleana 3*. Defina los operadores utilizados para combinar de forma lógica las entradas seleccionadas en *parámetro 13-41 Operador regla lógica 1* y *parámetro 13-43 Operador regla lógica 2*.

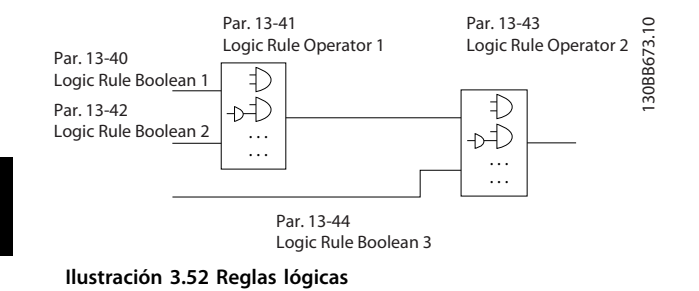

**Prioridad de cálculo**

Primero, se calculan los resultados de los parámetros *13-40 Regla lógica booleana 1*, *parámetro 13-41 Operador regla lógica 1* y *13-42 Regla lógica booleana 2*. El resultado (VERDADERO / FALSO) de este cálculo se combina con los ajustes de *parámetro 13-43 Operador regla lógica 2* y *13-44 Regla lógica booleana 3*, y produce el resultado final (VERDADERO / FALSO) de la regla lógica.

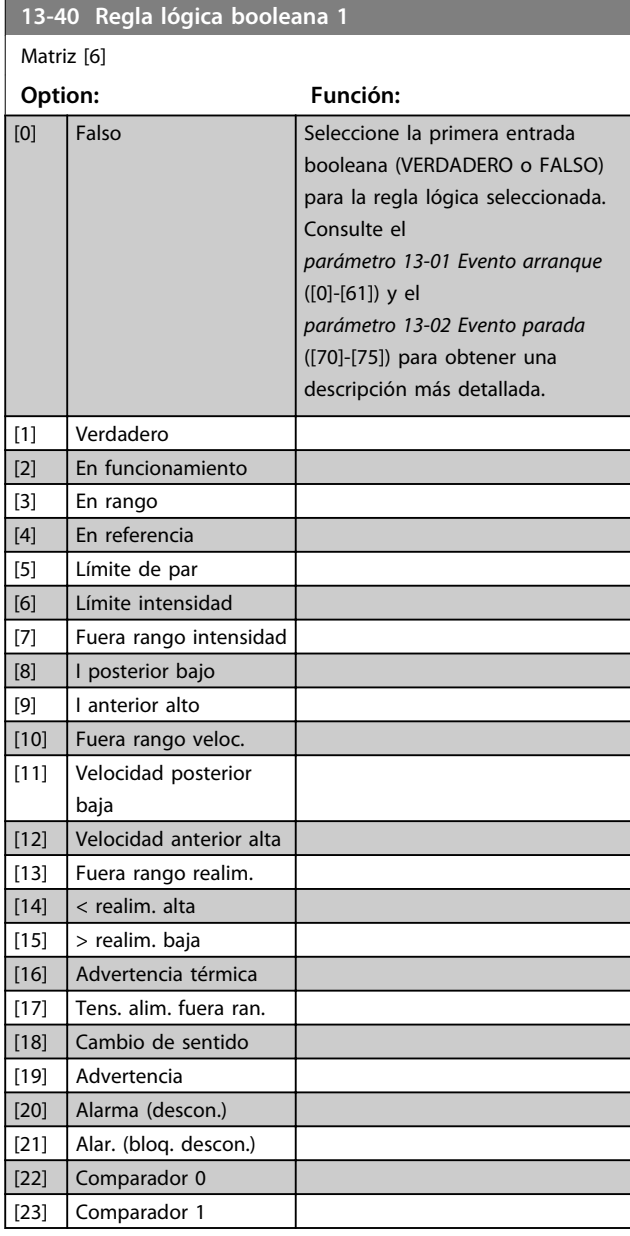

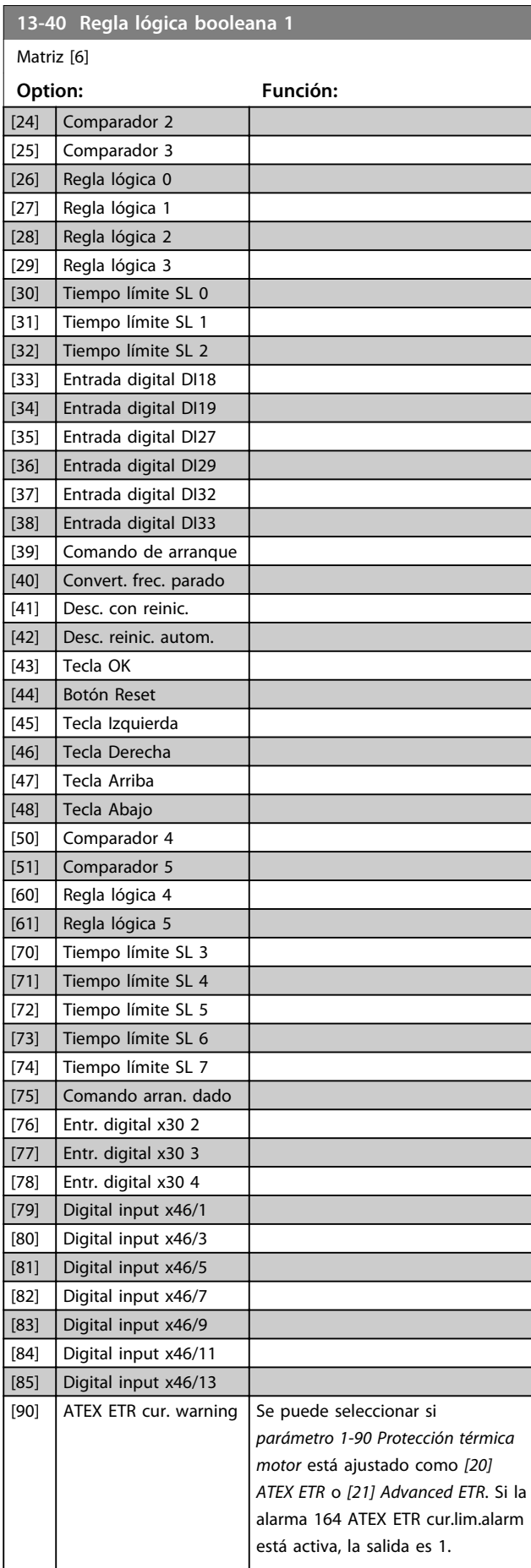

Danfoss

#### **Descripciones de parámetros Guía de programación**

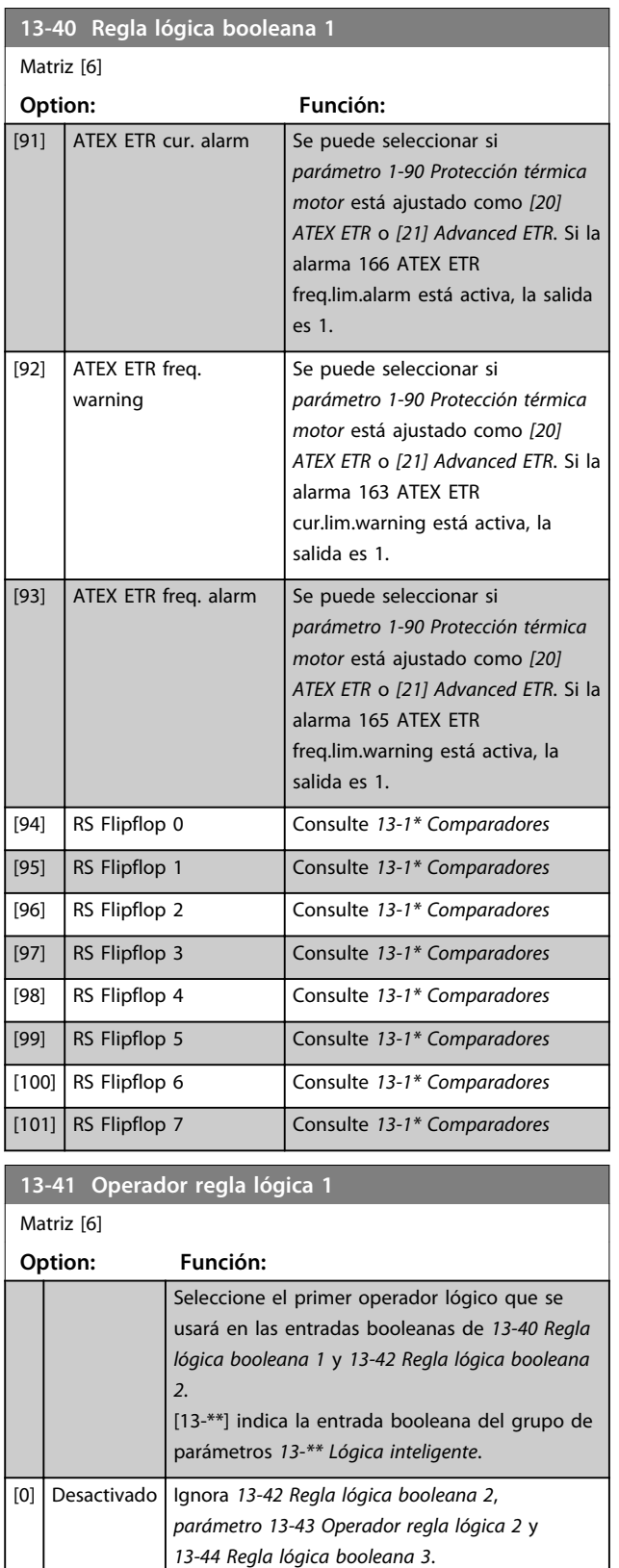

[1] Y Evalúa la expresión [13-40] Y [13-42]. [2] O Evalúa la expresión [13-40] O [13-42]. [3] Y Negado Evalúa la expresión [13-40] Y NO [13-42]. [4] O Negado Evalúa la expresión [13-40] O NO [13-42]. [5] NO Y Evalúa la expresión NO [13-40] Y [13-42].

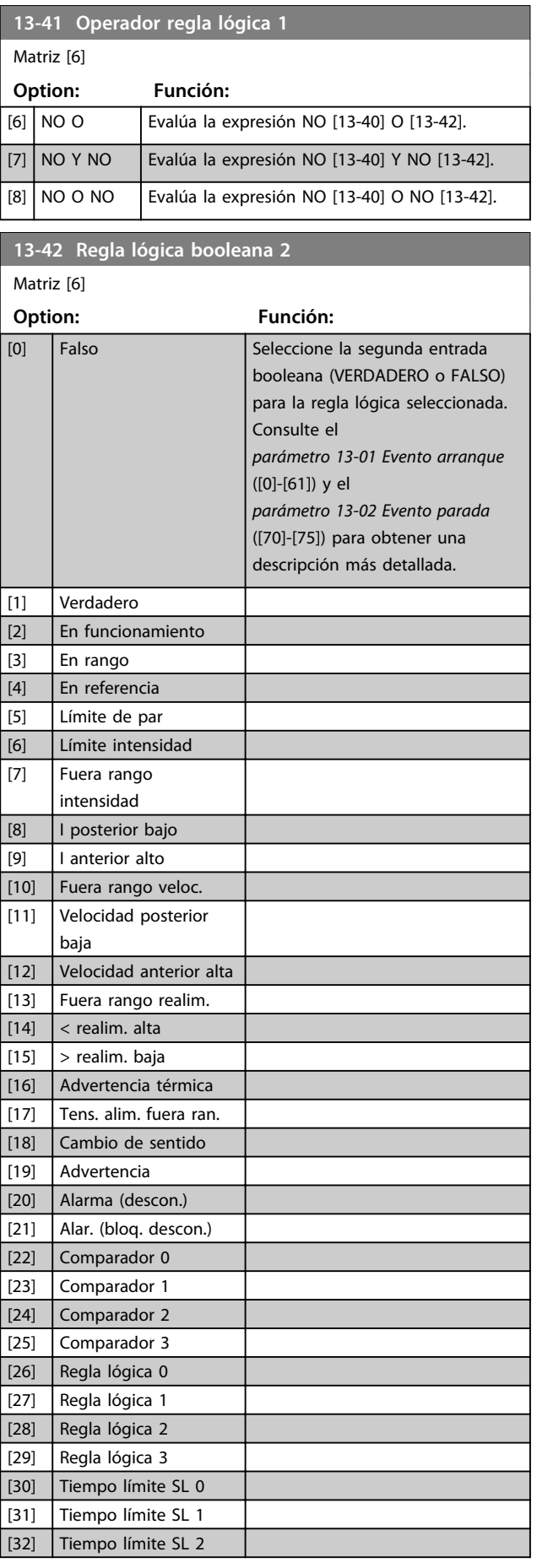

**13-42 Regla lógica booleana 2**

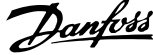

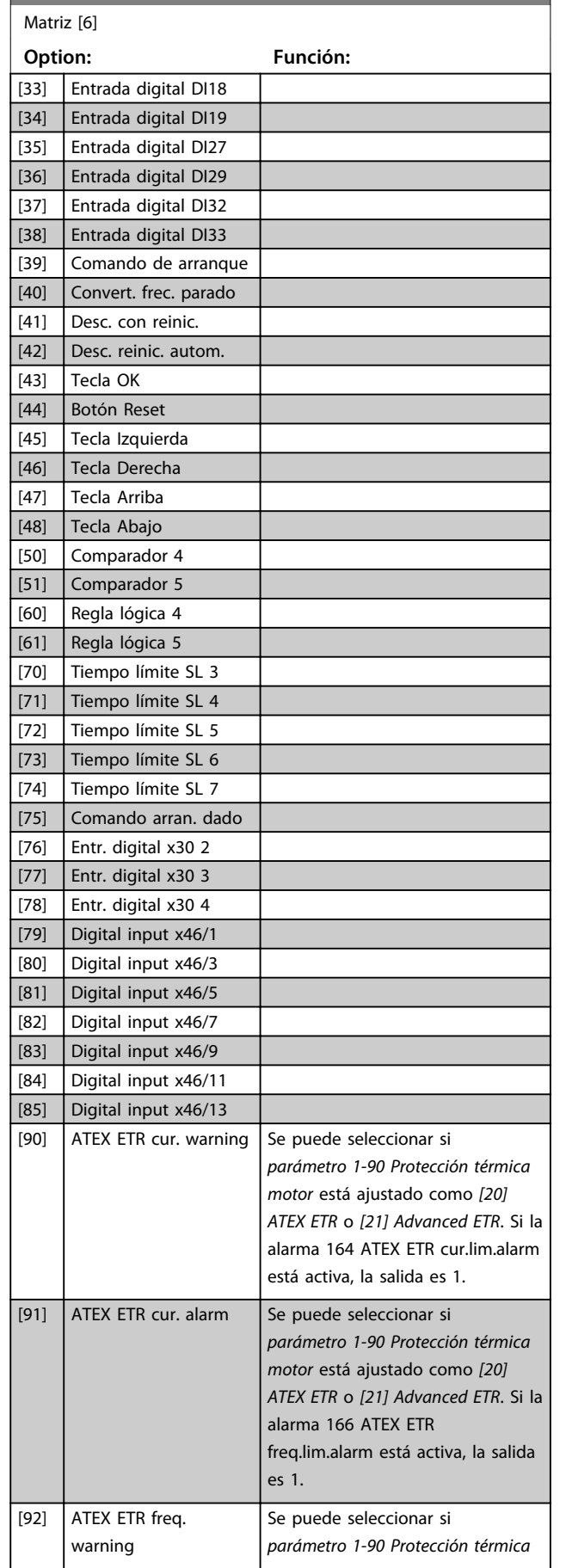

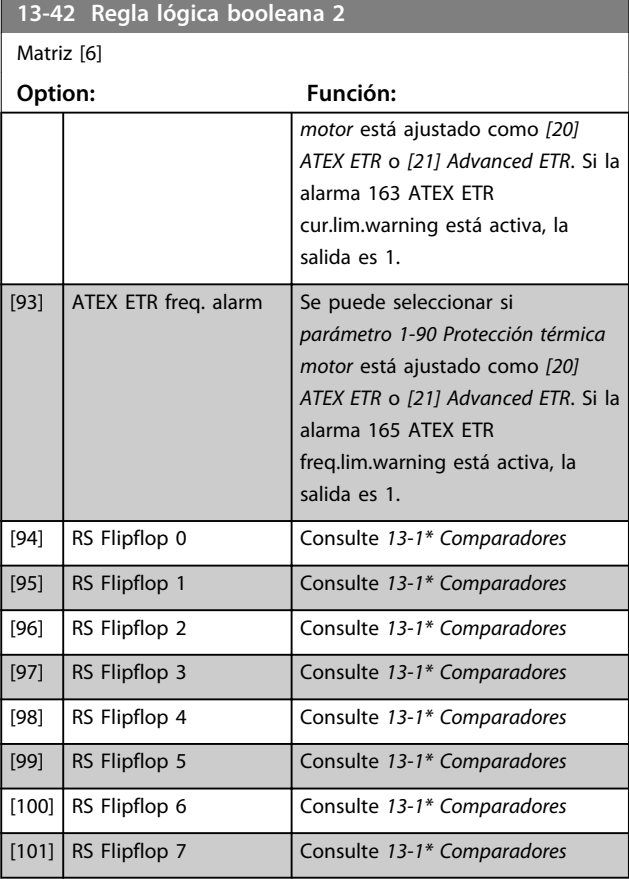

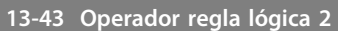

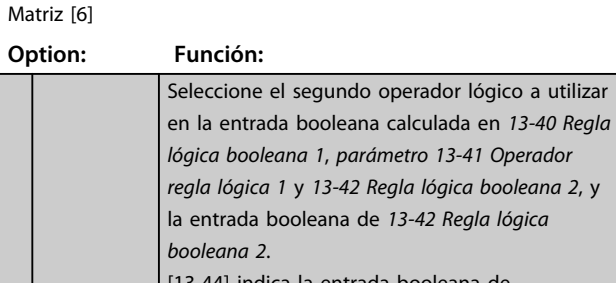

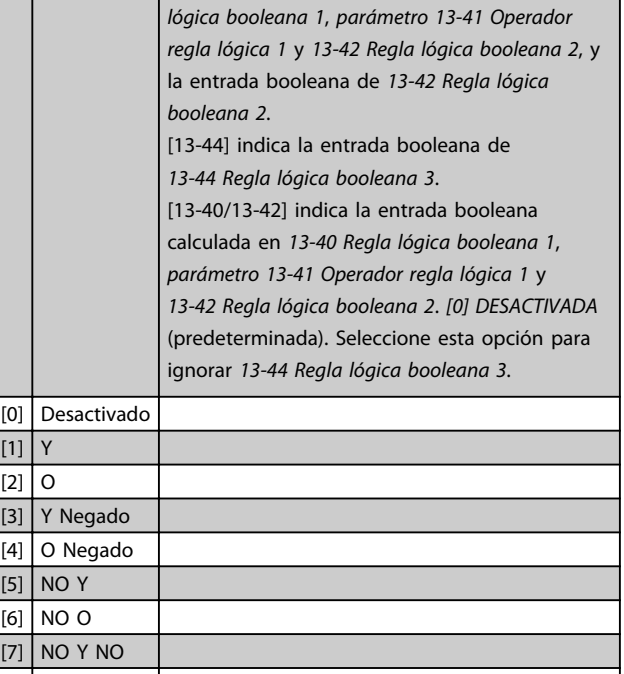

[8] NO O NO
Danfoss

#### **Descripciones de parámetros Guía de programación**

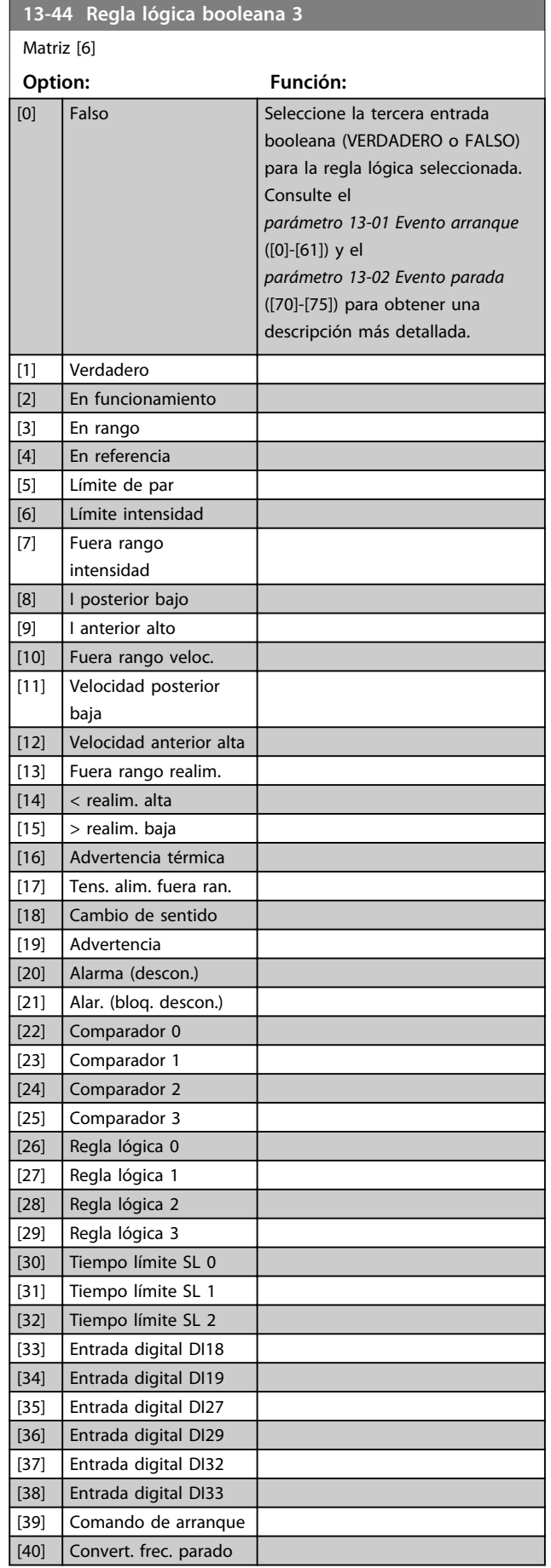

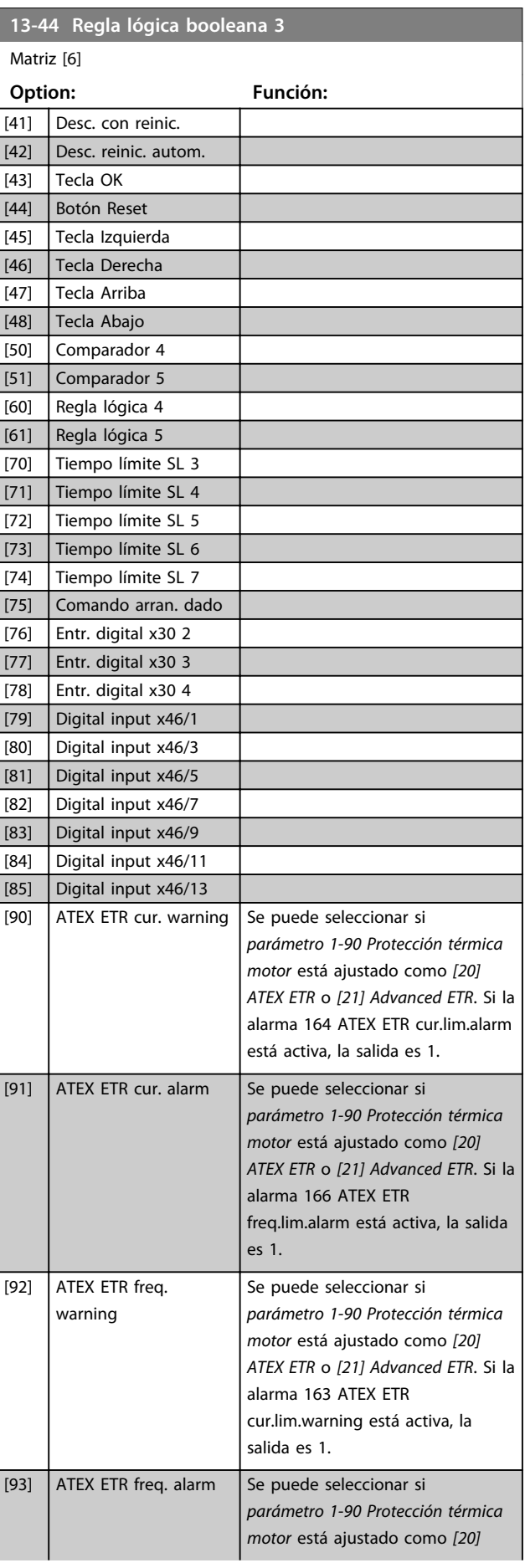

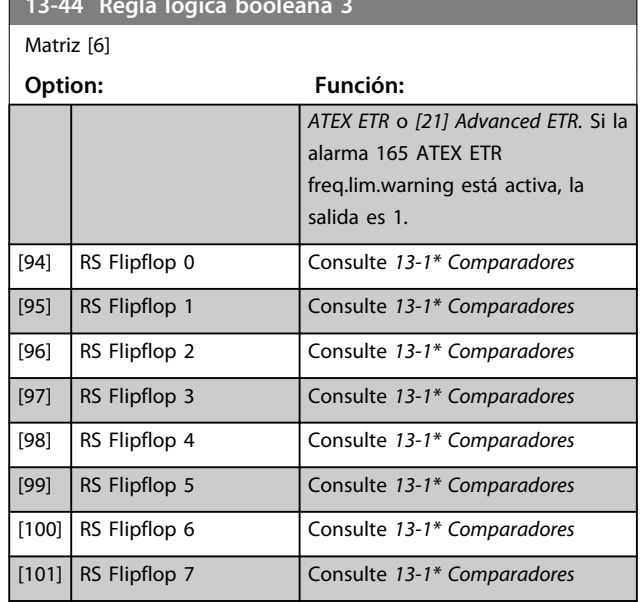

**13-44 Regla lógica booleana 3**

# 3.14.7 13-5\* Estados

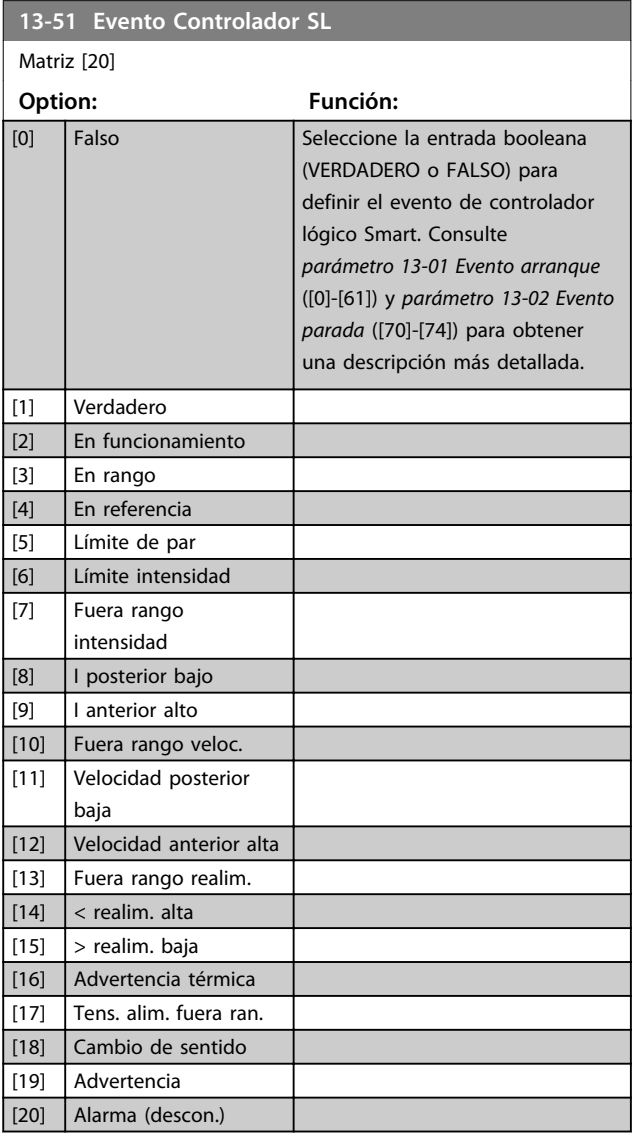

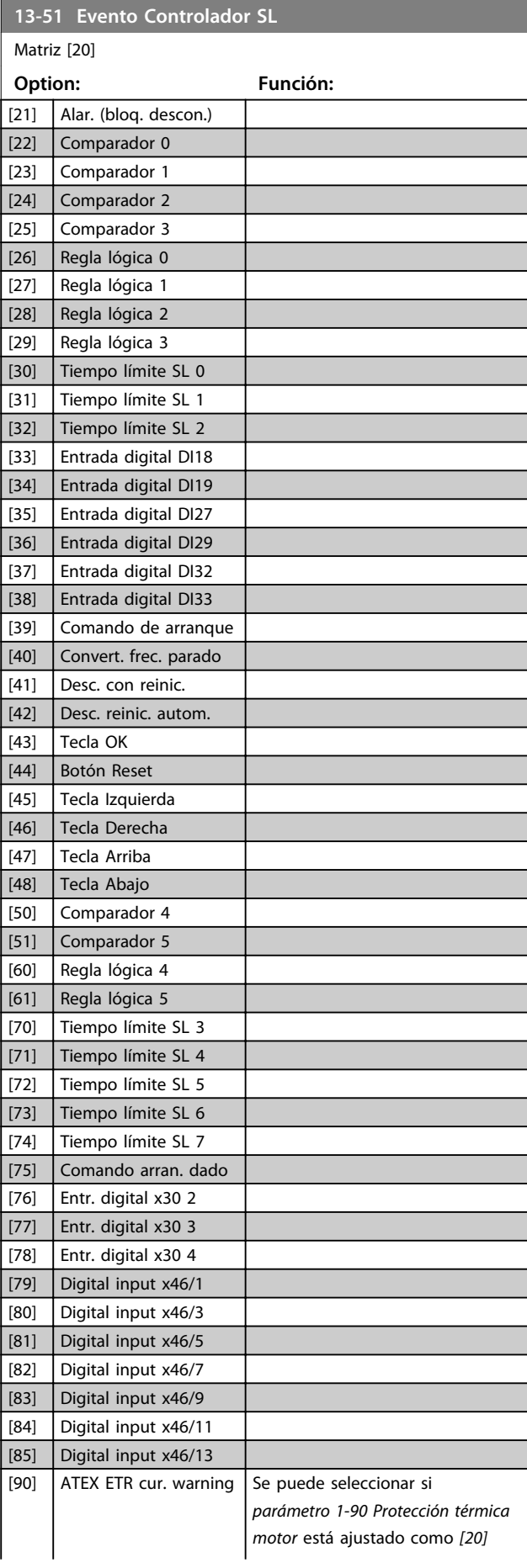

Danfoss

**Descripciones de parámetros Guía de programación**

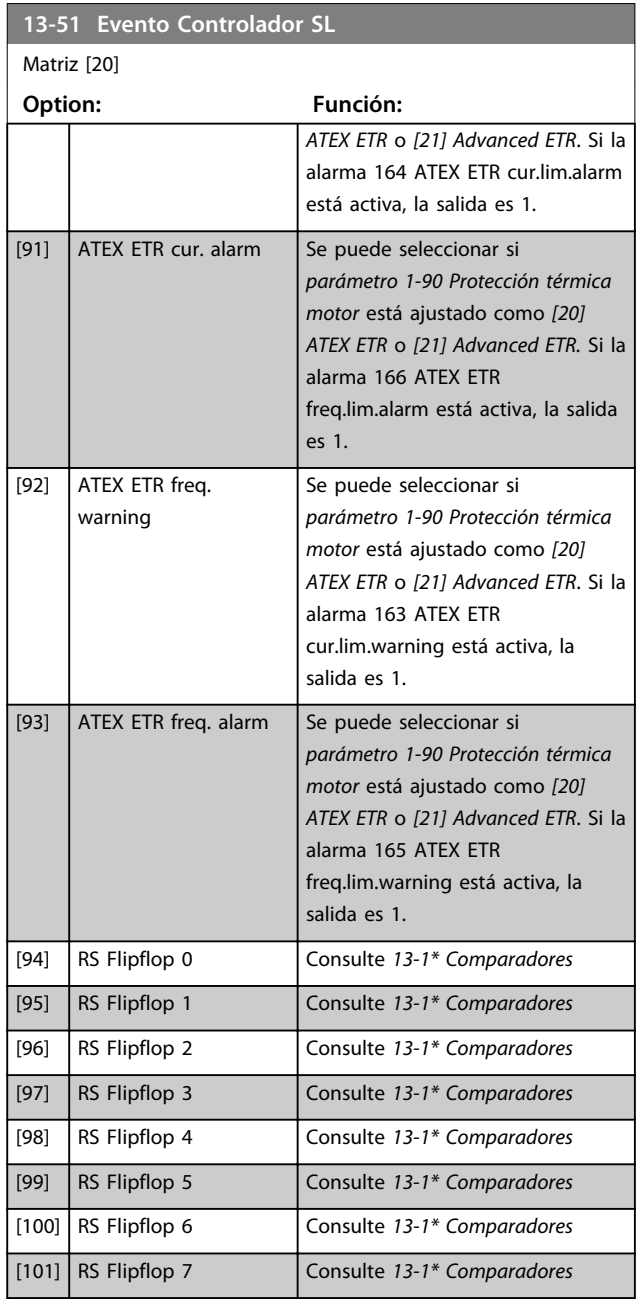

# **13-52 Acción Controlador SL**

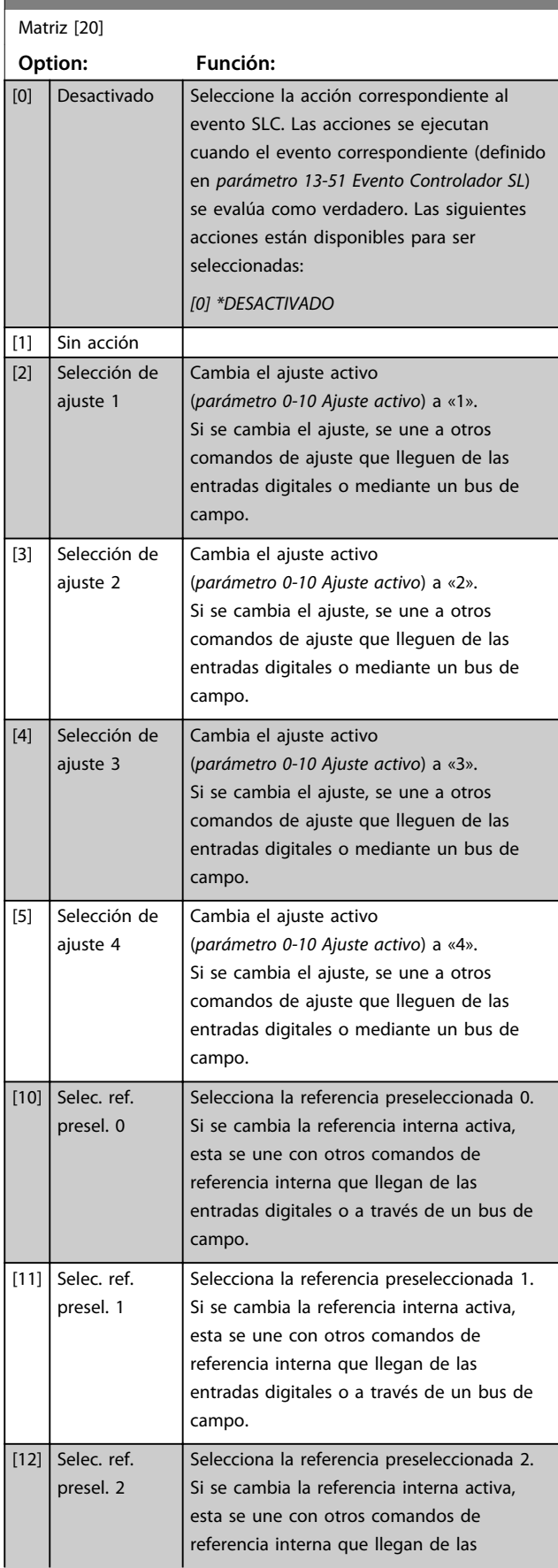

Danfoss

**13-52 Acción Controlador SL**

Danfoss

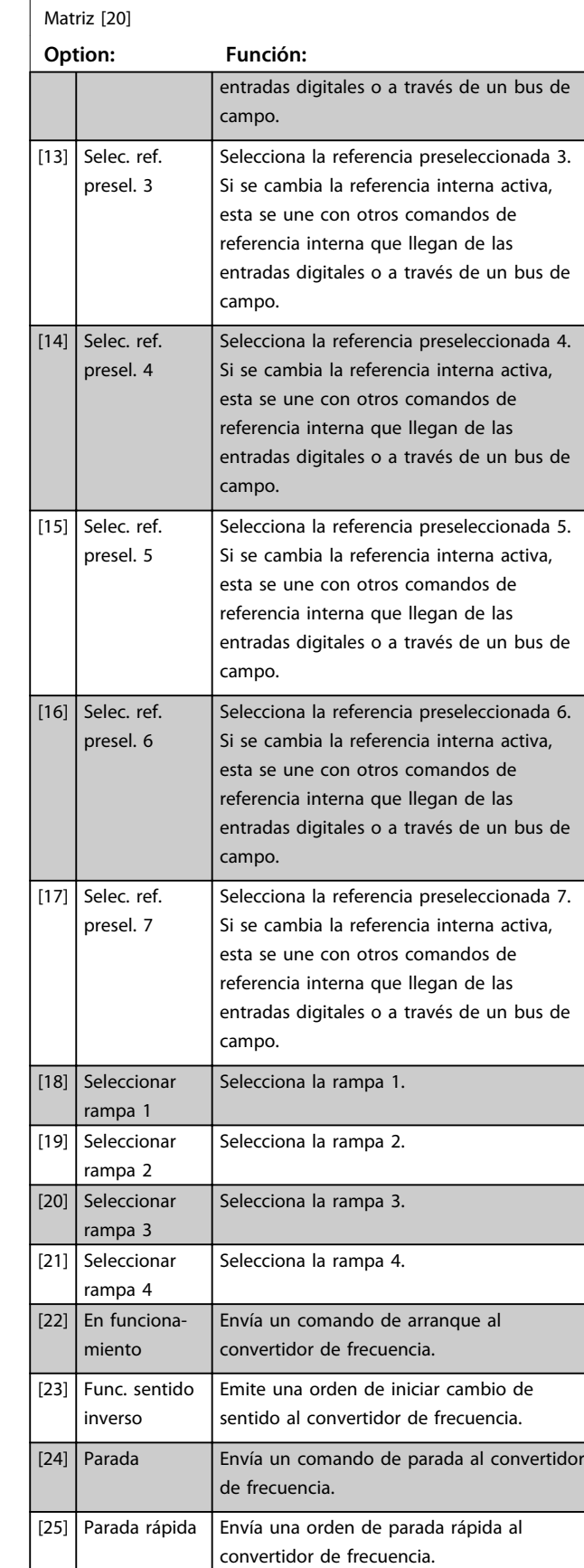

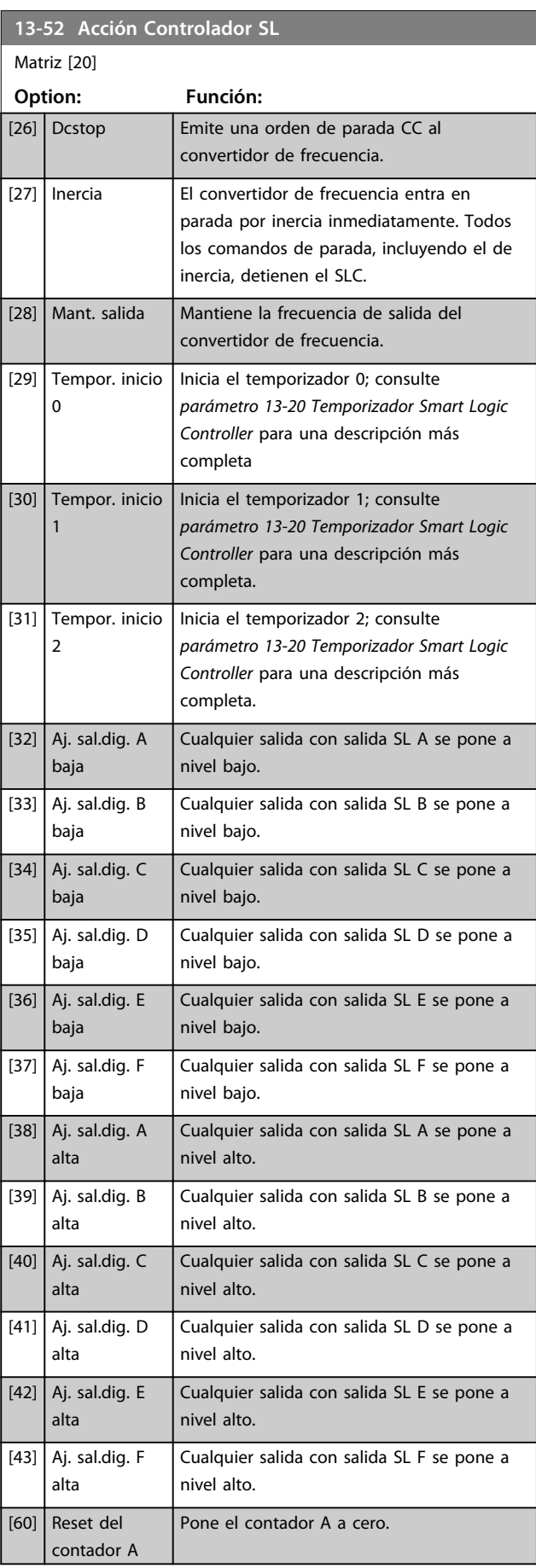

**3 3**

Danfoss

**3 3**

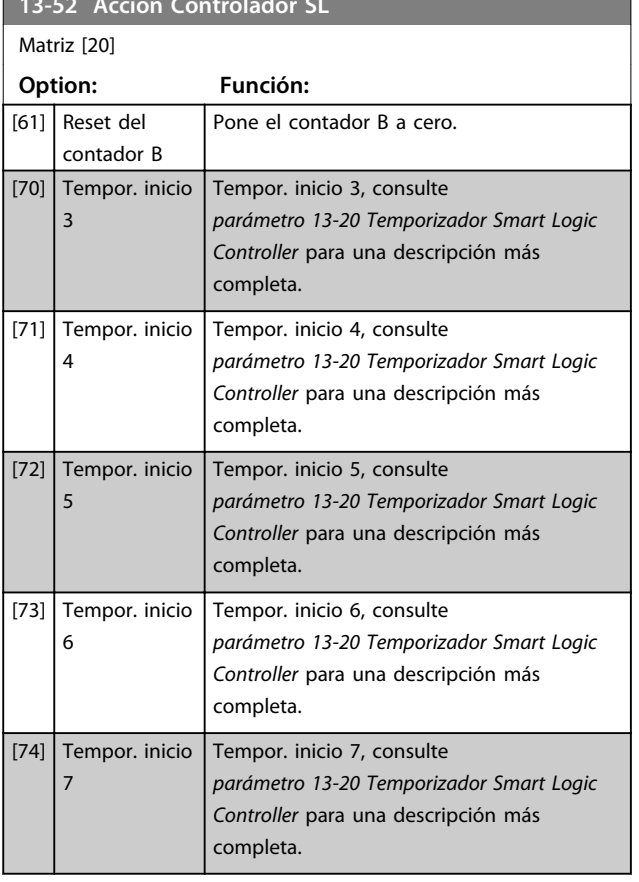

13-52 Acción Controlador SL Acción Controlador SL Acción Controlador SL Acción Controlador SL Acción Controlador S<br>20 de agosto: Estado SL Acción Controlador SL Acción Controlador SL Acción Controlador SL Acción Controlado

Danfoss

## 3.15 Parámetros: 14-\*\* Func. especiales

### 3.15.1 14-0\* Conmut. inversor

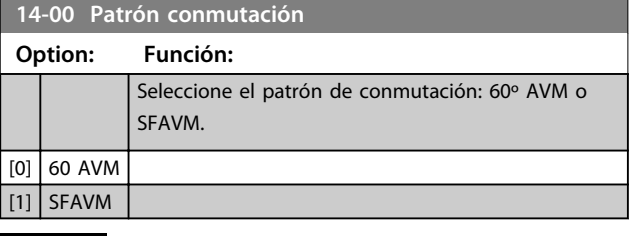

## *AVISO!*

**El convertidor de frecuencia puede adaptar automáticamente el patrón de conmutación para evitar la desconexión. Consulte la nota sobre la aplicación en la reducción de potencia para ver más detalles.**

#### **14-01 Frecuencia conmutación**

Seleccione la frecuencia de conmutación del convertidor. El cambio de la frecuencia de conmutación puede reducir el ruido acústico del motor. Los valores predeterminados dependen de la potencia.

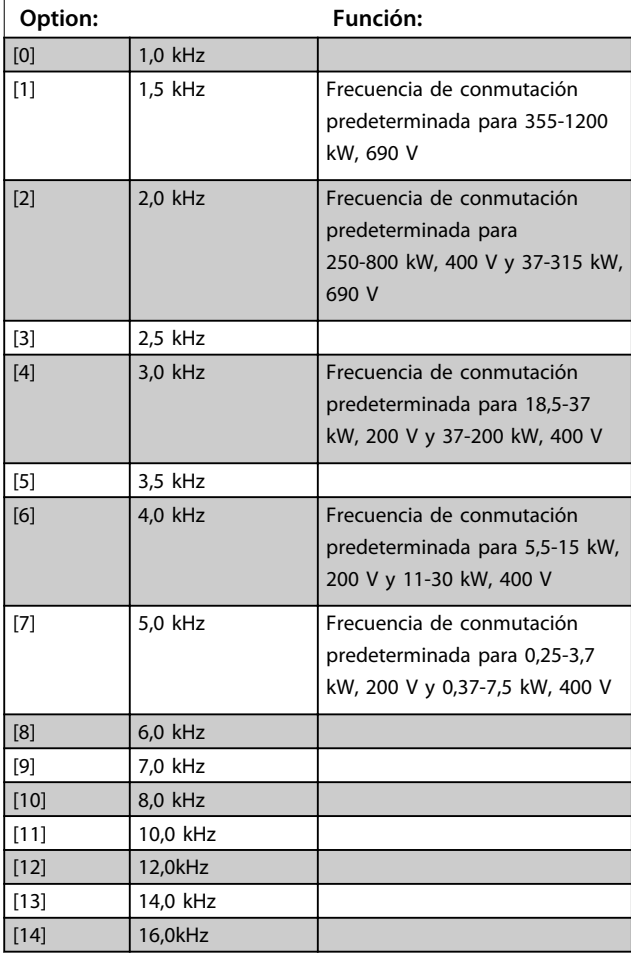

# *AVISO!*

**El valor de la frecuencia de salida del convertidor de frecuencia nunca debe ser superior a 1 / 10 de la frecuencia de conmutación. Con el motor en funcionamiento, ajuste la frecuencia de conmutación en**  *parámetro 14-01 Frecuencia conmutación* **hasta reducir al mínimo el ruido del motor.**

## *AVISO!*

**Para evitar la desconexión, el convertidor de frecuencia puede adaptar automáticamente la frecuencia de conmutación.**

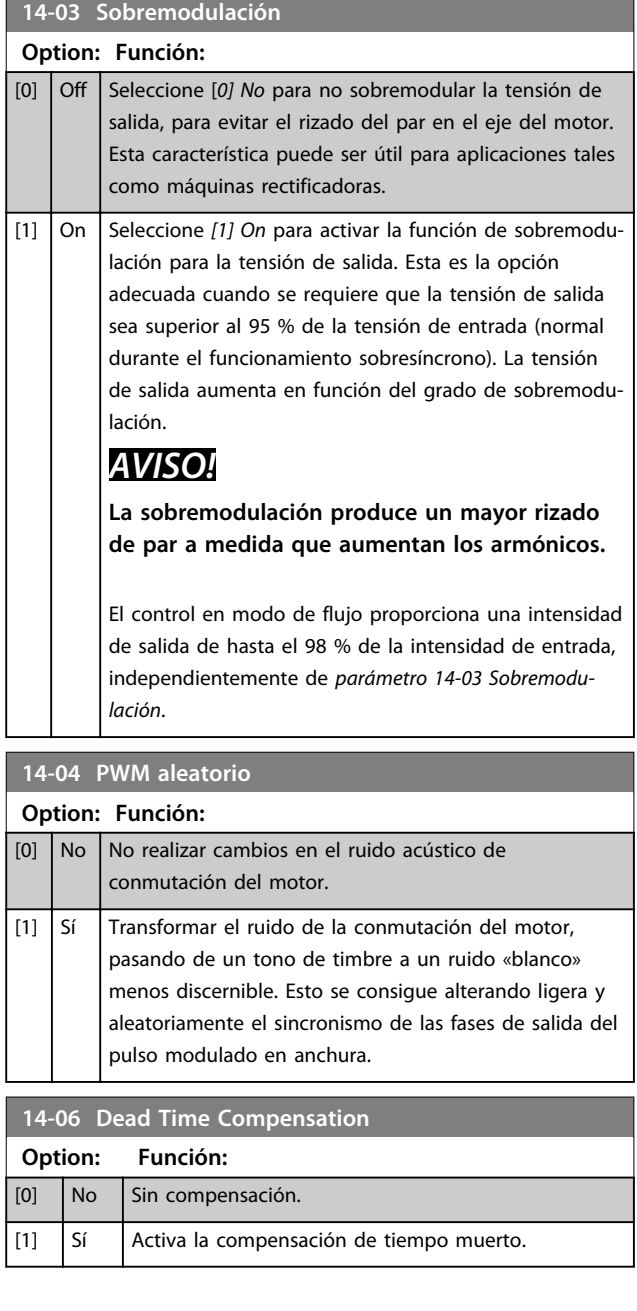

## 3.15.2 14-1\* Alim. on/off

Parámetros para configurar la gestión y el control de fallos de alimentación. Si se produce un fallo de red, el convertidor de frecuencia intenta continuar de manera controlada hasta que la energía en el bus CC se agote.

### **14-10 Fallo aliment.**

#### **Nota:**

Las opciones [1], [2], [5] y [7] no están activas cuando se selecciona la opción *[2] Par* en el parámetro *1-00 Modo Configuración*.

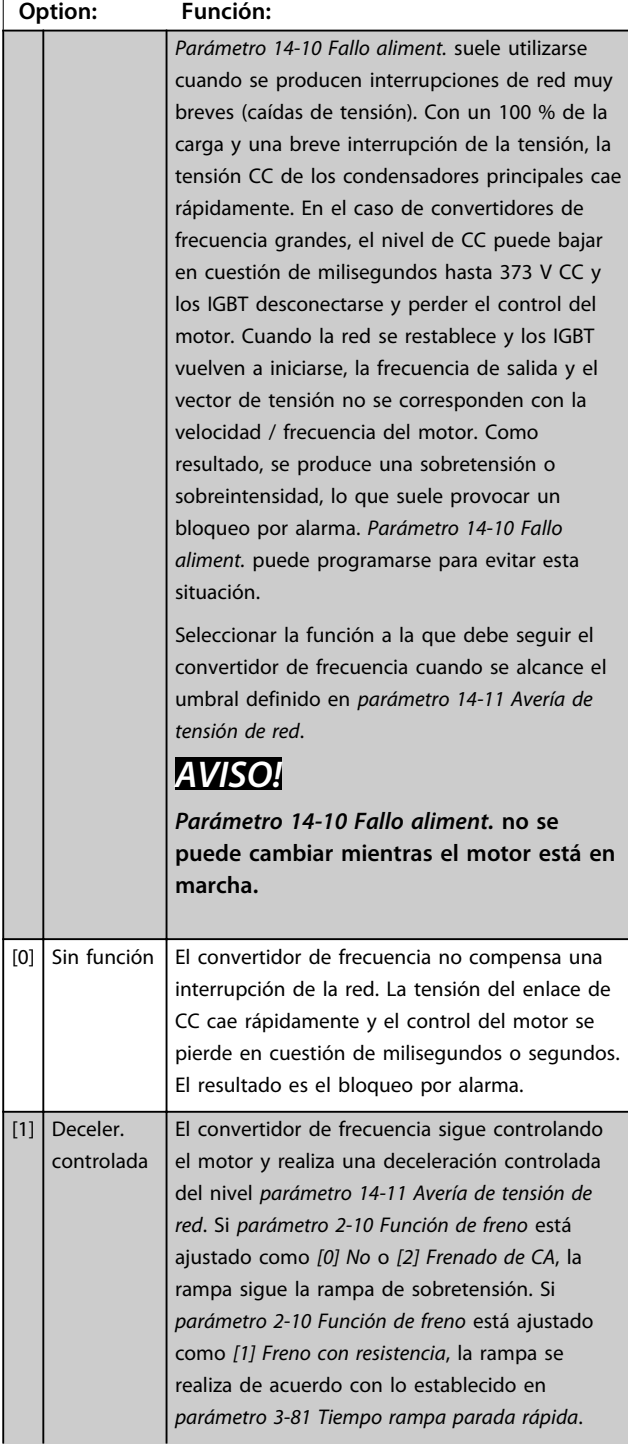

### **14-10 Fallo aliment.**

#### **Nota:**

Las opciones [1], [2], [5] y [7] no están activas cuando se selecciona la opción *[2] Par* en el parámetro *1-00 Modo Configuración*.

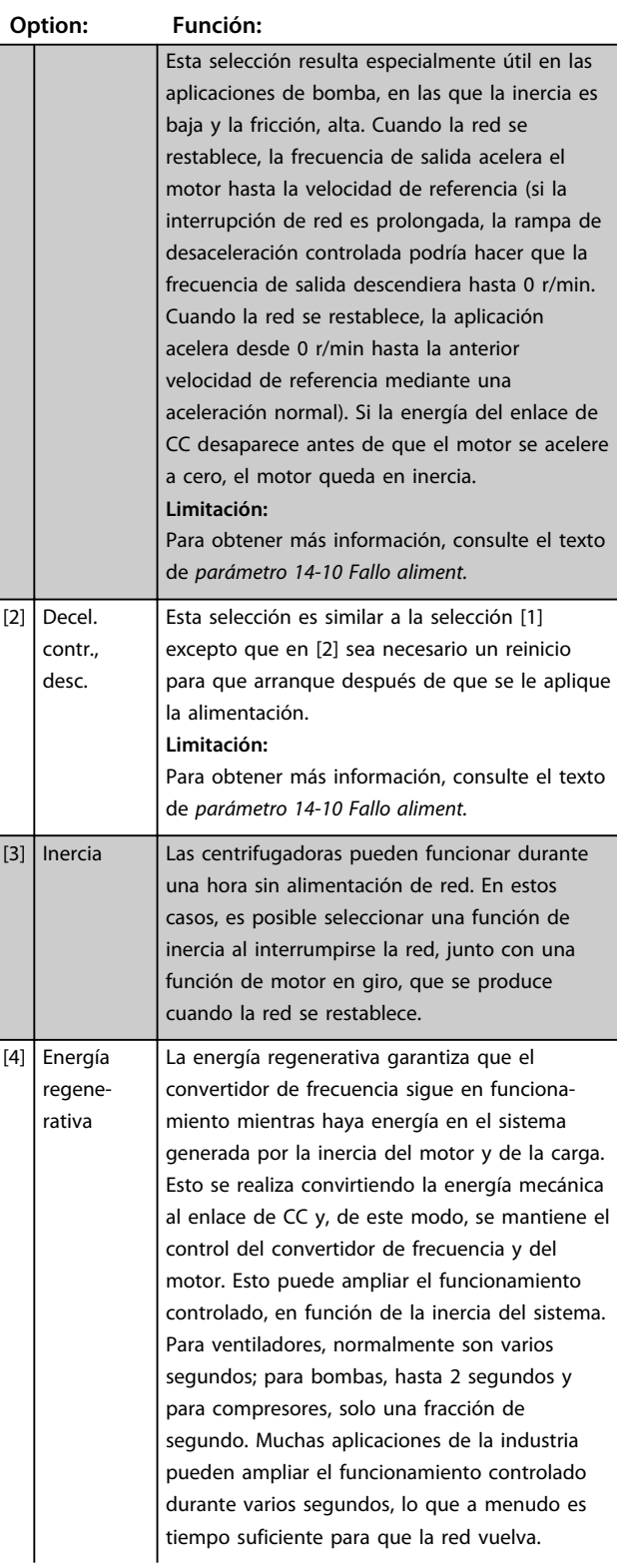

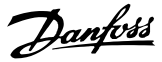

#### **14-10 Fallo aliment.**

#### **Nota:**

Las opciones [1], [2], [5] y [7] no están activas cuando se selecciona la opción *[2] Par* en el parámetro *1-00 Modo Configuración*.

# **3 3**

#### **Option: Función:**

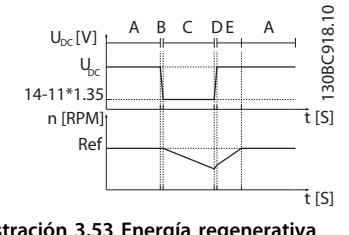

**Ilustración 3.53 Energía regenerativa**

- A Funcionamiento normal
- B Fallo de red
- $C$  Energía regenerativa
- D La red vuelve
- 
- E Funcionamiento normal: rampa

### **Tabla 3.23 Leyenda de la** *Ilustración 3.53*

El nivel de CC durante *[4] Energía regenerativa* es *parámetro 14-11 Avería de tensión de red* \* 1,35.

Si la red no vuelve,  $U_{CC}$  se mantiene siempre que sea posible decelerando la velocidad hasta 0 rpm. Finalmente, el convertidor de frecuencia se queda en inercia.

Si la red vuelve en energía regenerativa,  $U_{CC}$ aumenta por encima de *parámetro 14-11 Avería de tensión de red*\*1,35. Esto se detecta en una de las siguientes maneras.

- 1. Si UCC > *parámetro 14-11 Avería de tensión de red*\*1,35\*1,05
- 2. Si la velocidad es superior a la referencia. Esto es relevante si la red vuelve en un nivel inferior que el anterior, p. ej., *parámetro 14-11 Avería de tensión de red*\*1,35\*1,02. Esto no cumple el criterio en el punto uno y el convertidor de frecuencia prueba a reducir U<sub>CC</sub> a parámetro 14-11 Avería de *tensión de red*\*1,35 incrementando la velocidad. Esto no sucede cuando la red no se puede reducir.
- 3. Si funciona a motor. El mismo mecanismo como en el punto dos, pero la inercia evita que la velocidad aumente por encima de la velocidad de referencia. Esto hace que el motor funcione a motor hasta que la

#### **14-10 Fallo aliment.**

#### **Nota:**

Las opciones [1], [2], [5] y [7] no están activas cuando se selecciona la opción *[2] Par* en el parámetro *1-00 Modo Configuración*.

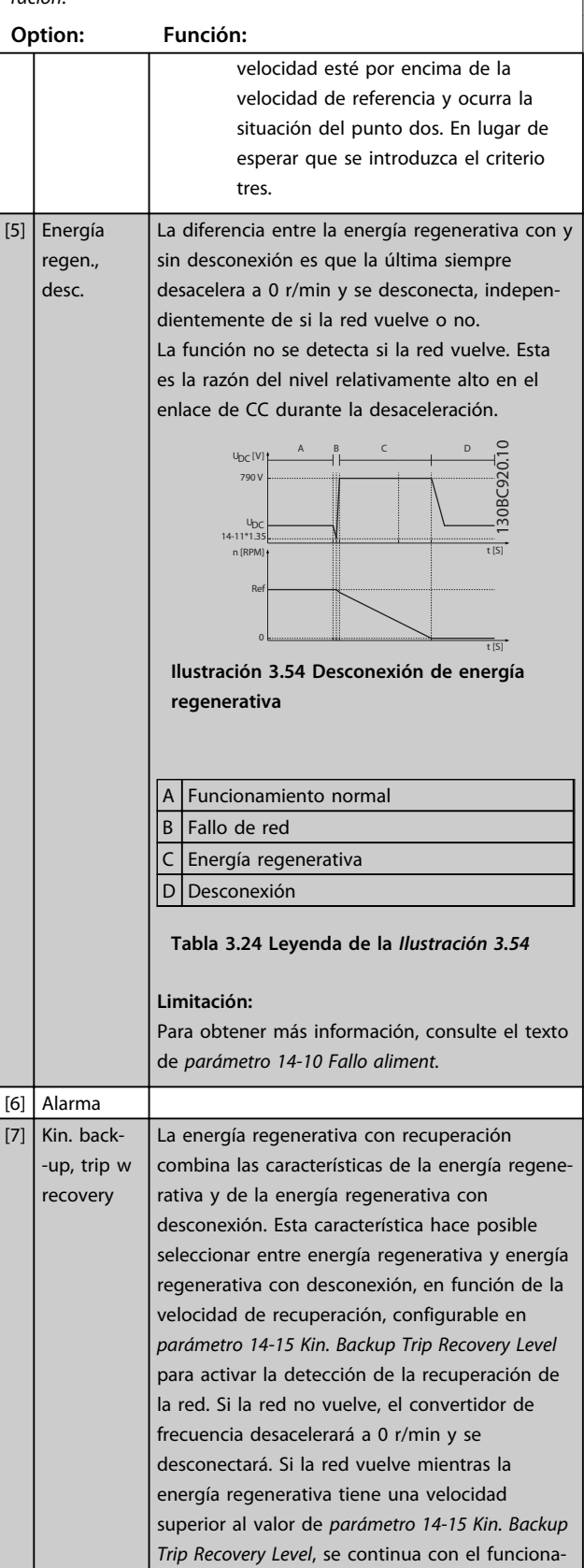

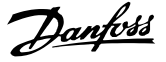

### **14-10 Fallo aliment.**

#### **Nota:**

Las opciones [1], [2], [5] y [7] no están activas cuando se selecciona la opción *[2] Par* en el parámetro *1-00 Modo Configuración*.

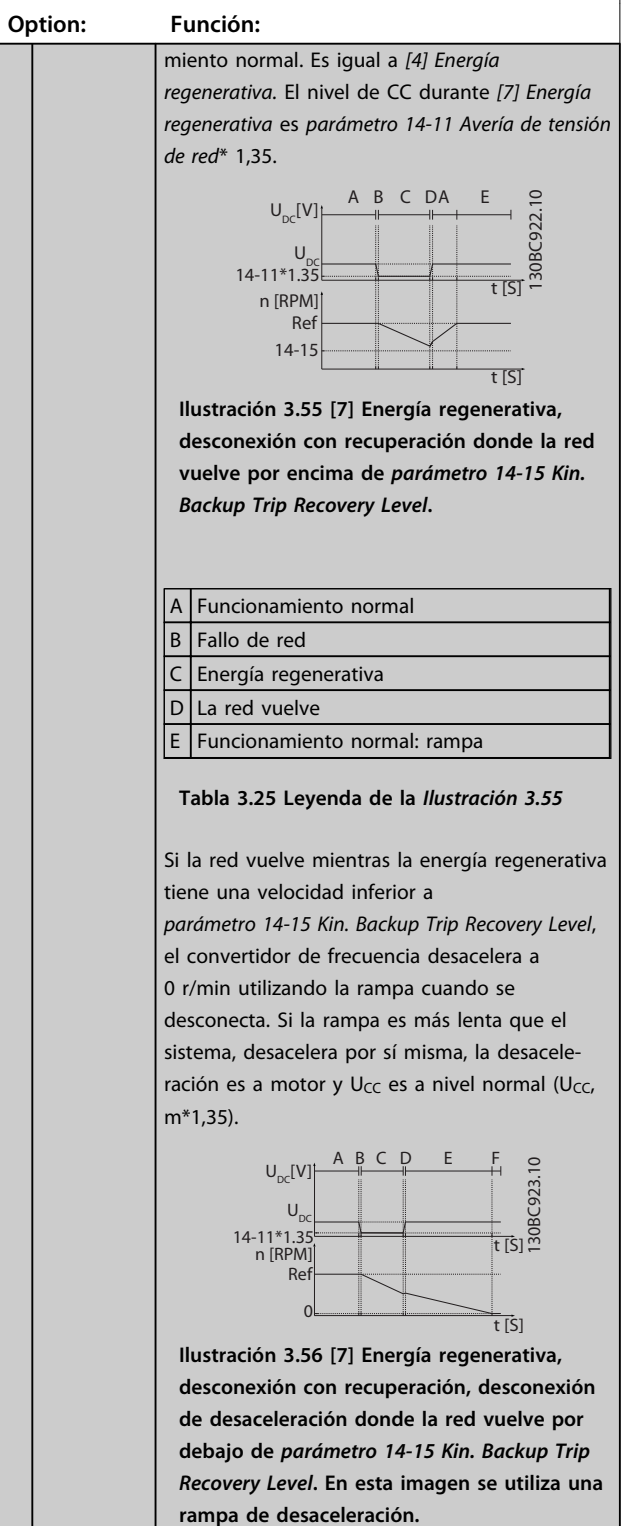

#### **14-10 Fallo aliment.**

#### **Nota:**

Las opciones [1], [2], [5] y [7] no están activas cuando se selecciona la opción *[2] Par* en el parámetro *1-00 Modo Configuración*.

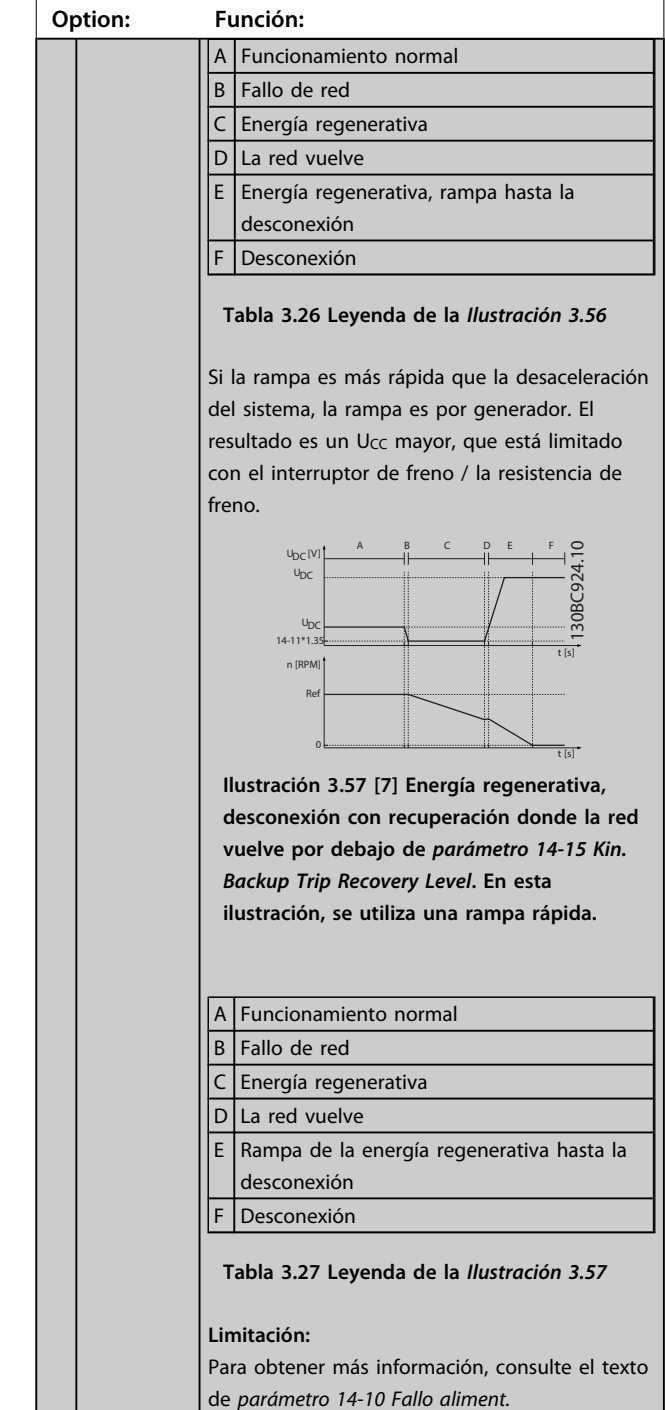

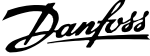

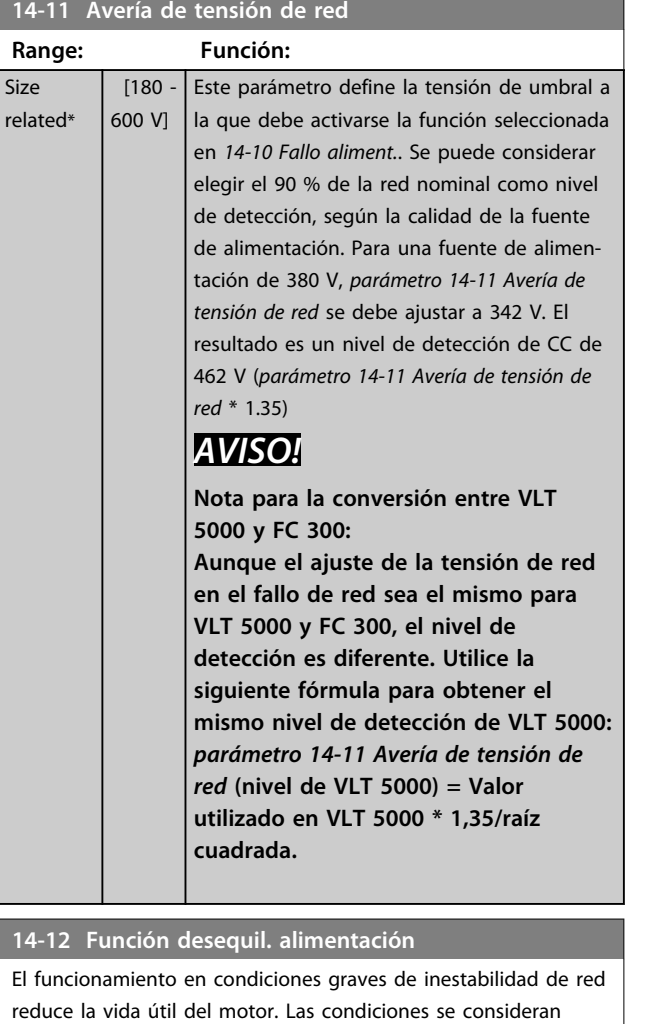

graves si el motor se está utilizando continuamente cerca del valor nominal de carga (por ejemplo, controlando una bomba o un ventilador cerca de la máxima velocidad).

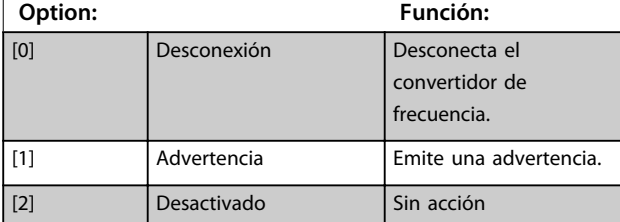

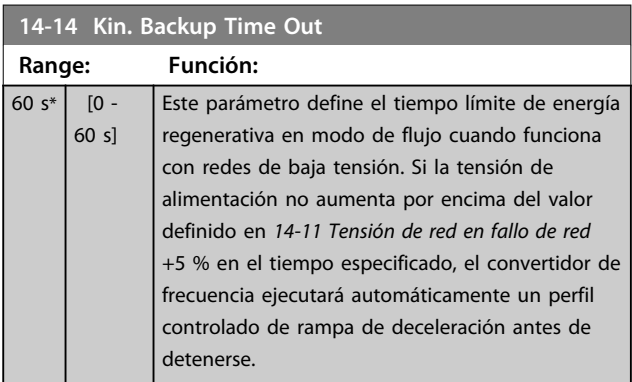

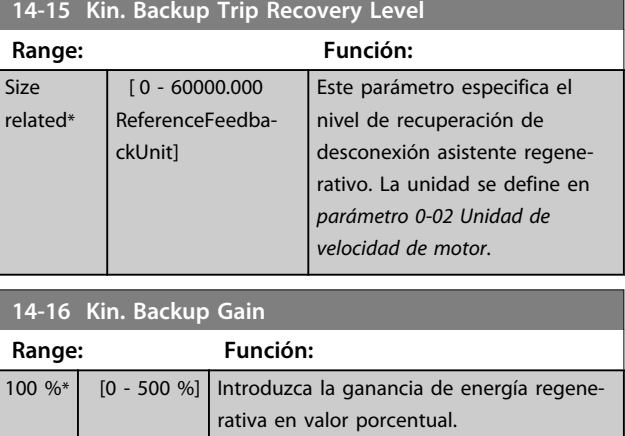

## 3.15.3 14-2\* Reinicio desconex.

Parámetros para configurar el reinicio automático, el tratamiento de alarmas especiales y la autoprueba o la inicialización de la tarjeta de control.

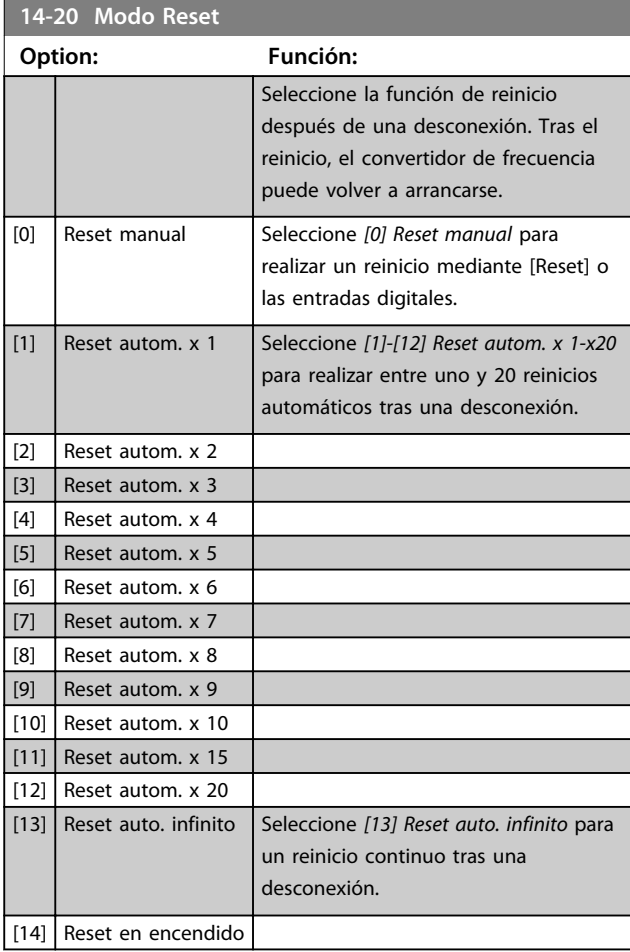

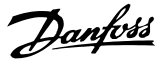

## *AVISO!*

**El motor puede arrancar sin advertencia previa. Si en un intervalo de 10 minutos se alcanza el número especificado de RESET AUTOMÁTICO, el convertidor de frecuencia entra en modo** *[0] Reset manual***. Después de que se lleve a cabo el reinicio manual, el ajuste de** *14-20 Modo Reset* **vuelve a la selección original. Si en un intervalo de 10 minutos no se alcanza el número de reinicios automáticos, o si se realiza un reinicio manual, el contador interno de REINICIOS AUTOMÁTICOS se pone a 0.**

# *AVISO!*

**El reinicio automático está también activo para reiniciar la función de desconexión segura de par en las versiones de firmware <4.3x.**

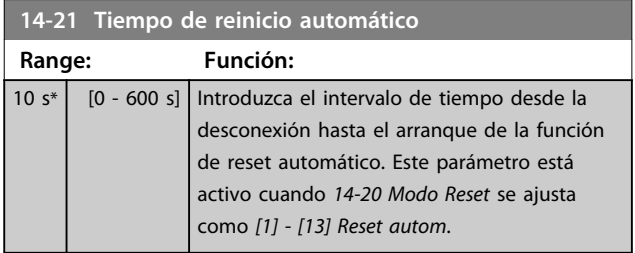

### *AVISO!*

**No olvide ajustar los conmutadores S201 (A53) y S202 (A54) como se especifica a continuación para realizar una prueba de la tarjeta de control en** *parámetro 14-22 Modo funcionamiento* **[1]. De lo contrario, la prueba falla.**

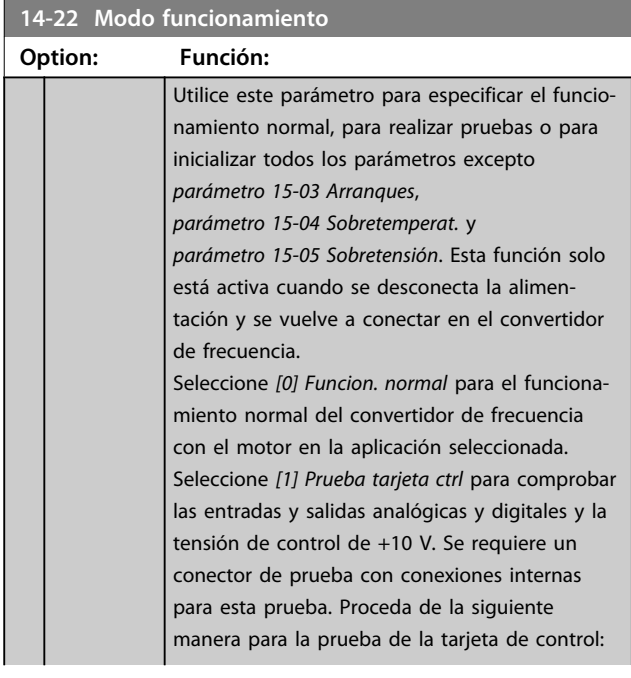

### $14-2$

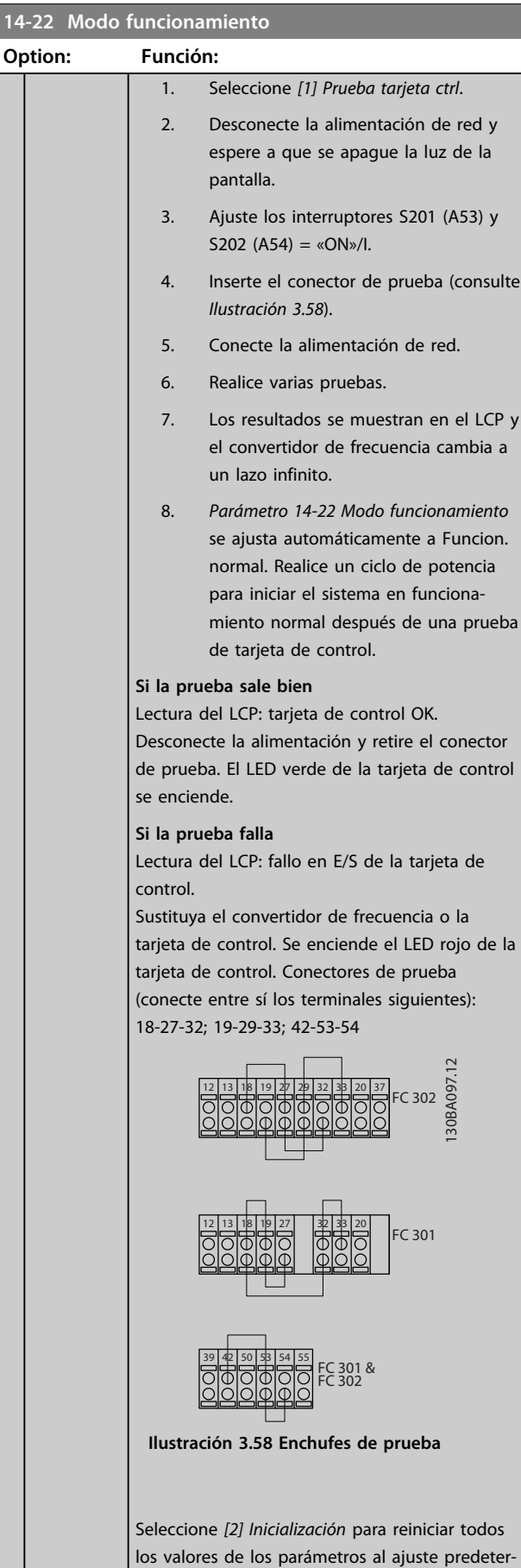

minado, excepto *parámetro 15-03 Arranques*,

**14-22 Modo funcionamiento**

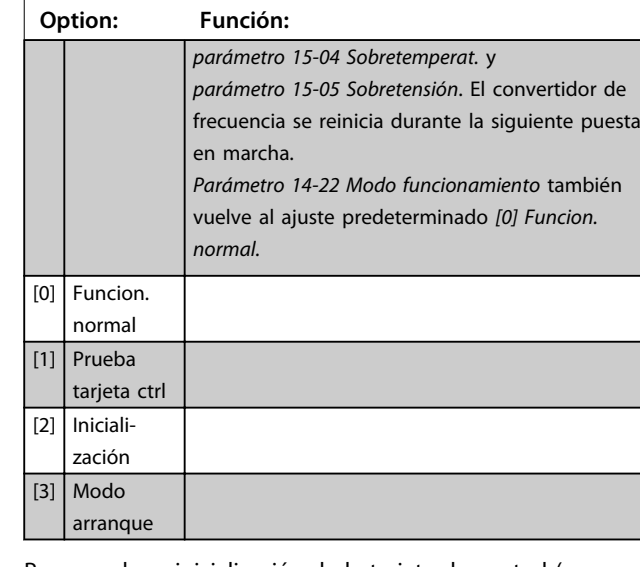

Para prueba e inicialización de la tarjeta de control (poner todos los parámetros a valores de fábrica). Seleccione la función, pulse [OK] y desconecte la alimentación al convertidor. Si desea hacer una prueba de tarjeta de control, debe conectar hardware especial a las entradas.

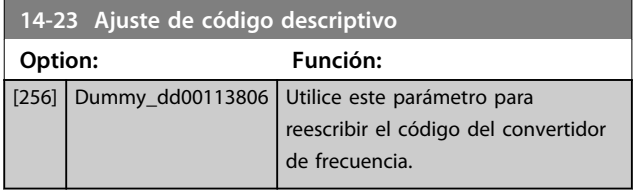

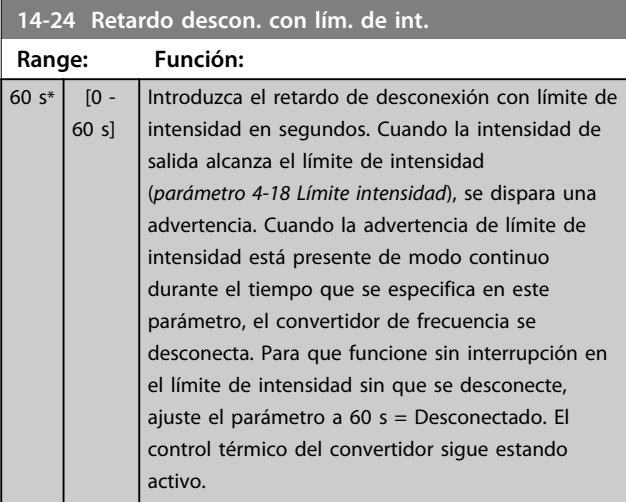

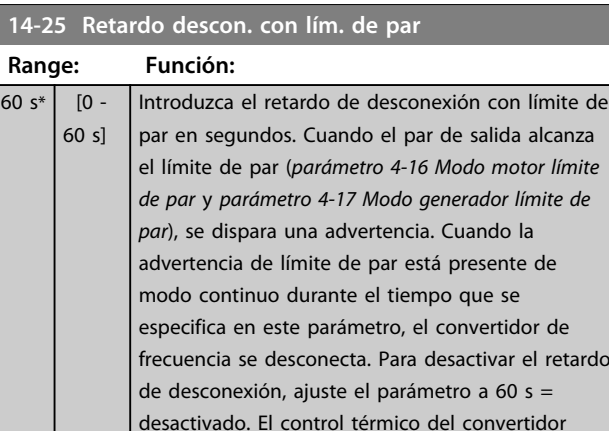

**14-26 Ret. de desc. en fallo del convert.**

sigue estando activo.

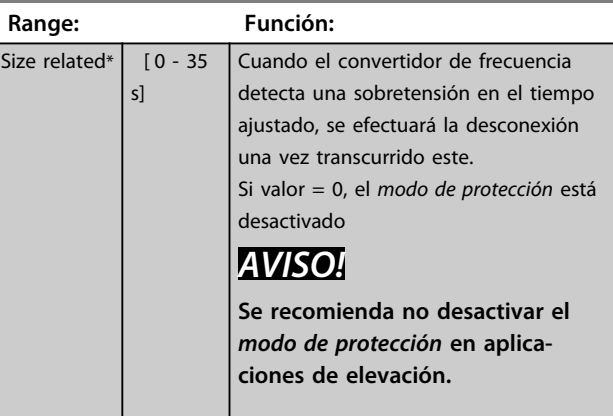

### **14-28 Aj. producción**

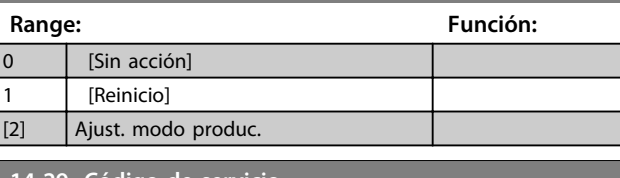

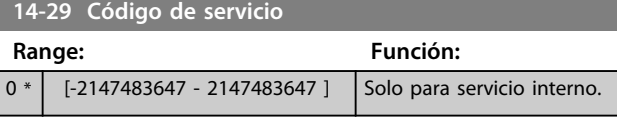

## 3.15.4 14-3\* Ctrl. lím. intens.

El convertidor de frecuencia incorpora un controlador integral de límite de corriente que se activa cuando la corriente del motor y, en consecuencia, el par, es superior a los límites de par ajustados en *parámetro 4-16 Modo motor límite de par* y *parámetro 4-17 Modo generador límite de par*.

Cuando se alcanza el límite de corriente durante el funcionamiento del motor o el funcionamiento regenerativo, el convertidor de frecuencia intenta situarse por debajo de los límites de par lo más rápidamente posible, sin perder el control del motor.

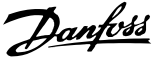

Mientras el control de corriente está activado, el convertidor de frecuencia solo puede pararse ajustando una entrada digital como *[2] Inercia inversa* o *[3] Inercia y reinicio inv*. Cualquier señal en los terminales de 18 a 33 no se activa hasta que el convertidor de frecuencia se haya alejado del límite de corriente.

Mediante una entrada digital ajustada como *[2] Inercia inversa* o *[3] Inercia y reinicio inv.*, el motor no utilizará el tiempo de rampa de de*sa*celeración, ya que el convertidor de frecuencia está en inercia. Si es necesaria una parada rápida, utilice la función de control de freno mecánico junto con un freno electromagnético externo instalado en la aplicación.

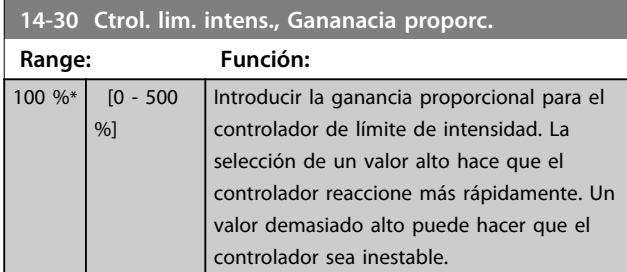

#### **14-31 Control lim. inten., Tiempo integrac.**

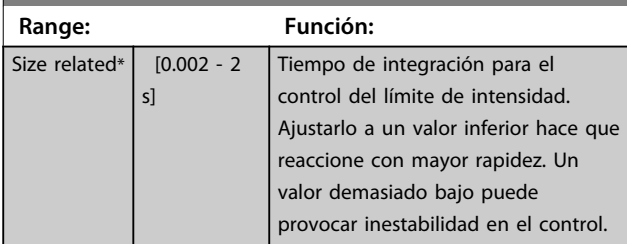

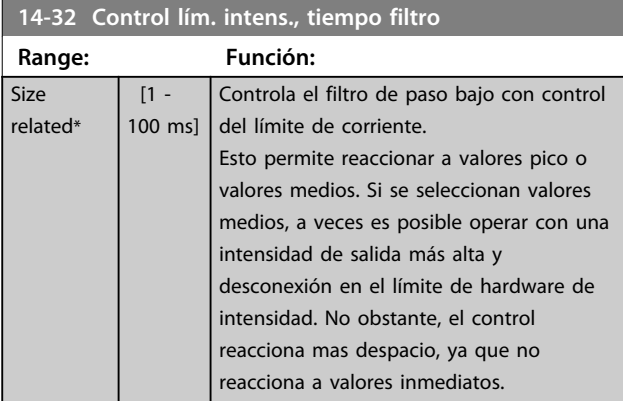

**14-35 Protección de Bloqueo Option: Función:** *Parámetro 14-35 Protección de Bloqueo* solo está activo en modo de flujo. [0] Desactivado | Desactiva la protección contra bloqueo en debilitación de campo en modo de flujo y puede provocar la pérdida del motor.  $[1]$  Activado  $\blacksquare$  Activa la protección contra bloqueo en debilitación de campo en modo de flujo.

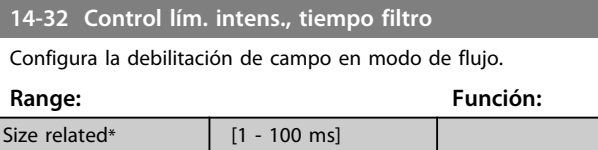

## 3.15.5 14-4\* Optimización energ

Parámetros para el ajuste del nivel de optimización de energía en ambos modos: Par Variable (VT) y Optimización Automática de Energía (AEO) en *parámetro 1-03 Características de par*.

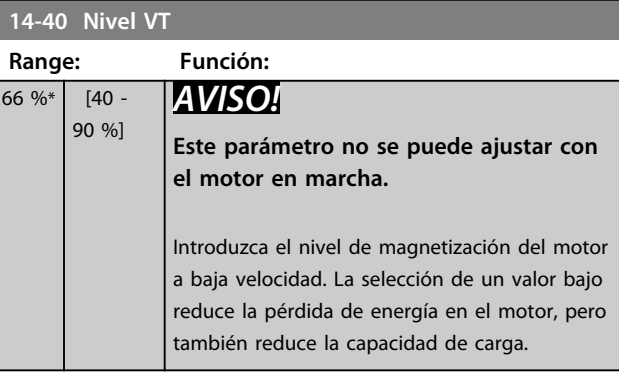

## *AVISO!*

**Este parámetro no está activo cuando** *1-10 Construcción del motor* **está ajustado como** *[1] PM no saliente SPM* **(motor de magnetización permanente).**

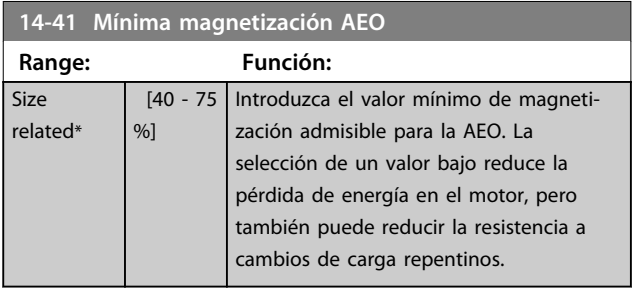

## *AVISO!*

**Este parámetro no está activo cuando** *1-10 Construcción del motor* **está ajustado como** *[1] PM no saliente SPM* **(motor de magnetización permanente).**

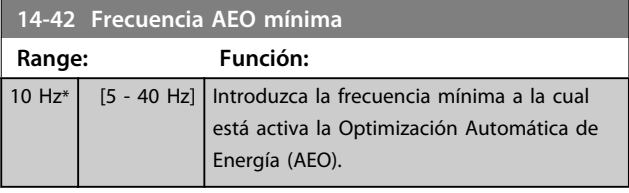

## *AVISO!*

**Este parámetro no está activo cuando** *1-10 Construcción del motor* **está ajustado como** *[1] PM no saliente SPM* **(motor de magnetización permanente).**

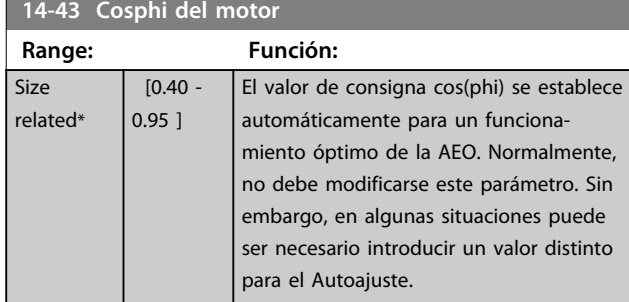

### 3.15.6 14-5\* Ambiente

**3 3**

Estos parámetros ayudan al convertidor de frecuencia a trabajar en condiciones ambientales especiales.

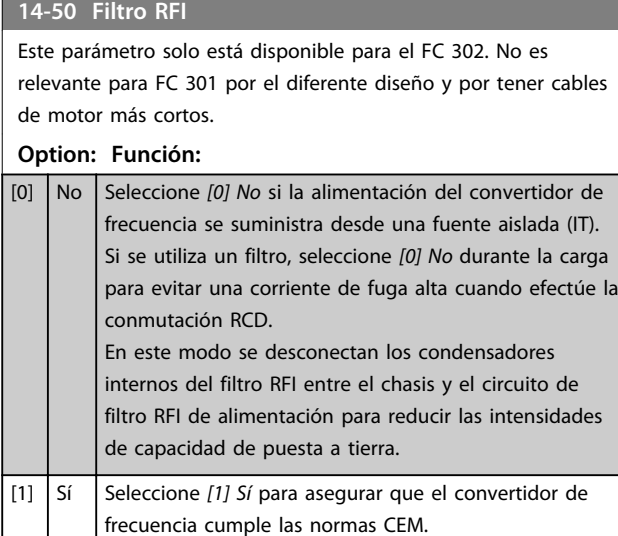

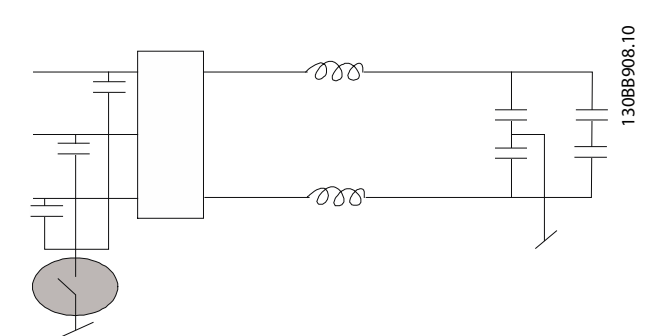

**Ilustración 3.59 Filtro RFI**

## **14-51 DC Link Compensation**

## **Option: Función:**

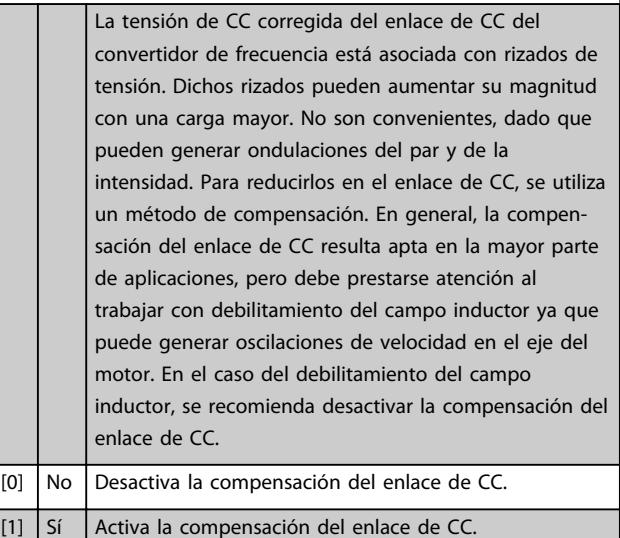

### **14-52 Control del ventilador**

Seleccione la velocidad mínimo del ventilador principal.

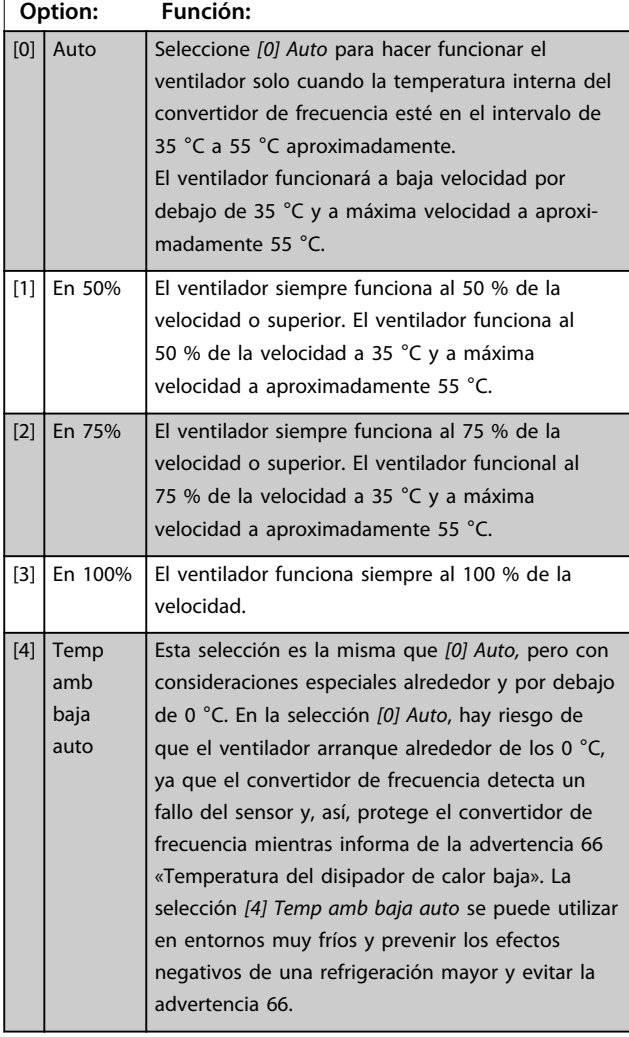

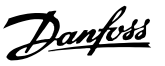

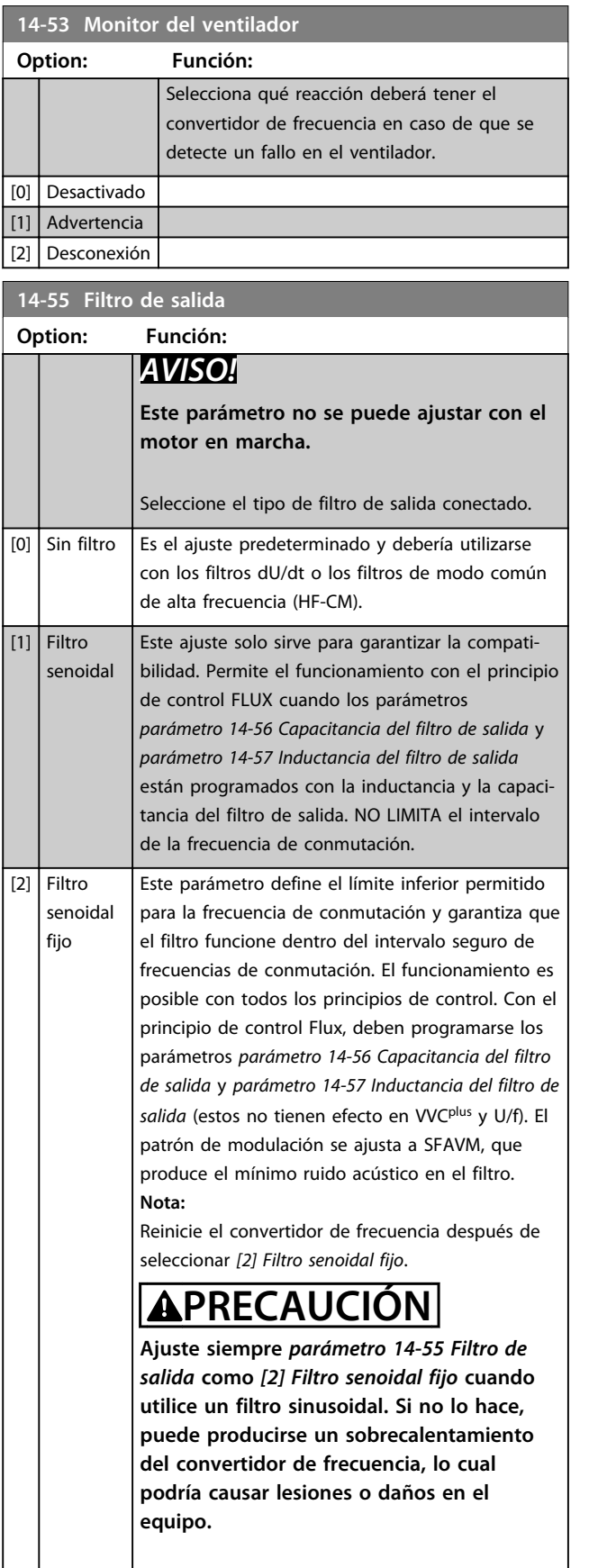

### **14-56 Capacitancia del filtro de salida**

La función de compensación del filtro LC precisa la capacitancia conectada en estrella equivalente por fase (tres veces la capacidad entre dos fases cuando la capacitancia es la conexión en triángulo).

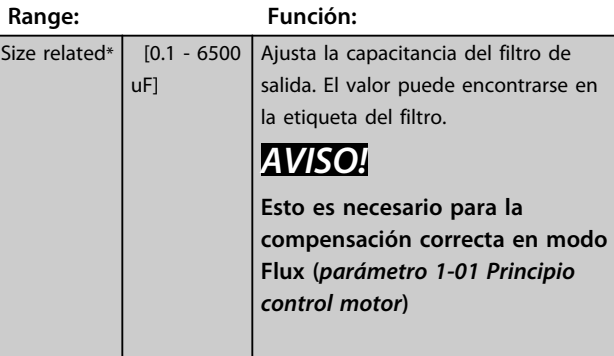

### **14-57 Inductancia del filtro de salida**

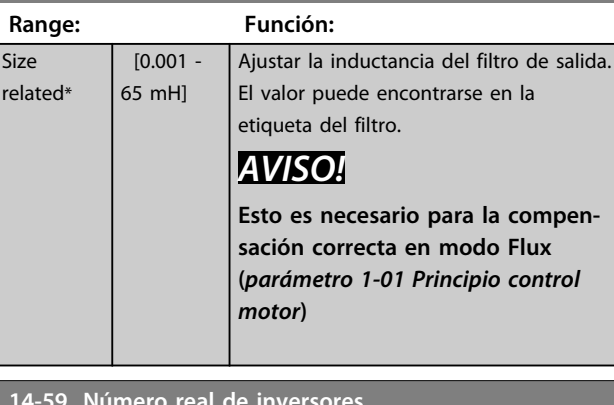

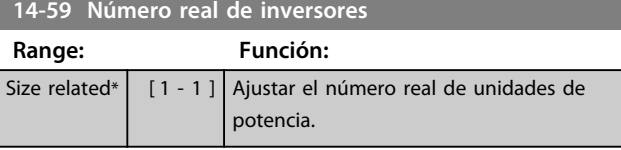

### 3.15.7 14-7\* Compatibilidad

Los parámetros de este grupo son para ajustar la compatibilidad para el VLT 3000 o el VLT 5000 con el FC 300.

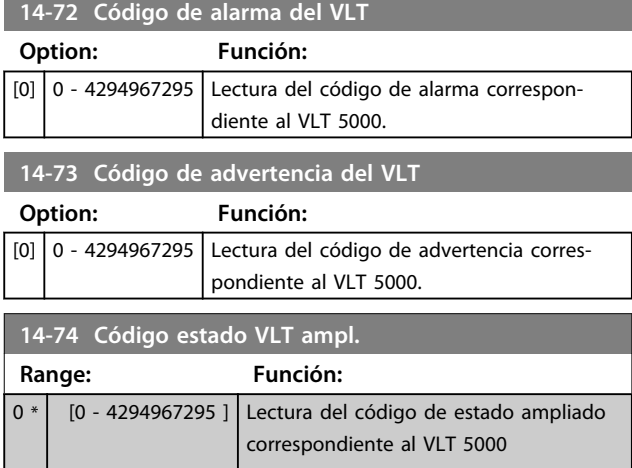

# 3.15.8 14-8\* Opciones

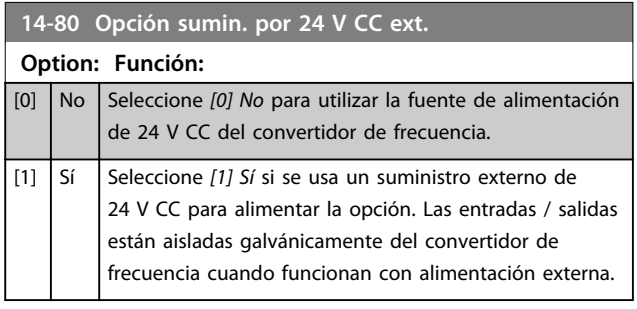

# *AVISO!*

### **Este parámetro solo cambia la función al desconectar y volver a conectar la alimentación.**

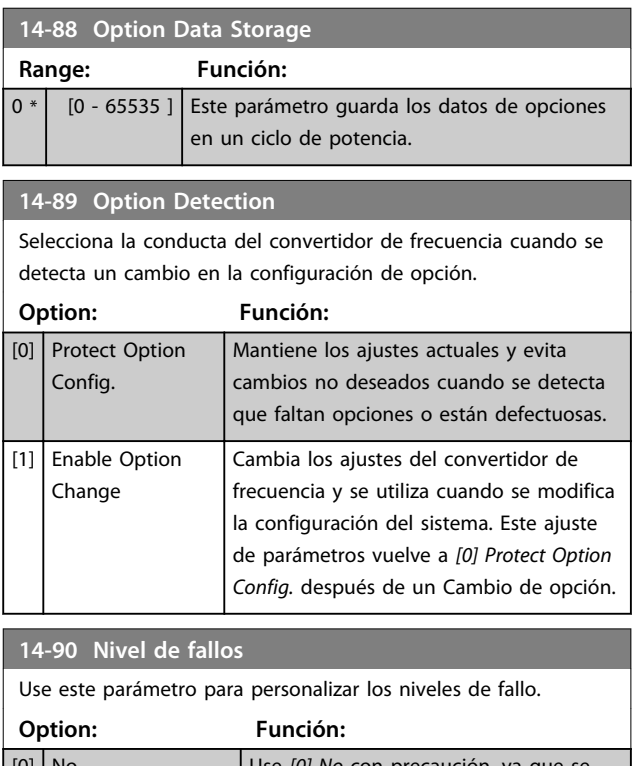

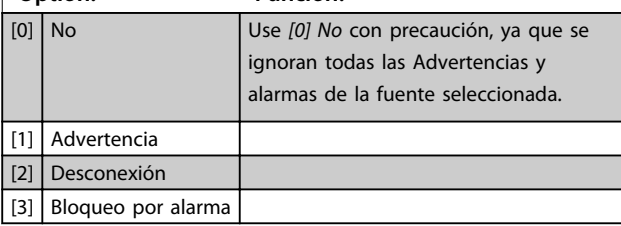

Danfoss

#### **Descripciones de parámetros Guía de programación**

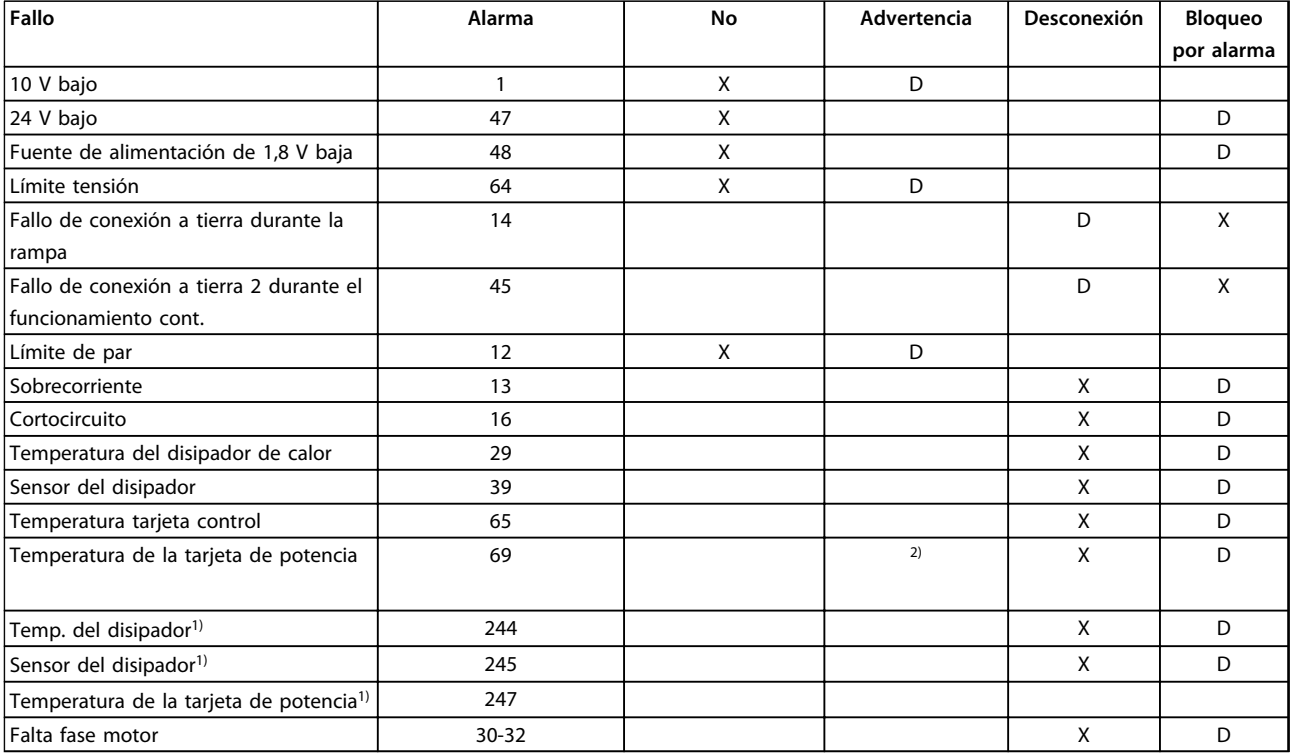

**Tabla 3.28 Selección de opciones de acción cuando aparece la alarma seleccionada**

*D = ajuste predeterminado*

*x = selección posible*

*1) Solo convertidores de frecuencia de alta potencia*

*2) En convertidores de frecuencia de potencia pequeños y medianos A69 es solo una advertencia*

Danfoss

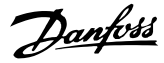

# 3.16 Parámetros: 15-\*\* Información drive

## 3.16.1 15-0\* Datos func.

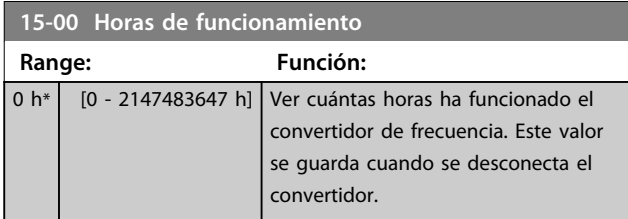

#### **15-01 Horas funcionam.**

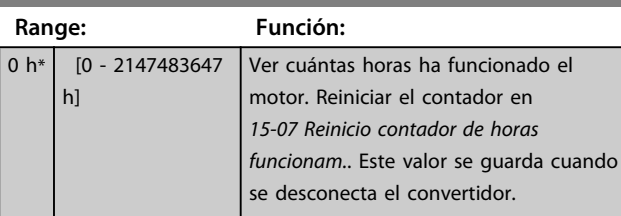

#### **15-02 Contador KWh Range: Función:**  $0$  kWh\*  $\Big|$  [0 -2147483647 kWh] Registrar el consumo de energía del motor como valor promedio durante una hora. Reiniciar el contador en *parámetro 15-06 Reiniciar contador KWh*. **15-03 Arranques Range: Función:** 0 \* | [0 - 2147483647 ] | Ver el número de veces que se ha encendido el convertidor de frecuencia.

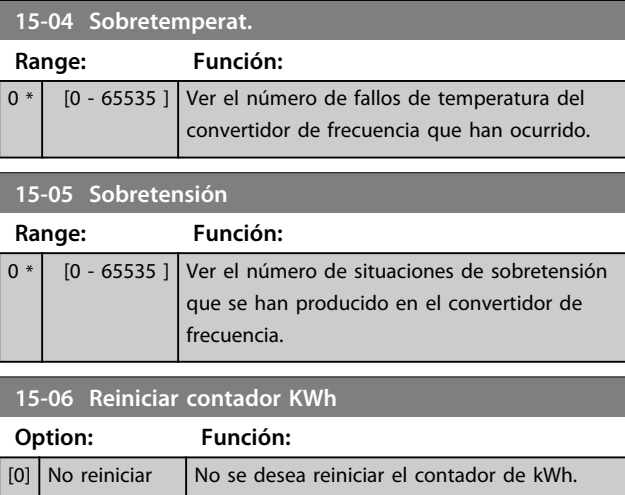

#### [1] Reiniciar contador Pulse [OK] para poner a 0 el contador de kWh (consulte *parámetro 15-02 Contador KWh*).

# *AVISO!*

**El reinicio se realiza pulsando [OK].**

# **15-07 Reinicio contador de horas funcionam.**

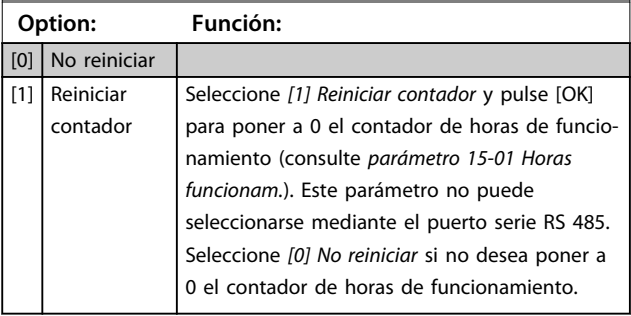

## 3.16.2 15-1\* Ajustes reg. datos

El Registro de datos permite un registro continuo de hasta 4 fuentes de datos (*15-10 Variable a registrar*) con periodos diferentes (*parámetro 15-11 Intervalo de registro*). El registro se puede parar y arrancar condicionalmente mediante un evento de disparo (*15-12 Evento de disparo*) y una ventana (*15-14 Muestras antes de disp.*).

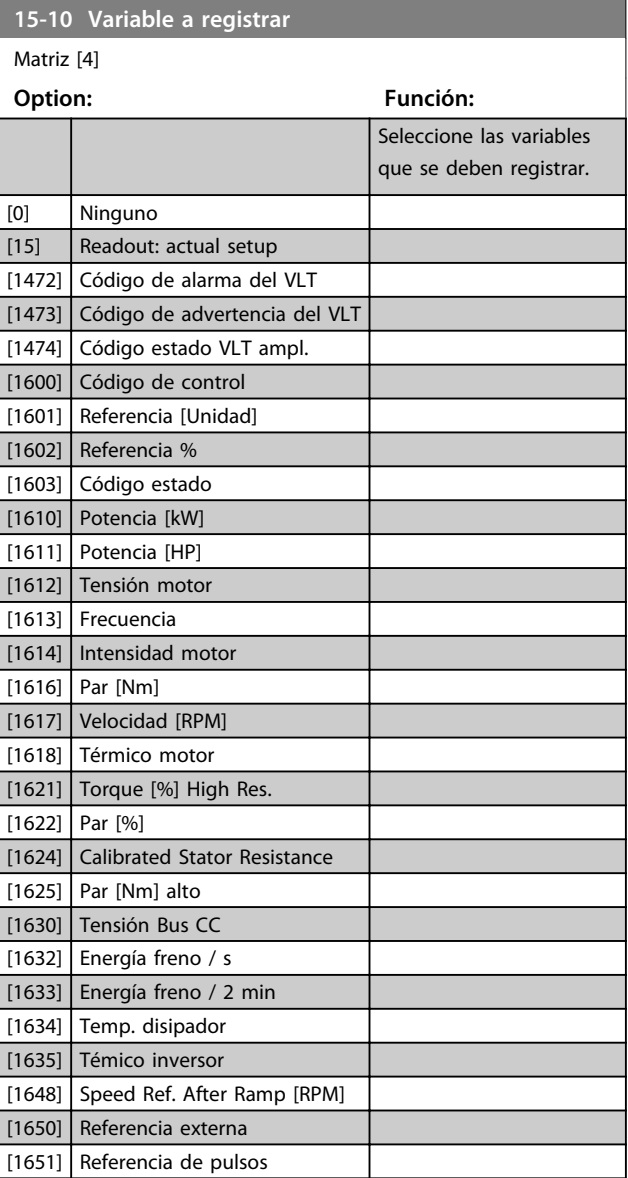

an an I

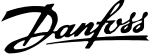

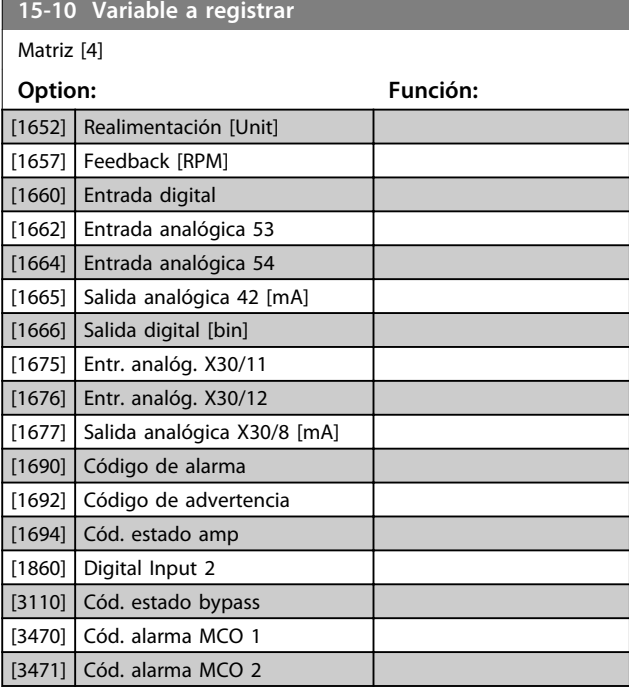

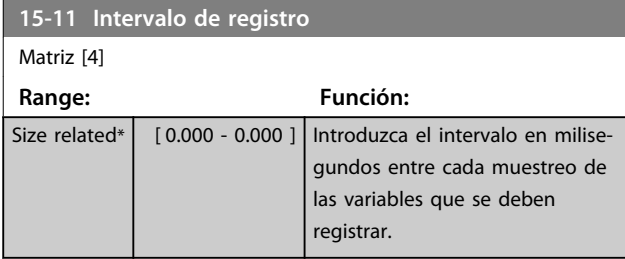

### **15-12 Evento de disparo**

Seleccionar el evento de disparo. Al suceder dicho evento, se aplica una ventana para mantener el registro. El registro retiene un porcentaje especificado de muestras antes de ocurrir el evento de disparo (*parámetro 15-14 Muestras antes de disp.*).

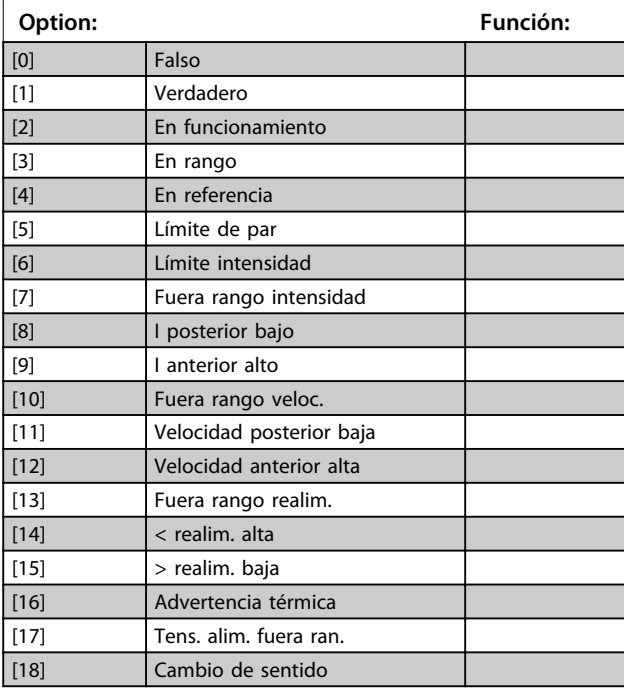

## **15-12 Evento de disparo**

Seleccionar el evento de disparo. Al suceder dicho evento, se aplica una ventana para mantener el registro. El registro retiene un porcentaje especificado de muestras antes de ocurrir el evento de disparo (*parámetro 15-14 Muestras antes de disp.*).

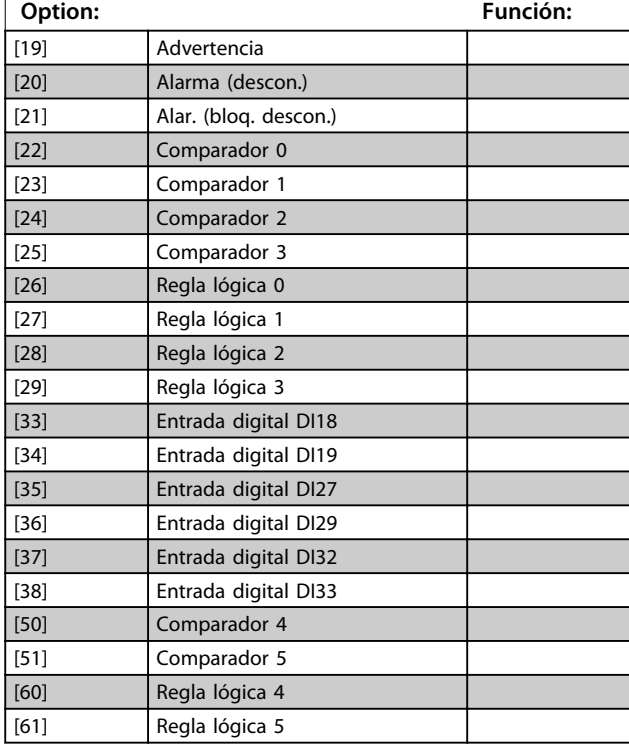

#### **15-13 Modo de registro**

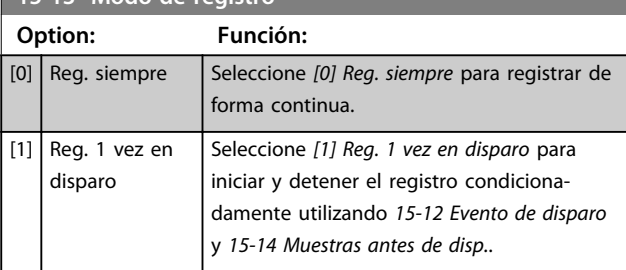

### **15-14 Muestras antes de disp.**

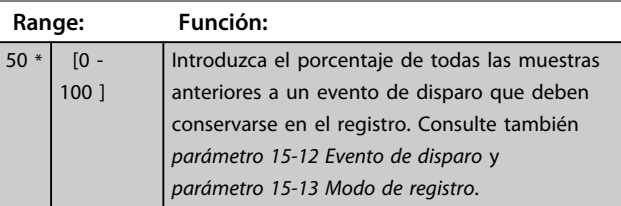

Danfoss

# 3.16.3 15-2\* Registro histórico

Es posible ver hasta 50 registros de datos, mediante los parámetros de matrices de este grupo. Para todos los parámetros del grupo, [0] es el dato más reciente y [49] el más antiguo. Se registran datos cada vez que ocurre un *evento* (no confundir con eventos SLC). En este contexto, los *eventos* se definen como un cambio en una de las siguientes área

- 1. Entrada digital
- 2. Salidas digitales (no controladas en esta edición del SW)
- 3. Código de advertencia
- 4. Código de alarma
- 5. Código de estado
- 6. Código de control
- 7. Código de estado ampliado

Los *eventos* se registran con el valor y la anotación del tiempo en ms. El intervalo de tiempo entre dos eventos depende de la frecuencia con que se producen los *eventos* (máximo una vez por tiempo de exploración). El registro de datos es continuo, pero cuando se produce una alarma se almacena el registro y los valores pueden verse en la pantalla. Esto resulta muy útil, por ejemplo, al realizar una reparación tras una desconexión. Se puede ver el registro histórico de este parámetro a través del puerto de comunicación en serie o en la pantalla.

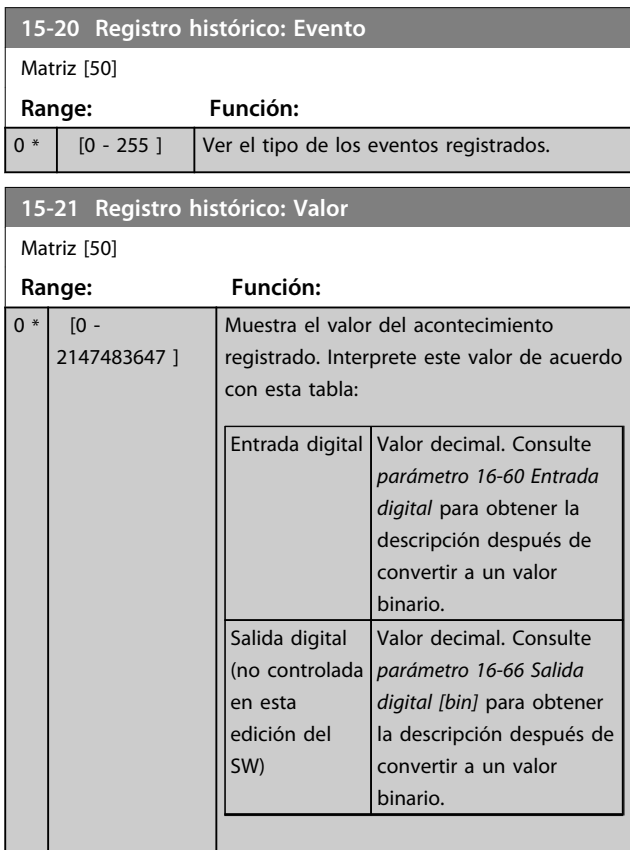

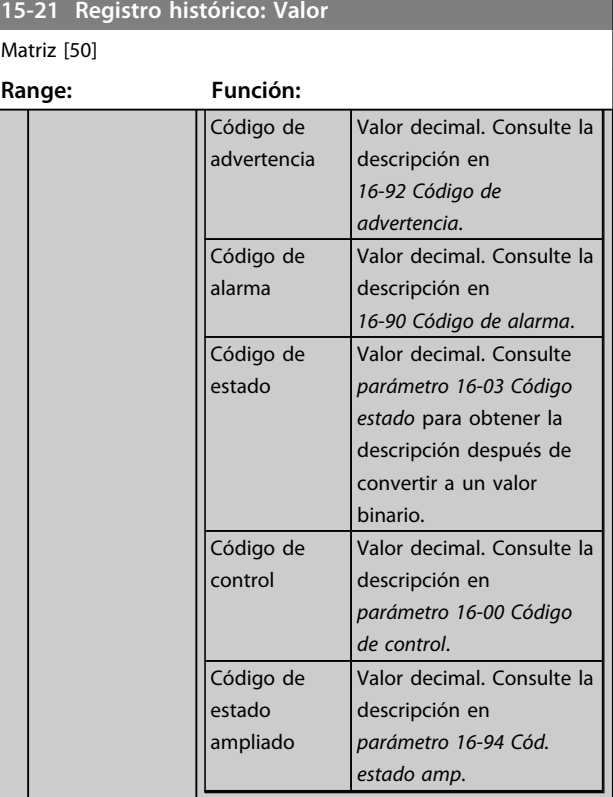

#### **15-22 Registro histórico: Tiempo**

Matriz [50] **Range: Función:**  $0 \text{ ms}^*$  [0 -2147483647 ms] Vea la hora a la que se produjo el acontecimiento registrado. El tiempo se mide en ms desde el arranque del convertidor. El valor máx. corresponde a 24 días aprox., lo que significa que el contador se pone a cero transcurrido ese periodo.

### 3.16.4 15-3\* Reg. alarma

Los parámetros de este grupo son parámetros matriz y en ellos se ven hasta 10 registros de fallos. [0] es el dato registrado más reciente y [9] el más antiguo. Pueden verse los códigos de error, los valores y la marca temporal de todos los datos registrados.

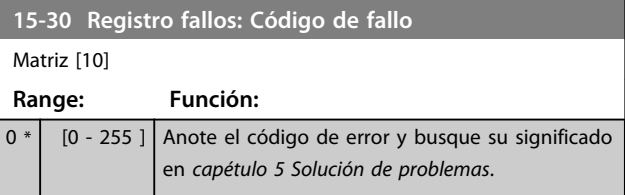

#### **Descripciones de parámetros Guía de programación**

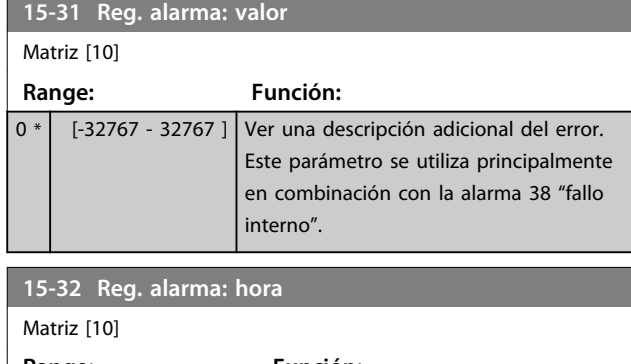

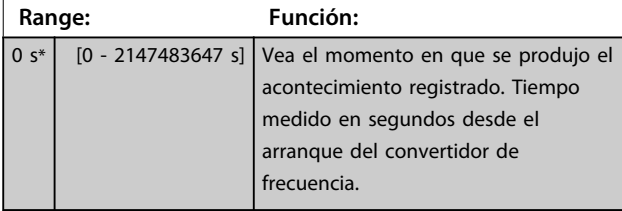

# 3.16.5 15-4\* Id. dispositivo

Parámetros que contienen información de solo lectura sobre la configuración de hardware y software del convertidor de frecuencia.

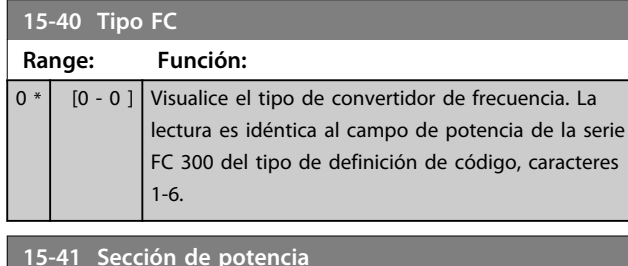

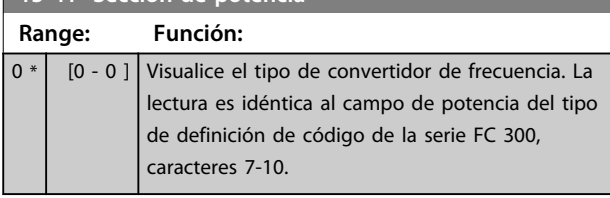

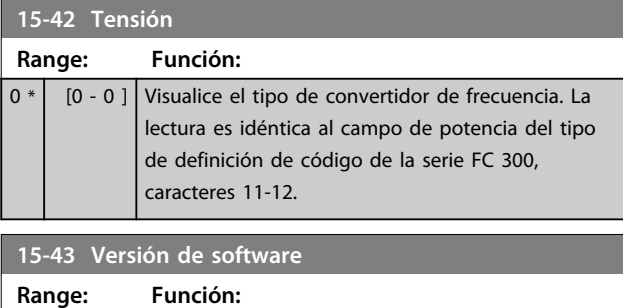

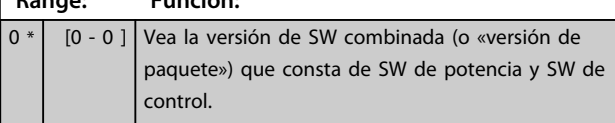

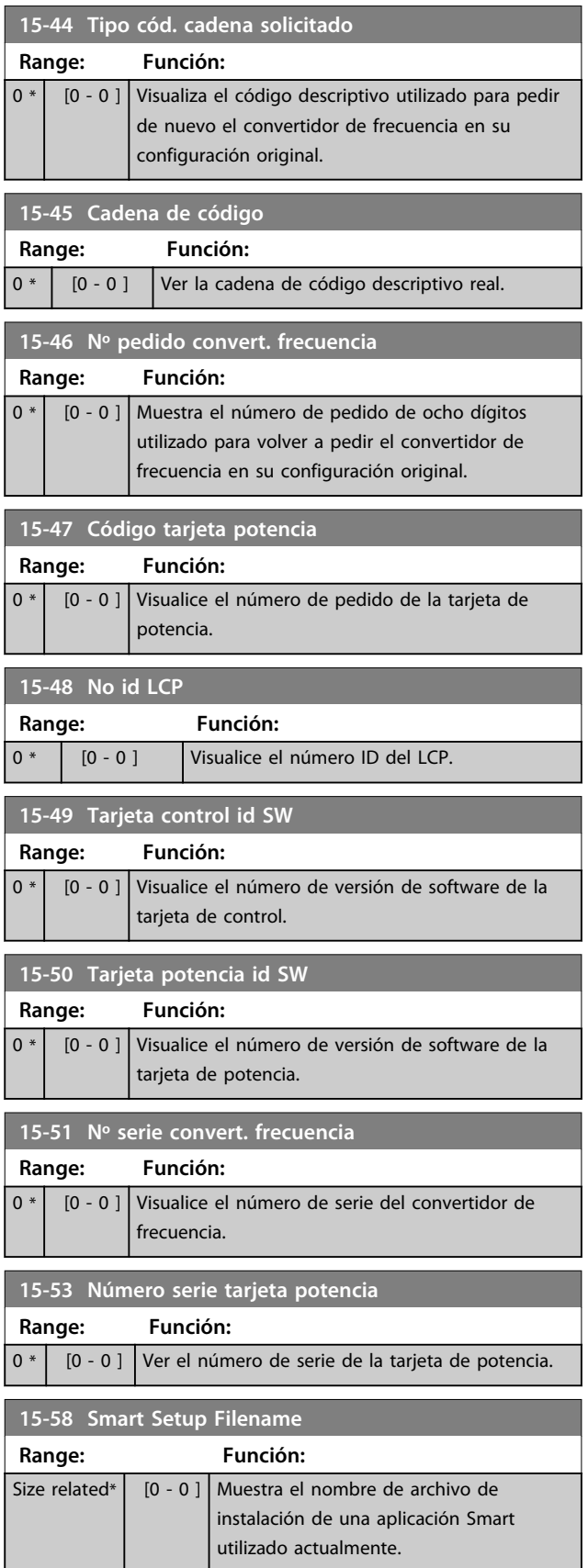

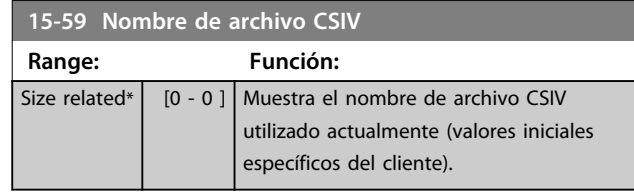

3.16.6 15-6\* Identific. de opción.

Este grupo de parámetros de solo lectura contiene información sobre la configuración de hardware y de software de las opciones instaladas en las ranuras A, B, C0 y C1.

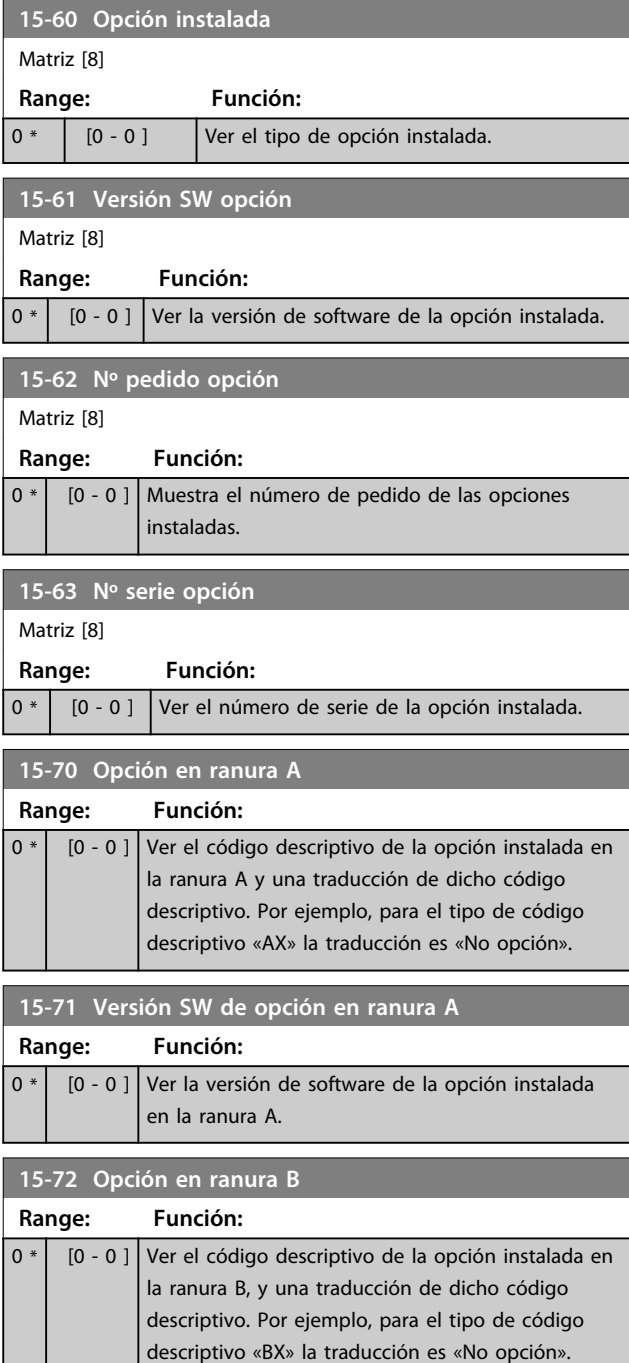

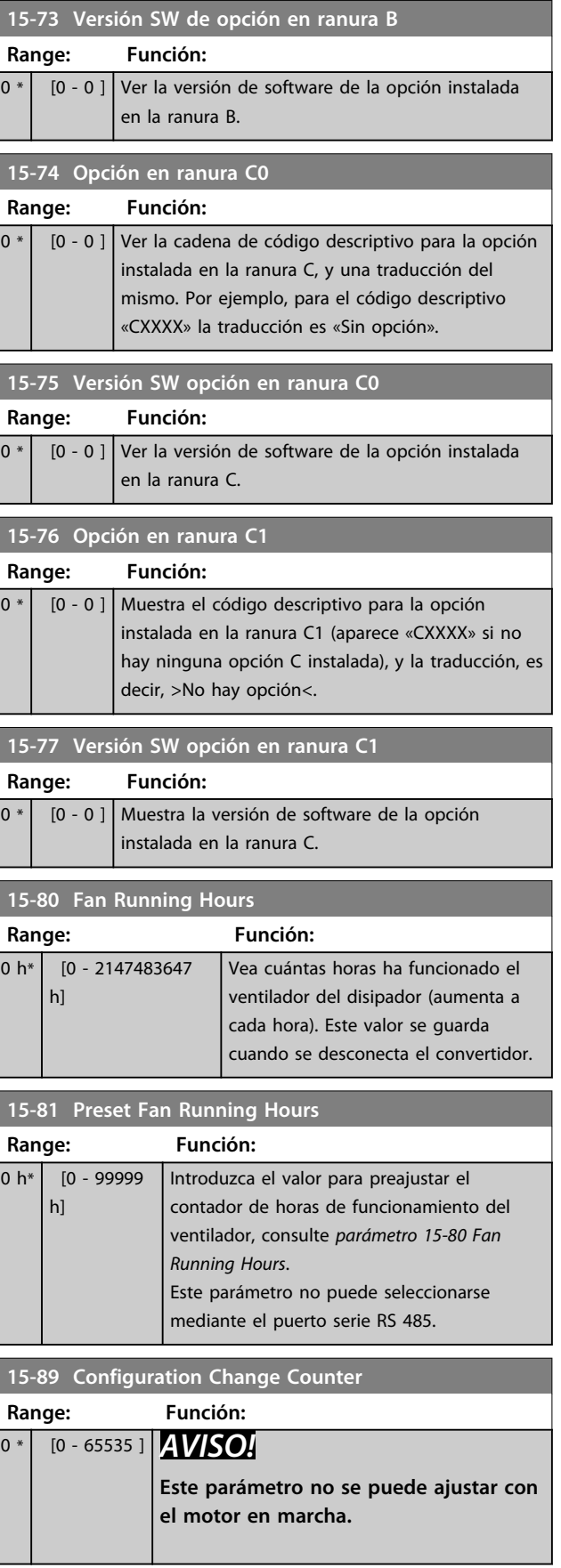

# 3.16.7 15-9\* Inform. parámetro

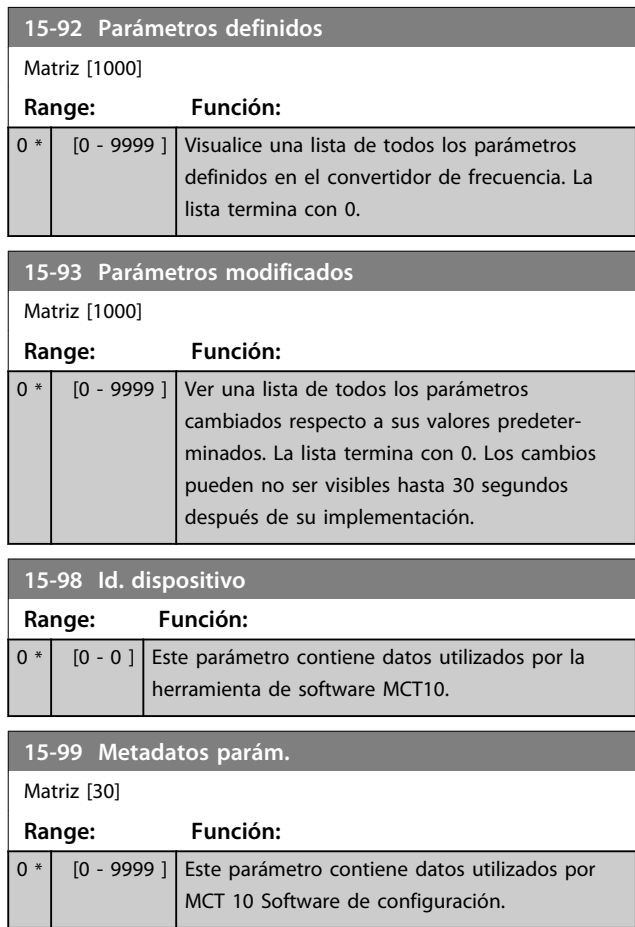

Danfoss

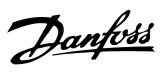

# 3.17 Parámetros: 16-\*\* Lecturas de datos

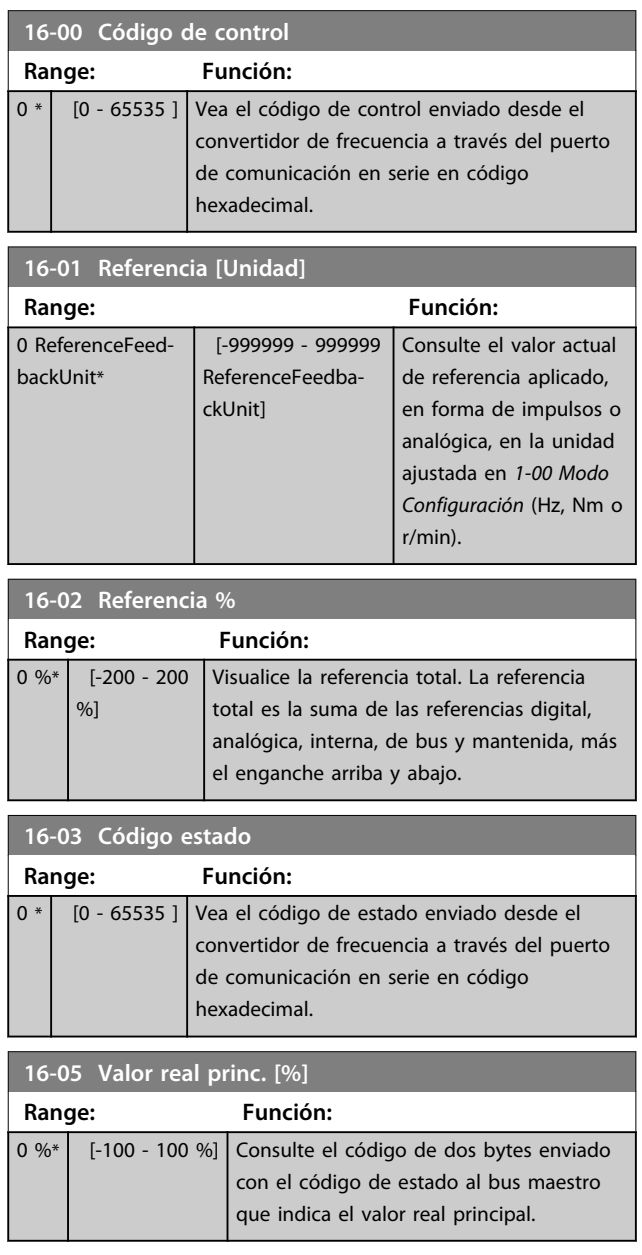

## **16-09 Lectura personalizada**

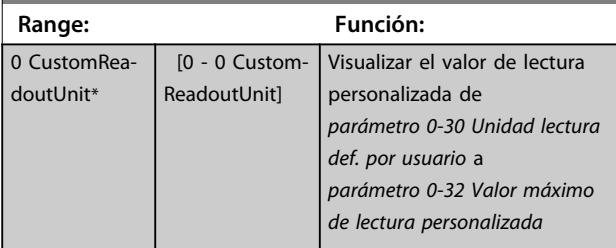

## 3.17.1 16-1\* Estado motor

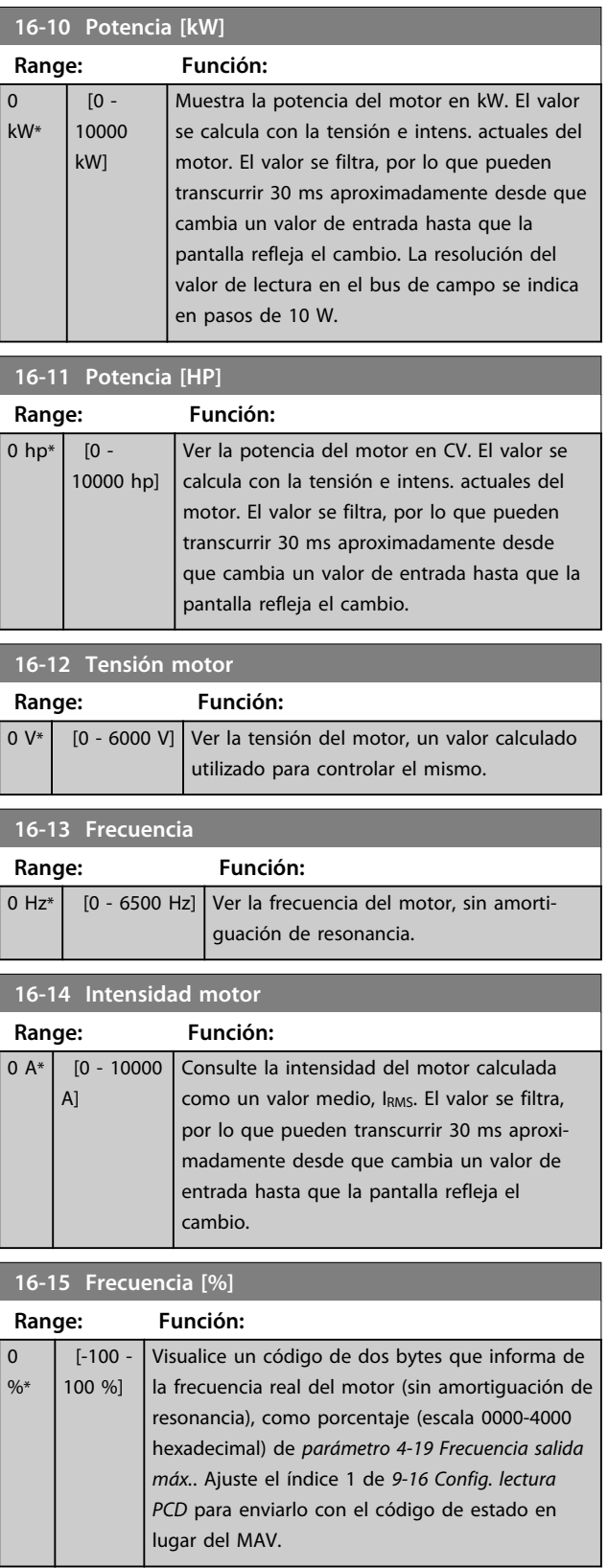

**16-22 Par [%]**

**Range: Función:**

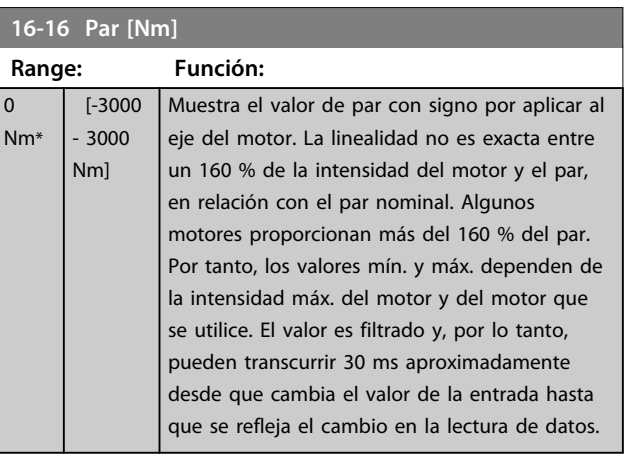

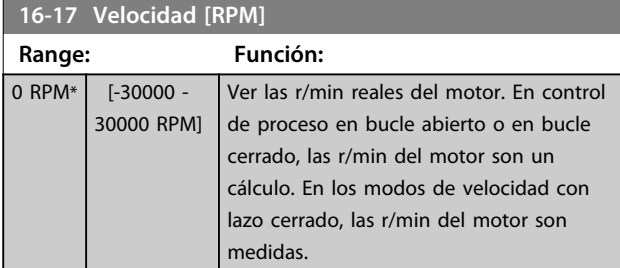

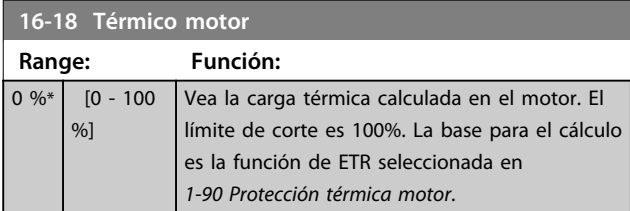

### **16-19 Temperatura del sensor KTY Range: Función:** 0 °C\* [0 - 0 °C] Devuelve la temperatura real del sensor KTY incorporado en el motor. Consulte el grupo de parámetros *1-9\* Temperatura Motor*.

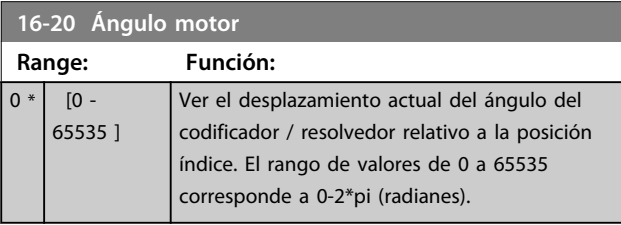

### **16-21 Torque [%] High Res.**

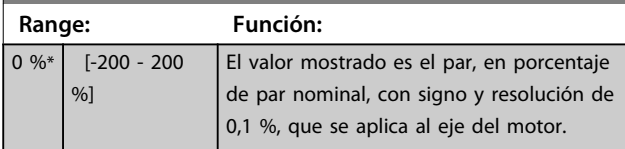

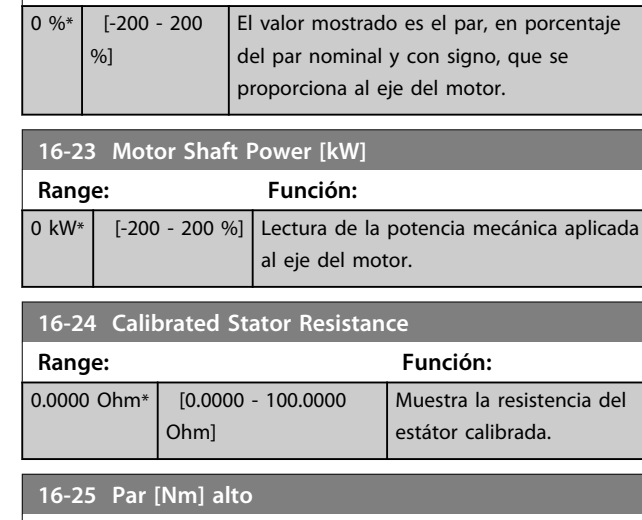

#### **Range: Función:**  $0$  Nm\*  $[-200000000 -$ 200000000 Nm] Muestra el valor de par con signo por aplicar al eje del motor. Algunos motores proporcionan más del 160 % del par. Por tanto, los valores mín. y máx. dependerán de la corriente máx. del motor y del motor que se utilice. Esta lectura específica se ha adaptado de manera que se puedan mostrar valores mayores que en la lectura estándar en *parámetro 16-16 Par [Nm]*.

## 3.17.2 16-3\* Estado Drive

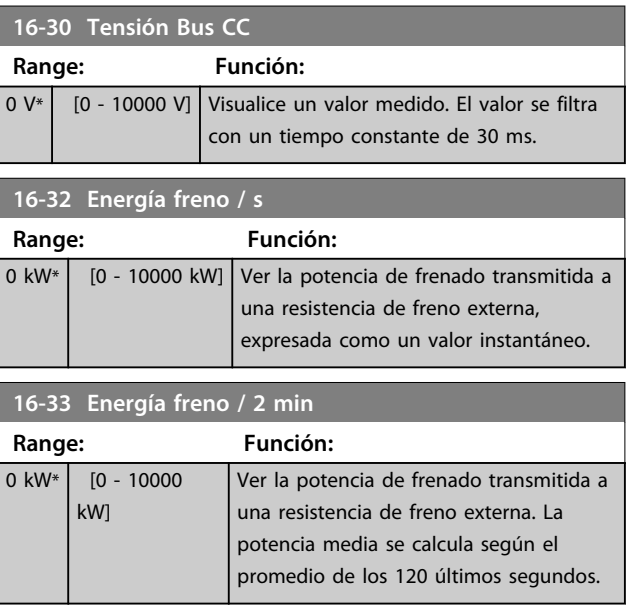

Danfoss

Danfoss

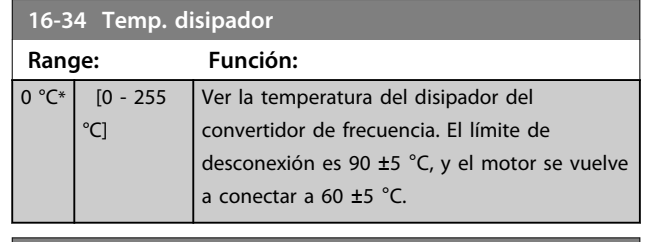

**16-35 Témico inversor Range: Función:** 0 %\* | [0 - 100 %] | Ver el porcentaje de carga en el inversor.

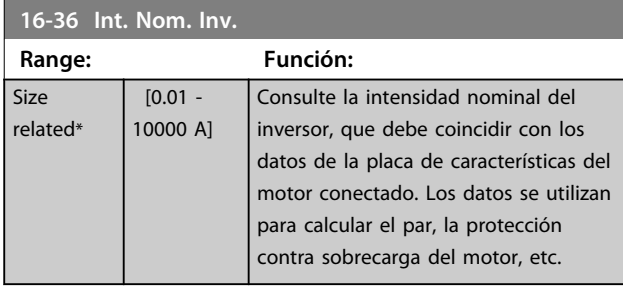

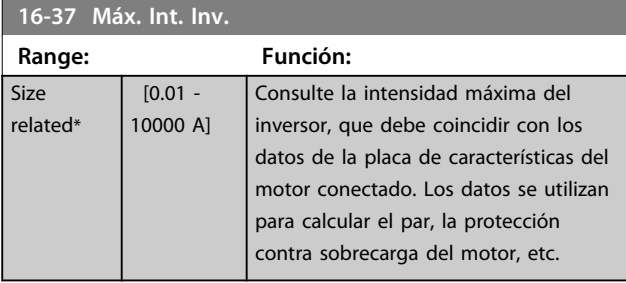

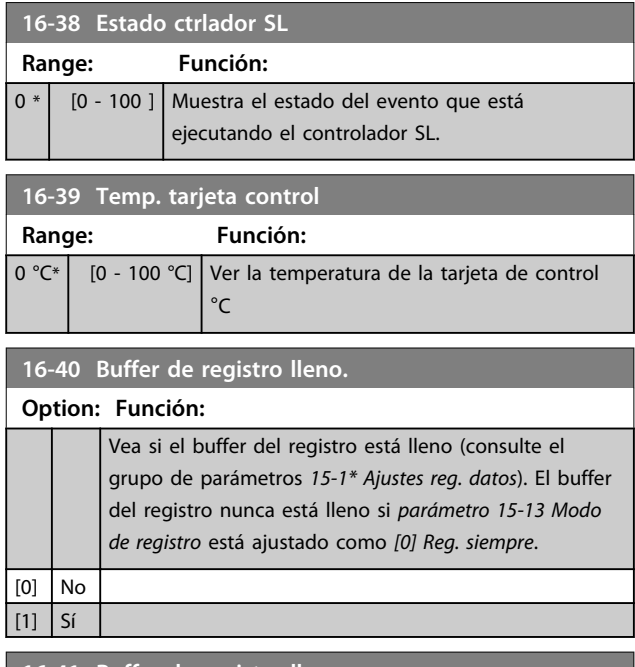

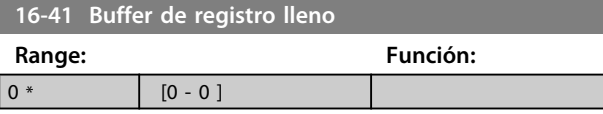

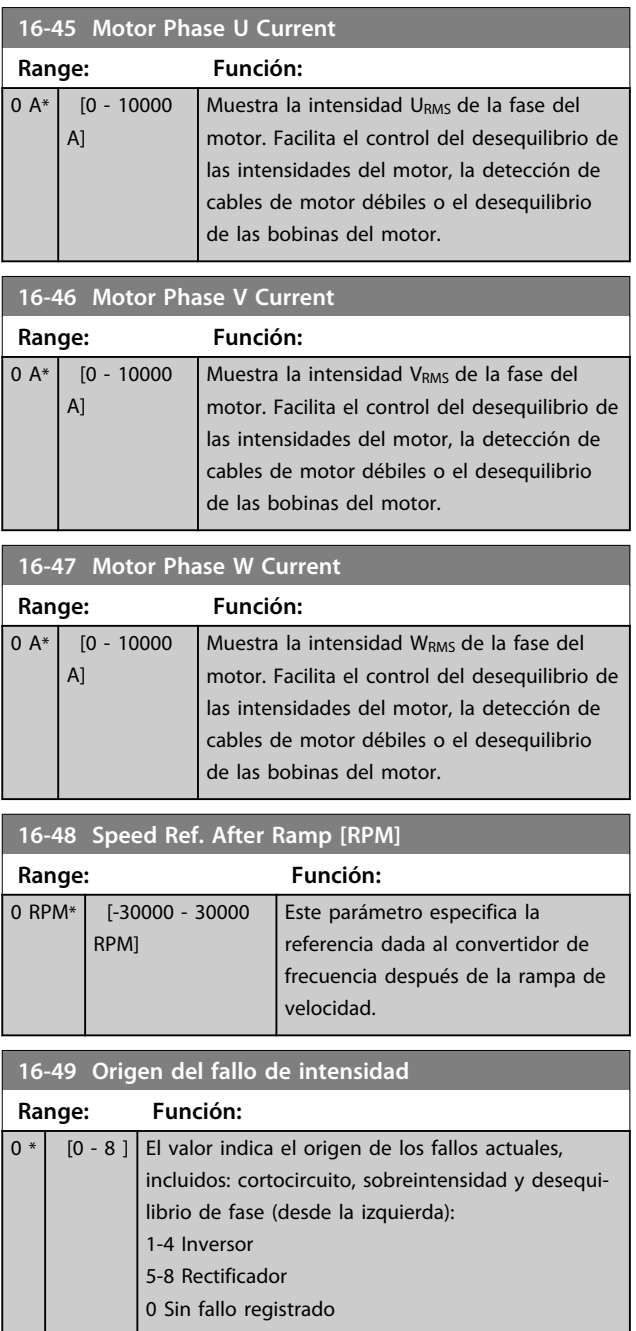

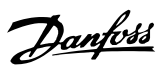

## 3.17.3 16-5\* Ref. & realim.

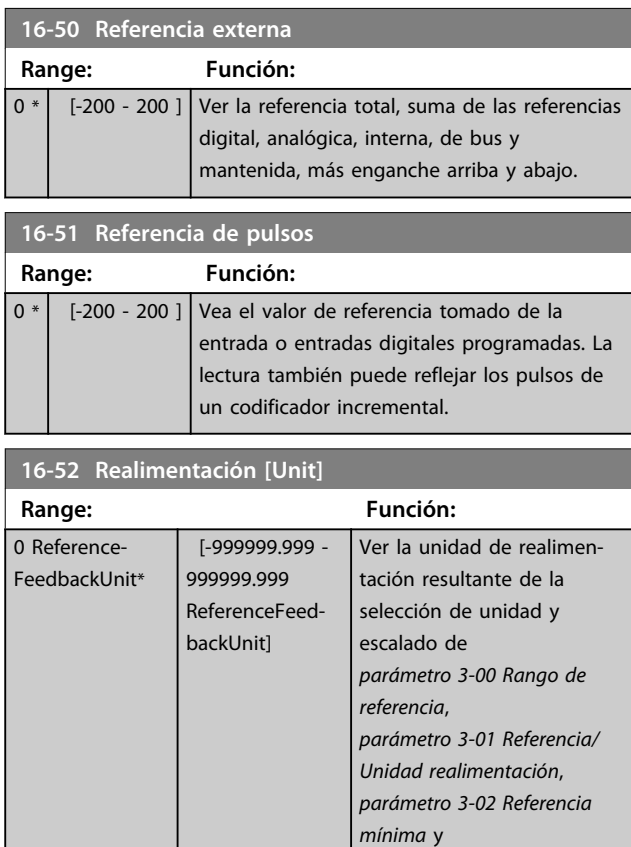

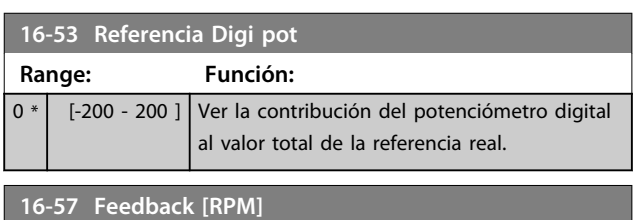

*parámetro 3-03 Referencia*

*máxima*.

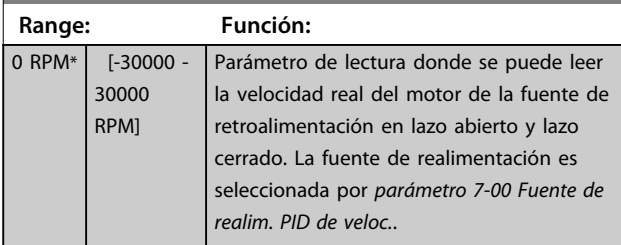

# 3.17.4 16-6\* Entradas y salidas

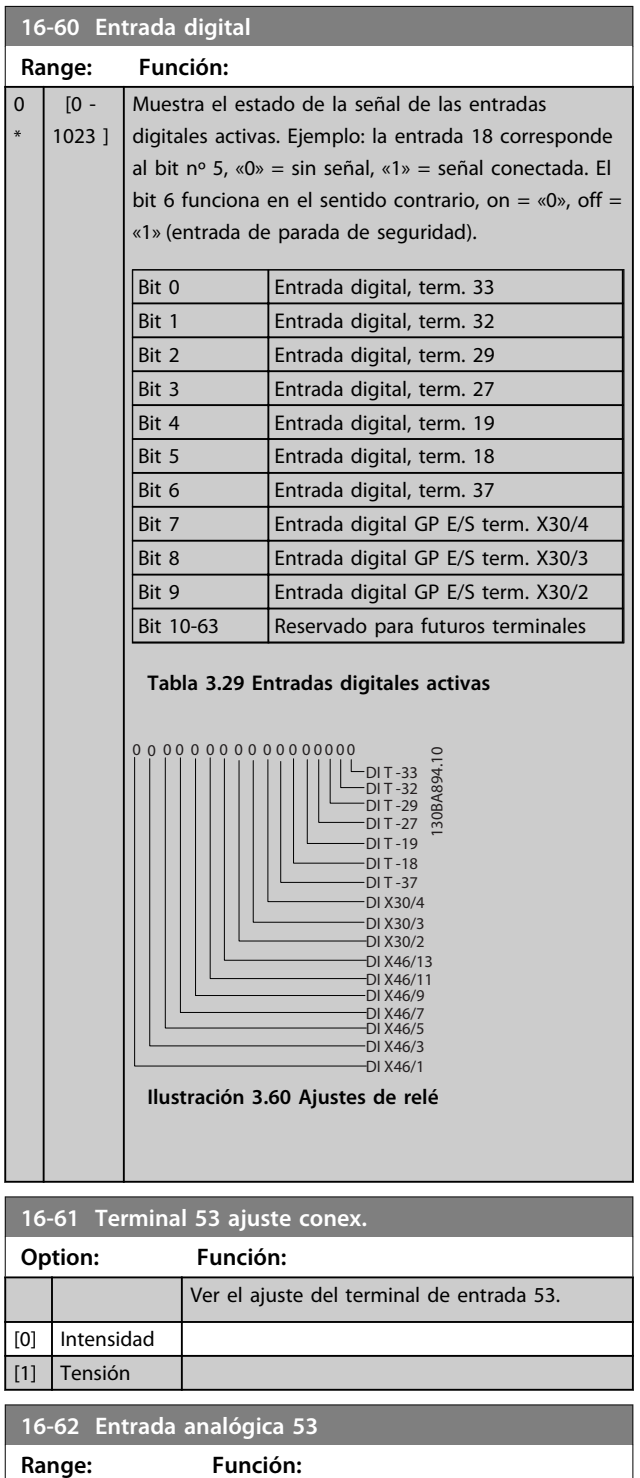

0<sup>\*</sup> [-20 - 20 ] Visualice el valor real en la entrada 53.

### **Descripciones de parámetros Guía de programación**

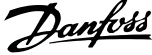

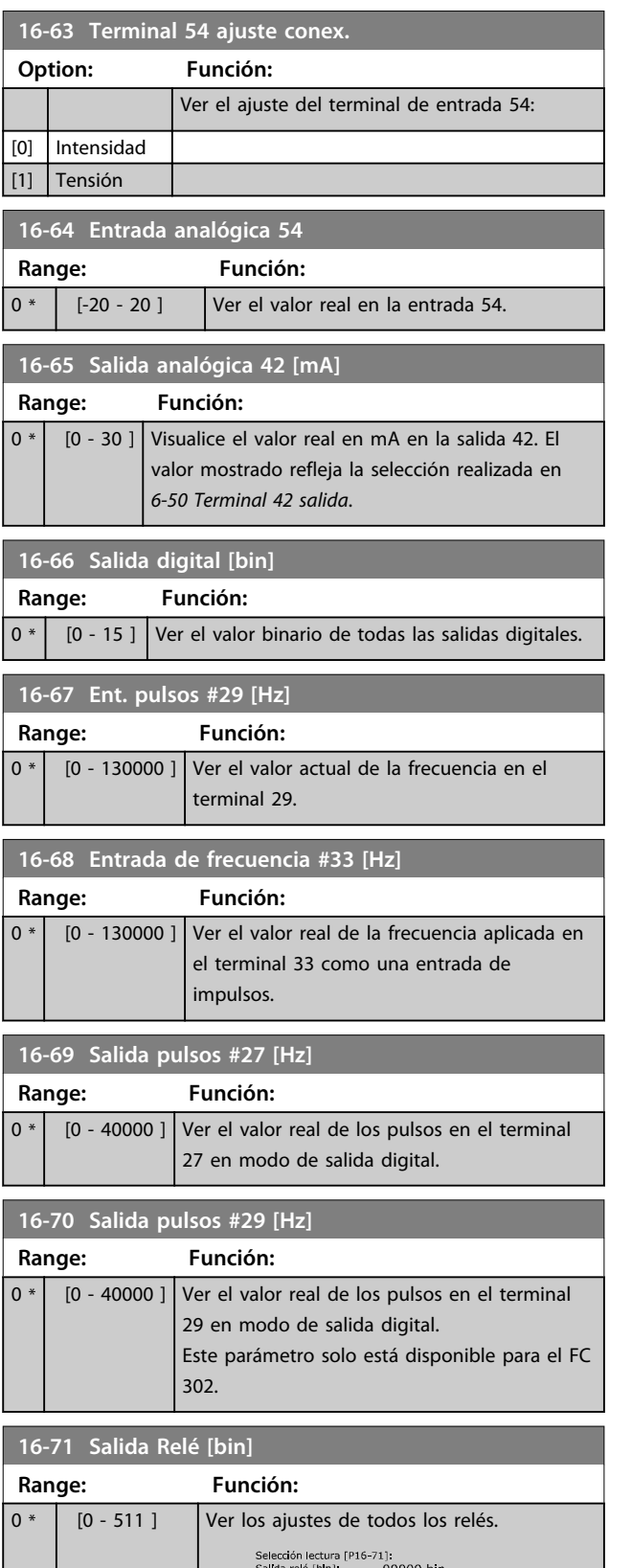

**Ilustración 3.62 Ajustes de relé**

130BA195.10

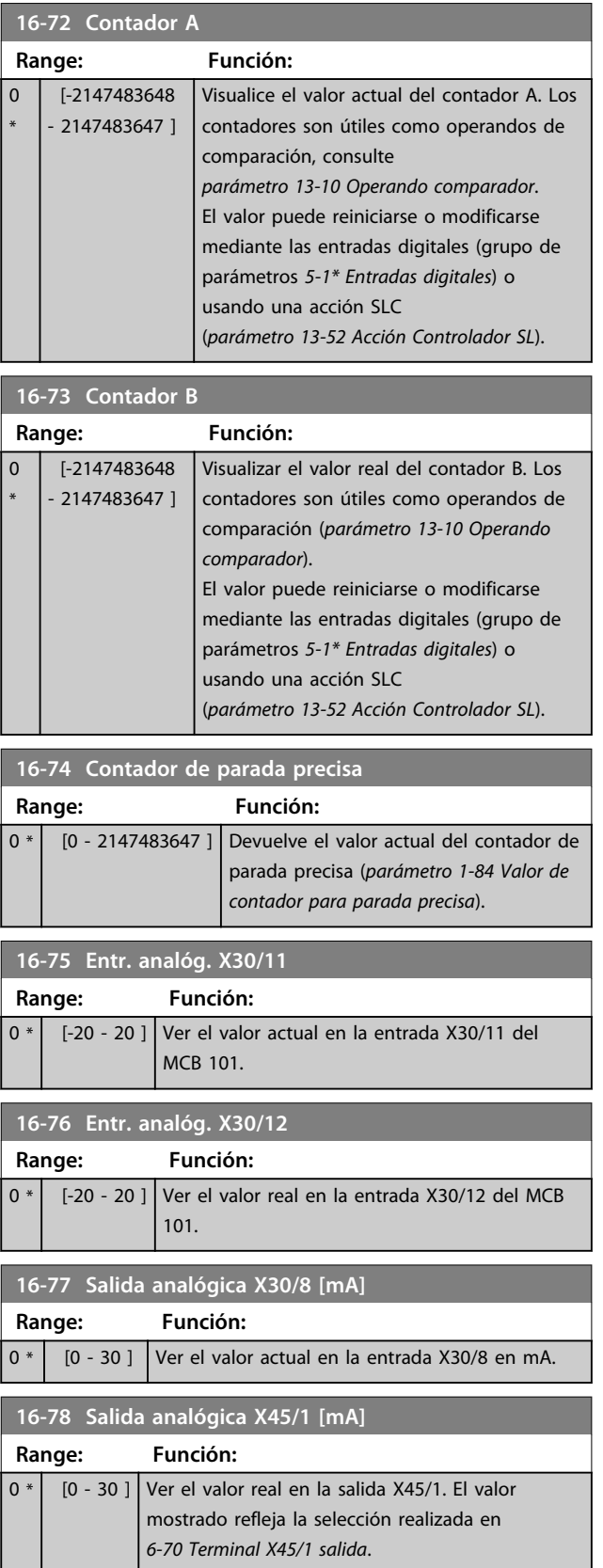

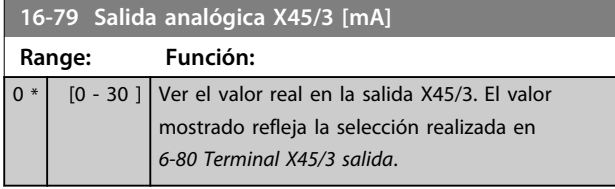

## 3.17.5 16-8\* Fieldb. y puerto FC

### Parámetros para informar de los códigos de control y las referencias de BUS.

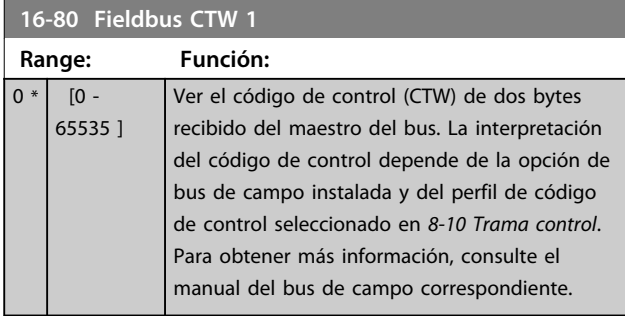

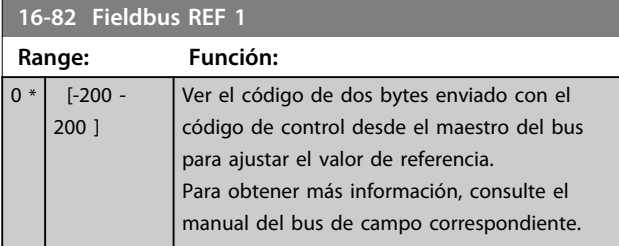

### **16-84 Opción comun. STW**

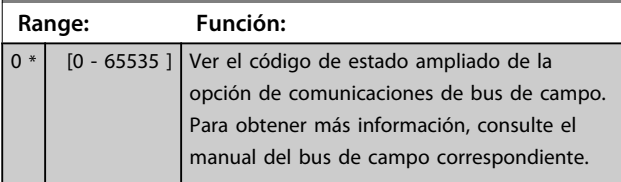

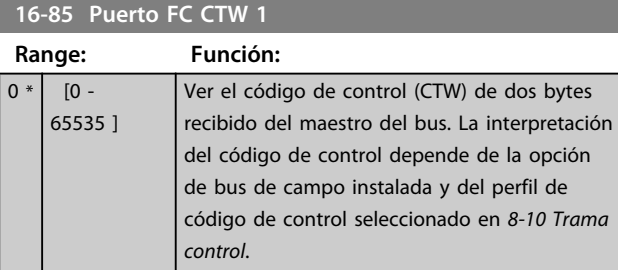

#### **16-86 Puerto FC REF 1 Range: Función:**  $0 * | 1 - 200 -$ 200 ] Ver el código de estado de dos bytes (STW) enviado al maestro del bus. La interpretación del código de estado depende de la opción de bus instalada y del perfil de código de control seleccionado en *8-10 Trama control*.

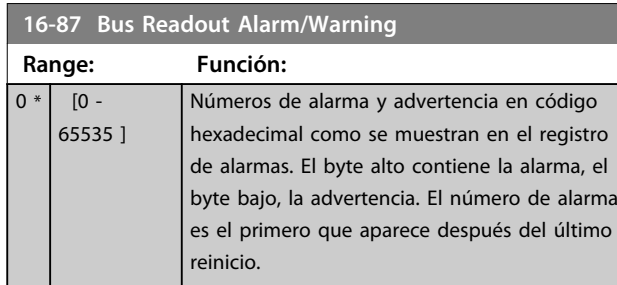

# 3.17.6 16-9\* Lect. diagnóstico

# *AVISO!*

**Cuando se utiliza MCT 10 Software de configuración, los parámetros de lectura de datos solo se pueden leer en línea, es decir, como el estado real. Esto significa que el estado no se almacena en el archivo MCT 10 Software de configuración.** 

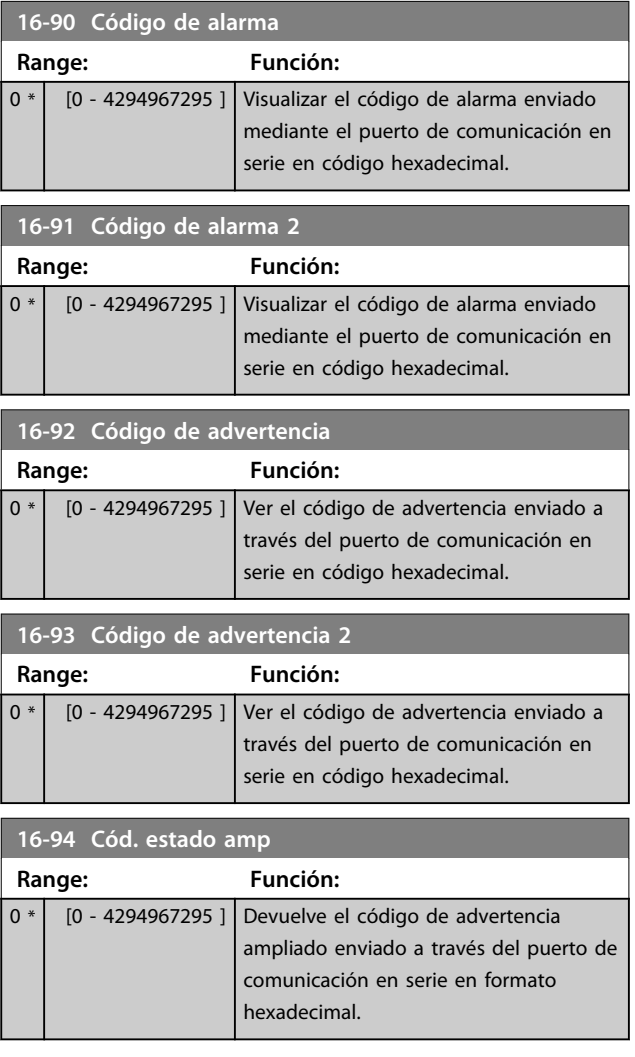

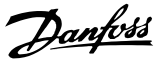

### 3.18 Parámetros: 17-\*\* Opcs.realim. motor

Parámetros adicionales para configurar la opción de realimentación codificador (MCB102) o resolvedor (MCB103).

### 3.18.1 17-1\* Interfaz. inc. enc.

Los parámetros de este grupo configuran la interfaz incremental de la opción de MCB102. Observe que ambas interfaces, la incremental y la absoluta, están activas al mismo tiempo.

## *AVISO!*

**Estos parámetros no se pueden ajustar con el motor en marcha.**

#### **17-10 Tipo de señal**

Seleccione el tipo incremental (canal A/B) del codificador en uso. Busque esta información en las especificaciones del codificador. Seleccione *[0] Ninguno* solo si el sensor de realimentación es un codificador absoluto.

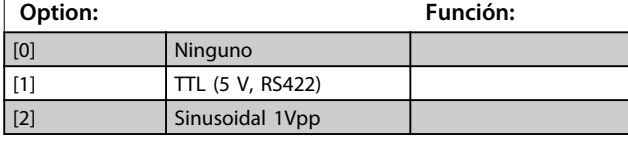

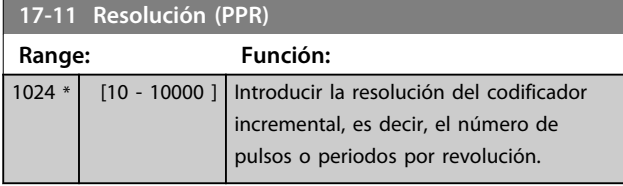

### 3.18.2 17-2\* Interfaz encod. abs.

Los parámetros de este grupo configuran la interfaz absoluta de la opción MCB102. Observe que ambas interfaces, la incremental y la absoluta, están activas al mismo tiempo.

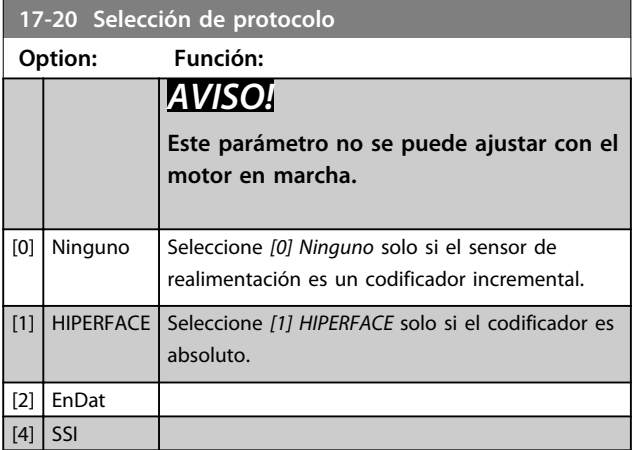

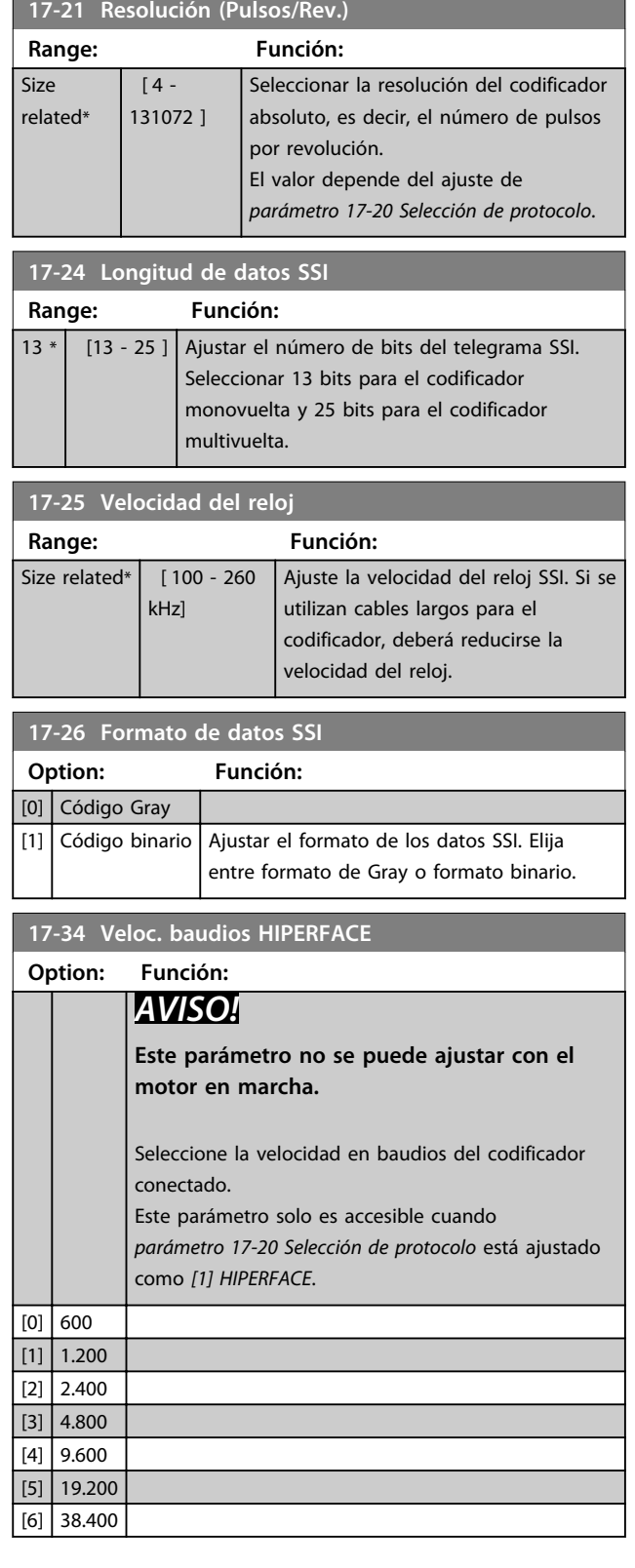

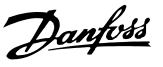

### 3.18.3 17-5 \* Interfaz resolver

Este grupo de parámetros se utiliza para ajustar parámetros para la opción de resolvedor MCB 103. Normalmente, el resolvedor de realimentación se utiliza como realimentación de motor para motores de magnetización permanente con el *parámetro 1-01 Principio control motor* ajustado a Lazo cerrado Flux.

Los parámetros de resolvedor no se pueden ajustar con el motor en marcha.

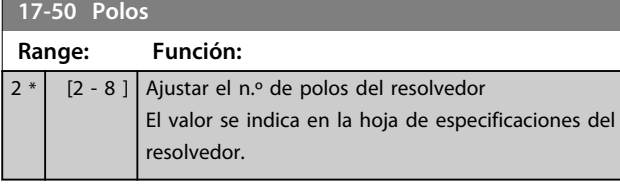

#### **17-51 Tensión de entrada**

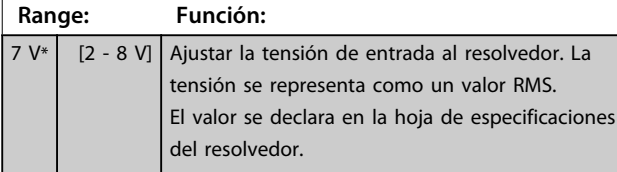

### **17-52 Frecuencia de entrada:**

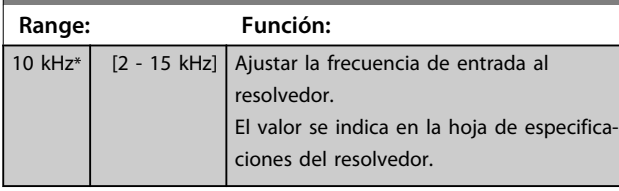

#### **17-53 Proporción de transformación**

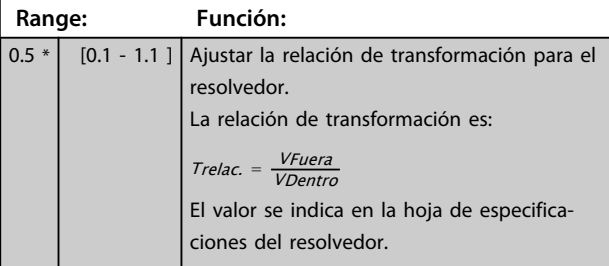

#### **17-56 Encoder Sim. Resolution**

Configure la resolución y active la función de emulación del codificador (generación de señales de codificador desde la posición medida en un resolvedor). Es necesario cuando se debe transferir la información de velocidad o posición de un convertidor de frecuencia a otro. Para desactivar la función, seleccione *[0] Disabled*.

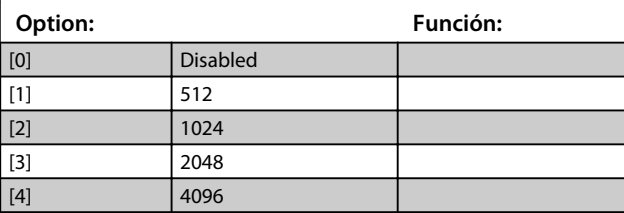

#### **17-59 Interfaz de resolver**

Activar la opción de resolvedor MCB 103 cuando se hayan seleccionado los parámetros del resolvedor.

Para evitar daños a los resolvedores se deben ajustar los parámetros *parámetro 17-50 Polos*-*parámetro 17-53 Proporción de transformación* antes de activar este parámetro.

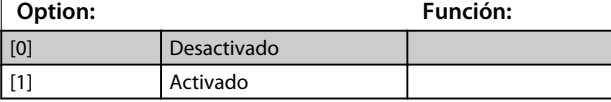

### 3.18.4 17-6 \* Ctrl. y aplicación

Este grupo de parámetros selecciona funciones adicionales cuando está instalada la opción del codificado MCB 102, o la opción del resolvedor MCB 103 en la ranura B para realimentación de velocidad.

Los parámetros de control y aplicación no se pueden ajustar con el motor en marcha.

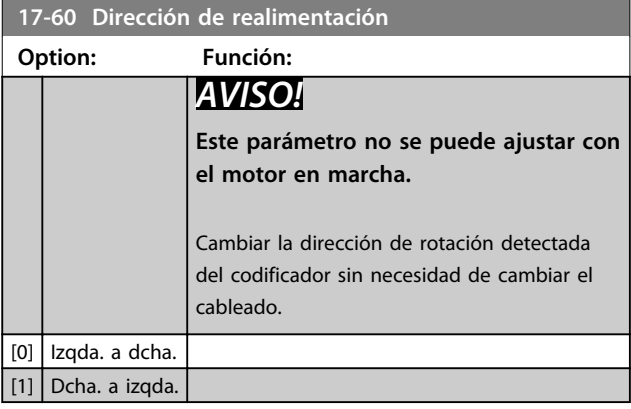

#### **17-61 Control de señal de realimentación**

Seleccione qué reacción deberá tener el convertidor de frecuencia en caso de que se detecte un fallo de la señal del codificador.

La función de codificador en *parámetro 17-61 Control de señal de realimentación* es una comprobación eléctrica del circuito de hardware en el sistema de codificador.

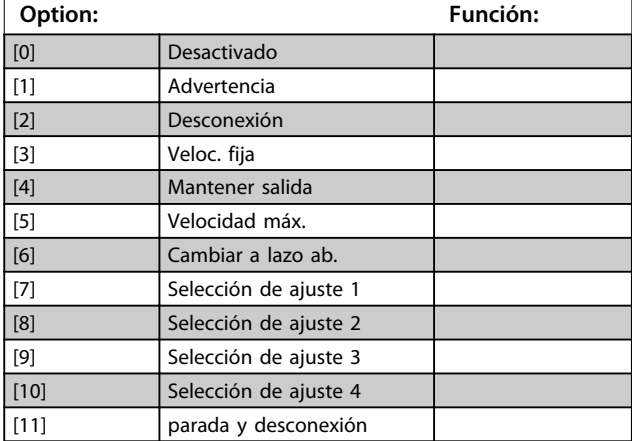

**3 3**

**3 3**

# 3.19 Parámetros: 18-\*\* Lecturas de datos 2

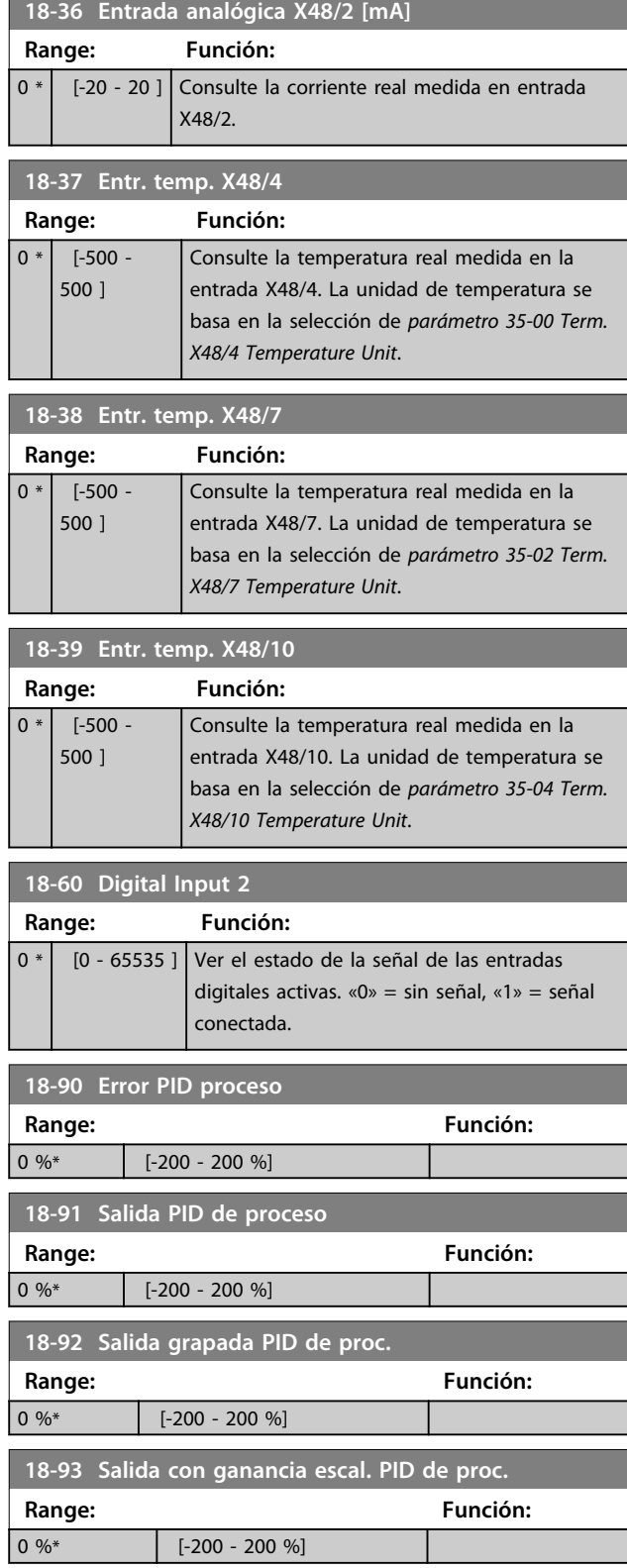

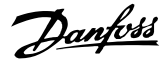

## 3.20 Parámetros: 30-\*\* Características especiales

### 3.20.1 30-0\* Vaivén

La función de vaivén se utiliza principalmente para aplicaciones de bobinado de hilo sintético. La opción de vaivén debe instalarse en el convertidor de frecuencia que controla la unidad longitudinal. El hilo se desplaza hacia atrás y hacia adelante en un patrón de diamante a lo largo de la superficie del paquete de hilo Para evitar una acumulación de hilo en los mismos puntos de la superficie, este patrón debe alterarse. La opción de vaivén puede lograr esto al variar de forma continua la velocidad longitudinal en un ciclo programable. La función de vaivén se crea generando una frecuencia de triángulo sobre una frecuencia central. Para compensar la inercia del sistema, puede incluirse un salto de frecuencia rápido. Especialmente adecuada para las aplicaciones de hilo elástico, la opción permite una relación de vaivén aleatoria.

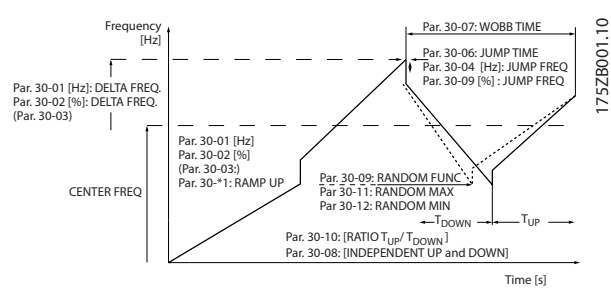

**Ilustración 3.63 Función de vaivén**

# **30-00 Modo vaivén**

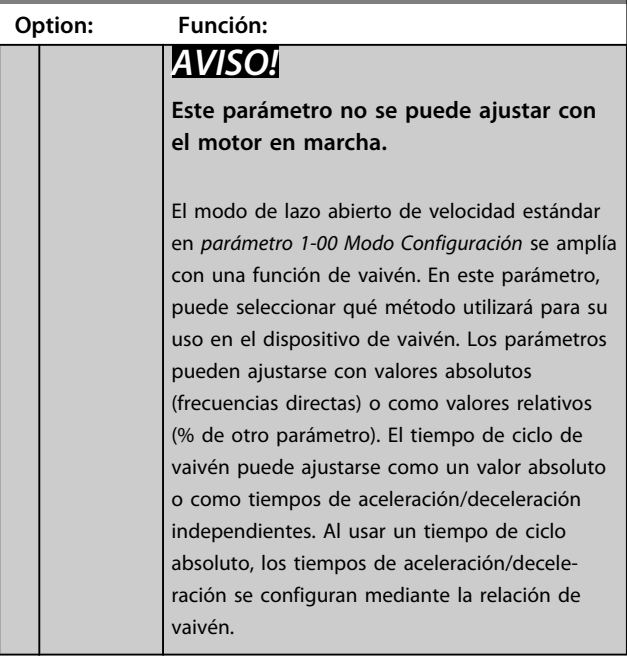

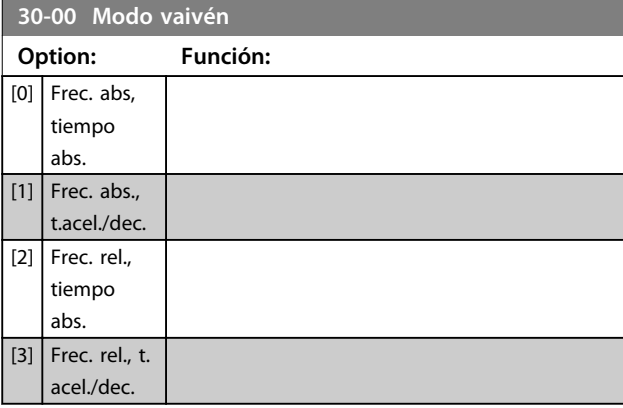

# *AVISO!*

**El ajuste de la «Frecuencia central» tiene lugar mediante los parámetros de manipulación de referencias normales,** *3-1\* Referencias.*

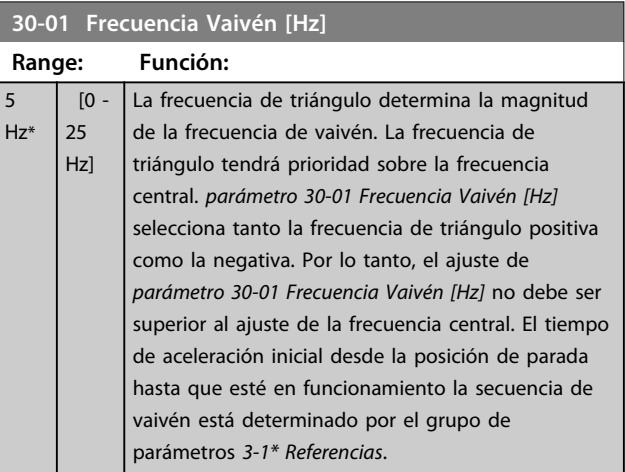

**30-02 Frecuencia Vaivén [%]**

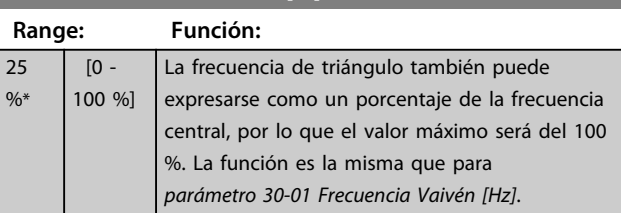

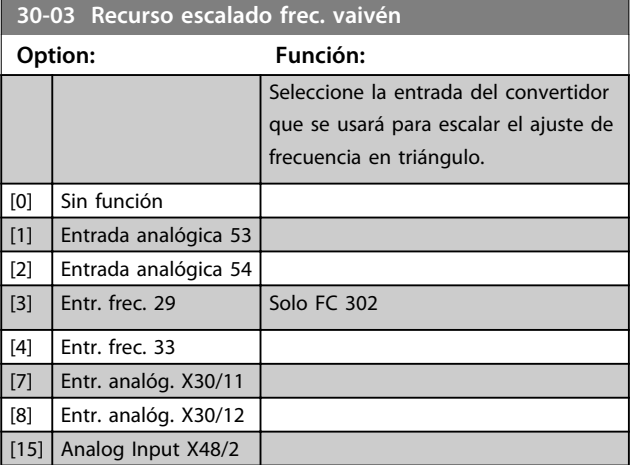

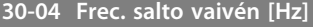

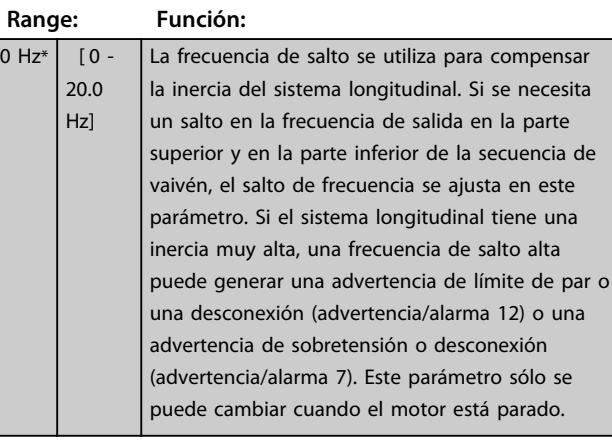

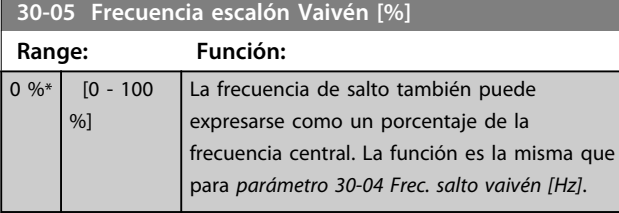

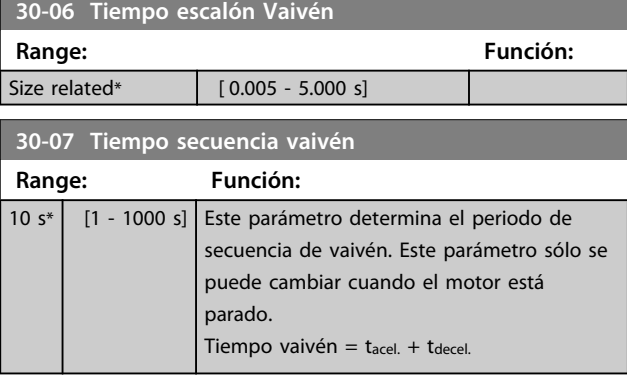

**30-08 Tiempo acel./decel. vaivén Range: Función:** 5 s\* [0.1 - 1000 s] Define los tiempos de aceleración/deceleración individuales para cada ciclo de vaivén.

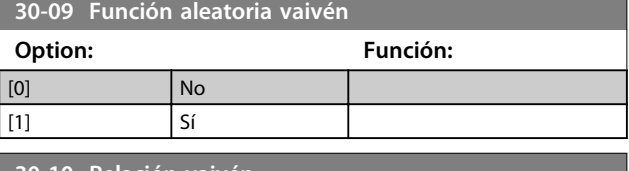

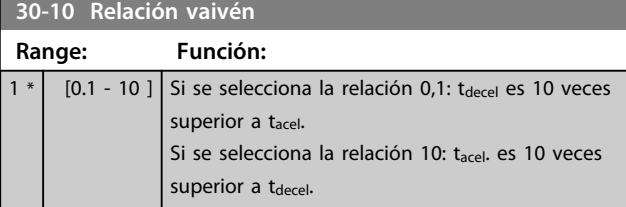

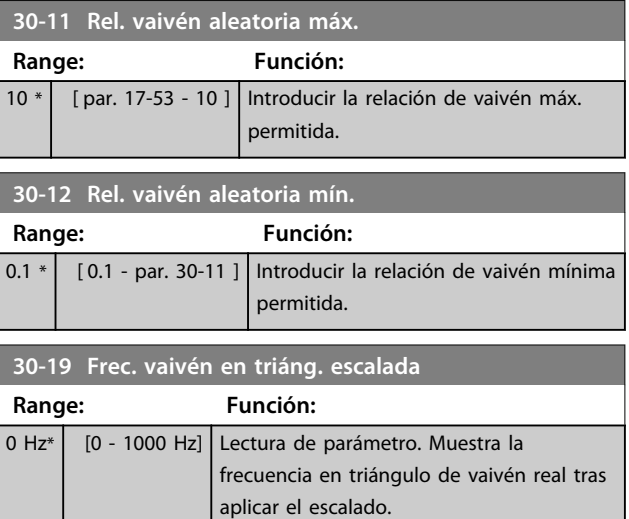

# 3.20.2 30-2\* Adv. Start Adjust

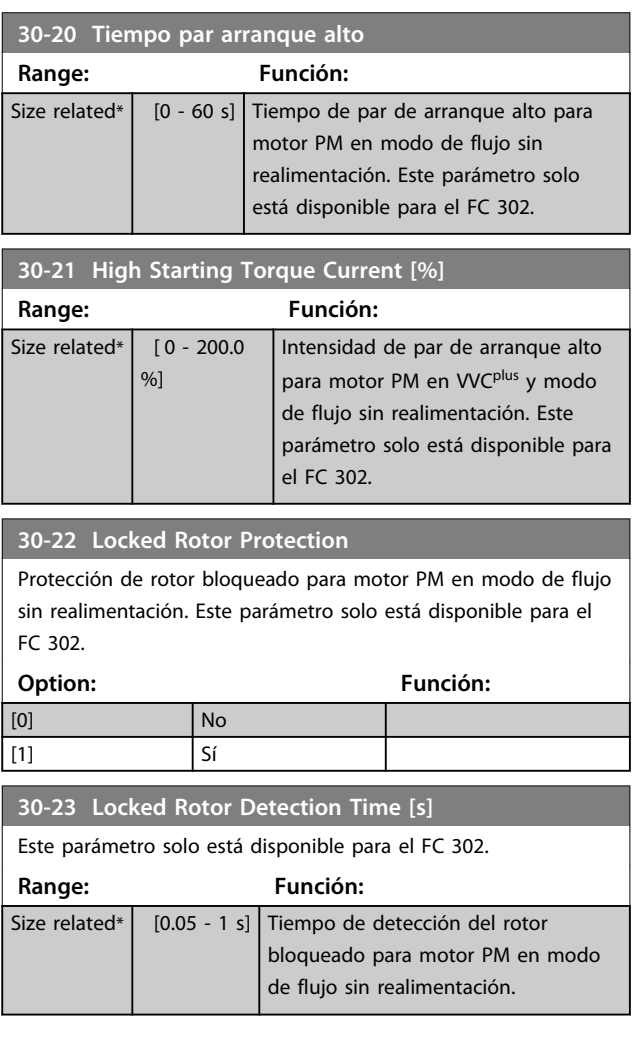

# 3.20.3 30-8\* Compatibilidad (I)

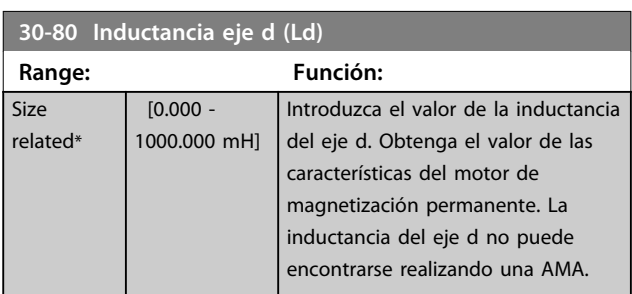

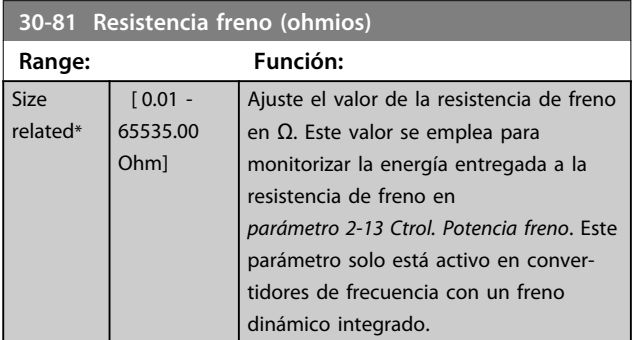

**30-83 Ganancia proporc. PID veloc.**

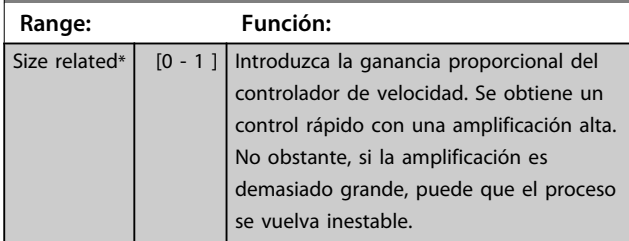

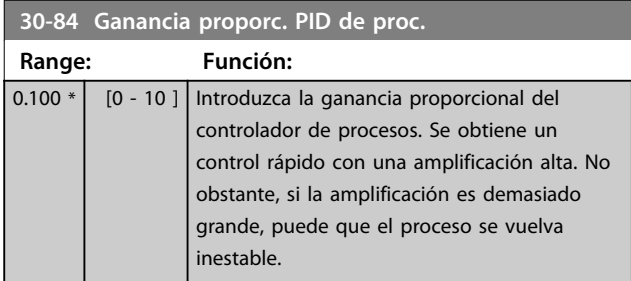

Danfoss

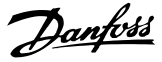

# 3.21 Parámetros: 35-\*\* Op. entr. sensor

## 3.21.1 35-0\* Modo entr. temp. (MCB 114)

**35-00 Term. X48/4 Temperature Unit** Seleccione la unidad que se usará con los ajustes y las lecturas de datos de entrada de temperatura del term. X48/4:

**Option: Función:**

**35-01 Terminal X48/4 tipo entr.**

 $[60]$   $\degree$  $[160]$   $|°F$ 

Consulte el tipo de sensor de temperatura detectado en entrada X48/4:

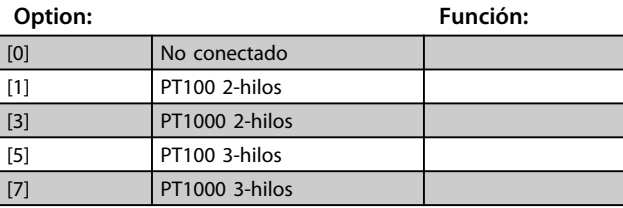

### **35-02 Term. X48/7 Temperature Unit**

Seleccione la unidad que se usará con los ajustes y las lecturas de datos de entrada de temperatura del term. X48/7:

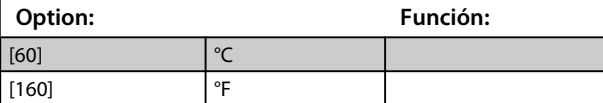

#### **35-03 Terminal X48/7 tipo entr.**

Consulte el tipo de sensor de temperatura detectado en entrada X48/7:

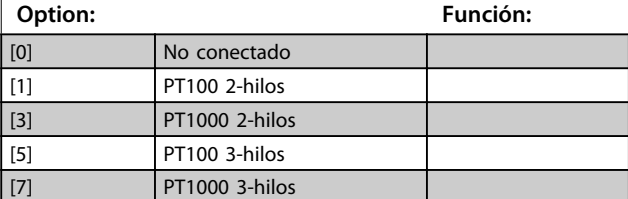

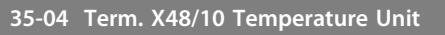

Seleccione la unidad que se usará con los ajustes y las lecturas de datos de entrada de temperatura del term. X48/10:

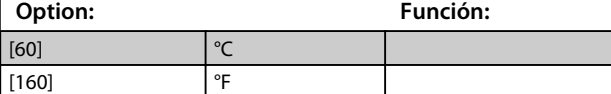

**35-05 Terminal X48/10 tipo entr.**

Consulte el tipo de sensor de temperatura detectado en entrada X48/10:

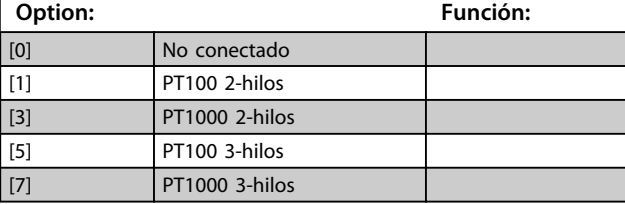

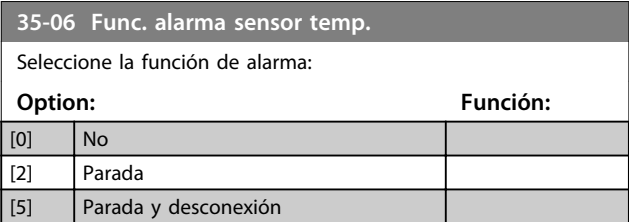

### 3.21.2 35-1\* Entr. temp. X48/4 (MCB 114)

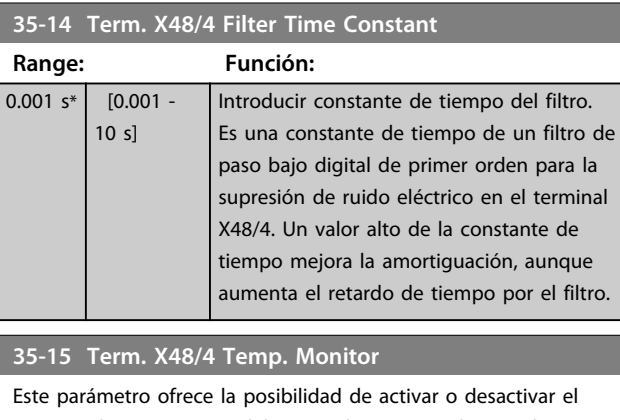

monitor de temperatura del terminal X48/4. Los límites de temperatura pueden ajustarse en los parámetros *parámetro 35-16 Term. X48/4 Low Temp. Limit* y *parámetro 35-17 Term. X48/4 High Temp. Limit*.

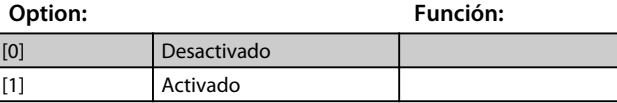

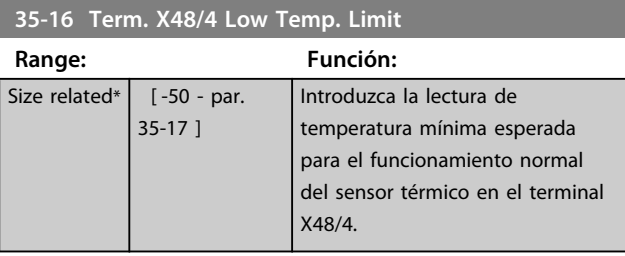

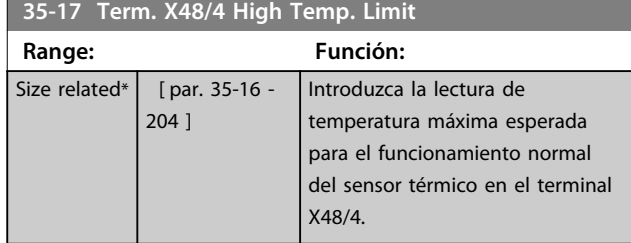
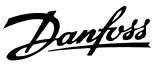

### 3.21.3 35-2\* Entr. temp. X48/7 (MCB 114)

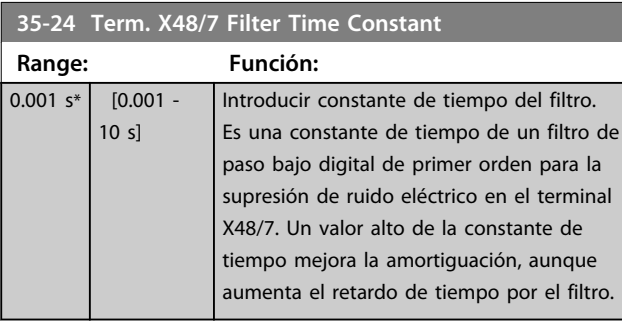

### **35-25 Term. X48/7 Temp. Monitor**

Este parámetro ofrece la posibilidad de activar o desactivar el monitor de temperatura del terminal X48/7. Los límites de temperatura pueden ajustarse en los parámetros *parámetro 35-26 Term. X48/7 Low Temp. Limit* y *parámetro 35-27 Term. X48/7 High Temp. Limit*. **Option: Función:**

[0] Desactivado [1] Activado  $35-26$  Term  $Y/18/7$  Low Tom

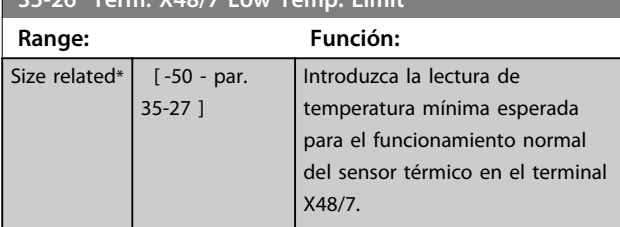

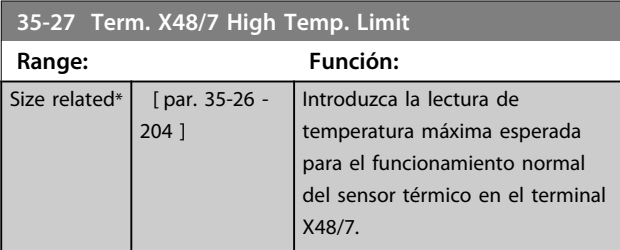

### 3.21.4 35-3\* Entr. temp. X48/10 (MCB-114)

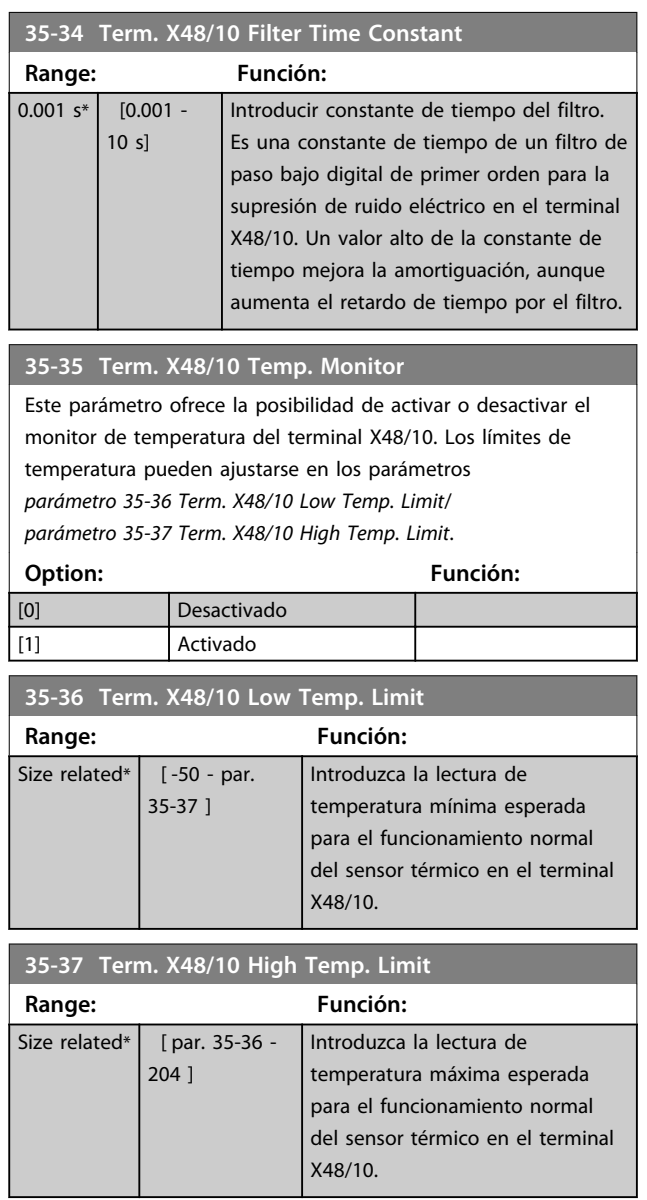

Danfoss

### 3.21.5 35-4\* Entr. anal. X48/2 (MCB 114)

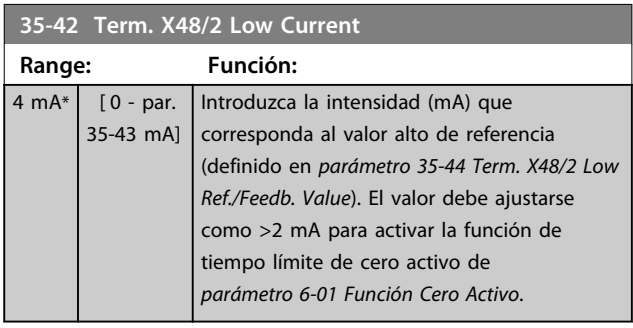

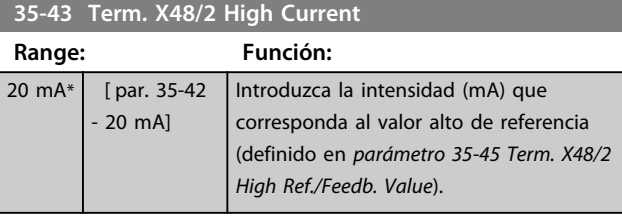

**35-44 Term. X48/2 Low Ref./Feedb. Value Range: Función:** 0 \* [-999999.999 - 999999.999 ] Introduzca la referencia o el valor de realimentación (en rpm, Hz, bar, etc.) que corresponda a la tensión o la intensidad ajustadas en *parámetro 35-42 Term. X48/2 Low Current*.

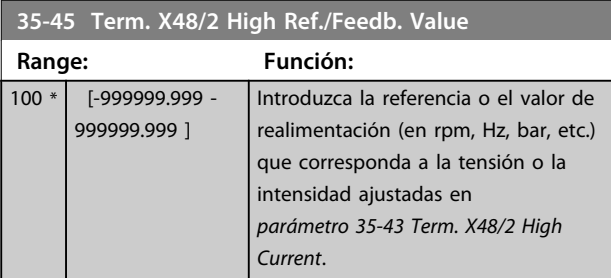

**35-46 Term. X48/2 Filter Time Constant Range: Función:**  $0.001 s* | 0.001 -$ 10 s] Introducir constante de tiempo del filtro. Es una constante de tiempo de un filtro de

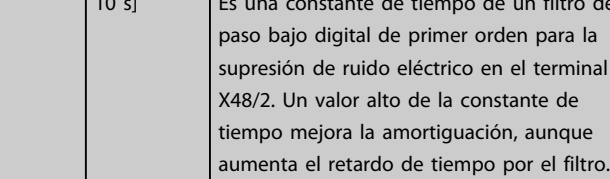

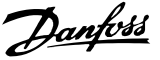

## 4 Listas de parámetros

#### 4.1 Listas de parámetros

### 4.1.1 Introducción

#### **Serie de convertidores de frecuencia**

Todo = válido para las series FC 301 y FC 302 01 = válido solo para FC 301 02 = válido solo para FC 302

#### **Cambios durante funcionamiento**

«VERDADERO» significa que el parámetro puede ser modificado mientras el convertidor de frecuencia se encuentra en funcionamiento, y «FALSO» significa que se debe parar para poder realizar una modificación.

#### **4 ajustes**

«Todas las configuraciones»: los parámetros se pueden ajustar de forma independiente en cada uno de los cuatro ajustes, es decir, un mismo parámetro puede tener asignados cuatro valores de dato diferentes. Un ajuste: el valor de datos será el mismo en todos los ajustes.

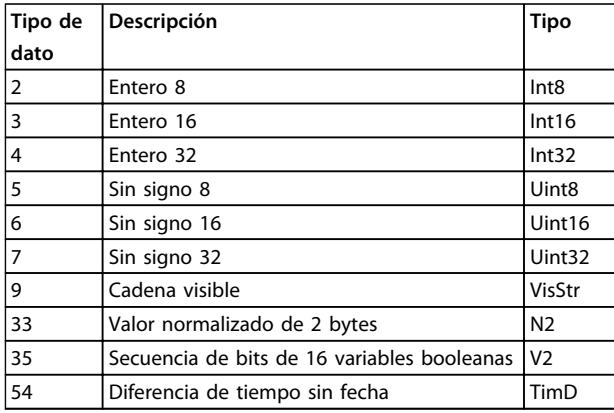

**Tabla 4.1 Tipo de dato**

### 4.1.2 Conversión

Los distintos atributos de cada parámetro se muestran en ajuste de fábrica. Los valores de parámetros que se transfieren son únicamente números enteros. Para transferir decimales se utilizan factores de conversión.

*4-12 Límite bajo veloc. motor [Hz]* tiene un factor de conversión de 0,1. Para preajustar la frecuencia mínima a 10 Hz, transfiera el valor 100. Un factor de conversión de 0,1 significa que el valor transferido se multiplica por 0,1. Por lo tanto, el valor 100 se lee como 10,0.

#### Ejemplos:

0 s ⇒ índice de conversión 0 0.00 s ⇒ índice de conversión –2 0 ms ⇒ índice de conversión –3 0,00 ms ⇒ índice de conversión –5

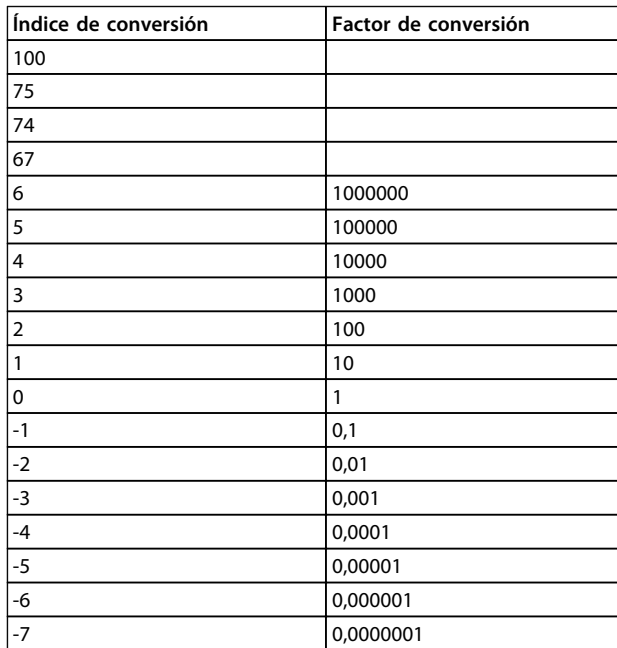

**Tabla 4.2 Tabla de conversión**

T

Danfoss

**Flux con realimen-**

## 4.1.3 Parámetros activos / inactivos en distintos modos de control de la unidad

 $+$  = activo

- = no activo

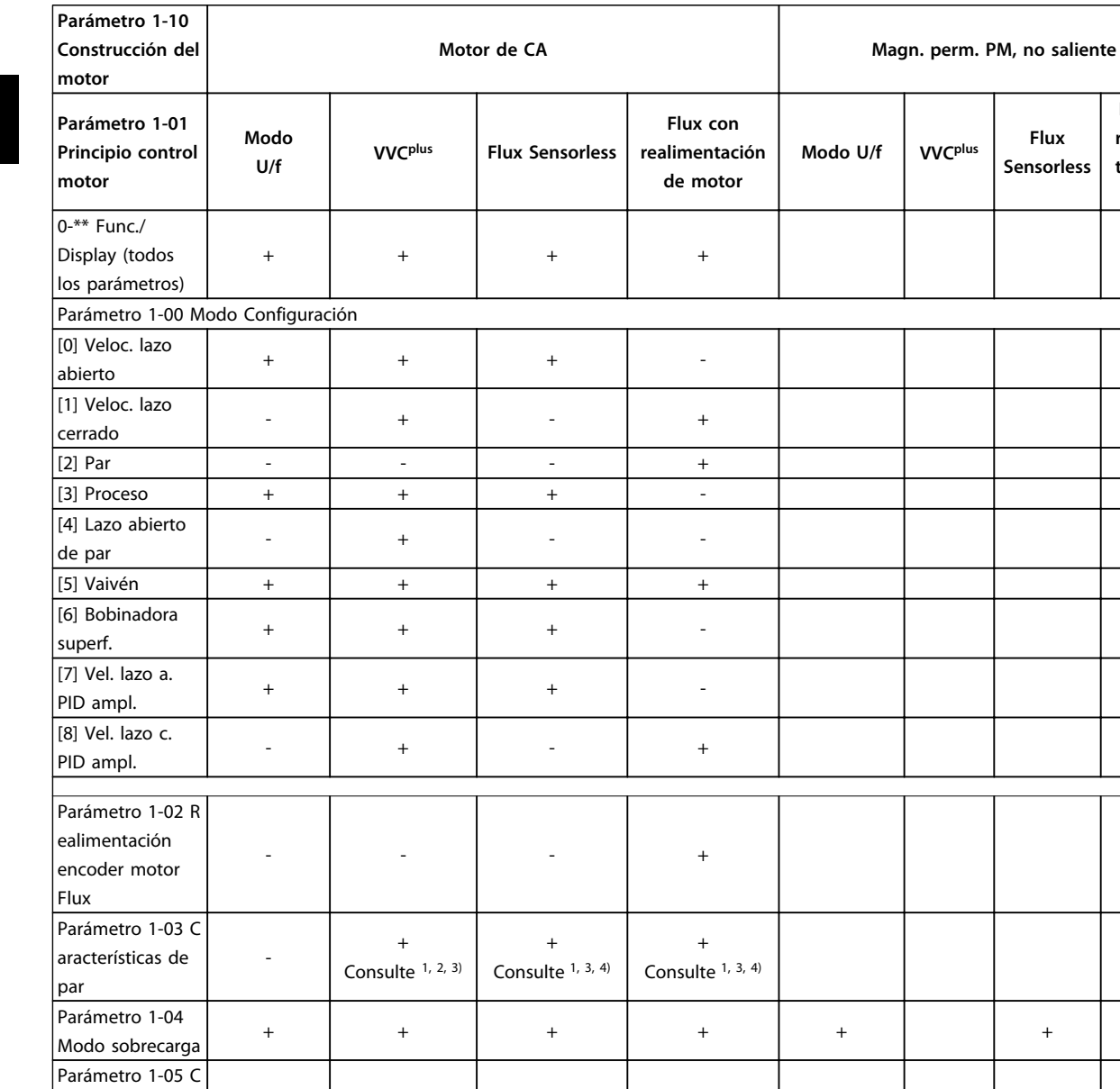

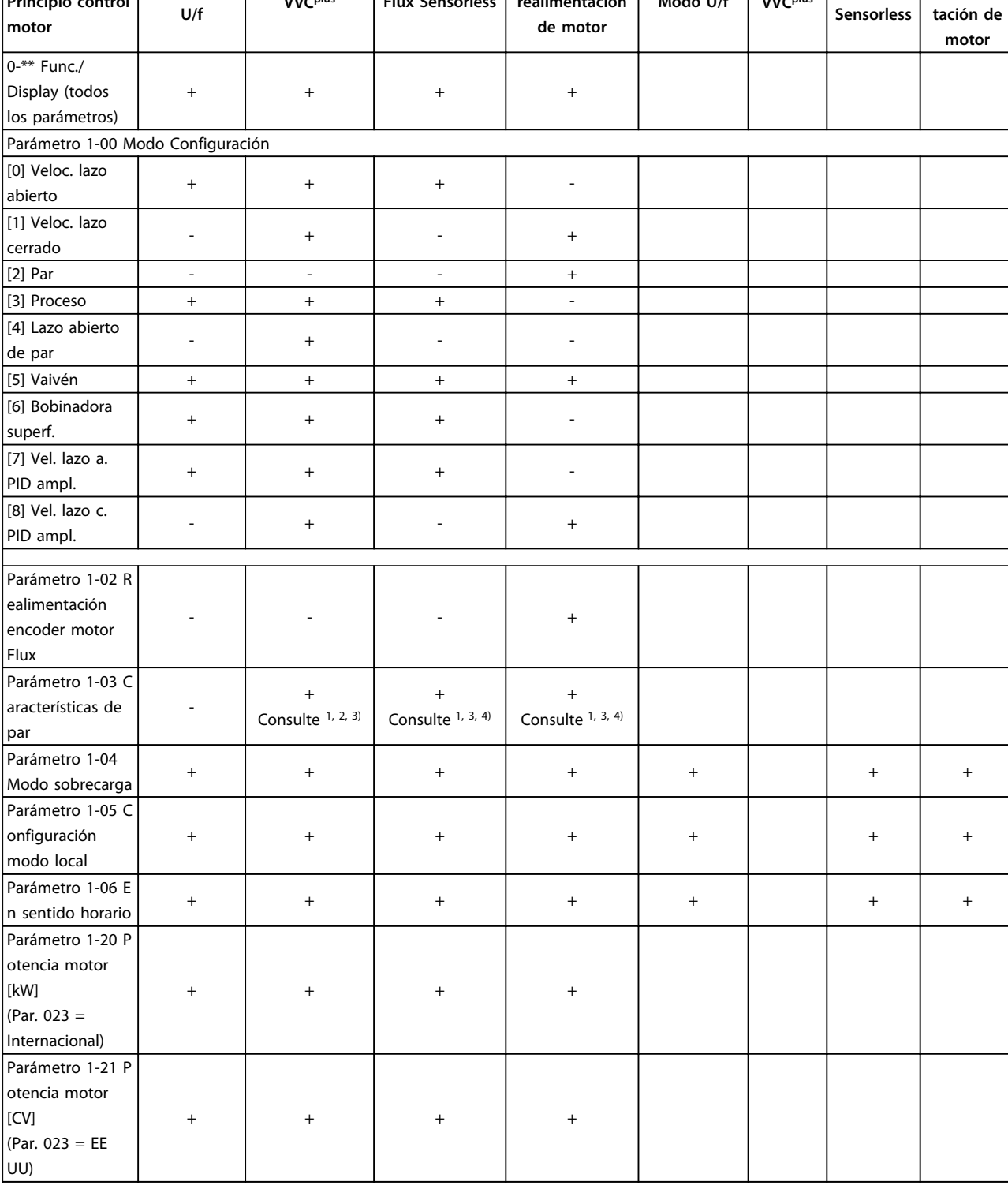

Danfoss

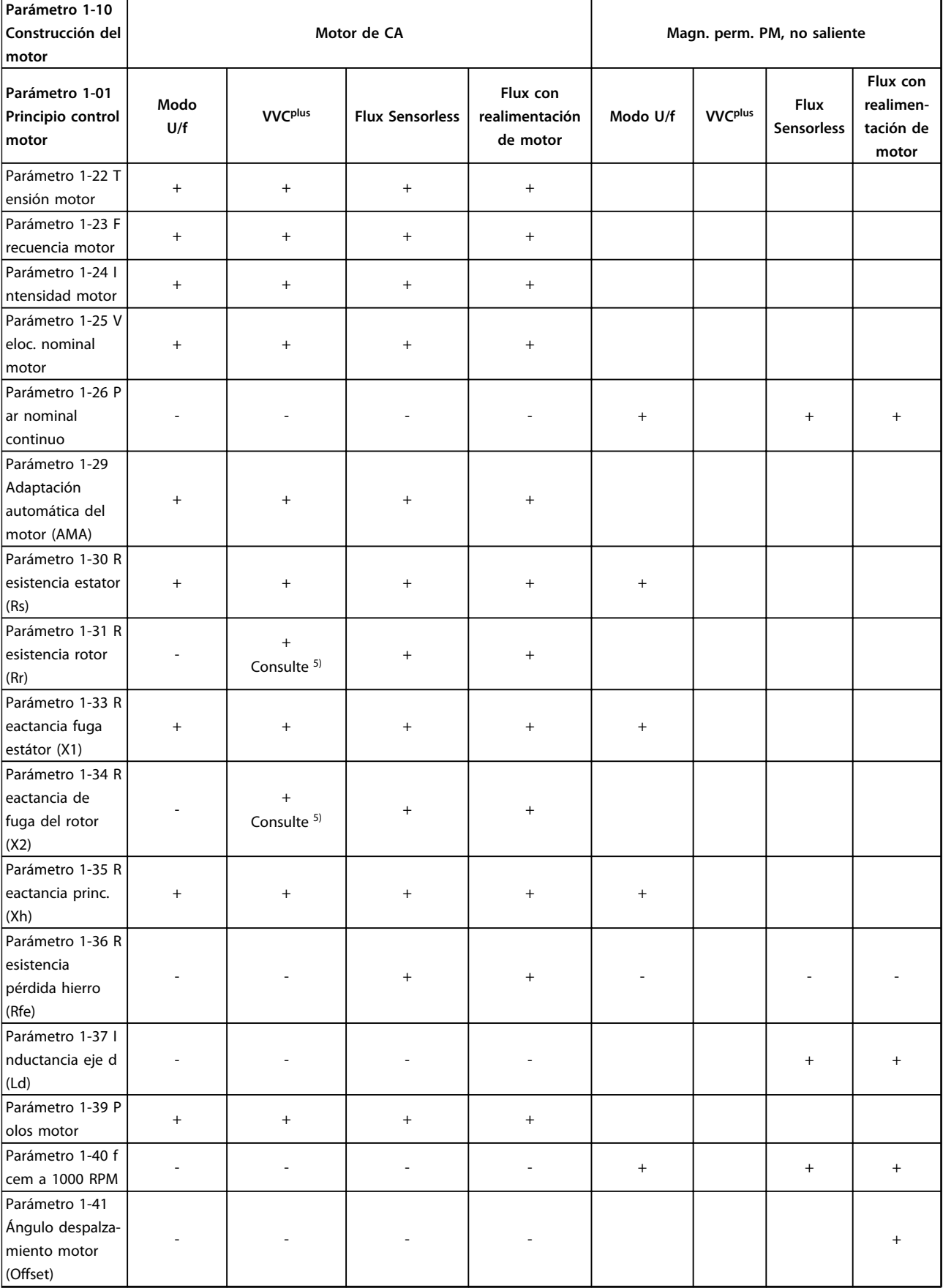

Danfoss

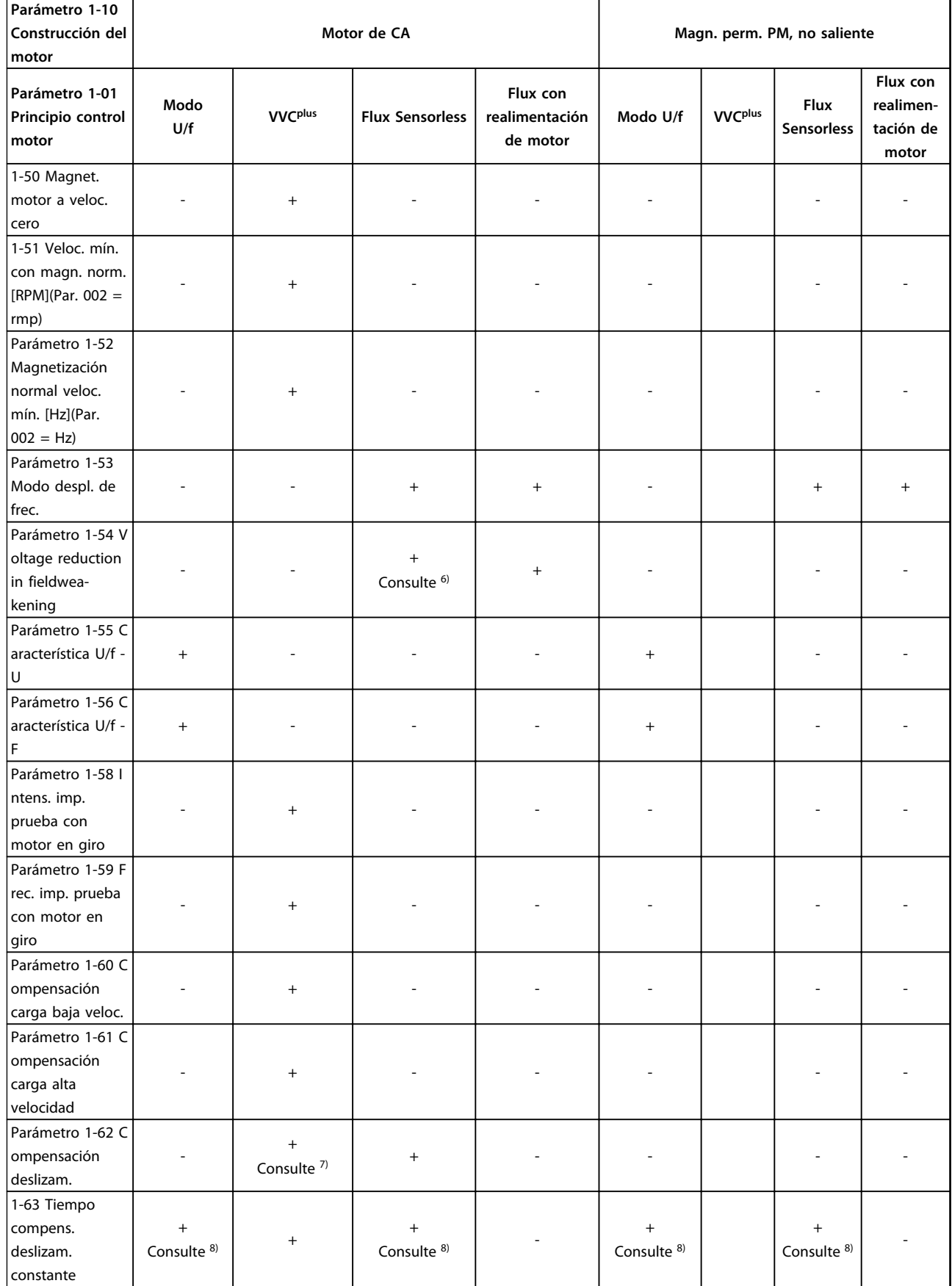

Danfoss

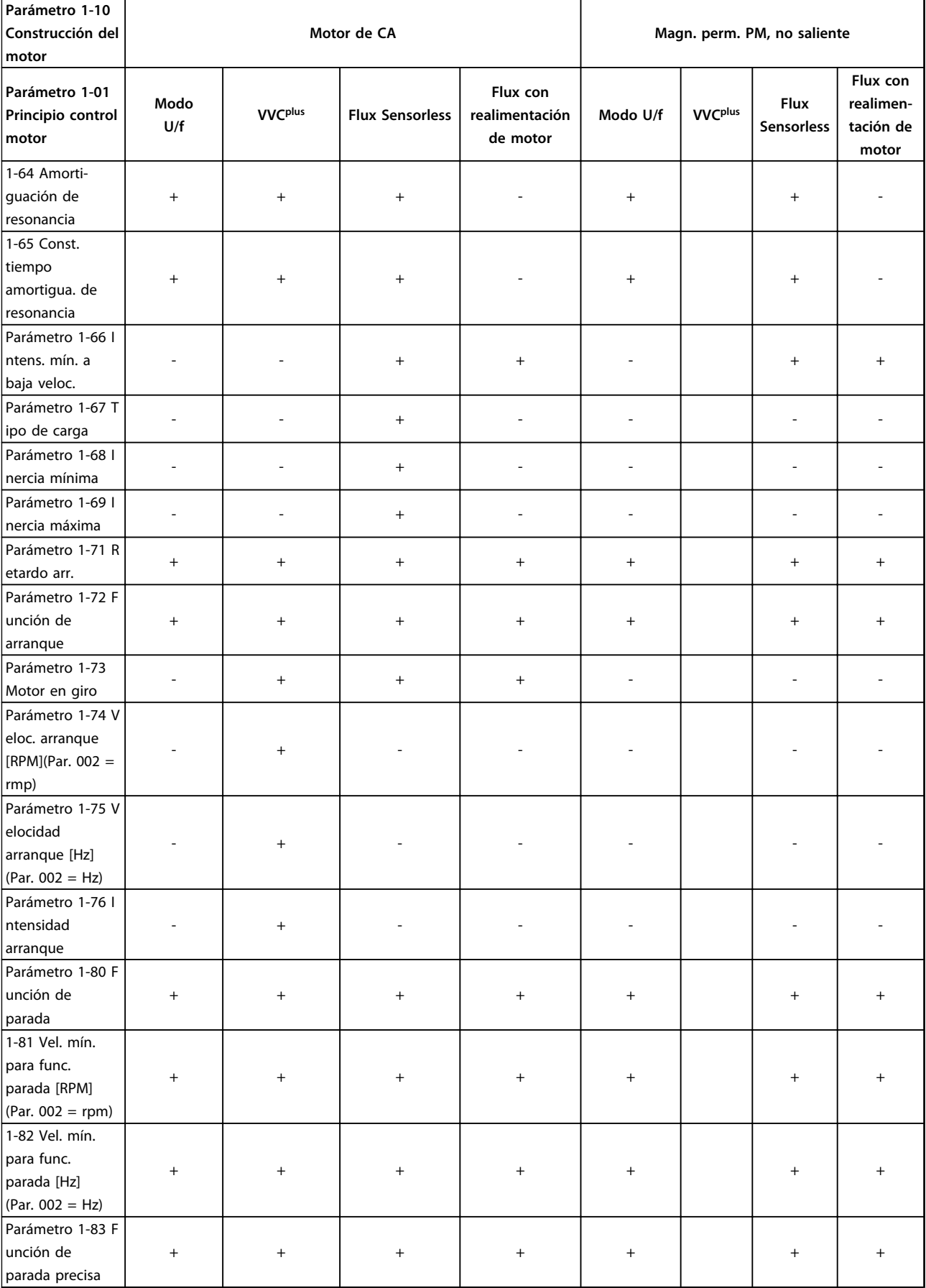

Danfoss

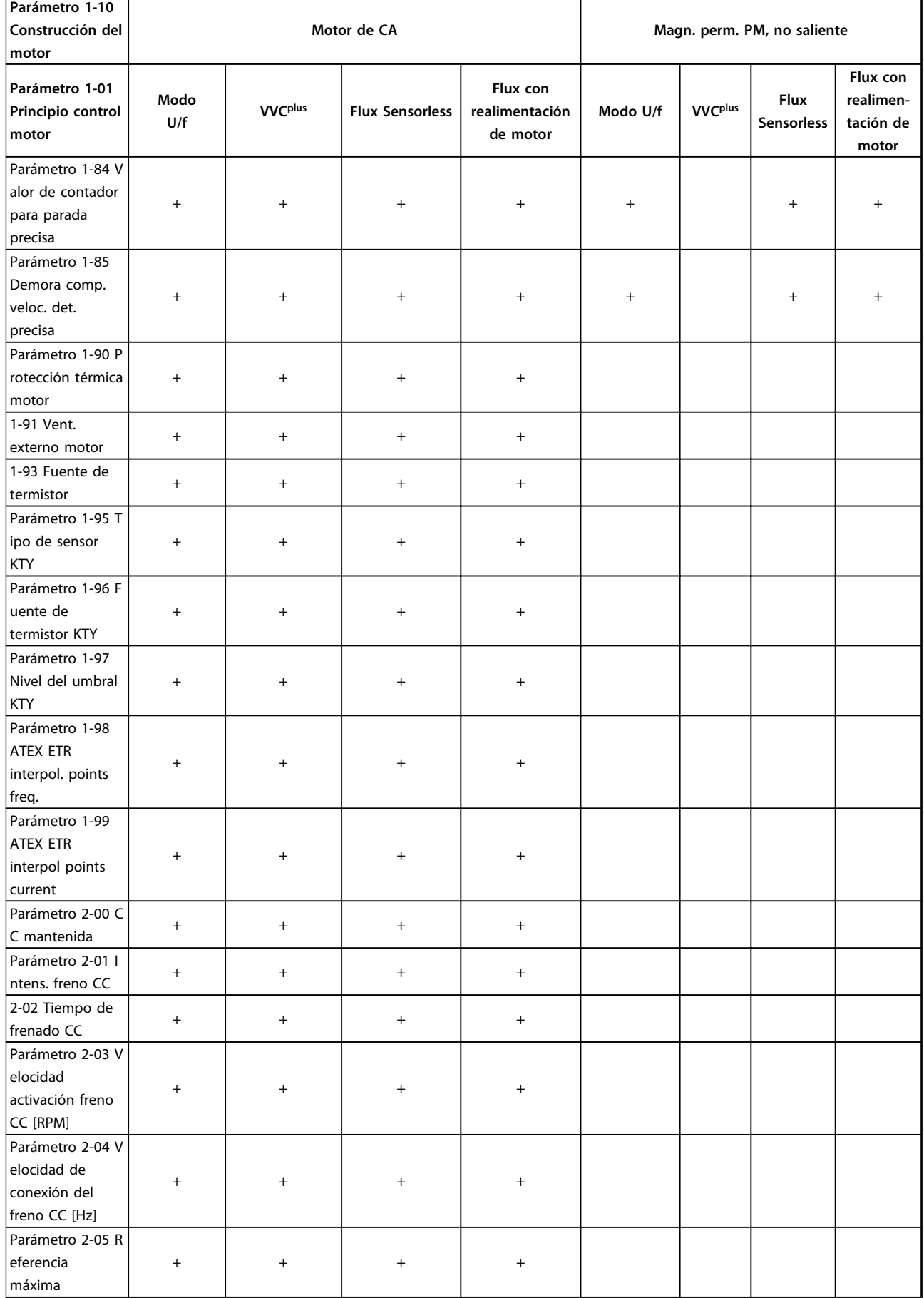

Danfoss

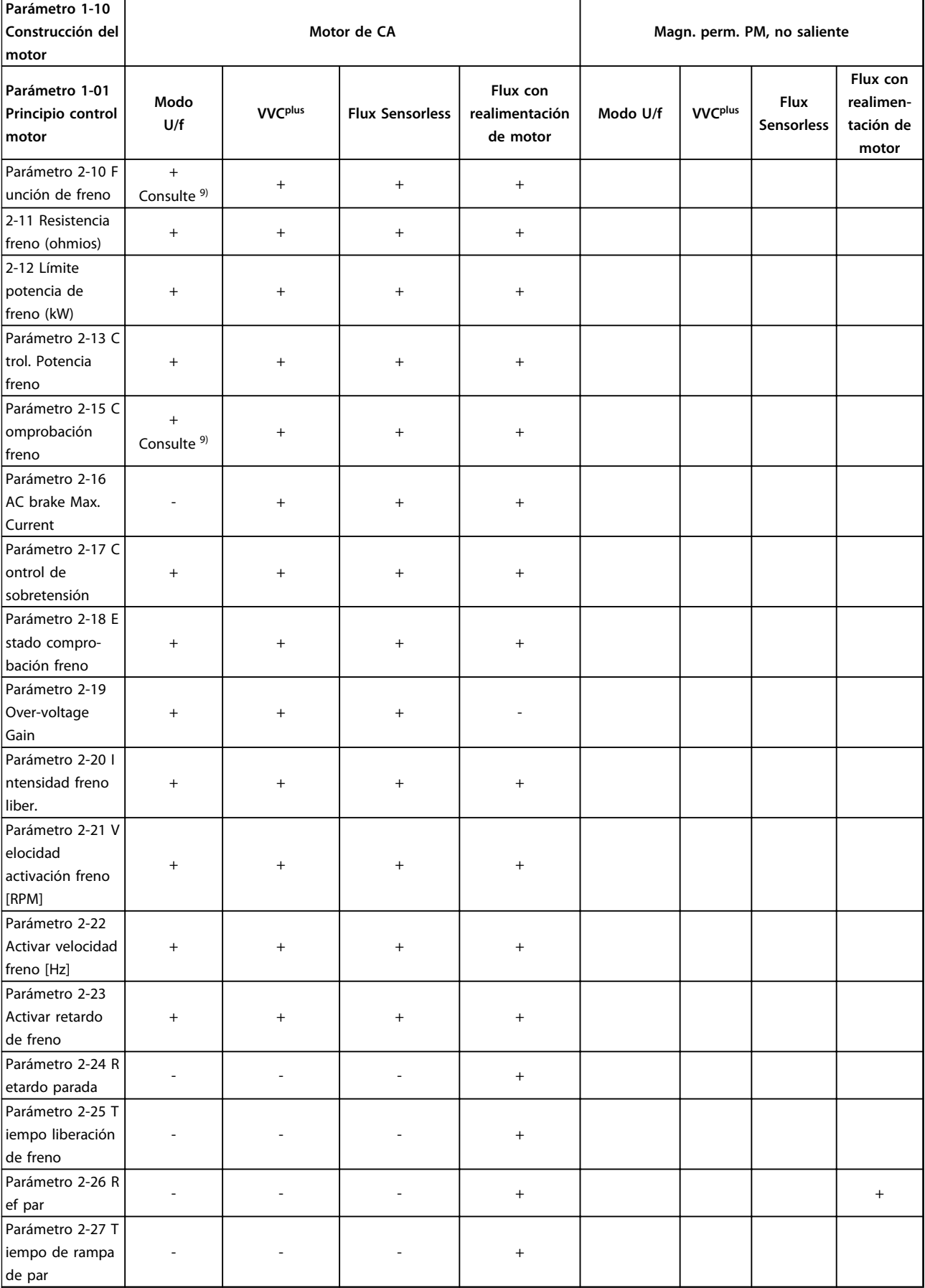

Danfoss

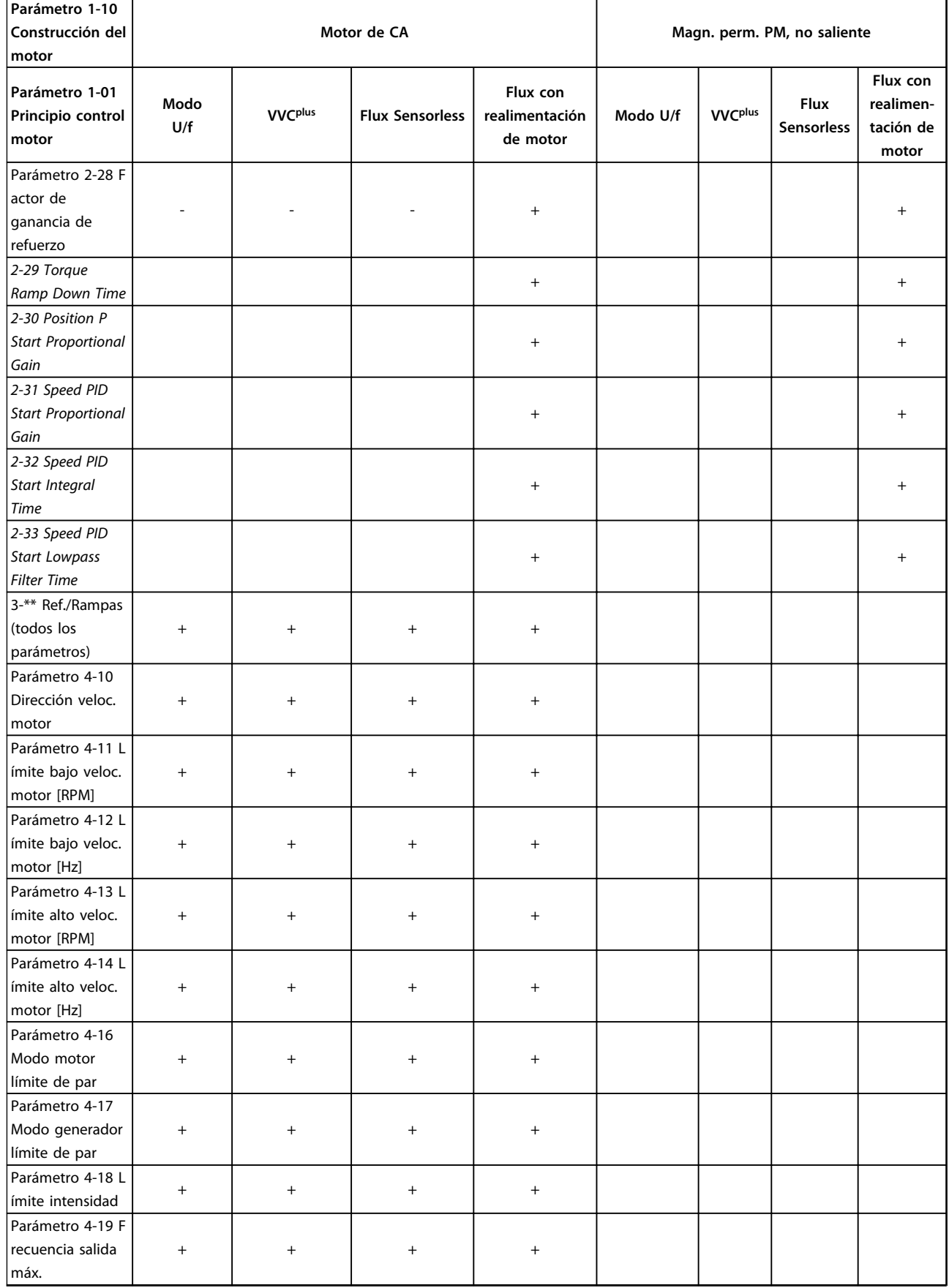

Danfoss

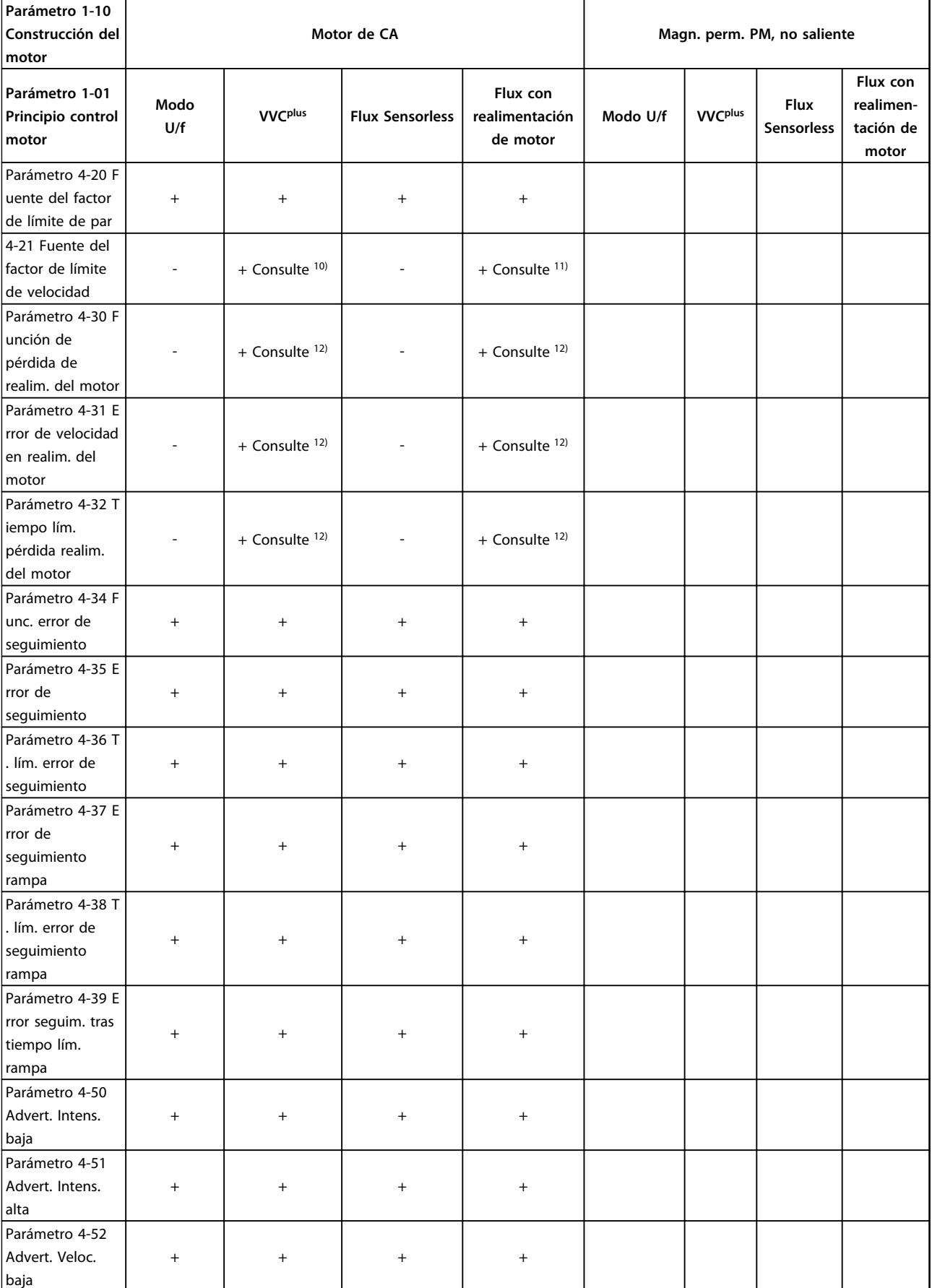

Danfoss

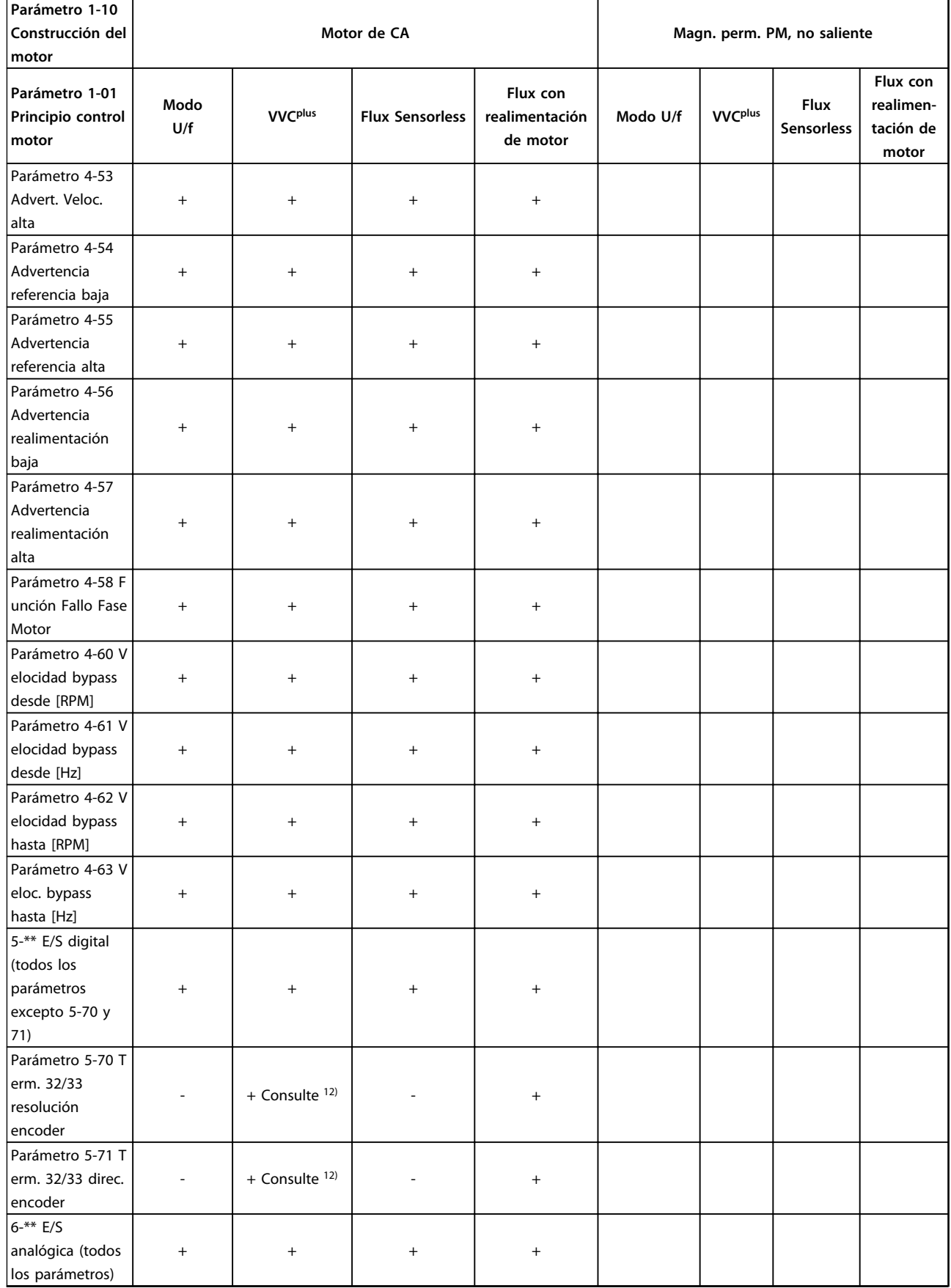

Danfoss

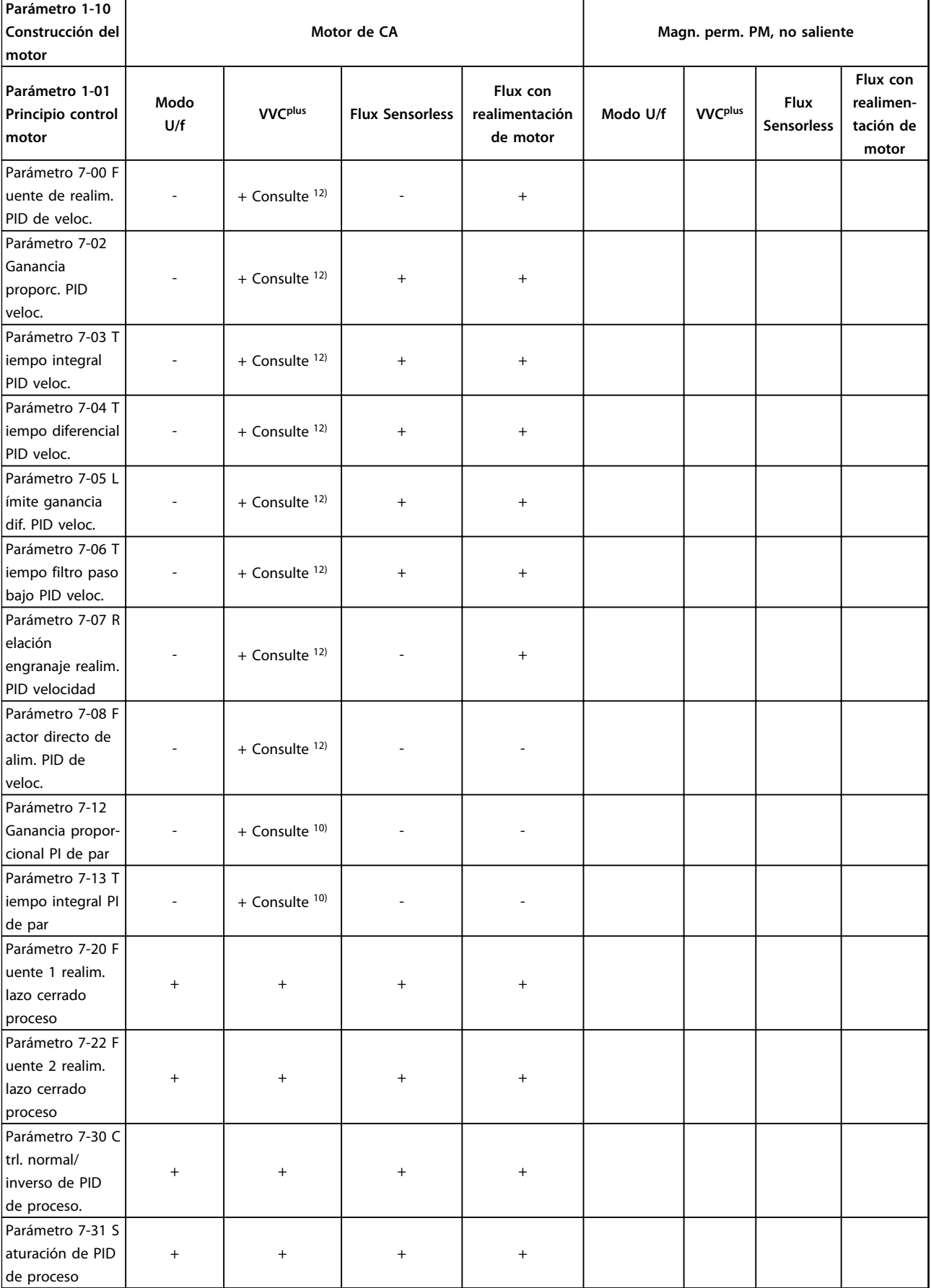

Danfoss

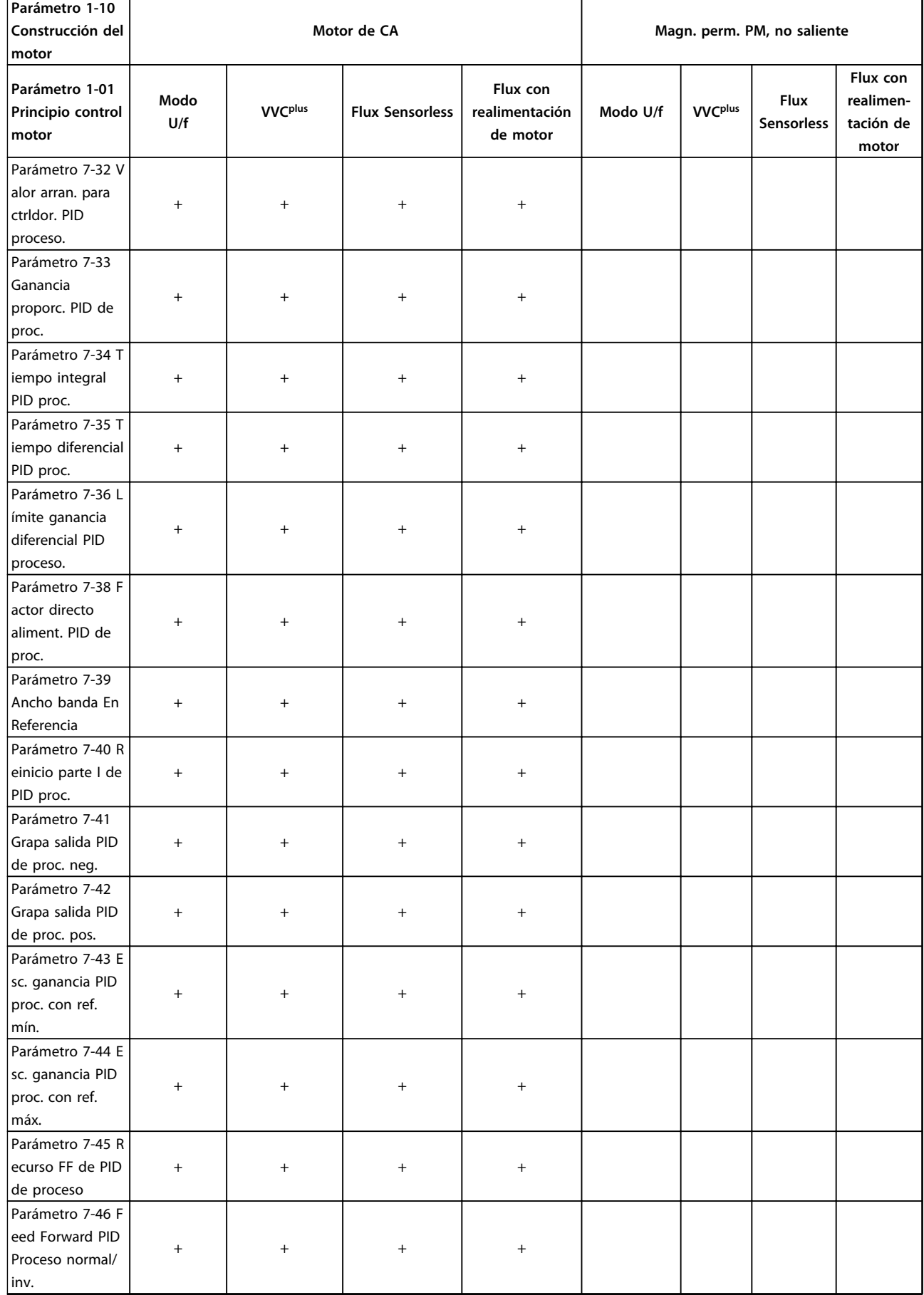

Danfoss

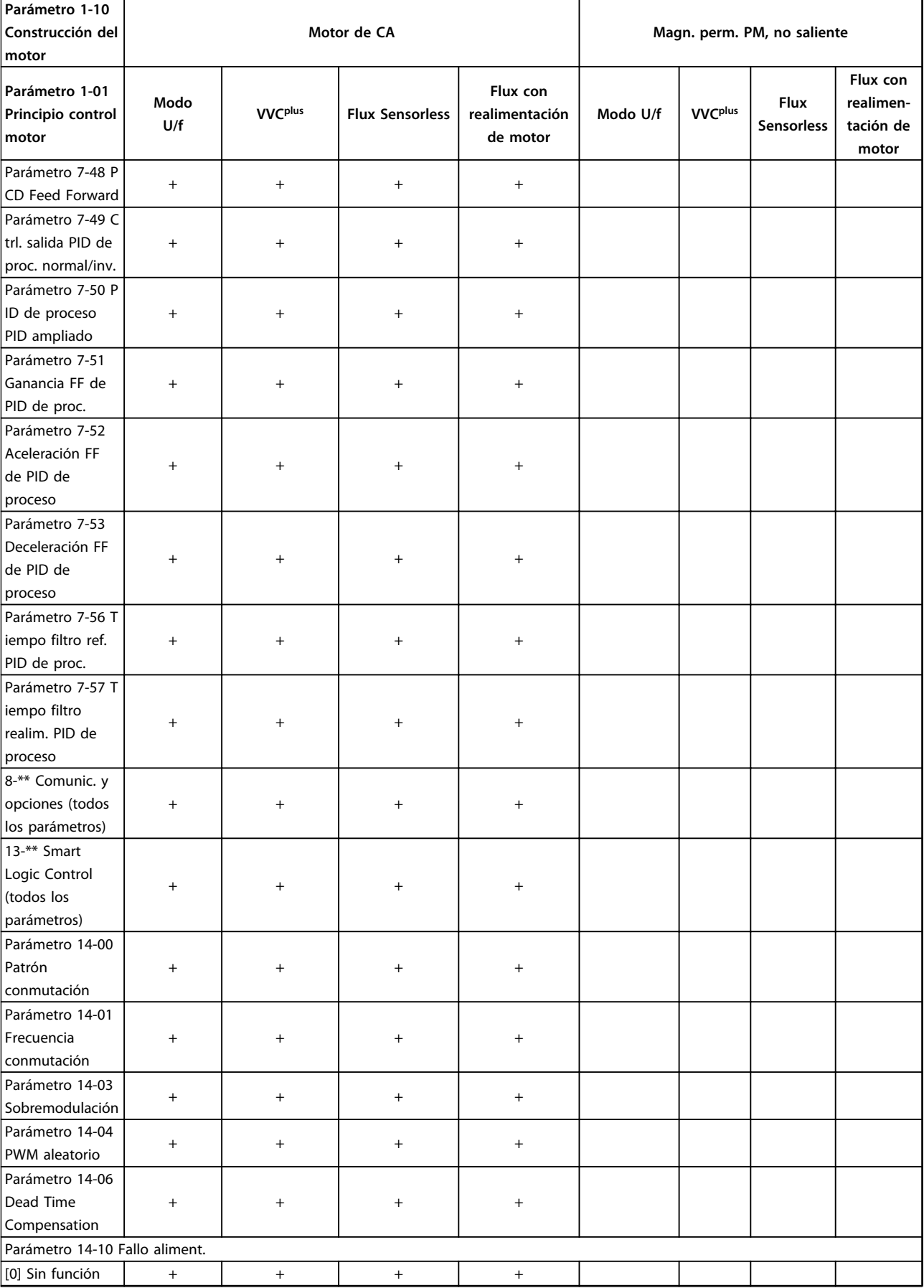

Danfoss

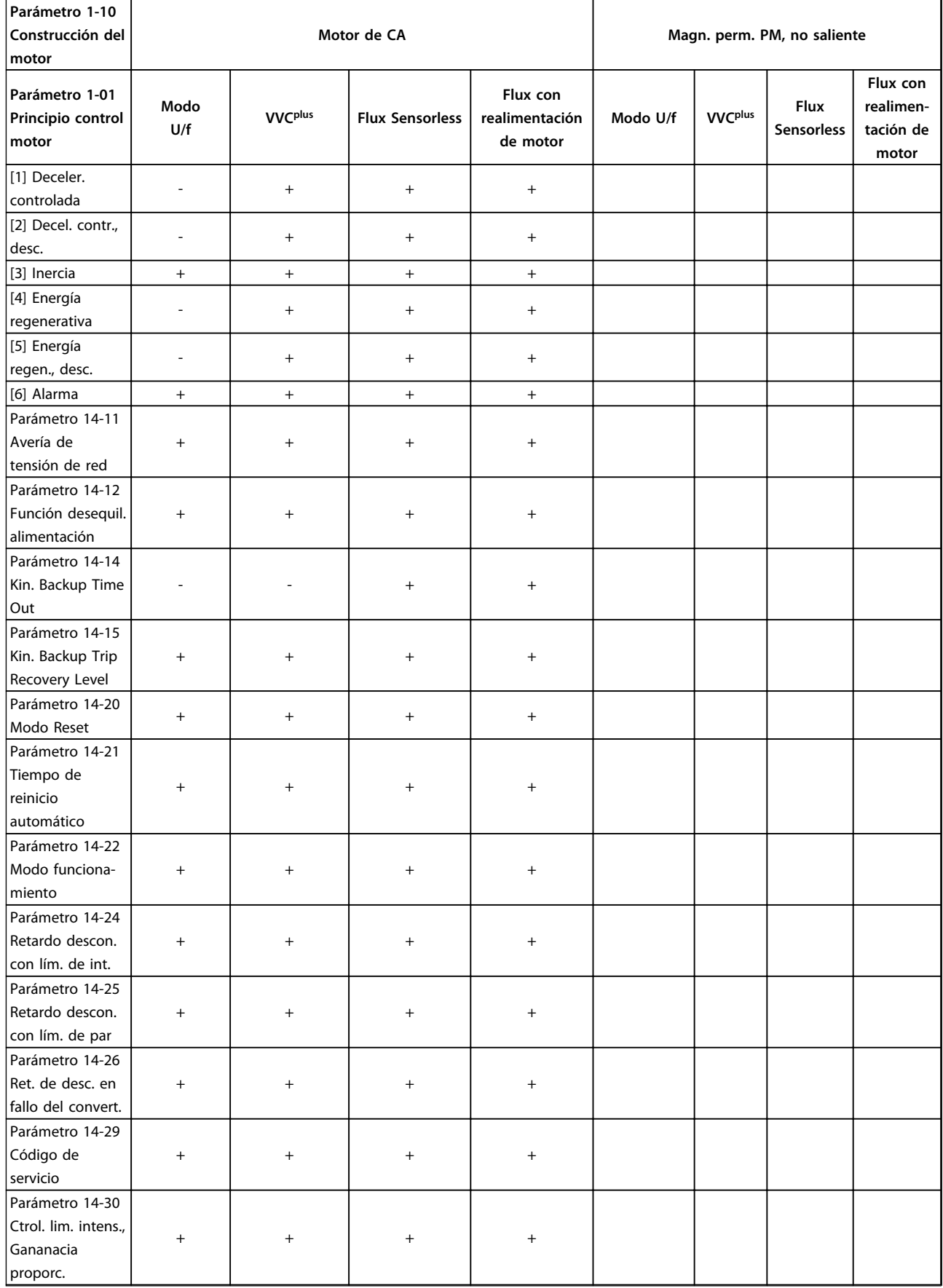

Danfoss

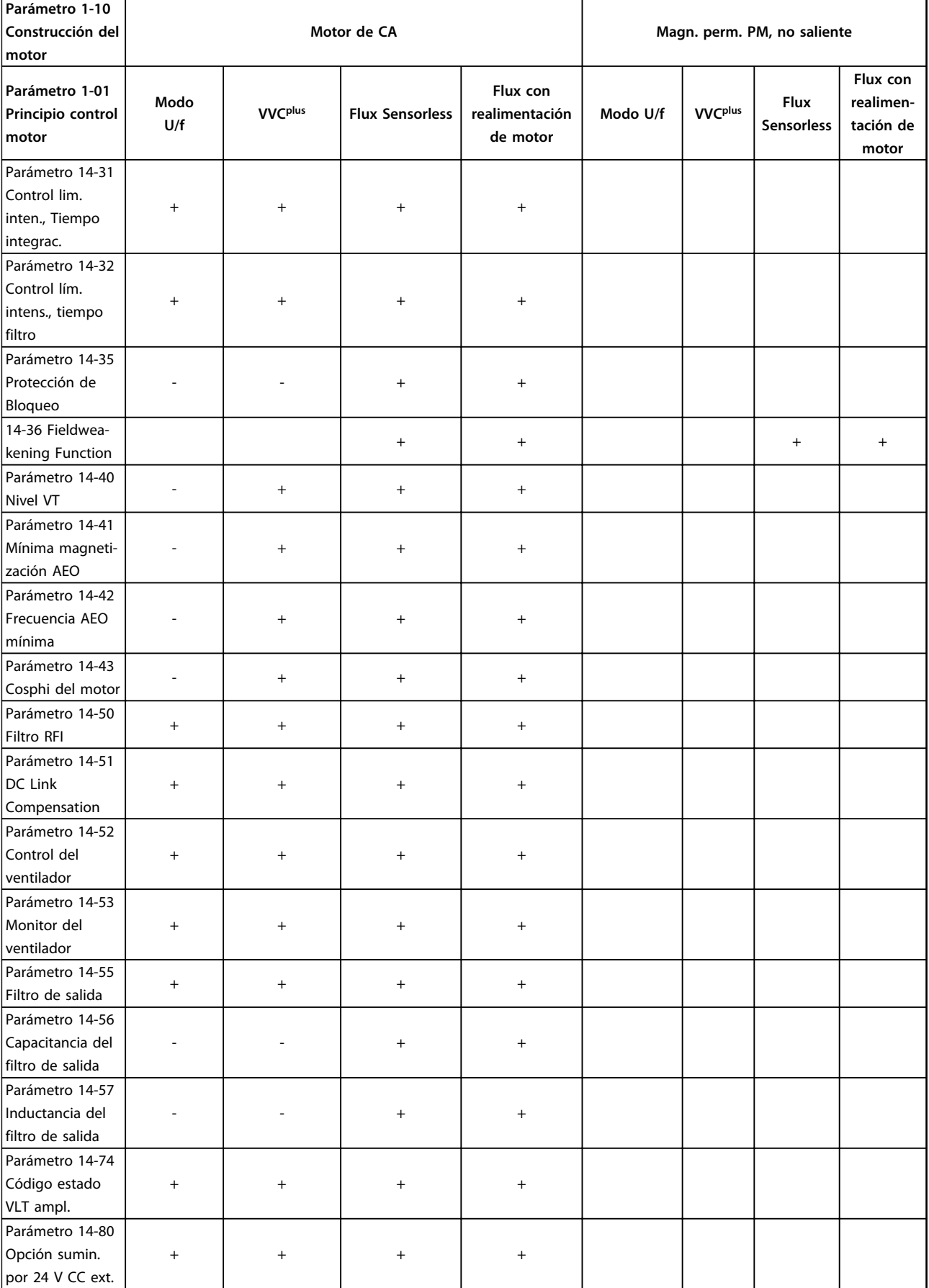

Danfoss

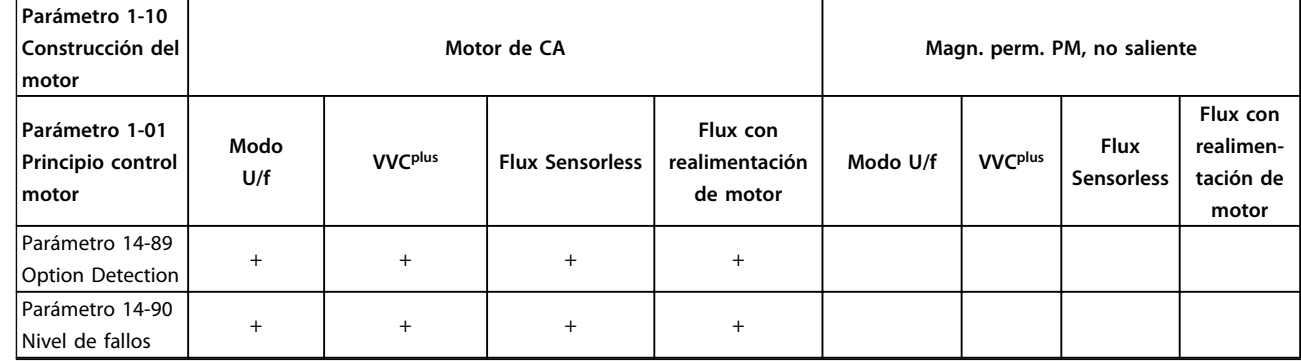

#### **Tabla 4.3 Parámetros activos / inactivos en distintos modos de control de la unidad**

*1) Par constante*

*2) Par variable*

*3) AEO*

*4) Potencia constante*

*5) Se utiliza con motor en giro*

*6) Se utiliza cuando el parámetro 1-03 Características de par es potencia constante*

*7) No se usa cuando el parámetro 1-03 Características de par = VT*

*8) Parte de amortiguación de resonancia*

*9) Sin freno de CA*

*10) Lazo abierto de par*

*11) Par*

*12) Veloc. lazo cerrado*

## 4.1.4 0-\*\* Funcionamiento / Pantalla

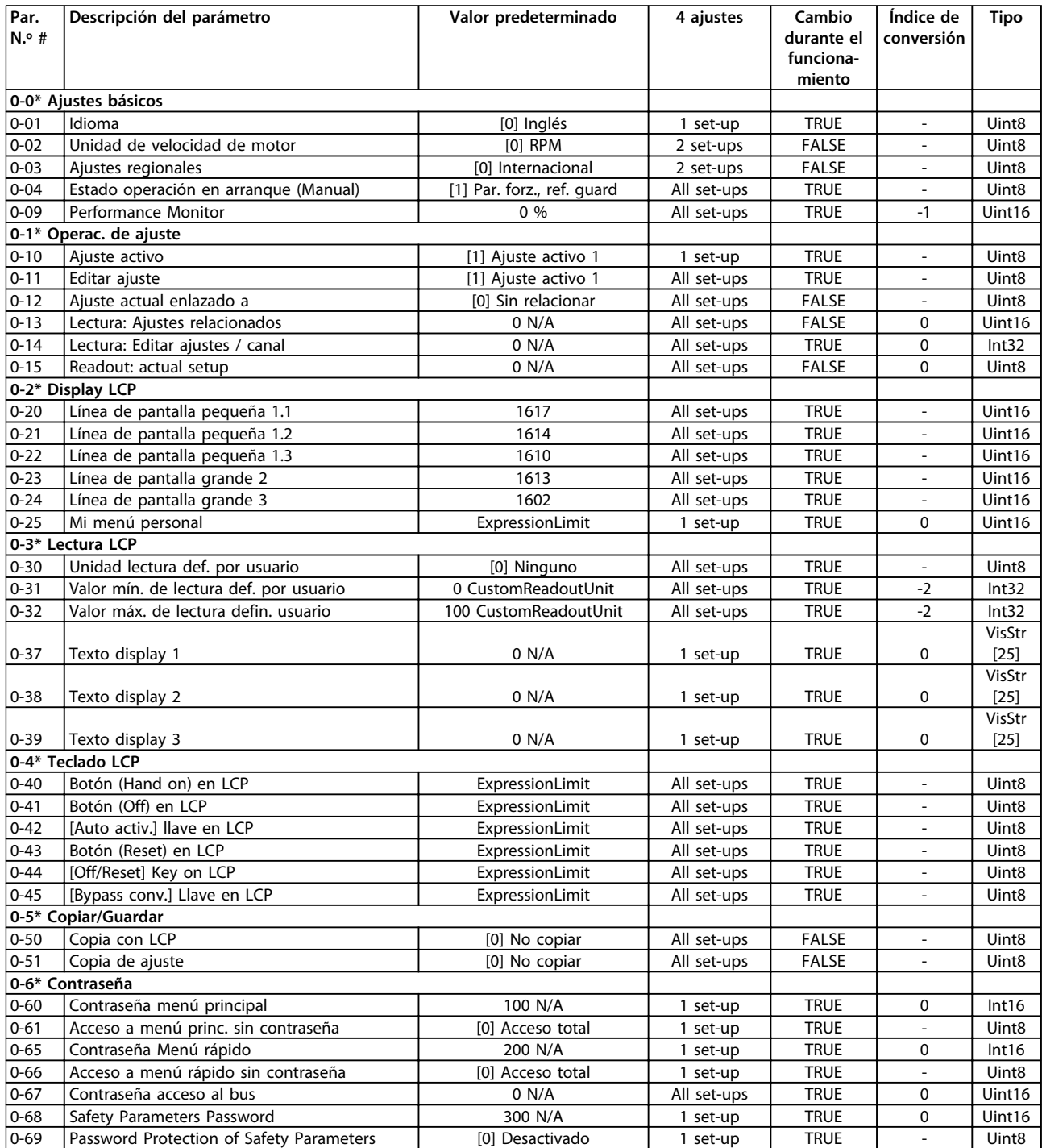

# 4.1.5 1-\*\* Carga / Motor

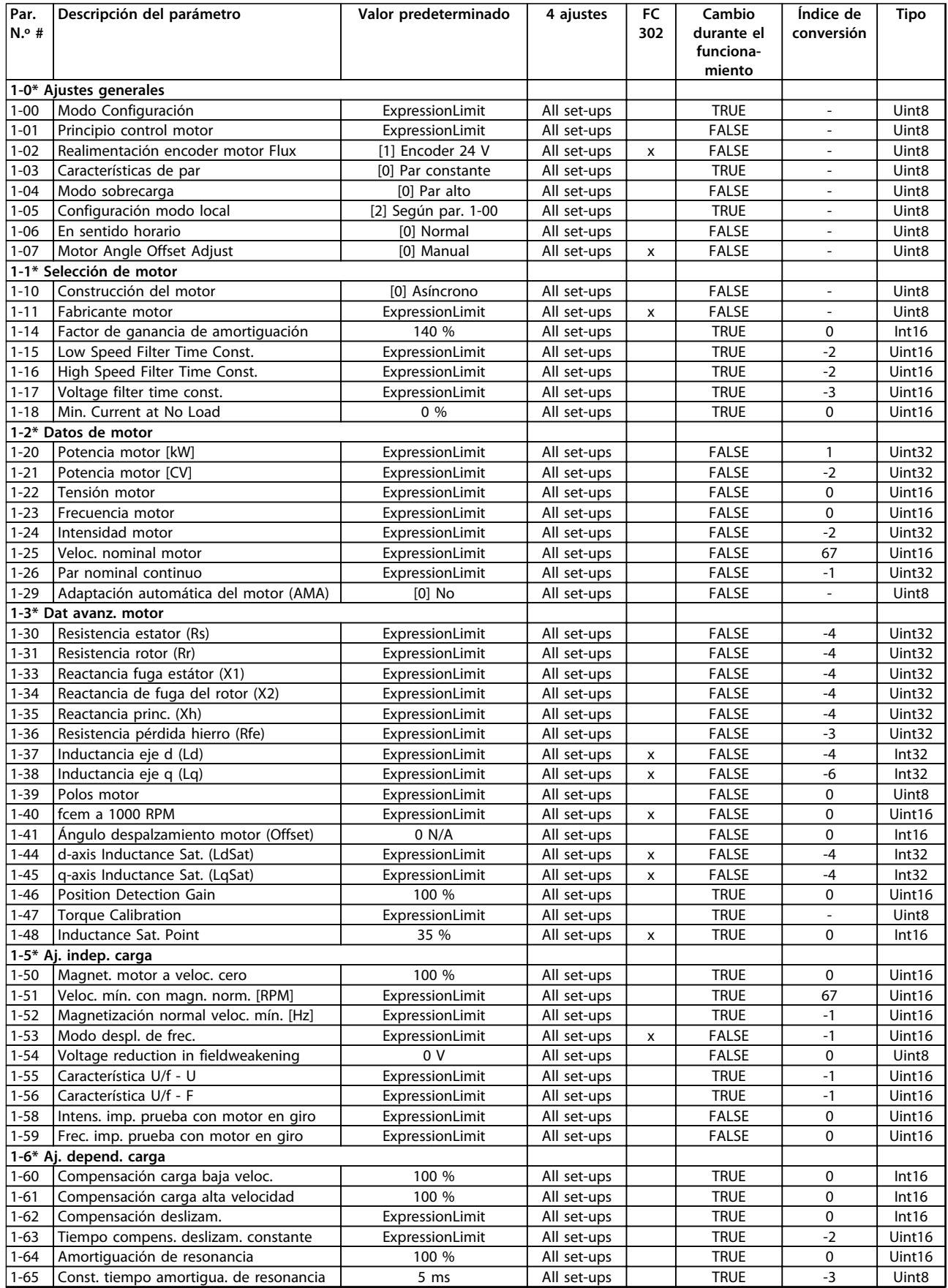

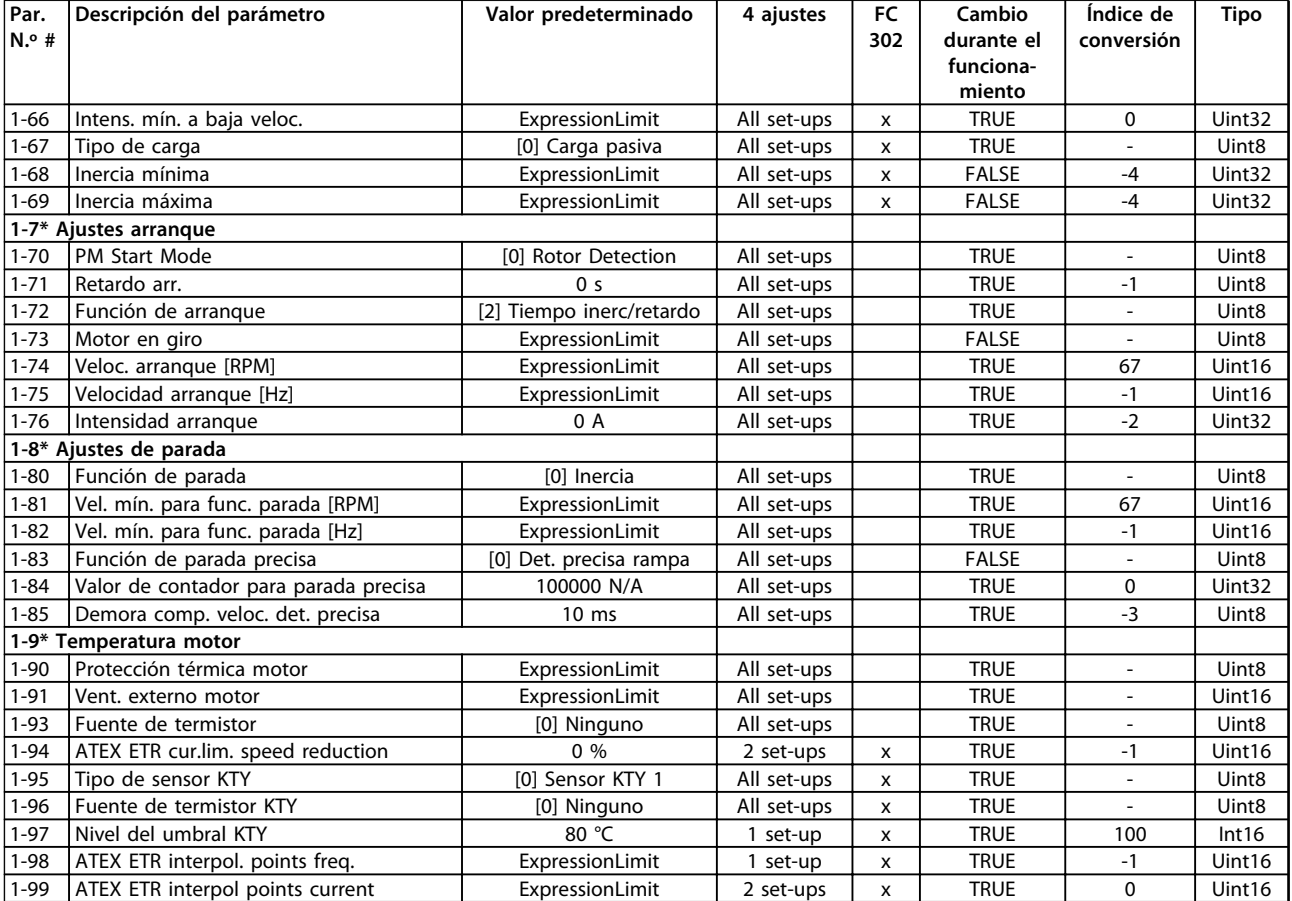

## 4.1.6 2-\*\* Frenos

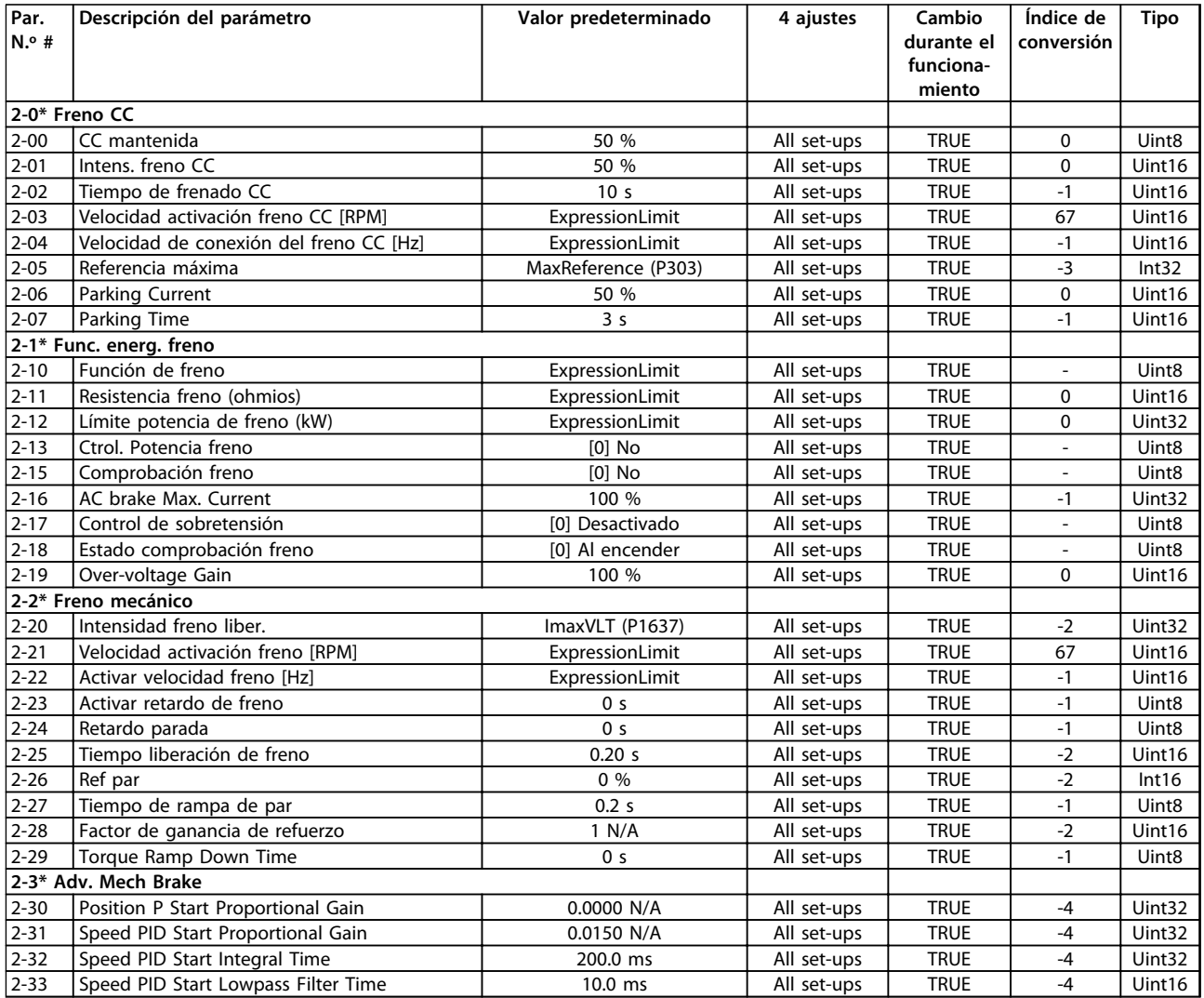

## 4.1.7 3-\*\* Ref. / Rampas

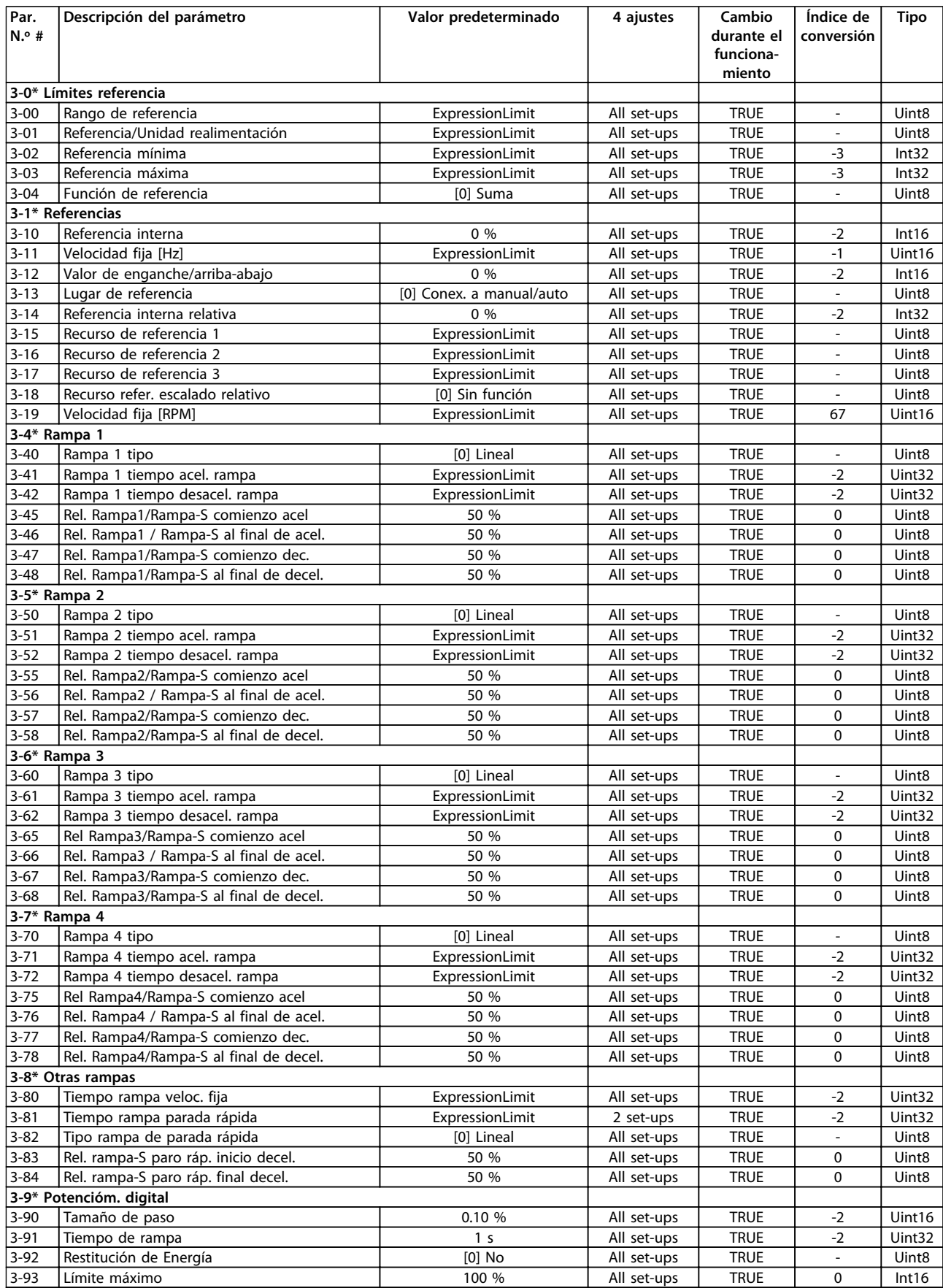

Danfoss

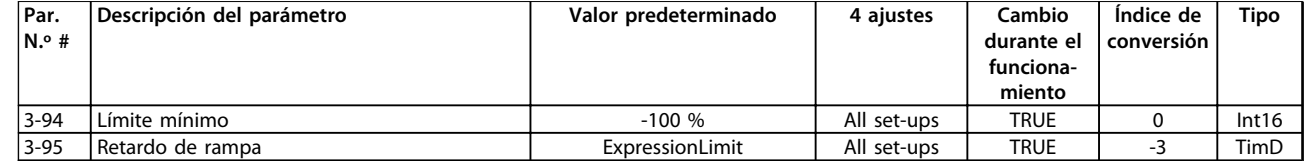

## 4.1.8 4-\*\* Límites / Advertencia

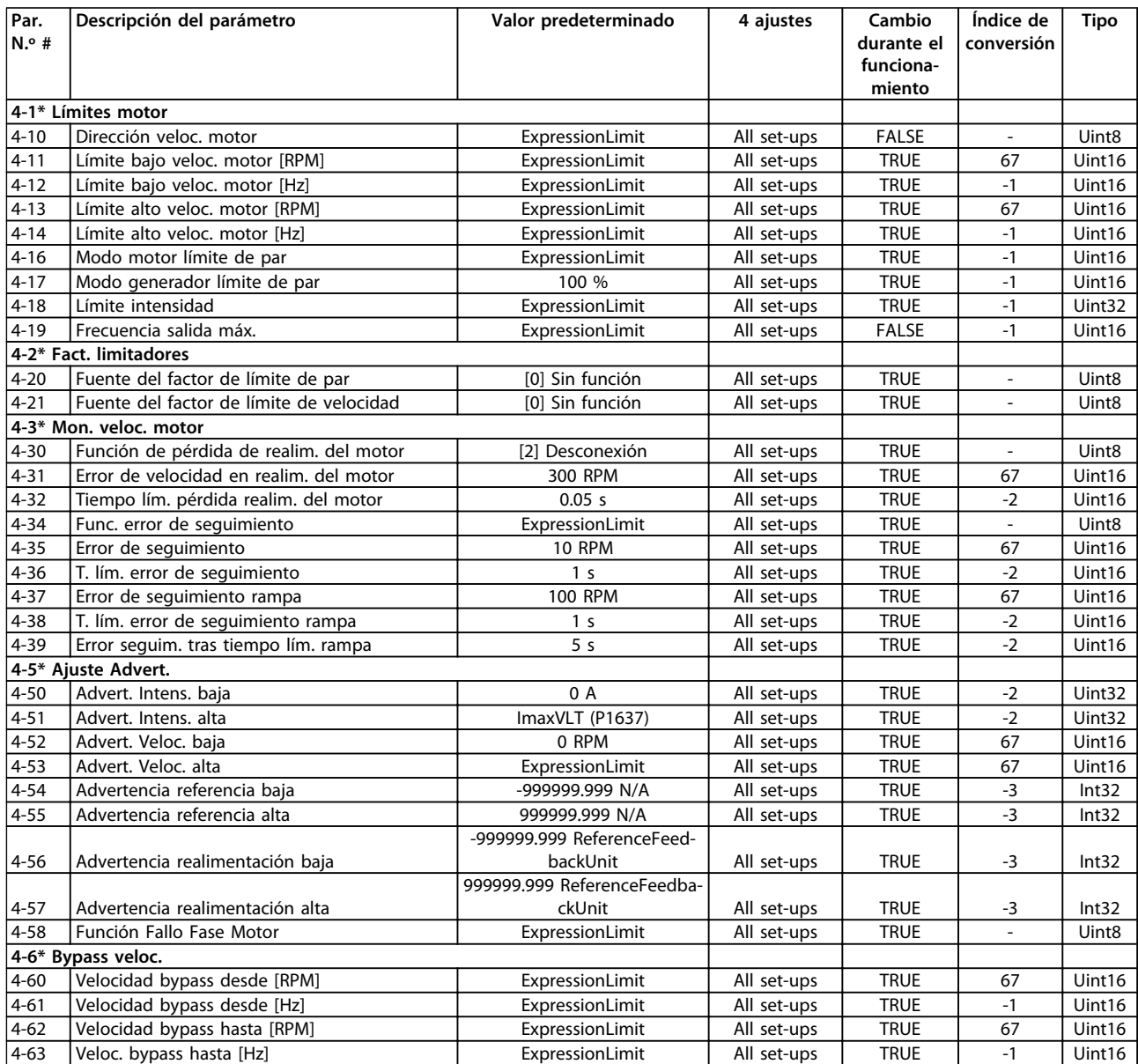

# 4.1.9 5-\*\* E / S digital

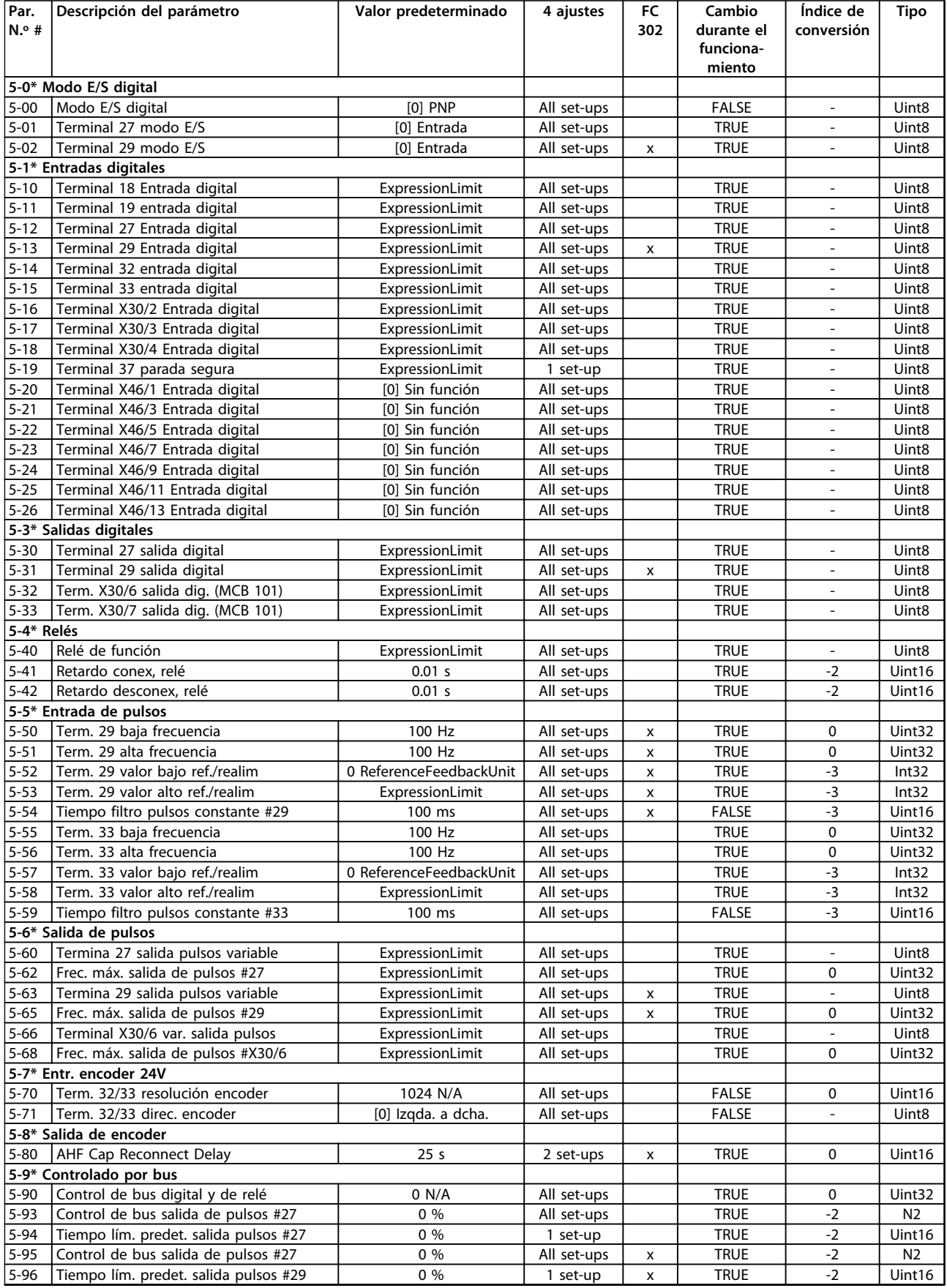

Danfoss

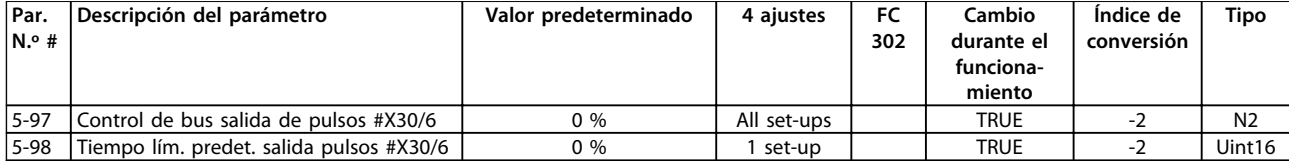

# 4.1.10 6-\*\* E / S analógica

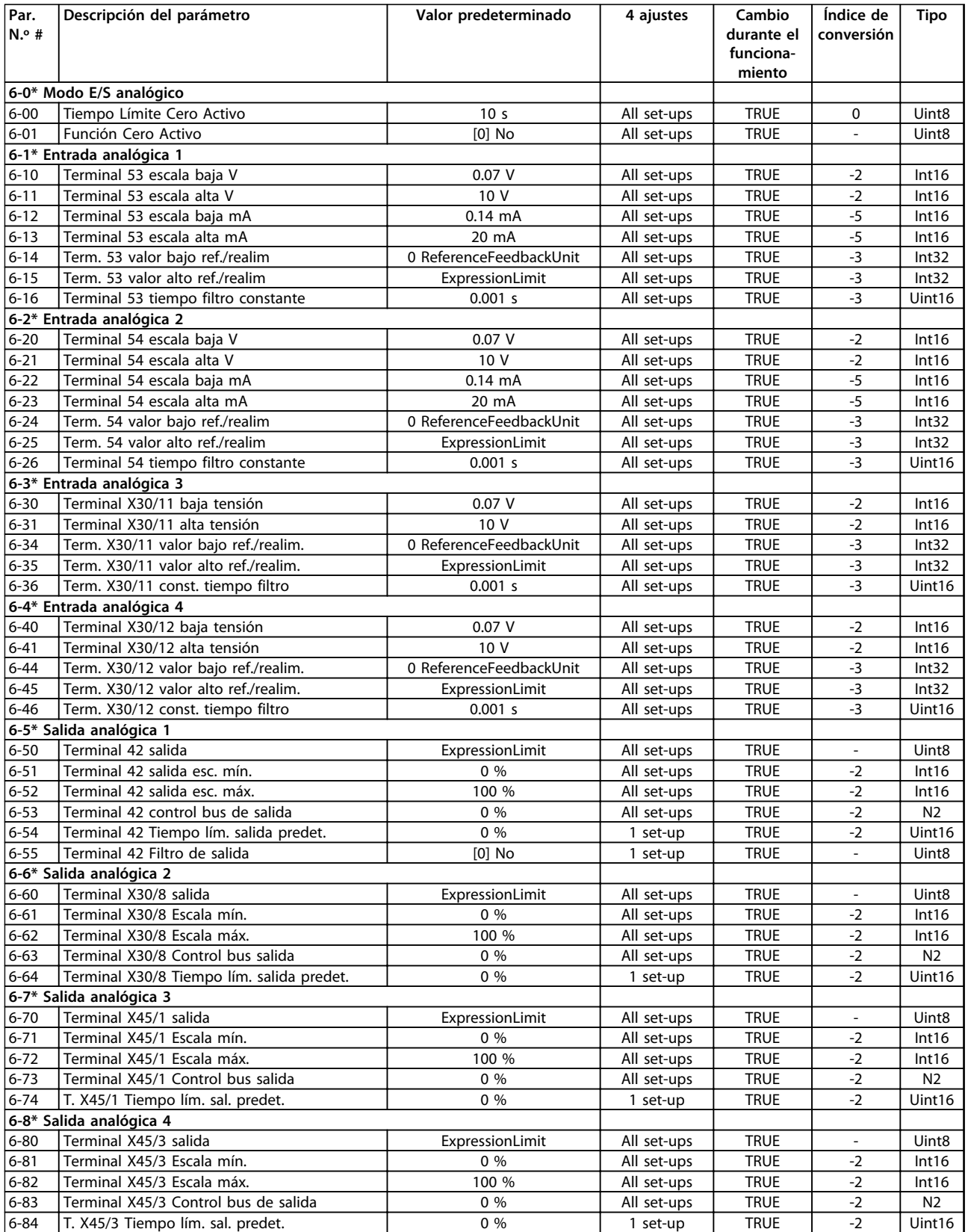

## 4.1.11 7-\*\* Controladores

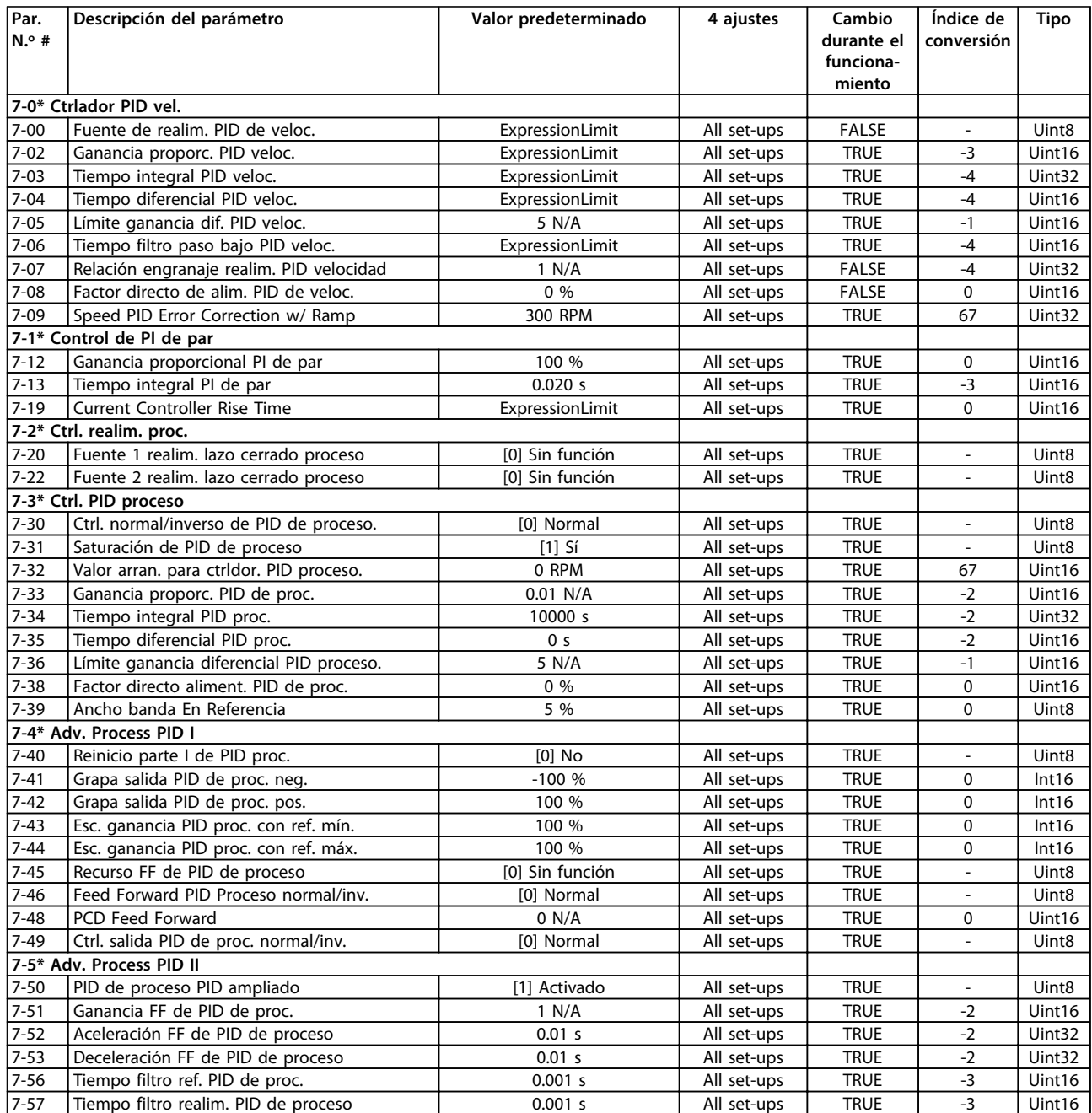

**4 4**

# 4.1.12 8-\*\* Comunic. y opciones

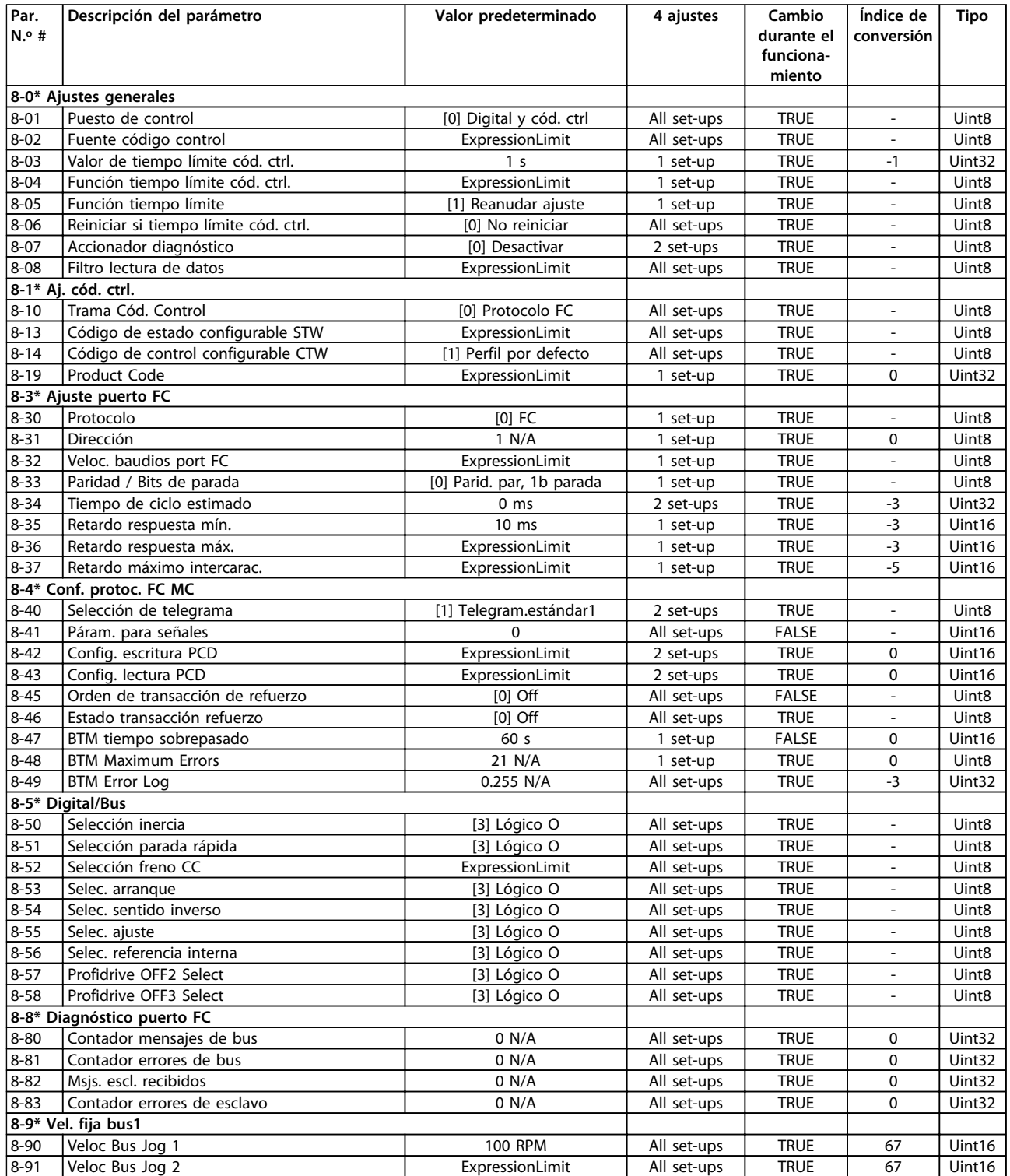

### 4.1.13 9-\*\* Profibus

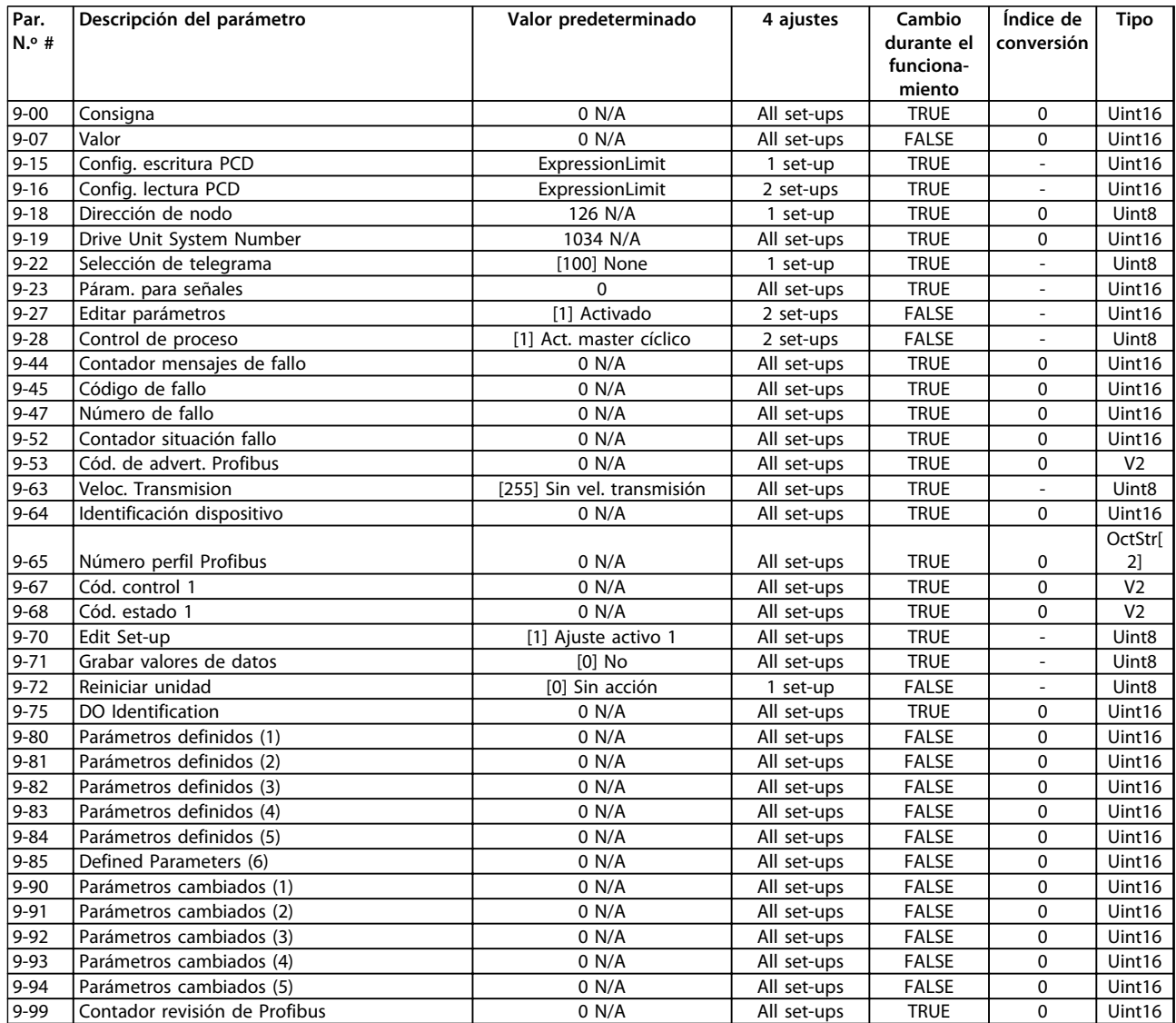

# 4.1.14 10-\*\* Bus de campo CAN

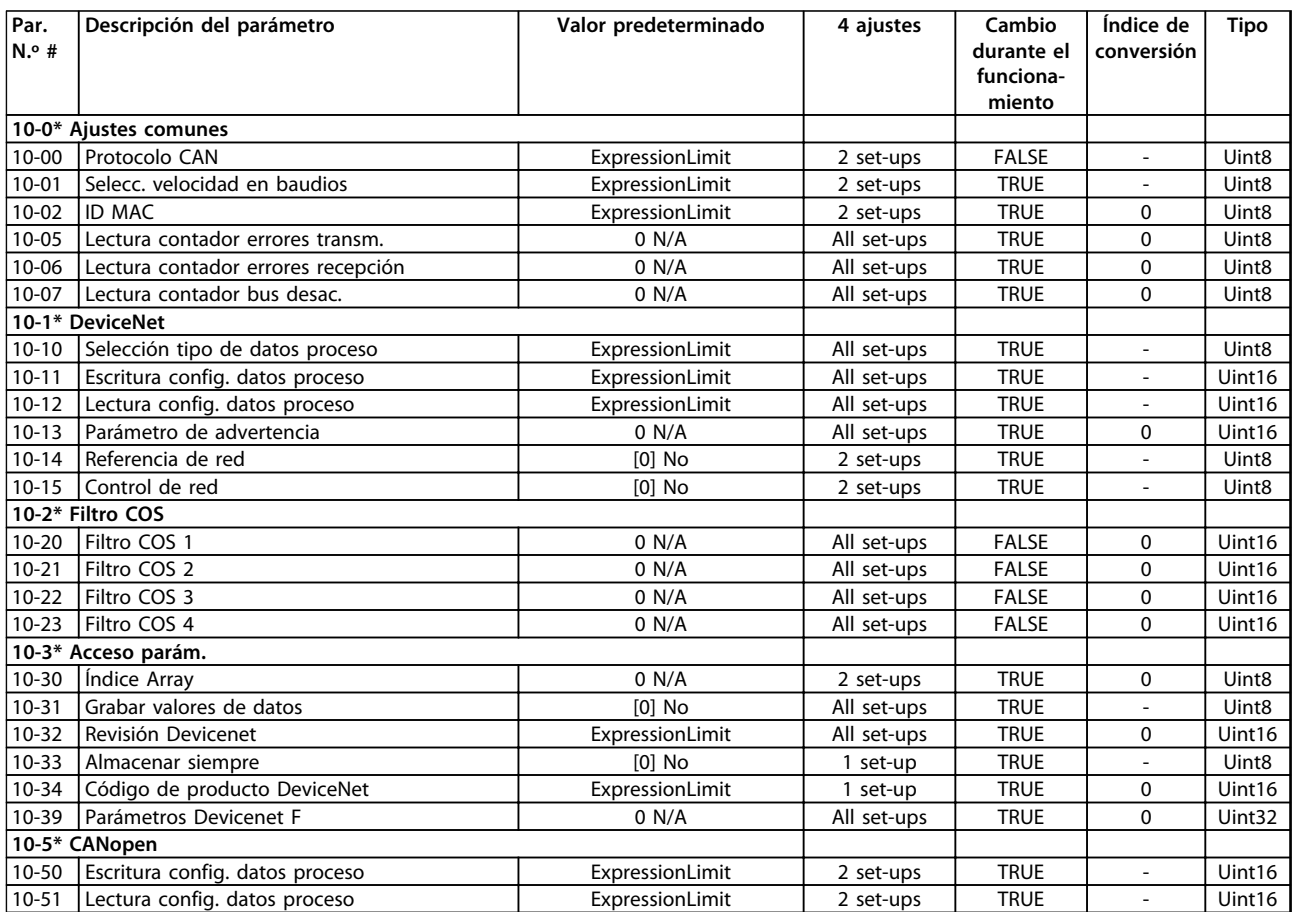

## 4.1.15 12-\*\* Ethernet

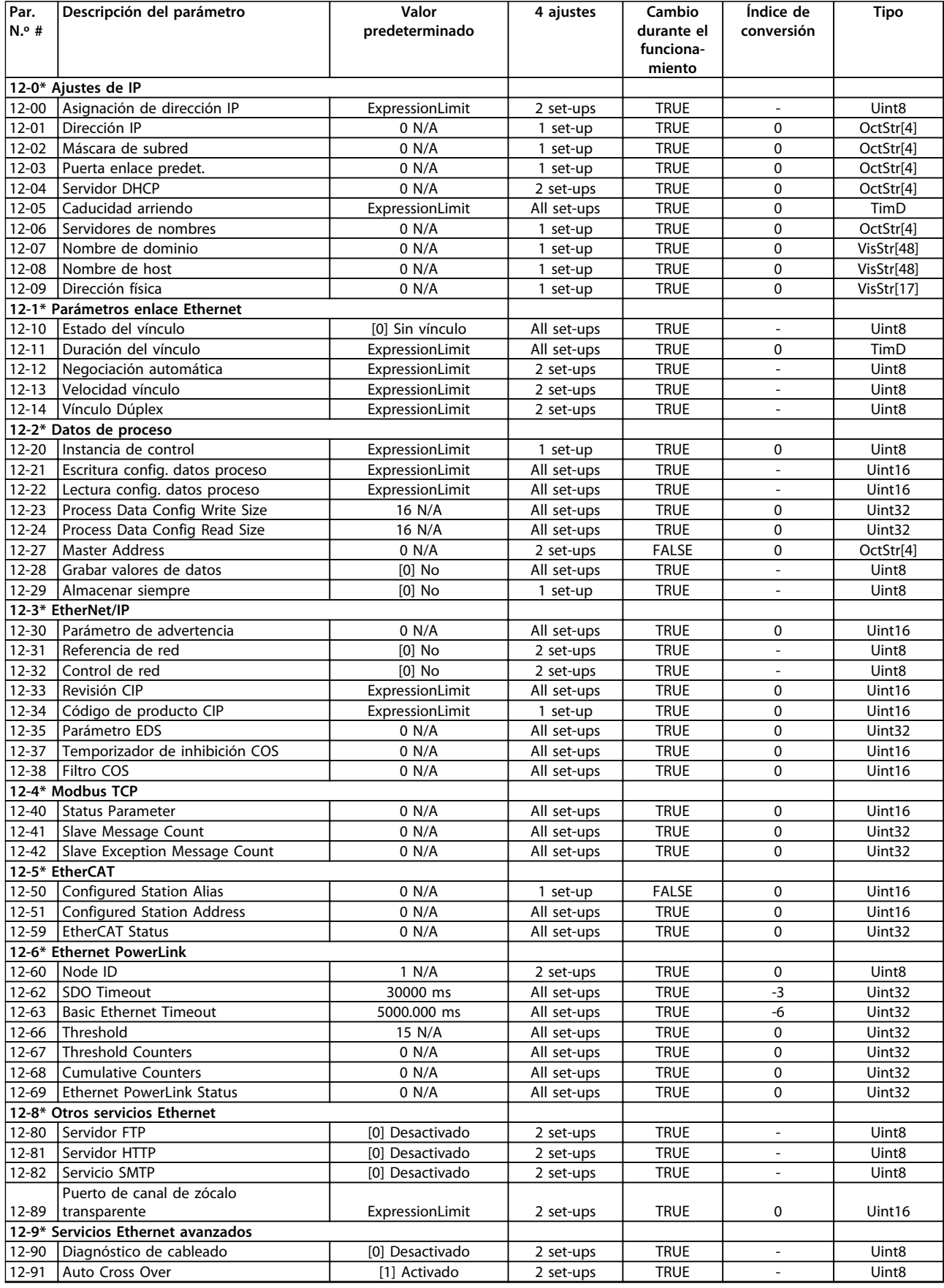

Danfoss

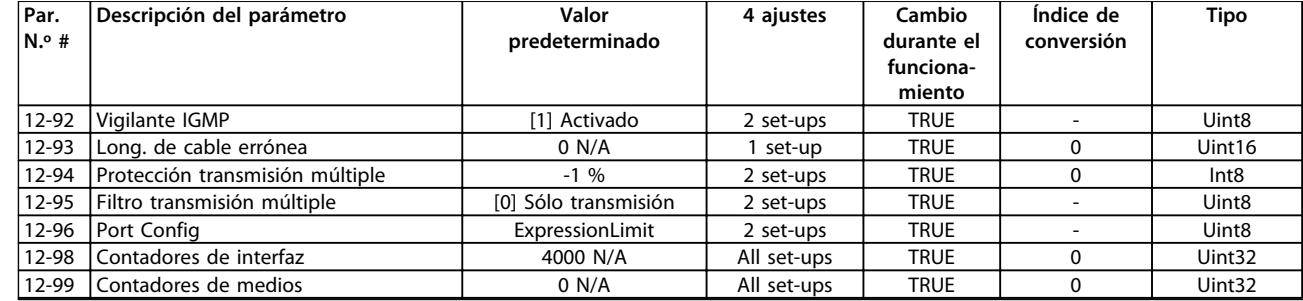

# 4.1.16 13-\*\* Lógica inteligente

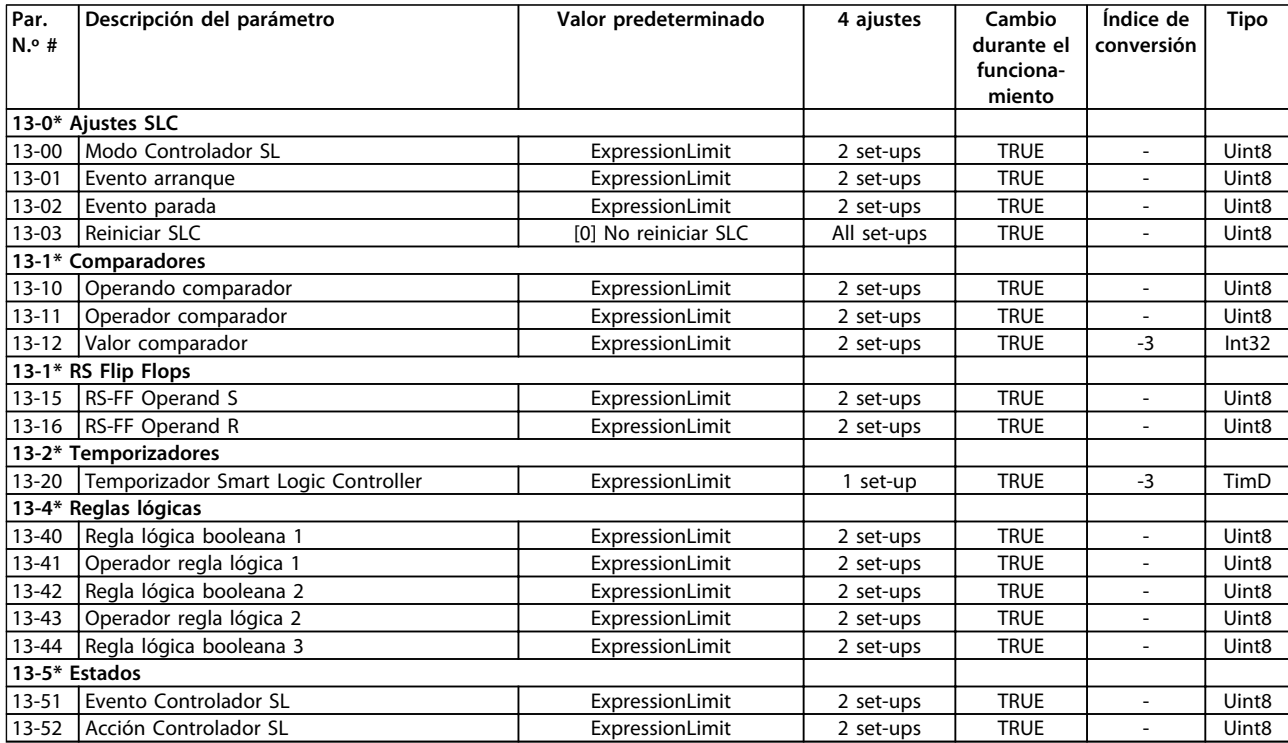

# 4.1.17 14-\*\* Func. especiales

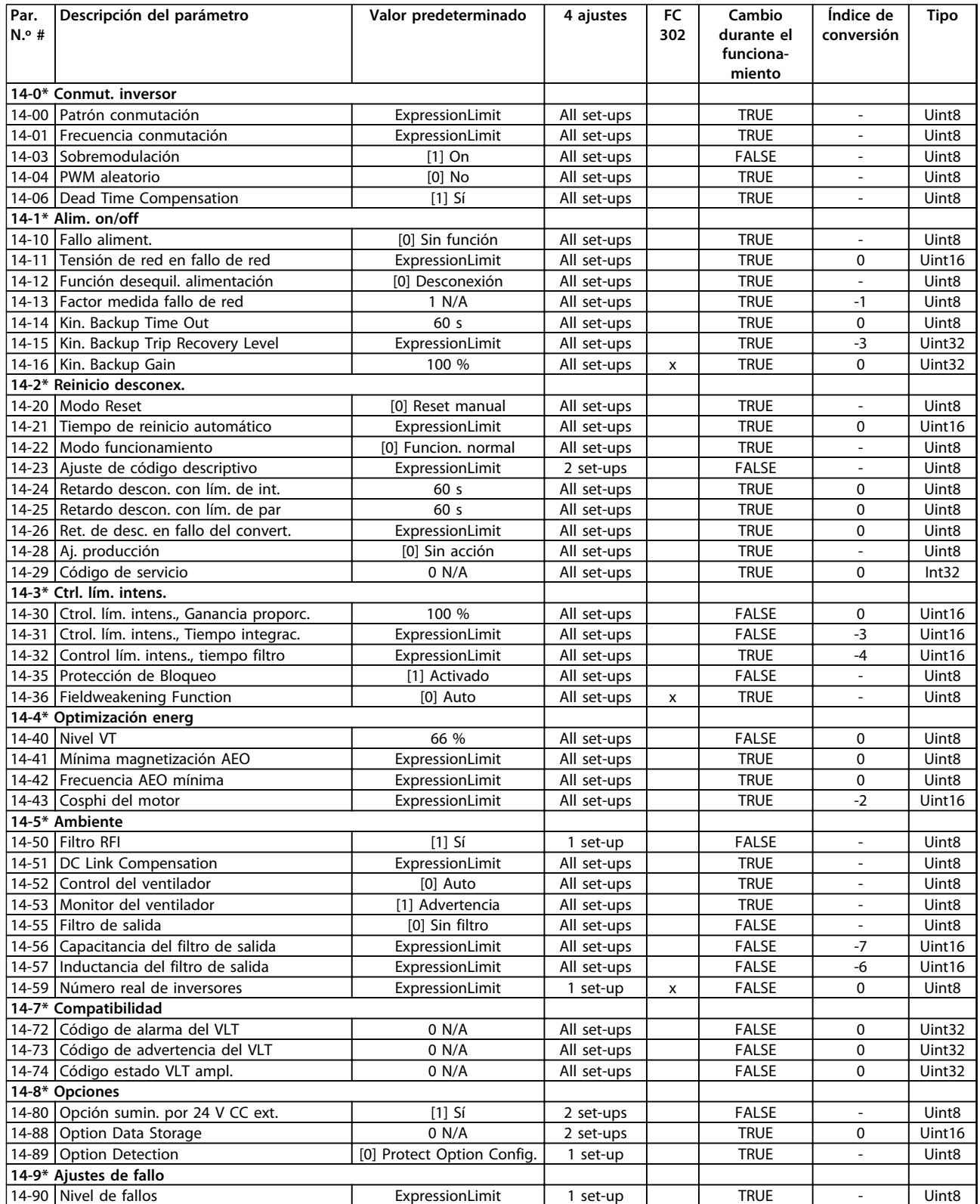
# 4.1.18 15-\*\* Información drive

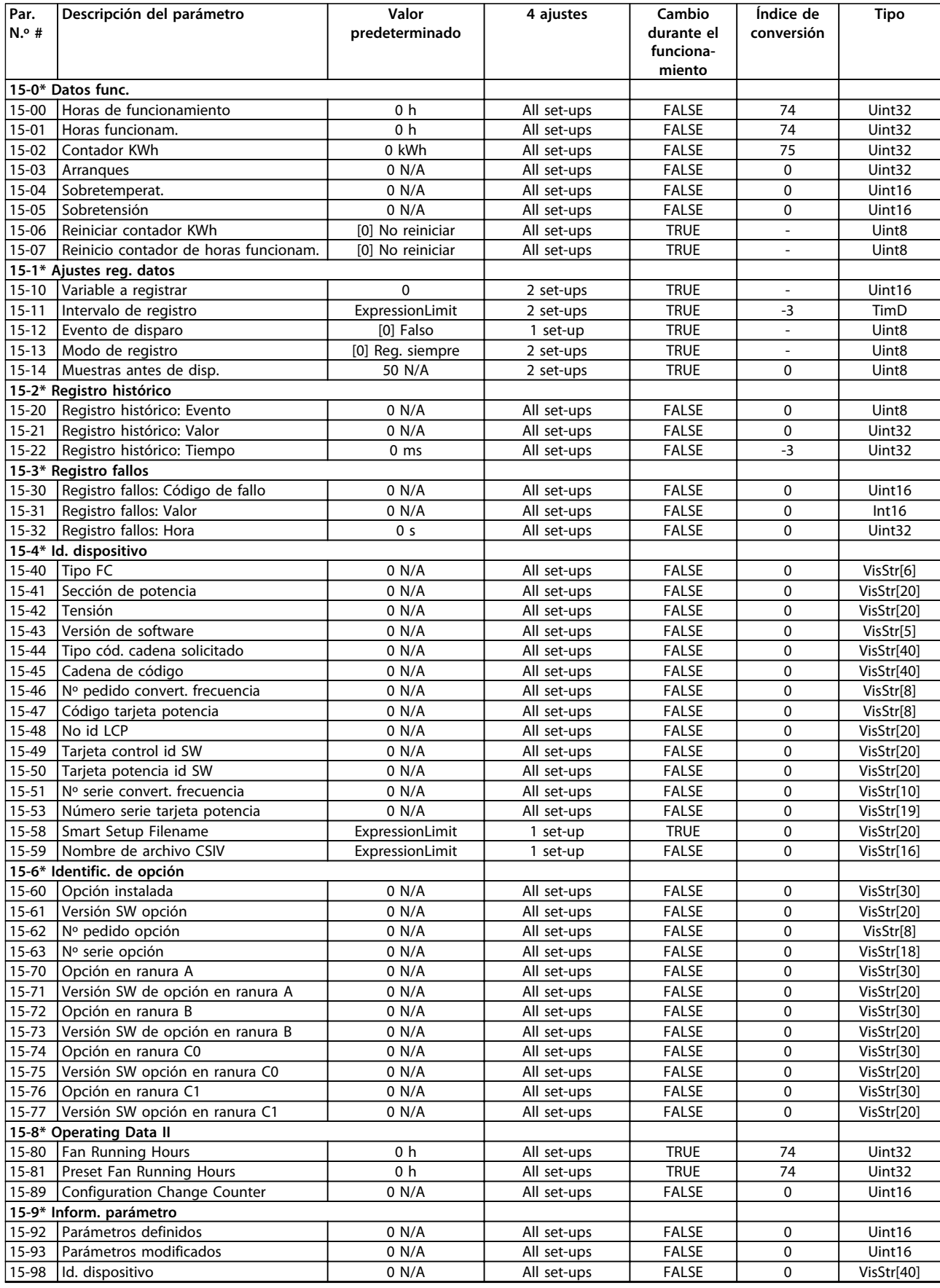

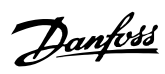

#### **Listas de parámetros Guía de programación**

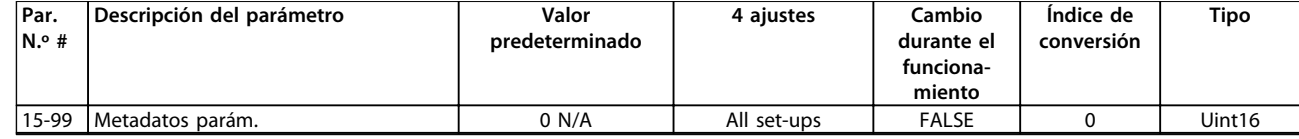

# 4.1.19 16-\*\* Lecturas de datos

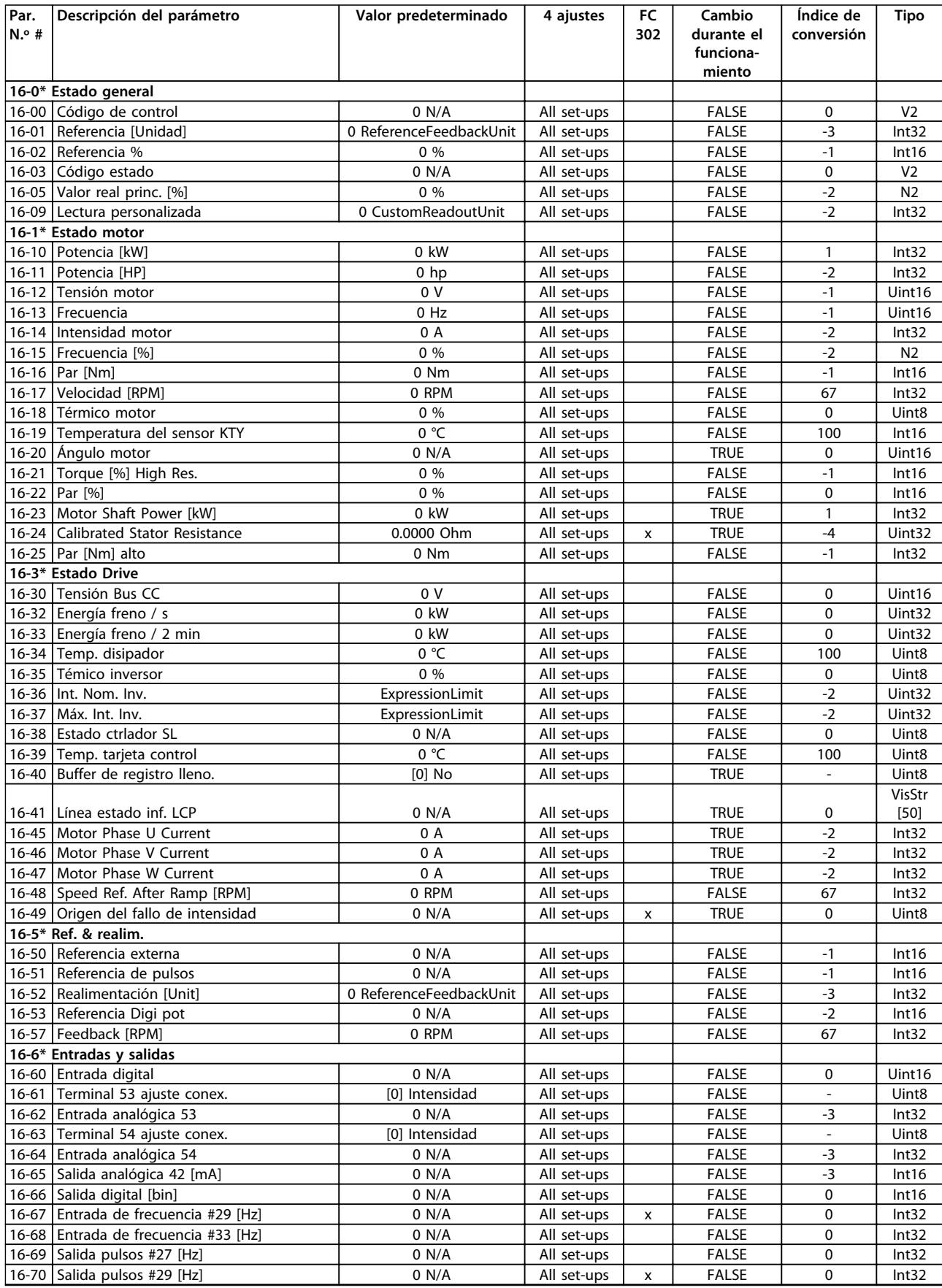

Danfoss

### **Listas de parámetros Guía de programación**

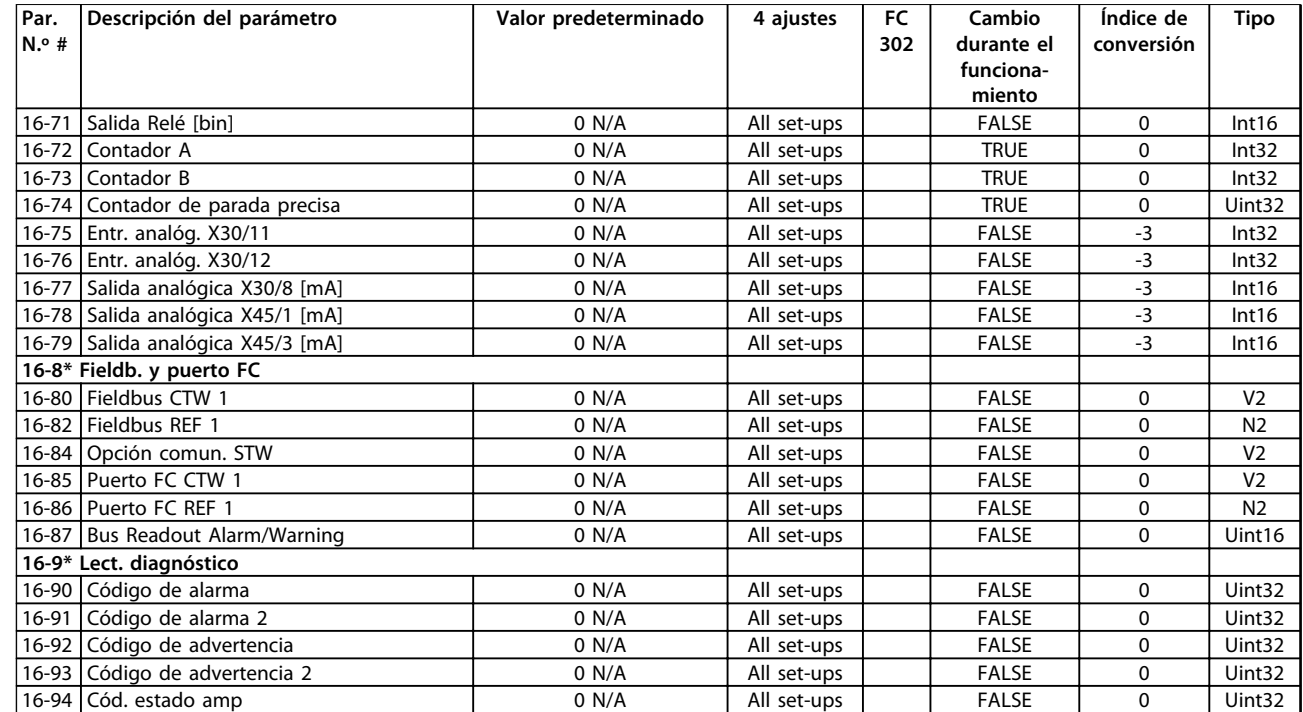

# 4.1.20 17-\*\* Opcs. realim. motor

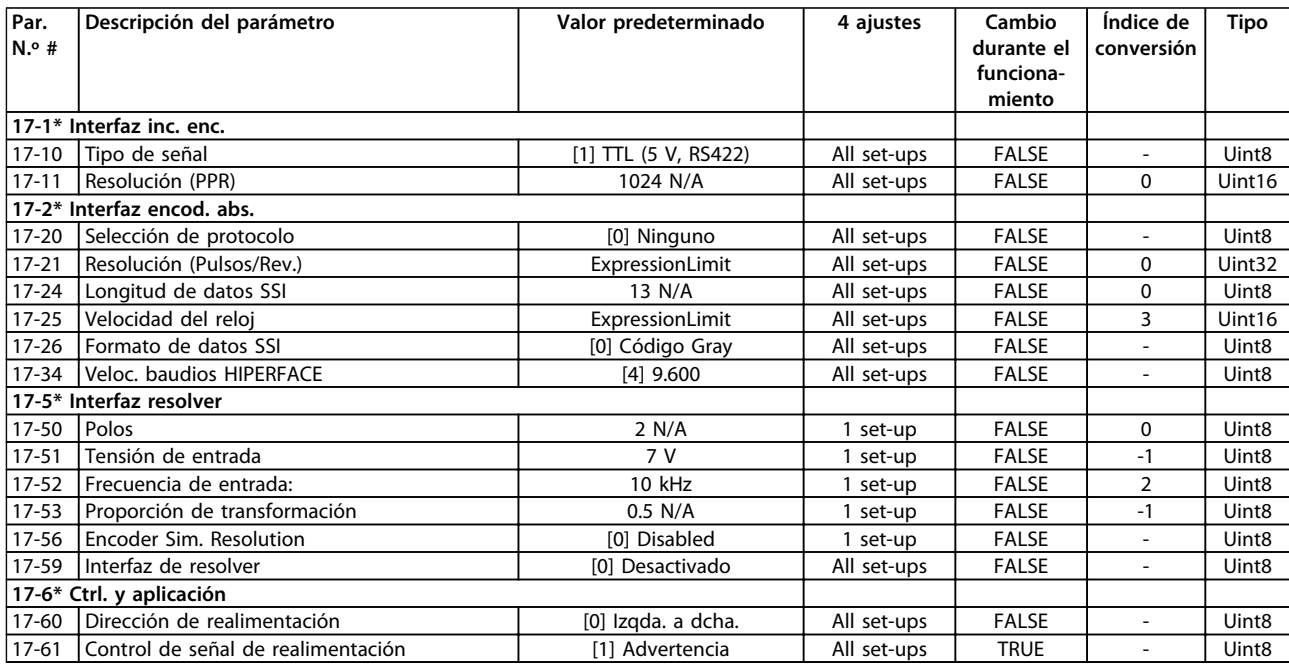

# 4.1.21 18-\*\* Lecturas de datos 2

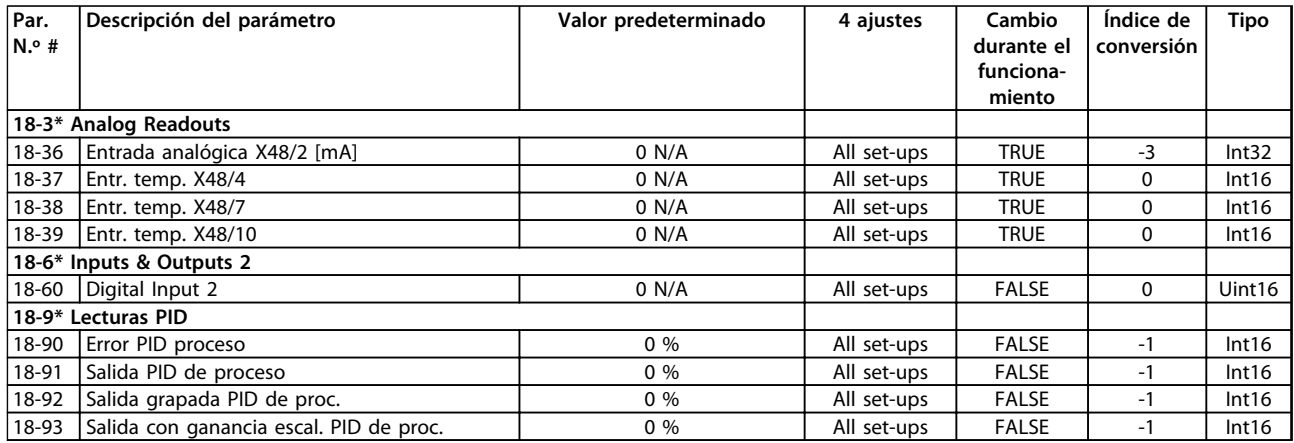

# 4.1.22 30-\*\* Características especiales

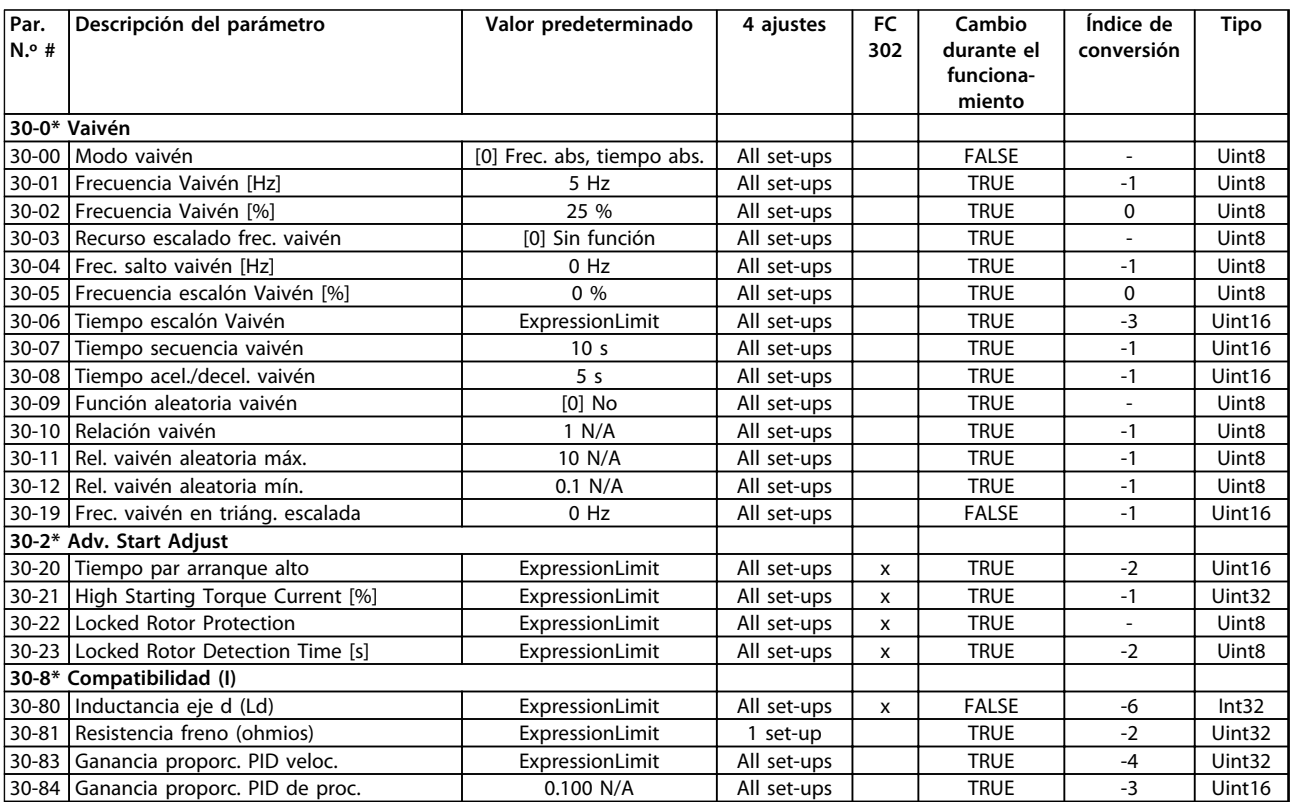

# 4.1.23 32-\*\* Aj. MCO básicos

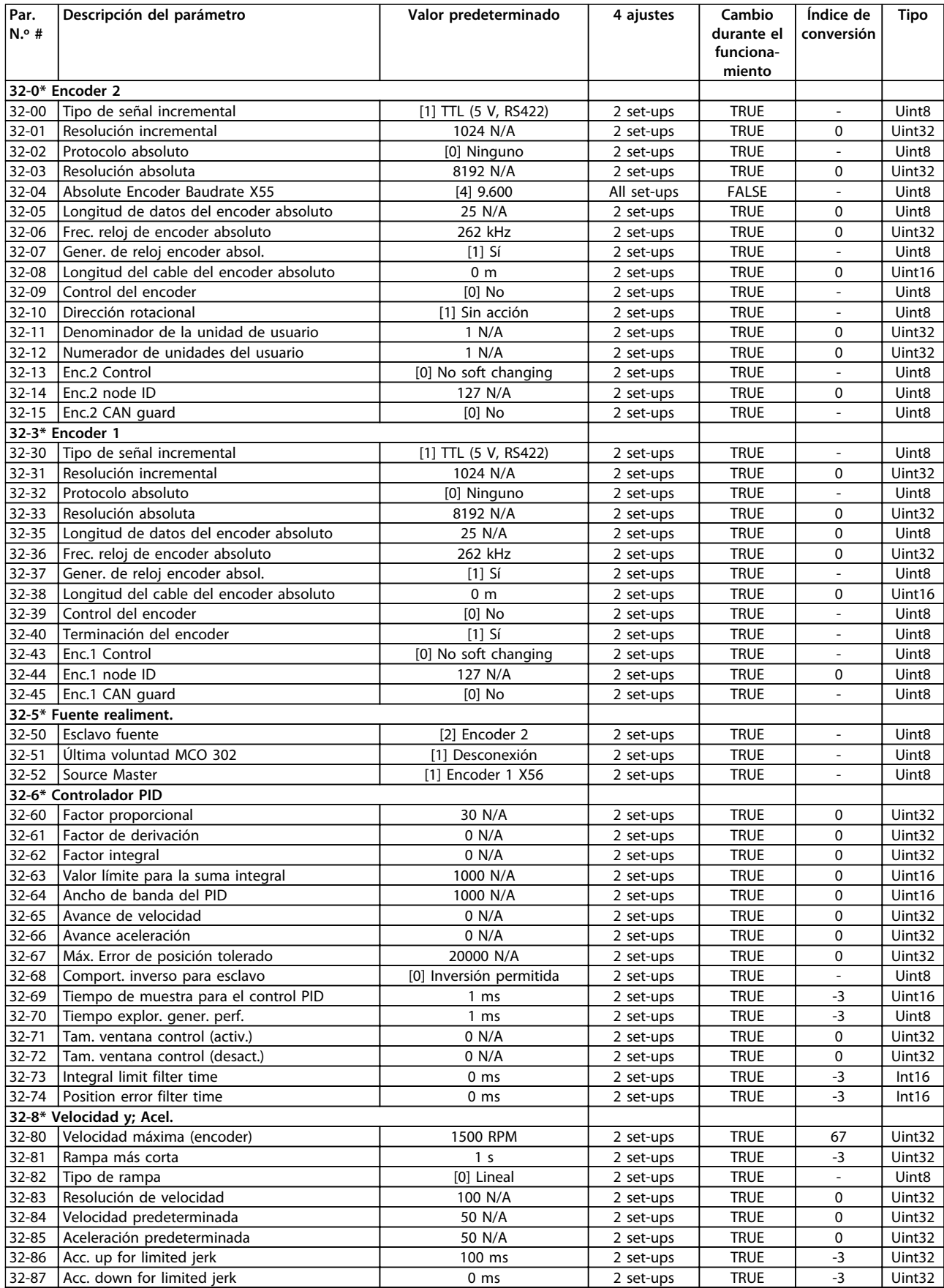

Danfoss

### **Listas de parámetros Guía de programación**

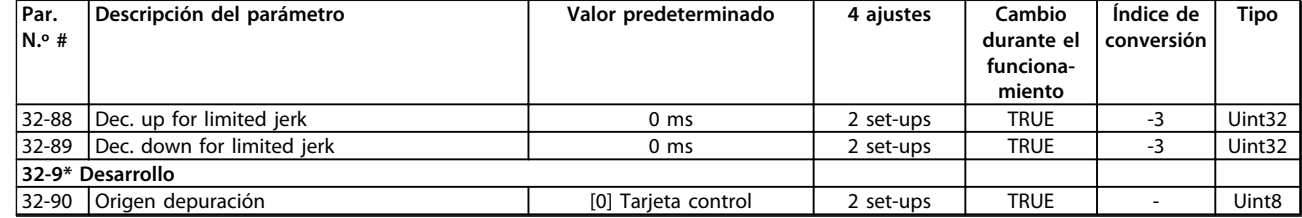

# 4.1.24 33-\*\* Ajustes MCO de la carga

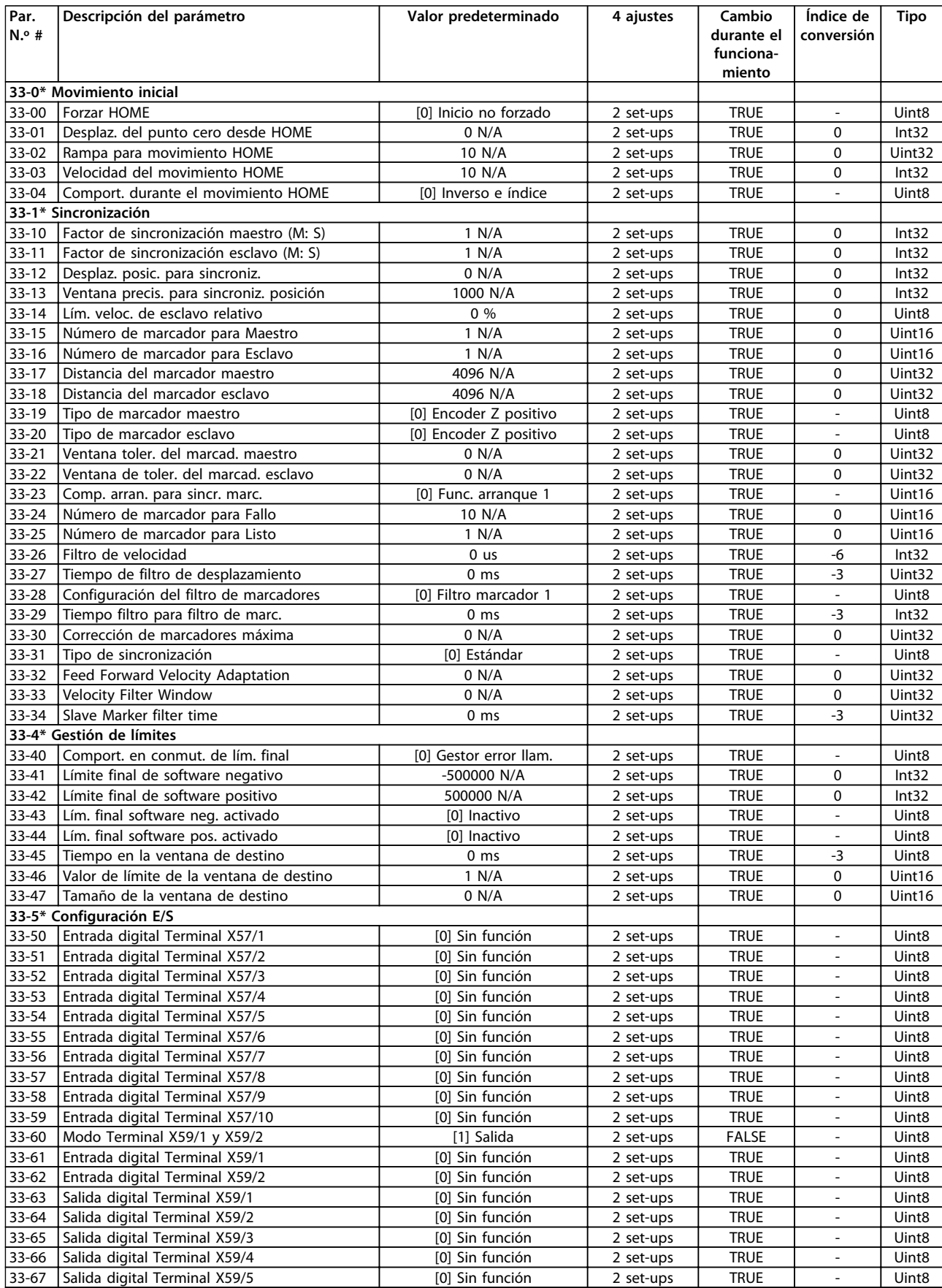

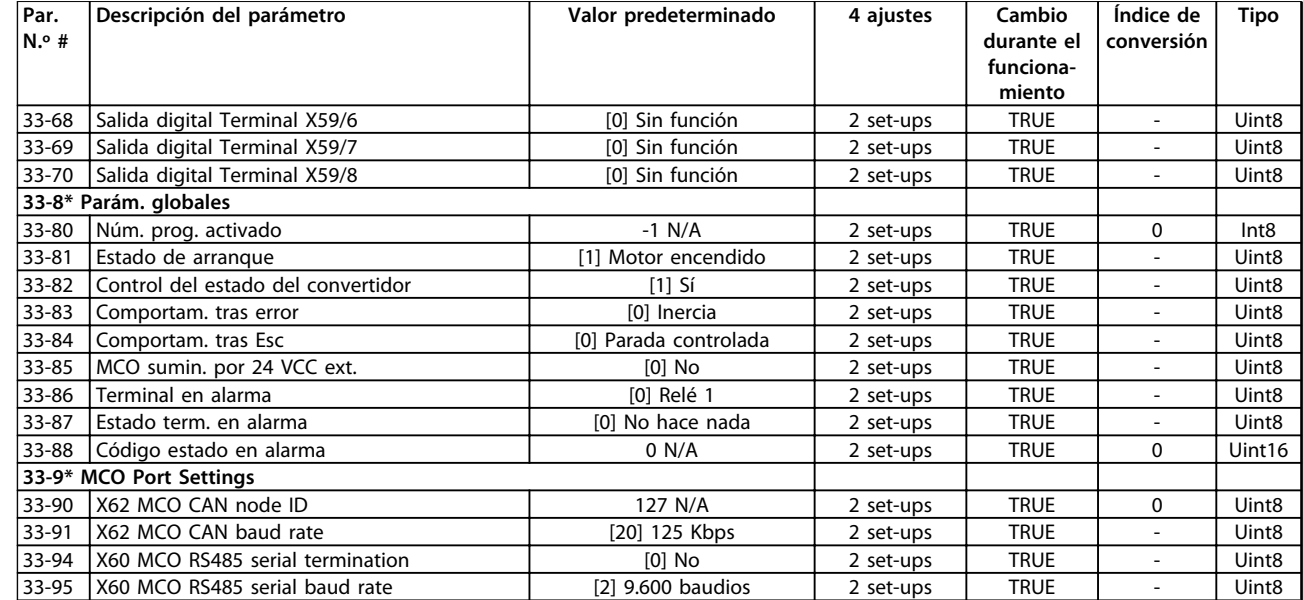

# Danfoss

# 4.1.25 34-\*\* Lectura datos MCO

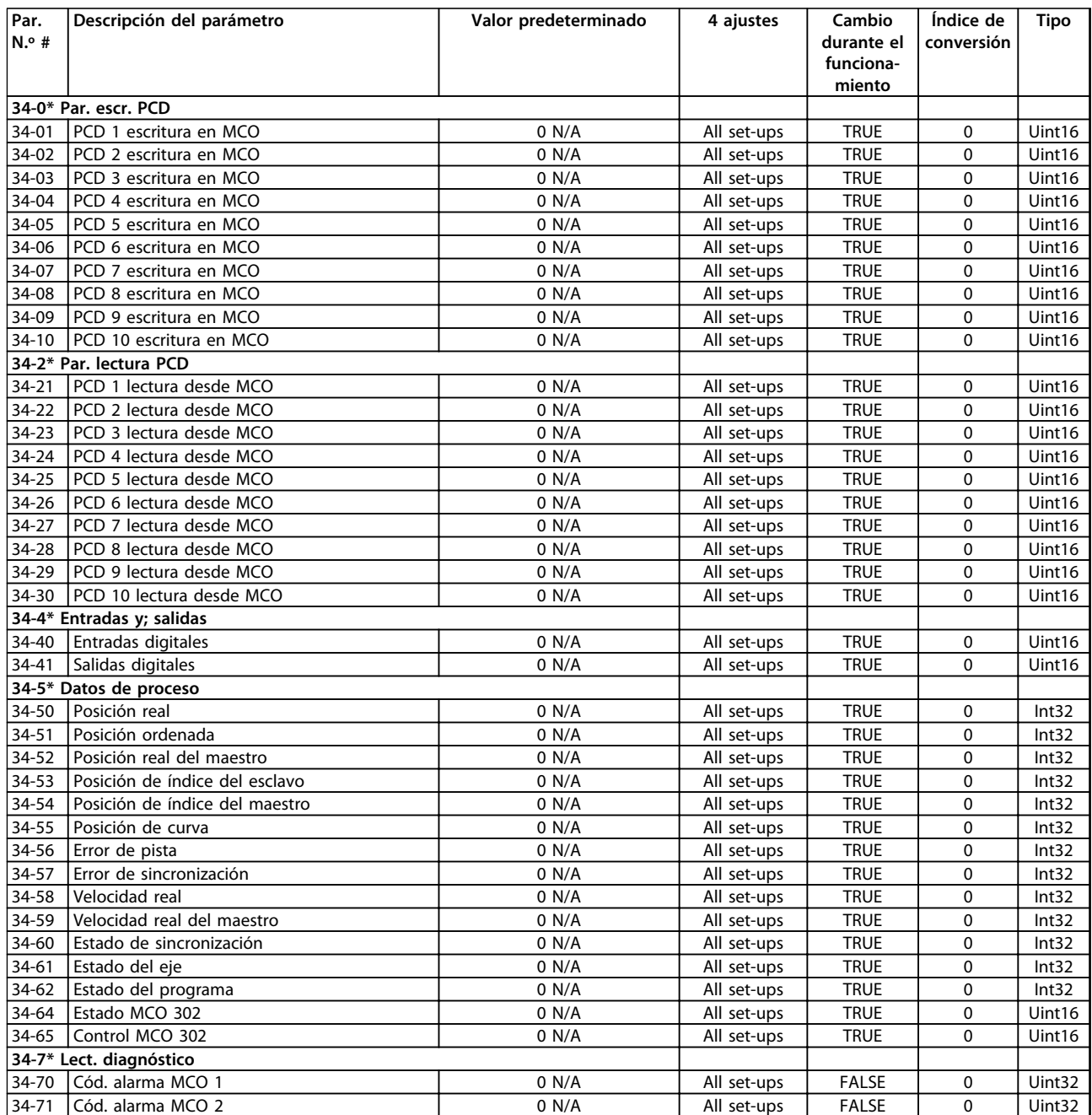

# Danfoss

# 4.1.26 35-\*\* Opción de entrada de sensor

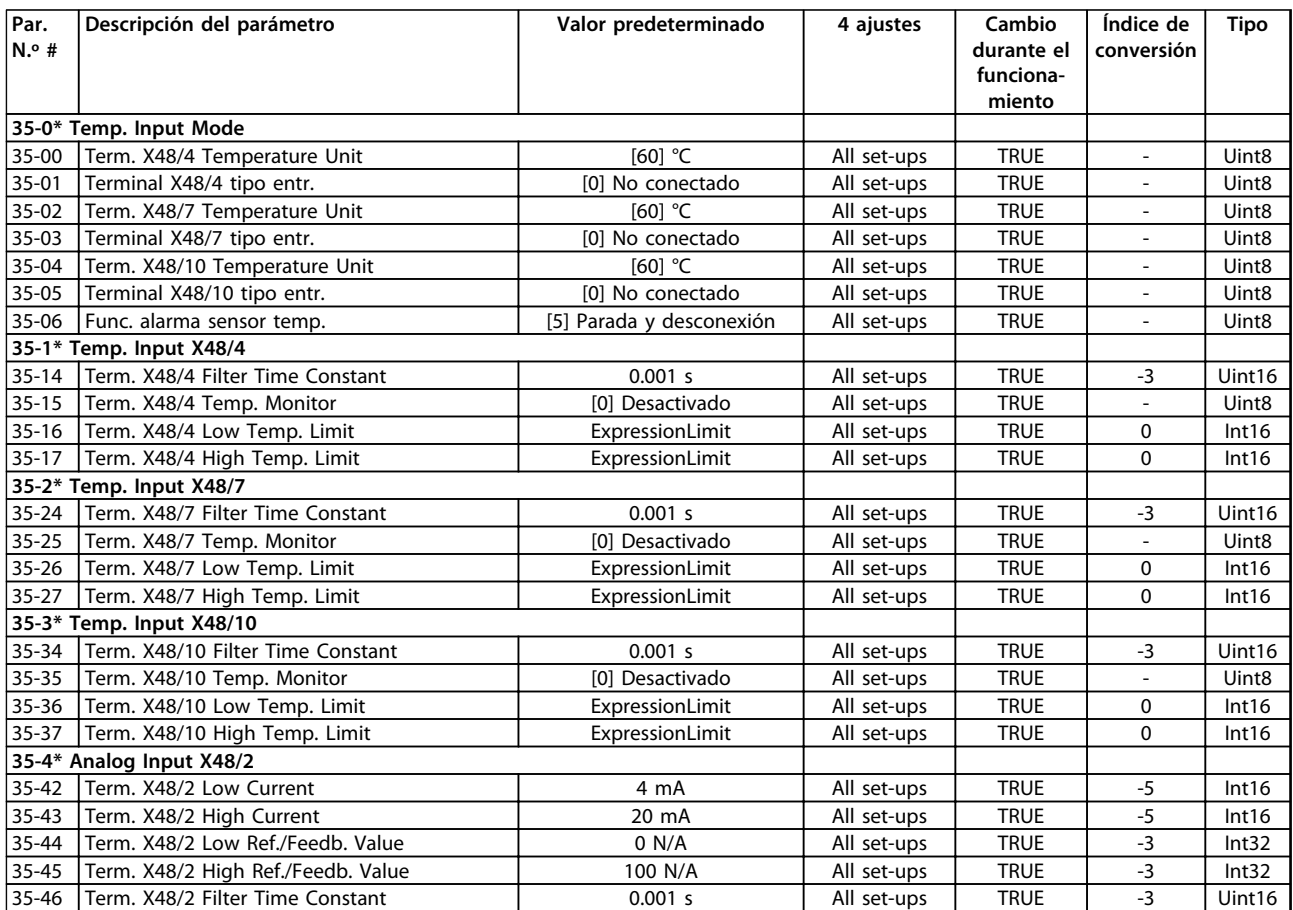

Danfoss

# <span id="page-228-0"></span>5 Solución de problemas

#### 5.1 Mensajes de estado

#### 5.1.1 Advertencias / Mensajes de alarma

Las advertencias y alarmas se señalizan mediante el LED correspondiente en la parte delantera del convertidor de frecuencia y muestran un código en la pantalla.

Las advertencias permanecen activas hasta que se elimina la causa. En determinadas circunstancias, es posible que el motor siga funcionando. Los mensajes de advertencia pueden ser críticos, aunque no necesariamente.

En caso de alarma, el convertidor de frecuencia se desconectará. Una vez corregida la causa de la alarma, reinicie la alarma para poder reanudar el funcionamiento.

#### **Hay tres maneras de reiniciar:**

- **•** Pulse [Reset].
- **•** A través de una entrada digital con la función «Reinicio».
- **•** Mediante la opción de comunicación en serie / bus de campo.

## *AVISO!*

**Después de un reinicio manual mediante la tecla [Reset], pulse [Auto on] para volver a arrancar el motor.**

La razón de que no pueda reiniciarse una alarma puede ser que no se haya corregido la causa o que la alarma esté bloqueada (consulte también la *[Tabla 5.1](#page-229-0)*).

Las alarmas bloqueadas ofrecen una protección adicional, ya que es preciso cortar la alimentación de red para poder reiniciarlas. Cuando vuelva a conectarse el convertidor de frecuencia, dejará de estar bloqueado y podrá reiniciarse, como se ha indicado anteriormente, una vez subsanada la causa.

Las alarmas que no están bloqueadas pueden reiniciarse también utilizando la función de Reinicio automático de *14-20 Modo Reset* (advertencia: puede producirse un reinicio automático).

Si, en *[Tabla 5.1](#page-229-0)*, aparecen marcadas una advertencia o una alarma, significa que, o bien hay una advertencia antes de la alarma, o bien se puede especificar si se debe visualizar una advertencia o una alarma para un fallo determinado.

Esto es posible, p. ej., en *parámetro 1-90 Protección térmica motor*. Después de una alarma o una desconexión, el motor funcionará por inercia y la alarma y la advertencia parpadearán. Una vez que se haya corregido el problema, solamente la alarma seguirá parpadeando hasta que se reinicie el convertidor de frecuencia.

## *AVISO!*

**Función fallo fase motor (30-32) y detección de bloqueo no están activas cuando** *1-10 Construcción del motor* **tiene el valor [1] PM no saliente SPM.**

Danfoss

#### <span id="page-229-0"></span>**Solución de problemas Guía de programación**

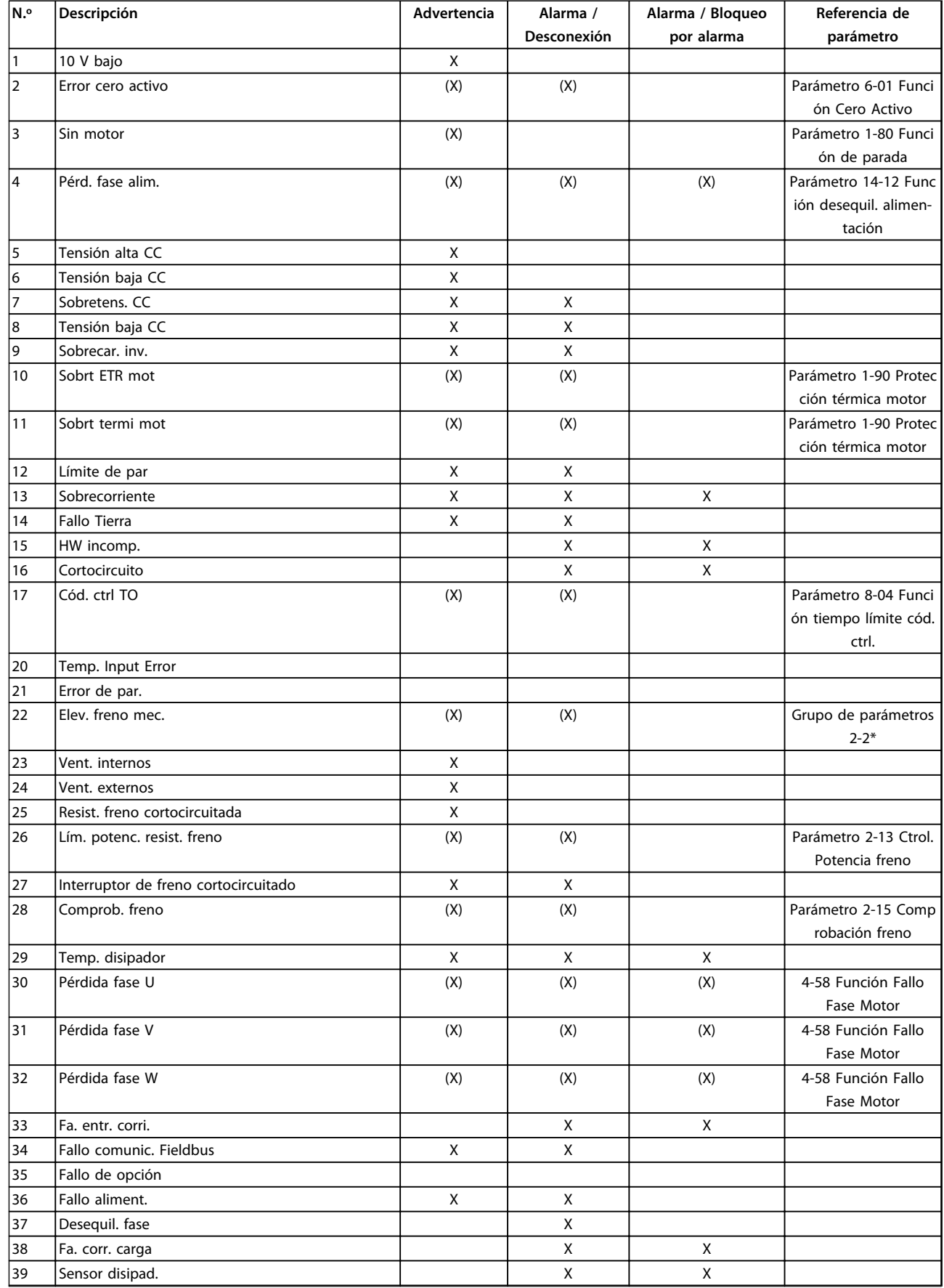

Danfoss

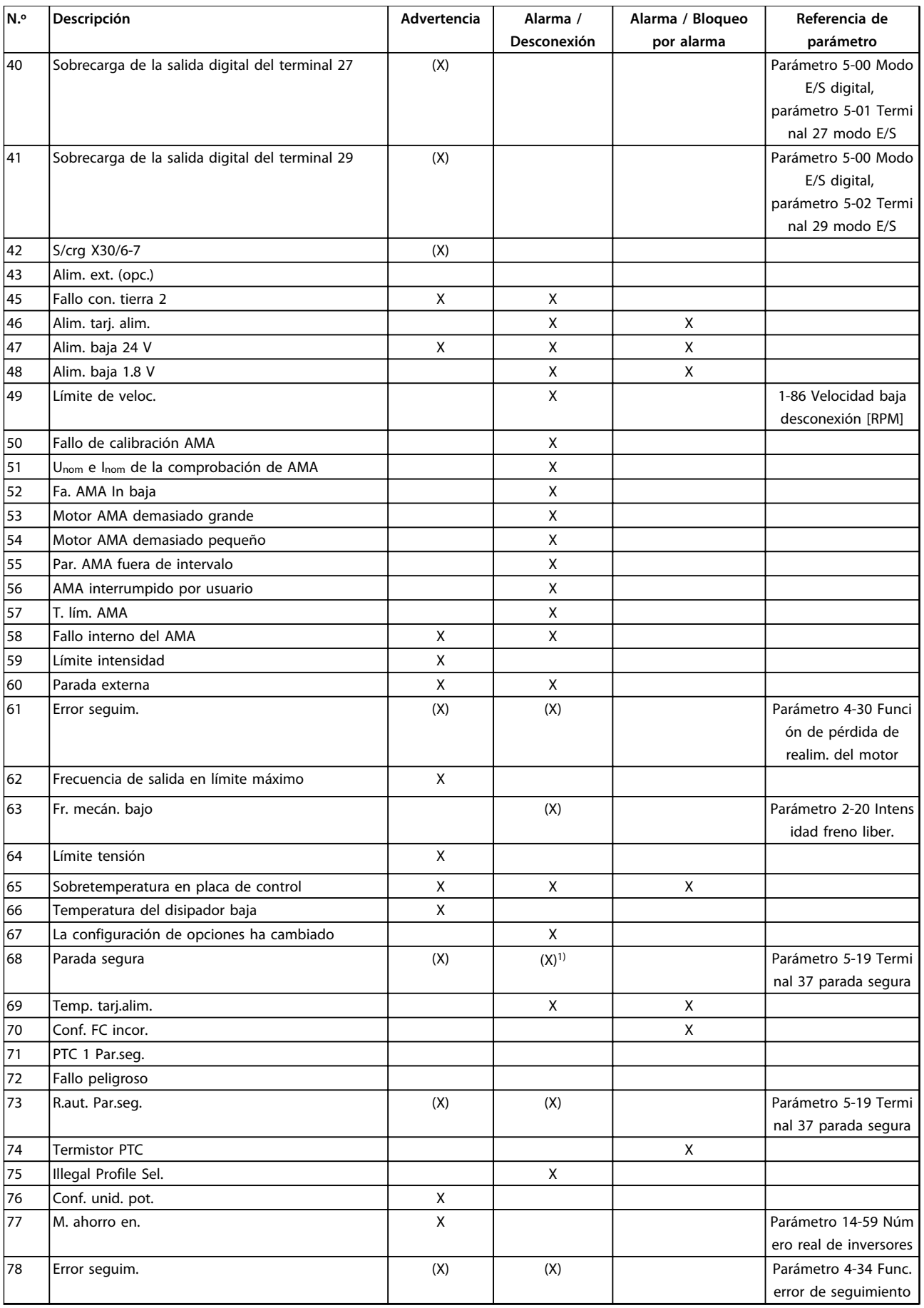

#### **Solución de problemas Guía de programación**

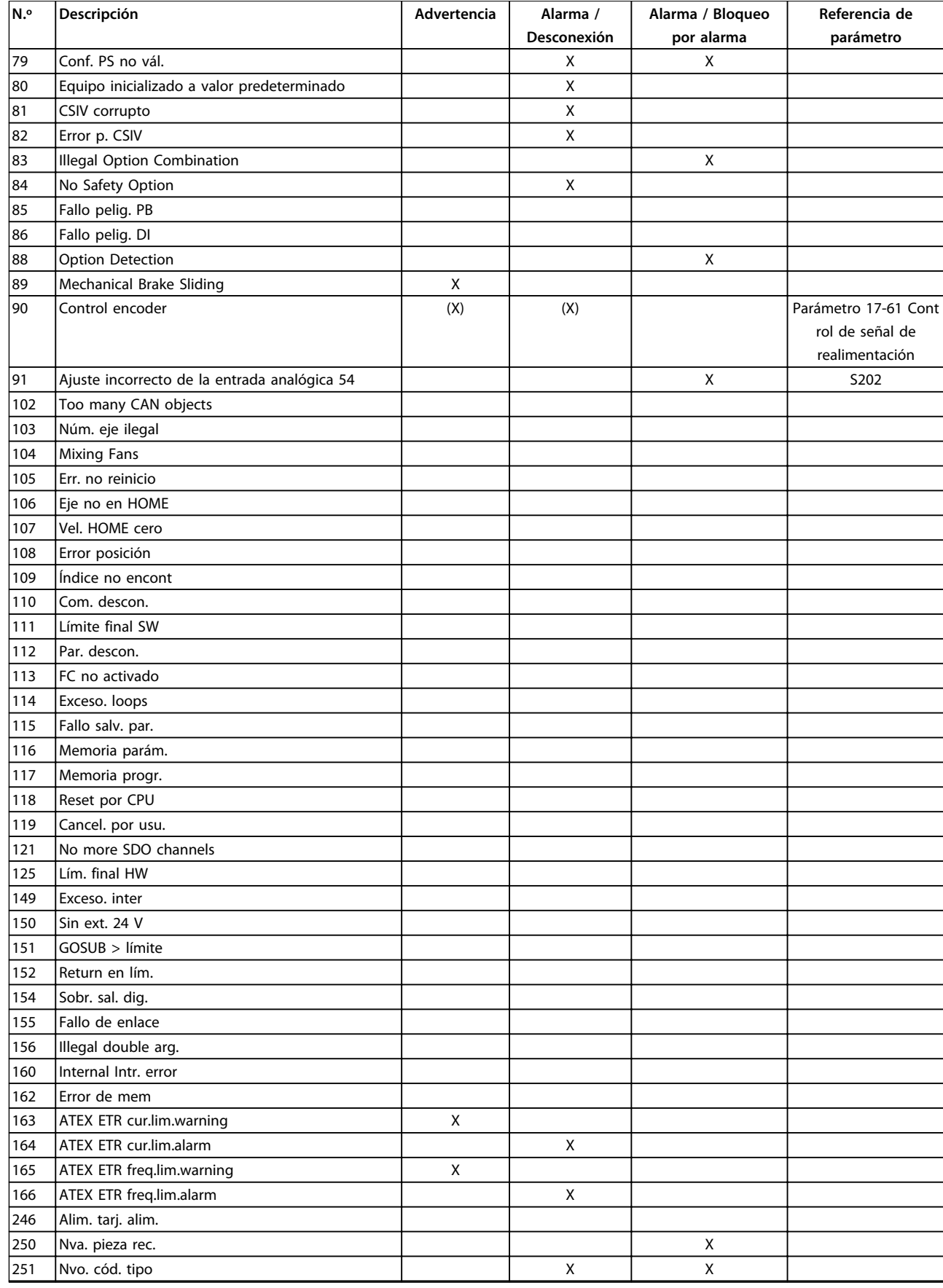

#### **Tabla 5.1 Lista de códigos de alarma / advertencia**

*(X) Dependiente del parámetro*

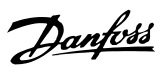

#### *1) No puede realizarse el reinicio automático a través de 14-20 Modo Reset*

Una desconexión es la acción tras un alarma. La desconexión dejará el motor en inercia y podrá reiniciarse pulsando [Reset] o desde una entrada digital (grupo de parámetros *5-1\* Entradas digitales* [1]). El evento que generó la alarma no puede dañar el convertidor de frecuencia ni causar situaciones peligrosas. El bloqueo por alarma es una acción que se desencadena cuando se produce una alarma, cuya causa puede dañar el convertidor de frecuencia o las piezas conectadas a él. Una situación de bloqueo por alarma solamente se puede reiniciar apagando y encendiendo el equipo.

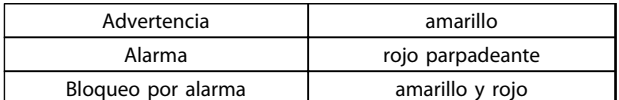

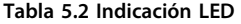

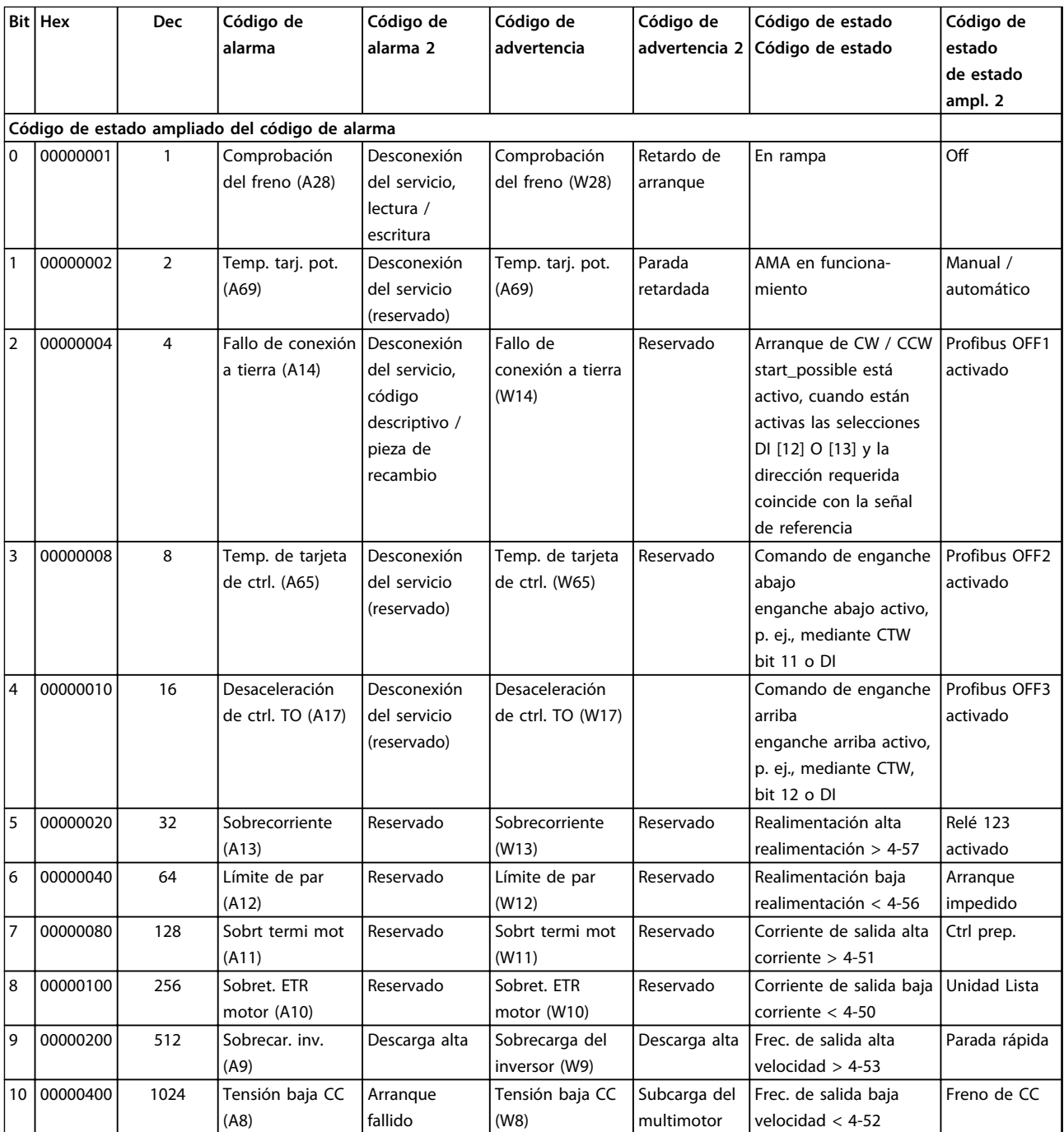

Danfoss

#### **Solución de problemas Guía de programación**

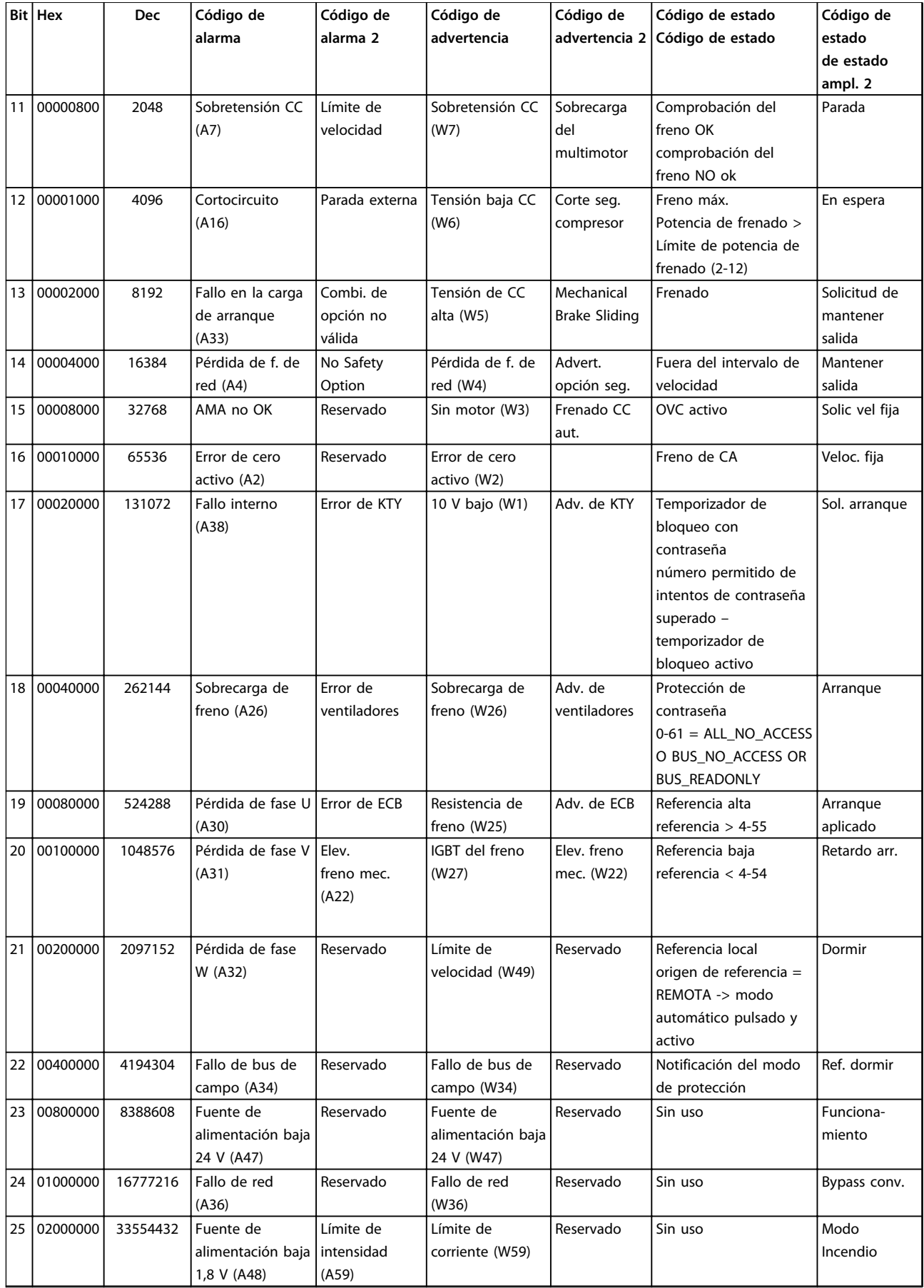

Danfoss

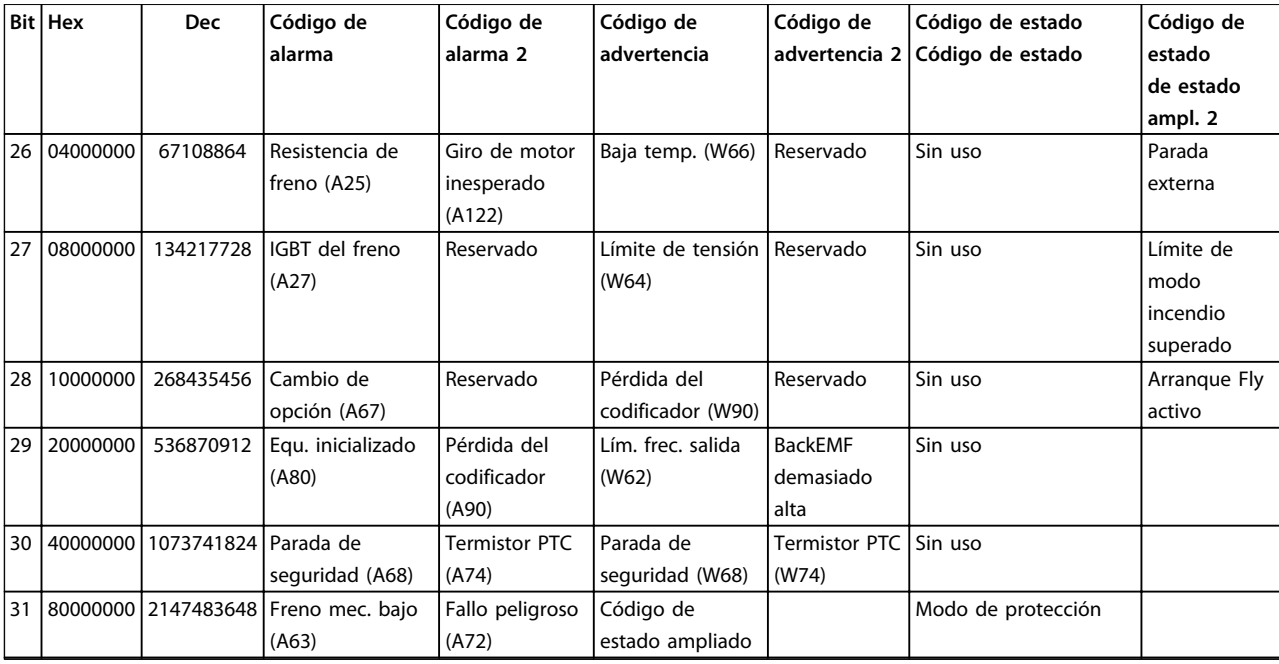

**Tabla 5.3 Descripción de Código de alarma, Código de advertencia y Código de estado ampliado**

Los códigos de alarma, códigos de advertencia y códigos de estado ampliados pueden leerse mediante un bus serie o bus de campo opcional para su diagnóstico. Consulte también *parámetro 16-94 Cód. estado amp*.

#### <span id="page-235-0"></span>**ADVERTENCIA 1, 10 V bajo**

La tensión de la tarjeta de control está por debajo de 10 V desde el terminal 50.

Elimine la carga del terminal 50, ya que la fuente de alimentación de 10 V está sobrecargada. Máx. 15 mA o mínimo 590 Ω.

Esta situación puede estar causada por un cortocircuito en un potenciómetro conectado o por un cableado incorrecto del potenciómetro.

#### **Resolución del problema**

Retire el cableado del terminal 50. Si la advertencia se borra, el problema es del cableado. Si la advertencia no se borra, sustituya la tarjeta de control.

#### **ADVERTENCIA / ALARMA 2, Error cero activo**

Esta advertencia o alarma solo aparece si ha sido programada en *6-01 Función Cero Activo*. La señal en una de las entradas analógicas es inferior al 50 % del valor mínimo programado para esa entrada. Esta situación puede ser causada por un cable roto o por una avería del dispositivo que envía la señal.

#### **Resolución del problema**

Compruebe las conexiones de todos los terminales de entrada analógica. Terminales 53 y 54 de la tarjeta de control para señales, terminal 55 común; terminales 11 y 12 del MCB 101 para señales, terminal 10 común; terminales 1, 3, 5 del MCB 109 para señales, terminales 2, 4, 6 comunes.

Compruebe que la programación del convertidor de frecuencia y los ajustes de conmutación concuerdan con el tipo de señal analógica.

Lleve a cabo la prueba de señales en el terminal de entrada.

#### **ADVERTENCIA / ALARMA 3, Sin motor**

No se ha conectado ningún motor a la salida del FC 300.

#### **ADVERTENCIA / ALARMA 4, Pérd. fase alim.**

Falta una fase en el lado de alimentación, o bien el desequilibrio de tensión de la red es demasiado alto. Este mensaje también aparece por una avería en el rectificador de entrada del convertidor de frecuencia. Las opciones se programan en *14-12 Función desequil. alimentación*.

#### **Resolución del problema**

Compruebe la tensión de alimentación y las intensidades de alimentación del convertidor de frecuencia.

#### **ADVERTENCIA 5, Tensión alta CC**

La tensión del circuito intermedio (CC) supera el límite de advertencia de alta tensión. El límite depende de la clasificación de tensión del convertidor de frecuencia. La unidad sigue activa.

#### **ADVERTENCIA 6, Tensión baja CC**

La tensión del circuito intermedio (CC) está por debajo del límite de advertencia de baja tensión. El límite depende de la clasificación de tensión del convertidor de frecuencia. La unidad sigue activa.

#### **ADVERTENCIA / ALARMA 7, Sobretensión de CC**

Si la tensión del circuito intermedio supera el límite, el convertidor de frecuencia se desconectará después de un periodo determinado.

#### **Resolución del problema**

Conecte una resistencia de freno.

Aumente el tiempo de rampa.

Cambie el tipo de rampa.

Active las funciones de *2-10 Función de freno*.

Aumente *14-26 Ret. de desc. en fallo del convert.*.

Si la alarma / advertencia se produce durante una caída de tensión, utilice una energía regenerativa (*parámetro 14-10 Fallo aliment.*)

#### **ADVERTENCIA / ALARMA 8, Tensión baja CC**

Si la tensión del circuito intermedio (enlace de CC) es inferior al límite de tensión baja, el convertidor de frecuencia comprobará si la fuente de alimentación externa de 24 V CC está conectada. Si no se ha conectado ninguna fuente de alimentación externa de 24 V CC, el convertidor de frecuencia se desconectará transcurrido un intervalo de retardo determinado. El tiempo en cuestión depende del tamaño de la unidad.

#### **Resolución del problema**

Compruebe si la tensión de alimentación coincide con la del convertidor de frecuencia.

Lleve a cabo una prueba de tensión de entrada.

Lleve a cabo una prueba del circuito de carga suave.

#### **ADVERTENCIA / ALARMA 9, Sobrecarga inv.**

El convertidor de frecuencia está a punto de desconectarse a causa de una sobrecarga (corriente muy elevada durante demasiado tiempo). El contador para la protección térmica y electrónica del inversor emite una advertencia al 98 % y se desconecta al 100 % con una alarma. El convertidor de frecuencia no se puede reiniciar hasta que el contador esté por debajo del 90 %.

El fallo consiste en que el convertidor de frecuencia ha funcionado con una sobrecarga superior al 100 % durante demasiado tiempo.

#### <span id="page-236-0"></span>**Resolución del problema**

Compare la corriente de salida mostrada en el LCP con la corriente nominal del convertidor de frecuencia.

Compare la intensidad de salida mostrada en el LCP con la intensidad medida del motor.

Muestre la carga térmica del convertidor de frecuencia en el LCP y controle el valor. Al funcionar por encima de la corriente nominal continua del convertidor de frecuencia, el contador aumenta. Al funcionar por debajo de la corriente nominal continua del convertidor de frecuencia, el contador disminuye.

#### **ADVERTENCIA / ALARMA 10, Temperatura de sobrecarga del motor**

La protección termoelectrónica (ETR) indica que el motor está demasiado caliente. Seleccione si el convertidor de frecuencia emite una advertencia o una alarma cuando el contador alcance el 100 % en *1-90 Protección térmica motor*. Este fallo se produce cuando el motor funciona con una sobrecarga superior al 100 % durante demasiado tiempo.

#### **Resolución del problema**

Compruebe si el motor se está sobrecalentando.

Compruebe si el motor está sobrecargado mecánicamente.

Compruebe que la intensidad del motor configurada en *1-24 Intensidad motor* esté ajustada correctamente.

Asegúrese de que los datos del motor en los par. del 1-20 al 1-25 estén ajustados correctamente.

Si se está utilizando un ventilador externo, compruebe en *parámetro 1-91 Vent. externo motor* que está seleccionado.

La activación del AMA en *1-29 Adaptación automática del motor (AMA)* ajusta el convertidor de frecuencia con respecto al motor con mayor precisión y reduce la carga térmica.

#### **ADVERTENCIA / ALARMA 11, Sobretemp. del termistor del motor**

Compruebe si el termistor está desconectado. Seleccione si el convertidor de frecuencia emite una advertencia o una alarma en *1-90 Protección térmica motor*.

#### **Resolución del problema**

Compruebe si el motor se está sobrecalentando.

Compruebe si el motor está sobrecargado mecánicamente.

Cuando utilice el terminal 53 o 54, compruebe que el termistor está bien conectado entre el terminal 53 o 54 (entrada de tensión analógica) y el terminal 50 (alimentación de +10 V) y que el interruptor del terminal 53 o 54 está configurado para tensión. Compruebe que *parámetro 1-93 Fuente de termistor* selecciona el terminal 53 o 54.

Danfoss

Cuando utilice las entradas digitales 18 o 19, compruebe que el termistor está bien conectado entre el terminal 18 o 19 (solo entrada digital PNP) y el terminal 50. Compruebe que *parámetro 1-93 Fuente de termistor* selecciona el terminal 18 o 19.

#### **ADVERTENCIA / ALARMA 12, Límite de par**

El par es más elevado que el valor en *4-16 Modo motor límite de par* o en *4-17 Modo generador límite de par*. *14-25 Retardo descon. con lím. de par* puede cambiar esta advertencia, de forma que en vez de ser solo una advertencia sea una advertencia seguida de una alarma.

#### **Resolución del problema**

Si el límite de par del motor se supera durante una aceleración de rampa, amplíe el tiempo de rampa de aceleración.

Si el límite de par del generador se supera durante una desaceleración de rampa, amplíe el tiempo de desaceleración de rampa.

Si se alcanza el límite de par en funcionamiento, es posible aumentarlo. Asegúrese de que el sistema puede funcionar de manera segura con un par mayor.

Compruebe la aplicación para asegurarse de que no haya una intensidad excesiva en el motor.

#### **ADVERTENCIA / ALARMA 13, Sobrecorriente**

Se ha sobrepasado el límite de intensidad máxima del inversor (aproximadamente, el 200 % de la intensidad nominal). Esta advertencia dura 1,5 segundos aproximadamente. Después, el convertidor de frecuencia se desconecta y emite una alarma. Este fallo puede ser causado por carga brusca o aceleración rápida con cargas de alta inercia. Si se acelera de forma rápida durante la rampa, también puede aparecer después de la energía regenerativa. Si se selecciona el control ampliado de freno mecánico es posible reiniciar la desconexión externamente.

#### **Resolución del problema**

Desconecte la alimentación y compruebe si se puede girar el eje del motor.

Compruebe que el tamaño del motor coincide con el convertidor de frecuencia.

Compruebe los parámetros del 1-20 al 1-25 para asegurarse de que los datos del motor sean correctos.

**5 5**

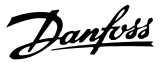

#### <span id="page-237-0"></span>**ALARMA 14, Fallo de la conexión a tierra**

Hay corriente procedente de las fases de salida a tierra, bien en el cable entre el convertidor de frecuencia y el motor o bien en el propio motor.

#### **Resolución del problema**

Desconecte la alimentación del convertidor de frecuencia y solucione el fallo de conexión a tierra.

Compruebe que no haya fallos de la conexión a tierra en el motor midiendo la resistencia de conexión a tierra de los terminales del motor y el motor con un megaohmímetro.

#### **ALARMA 15, HW incomp.**

Una de las opciones instaladas no puede funcionar con el hardware o el software de la placa de control actual.

Anote el valor de los siguientes parámetros y póngase en contacto con su proveedor de (Danfoss):

*parámetro 15-40 Tipo FC*

*parámetro 15-41 Sección de potencia*

*parámetro 15-42 Tensión*

*15-43 Versión de software*

*15-45 Cadena de código*

*15-49 Tarjeta control id SW*

*15-50 Tarjeta potencia id SW*

*15-60 Opción instalada*

*15-61 Versión SW opción* (por cada ranura de opción)

#### **ALARMA 16, Cortocircuito**

Hay un cortocircuito en el motor o en su cableado.

Desconecte la alimentación del convertidor de frecuencia y repare el cortocircuito.

#### **ADVERTENCIA / ALARMA 17, Tiempo límite de código de control**

No hay comunicación con el convertidor de frecuencia. La advertencia solo se activará si *parámetro 8-04 Función tiempo límite cód. ctrl.* NO está en *[0] No*.

Si *parámetro 8-04 Función tiempo límite cód. ctrl.* se ajusta en *[5] Parada y Desconexión*, aparecerá una advertencia y el convertidor de frecuencia se desacelerará hasta desconectarse y, a continuación, se emite una alarma.

#### **Resolución del problema**

Compruebe las conexiones del cable de comunicación serie.

Aumente *8-03 Valor de tiempo límite cód. ctrl.*.

Compruebe el funcionamiento del equipo de comunicaciones.

Verifique que la instalación es adecuada conforme a los requisitos de EMC.

#### **ADVERTENCIA / ALARMA 20, Error entr. temp.** El sensor de temperatura no está conectado.

#### **ADVERTENCIA / ALARMA 21, Error de par.**

El parámetro está fuera de intervalo. El número de parámetro aparece en el LCP. El parámetro afectado debe ajustarse en un valor válido.

#### **ADVERTENCIA / ALARMA 22, Freno mecánico para elevador**

El valor obtenido muestra de qué tipo es. 0 = No se alcanzó la referencia de par antes de que finalizara el tiempo límite (parámetro 2-27). 1 = No se recibió la realimentación de freno esperada antes de que finalizara el tiempo límite (parámetros 2-23 y 2-25).

#### **ADVERTENCIA 23, Fallo del ventilador interno**

La función de advertencia del ventilador es una protección adicional que comprueba si el ventilador está funcionando / montado. La advertencia del ventilador puede desactivarse en el *14-53 Monitor del ventilador ([0] Desactivado)*.

Para los filtros de tamaño D, E y F, se controla la tensión regulada a los ventiladores.

#### **Resolución del problema**

Compruebe que el ventilador funciona correctamente.

Apague y vuelva a encender el convertidor de frecuencia y compruebe que el ventilador funciona se activa al arrancar.

Compruebe los sensores del disipador y la tarjeta de control.

#### **ADVERTENCIA 24, Fallo del ventilador externo**

La función de advertencia del ventilador es una protección adicional que comprueba si el ventilador está funcionando / montado. La advertencia del ventilador puede desactivarse en el *14-53 Monitor del ventilador ([0] Desactivado)*.

#### **Resolución del problema**

Compruebe que el ventilador funciona correctamente.

Apague y vuelva a encender el convertidor de frecuencia y compruebe que el ventilador funciona se activa al arrancar.

Compruebe los sensores del disipador y la tarjeta de control.

#### **ADVERTENCIA 25, Resistencia de freno cortocircuitada**

La resistencia de freno se controla durante el funcionamiento. Si se produce un cortocircuito, la función de freno se desactiva y aparece la advertencia. El convertidor de frecuencia sigue estando operativo, pero sin la función de freno. Desconecte la alimentación del convertidor de frecuencia y sustituya la resistencia de freno (consulte *parámetro 2-15 Comprobación freno*).

#### <span id="page-238-0"></span>**ADVERTENCIA / ALARMA 26, Lím. potenc. resist. freno**

La potencia transmitida a la resistencia de freno se calcula como un valor medio durante los últimos 120 segundos en funcionamiento. El cálculo se basa en la tensión del circuito intermedio y el valor de la resistencia del freno configurado en *2-16 Intensidad máx. de frenado de CA*. La advertencia se activa cuando la potencia de frenado disipada es superior al 90 % de la potencia de resistencia de frenado. Si se ha seleccionado *[2] Desconexión* en *parámetro 2-13 Ctrol. Potencia freno*, el convertidor de frecuencia se desconectará cuando la potencia de frenado disipada alcance el 100 %.

#### **ADVERTENCIA / ALARMA 27, Fallo del interruptor de freno**

El transistor de freno se controla durante el funcionamiento y, si se produce un cortocircuito, se desconecta la función de freno y aparece una advertencia. El convertidor de frecuencia podrá seguir funcionando, pero en el momento en que se cortocircuite el transistor de freno, se transmitirá una energía significativa a la resistencia de freno, aunque esa función esté desactivada. Desconecte la alimentación del convertidor de frecuencia y retire la resistencia de freno.

#### **ADVERTENCIA / ALARMA 28, Fallo de comprobación del freno**

La resistencia de freno no está conectada o no funciona. Compruebe *2-15 Comprobación freno*.

#### **ALARMA 29, Temp. disipador**

Se ha superado la temperatura máxima del disipador. El fallo de temperatura no se puede reiniciar hasta que la temperatura se encuentre por debajo de la temperatura del disipador de calor especificada. Los puntos de desconexión y de reinicio varían en función del tamaño del convertidor de frecuencia.

#### **Resolución del problema**

Compruebe si se dan las siguientes condiciones:

Temperatura ambiente excesiva.

Longitud excesiva del cable de motor.

Falta de espacio por encima y por debajo del convertidor de frecuencia para la ventilación.

Flujo de aire bloqueado alrededor del convertidor de frecuencia.

Ventilador del disipador dañado.

Disipador sucio.

#### **ALARMA 30, Pérdida fase U**

Falta la fase U del motor entre el convertidor de frecuencia y el motor.

Desconecte la alimentación del convertidor de frecuencia y compruebe la fase U del motor.

#### **ALARMA 31, Pérdida fase V**

Falta la fase V del motor entre el convertidor de frecuencia y el motor.

Apague la alimentación del convertidor de frecuencia y compruebe la fase V del motor.

#### **ALARMA 32, Pérdida fase W**

Falta la fase W del motor entre el convertidor de frecuencia y el motor.

Desconecte la alimentación del convertidor de frecuencia y compruebe la fase W del motor.

#### **ALARMA 33, Fallo en la carga de arranque**

Se han efectuado demasiados arranques en poco tiempo. Deje que la unidad se enfríe hasta la temperatura de funcionamiento.

#### **ADVERTENCIA / ALARMA 34, Fallo comunic. Fieldbus**

El bus de campo de la tarjeta de opción de comunicación no funciona.

#### **ADVERTENCIA / ALARMA 35, Fallo de opción**

Se recibe una alarma de opción. La alarma depende de la opción. La causa más probable es un encendido un fallo de comunicación.

#### **ADVERTENCIA / ALARMA 36, Fallo de red**

Esta advertencia / alarma solo se activa si la tensión de alimentación al convertidor de frecuencia se pierde y si *14-10 Fallo aliment.* NO está ajustado en *[0] Sin función.* Compruebe los fusibles del convertidor de frecuencia y la fuente de alimentación de red a la unidad.

#### **ALARMA 37, Desequil. fase**

Hay un desequilibrio de intensidad entre las unidades de potencia.

#### **ALARMA 38, Fallo interno**

Cuando se produce un fallo interno, se muestra un código definido en la *[Tabla 5.4](#page-239-0)* que se incluye a continuación.

#### **Resolución del problema**

Apague y vuelva a encender.

Compruebe que la opción está bien instalada.

Compruebe que no falten cables o que no estén flojos.

En caso necesario, póngase en contacto con su proveedor de (Danfoss) o con el departamento de servicio técnico. Anote el código para dar los siguientes pasos para encontrar el problema.

**5 5**

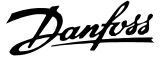

<span id="page-239-0"></span>

| Ν.٠       | Texto                                               |
|-----------|-----------------------------------------------------|
| 0         | El puerto de serie no puede inicializarse. Póngase  |
|           | en contacto con su proveedor de (Danfoss) o con     |
|           | el departamento de servicio técnico de (Danfoss).   |
| 256-258   | Los datos de la EEPROM de potencia son              |
|           | defectuosos o demasiado antiguos. Sustituya la      |
|           | tarjeta de potencia.                                |
| 512-519   | Fallo interno. Póngase en contacto con su           |
|           | proveedor de (Danfoss) o con el departamento de     |
|           | servicio técnico de (Danfoss).                      |
| 783       | Valor de parámetro fuera de los límites mín. / máx. |
| 1024-1284 | Fallo interno. Póngase en contacto con su           |
|           | proveedor de (Danfoss) o con el departamento de     |
|           | servicio técnico de (Danfoss).                      |
| 1299      | La opción SW de la ranura A es demasiado            |
|           | antigua.                                            |
| 1300      | La opción SW de la ranura B es demasiado            |
|           | antigua.                                            |
| 1302      | La opción SW de la ranura C1 es demasiado           |
|           | antigua.                                            |
| 1315      | La opción SW de la ranura A no es compatible (no    |
|           | está permitida).                                    |
| 1316      | La opción SW de la ranura B no es compatible (no    |
|           | está permitida).                                    |
| 1318      | La opción SW de la ranura C1 no es compatible       |
|           | (no está permitida).                                |
| 1379-2819 | Fallo interno. Póngase en contacto con su           |
|           | proveedor de (Danfoss) o con el departamento de     |
|           | servicio técnico de (Danfoss).                      |
| 1792      | Reinicio HW de DSP.                                 |
| 1793      | Los parámetros derivados del motor no se han        |
|           | transferido correctamente a DSP.                    |
| 1794      | Los datos de potencia no se han transferido         |
|           | correctamente durante el arranque a DSP.            |
| 1795      | DSP ha recibido demasiados telegramas SPI           |
|           | desconocidos.                                       |
| 1796      | Error de copia RAM.                                 |
| 2561      | Sustituya la tarjeta de control                     |
| 2820      | Desbordamiento de pila del LCP.                     |
| 2821      | Desbordamiento del puerto de serie.                 |
| 2822      | Desbordamiento del puerto USB.                      |
| 3072-5122 | Valor de parámetro fuera de límites.                |
| 5123      | Opción en ranura A: hardware incompatible con el    |
|           | hardware de la placa de control.                    |
| 5124      | Opción en ranura B: hardware incompatible con el    |
|           | hardware de la placa de control.                    |
| 5125      | Opción en ranura C0: hardware incompatible con      |
|           | el hardware de la placa de control.                 |
| 5126      | Opción en ranura C1: hardware incompatible con      |
|           | el hardware de la placa de control.                 |
| 5376-6231 | Fallo interno. Póngase en contacto con su           |
|           | proveedor de (Danfoss) o con el departamento de     |
|           | servicio técnico de (Danfoss).                      |
|           |                                                     |

**Tabla 5.4 Códigos de fallo interno**

#### **ALARMA 39, Sensor del disipador**

No hay realimentación del sensor de temperatura del disipador térmico.

La señal del sensor térmico del IGBT no está disponible en la tarjeta de potencia. El problema podría estar en la tarjeta de potencia, en la tarjeta de accionamiento de puerta o en el cable plano entre la tarjeta de potencia y la tarjeta de accionamiento de puerta.

#### **ADVERTENCIA 40, Sobrecarga del terminal de salida digital 27**

Compruebe la carga conectada al terminal 27 o elimine la conexión cortocircuitada. Compruebe *5-00 Modo E/S digital* y *parámetro 5-01 Terminal 27 modo E/S*.

#### **ADVERTENCIA 41, Sobrecarga del terminal de salida digital 29**

Compruebe la carga conectada al terminal 29 o elimine la conexión cortocircuitada. Compruebe *5-00 Modo E/S digital* y *5-02 Terminal 29 modo E/S*.

#### **ADVERTENCIA 42, Sobrecarga de la salida digital en X30/6 o sobrecarga de la salida digital en X30/7** Para la X30/6, compruebe la carga conectada en X30/6 o elimine el cortocircuito de la conexión. Compruebe *parámetro 5-32 Term. X30/6 salida dig. (MCB 101)*.

Para la X30/7, compruebe la carga conectada en X30/7 o elimine el cortocircuito de la conexión. Compruebe *parámetro 5-33 Term. X30/7 salida dig. (MCB 101)*.

#### **ALARMA 43, Alimentación ext.**

MCB 113 La opción de relé ampl. está montada sin 24 V CC ext. Conecte bien a un suministro externo de 24 V CC o especifique que no se utiliza suministro externo a través de *parámetro 14-80 Opción sumin. por 24 V CC ext.* [0]. Un cambio en *parámetro 14-80 Opción sumin. por 24 V CC ext.* requiere un ciclo de potencia.

**ALARMA 45, Fallo de la conexión a toma de tierra 2** Fallo de conexión a tierra.

#### **Resolución del problema**

Compruebe que la conexión a tierra es correcta y revise las posibles conexiones sueltas.

Compruebe que el tamaño de los cables es el adecuado.

Compruebe que los cables del motor no presentan cortocircuitos ni intensidades de fuga.

**ALARMA 46, Alimentación de la tarjeta de potencia** La fuente de alimentación de la tarjeta de potencia está fuera del intervalo.

Hay tres fuentes de alimentación generadas por la fuente de alimentación de modo conmutado (SMPS) de la tarjeta de potencia: 24 V, 5 V, ±18 V. Cuando se usa la alimentación de 24 V CC con la opción MCB 107, solo se controlan los suministros de 24 V y de 5 V. Cuando se utiliza la tensión de red trifásica, se controlan los tres suministros.

#### <span id="page-240-0"></span>**Resolución del problema**

Compruebe si la tarjeta de potencia está defectuosa.

Compruebe si la tarjeta de control está defectuosa.

Compruebe si la tarjeta de opción está defectuosa.

Si se utiliza una fuente de alimentación de 24 V CC, compruebe que el suministro es correcto.

#### **ADVERTENCIA 47, Alim. baja 24 V**

Los 24 V CC se miden en la tarjeta de control. Es posible que la alimentación externa de 24 V CC esté sobrecargada. De no ser así, póngase en contacto con el distribuidor de (Danfoss).

#### **ADVERTENCIA 48, Fuente de alimentación de 1,8 V baja**

El suministro de 1,8 V CC utilizado en la tarjeta de control está fuera de los límites admisibles. La fuente de alimentación se mide en la tarjeta de control. Compruebe si la tarjeta de control está defectuosa. Si hay una tarjeta de opción, compruebe si hay sobretensión.

#### **ADVERTENCIA 49, Límite de veloc.**

Cuando la velocidad no está comprendida dentro del intervalo especificado en *4-11 Límite bajo veloc. motor [RPM]* y *4-13 Límite alto veloc. motor [RPM]*, el convertidor de frecuencia emite una advertencia. Cuando la velocidad sea inferior al límite especificado en *1-86 Velocidad baja desconexión [RPM]* (excepto en arranque y parada), el convertidor de frecuencia se desconecta.

#### **ALARMA 50, Fallo de calibración AMA**

Póngase en contacto con su proveedor de (Danfoss) o con el departamento de servicio técnico de (Danfoss).

#### **ALARMA 51, Unom e Inom de la comprobación de AMA**

Los ajustes de tensión, intensidad y potencia del motor son erróneos. Compruebe los ajustes en los parámetros de 1-20 a 1-25.

#### **ALARMA 52, Fa. AMA In baja**

La intensidad del motor es demasiado baja. Compruebe los ajustes.

**ALARMA 53, Motor AMA demasiado grande** El motor es demasiado grande para que funcione AMA.

#### **ALARMA 54, Motor AMA demasiado pequeño**

El motor es demasiado pequeño para que funcione AMA.

#### **ALARMA 55, Par. AMA fuera de intervalo**

Los valores de parámetros del motor están fuera del intervalo aceptable. El AMA no funcionará.

## **ALARMA 56, AMA interrumpido por usuario**

El usuario ha interrumpido el procedimiento AMA.

#### **ALARMA 57, Fallo interno del AMA**

Pruebe a reiniciar AMA de nuevo. Los reinicios repetidos pueden recalentar el motor.

#### **ALARMA 58, Fallo interno del AMA**

Diríjase a su distribuidor de (Danfoss).

#### **ADVERTENCIA 59, Límite intensidad**

La corriente es superior al valor de *4-18 Límite intensidad*. Asegúrese de que los datos del motor en los par. del 1-20 al 1-25 estén ajustados correctamente. Es posible aumentar el límite de intensidad. Asegúrese de que el sistema puede funcionar de manera segura con un límite superior.

#### **ADVERTENCIA 60, Parada seguridad**

Una señal de entrada digital indica una situación de fallo fuera del convertidor de frecuencia. Una parada externa ha ordenado la desconexión del convertidor de frecuencia. Elimine la situación de fallo externa. Para reanudar el funcionamiento normal, aplique 24 V CC al terminal programado para la parada externa. Reinicie el convertidor de frecuencia.

#### **ADVERTENCIA / ALARMA 61, Error de realimentación**

Error entre la velocidad calculada y la velocidad medida desde el dispositivo de realimentación. El ajuste de Advertencia / Alarma / Desactivado se realiza en *parámetro 4-30 Función de pérdida de realim. del motor*. El ajuste del error aceptable se realiza en *parámetro 4-31 Error de velocidad en realim. del motor* y el del tiempo permitido de permanencia en este error en *parámetro 4-32 Tiempo lím. pérdida realim. del motor*. La función puede ser útil durante el procedimiento de puesta en marcha.

#### **ADVERTENCIA 62, Frecuencia de salida en límite máximo** La frecuencia de salida ha alcanzado el valor ajustado en *4-19 Frecuencia salida máx.*. Compruebe la aplicación para determinar la causa. Es posible aumentar el límite de la frecuencia de salida. Asegúrese de que el sistema puede

funcionar de manera segura con una frecuencia de salida mayor. La advertencia se eliminará cuando la salida disminuya por debajo del límite máximo.

#### **ALARMA 63, Freno mecánico bajo**

La intensidad del motor no ha sobrepasado el valor de intensidad de «liberación de freno» dentro de la ventana de tiempo indicada por el «retardo de arranque».

#### **ADVERTENCIA / ALARMA 65, Sobretemperatura de tarjeta de control**

la temperatura de desconexión de la tarjeta de control es de 80 °C.

#### **Resolución del problema**

- **•** Compruebe que la temperatura ambiente de funcionamiento está dentro de los límites
- **•** Compruebe que los filtros no estén obstruidos
- **•** Compruebe el funcionamiento del ventilador
- **•** Compruebe la tarjeta de control

#### **ADVERTENCIA 66, Temperatura baja del disipador de calor**

El convertidor de frecuencia está demasiado frío para funcionar. Esta advertencia se basa en el sensor de temperatura del módulo IGBT.

Aumente la temperatura ambiente de la unidad. Asimismo, puede suministrarse una cantidad reducida de intensidad al convertidor de frecuencia de frecuencia cuando el motor se detiene ajustando *2-00 Intensidad CC mantenida/ precalent.* al 5 % y *1-80 Función de parada*.

#### **ALARMA 67, La configuración del módulo de opción ha cambiado**

Se han añadido o eliminado una o varias opciones desde la última desconexión del equipo. Compruebe que el cambio de configuración es intencionado y reinicie la unidad.

#### **ALARMA 68, Parada de seguridad activada**

Se ha activado la desconexión segura de par. Para reanudar el funcionamiento normal, aplique 24 V CC al terminal 37 y envíe una señal de reinicio (vía bus, E/S digital o pulsando [Reset]).

#### **ALARMA 69, Temperatura de la tarjeta de potencia**

El sensor de temperatura de la tarjeta de potencia está demasiado caliente o demasiado frío.

#### **Resolución de problemas**

Compruebe que la temperatura ambiente de funcionamiento está dentro de los límites.

Compruebe que los filtros no estén obstruidos.

Compruebe el funcionamiento del ventilador.

Compruebe la tarjeta de potencia.

#### **ALARMA 70, Conf. FC incor.**

La tarjeta de control y la tarjeta de potencia son incompatibles. Para comprobar la compatibilidad, póngase en contacto con su proveedor con el código descriptivo de la unidad indicado en la placa de características y las referencias de las tarietas.

#### **ALARMA 71, PTC 1 parada de seguridad**

Se ha activado la desconexión segura de par desde MCB 112 de tarjeta del termistor PTC (motor demasiado caliente). Puede reanudarse el funcionamiento normal cuando MCB 112 aplique de nuevo 24 V CC al terminal 37 (cuando la temperatura del motor descienda hasta un nivel aceptable) y cuando se desactive la entrada digital desde MCB 112. Cuando esto suceda, debe enviarse una señal de reinicio (a través de bus, E/S digital o pulsando [Reset]).

#### **ALARMA 72, Fallo peligroso**

Desconexión segura de par con bloqueo por alarma. Se ha producido una combinación imprevista de comandos de desconexión segura de par:

- **•** Tarjeta del termistor PTC VLT activa X44/10, pero la parada de seguridad no se activa.
- **•** MCB 112 es el único dispositivo que utiliza desconexión segura de par (se especifica con la selección [4] o [5] de *parámetro 5-19 Terminal 37 parada segura*), se activa una combinación inesperada de desconexión segura de par sin que se active X44/10.

#### **ADVERTENCIA 73, Reinicio automático de parada de seguridad**

Parada de seguridad. Con el rearranque automático activado, el motor puede arrancar cuando se solucione el fallo.

#### **ALARMA 74, Termistor PTC**

Alarma relativa a la opción ATEX. El PTC no funciona.

#### **ALARM 75, Illegal Profile Sel.**

El valor del parámetro no debe escribirse con el motor en marcha. Detenga el motor antes de escribir, por ejemplo, el perfil MCO en *parámetro 8-10 Trama Cód. Control*.

#### **ADVERTENCIA 76, Configuración de la unidad de potencia**

El número requerido de unidades de potencia no coincide con el número detectado de unidades de potencia activas.

#### **ADVERTENCIA 77, M. ahorro en.**

El convertidor de frecuencia está funcionando en modo de potencia reducida (es decir, con menos del número permitido de secciones de inversor). Esta advertencia se genera en el ciclo de potencia cuando el convertidor de frecuencia está configurado para funcionar con menos inversores y permanece activada.

#### **ALARMA 78, Error seguim.**

La diferencia entre el valor del punto de referencia y el valor real ha superado el valor en *parámetro 4-35 Error de seguimiento*. Desactive la función mediante *parámetro 4-34 Func. error de seguimiento* o seleccione una alarma / advertencia también en *parámetro 4-34 Func. error de seguimiento*. Investigue la parte mecánica alrededor de la carga y el motor. Compruebe las conexiones de realimentación desde el motor (encoder) hasta el convertidor de frecuencia. Seleccione la función de realimentación del motor en *parámetro 4-30 Función de pérdida de realim. del motor*. Ajuste la banda de error de seguimiento en *parámetro 4-35 Error de seguimiento* y *parámetro 4-37 Error de seguimiento rampa*.

#### **ALARMA 79, Indeterm.**

La tarjeta de escalado tiene una referencia incorrecta o no está instalada. El conector MK102 de la tarjeta de potencia no pudo instalarse.

**5 5**

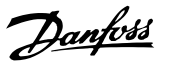

#### <span id="page-242-0"></span>**ALARMA 80, Convertidor de frecuencia inicializado en valor predeterminado**

Los ajustes de parámetros se han inicializado con los valores predeterminados tras un reinicio manual. Para eliminar la alarma, reinicie la unidad.

#### **ALARMA 81, CSIV corrupto**

El archivo CSIV contiene errores de sintaxis.

#### **ALARMA 82, Error p. CSIV**

CSIV no pudo iniciar un parámetro.

**ALARMA 83, Combinación de opción no válida** Las opciones montadas no son compatibles.

#### **ALARMA 84, Sin opción de seguridad**

La opción de seguridad fue eliminada sin realizar un reinicio general. Conecte de nuevo la opción de seguridad.

#### **ALARMA 88, Detección de opción**

Se ha detectado un cambio en la configuración de opciones. *parámetro 14-89 Option Detection* está ajustado a *[0] Protect Option Config.* y la configuración de opciones se ha modificado.

- **•** Para aplicar el cambio, active las modificaciones de la configuración de opciones en *parámetro 14-89 Option Detection*.
- **•** De lo contrario, restablezca la configuración de opciones correcta.

**ADVERTENCIA 89, Deslizamiento de freno mecánico** El monitor de freno de elevación ha detectado una velocidad del motor >10 r/min.

#### **ALARMA 90, Monitor de realimentación**

Compruebe la conexión a la opción encoder / resolvedor y sustituya, si es necesario, MCB 102 o MCB 103.

#### **ALARMA 91, Ajuste incorrecto de la entrada analógica 54**

El conmutador S202 debe ponerse en posición OFF (entrada de tensión) cuando hay un sensor KTY conectado al terminal de entrada analógica 54.

#### **ALARMA 99, Rotor bloqueado**

El rotor está bloqueado.

#### **ADVERTENCIA / ALARMA 104, Fallo del ventilador mezclador**

El ventilador no funciona. El monitor del ventilador comprueba que el ventilador gira cuando se conecta la alimentación o siempre que se enciende el ventilador mezclador. El fallo del ventilador mezclador se puede configurar como advertencia o desconexión de alarma por *parámetro 14-53 Monitor del ventilador*.

#### **Resolución del problema**

Apague y vuelva a encender el convertidor de frecuencia para determinar si vuelve la advertencia / alarma.

#### **ADVERTENCIA / ALARMA 122, Mot. rotat. unexp.**

El convertidor de frecuencia está ejecutando una función que requiere que el motor esté parado, por ejemplo, CC mantenida para motores PM.

#### **ADVERTENCIA 163, ATEX ETR cur.lim.warning**

El convertidor de frecuencia ha funcionado por encima de la curva característica durante más de 50 s. La advertencia se activa al 83 % y se desactiva al 65 % de la sobrecarga térmica permitida.

#### **ALARMA 164, ATEX ETR cur.lim.alarm**

Funcionar por encima de la curva característica de más de 60 s durante un periodo de 600 s activa la alarma y el convertidor de frecuencia se desconecta.

#### **ADVERTENCIA 165, ATEX ETR freq.lim.warning**

El convertidor de frecuencia funciona durante más de 50 segundos por debajo de la frecuencia mínima permitida (*parámetro 1-98 ATEX ETR interpol. points freq.* [0]).

#### **ALARMA 166, ATEX ETR freq.lim.alarm**

El convertidor de frecuencia ha funcionado durante más de 60 segundos (en un intervalo de 600 segundos) por debajo de la frecuencia mínima permitida (*parámetro 1-98 ATEX ETR interpol. points freq.* [0]).

#### **ALARMA 246, Alimentación de la tarjeta de potencia**

Esta alarma es únicamente para los convertidores de frecuencia con bastidor F. Es equivalente a la Alarma 46. El valor de informe en el registro de alarmas indica qué módulo de potencia ha generado la alarma:

> 1 = módulo del inversor situado más a la izquierda.

2 = módulo del inversor central en el convertidor de frecuencia F2 o F4.

- 2 = módulo del inversor derecho en el convertidor de frecuencia F1 o F3.
- 3 = módulo del inversor derecho en el convertidor de frecuencia F2 o F4.

5 = módulo rectificador.

#### **ADVERTENCIA 250, Nueva pieza de recambio**

Se ha sustituido un componente del convertidor de frecuencia. Reinicie el convertidor de frecuencia para que funcione con normalidad.

#### **ADVERTENCIA 251, Nuevo código descriptivo**

Se ha sustituido la tarjeta de potencia u otro componente y el código descriptivo ha cambiado. Reinicie para eliminar la advertencia y reanudar el funcionamiento normal.

# Índice

## $\overline{A}$

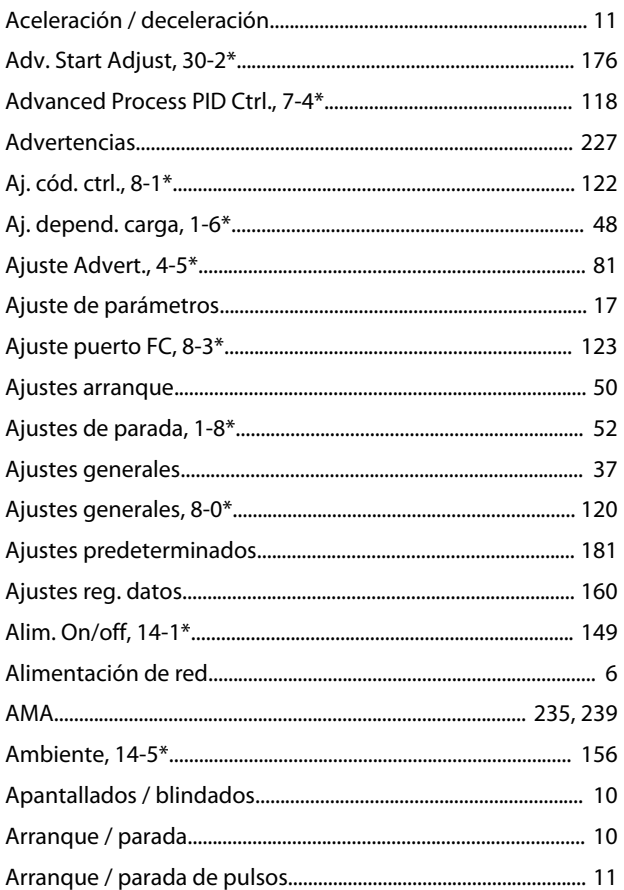

## $\overline{B}$

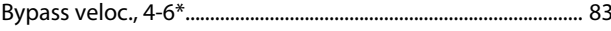

# $\mathsf C$

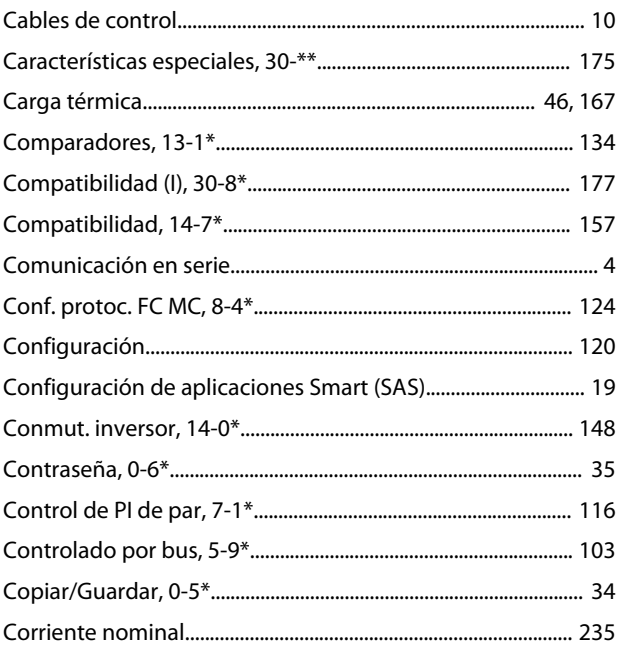

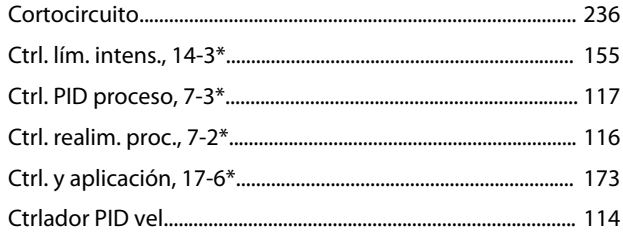

## D

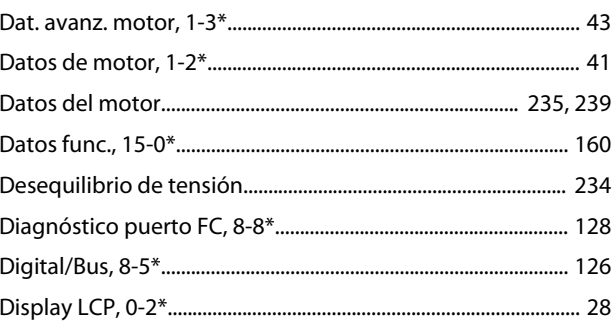

## $\mathsf E$

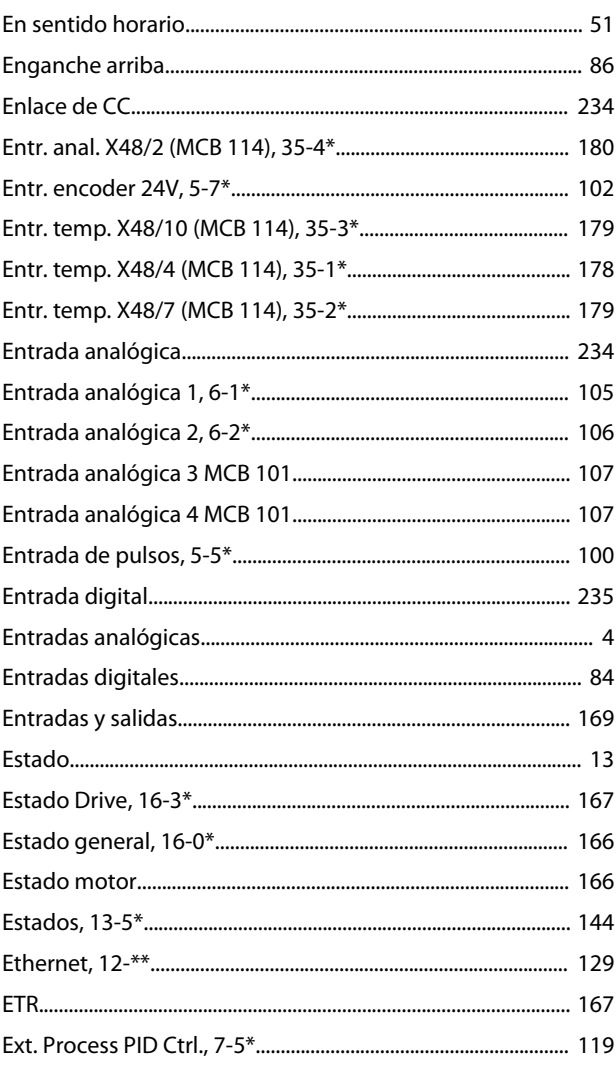

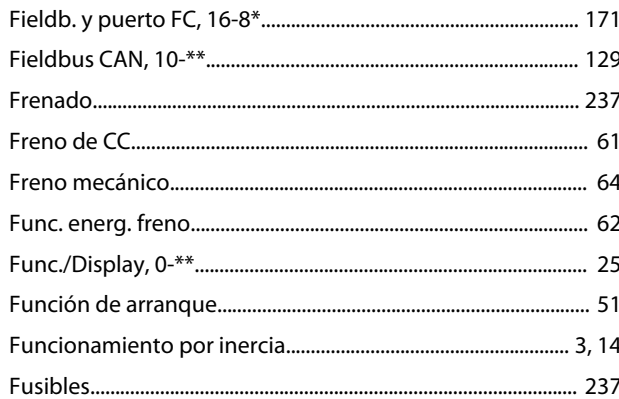

## $\overline{1}$

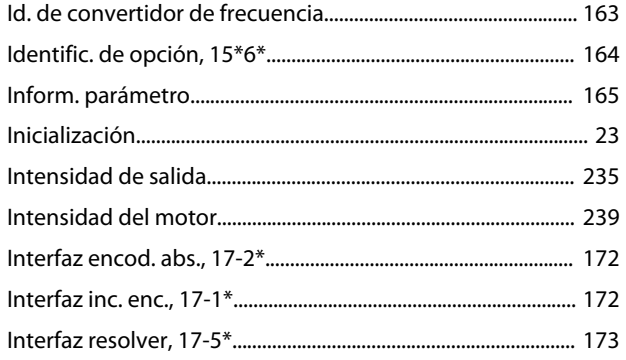

# $\overline{\mathsf{L}}$

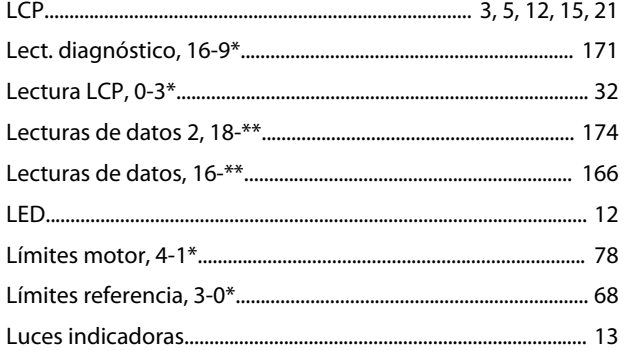

## ${\sf M}$

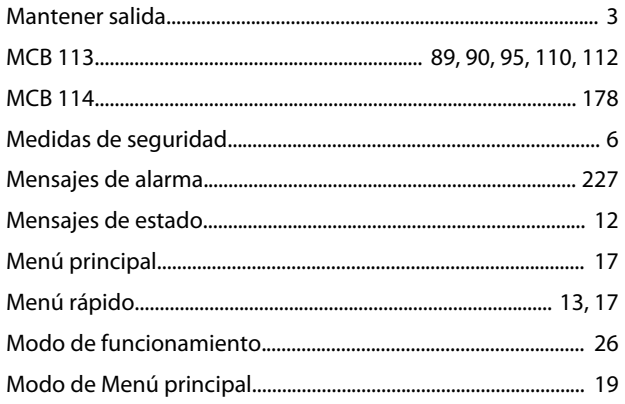

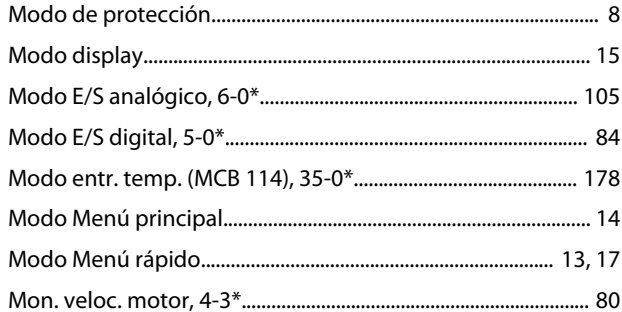

Danfoss

## $\circ$

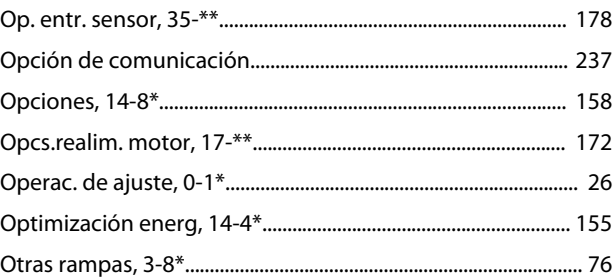

## $\mathsf{P}$

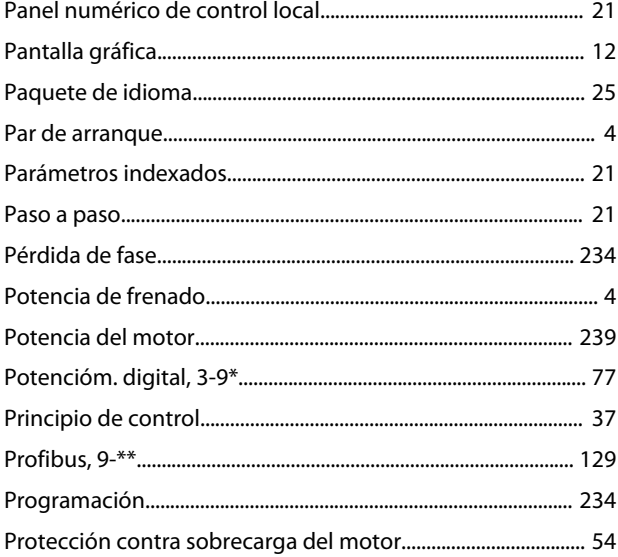

## ${\sf R}$

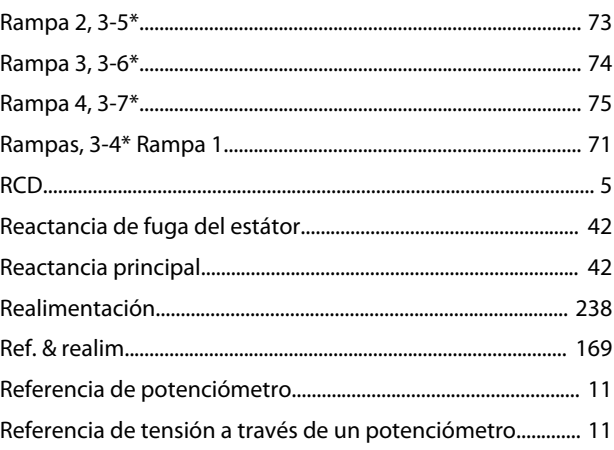

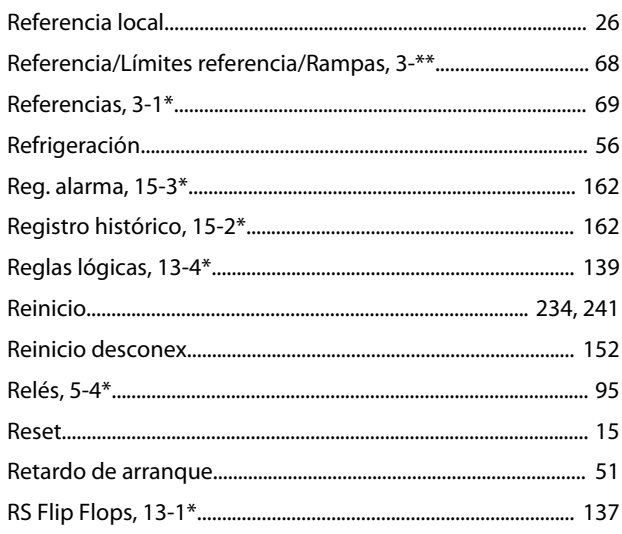

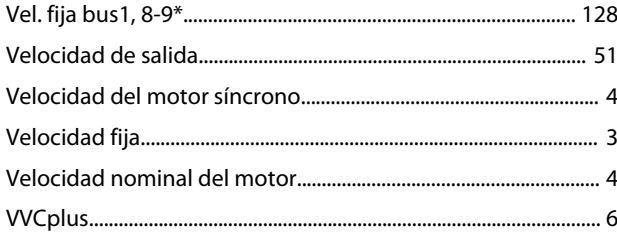

Danfoss

# $\mathsf{S}$

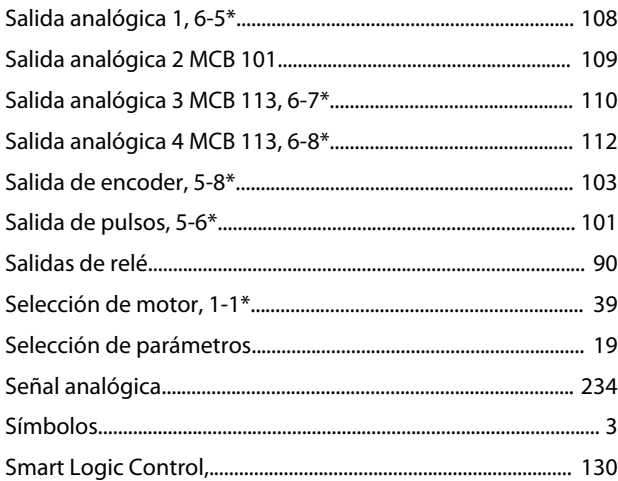

## $\bar{\mathsf{T}}$

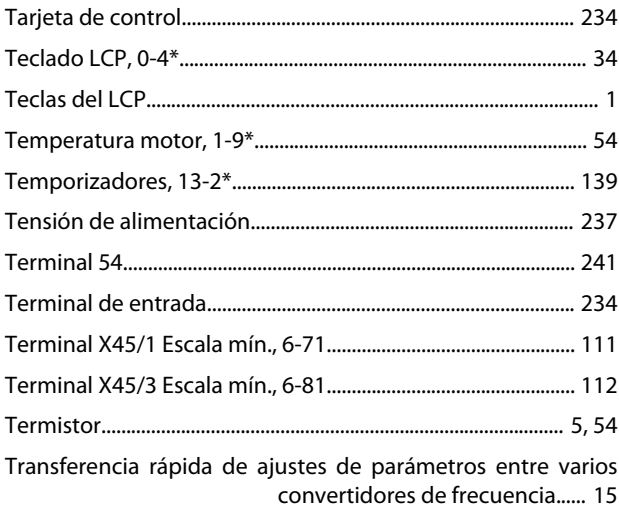

## $\mathsf{V}$

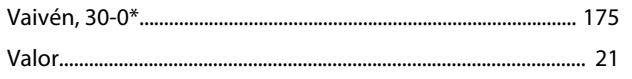

Danfoss

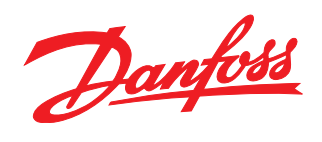

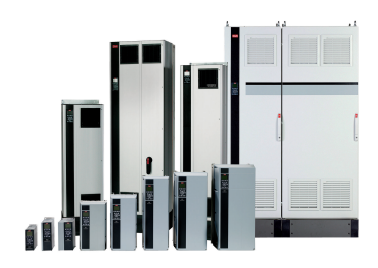

## www.danfoss.com/Spain

Danfoss no acepta ninguna responsabilidad por posibles errores que pudieran aparecer en sus catálogos, folletos o cualquier otro material impreso y se reserva el derecho de alterar sus productos<br>sin previo aviso, incluidos

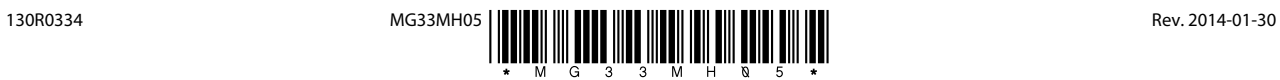